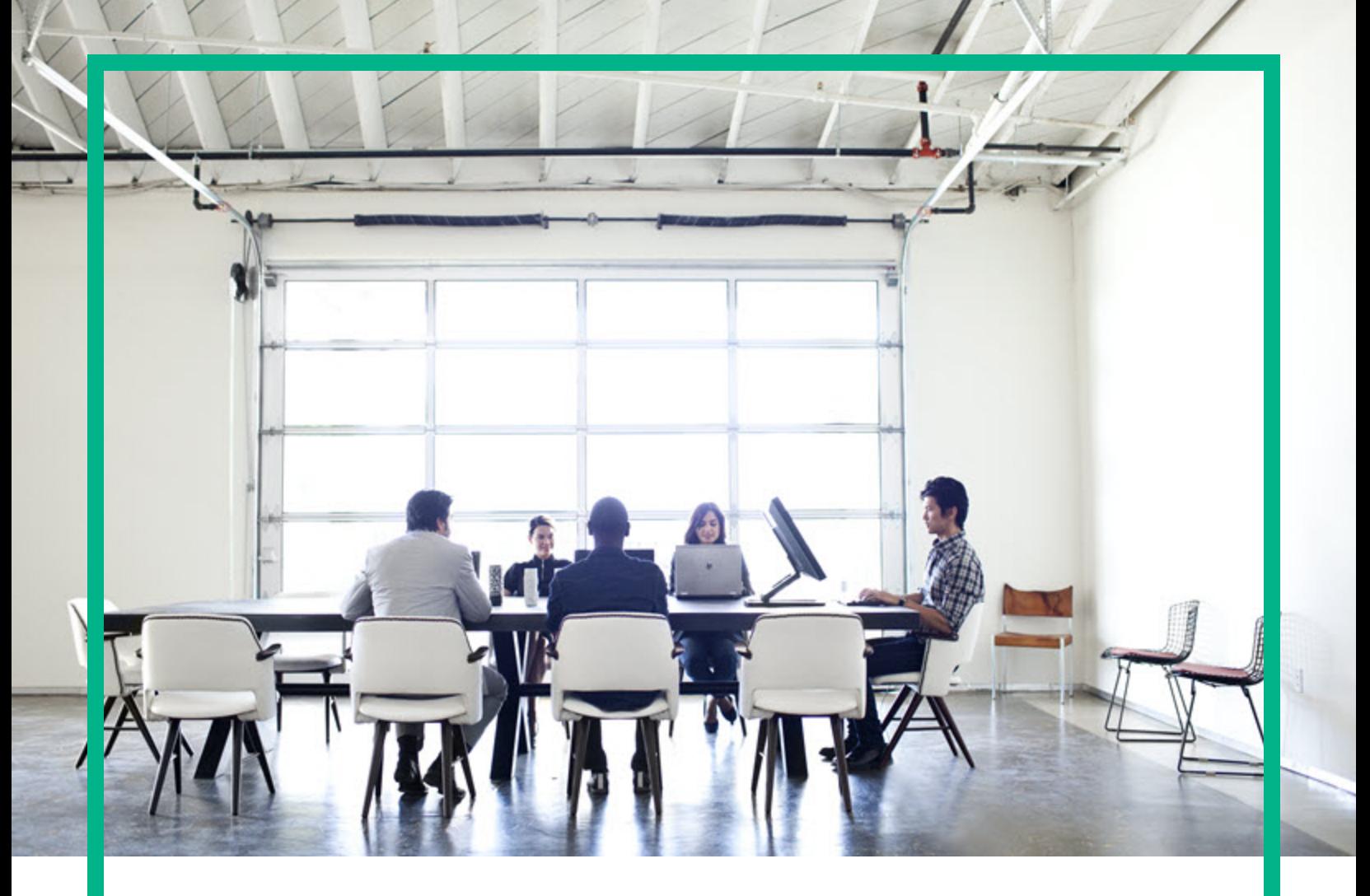

# Database and Middleware Automation

Software Version: 10.50.001.000 Linux, Solaris, AIX, and HP-UX

# **Workflows for IBM WebSpehere**

Document Release Date: May 2017 Software Release Date: May 2017

**Hewlett Packard** Enterprise

### Legal Notices

#### **Warranty**

The only warranties for Hewlett Packard Enterprise products and services are set forth in the express warranty statements accompanying such products and services. Nothing herein should be construed as constituting an additional warranty. Hewlett Packard Enterprise shall not be liable for technical or editorial errors or omissions contained herein. The information contained herein is subject to change without notice.

### Restricted Rights Legend

Confidential computer software. Valid license from Hewlett Packard Enterprise required for possession, use or copying. Consistent with FAR 12.211 and 12.212, Commercial<br>Computer Software, Computer Software Documentation, a license.

### Copyright Notice

© 2012-2015 Hewlett Packard Enterprise Development LP

### Trademark Notices

Adobe™ is a trademark of Adobe Systems Incorporated. Microsoft® and Windows® are U.S. registered trademarks of Microsoft Corporation. UNIX® is a registered trademark of The Open Group.

This product includes an interface of the 'zlib' general purpose compression library, which is Copyright © 1995-2002 Jean-loup Gailly and Mark Adler.

### Documentation Updates

To check for recent updates or to verify that you are using the most recent edition of a document, go to: <https://softwaresupport.hpe.com/>.

This site requires that you register for an HP Passport and to sign in. To register for an HP Passport ID, click **Register** on the HPE Software Support site or click **Create an Account** on the HP Passport login page.

You will also receive updated or new editions if you subscribe to the appropriate product support service. Contact your HPE sales representative for details.

### **Support**

Visit the HPE Software Support site at: <https://softwaresupport.hpe.com/>.

Most of the support areas require that you register as an HP Passport user and to sign in. Many also require a support contract. To register for an HP Passport ID, click<br>**Register** on the HPE Support site or click **Create** 

To find more information about access levels, go to: <https://softwaresupport.hpe.com/web/softwaresupport/access-levels>.

**HPE Software Solutions Now** accesses the HPSW Solution and Integration Portal website. This site enables you to explore HPE Product Solutions to meet your business needs, includes a full list of Integrations between HPE Products, as well as a listing of ITIL Processes. The URL for this website is [https://softwaresupport.hpe.com/km/KM01702731.](https://softwaresupport.hpe.com/km/KM01702731)

### About this PDF Version of Online Help

This document is a PDF version of the online help. This PDF file is provided so you can easily print multiple topics from the help information or read the online help in PDF<br>format. Because this content was originally crea be present in this PDF version. Those topics can be successfully printed from within the online help.

# **Contents**

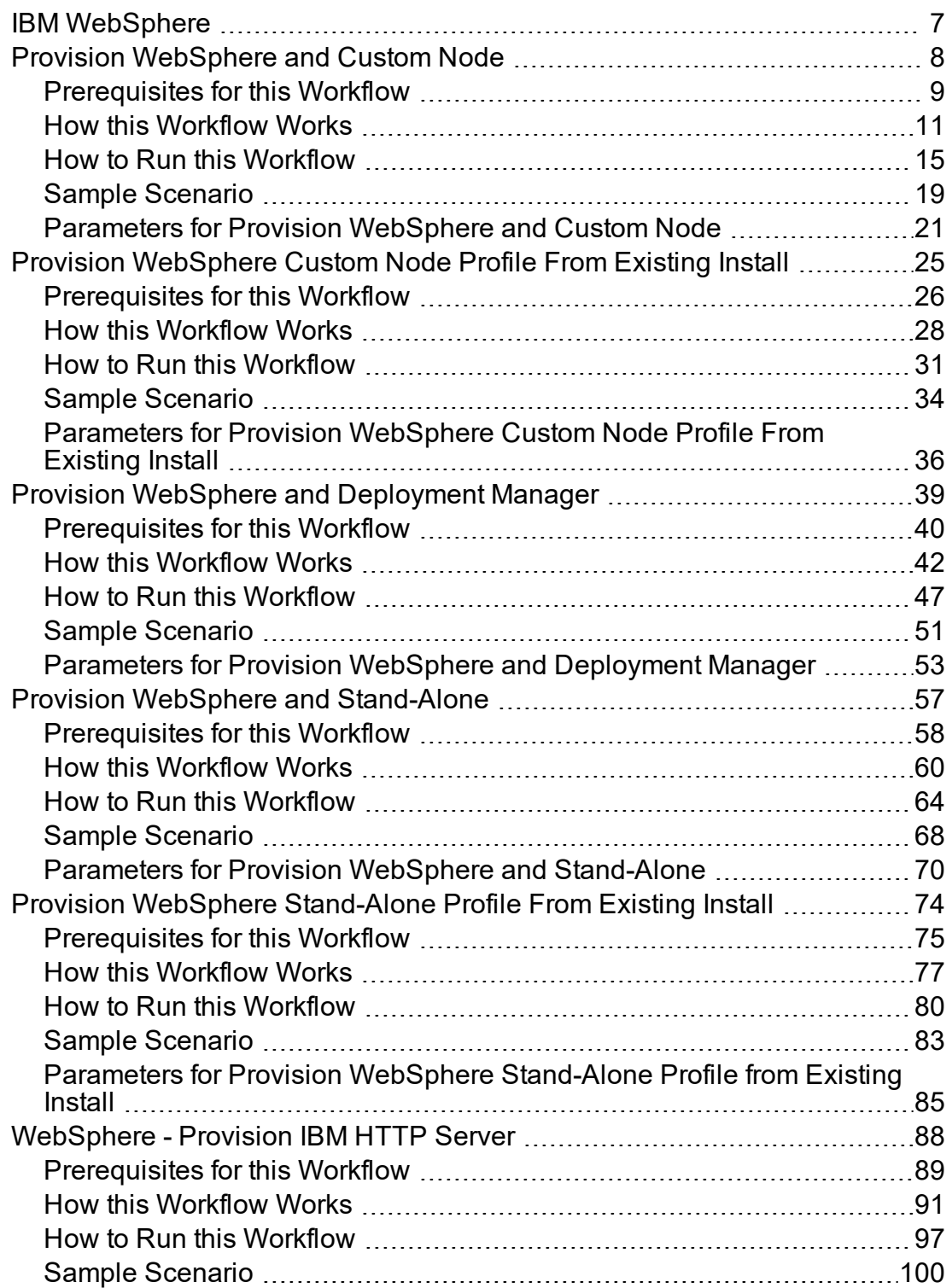

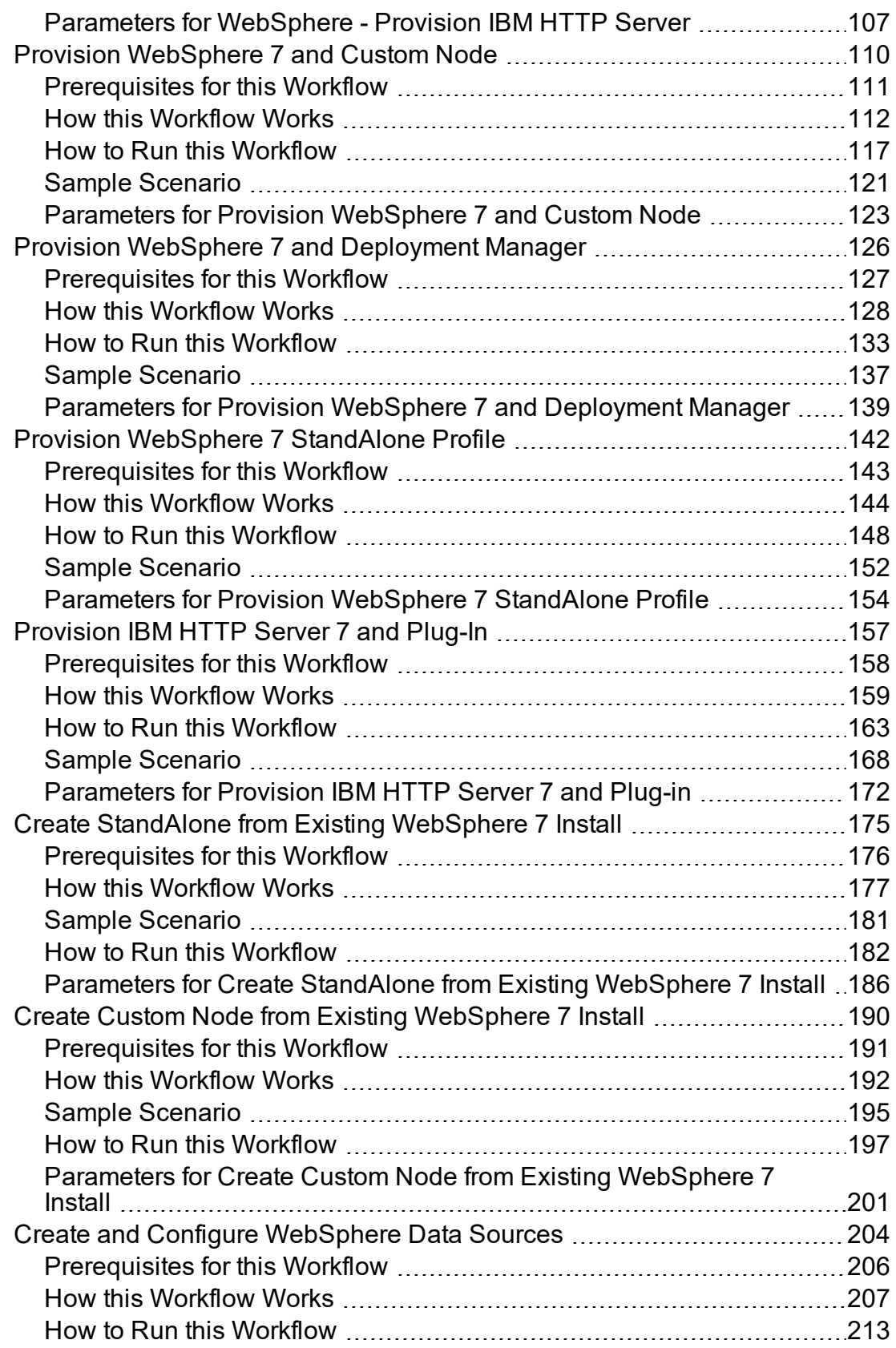

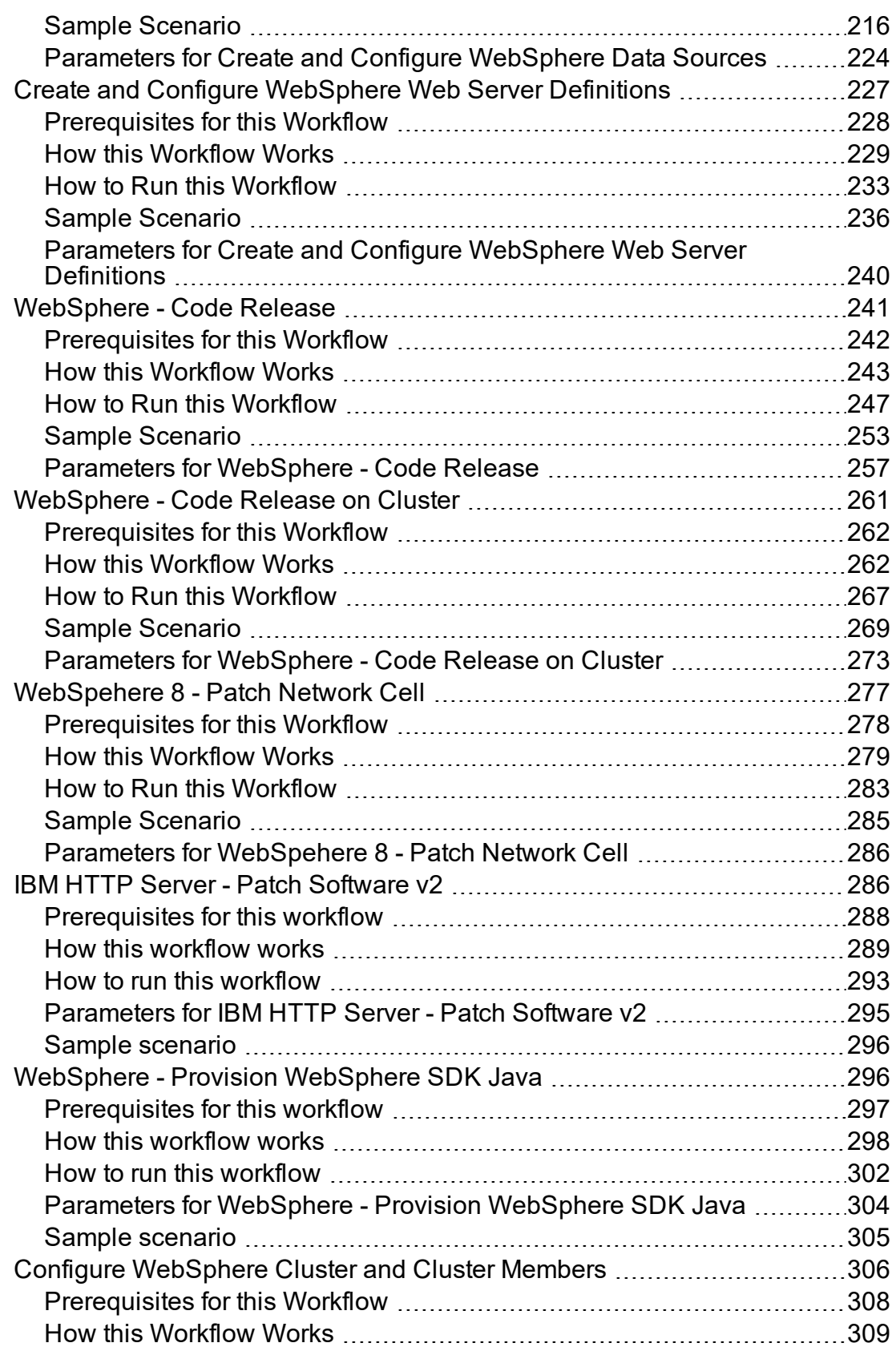

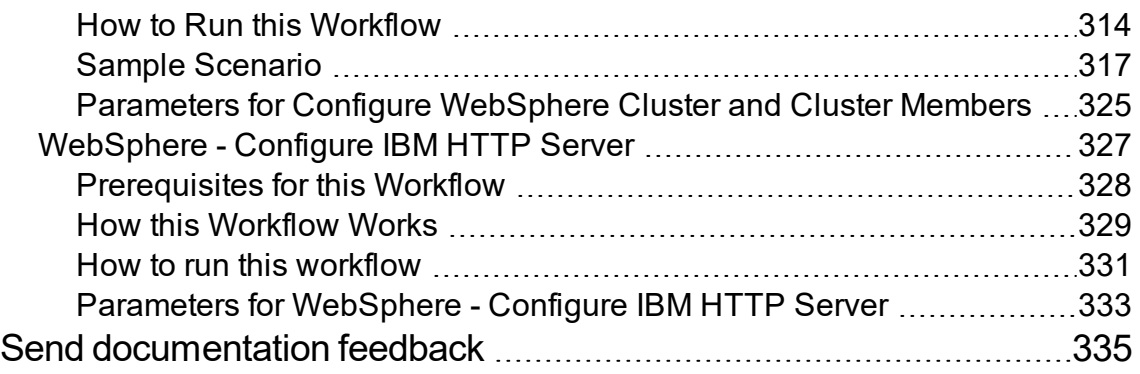

# <span id="page-6-0"></span>IBM WebSphere

This section includes the following topics:

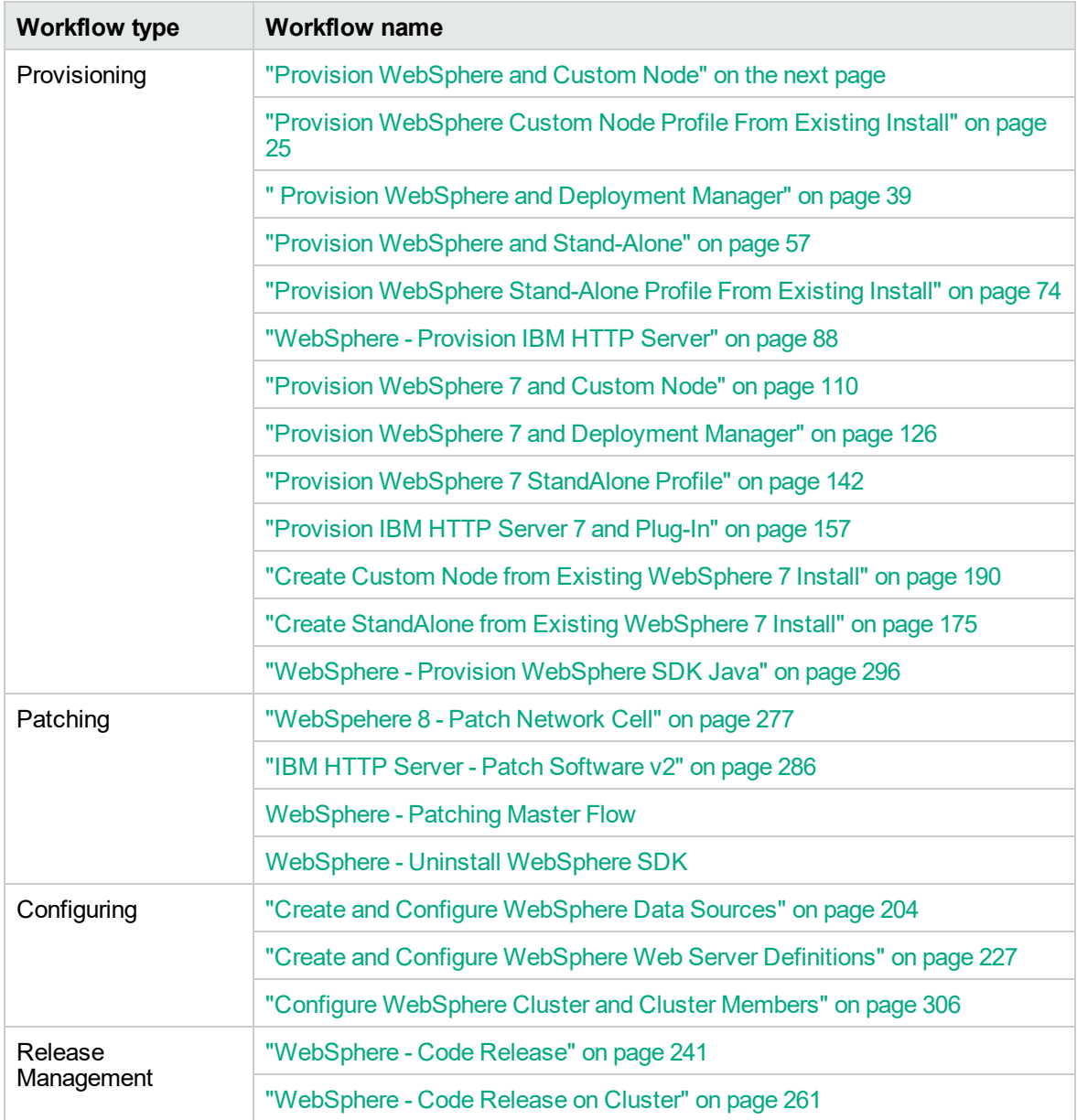

## <span id="page-7-0"></span>Provision WebSphere and Custom Node

Use this workflow to install the WebSphere 8.0 or 8.5.x Base core binaries and, optionally, create a custom profile.

A custom profile initially contains an empty node with no servers. The workflow can add (federate) the server to the pertinent cell when the profile is created, or you can add it later yourself.

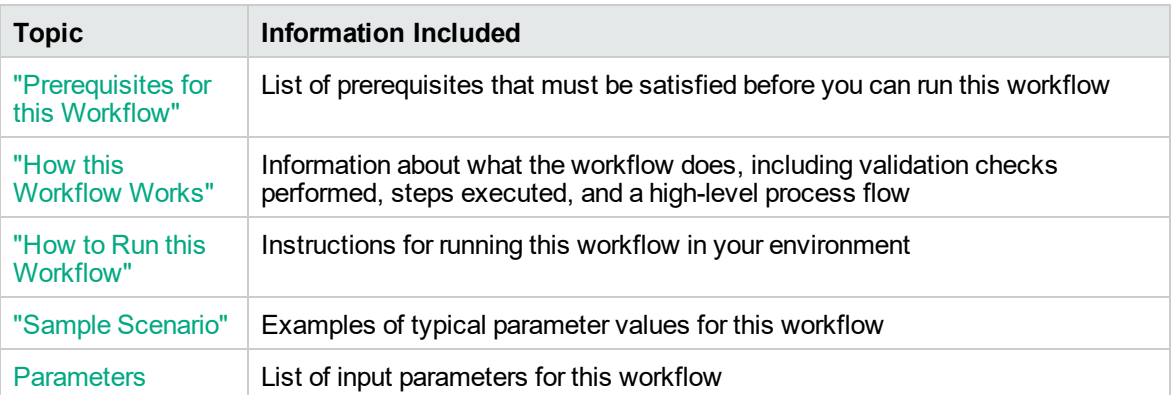

To use this workflow in your environment, see the following information:

**Note:** The documentation for this workflow contains steps that are referred to by their base names. The names in the DMA user interface may have a version appended, for example, v2.

### <span id="page-8-0"></span>Prerequisites for this Workflow

Be sure that the following prerequisites are satisfied before you run the Provision WebSphere and Custom Node workflow:

- 1. This workflow requires unchallenged sudo access to a user (typically root) who can access all required files and directories.
- 2. Per the IBM WebSphere 8 documentation, the following system libraries are required before provisioning WebSphere 8.0 or 8.5.x on 64-bit and 32-bit Red Hat Linux targets:

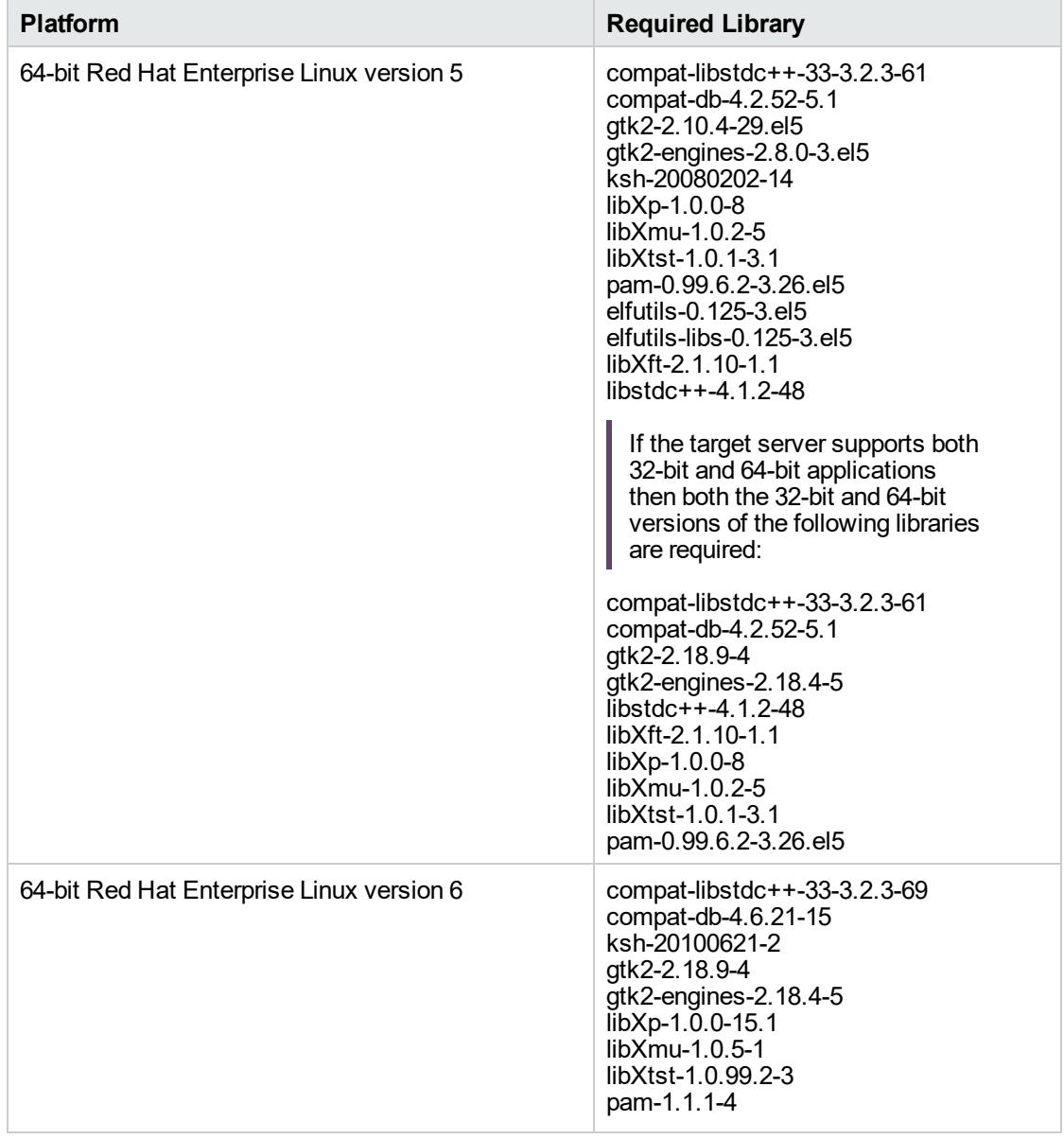

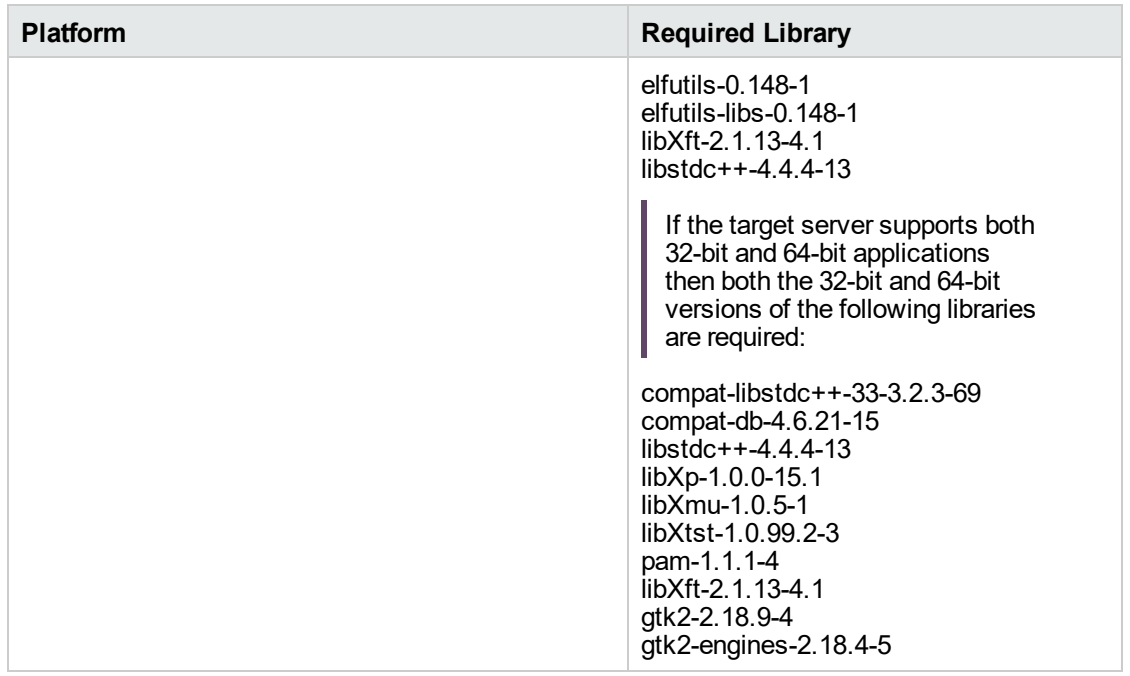

Make sure that these libraries exist on each target server before running this workflow. If newer versions of these libraries are available, you can install the newer versions.

- 3. This workflow will install WebSphere Application Server as root because of the following IBM documented limitations:
	- o Creation of a Linux service for WebSphere Application Server
	- <sup>o</sup> Native registration with the operating system
	- o Port conflicts that may occur with other installations of WebSphere Application Server that are not registered with the operating system

If there is a need to run as a non-root user after installation, you can run a recursive chown under the installation root and set owner permissions accordingly.

For more information about prerequisites for WebSphere 8, refer to the [WebSphere](https://www-947.ibm.com/support/entry/portal/documentation_expanded_list/websphere/websphere_application_server?productContext=224294509) 8 Product [Documentation](https://www-947.ibm.com/support/entry/portal/documentation_expanded_list/websphere/websphere_application_server?productContext=224294509).

### <span id="page-10-0"></span>How this Workflow Works

This topic contains the following information about the "Provision [WebSphere](#page-7-0) and Custom Node" workflow:

#### **Overview**

This workflow does the following three things in the order shown:

- 1. Installs the IBM Install Manager
- 2. Installs WebSphere Network Deployment version 8.0 or 8.5.x
- 3. Creates a Custom Node profile

The workflow checks to see if the WebSphere 8.0 or 8.5.x binary archive files exist on the target machine. If they do not, the files are downloaded from the software repository.

See the following topics for detailed information:

Validation Checks [Performed](#page-11-0)

Steps in this [Workflow](#page-12-0)

#### [Process](#page-13-0) Flow

**Note:** This workflow has been updated to account for the significant changes in the way that WebSphere 8 are installed.

#### <span id="page-11-0"></span>**Validation Checks Performed**

Most of the validation centers on special characters and spaces in the parameters. There are also validation checks that happen at the operating system level, including file system space checks and RPM checks (on Red Hat Linux platforms only).

The workflow first performs the following parameter checks:

- 1. Required parameters have values specified.
- 2. WebSphere specific names do not contain the following characters:  $/\gamma$ ,  $\gamma$ ;  $\gamma$  = + ?  $| <$  > & % '" [ ] #  $$^{\wedge}$ { }
- 3. Parameters do not contain illegal characters for the parameter type.
- 4. Flag parameters are set to true or false.
- 5. Integer parameters are set to appropriate integer values.
- 6. Mutually dependent parameters are specified appropriately as a set.
- 7. Parameters are set to one of the values if the parameter has a list of valid values.
- 8. License Acceptance is true (for workflows that input the License Acceptance parameter).
- 9. All specified file names are legal file names.
- 10. All specified locations are legal path names. If they do not exist they will be created.

**Note:** For more information about valid parameter values, see ["Parameters](#page-20-0) for Provision [WebSphere](#page-20-0) and Custom Node".

The workflow then performs the following operating system checks on the target machine:

- 1. All required libraries are present (see ["Prerequisites](#page-8-0) for this Workflow").
- 2. Sufficient disk space is available to install WebSphere 8.0 or 8.5.x.
- 3. Sufficient disk space is available to extract the binary files from the compressed archive.

#### <span id="page-12-0"></span>**Steps Executed**

The Provision WebSphere and Custom Node workflow includes the following steps. Each step must complete successfully before the next step can start. If a step fails, the workflow reports a failure, and all subsequent steps are skipped.

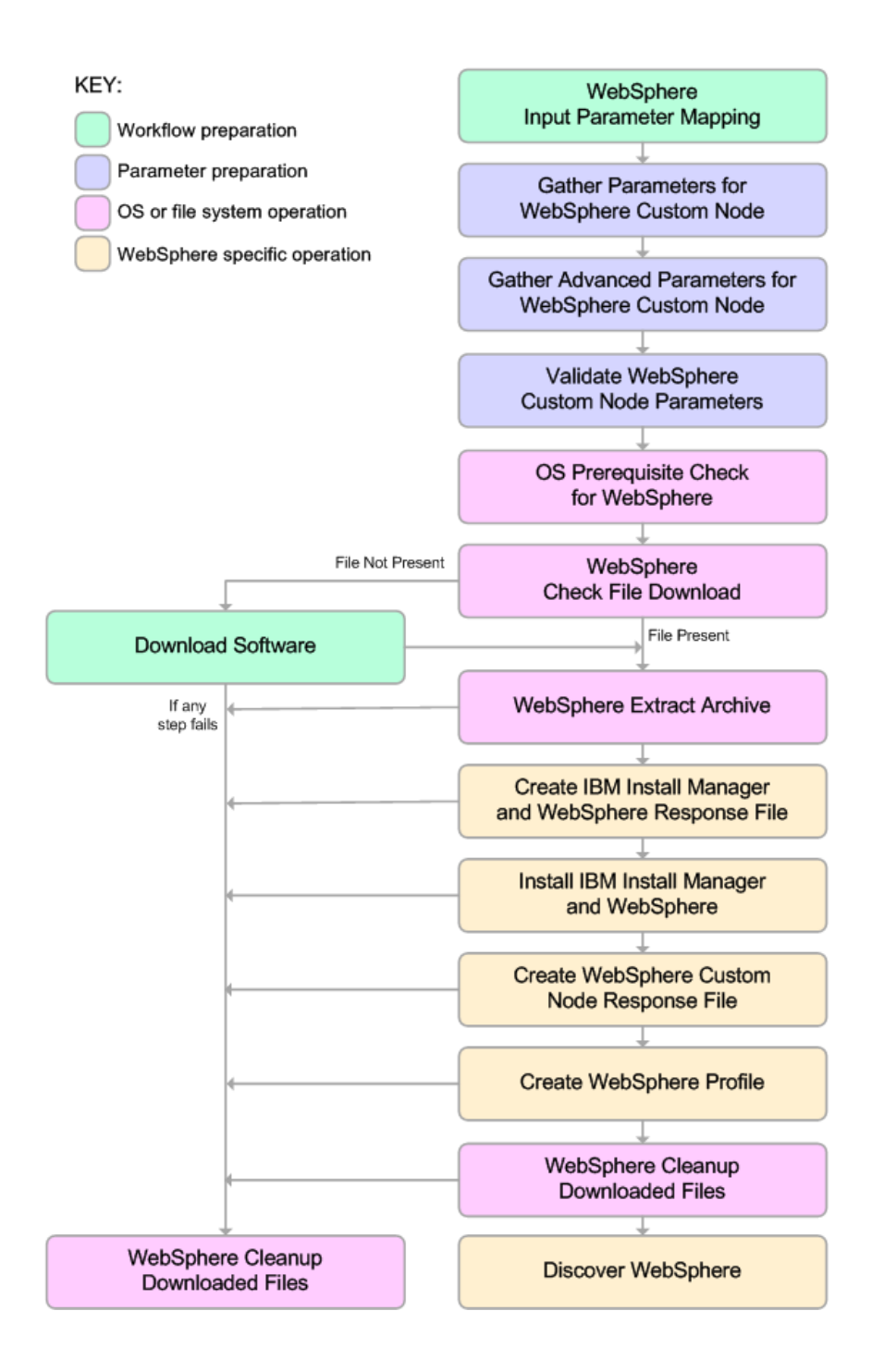

#### <span id="page-13-0"></span>**Process Flow**

This workflow performs the following tasks:

- 1. Creates the call wrapper and determines the target server platform type.
- 2. Gathers and validates the parameters needed to install Provision WebSphere and Custom Node and create a Custom Node profile (see ["Validation](#page-11-0) Checks Performed " on page 12).
- 3. Checks the following:
	- a. Documented library requirements for WebSphere 8 (see the ["Prerequisites](#page-8-0) for this [Workflow"](#page-8-0)).
	- b. File system space requirements where WebSphere 8.0 or 8.5.x will be installed.
	- c. Temporary space requirements where the compressed software will be extracted before it is installed.
- 4. Determines whether the WebSphere 8.0 or 8.5.x binary archive is present on the target machine. If the archive is not present, the workflow downloads it from the software repository.
- 5. Extracts the WebSphere 8.0 or 8.5.x binary archive to the specified directory.
- 6. Creates a response file for the purpose of installing a new instance of WebSphere 8.0 or 8.5.x.
- 7. Installs the IBM Installation Manager and a new WebSphere 8.0 or 8.5.x instance on the target server.
- 8. Creates a new response file for the purpose of creating a Custom Node profile on top of the WebSphere 8.0 or 8.5.x installation.
- 9. Creates a custom profile on top of the WebSphere 8.0 or 8.5.x installation.
- 10. Cleans up any files that were downloaded—for either workflow success or failure.

**Note:** The parameters Cleanup on Success and Cleanup on Failure are defaulted to True. If they are set to False, the downloaded files are not cleaned up.

11. Discovers any WebSphere 8.0 or 8.5.x cells, clusters, and managed servers associated with the Profile Root that you specify. If these items are found, they are added to the DMA environment.

### <span id="page-14-0"></span>How to Run this Workflow

The following instructions show you how to customize and run the "Provision [WebSphere](#page-7-0) and Custom [Node"](#page-7-0) workflow in your environment.

The workflow provides default values for some parameters. These default values are usually sufficient for a "typical" installation. You can override the defaults by specifying parameter values in the deployment. You can also expose additional parameters in the workflow, if necessary, to accomplish more advanced scenarios. Any parameters not explicitly specified in the deployment will have the default values listed in ["Parameters](#page-20-0) for Provision WebSphere and Custom Node".

**Note:** Before following this procedure, review the ["Prerequisites](#page-8-0) for this Workflow", and ensure that all requirements are satisfied.

#### **To use the Provision WebSphere and Custom Node workflow:**

- 1. Create a deployable copy of the workflow.
- 2. Determine the values that you will specify for the following parameters:

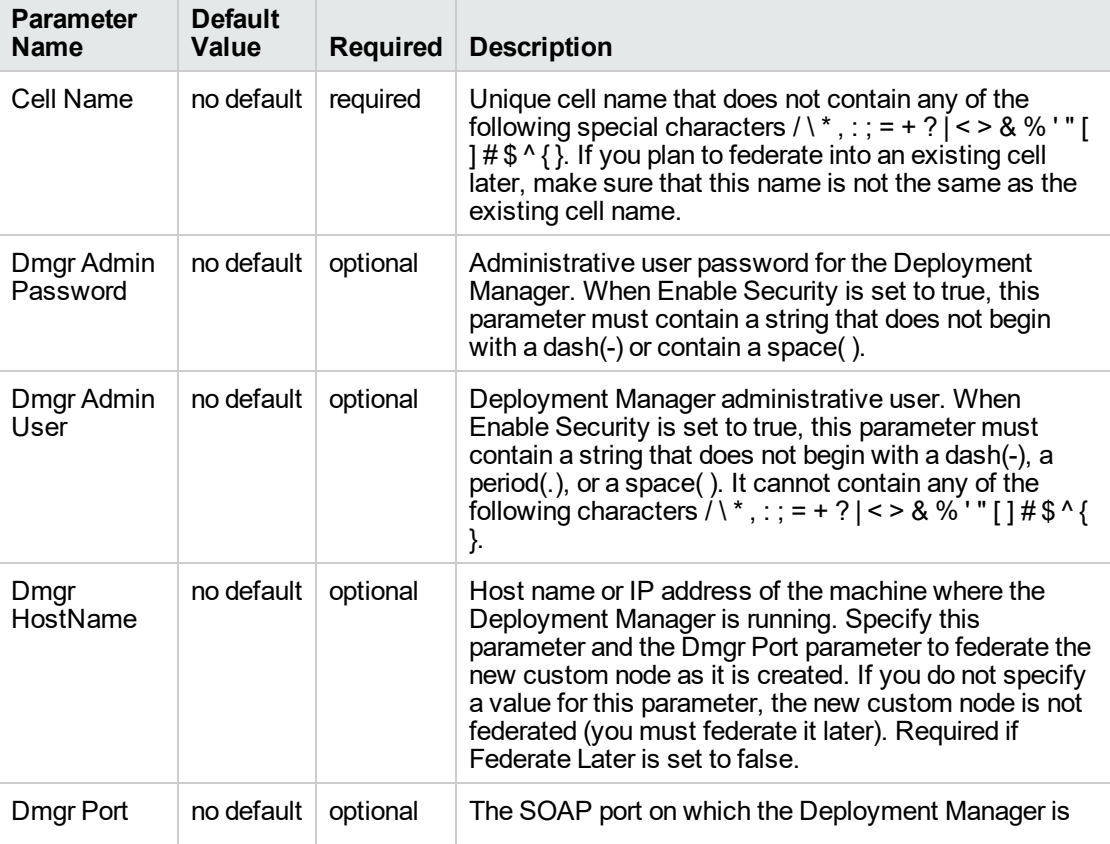

#### **Parameters Defined in this Step: Gather Parameters for WebSphere Custom Node**

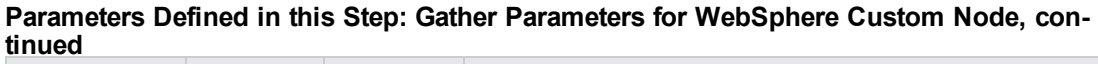

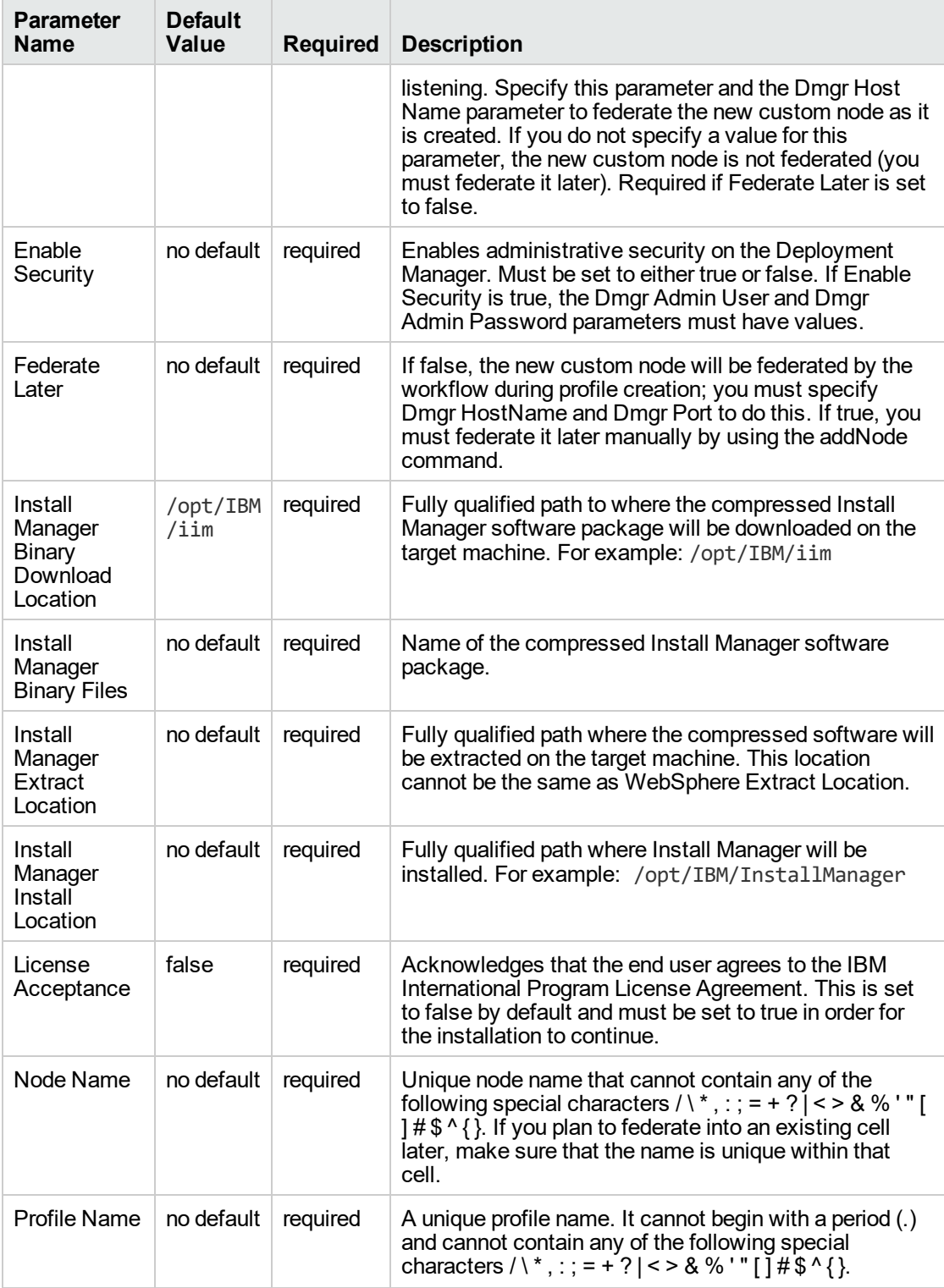

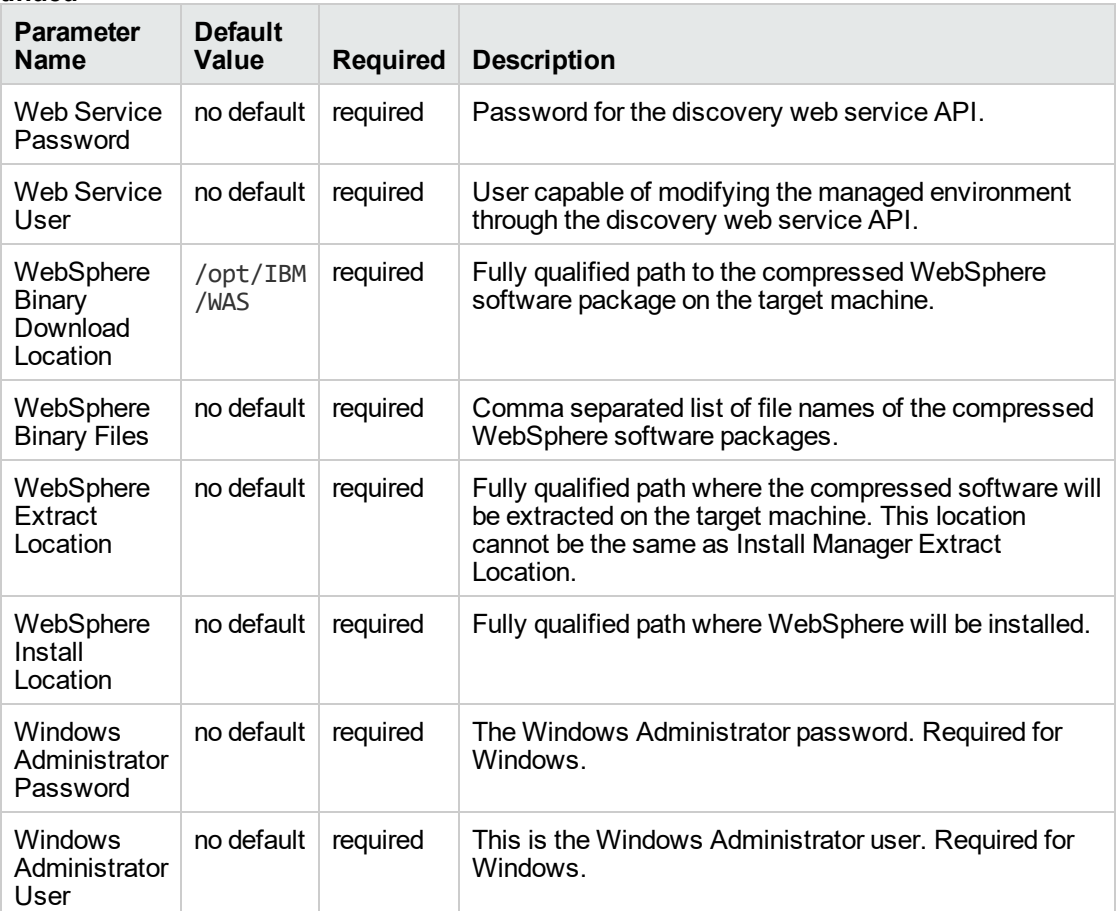

#### **Parameters Defined in this Step: Gather Parameters for WebSphere Custom Node, continued**

**Note:** This is the minimum set of parameters required to run this workflow. You may need to expose additional parameters depending on your provisioning objectives.

See ["Parameters](#page-20-0) for Provision WebSphere and Custom Node" for detailed descriptions of all input parameters for this workflow, including default values.

Tip: To avoid having to re-enter passwords whenever they change, you can create a policy to provide them to the workflow

- 3. In the workflow editor, expose any additional parameters that you need. You will specify values for those parameters when you create the deployment.
- 4. Save the changes to the workflow (click **Save** in the lower right corner).
- 5. Create a new deployment.
- 6. On the Parameters tab, specify values for the required parameters listed in step 2 and any

additional parameters that you have exposed. You do not need to specify values for those parameters whose default values are appropriate for your environment.

- 7. On the Targets tab, specify one or more targets for this deployment.
- 8. Save the deployment (click **Save** in the lower right corner).
- 9. Run the workflow using this deployment.

#### **To verify the results:**

The workflow will complete and report SUCCESS on the Console if it has run successfully. If an error occurs during workflow execution, the error is logged, and the workflow terminates in the FAILURE state.

Be sure to also perform the following steps:

1. After the workflow has completed, run the following command to check the version of WebSphere Application Server that was installed:

*WAS\_ROOT*/bin/versionInfo.sh

Here, *WAS\_ROOT* is the directory where WebSphere 8.0 or 8.5.x is installed. This is the path that you specified in the WebSphere Install Location parameter.

- 2. Validate that the profile has been created and is running by doing the following:
	- a. View the *WAS\_ROOT*/profiles/*PROFILE\_NAME*/logs/AboutThisProfile.txt file. This file is created after the creation of the profile and contains specific information about the profile.

Here, PROFILE\_NAME is the name of the profile that you just created. This is the name that you specified in the Profile Name parameter.

b. Change to the *WAS\_ROOT*/profiles/*PROFILE\_NAME*/logs/*CELL\_NAME* directory, and tail the SystemOut.log file. Look for the following line:

Server *CELL\_NAME* open for e-business

Here, *CELL\_NAME* is the name of the WebSphere 8.0 or 8.5.x cell to which this profile pertains. This is the name that you specified in the Cell Name parameter.

# <span id="page-18-0"></span>Sample Scenario

This topic shows you typical parameter values used for the "Provision [WebSphere](#page-7-0) and Custom Node" workflow.

**Tip:** To avoid having to re-enter passwords whenever they change, you can create a policy to provide them to the workflow.

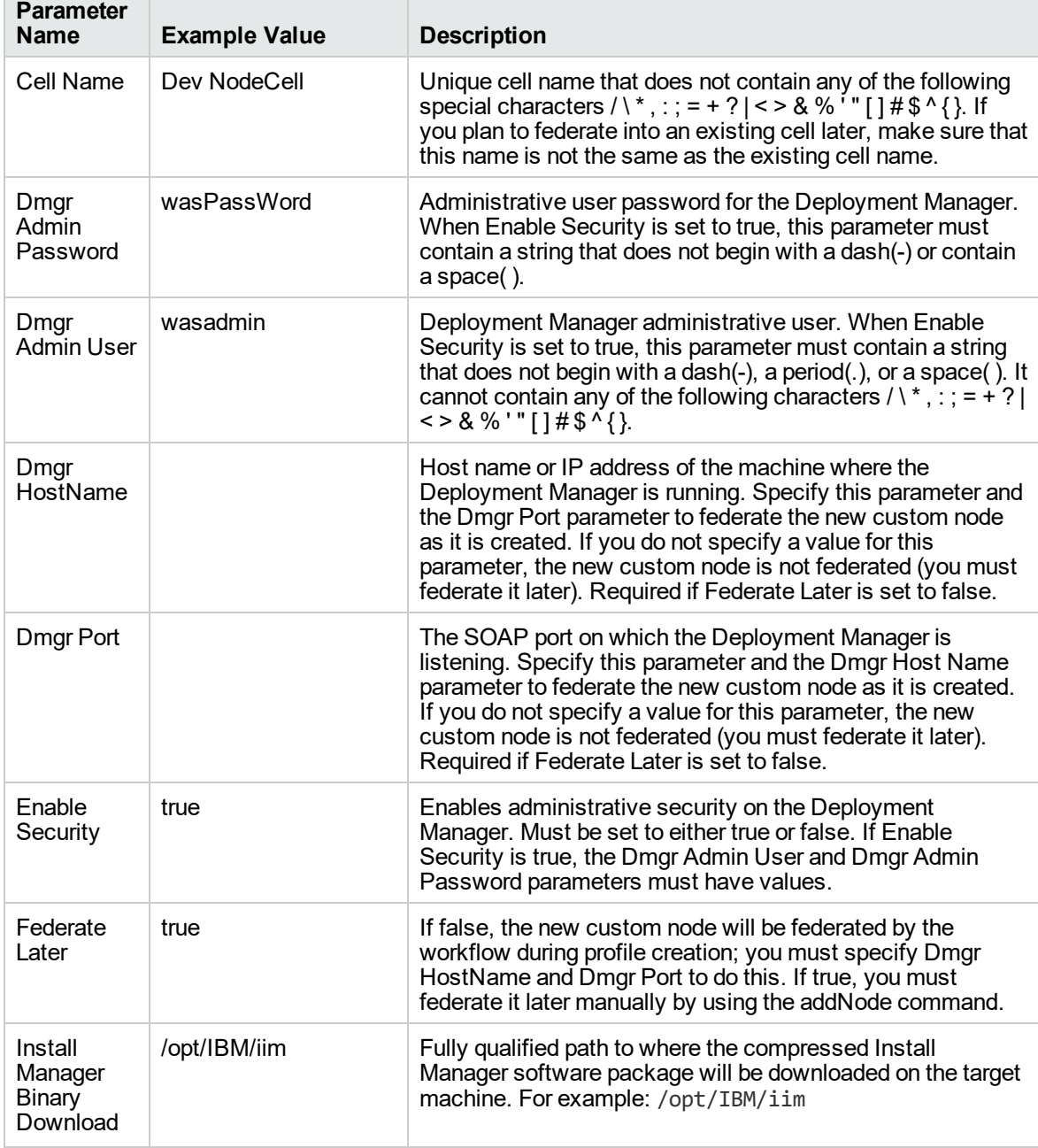

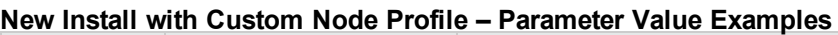

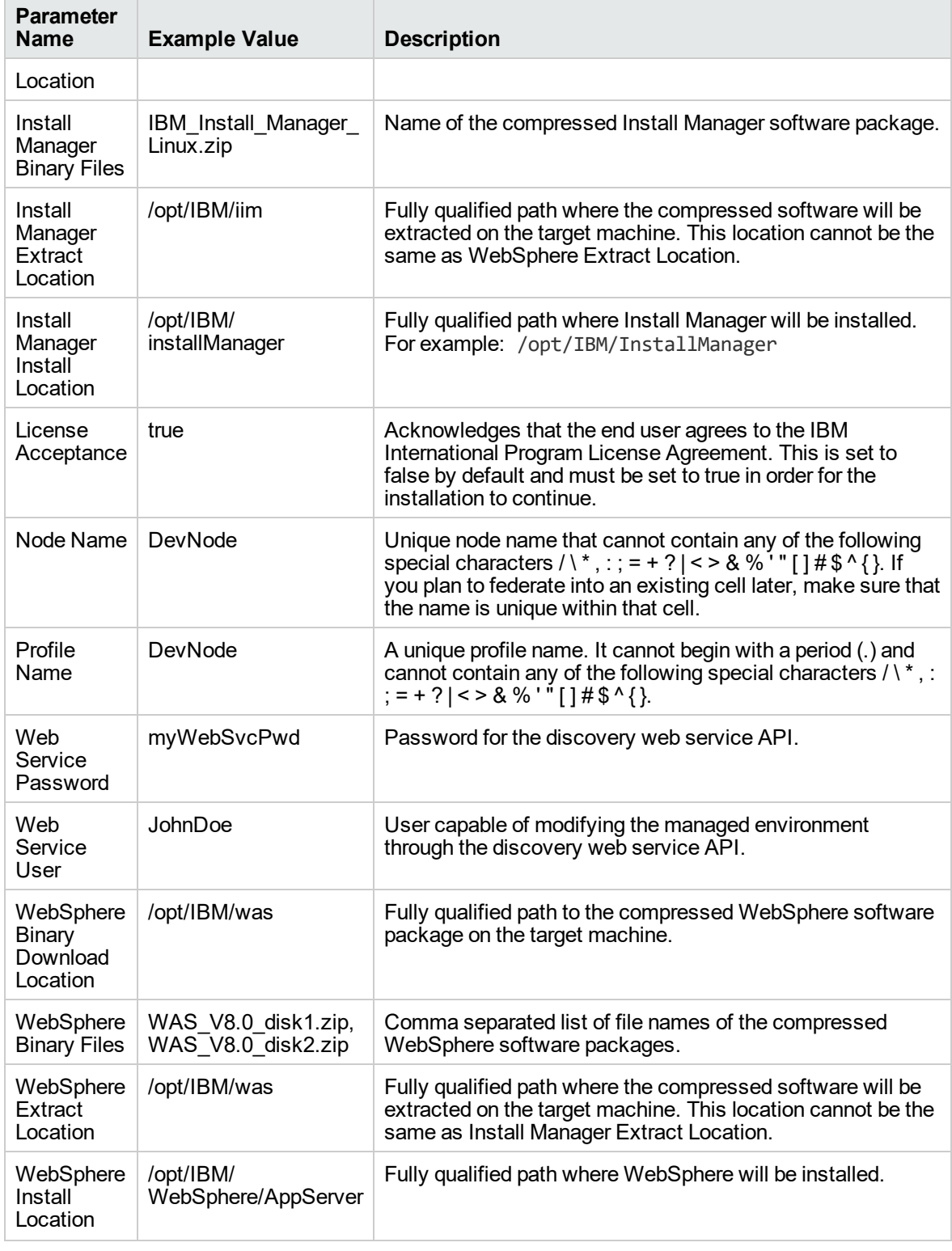

#### **New Install with Custom Node Profile – Parameter Value Examples, continued**

# <span id="page-20-0"></span>Parameters for Provision WebSphere and Custom Node

The following tables describe the required and optional input parameters for this workflow. Most of these parameters are not initially visible in a deployment. For most parameters, if you do not specify a value for a parameter, a default value is assigned.

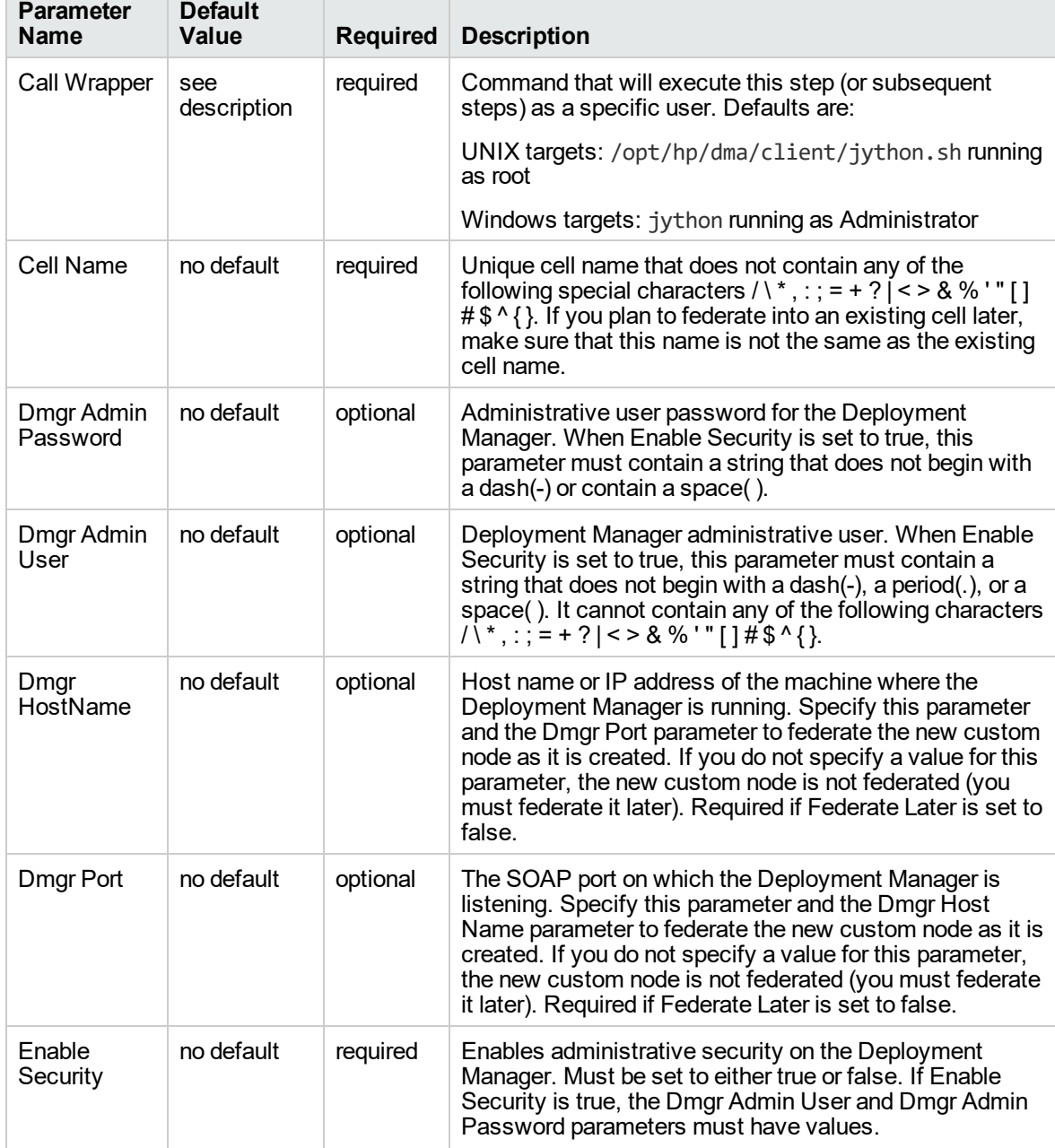

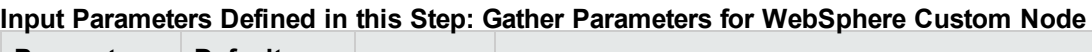

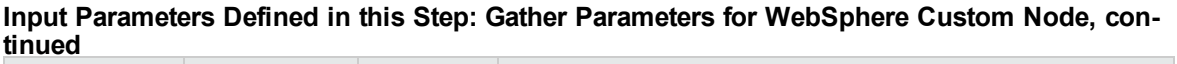

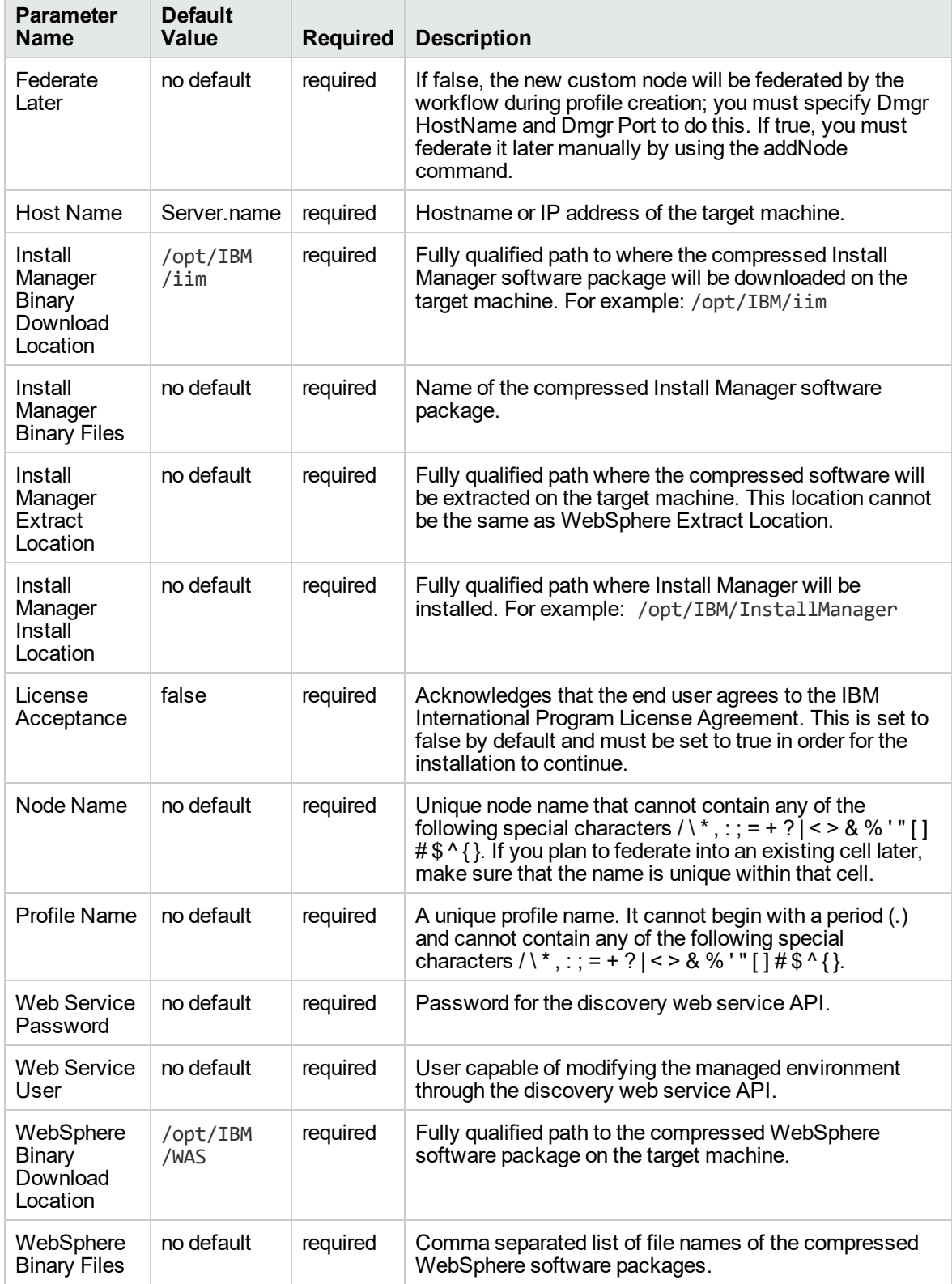

| <b>Parameter</b><br><b>Name</b>             | <b>Default</b><br>Value | <b>Required</b> | <b>Description</b>                                                                                                    |
|---------------------------------------------|-------------------------|-----------------|----------------------------------------------------------------------------------------------------|
| WebSphere<br>Extract<br>Location            | no default              | required        | Fully qualified path where the compressed software will<br>be extracted on the target machine. This location cannot<br>be the same as Install Manager Extract Location. |
| WebSphere<br>Install<br>Location            | no default              | required        | Fully qualified path where WebSphere will be installed.                                                                                                    |
| <b>Windows</b><br>Administrator<br>Password | no default              | required        | The Windows Administrator password. Required for<br>Windows.                                                                                                    |
| <b>Windows</b><br>Administrator<br>User     | no default              | required        | This is the Windows Administrator user. Required for<br>Windows.                                                                                                    |

**Input Parameters Defined in this Step: Gather Parameters for WebSphere Custom Node, continued**

#### **Additional Input Parameters Defined in this Step: Gather Advanced Parameters for WebSphere Custom Node**

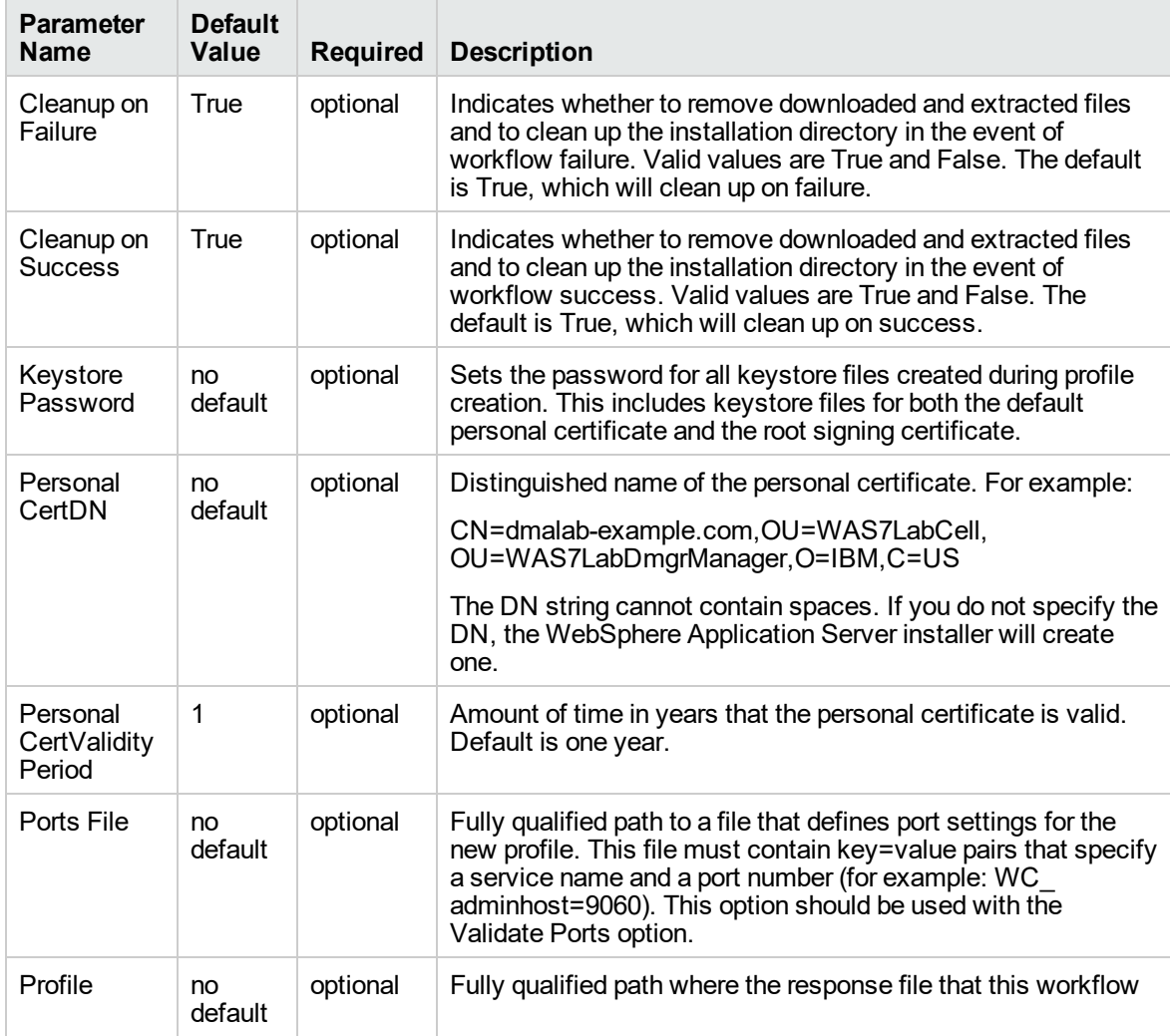

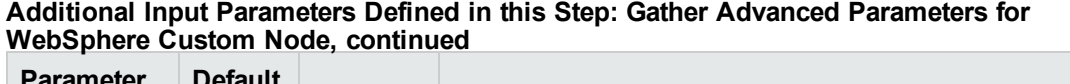

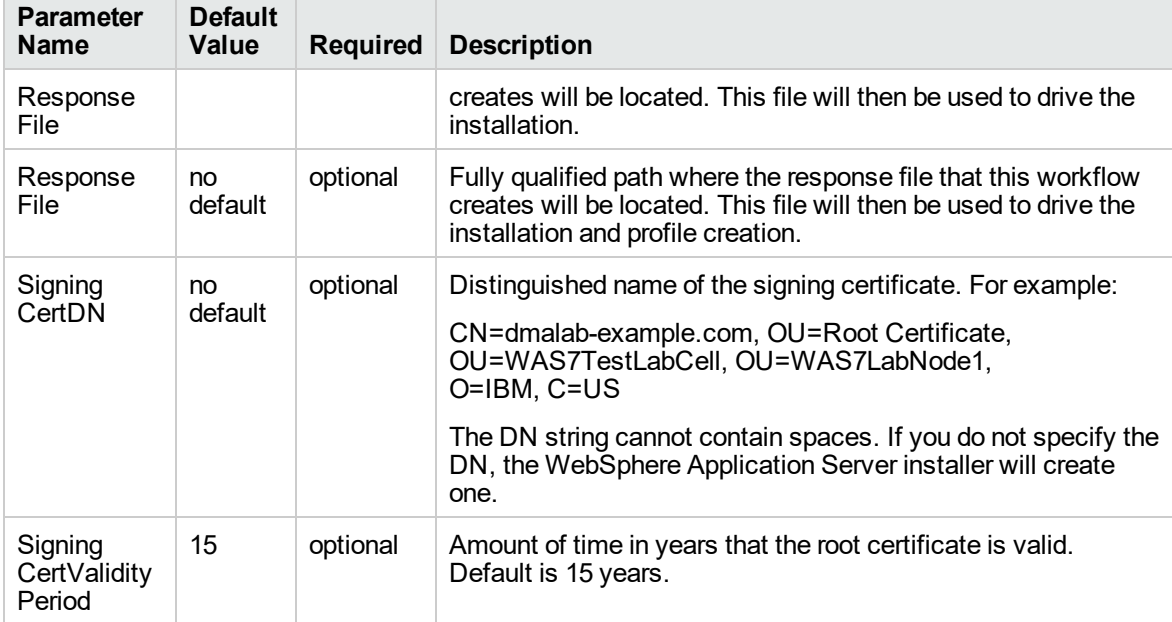

# <span id="page-24-0"></span>Provision WebSphere Custom Node Profile From Existing Install

Use this workflow to create a custom profile on an existing WebSphere 8.0 or 8.5.x installation.

A custom profile initially contains an empty node with no servers. The workflow can add (federate) the server to the pertinent cell when the profile is created, or you can add it later yourself.

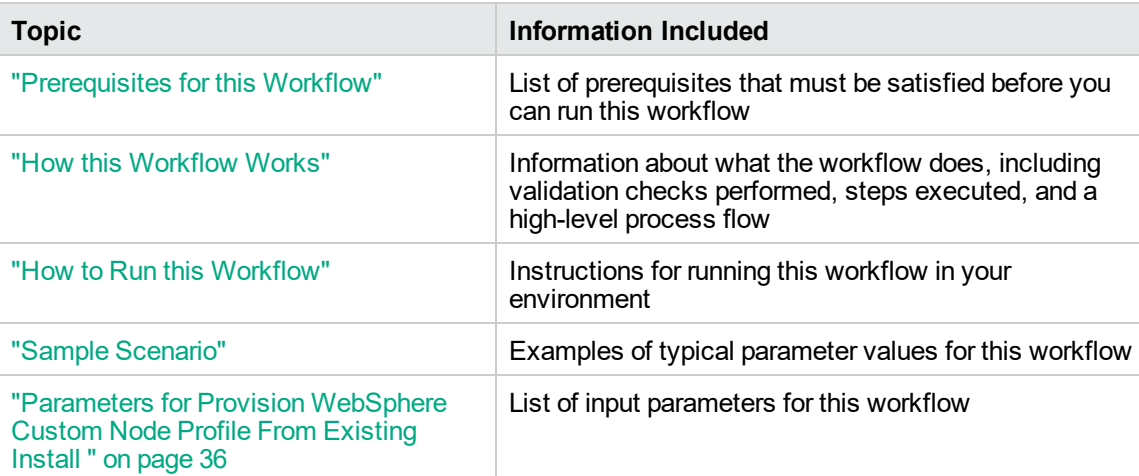

To use this workflow in your environment, see the following information:

### <span id="page-25-0"></span>Prerequisites for this Workflow

Be sure that the following prerequisites are satisfied before you run the WebSphere 8.0 or 8.5.x workflow:

- 1. This workflow requires unchallenged sudo access to a user (typically root) who can access all required files and directories.
- 2. Per the IBM WebSphere 8 documentation, the following system libraries are required before provisioning IBM WebSphere Application Server Network Deployment version 8.0 or 8.5.x on 64 bit and 32-bit Red Hat Linux targets:

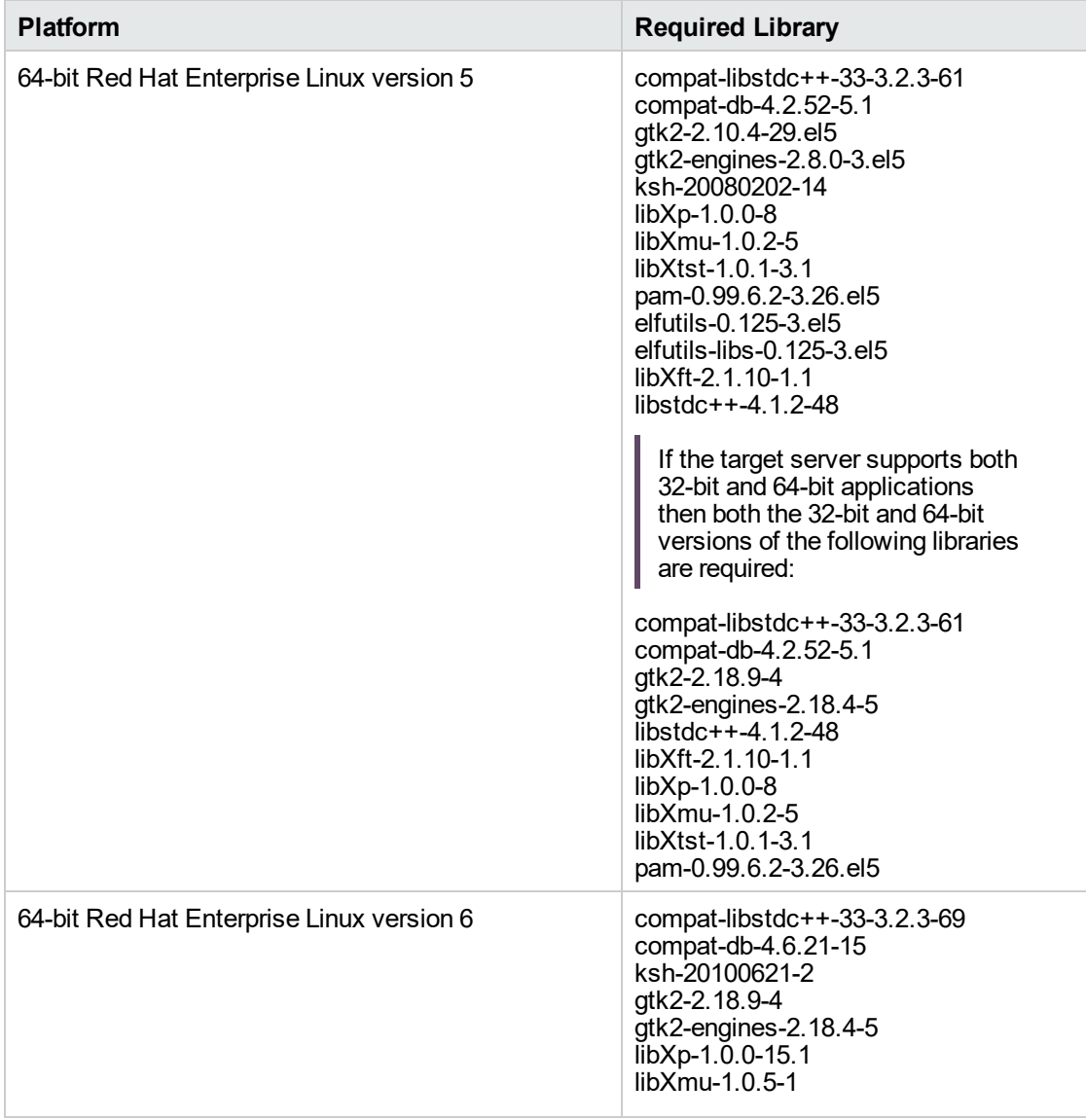

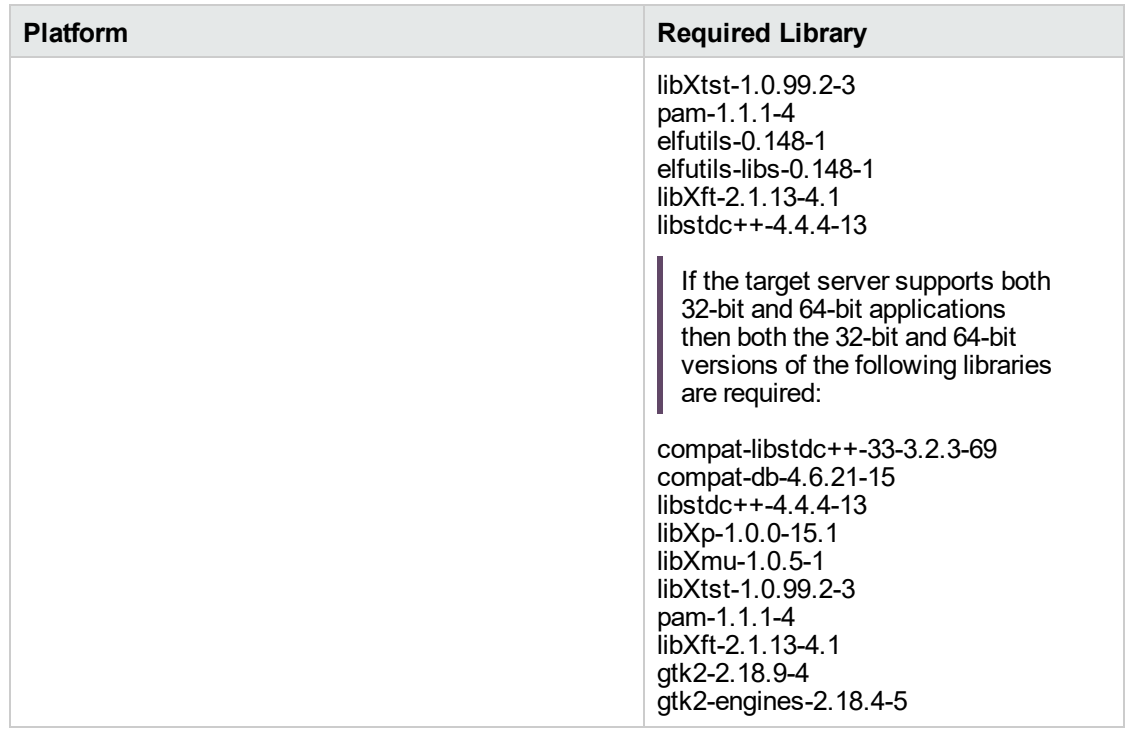

Make sure that these libraries exist on each target server before running this workflow. If newer versions of these libraries are available, you can install the newer versions.

- 3. This workflow will install WebSphere Application Server as root because of the following IBM documented limitations:
	- o Creation of a Linux service for WebSphere Application Server
	- <sup>o</sup> Native registration with the operating system
	- o Port conflicts that may occur with other installations of WebSphere Application Server that are not registered with the operating system

If there is a need to run as a non-root user after installation, you can run a recursive chown under the installation root and set owner permissions accordingly.

For more information about prerequisites for WebSphere 8, refer to the [WebSphere](https://www-947.ibm.com/support/entry/portal/documentation_expanded_list/websphere/websphere_application_server?productContext=224294509) 8 Product [Documentation](https://www-947.ibm.com/support/entry/portal/documentation_expanded_list/websphere/websphere_application_server?productContext=224294509).

### <span id="page-27-0"></span>How this Workflow Works

This topic contains the following information about the "Provision [WebSphere](#page-24-0) Custom Node Profile From [Existing](#page-24-0) Install" workflow:

#### **Overview**

This workflow creates a Custom Node profile on an existing WebSphere 8.0 or 8.5.x installation.

See the following topics for detailed information:

Validation Checks [Performed](#page-28-0)

Steps in this [Workflow](#page-29-0)

[Process](#page-29-1) Flow

#### <span id="page-28-0"></span>**Validation Checks Performed**

Most of the validation centers on special characters and spaces in the parameters. There are also validation checks that happen at the operating system level, including file system space checks and RPM checks (on Red Hat Linux platforms only).

The workflow first performs the following parameter checks:

- 1. Required parameters have values specified.
- 2. WebSphere specific names do not contain the following characters:  $/\gamma$ ,  $\gamma$ ;  $\gamma$  = + ?  $| <$  > & % '" [ ] #  $$^{\wedge}$ { }
- 3. Parameters do not contain illegal characters for the parameter type.
- 4. Flag parameters are set to true or false.
- 5. Integer parameters are set to appropriate integer values.
- 6. Mutually dependent parameters are specified appropriately as a set.
- 7. Parameters are set to one of the values if the parameter has a list of valid values.
- 8. License Acceptance is true (for workflows that input the License Acceptance parameter).
- 9. All specified file names are legal file names.
- 10. All specified locations are legal path names. If they do not exist they will be created.

**Note:** For more information about valid parameter values, see ["Parameters](#page-35-0) for Provision [WebSphere](#page-35-0) Custom Node Profile From Existing Install ".

The workflow then checks to make sure that all required libraries are present on the target machine (see ["Prerequisites](#page-25-0) for this Workflow").

#### <span id="page-29-0"></span>**Steps Executed**

The Provision WebSphere Stand-Alone Profile From Existing Install workflow includes the following steps. Each step must complete successfully before the next step can start. If a step fails, the workflow reports a failure, and all subsequent steps are skipped.

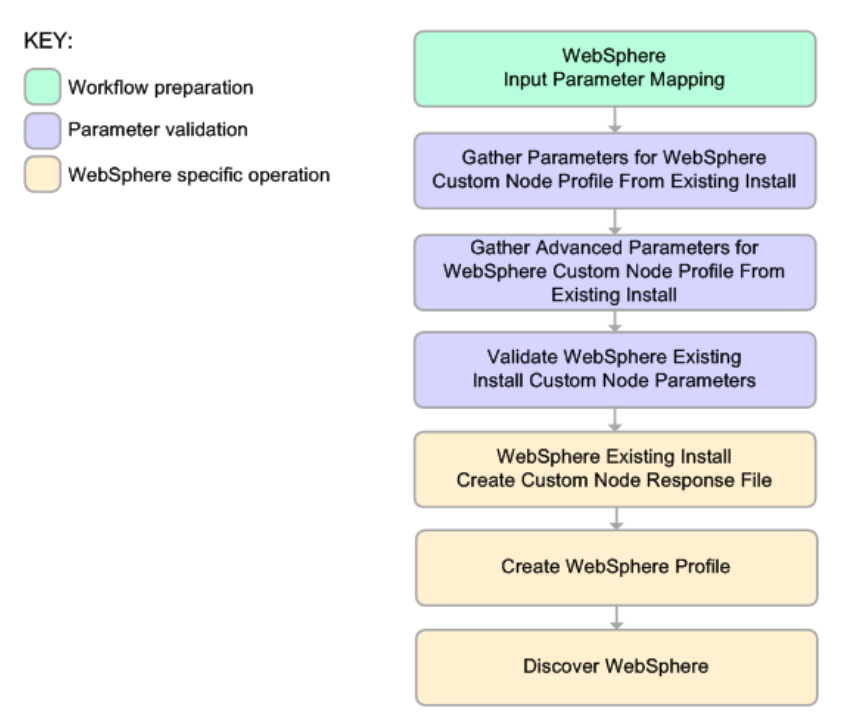

#### <span id="page-29-1"></span>**Process Flow**

This workflow performs the following tasks:

- 1. Creates the call wrapper and determines the target server platform type.
- 2. Gathers and validates the parameters needed to create a Custom Node profile (see ["Validation](#page-28-0) Checks [Performed](#page-28-0) " on the previous page).
- 3. Creates a new response file for the purpose of creating a Custom Node profile on top of the existing WebSphere 8.0 or 8.5.x installation.
- 4. Creates a Custom Node profile on top of the WebSphere 8.0 or 8.5.x installation.
- 5. Federates into the Deployment Manager.
- 6. Discovers any WebSphere 8.0 or 8.5.x cells, clusters, and managed servers associated with the Profile Root that you specify. If these items are found, they are added to the DMA environment.

### <span id="page-30-0"></span>How to Run this Workflow

The following instructions show you how to customize and run the "Provision [WebSphere](#page-24-0) Custom Node Profile From [Existing](#page-24-0) Install" workflow in your environment.

The workflow provides default values for some parameters. These default values are usually sufficient for a "typical" installation. You can override the defaults by specifying parameter values in the deployment. You can also expose additional parameters in the workflow, if necessary, to accomplish more advanced scenarios. Any parameters not explicitly specified in the deployment will have the default values listed in ["Parameters](#page-35-0) for Provision WebSphere Custom Node Profile From Existing [Install](#page-35-0) ".

**Note:** Before following this procedure, review the ["Prerequisites](#page-25-0) for this Workflow", and ensure that all requirements are satisfied.

#### **To use the Provision WebSphere Stand-Alone Profile From Existing Install workflow:**

- 1. Create a deployable copy of the workflow
- 2. Determine the values that you will specify for the following parameters:

#### **Parameters Defined in this Step: Gather Parameters for WebSphere Existing Install Stand Alone**

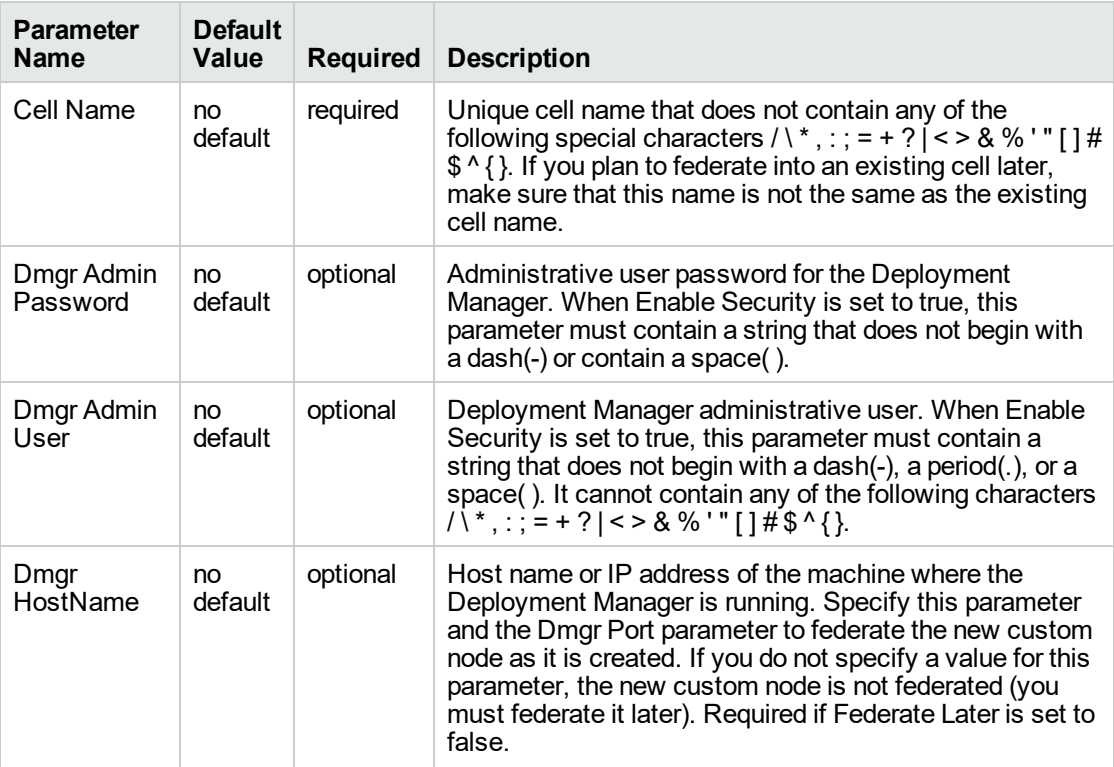

#### **Parameters Defined in this Step: Gather Parameters for WebSphere Existing Install Stand Alone , continued**

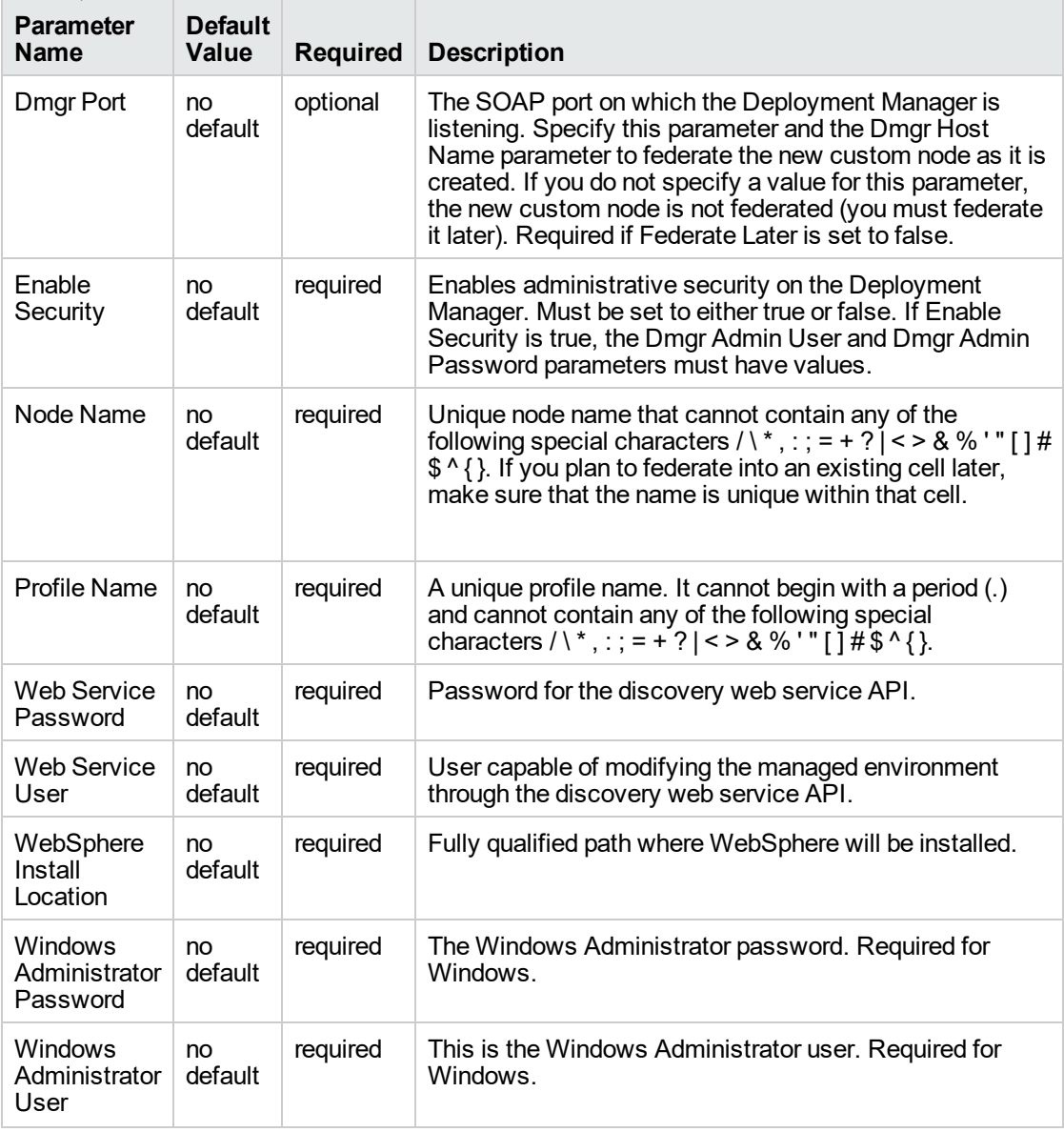

**Note:** This is the minimum set of parameters required to run this workflow. You may need to expose additional parameters depending on your provisioning objectives.

See ["Parameters](#page-35-0) for Provision WebSphere Custom Node Profile From Existing Install " for detailed descriptions of all input parameters for this workflow, including default values.

**Tip:** To avoid having to re-enter passwords whenever they change, you can create a policy to provide them to the workflow.

- 3. In the workflow editor, expose any additional parameters that you need. You will specify values for those parameters when you create the deployment.
- 4. Save the changes to the workflow (click **Save** in the lower right corner).
- 5. Create a new deployment.
- 6. On the Parameters tab, specify values for the required parameters listed in step 2 and any additional parameters that you have exposed. You do not need to specify values for those parameters whose default values are appropriate for your environment.
- 7. On the Targets tab, specify one or more targets for this deployment.
- 8. Save the deployment (click **Save** in the lower right corner).
- 9. Run the workflow using this deployment.

#### **To verify the results:**

The workflow will complete and report SUCCESS on the Console if it has run successfully. If an error occurs during workflow execution, the error is logged, and the workflow terminates in the FAILURE state.

Be sure to also perform the following steps:

1. After the workflow has completed, run the following command to check the version of WebSphere Application Server that was installed:

*WAS\_ROOT*/bin/versionInfo.sh

Here, *WAS\_ROOT* is the directory where WebSphere 8.0 or 8.5.x is installed. This is the path that you specified in the WebSphere Install Location parameter.

- 2. Validate that the profile has been created and is running by doing the following:
	- a. View the *WAS\_ROOT*/profiles/*PROFILE\_NAME*/logs/AboutThisProfile.txt file. This file is created after the creation of the profile and contains specific information about the profile.

Here, PROFILE\_NAME is the name of the profile that you just created. This is the name that you specified in the Profile Name parameter.

b. Change to the *WAS\_ROOT*/profiles/*PROFILE\_NAME*/logs/*CELL\_NAME* directory, and tail the SystemOut.log file. Look for the following line:

Server *CELL\_NAME* open for e-business

Here, *CELL\_NAME* is the name of the WebSphere 8.0 or 8.5.x cell to which this profile pertains. This is the name that you specified in the Cell Name parameter.

### <span id="page-33-0"></span>Sample Scenario

This topic shows you typical parameter values used for the "Provision [WebSphere](#page-24-0) Custom Node Profile From [Existing](#page-24-0) Install" workflow.

**Tip:** To avoid having to re-enter passwords whenever they change, you can create a policy to provide them to the workflow.

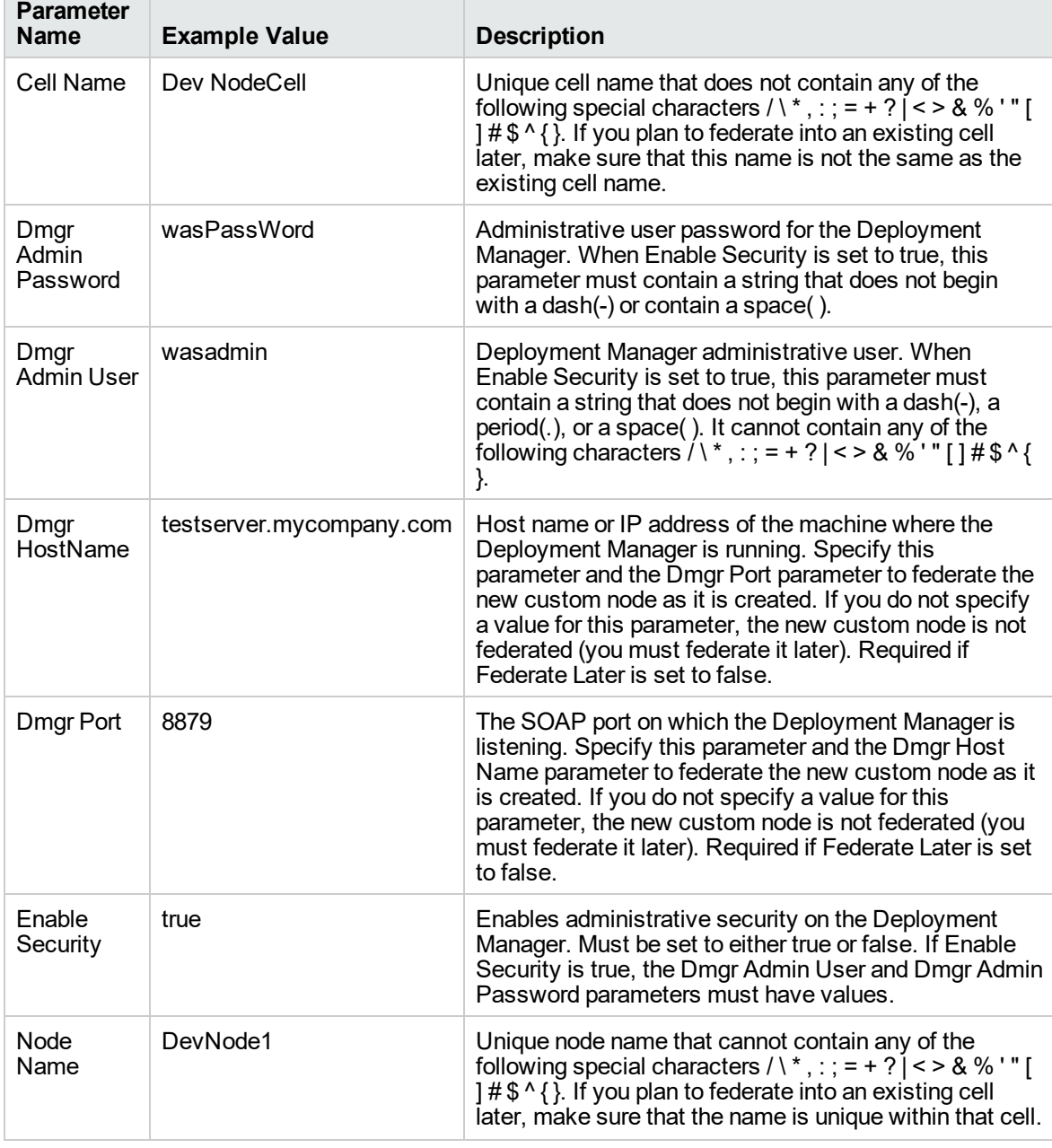

**Custom Node Profiles on Existing Install – Parameter Value Examples**

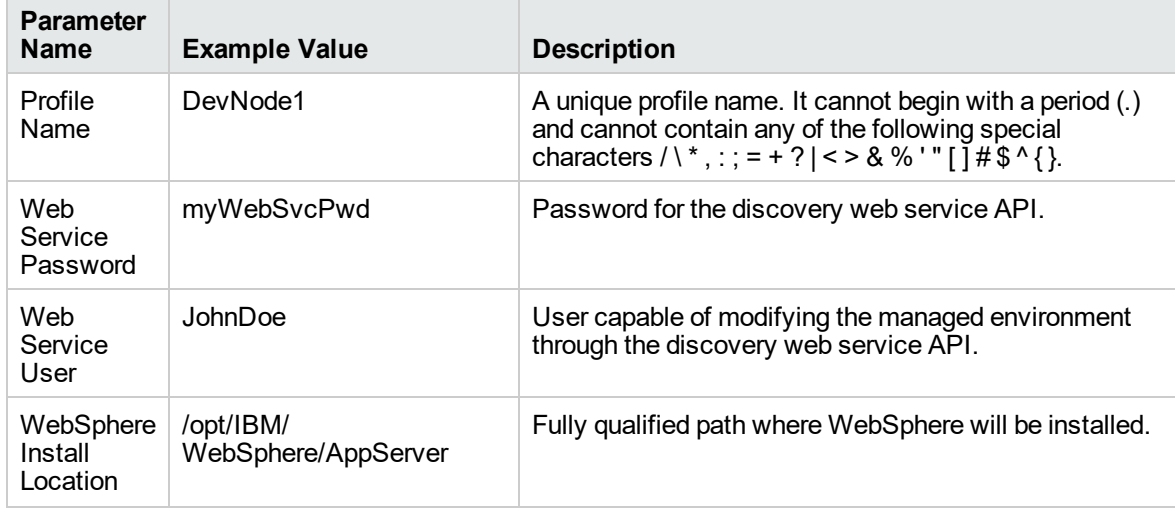

#### **Custom Node Profiles on Existing Install – Parameter Value Examples , continued**

# <span id="page-35-0"></span>Parameters for Provision WebSphere Custom Node Profile From Existing Install

The following tables describe the required and optional input parameters for this workflow. Most of these parameters are not initially visible in a deployment. For most parameters, if you do not specify a value for a parameter, a default value is assigned.

| Parameter<br><b>Name</b> | <b>Default</b><br><b>Value</b> | <b>Required</b> | <b>Description</b>                                                                                                    |
|--------------------------|--------------------------------|-----------------|----------------------------------------------------------------------------------------------------|
| Call Wrapper             | see<br>description             | required        | Command that will execute this step (or subsequent<br>steps) as a specific user. Defaults are:                                                                                                    |
|                          |                                |                 | UNIX targets: /opt/hp/dma/client/jython.sh running<br>as root                                                                                                    |
|                          |                                |                 | Windows targets: jython running as Administrator                                                                                                    |
| Cell Name                | no default                     | required        | Unique cell name that does not contain any of the<br>following special characters $/\backslash$ *, : ; = + ? $\left[$ < > & % '" []<br>#\$^{}. If you plan to federate into an existing cell later,<br>make sure that this name is not the same as the existing<br>cell name.                                                                                           |
| Dmgr Admin<br>Password   | no default                     | optional        | Administrative user password for the Deployment<br>Manager. When Enable Security is set to true, this<br>parameter must contain a string that does not begin with<br>a dash(-) or contain a space().                                                                                                    |
| Dmgr Admin<br>User       | no default                     | optional        | Deployment Manager administrative user. When Enable<br>Security is set to true, this parameter must contain a<br>string that does not begin with a dash(-), a period(.), or a<br>space(). It cannot contain any of the following characters<br>$/ \backslash$ *, : ; = + ?   < > & % ' " [] # \$ ^ {}.                                                                  |
| Dmgr<br>HostName         | no default                     | optional        | Host name or IP address of the machine where the<br>Deployment Manager is running. Specify this parameter<br>and the Dmgr Port parameter to federate the new custom<br>node as it is created. If you do not specify a value for this<br>parameter, the new custom node is not federated (you<br>must federate it later). Required if Federate Later is set to<br>false. |
| <b>Dmgr Port</b>         | no default                     | optional        | The SOAP port on which the Deployment Manager is<br>listening. Specify this parameter and the Dmgr Host<br>Name parameter to federate the new custom node as it is<br>created. If you do not specify a value for this parameter,<br>the new custom node is not federated (you must federate<br>it later). Required if Federate Later is set to false.                   |
| Enable<br>Security       | no default                     | required        | Enables administrative security on the Deployment<br>Manager. Must be set to either true or false. If Enable<br>Security is true, the Dmgr Admin User and Dmgr Admin                                                                                                    |

**Input Parameters Defined in this Step: Gather Parameters for WebSphere Existing Install Stand Alone**
### **Input Parameters Defined in this Step: Gather Parameters for WebSphere Existing Install Stand Alone , continued**

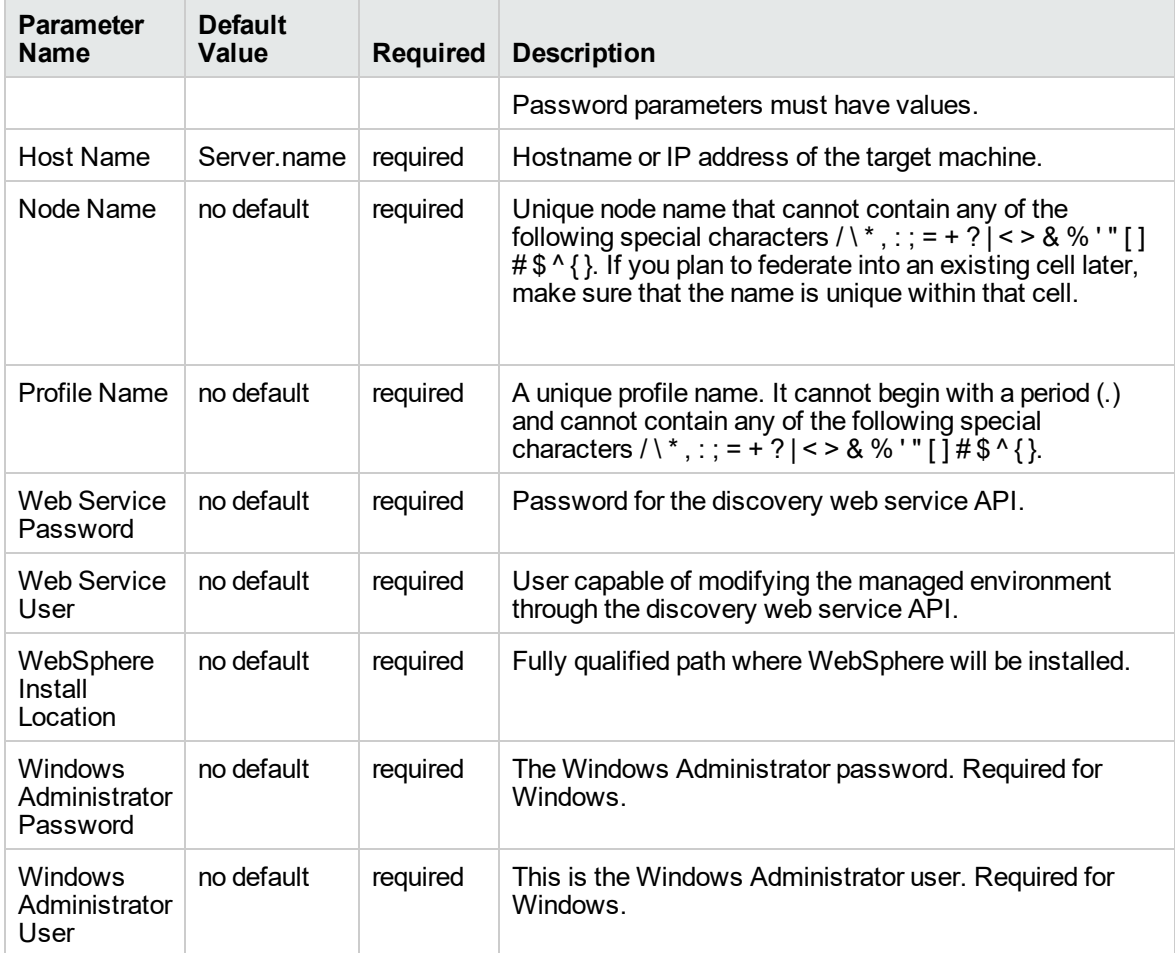

### **Additional Input Parameters Defined in this Step: Gather Advanced Parameters for WebSphere Existing Install Stand Alone**

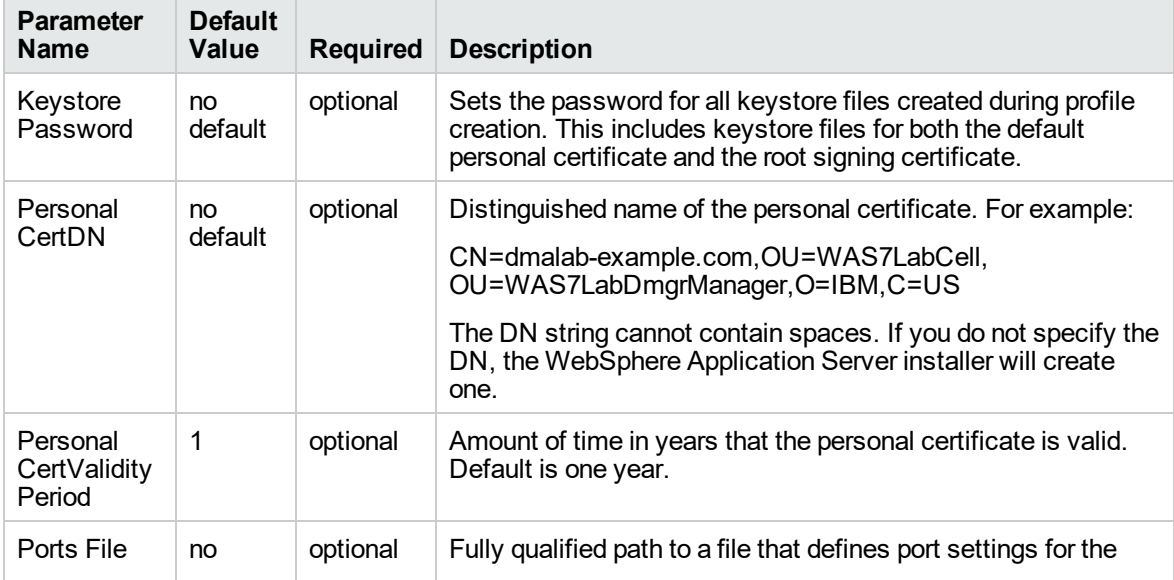

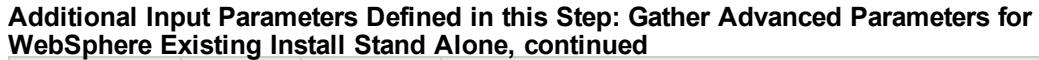

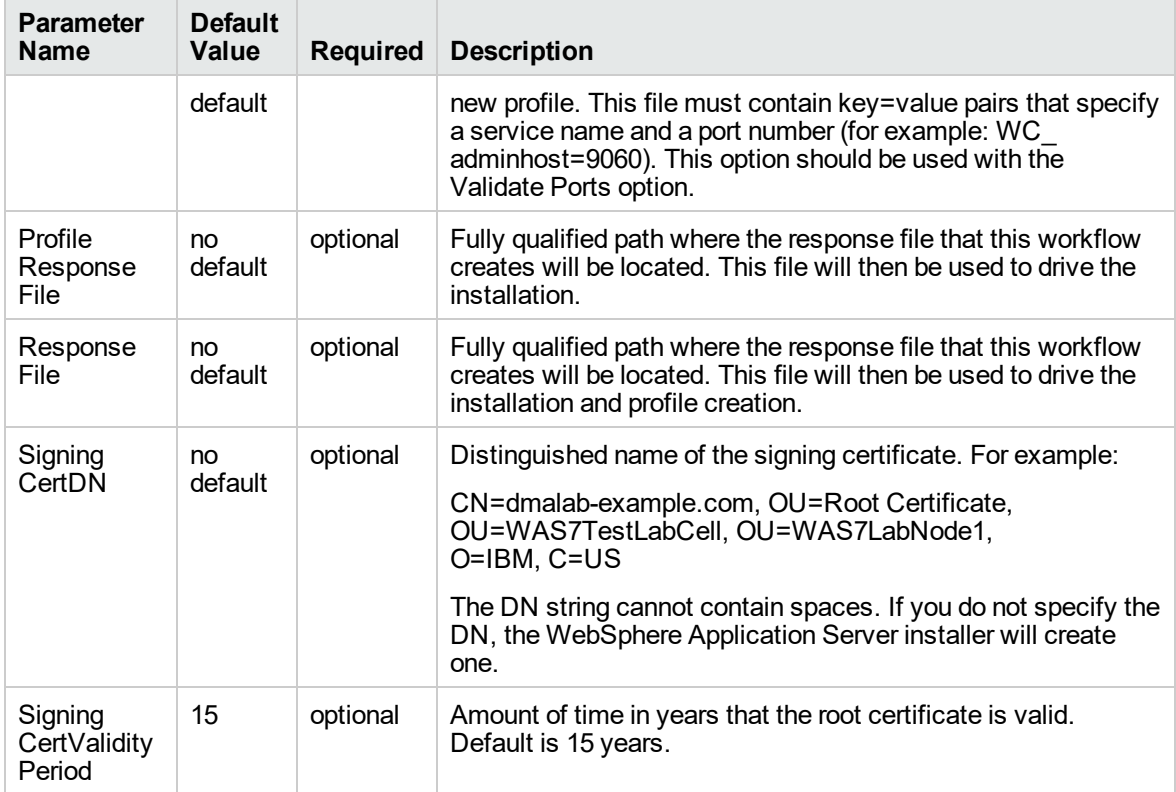

## <span id="page-38-0"></span>Provision WebSphere and Deployment Manager

Use this workflow to install a new instance of the IBM WebSphere Application Server Network Deployment version 8.0 or 8.5.x and Installation Manager, and then create a deployment manager profile.

A deployment manager is the administration point for a cell that contains multiple application servers. This type of profile is appropriate for distributed application server environments.

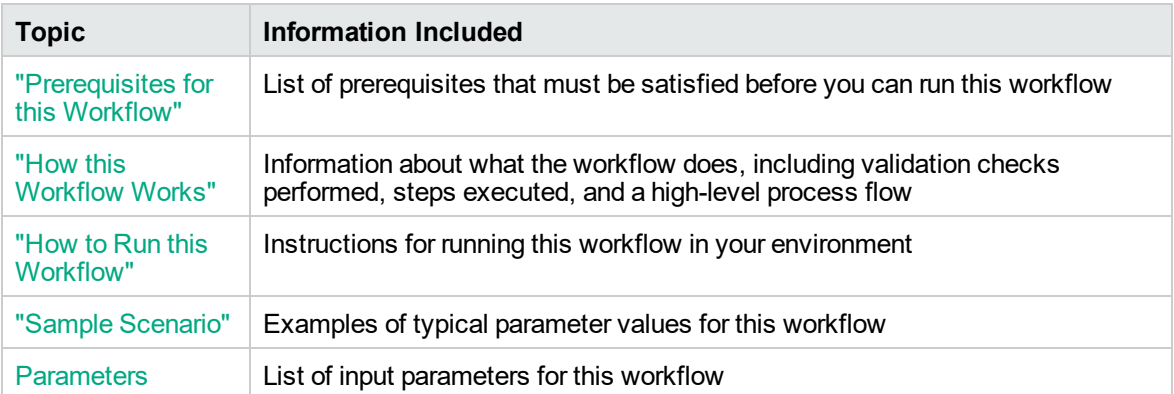

To use this workflow in your environment, see the following information:

**Note:** The documentation for this workflow contains steps that are referred to by their base names. The names in the DMA user interface may have a version appended, for example, v2.

## <span id="page-39-0"></span>Prerequisites for this Workflow

Be sure that the following prerequisites are satisfied before you run the Provision WebSphere and Deployment Manager workflow:

- 1. This workflow requires unchallenged sudo access to a user (typically root) who can access all required files and directories.
- 2. Per the IBM WebSphere 8 documentation, the following system libraries are required before provisioning IBM WebSphere Application Server Network Deployment version 8.0 or 8.5.x on 64 bit and 32-bit Red Hat Linux targets:

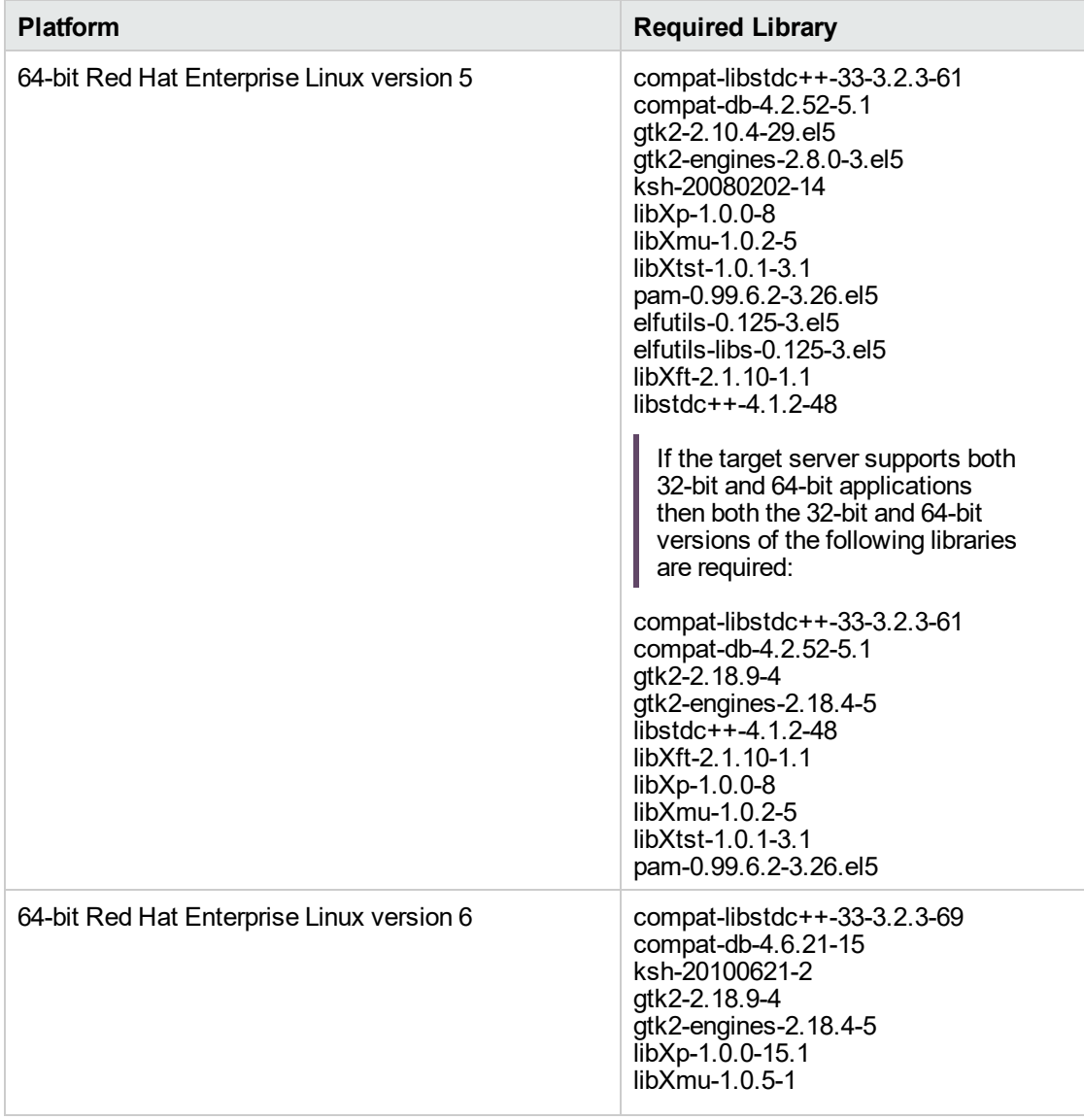

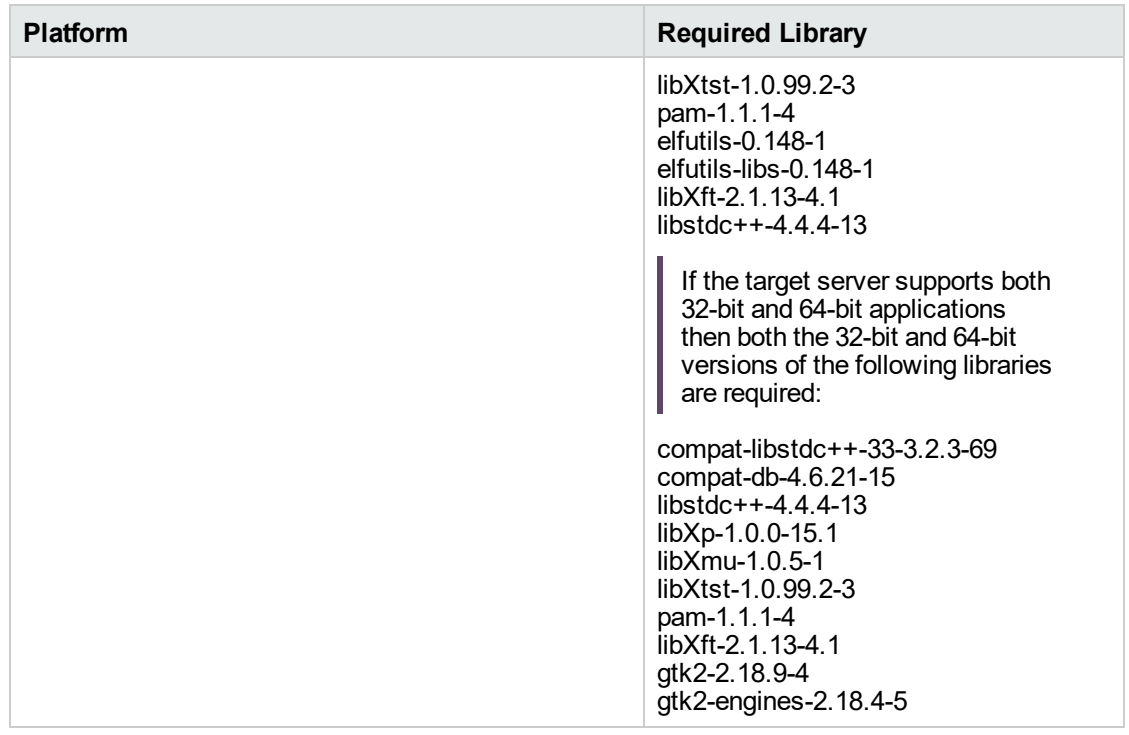

Make sure that these libraries exist on each target server before running this workflow. If newer versions of these libraries are available, you can install the newer versions.

- 3. This workflow will install WebSphere Application Server as root because of the following IBM documented limitations:
	- o Creation of a Linux service for WebSphere Application Server
	- <sup>o</sup> Native registration with the operating system
	- o Port conflicts that may occur with other installations of WebSphere Application Server that are not registered with the operating system

If there is a need to run as a non-root user after installation, you can run a recursive chown under the installation root and set owner permissions accordingly.

For more information about prerequisites for WebSphere 8, refer to the [WebSphere](https://www-947.ibm.com/support/entry/portal/documentation_expanded_list/websphere/websphere_application_server?productContext=224294509) 8 Product [Documentation](https://www-947.ibm.com/support/entry/portal/documentation_expanded_list/websphere/websphere_application_server?productContext=224294509).

### <span id="page-41-0"></span>How this Workflow Works

This topic contains the following information about the " Provision WebSphere and [Deployment](#page-38-0) [Manager"](#page-38-0) workflow:

### **Overview**

This workflow does the following three things in the order shown:

- 1. Installs the IBM Install Manager
- 2. Installs IBM WebSphere Application Server Network Deployment version 8.0 or 8.5.x
- 3. Creates a Deployment Manager profile

The workflow checks to see if the WebSphere 8.0 or 8.5.x binary archive files exist on the target machine. If they do not, the files are downloaded from the software repository.

See the following topics for detailed information:

Validation Checks [Performed](#page-42-0)

Steps in this [Workflow](#page-43-0)

### [Process](#page-45-0) Flow

**Note:** This workflow has been updated to account for the significant changes in the way that WebSphere 8 are installed.

### <span id="page-42-0"></span>**Validation Checks Performed**

Most of the validation centers on special characters and spaces in the parameters. There are also validation checks that happen at the operating system level, including file system space checks and RPM checks (on Red Hat Linux platforms only).

The workflow first performs the following parameter checks:

- 1. Required parameters have values specified.
- 2. WebSphere specific names do not contain the following characters:  $/\gamma$ ,  $\gamma$ ;  $\gamma$  = + ?  $| <$  > & % '" [ ] #  $$^{\wedge}$ { }
- 3. Parameters do not contain illegal characters for the parameter type.
- 4. Flag parameters are set to true or false.
- 5. Integer parameters are set to appropriate integer values.
- 6. Mutually dependent parameters are specified appropriately as a set.
- 7. Parameters are set to one of the values if the parameter has a list of valid values.
- 8. License Acceptance is true (for workflows that input the License Acceptance parameter).
- 9. All specified file names are legal file names.
- 10. All specified locations are legal path names. If they do not exist they will be created.

**Note:** For more information about valid parameter values, see ["Parameters](#page-52-0) for Provision WebSphere and [Deployment](#page-52-0) Manager".

The workflow then performs the following operating system checks on the target machine:

- 1. All required libraries are present (see ["Prerequisites](#page-39-0) for this Workflow").
- 2. Sufficient disk space is available to install WebSphere 8.0 or 8.5.x.
- 3. Sufficient disk space is available to extract the binary files from the compressed archive.

### <span id="page-43-0"></span>**Steps Executed**

The Provision WebSphere and Deployment Manager workflow includes the following steps. Each step must complete successfully before the next step can start. If a step fails, the workflow reports a failure, and all subsequent steps are skipped.

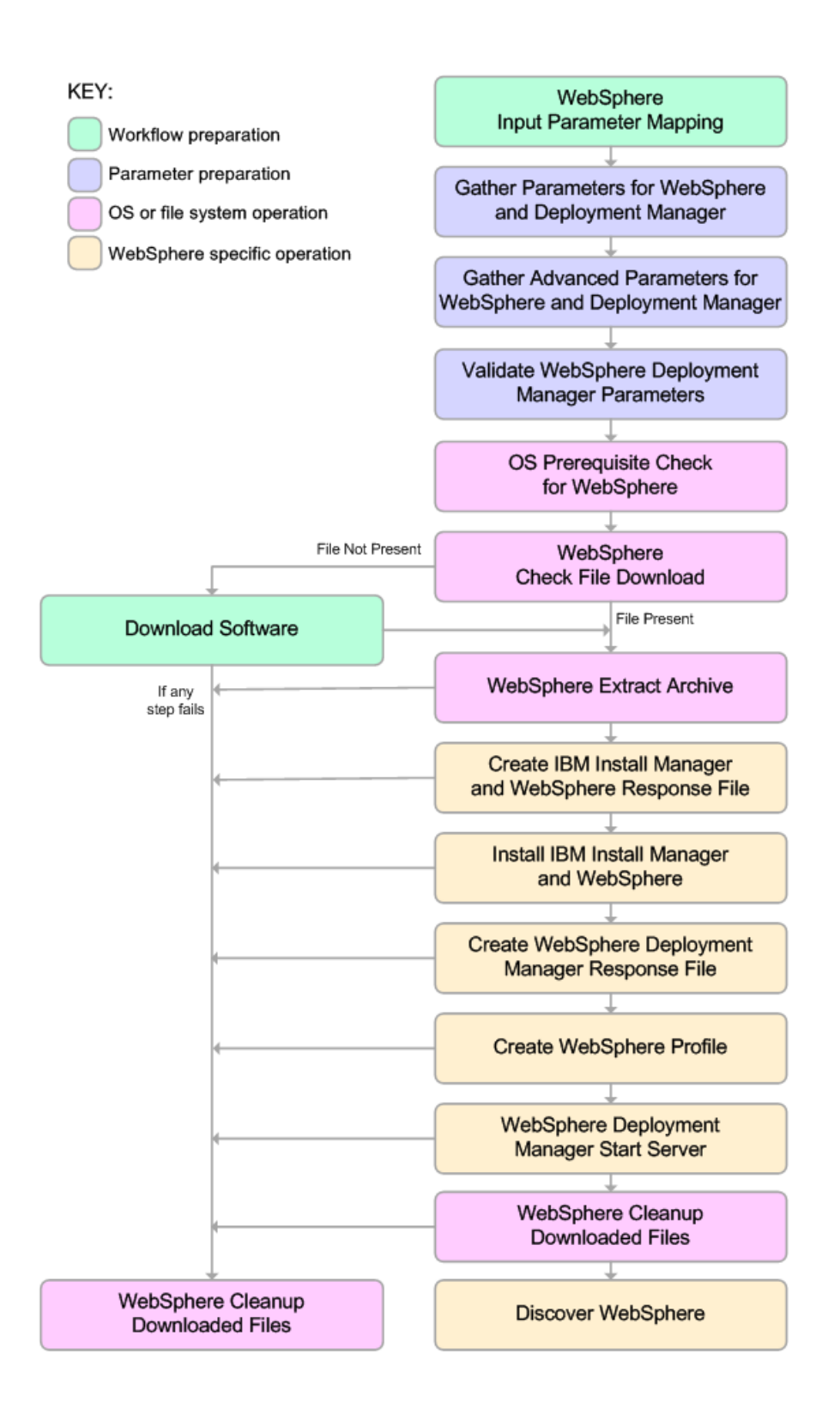

### <span id="page-45-0"></span>**Process Flow**

This workflow performs the following tasks:

- 1. Creates the call wrapper and determines the target server platform type.
- 2. Gathers and validates the parameters needed to install WebSphere 8.0 or 8.5.x and create a Deployment Manager profile (see ["Validation](#page-42-0) Checks Performed " on page 43).
- 3. Checks the following:
	- a. Documented library requirements for WebSphere 8 (see the ["Prerequisites](#page-39-0) for this [Workflow"](#page-39-0)).
	- b. File system space requirements where WebSphere 8.0 or 8.5.x will be installed.
	- c. Temporary space requirements where the compressed software will be extracted before it is installed.
- 4. Determines whether the WebSphere 8.0 or 8.5.x binary archive is present on the target machine. If the archive is not present, the workflow downloads it from the software repository.
- 5. Extracts the WebSphere 8.0 or 8.5.x binary archive to the specified directory.
- 6. Creates a response file for the purpose of installing a new instance of WebSphere 8.0 or 8.5.x.
- 7. Installs the IBM Installation Manager and a new WebSphere 8.0 or 8.5.x instance on the target server.
- 8. Creates a new response file for the purpose of creating a Deployment Manager profile on top of the WebSphere 8.0 or 8.5.x installation.
- 9. Creates a Deployment Manager profile on top of the WebSphere 8.0 or 8.5.x installation.
- 10. Starts the new Deployment Manager WebSphere 8.0 or 8.5.x application server.
- 11. Cleans up any files that were downloaded—for either workflow success or failure.

**Note:** The parameters Cleanup on Success and Cleanup on Failure are defaulted to True. If they are set to False, the downloaded files are not cleaned up.

12. Discovers any WebSphere 8.0 or 8.5.x cells, clusters, and managed servers associated with the Profile Root that you specify. If these items are found, they are added to the DMA environment.

### <span id="page-46-0"></span>How to Run this Workflow

The following instructions show you how to customize and run the " Provision [WebSphere](#page-38-0) and [Deployment](#page-38-0) Manager" workflow in your environment.

The workflow provides default values for some parameters. These default values are usually sufficient for a "typical" installation. You can override the defaults by specifying parameter values in the deployment. You can also expose additional parameters in the workflow, if necessary, to accomplish more advanced scenarios. Any parameters not explicitly specified in the deployment will have the default values listed in ["Parameters](#page-52-0) for Provision WebSphere and Deployment Manager".

**Note:** Before following this procedure, review the ["Prerequisites](#page-39-0) for this Workflow", and ensure that all requirements are satisfied.

**To customize and run the Provision WebSphere and Deployment Manager workflow:**

- 1. Create a deployable copy of the workflow.
- 2. Determine the values that you will specify for the following parameters:

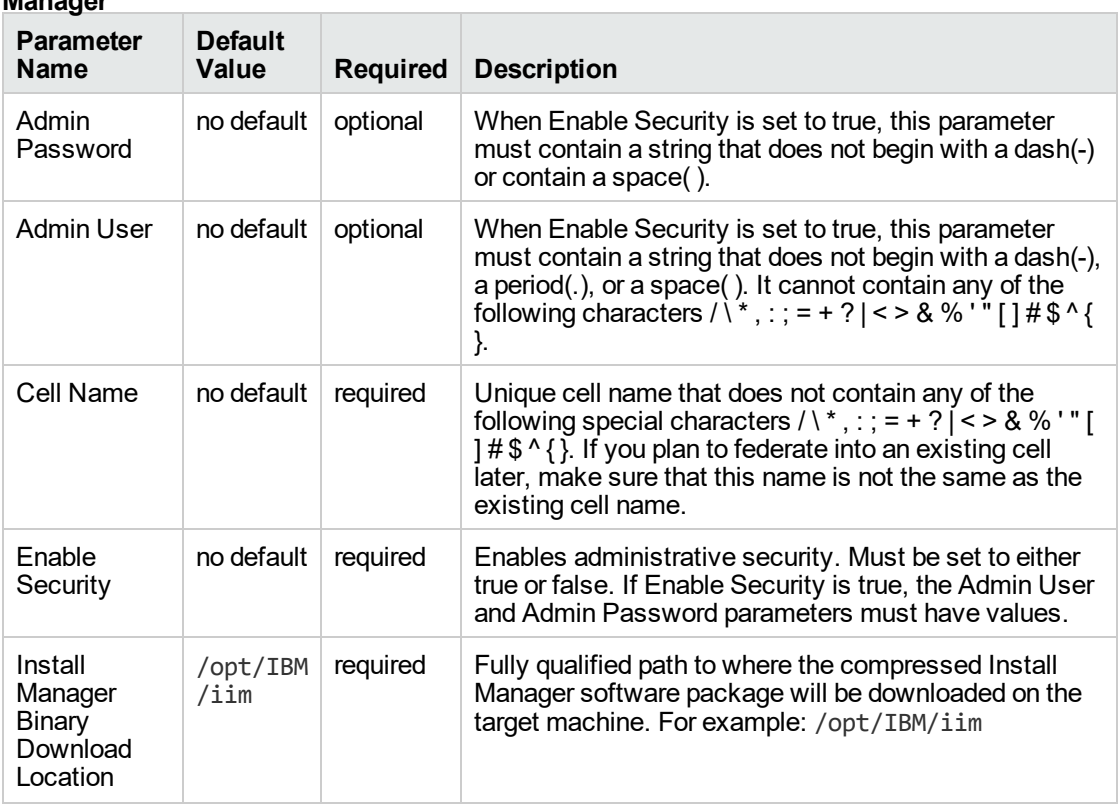

### **Parameters Defined in this Step: Gather Parameters for WebSphere and Deployment Manager**

### **Parameters Defined in this Step: Gather Parameters for WebSphere and Deployment Manager, continued**

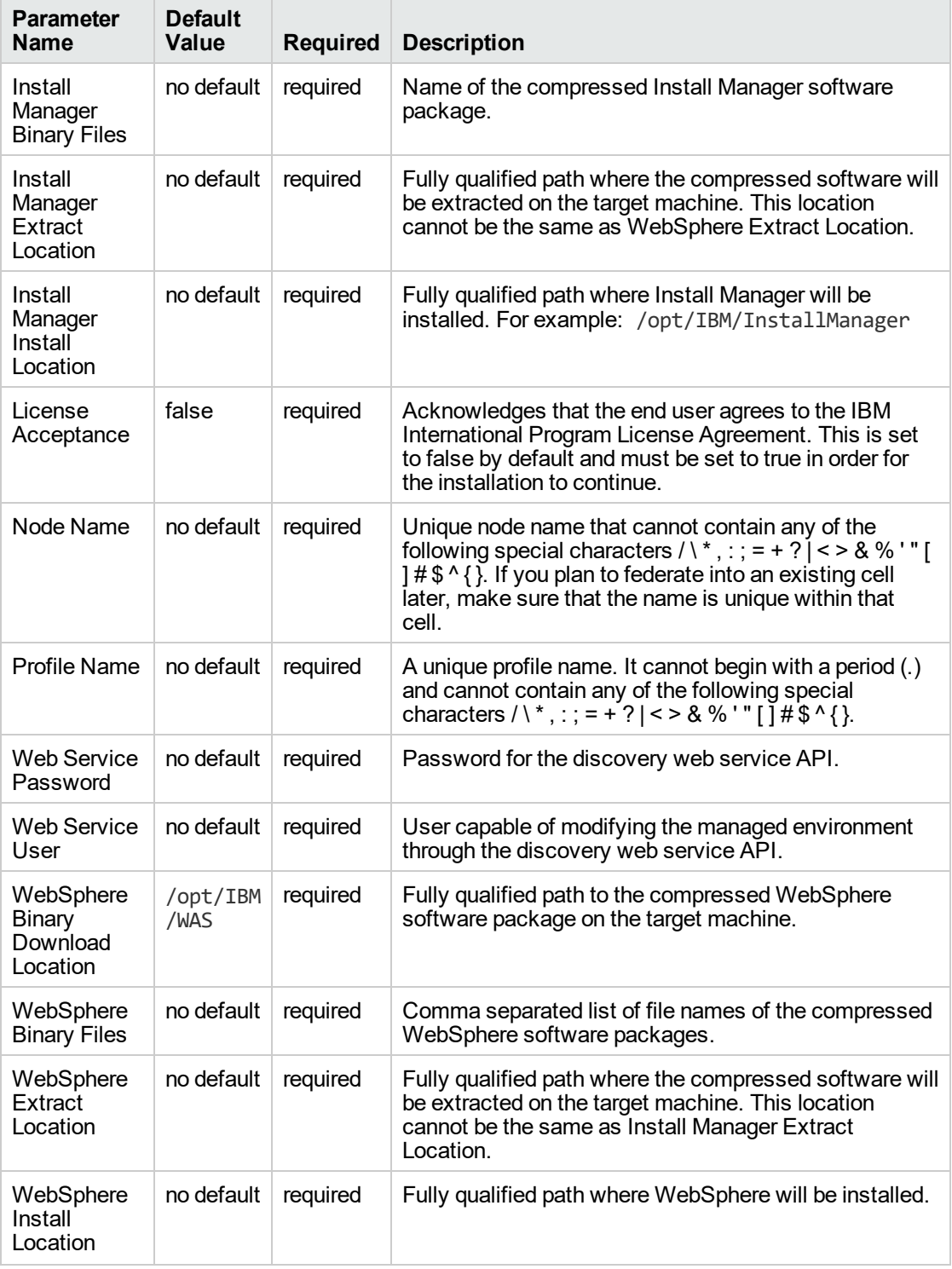

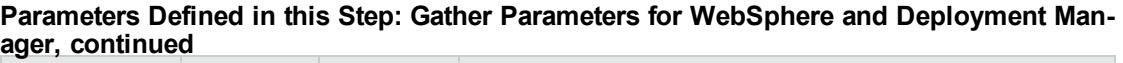

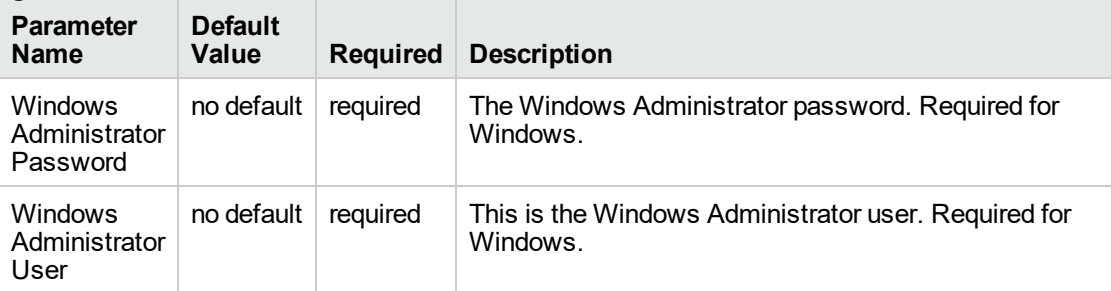

**Note:** This is the minimum set of parameters required to run this workflow. You may need to expose additional parameters depending on your provisioning objectives.

See ["Parameters](#page-52-0) for Provision WebSphere and Deployment Manager" for detailed descriptions of all input parameters for this workflow, including default values.

- 3. In the workflow editor, expose any additional parameters that you need. You will specify values for those parameters when you create the deployment.
- 4. Save the changes to the workflow (click **Save** in the lower right corner).
- 5. Create a new deployment.
- 6. On the Parameters tab, specify values for the required parameters listed in step 2 and any additional parameters that you have exposed. You do not need to specify values for those parameters whose default values are appropriate for your environment.
- 7. On the Targets tab, specify one or more targets for this deployment.
- 8. Save the deployment (click **Save** in the lower right corner).
- 9. Run the workflow using this deployment.

### **To verify the results:**

The workflow will complete and report SUCCESS on the Console if it has run successfully. If an error occurs during workflow execution, the error is logged, and the workflow terminates in the FAILURE state.

Be sure to also perform the following steps:

1. After the workflow has completed, run the following command to check the version of WebSphere Application Server that was installed:

*WAS\_ROOT*/bin/versionInfo.sh

Here, *WAS\_ROOT* is the directory where WebSphere 8.0 or 8.5.x is installed. This is the path that you specified in the WebSphere Install Location parameter.

- 2. Validate that the profile has been created and is running by doing the following:
	- a. View the *WAS\_ROOT*/profiles/*PROFILE\_NAME*/logs/AboutThisProfile.txt file. This file is created after the creation of the profile and contains specific information about the profile.

Here, PROFILE\_NAME is the name of the profile that you just created. This is the name that you specified in the Profile Name parameter.

b. Change to the *WAS\_ROOT*/profiles/*PROFILE\_NAME*/logs/*CELL\_NAME* directory, and tail the SystemOut.log file. Look for the following line:

Server *CELL\_NAME* open for e-business

Here, *CELL\_NAME* is the name of the WebSphere 8.0 or 8.5.x cell to which this profile pertains. This is the name that you specified in the Cell Name parameter.

## <span id="page-50-0"></span>Sample Scenario

This topic shows you typical parameter values used for the " Provision WebSphere and [Deployment](#page-38-0) [Manager"](#page-38-0) workflow.

**Tip:** To avoid having to re-enter passwords whenever they change, you can create a policy to provide them to the workflow.

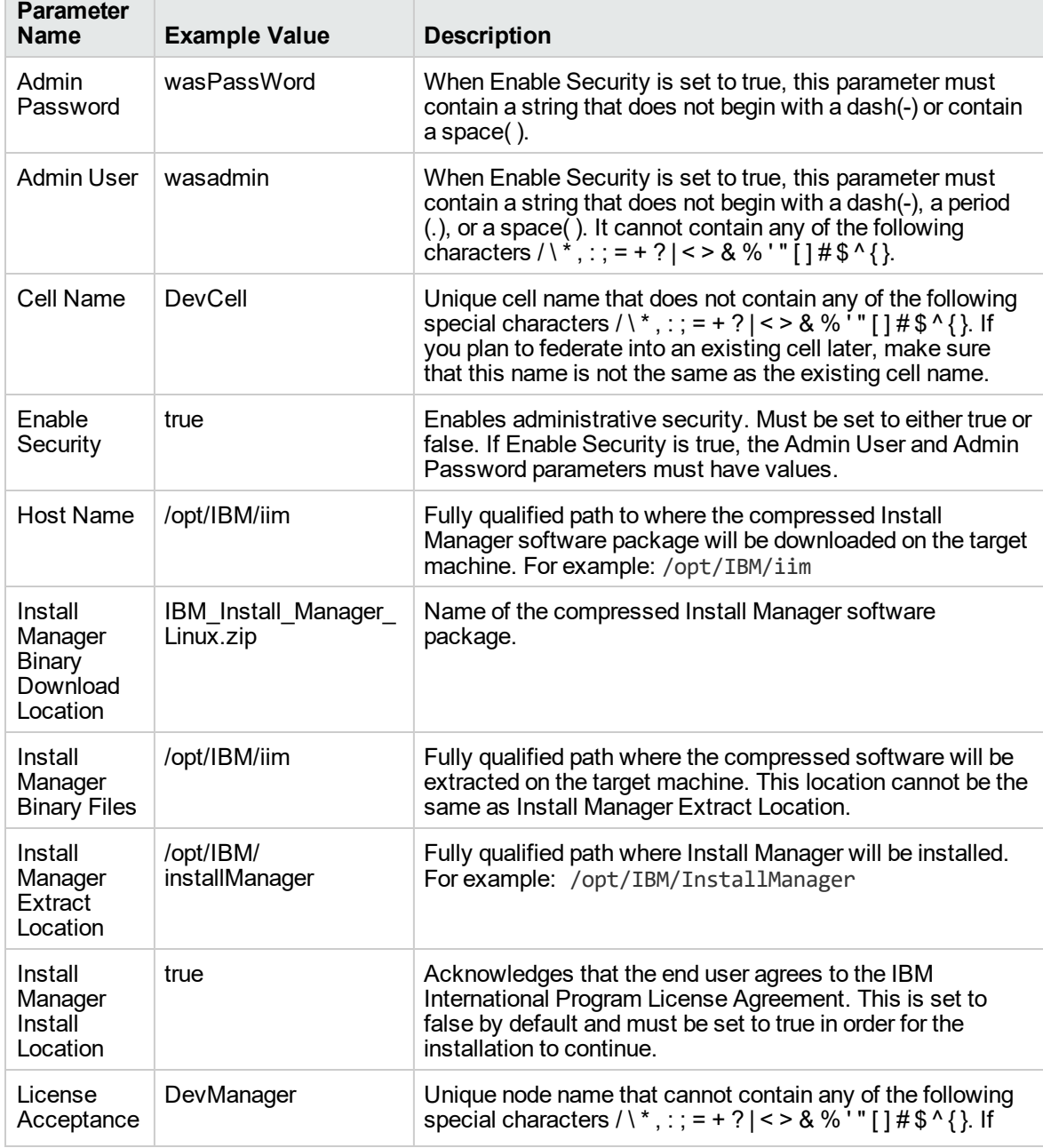

**New Install with Deployment Manager – Parameter Value Examples**

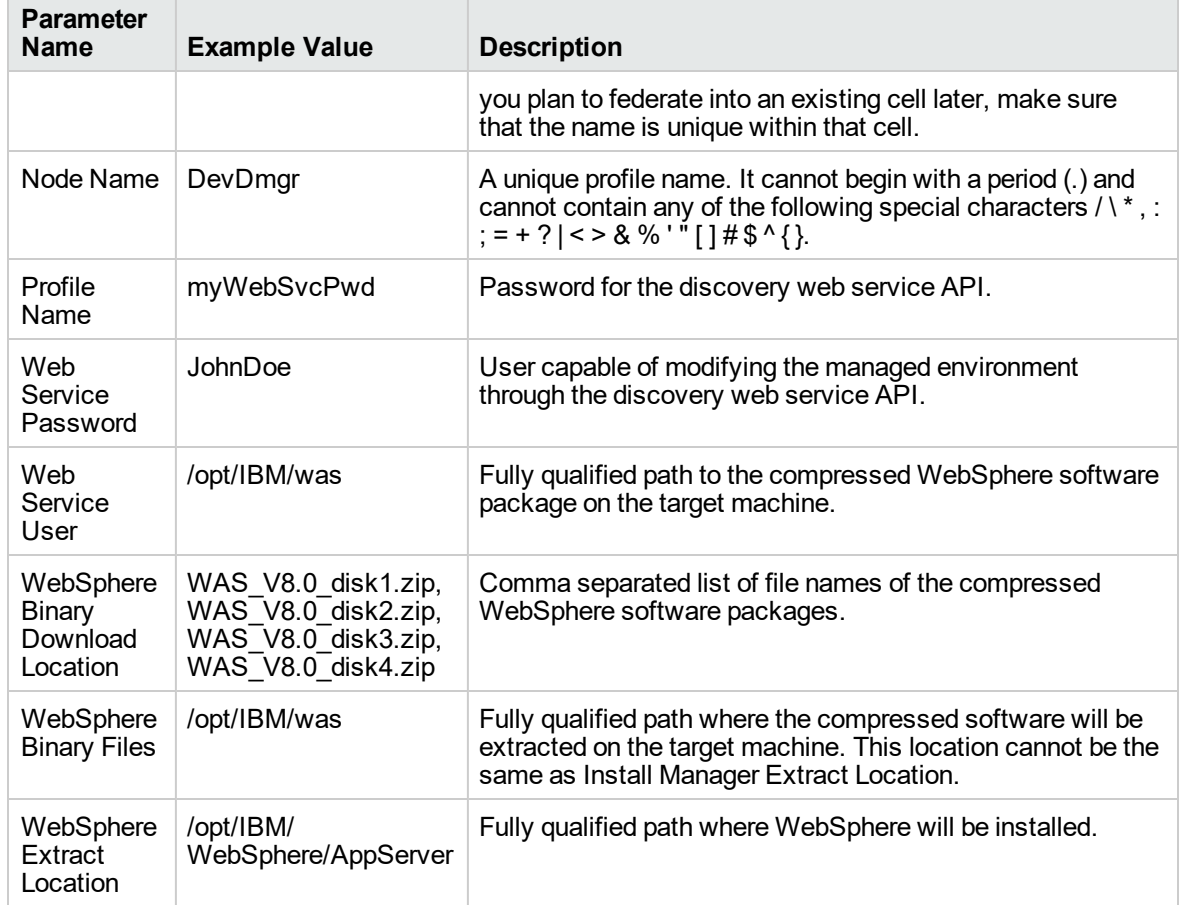

### **New Install with Deployment Manager – Parameter Value Examples, continued**

# <span id="page-52-0"></span>Parameters for Provision WebSphere and Deployment Manager

The following tables describe the required and optional input parameters for this workflow. Most of these parameters are not initially visible in a deployment. For most parameters, if you do not specify a value for a parameter, a default value is assigned

| Parameter<br><b>Name</b>                                    | <b>Default</b><br><b>Value</b> | <b>Required</b> | <b>Description</b>                                                                                                    |
|-------------------------------------------------------------|--------------------------------|-----------------|----------------------------------------------------------------------------------------------------|
| Admin<br>Password                                           | no default                     | optional        | When Enable Security is set to true, this parameter must<br>contain a string that does not begin with a dash (-) or<br>contain a space ().                                                                                                    |
| <b>Admin User</b>                                           | no default                     | optional        | When Enable Security is set to true, this parameter must<br>contain a string that does not begin with a dash(-), a<br>period(.), or a space(). It cannot contain any of the<br>following characters $/ \  \  *$ , : ; = + ?   < > & %' " [ ] # \$ ^ { }.          |
| Call Wrapper                                                | see<br>description             | required        | Command that will execute this step (or subsequent<br>steps) as a specific user. Defaults are:                                                                                                    |
|                                                             |                                |                 | UNIX targets: /opt/hp/dma/client/jython.sh running<br>as root                                                                                                    |
|                                                             |                                |                 | Windows targets: jython running as Administrator                                                                                                    |
| Cell Name                                                   | no default                     | optional        | Unique cell name that does not contain any of the<br>following special characters / \*, : ; = + ? $\vert$ < > & % '" []<br>#\$^{}. If you plan to federate into an existing cell later,<br>make sure that this name is not the same as the existing<br>cell name. |
| Enable<br>Security                                          | no default                     | optional        | Enables administrative security. Must be set to either<br>true or false. If Enable Security is true, the Admin User<br>and Admin Password parameters must have values.                                                                                            |
| Host Name                                                   | Server.name                    | required        | Hostname or IP address of the target machine.                                                                                                    |
| Install<br>Manager<br><b>Binary</b><br>Download<br>Location | /opt/IBM<br>$/$ iim            | required        | Fully qualified path to where the compressed Install<br>Manager software package will be downloaded on the<br>target machine. For example: /opt/IBM/iim                                                                                                    |
| Install<br>Manager<br><b>Binary Files</b>                   | no default                     | required        | Name of the compressed Install Manager software<br>package.                                                                                                    |
| Install<br>Manager<br>Extract<br>Location                   | no default                     | required        | Fully qualified path where the compressed software will<br>be extracted on the target machine. This location cannot<br>be the same as WebSphere Extract Location.                                                                                                 |

**Input Parameters Defined in this Step: Gather Parameters for WebSphere and Deployment Manager**

### **Input Parameters Defined in this Step: Gather Parameters for WebSphere and Deployment Manager, continued**

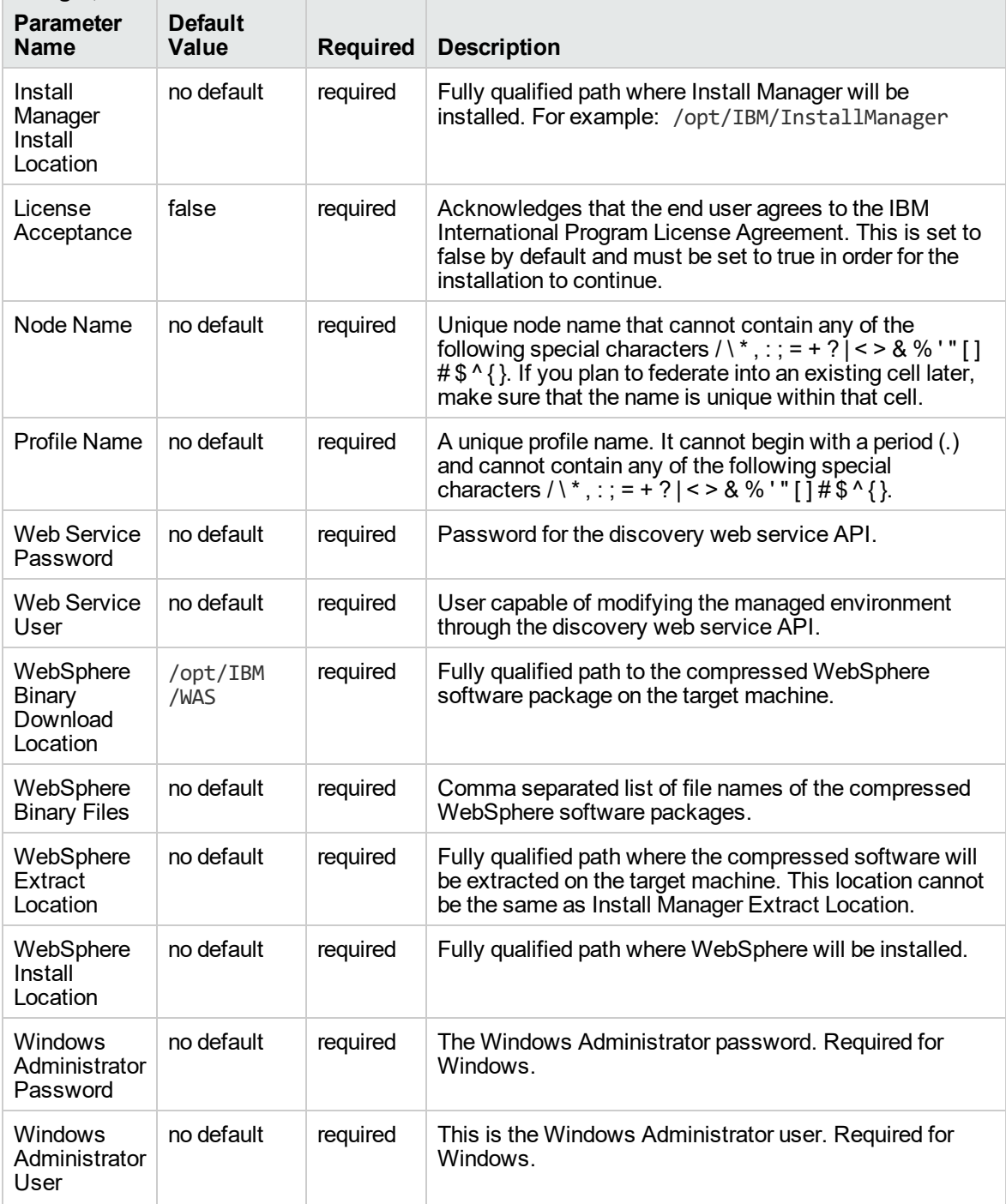

### **Additional Input Parameters Defined in this Step: Gather Advanced Parameters for WebSphere and Deployment Manager**

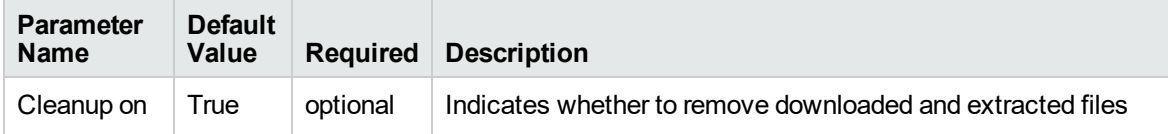

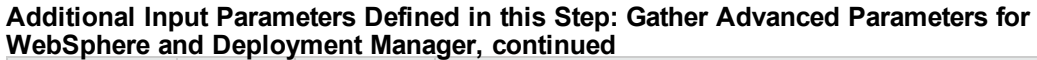

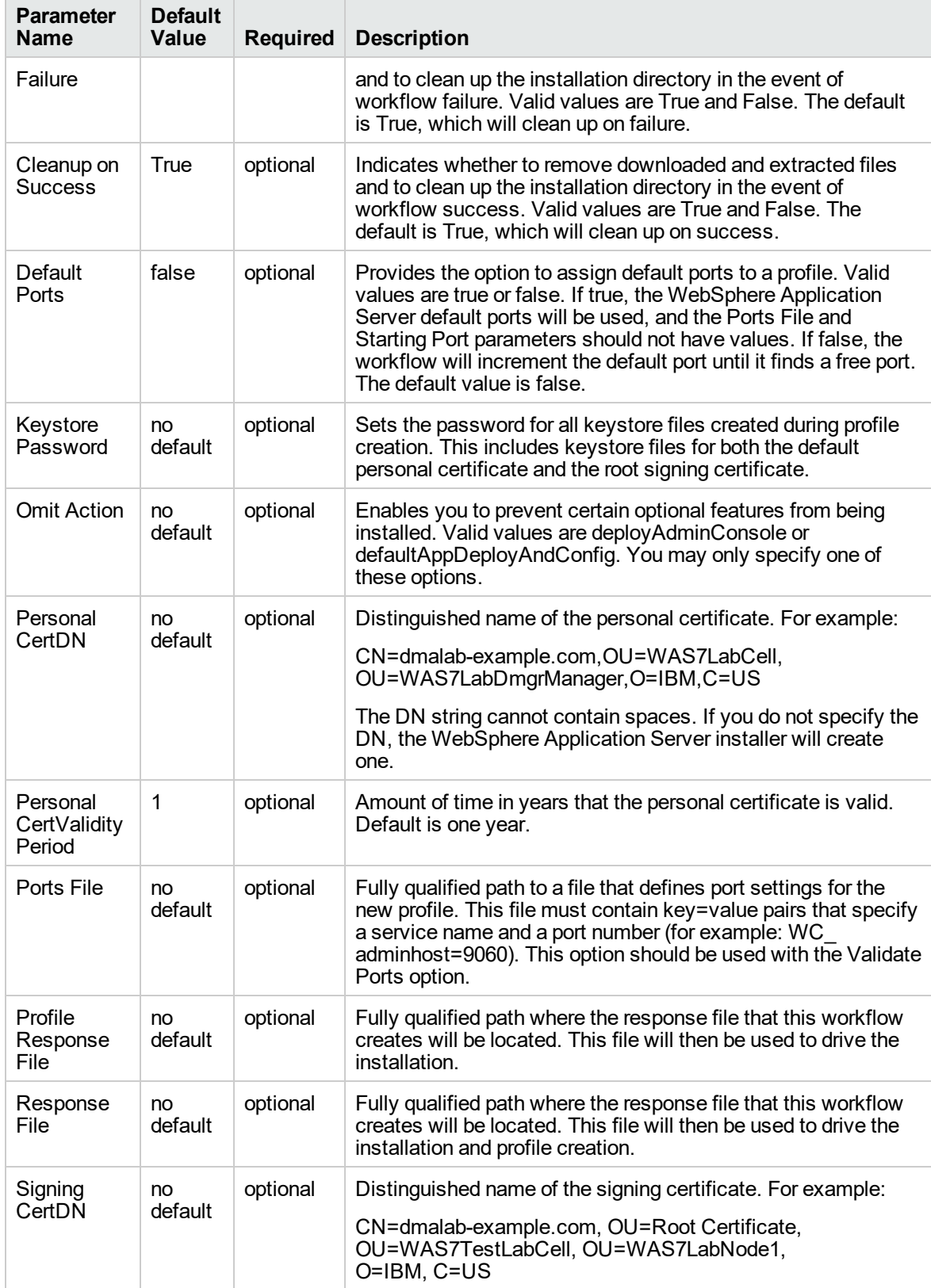

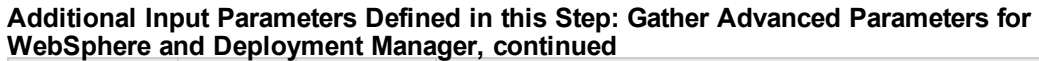

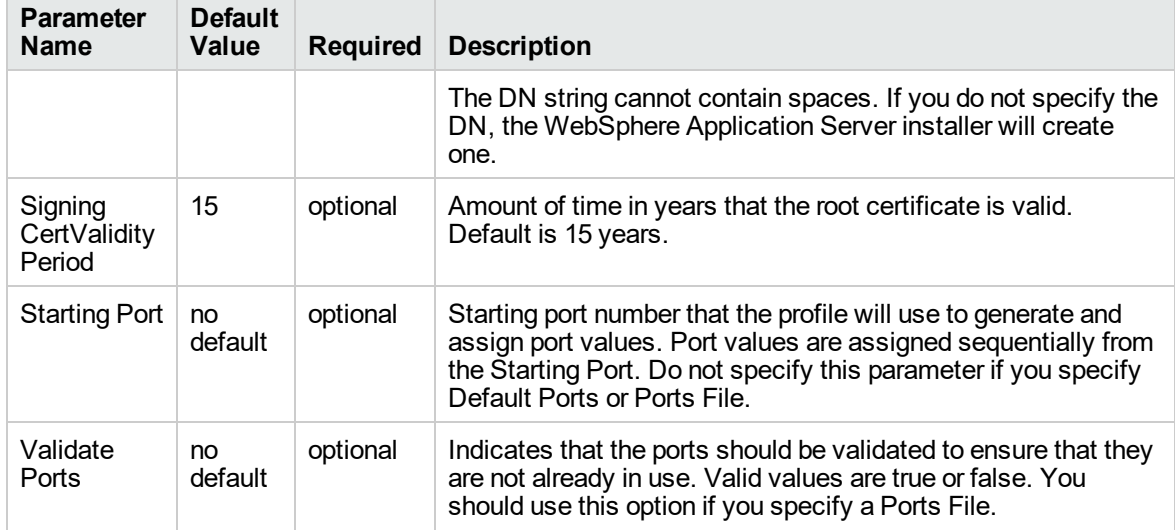

## <span id="page-56-0"></span>Provision WebSphere and Stand-Alone

Use this workflow to install the WebSphere 8.0 or 8.5.x Base core binaries and, optionally, create a stand-alone profile.

A stand-alone application server works independently—it is not part of a cell and does not interact with a deployment manager. The stand-alone profile is not suitable for distributed application server environments.

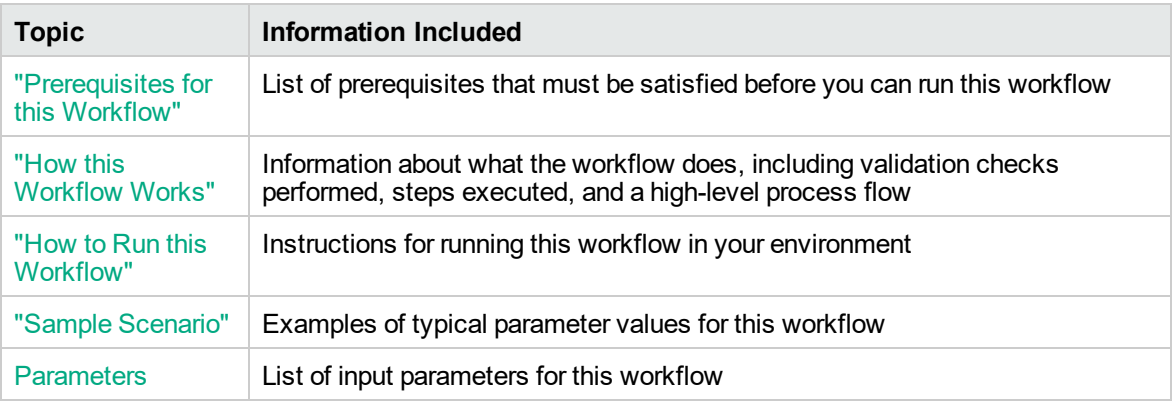

To use this workflow in your environment, see the following information:

**Note:** The documentation for this workflow contains steps that are referred to by their base names. The names in the DMA user interface may have a version appended, for example, v2.

## <span id="page-57-0"></span>Prerequisites for this Workflow

Be sure that the following prerequisites are satisfied before you run the Provision WebSphere and Stand-Alone

workflow:

- 1. This workflow requires unchallenged sudo access to a user (typically root) who can access all required files and directories.
- 2. Per the IBM WebSphere 8 documentation, the following system libraries are required before provisioning IBM WebSphere Application Server Network Deployment version 8.0 or 8.5.x on 64 bit and 32-bit Red Hat Linux targets:

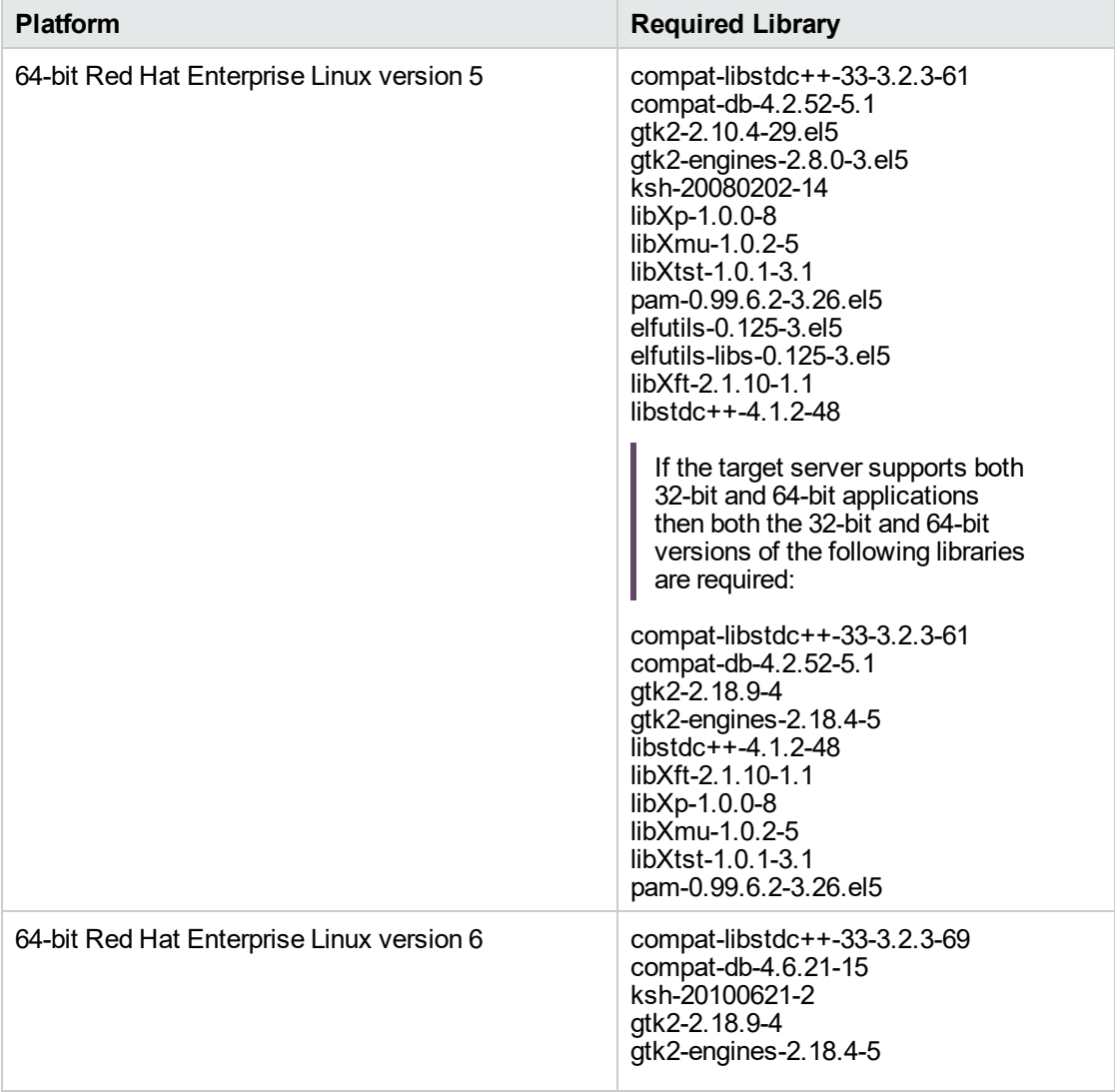

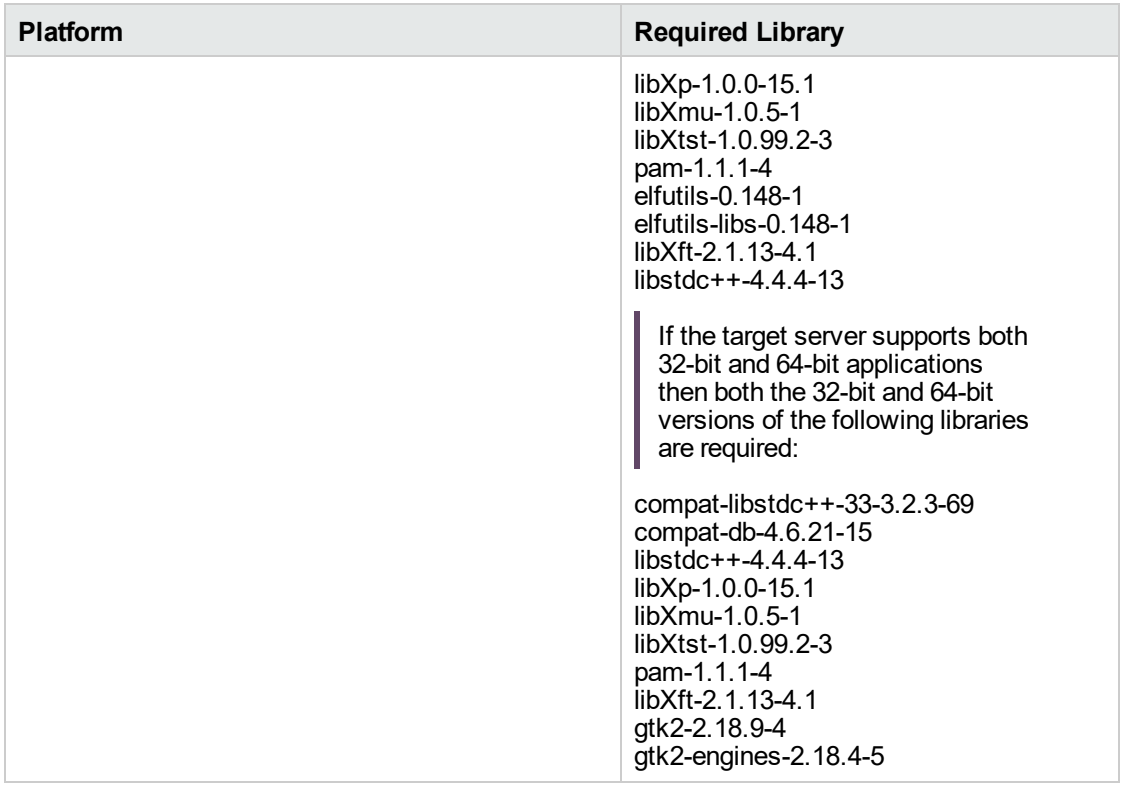

Make sure that these libraries exist on each target server before running this workflow. If newer versions of these libraries are available, you can install the newer versions.

- 3. This workflow will install WebSphere Application Server as root because of the following IBM documented limitations:
	- o Creation of a Linux service for WebSphere Application Server
	- <sup>o</sup> Native registration with the operating system
	- o Port conflicts that may occur with other installations of WebSphere Application Server that are not registered with the operating system

If there is a need to run as a non-root user after installation, you can run a recursive chown under the installation root and set owner permissions accordingly.

For more information about prerequisites for WebSphere 8, refer to the [WebSphere](https://www-947.ibm.com/support/entry/portal/documentation_expanded_list/websphere/websphere_application_server?productContext=224294509) 8 Product [Documentation](https://www-947.ibm.com/support/entry/portal/documentation_expanded_list/websphere/websphere_application_server?productContext=224294509).

### <span id="page-59-0"></span>How this Workflow Works

This topic contains the following information about the "Provision WebSphere and [Stand-Alone"](#page-56-0) workflow:

### **Overview**

This workflow does the following three things in the order shown:

- 1. Installs the IBM Install Manager
- 2. Installs IBM WebSphere Application Server Network Deployment version 8.0 or 8.5.x
- 3. Creates a stand-alone profile

The workflow checks to see if the WebSphere 8.0 or 8.5.x binary archive files exist on the target machine. If they do not, the files are downloaded from the software repository.

See the following topics for detailed information:

Validation Checks [Performed](#page-60-0)

Steps in this [Workflow](#page-61-0)

### [Process](#page-62-0) Flow

**Note:** This workflow has been updated to account for the significant changes in the way that WebSphere 8 are installed.

### <span id="page-60-0"></span>**Validation Checks Performed**

Most of the validation centers on special characters and spaces in the parameters. There are also validation checks that happen at the operating system level, including file system space checks and RPM checks (on Red Hat Linux platforms only).

The workflow first performs the following parameter checks:

- 1. Required parameters have values specified.
- 2. WebSphere specific names do not contain the following characters:  $/\gamma$ ,  $\gamma$ ;  $\gamma$  = + ?  $| <$  > & % '" [ ] #  $$^{\wedge}$ { }
- 3. Parameters do not contain illegal characters for the parameter type.
- 4. Flag parameters are set to true or false.
- 5. Integer parameters are set to appropriate integer values.
- 6. Mutually dependent parameters are specified appropriately as a set.
- 7. Parameters are set to one of the values if the parameter has a list of valid values.
- 8. License Acceptance is true (for workflows that input the License Acceptance parameter).
- 9. All specified file names are legal file names.
- 10. All specified locations are legal path names. If they do not exist they will be created.

**Note:** For more information about valid parameter values, see ["Parameters](#page-69-0) for Provision WebSphere and [Stand-Alone".](#page-69-0)

The workflow then performs the following operating system checks on the target machine:

- 1. All required libraries are present (see ["Prerequisites](#page-57-0) for this Workflow" on page 58).
- 2. Sufficient disk space is available to install WebSphere 8.0 or 8.5.x.
- 3. Sufficient disk space is available to extract the binary files from the compressed archive.

### <span id="page-61-0"></span>**Steps Executed**

The WebSphere 8.0 or 8.5.x workflow includes the following steps. Each step must complete successfully before the next step can start. If a step fails, the workflow reports a failure, and all subsequent steps are skipped.

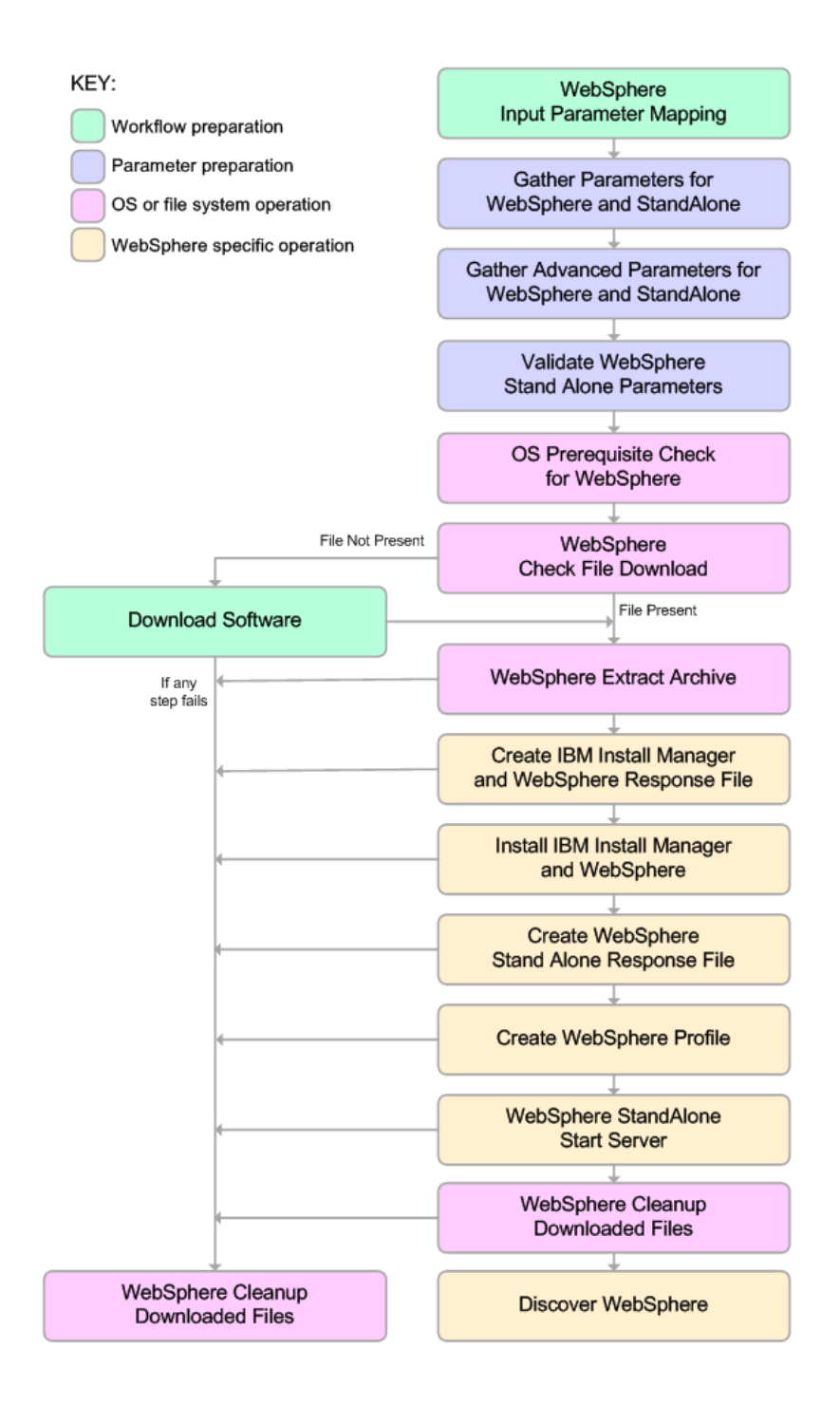

### <span id="page-62-0"></span>**Process Flow**

This workflow performs the following tasks:

- 1. Creates the call wrapper and determines the target server platform type.
- 2. Gathers and validates the parameters needed to install WebSphere 8.0 or 8.5.x and create a stand-alone profile (see ["Validation](#page-60-0) Checks Performed " on page 61).
- 3. Checks the following:
	- a. Documented library requirements for WebSphere 8 (see the ["Prerequisites](#page-57-0) for this Workflow" on [page](#page-57-0) 58).
	- b. File system space requirements where WebSphere 8.0 or 8.5.x will be installed.
	- c. Temporary space requirements where the compressed software will be extracted before it is installed.
- 4. Determines whether the WebSphere 8.0 or 8.5.x binary archive is present on the target machine. If the archive is not present, the workflow downloads it from the software repository.
- 5. Extracts the WebSphere 8.0 or 8.5.x binary archive to the specified directory.
- 6. Creates a response file for the purpose of installing a new instance of WebSphere 8.0 or 8.5.x.
- 7. Installs the IBM Installation Manager and a new WebSphere 8.0 or 8.5.x instance on the target server.
- 8. Creates a new response file for the purpose of creating a stand-alone profile on top of the WebSphere 8.0 or 8.5.x installation.
- 9. Creates a stand-alone profile on top of the WebSphere 8.0 or 8.5.x installation.
- 10. Starts the new stand-alone WebSphere 8.0 or 8.5.x application server.
- 11. Cleans up any files that were downloaded—for either workflow success or failure.

**Note:** The parameters Cleanup on Success and Cleanup on Failure are defaulted to True. If they are set to False, the downloaded files are not cleaned up.

12. Discovers any WebSphere 8.0 or 8.5.x cells, clusters, and managed servers associated with the Profile Root that you specify. If these items are found, they are added to the DMA environment.

### <span id="page-63-0"></span>How to Run this Workflow

The following instructions show you how to customize and run the "Provision [WebSphere](#page-56-0) and Stand-[Alone"](#page-56-0) workflow in your environment.

The workflow provides default values for some parameters. These default values are usually sufficient for a "typical" installation. You can override the defaults by specifying parameter values in the deployment. You can also expose additional parameters in the workflow, if necessary, to accomplish more advanced scenarios. Any parameters not explicitly specified in the deployment will have the default values listed in "Parameters for Provision WebSphere and [Stand-Alone"](#page-69-0).

**Note:** Before following this procedure, review the ["Prerequisites](#page-57-0) for this Workflow", and ensure that all requirements are satisfied.

### **To customize and run the Provision WebSphere and Stand-Alone workflow:**

- 1. Create a deployable copy of the workflow.
- 2. Determine the values that you will specify for the following parameters:

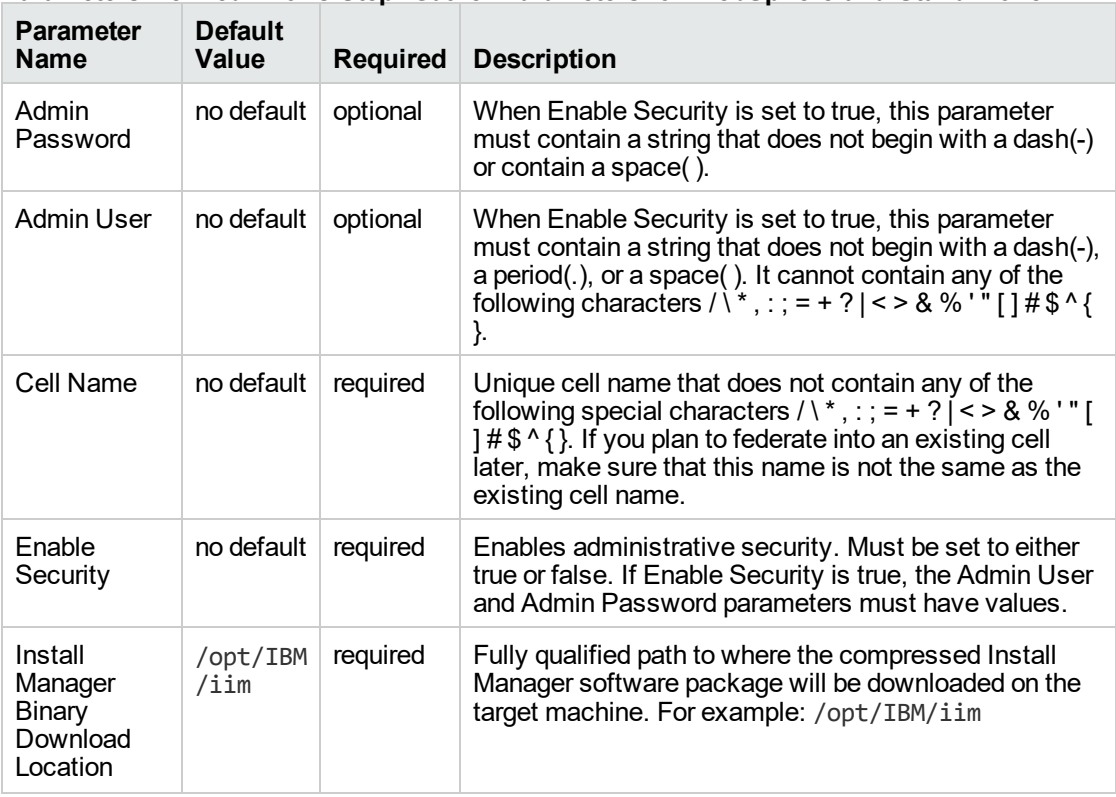

### **Parameters Defined in this Step: Gather Parameters for WebSphere and StandAlone**

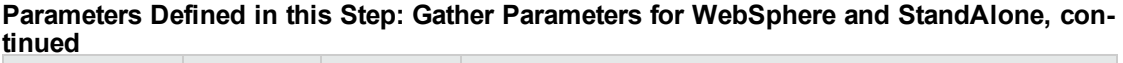

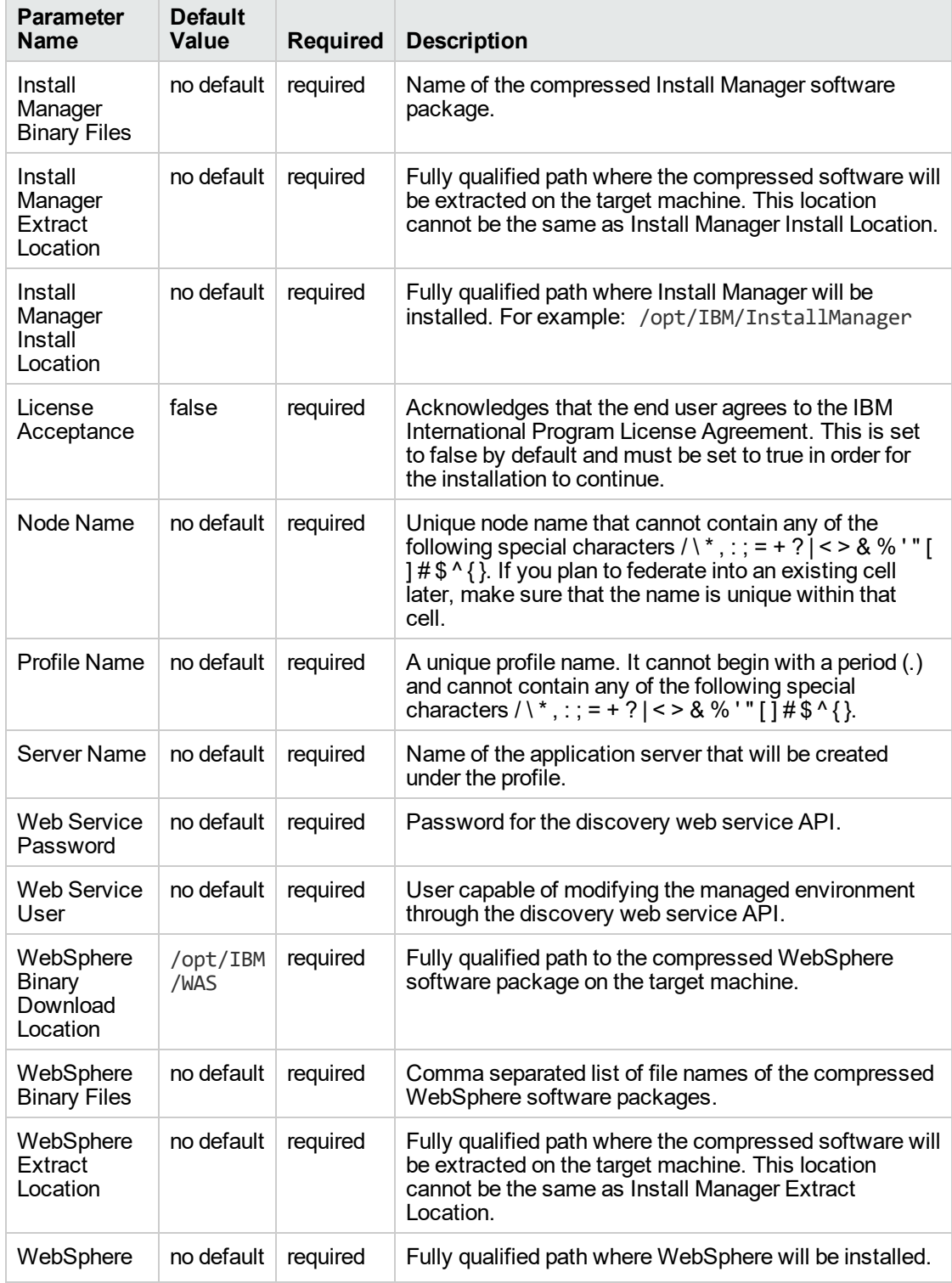

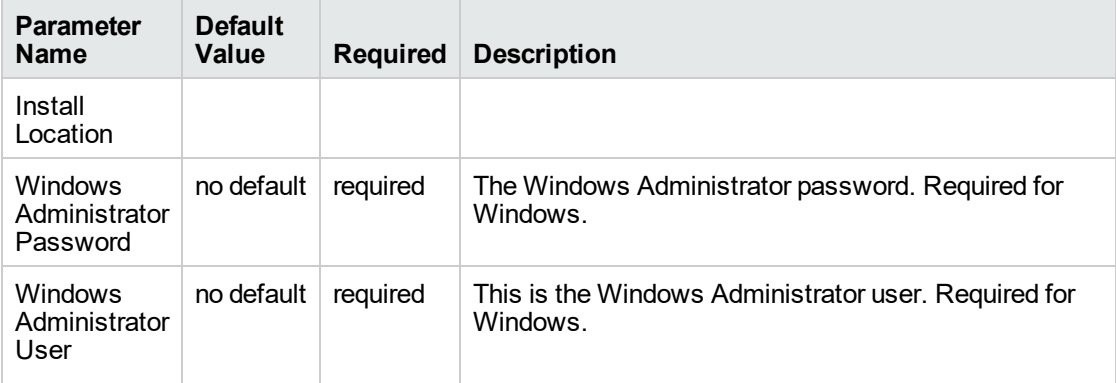

**Parameters Defined in this Step: Gather Parameters for WebSphere and StandAlone, continued**

**Note:** This is the minimum set of parameters required to run this workflow. You may need to expose additional parameters depending on your provisioning objectives.

See "Parameters for Provision WebSphere and [Stand-Alone"](#page-69-0) for detailed descriptions of all input parameters for this workflow, including default values.

**Tip:** To avoid having to re-enter passwords whenever they change, you can create a policy to provide them to the workflow.

- 3. In the workflow editor, expose any additional parameters that you need. You will specify values for those parameters when you create the deployment.
- 4. Save the changes to the workflow (click **Save** in the lower right corner).
- 5. Create a new deployment.
- 6. On the Parameters tab, specify values for the required parameters listed in step 2 and any additional parameters that you have exposed. You do not need to specify values for those parameters whose default values are appropriate for your environment.
- 7. On the Targets tab, specify one or more targets for this deployment.
- 8. Save the deployment (click **Save** in the lower right corner).
- 9. Run the workflow using this deployment.

### **To verify the results:**

Be sure to also perform the following steps:

1. After the workflow has completed, run the following command to check the version of WebSphere Application Server that was installed:

*WAS\_ROOT*/bin/versionInfo.sh

Here, *WAS\_ROOT* is the directory where WebSphere 8.0 or 8.5.x is installed. This is the path that you specified in the WebSphere Install Location parameter.

- 2. Validate that the profile has been created and is running by doing the following:
	- a. View the *WAS\_ROOT*/profiles/*PROFILE\_NAME*/logs/AboutThisProfile.txt file. This file is created after the creation of the profile and contains specific information about the profile.

Here, PROFILE\_NAME is the name of the profile that you just created. This is the name that you specified in the Profile Name parameter.

b. Change to the *WAS\_ROOT*/profiles/*PROFILE\_NAME*/logs/*CELL\_NAME* directory, and tail the SystemOut.log file. Look for the following line:

Server *CELL\_NAME* open for e-business

Here, *CELL\_NAME* is the name of the WebSphere 8.0 or 8.5.x cell to which this profile pertains. This is the name that you specified in the Cell Name parameter.

## <span id="page-67-0"></span>Sample Scenario

This topic shows you typical parameter values used for the "Provision WebSphere and [Stand-Alone"](#page-56-0) workflow.

**Tip:** To avoid having to re-enter passwords whenever they change, you can create a policy to provide them to the workflow.

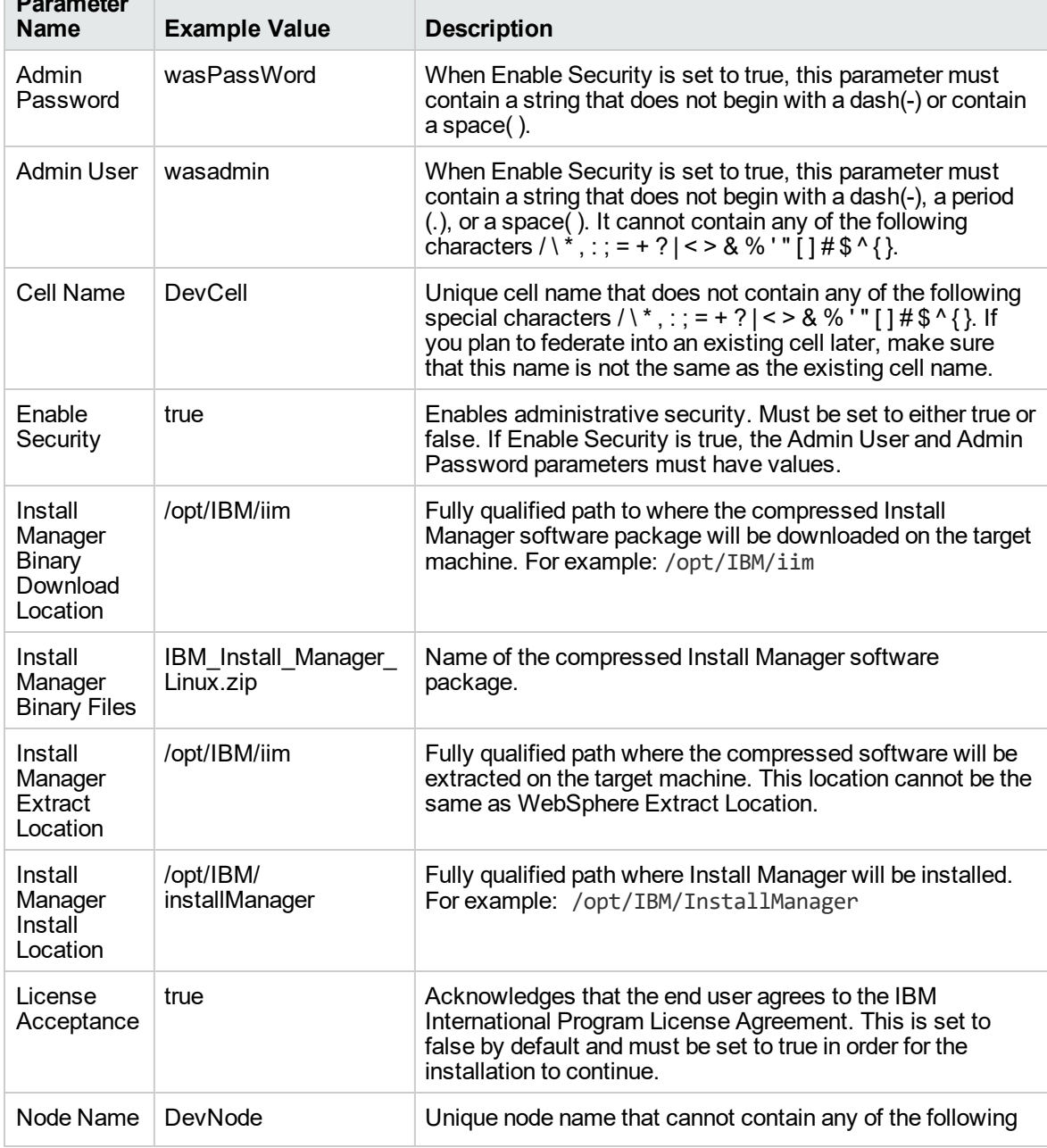

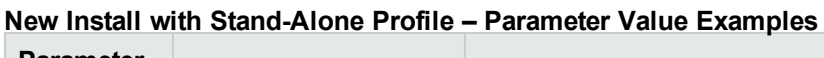

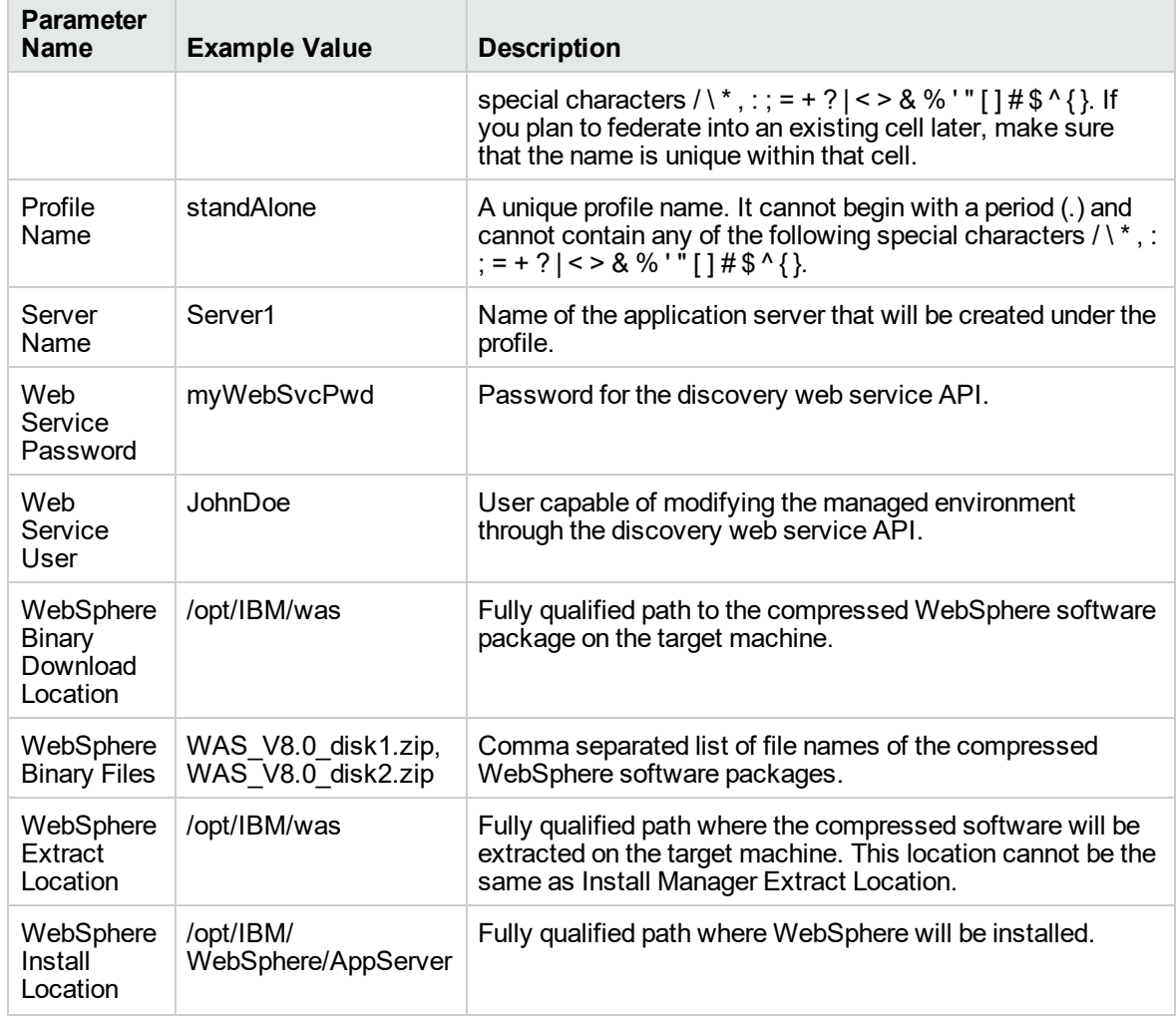

### **New Install with Stand-Alone Profile – Parameter Value Examples, continued**

# <span id="page-69-0"></span>Parameters for Provision WebSphere and Stand-Alone

The following tables describe the required and optional input parameters for this workflow. Most of these parameters are not initially visible in a deployment. For most parameters, if you do not specify a value for a parameter, a default value is assigned.

| <b>Parameter</b><br><b>Name</b>                      | <b>Default</b><br>Value | <b>Required</b> | <b>Description</b>                                                                                                    |
|------------------------------------------------------|-------------------------|-----------------|----------------------------------------------------------------------------------------------------|
| Admin<br>Password                                    | no default              | optional        | When Enable Security is set to true, this parameter must<br>contain a string that does not begin with a dash(-) or<br>contain a space().                                                                                                    |
| <b>Admin User</b>                                    | no default              | optional        | When Enable Security is set to true, this parameter must<br>contain a string that does not begin with a dash(-), a<br>period(.), or a space(). It cannot contain any of the<br>following characters $/ \  \  *$ , : ; = + ?   < > & % ' " [ ] # \$ ^ { }.         |
| Call Wrapper                                         | see<br>description      | required        | Command that will execute this step (or subsequent<br>steps) as a specific user. Defaults are:<br>UNIX targets: /opt/hp/dma/client/jython.sh running<br>as root<br>Windows targets: jython running as Administrator                                               |
| Cell Name                                            | no default              | required        | Unique cell name that does not contain any of the<br>following special characters / \*, : ; = + ? $\vert$ < > & % '" []<br>#\$^{}. If you plan to federate into an existing cell later,<br>make sure that this name is not the same as the existing<br>cell name. |
| Enable<br>Security                                   | no default              | required        | Enables administrative security. Must be set to either<br>true or false. If Enable Security is true, the Admin User<br>and Admin Password parameters must have values.                                                                                            |
| <b>Host Name</b>                                     | Server.name             | required        | Hostname or IP address of the target machine.                                                                                                    |
| Install<br>Manager<br>Binary<br>Download<br>Location | /opt/IBM<br>$/$ iim     | required        | Fully qualified path to where the compressed Install<br>Manager software package will be downloaded on the<br>target machine. For example: /opt/IBM/iim                                                                                                    |
| Install<br>Manager<br><b>Binary Files</b>            | no default              | required        | Name of the compressed Install Manager software<br>package.                                                                                                    |
| Install<br>Manager<br>Extract<br>Location            | no default              | required        | Fully qualified path where the compressed software will<br>be extracted on the target machine. This location cannot<br>be the same as WebSphere Extract Location.                                                                                                 |
| Install                                              | no default              | required        | Fully qualified path where Install Manager will be                                                                                                    |

**Input Parameters Defined in this Step: Gather Parameters for WebSphere and StandAlone**

٦

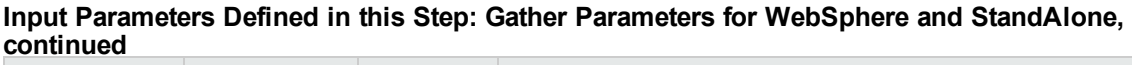

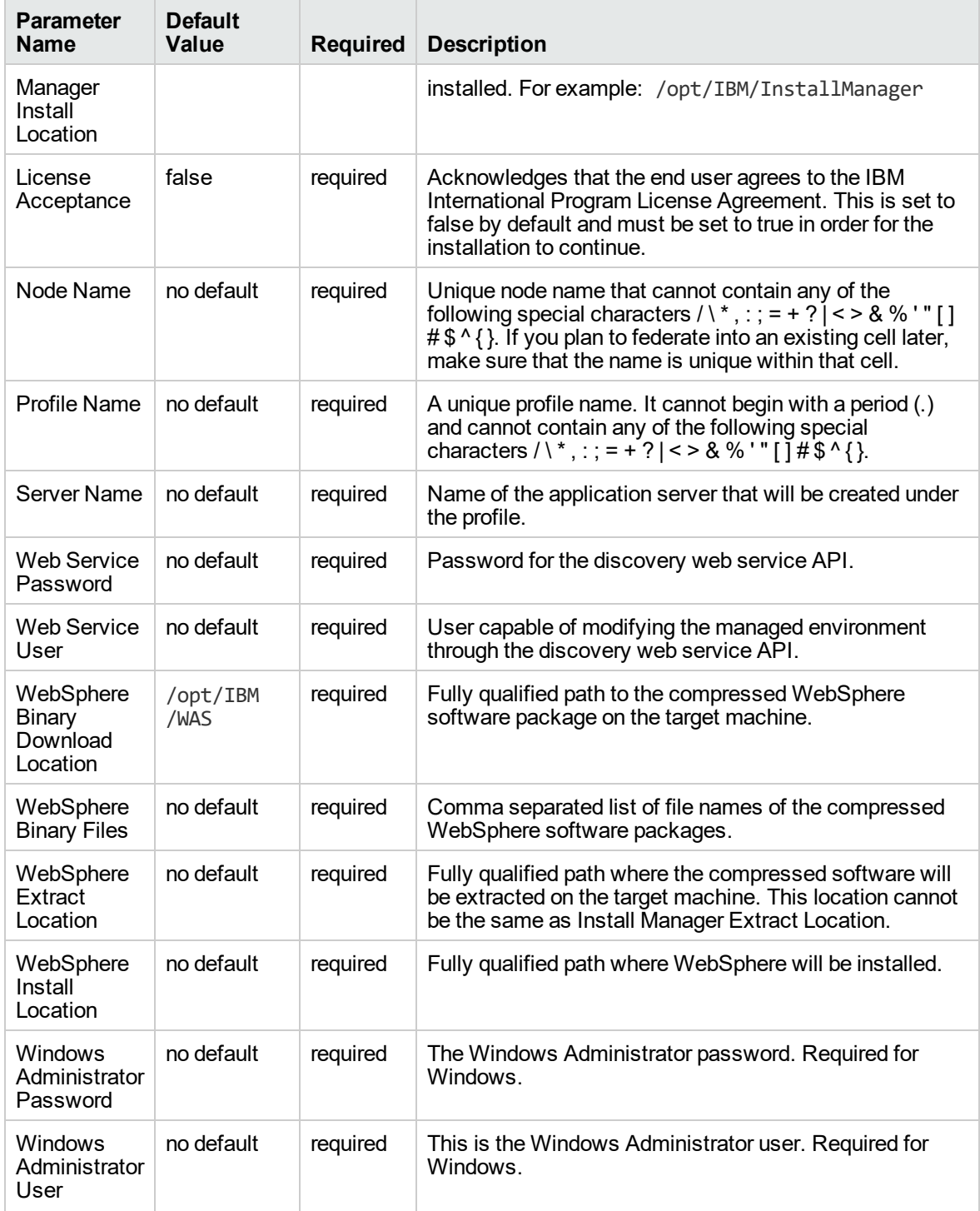

### **Additional Input Parameters Defined in this Step: Gather Advanced Parameters for WebSphere and StandAlone**

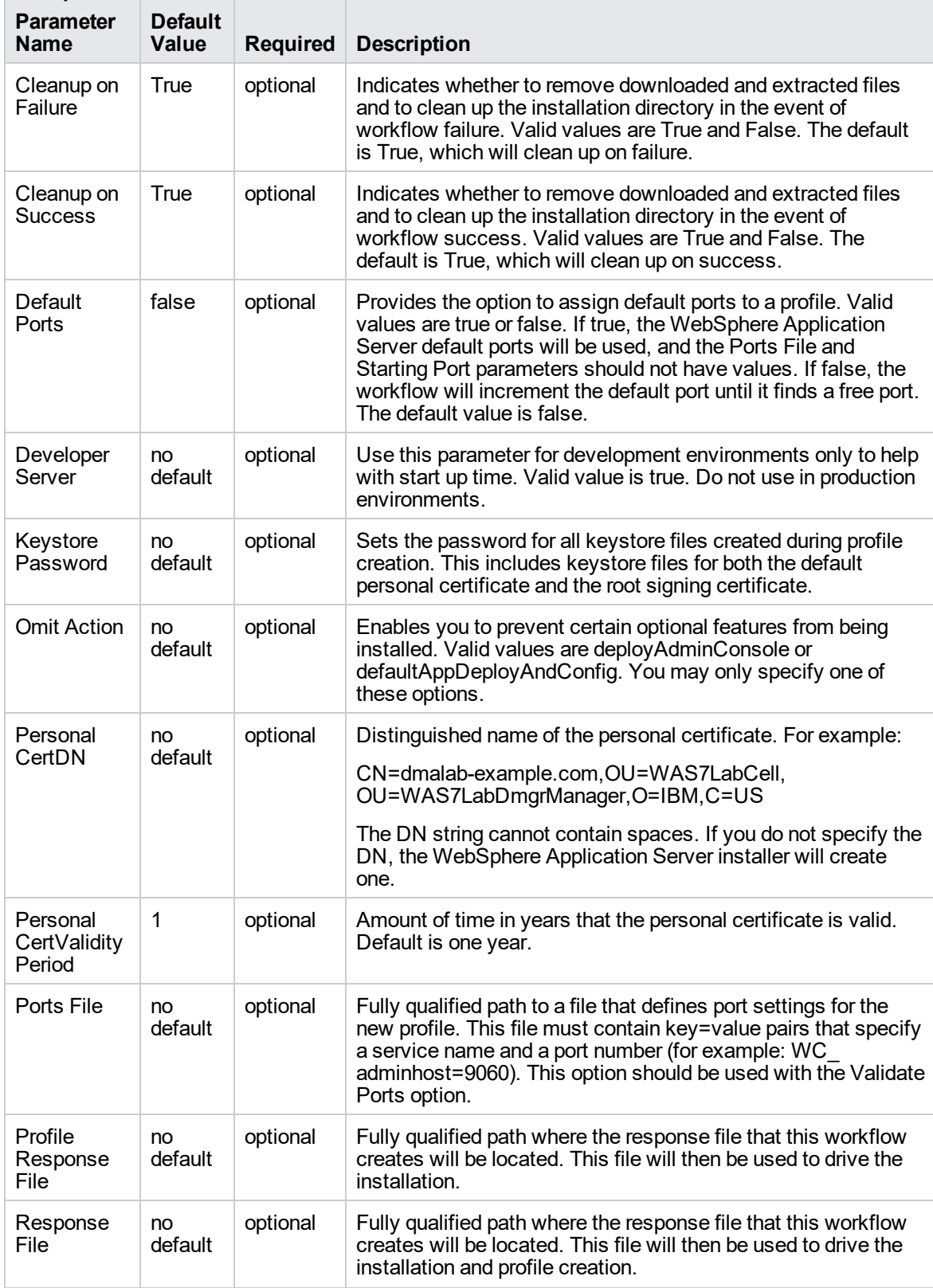
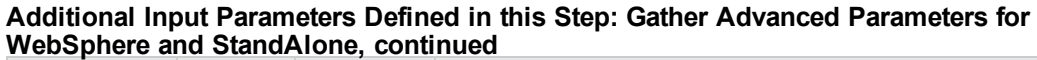

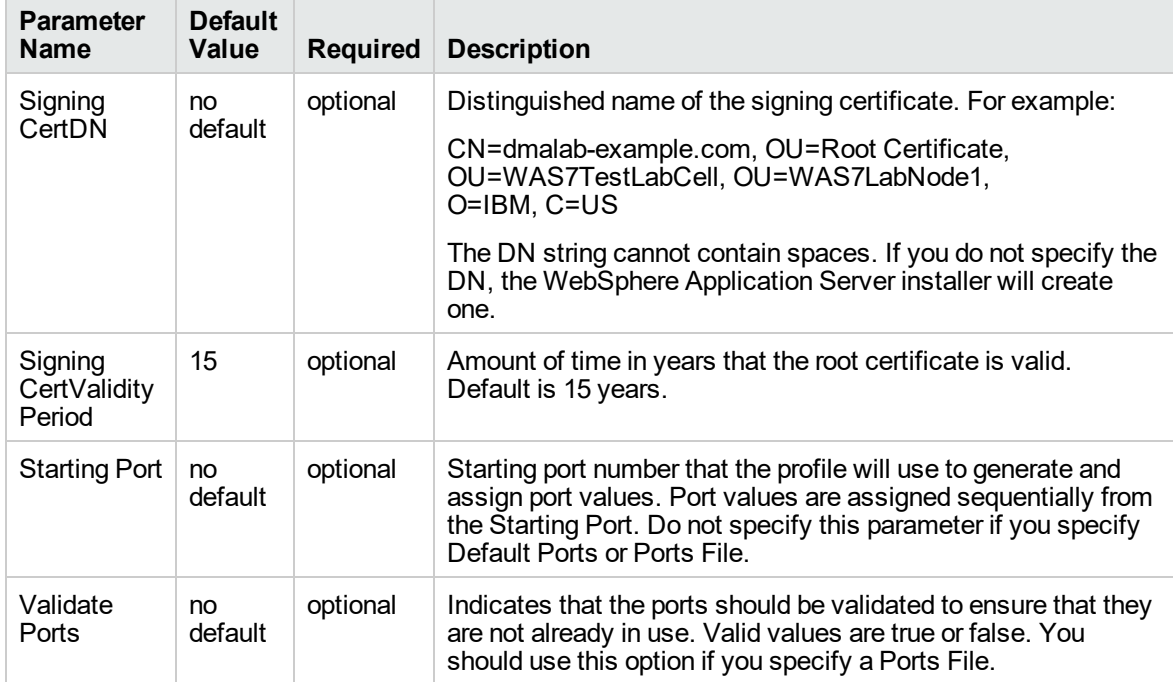

## <span id="page-73-0"></span>Provision WebSphere Stand-Alone Profile From Existing Install

Use this workflow to create a stand-alone profile on an existing WebSphere 8.0 or 8.5.x installation.

A stand-alone application server works independently—it is not part of a cell and does not interact with a deployment manager. The stand-alone profile is not suitable for distributed application server environments.

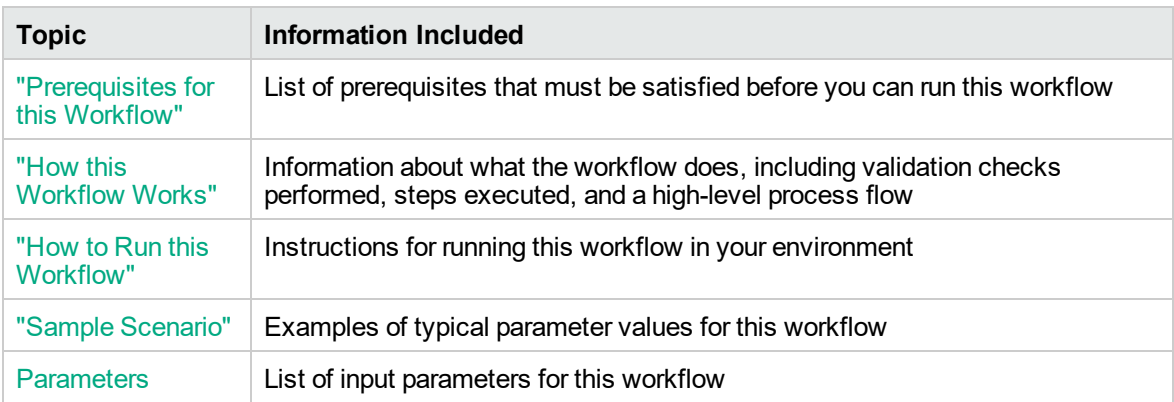

To use this workflow in your environment, see the following information:

### <span id="page-74-0"></span>Prerequisites for this Workflow

Be sure that the following prerequisites are satisfied before you run the Provision WebSphere Stand-Alone Profile From Existing Install

workflow:

- 1. This workflow requires unchallenged sudo access to a user (typically root) who can access all required files and directories.
- 2. Per the IBM WebSphere 8 documentation, the following system libraries are required before provisioning IBM WebSphere Application Server Network Deployment version 8.0 or 8.5.x on 64 bit and 32-bit Red Hat Linux targets:

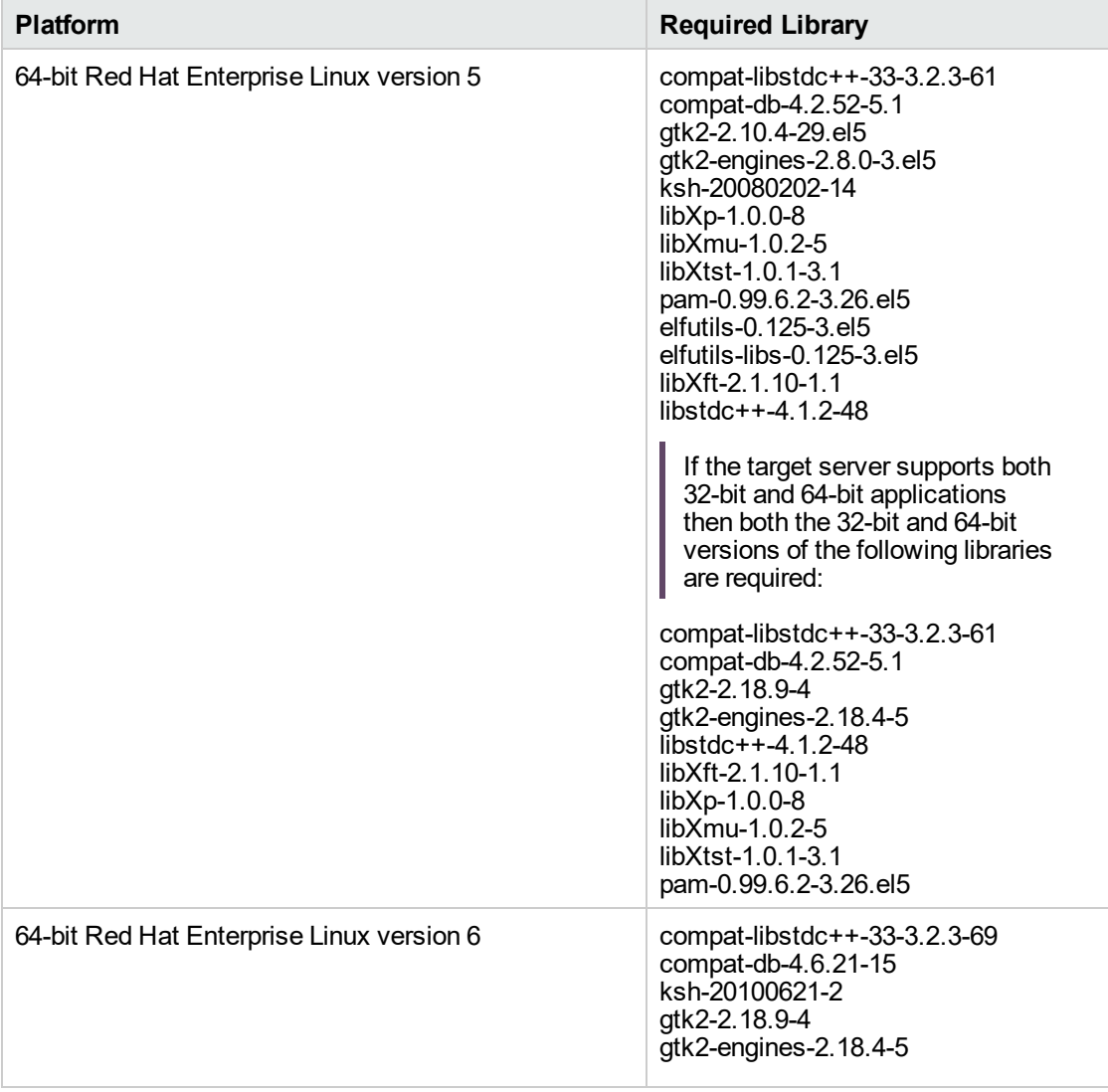

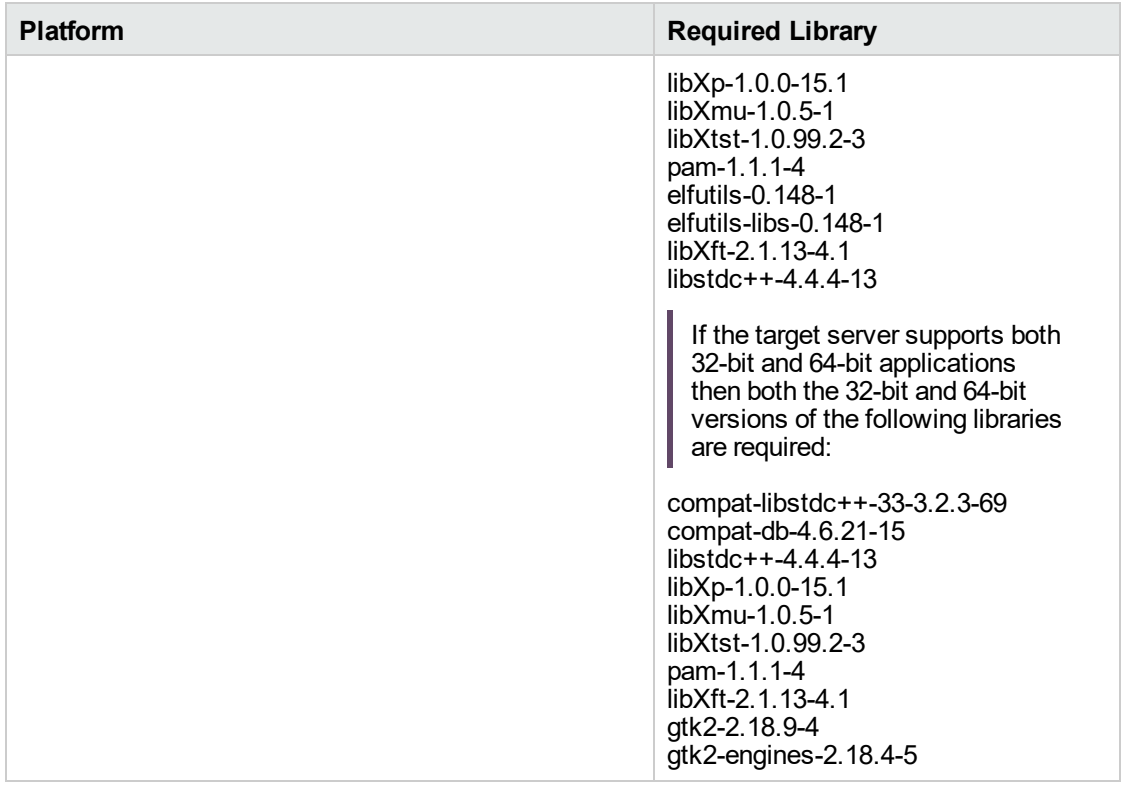

Make sure that these libraries exist on each target server before running this workflow. If newer versions of these libraries are available, you can install the newer versions.

- 3. This workflow will install WebSphere Application Server as root because of the following IBM documented limitations:
	- o Creation of a Linux service for WebSphere Application Server
	- <sup>o</sup> Native registration with the operating system
	- o Port conflicts that may occur with other installations of WebSphere Application Server that are not registered with the operating system

If there is a need to run as a non-root user after installation, you can run a recursive chown under the installation root and set owner permissions accordingly.

For more information about prerequisites for WebSphere 8, refer to the [WebSphere](https://www-947.ibm.com/support/entry/portal/documentation_expanded_list/websphere/websphere_application_server?productContext=224294509) 8 Product [Documentation](https://www-947.ibm.com/support/entry/portal/documentation_expanded_list/websphere/websphere_application_server?productContext=224294509).

### <span id="page-76-0"></span>How this Workflow Works

This topic contains the following information about the "Provision WebSphere [Stand-Alone](#page-73-0) Profile From [Existing](#page-73-0) Install" workflow:

#### **Overview**

This workflow creates a stand-alone profile on an existing WebSphere 8.0 or 8.5.x installation.

See the following topics for detailed information:

Validation Checks [Performed](#page-77-0)

Steps in this [Workflow](#page-78-0)

[Process](#page-78-1) Flow

#### <span id="page-77-0"></span>**Validation Checks Performed**

Most of the validation centers on special characters and spaces in the parameters. There are also validation checks that happen at the operating system level, including file system space checks and RPM checks (on Red Hat Linux platforms only).

The workflow first performs the following parameter checks:

- 1. Required parameters have values specified.
- 2. WebSphere specific names do not contain the following characters:  $/\gamma$ ,  $\gamma$ ;  $\gamma$  = + ?  $| <$  > & % '" [ ] #  $$^{\wedge}$ { }
- 3. Parameters do not contain illegal characters for the parameter type.
- 4. Flag parameters are set to true or false.
- 5. Integer parameters are set to appropriate integer values.
- 6. Mutually dependent parameters are specified appropriately as a set.
- 7. Parameters are set to one of the values if the parameter has a list of valid values.
- 8. License Acceptance is true (for workflows that input the License Acceptance parameter).
- 9. All specified file names are legal file names.
- 10. All specified locations are legal path names. If they do not exist they will be created.

**Note:** For more information about valid parameter values, see ["Parameters](#page-84-0) for Provision WebSphere Stand-Alone Profile [from Existing](#page-84-0) Install".

The workflow then checks to make sure that all required libraries are present on the target machine (see ["Prerequisites](#page-74-0) for this Workflow").

#### <span id="page-78-0"></span>**Steps Executed**

The Provision WebSphere Stand-Alone Profile From Existing Install workflow includes the following steps. Each step must complete successfully before the next step can start. If a step fails, the workflow reports a failure, and all subsequent steps are skipped.

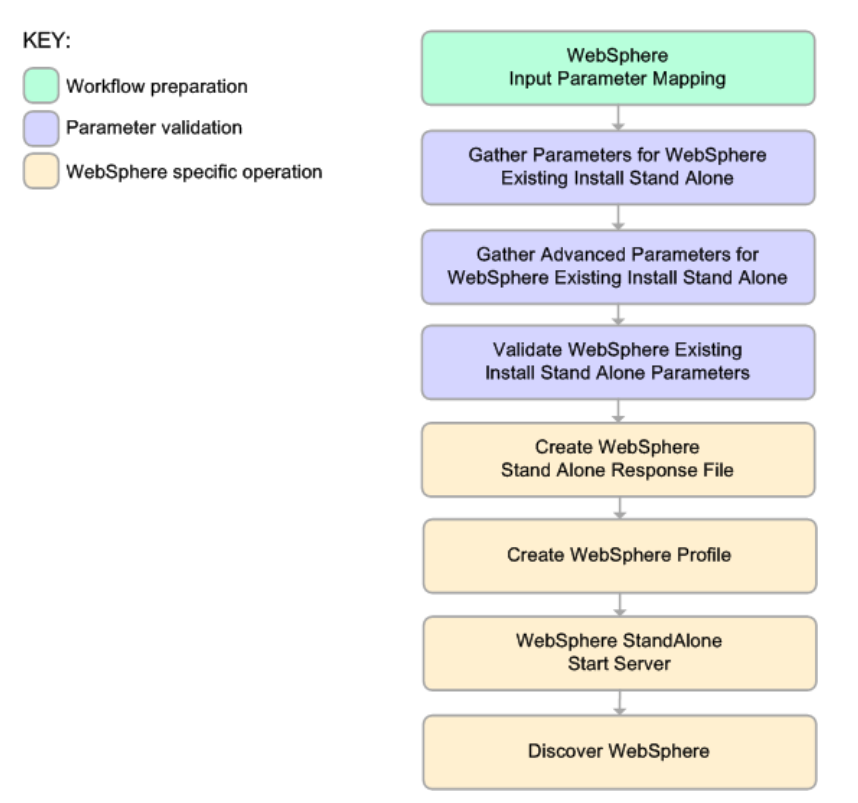

#### <span id="page-78-1"></span>**Process Flow**

This workflow performs the following tasks:

- 1. Creates the call wrapper and determines the target server platform type.
- 2. Gathers and validates the parameters needed to create a stand-alone profile (see ["Validation](#page-77-0) Checks [Performed](#page-77-0) " on the previous page).
- 3. Creates a new response file for the purpose of creating a stand-alone profile on top of the existing WebSphere 8.0 or 8.5.x installation.
- 4. Creates a stand-alone profile on top of the WebSphere 8.0 or 8.5.x installation.
- 5. Starts the stand-alone application server.
- 6. Discovers any WebSphere 8.0 or 8.5.x cells, clusters, and managed servers associated with the Profile Root that you specify. If these items are found, they are added to the DMA environment.

### <span id="page-79-0"></span>How to Run this Workflow

The following instructions show you how to customize and run the "Provision WebSphere [Stand-Alone](#page-73-0) Profile From [Existing](#page-73-0) Install" workflow in your environment.

The workflow provides default values for some parameters. These default values are usually sufficient for a "typical" installation. You can override the defaults by specifying parameter values in the deployment. You can also expose additional parameters in the workflow, if necessary, to accomplish more advanced scenarios. Any parameters not explicitly specified in the deployment will have the default values listed in "Parameters for Provision WebSphere Stand-Alone Profile [from Existing](#page-84-0) [Install"](#page-84-0).

**Note:** Before following this procedure, review the ["Prerequisites](#page-74-0) for this Workflow", and ensure that all requirements are satisfied.

**To customize and run the Provision WebSphere Stand-Alone Profile From Existing Install workflow:**

- 1. Create a deployable copy of the workflow.
- 2. Determine the values that you will specify for the following parameters:

#### **Parameters Defined in this Step: Gather Parameters for WebSphere Existing Install Stand Alone**

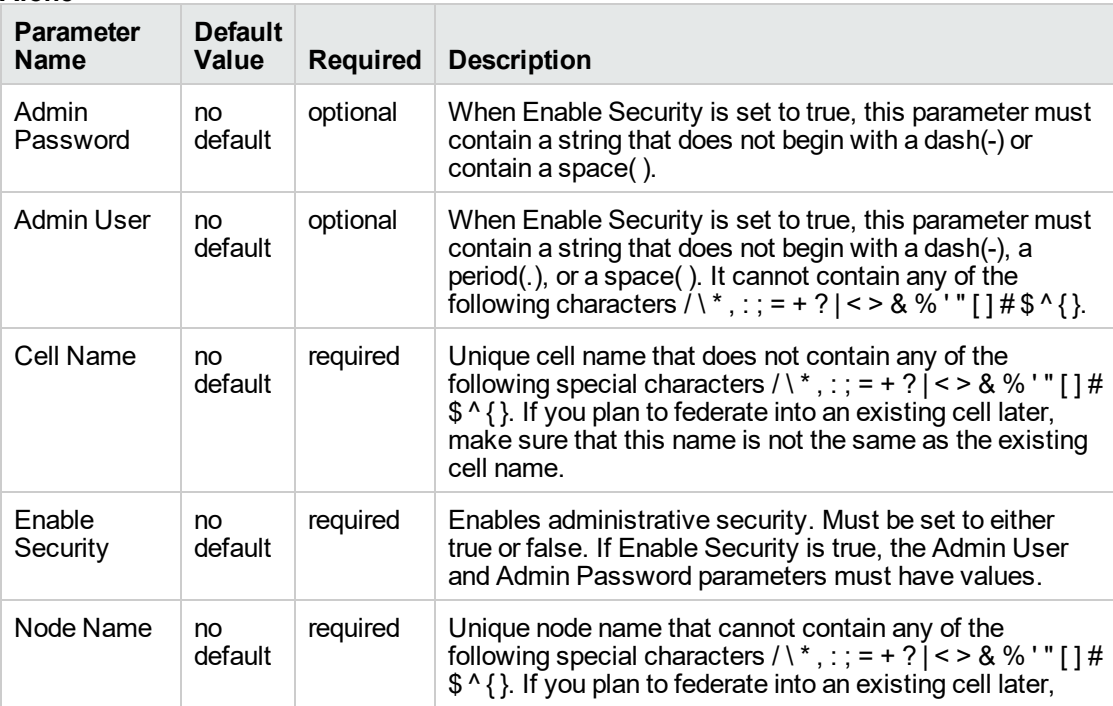

#### **Parameters Defined in this Step: Gather Parameters for WebSphere Existing Install Stand Alone, continued**

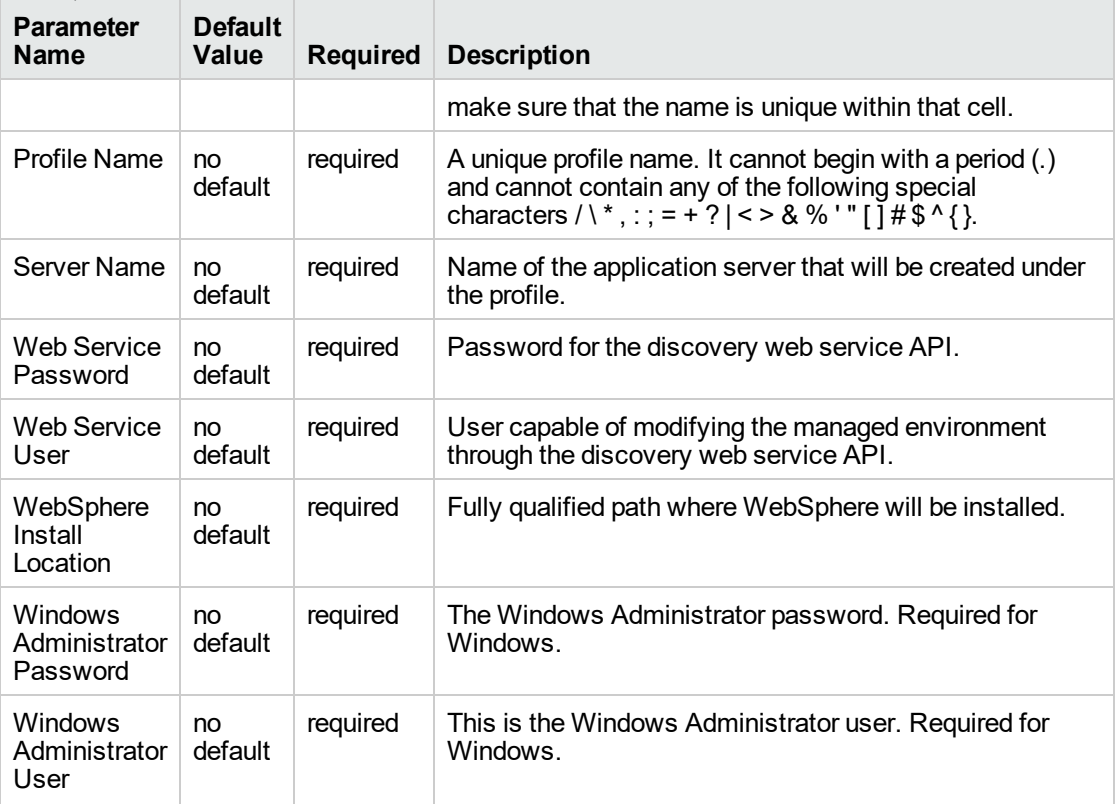

**Note:** This is the minimum set of parameters required to run this workflow. You may need to expose additional parameters depending on your provisioning objectives.

See "Parameters for Provision WebSphere Stand-Alone Profile [from Existing](#page-84-0) Install" for detailed descriptions of all input parameters for this workflow, including default values.

**Tip:** To avoid having to re-enter passwords whenever they change, you can create a policy to provide them to the workflow.

- 3. In the workflow editor, expose any additional parameters that you need. You will specify values for those parameters when you create the deployment.
- 4. Save the changes to the workflow (click **Save** in the lower right corner).
- 5. Create a new deployment.
- 6. On the Parameters tab, specify values for the required parameters listed in step 2 and any additional parameters that you have exposed. You do not need to specify values for those parameters whose default values are appropriate for your environment.
- 7. On the Targets tab, specify one or more targets for this deployment.
- 8. Save the deployment (click **Save** in the lower right corner).
- 9. Run the workflow using this deployment.

#### **To verify the results:**

The workflow will complete and report SUCCESS on the Console if it has run successfully. If an error occurs during workflow execution, the error is logged, and the workflow terminates in the FAILURE state.

Be sure to also perform the following steps:

1. After the workflow has completed, run the following command to check the version of WebSphere Application Server that was installed:

*WAS\_ROOT*/bin/versionInfo.sh

Here, *WAS\_ROOT* is the directory where WebSphere 8.0 or 8.5.x is installed. This is the path that you specified in the WebSphere Install Location parameter.

- 2. Validate that the profile has been created and is running by doing the following:
	- a. View the WAS\_ROOT/profiles/*PROFILE\_NAME*/logs/AboutThisProfile.txt file. This file is created after the creation of the profile and contains specific information about the profile.

Here, PROFILE\_NAME is the name of the profile that you just created. This is the name that you specified in the Profile Name parameter.

b. Change to the *WAS\_ROOT*/profiles/*PROFILE\_NAME*/logs/*CELL\_NAME* directory, and tail the SystemOut.log file. Look for the following line:

Server *CELL\_NAME* open for e-business

Here, *CELL\_NAME* is the name of the WebSphere 8.0 or 8.5.x cell to which this profile pertains. This is the name that you specified in the Cell Name parameter.

## <span id="page-82-0"></span>Sample Scenario

This topic shows you typical parameter values used for the "Provision WebSphere [Stand-Alone](#page-73-0) Profile From [Existing](#page-73-0) Install" workflow.

**Tip:** To avoid having to re-enter passwords whenever they change, you can create a policy to provide them to the workflow.

| <b>Parameter Name</b>  | <b>Example Value</b> | <b>Description</b>                                                                                                    |
|------------------------|----------------------|----------------------------------------------------------------------------------------------------|
| Admin Password         | wasPassWord          | When Enable Security is set to true, this<br>parameter must contain a string that<br>does not begin with a dash(-) or contain a<br>space().                                                                                                    |
| <b>Admin User</b>      | wasadmin             | When Enable Security is set to true, this<br>parameter must contain a string that<br>does not begin with a dash(-), a period(.),<br>or a space(). It cannot contain any of the<br>following characters $/ \backslash *$ , : ; = + ? $ $ < > &<br>%'"[] $\#$ \$^{}. |
| Cell Name              | DevStandAlone1Cell   | Unique cell name that does not contain<br>any of the following special characters / \<br>*,:; = + ?   < > & % ' " [] # \$ ^ { }. If you<br>plan to federate into an existing cell later,<br>make sure that this name is not the<br>same as the existing cell name. |
| <b>Enable Security</b> | true                 | Enables administrative security. Must<br>be set to either true or false. If Enable<br>Security is true, the Admin User and<br>Admin Password parameters must have<br>values.                                                                                       |
| Node Name              | DevStandAlone1Node   | Unique node name that cannot contain<br>any of the following special characters / \<br>*, : ; = + ?   < > & % ' " [ ] #\$^ { }. If you<br>plan to federate into an existing cell later,<br>make sure that the name is unique within<br>that cell.                  |
| <b>Profile Name</b>    | StandAlone1          | A unique profile name. It cannot begin<br>with a period (.) and cannot contain any<br>of the following special characters $/$ \*, :<br>; = + ?   < > & % ' " [ ] # \$ ^ { }.                                                                                       |
| <b>Server Name</b>     | Server1              | Name of the application server that will<br>be created under the profile.                                                                                                    |
| Web Service Password   | myWebSvcPwd          | Password for the discovery web service<br>API.                                                                                                    |
| Web Service User       | JohnDoe              | User capable of modifying the managed<br>environment through the discovery web                                                                                                    |

**Stand-Alone Profile on Existing Install – Parameter Value Examples**

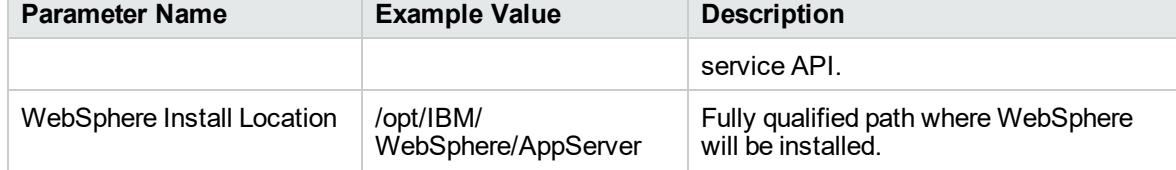

### **Stand-Alone Profile on Existing Install – Parameter Value Examples, continued**

# <span id="page-84-0"></span>Parameters for Provision WebSphere Stand-Alone Profile from Existing Install

The following tables describe the required and optional input parameters for this workflow. Most of these parameters are not initially visible in a deployment. For most parameters, if you do not specify a value for a parameter, a default value is assigned.

| <b>Parameter Name</b>  | <b>Default</b><br><b>Value</b> | <b>Required</b> | <b>Description</b>                                                                                                    |
|------------------------|--------------------------------|-----------------|----------------------------------------------------------------------------------------------------|
| Admin Password         | no default                     | optional        | When Enable Security is set to true, this<br>parameter must contain a string that does<br>not begin with a dash(-) or contain a space().                                                                                                    |
| <b>Admin User</b>      | no default                     | optional        | When Enable Security is set to true, this<br>parameter must contain a string that does<br>not begin with a dash(-), a period(.), or a<br>space(). It cannot contain any of the<br>following characters $/ \backslash *$ , : ; = + ?   < > & % '<br>" [] $\#$ \$ ^{}.               |
| Call Wrapper           | see<br>description             | required        | Command that will execute this step (or<br>subsequent steps) as a specific user.<br>Defaults are:                                                                                                    |
|                        |                                |                 | UNIX targets:<br>/opt/hp/dma/client/jython.sh running<br>as root                                                                                                    |
|                        |                                |                 | Windows targets: jython running as<br>Administrator                                                                                                    |
| Cell Name              | no default                     | required        | Unique cell name that does not contain any<br>of the following special characters $/ \mathcal{N}^*$ , : ; =<br>+ ?   < > & % ' " [ ] # \$ ^ { }. If you plan to<br>federate into an existing cell later, make sure<br>that this name is not the same as the<br>existing cell name. |
| <b>Enable Security</b> | no default                     | required        | Enables administrative security. Must be set<br>to either true or false. If Enable Security is<br>true, the Admin User and Admin Password<br>parameters must have values.                                                                                                    |
| <b>Host Name</b>       | Server.name                    | required        | Hostname or IP address of the target<br>machine.                                                                                                    |
| Node Name              | no default                     | required        | Unique node name that cannot contain any<br>of the following special characters / \*, : ; =<br>+ ?   < > & % ' " [ ] # \$ ^ { }. If you plan to<br>federate into an existing cell later, make sure<br>that the name is unique within that cell.                                    |

**Input Parameters Defined in this Step: Gather Parameters for WebSphere Existing Install Stand Alone**

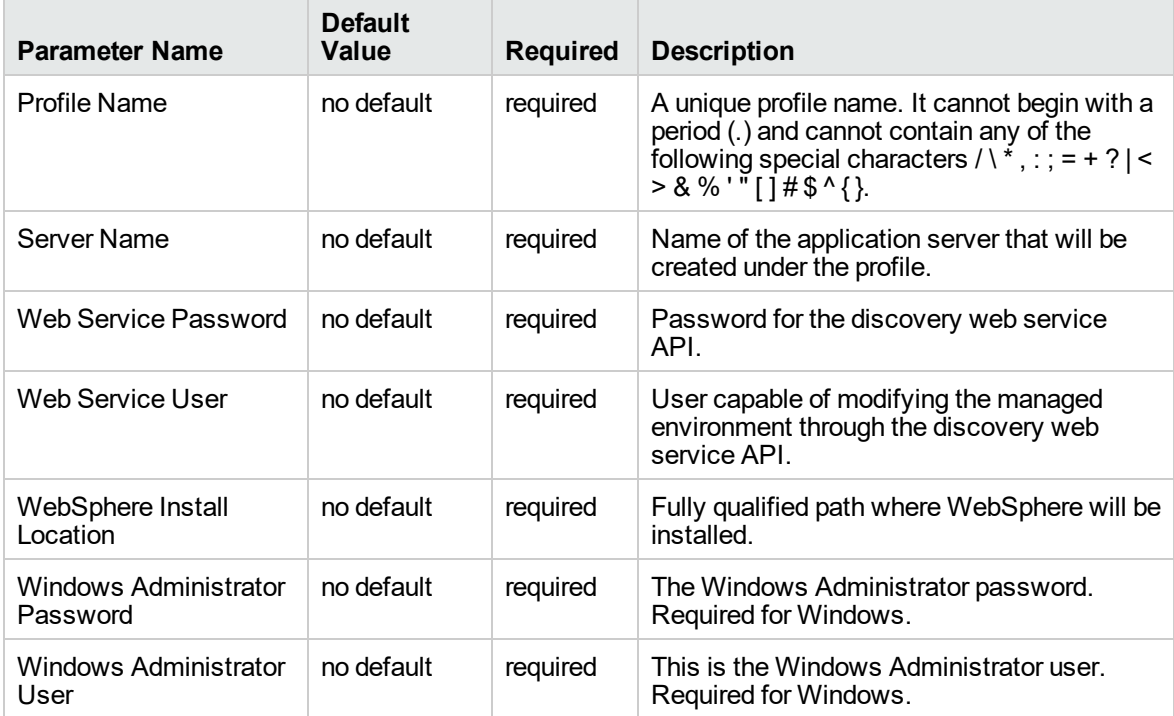

#### **Input Parameters Defined in this Step: Gather Parameters for WebSphere Existing Install Stand Alone, continued**

#### **Additional Input Parameters Defined in this Step: Gather Advanced Parameters for WebSphere Existing Install Stand Alone**

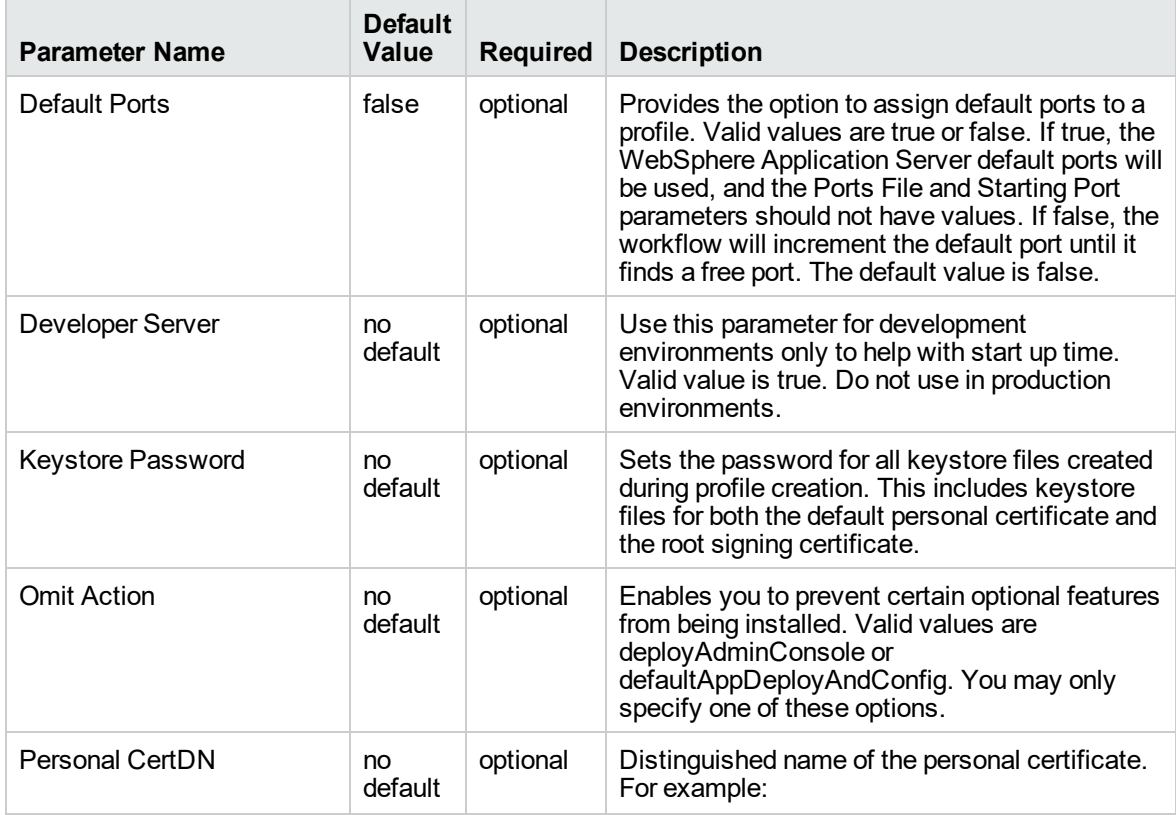

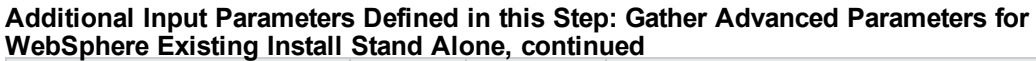

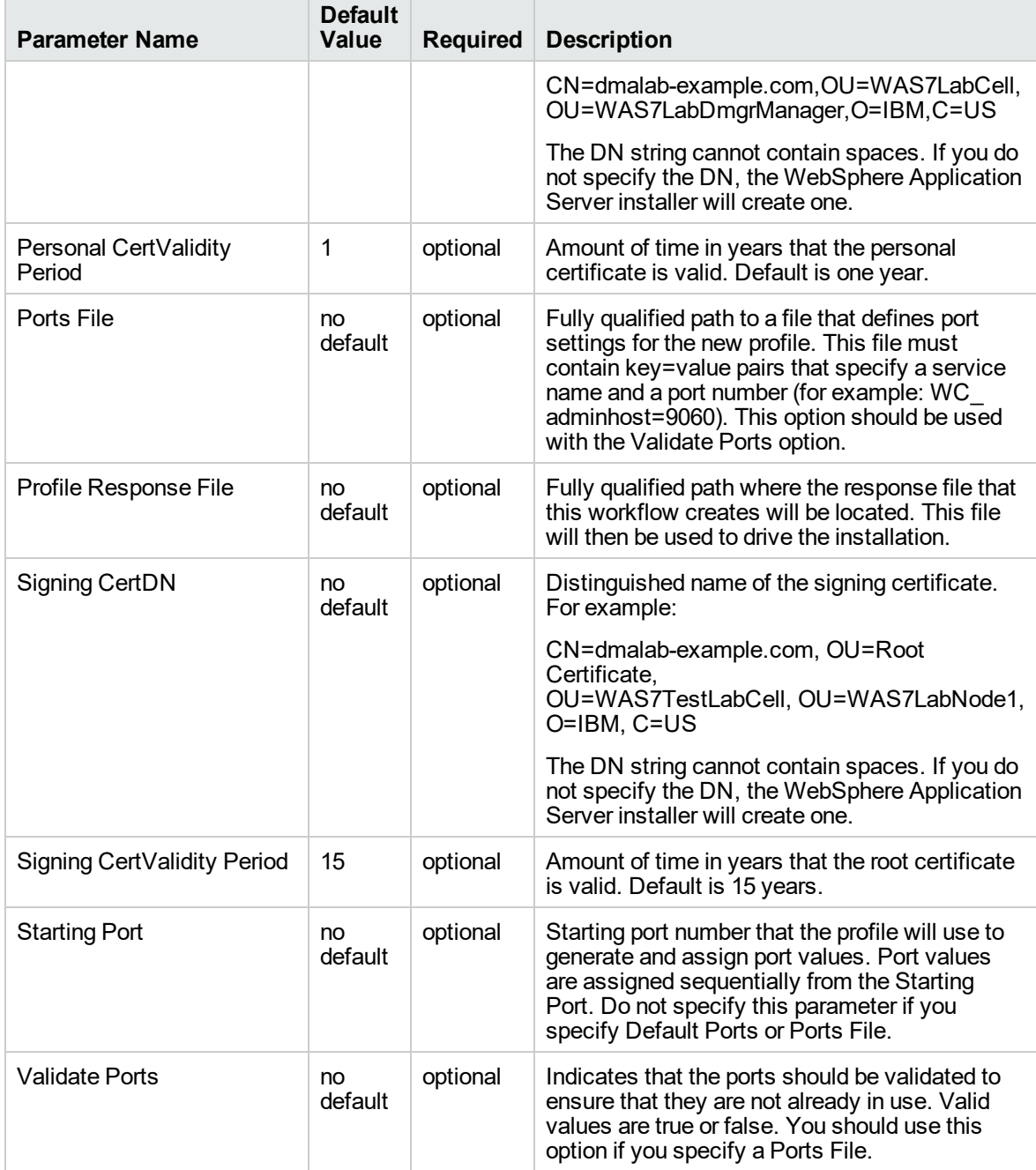

## <span id="page-87-0"></span>WebSphere - Provision IBM HTTP Server

Use this workflow to install IBM HTTP Server for WebSphere Application Server version 8.0 or 8.5.x and the plug-in on a target system and then to configure a Web server instance along with the plug-in on the same target system.

IBM HTTP Server version 8.0 or 8.5.x is a Web server that will serve both static and dynamic content. Usually you will front your WebSphere Application Server environment with an IBM HTTP Server.

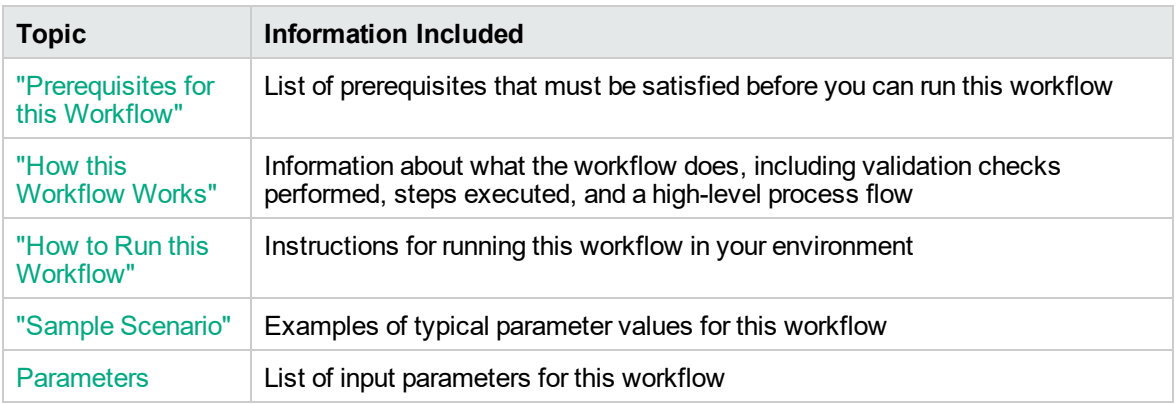

To use this workflow in your environment, see the following information:

**Note:** The documentation for this workflow contains steps that are referred to by their base names. The names in the DMA user interface may have a version appended, for example, v2.

### <span id="page-88-0"></span>Prerequisites for this Workflow

Be sure that the following prerequisites are satisfied before you run the WebSphere - Configure IBM HTTP Server workflow:

- 1. This workflow requires unchallenged sudo access to a user (typically root) who can access all required files and directories.
- 2. Per the IBM WebSphere 8 documentation, the following system libraries are required before provisioning IBM WebSphere Application Server Network Deployment version 8.0 or 8.5.x on 64 bit and 32-bit Red Hat Linux targets:

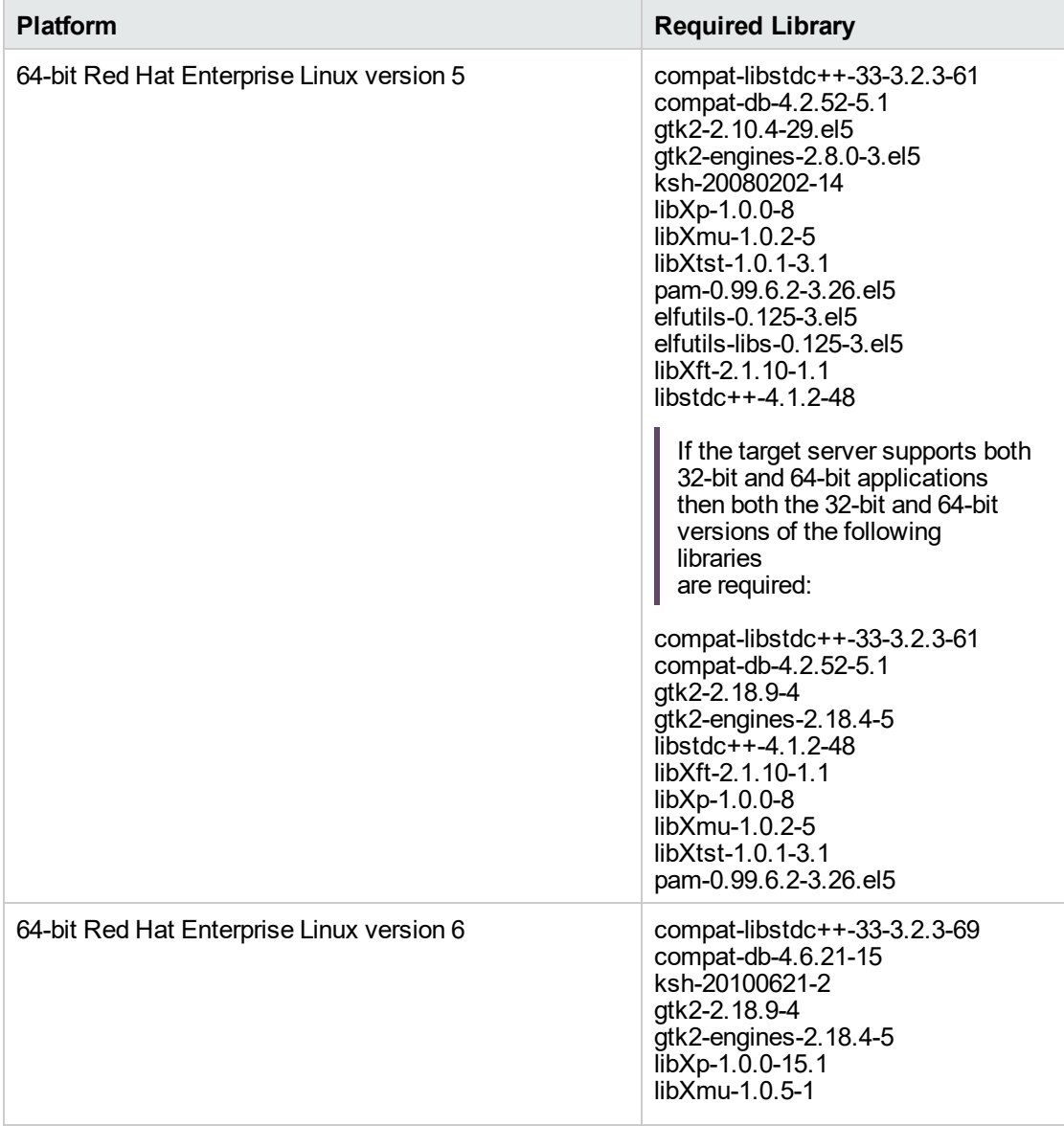

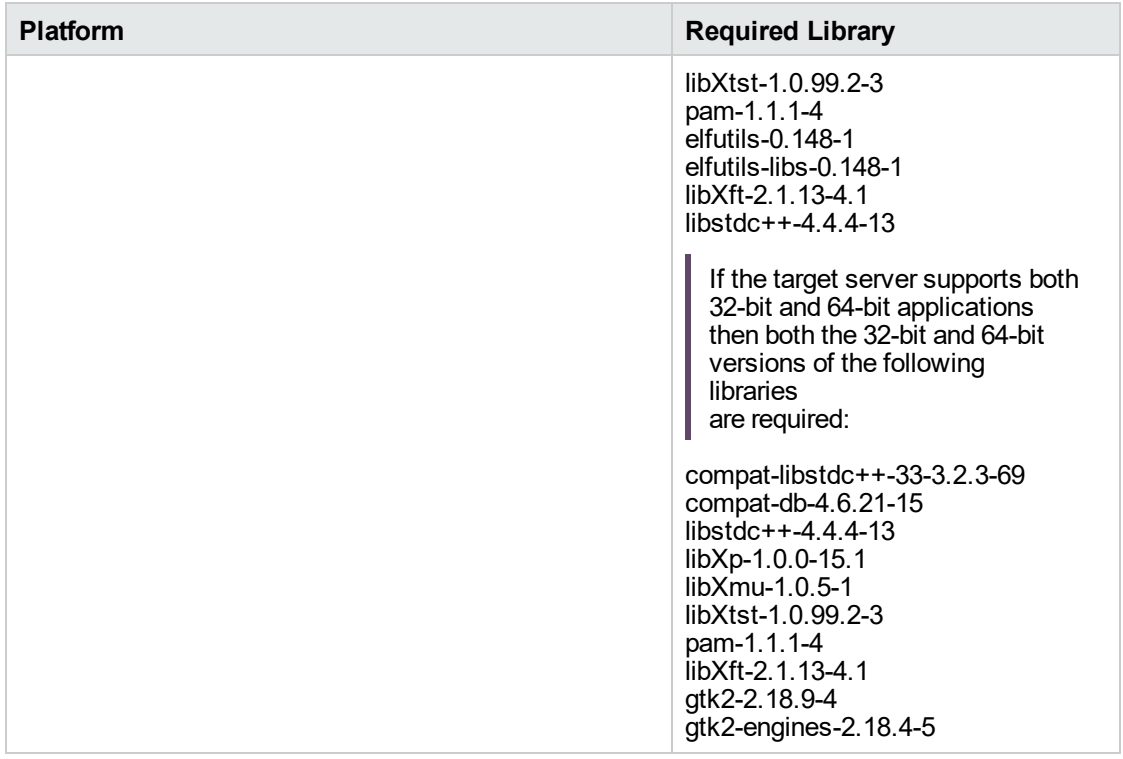

Make sure that these libraries exist on each target server before running this workflow. If newer versions of these libraries are available, you can install the newer versions.

For more information about prerequisites for WebSphere 8, refer to the [WebSphere](https://www-947.ibm.com/support/entry/portal/documentation_expanded_list/websphere/websphere_application_server?productContext=224294509) 8 Product [Documentation](https://www-947.ibm.com/support/entry/portal/documentation_expanded_list/websphere/websphere_application_server?productContext=224294509).

### <span id="page-90-0"></span>How this Workflow Works

This topic contains the following information about the ["WebSphere](#page-87-0) - Provision IBM HTTP Server" workflow:

#### **Overview**

This workflow does the following these things in the order shown:

- 1. Installs the IBM Install Manager
- 2. Installs IBM HTTP Server version 8.0 or 8.5.x and the plug-in
- 3. Configures a Web server instance
- 4. Creates a plug-in configuration for the Web server instance
- 5. Optionally, creates the HTTP admin instance
- 6. Optionally, creates Self Signed Certificate for the Web server instance
- 7. Optionally, runs all Web server instances and the HTTP admin instance as a non-root system account
- 8. Starts the Web server instance and, if configured, starts the HTTP admin instance
- 9. Discovers all IBM HTTP Server instances and populates DMA with the relevant configuration information

The workflow checks to see if the IBM HTTP Server version 8.0 or 8.5.x binary archive files exist on the target machine. If they do not, the files are downloaded from the software repository.

**Note:** This workflow has been updated to account for the significant changes in the way that WebSphere 8 are installed.

#### <span id="page-91-0"></span>**Validation Checks Performed**

Most of the validation centers on special characters and spaces in the parameters. There are also validation checks that happen at the operating system level, including file system space checks and RPM checks (on Red Hat Linux platforms only).

The workflow first performs the following parameter checks:

- 1. Required parameters have values specified.
- 2. WebSphere specific names do not contain the following characters:  $/\gamma$ ,  $\gamma$ ;  $\gamma$  = + ?  $| <$  > & % '" [ ] #  $$^{\wedge}$ { }
- 3. Parameters do not contain illegal characters for the parameter type.
- 4. Flag parameters are set to true or false.
- 5. Integer parameters are set to appropriate integer values.
- 6. Mutually dependent parameters are specified appropriately as a set.
- 7. Parameters are set to one of the values if the parameter has a list of valid values.
- 8. License Acceptance is true (for workflows that input the License Acceptance parameter).
- 9. All specified file names are legal file names.
- 10. All specified locations are legal path names. If they do not exist they will be created.

**Note:** For more information about valid parameter values, see ["Parameters](#page-106-0) for WebSphere - [Provision](#page-106-0) IBM HTTP Server" on page 107.

The workflow then performs the following operating system checks on the target machine:

- 1. All required libraries are present (see ["Prerequisites](#page-88-0) for this Workflow").
- 2. Sufficient disk space is available to install IBM HTTP Server for WebSphere Application Server version 8.0 or 8.5.x.
- 3. Sufficient disk space is available to extract the binary files from the compressed archive.

#### **Steps Executed**

The WebSphere - Provision IBM HTTP Server workflow includes the following steps. Each step must complete successfully before the next step can start. If a step fails, the workflow reports a failure, and all subsequent steps are skipped.

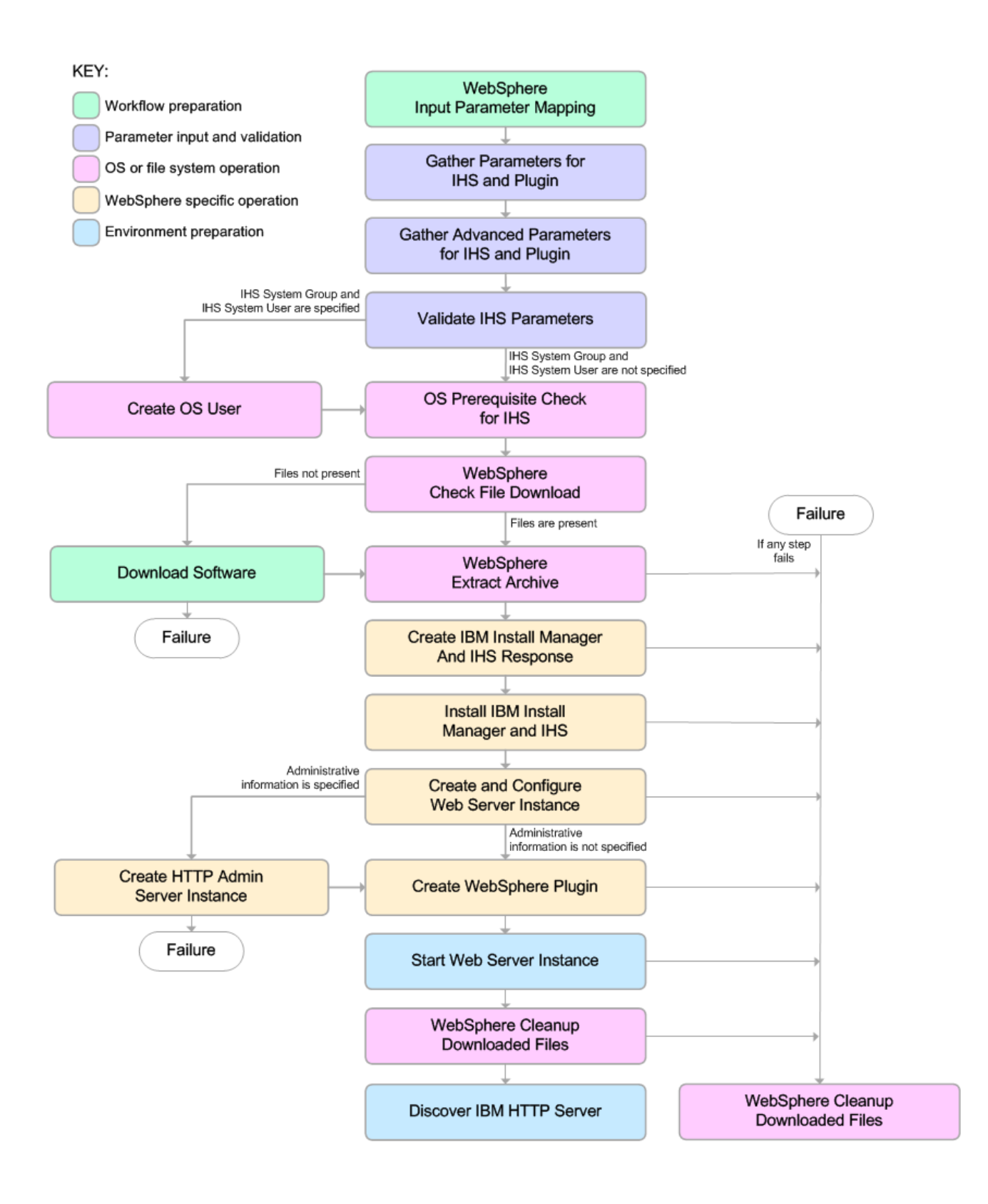

#### **Process Flow**

This workflow performs the following tasks:

- 1. Creates the call wrapper to facilitate the execution of subsequent steps.
- 2. Gathers and validates the parameters needed to install IBM HTTP Server version 8.0 or 8.5.x and the plug-in (see ["Validation](#page-91-0) Checks Performed " on page 92).
- 3. *Optional:* Creates the operating system user—if IHS System User and IHS System Group are specified.
- 4. Checks the following:
	- a. Documented library requirements for IBM HTTP Server versions 8.0 and 8.5.x (see the ["Prerequisites](#page-88-0) for this Workflow").
	- b. File system space requirements where IBM HTTP Server version 8.0 or 8.5.x will be installed.
	- c. Temporary space requirements where the compressed software will be extracted before it is installed.
- 5. Determines whether the IBM HTTP Server version 8.0 or 8.5.x binary archive and the Install Manager binary archive are present on the target machine. If the files are not present, the workflow downloads them from the software repository.
- 6. Extracts the IBM HTTP Server version 8.0 or 8.5.x and Install Manager binary archives to the specified directories.
- 7. Creates a response file for the purpose of installing the IBM Install Manager, a new IBM HTTP Server version 8.0 or 8.5.x instance, and the WebSphere plug-in.
- 8. Installs the IBM Installation Manager, a new IBM HTTP Server version 8.0 or 8.5.x instance, and the WebSphere plug-in on the target server.
- 9. Creates a new Web server instance under the installation root of IBM HTTP Server.
- 10. *Optional:* Creates the HTTP Admin Web server instance—if HTTP Admin User, HTTP Admin Password, and HTTP Admin Port are specified.
- 11. Creates the plug-in configuration files and plug-in log directory.
- 12. Starts the Web server instance.
- 13. Cleans up any files that were downloaded—for either workflow success or failure.

**Note:** The parameters Cleanup on Success and Cleanup on Failure are defaulted to True. If they are set to False, the downloaded files are not cleaned up.

14. Discovers all IBM HTTP Server instances and populates DMA with the relevant configuration information.

### <span id="page-96-0"></span>How to Run this Workflow

The following instructions show you how to customize and run the ["WebSphere](#page-87-0) - Provision IBM HTTP [Server"](#page-87-0) workflow in your environment.

The workflow provides default values for some parameters. These default values are usually sufficient for a "typical" installation. You can override the defaults by specifying parameter values in the deployment. You can also expose additional parameters in the workflow, if necessary, to accomplish more advanced scenarios. Any parameters not explicitly specified in the deployment will have the default values listed in ["Parameters](#page-106-0) for WebSphere - Provision IBM HTTP Server".

**Note:** Before following this procedure, review the ["Prerequisites](#page-88-0) for this Workflow", and ensure that all requirements are satisfied.

#### **To customize and run the WebSphere - Provision IBM HTTP Server workflow:**

- 1. Create a deployable copy of the workflow.
- 2. Determine the values that you will specify for the following parameters:

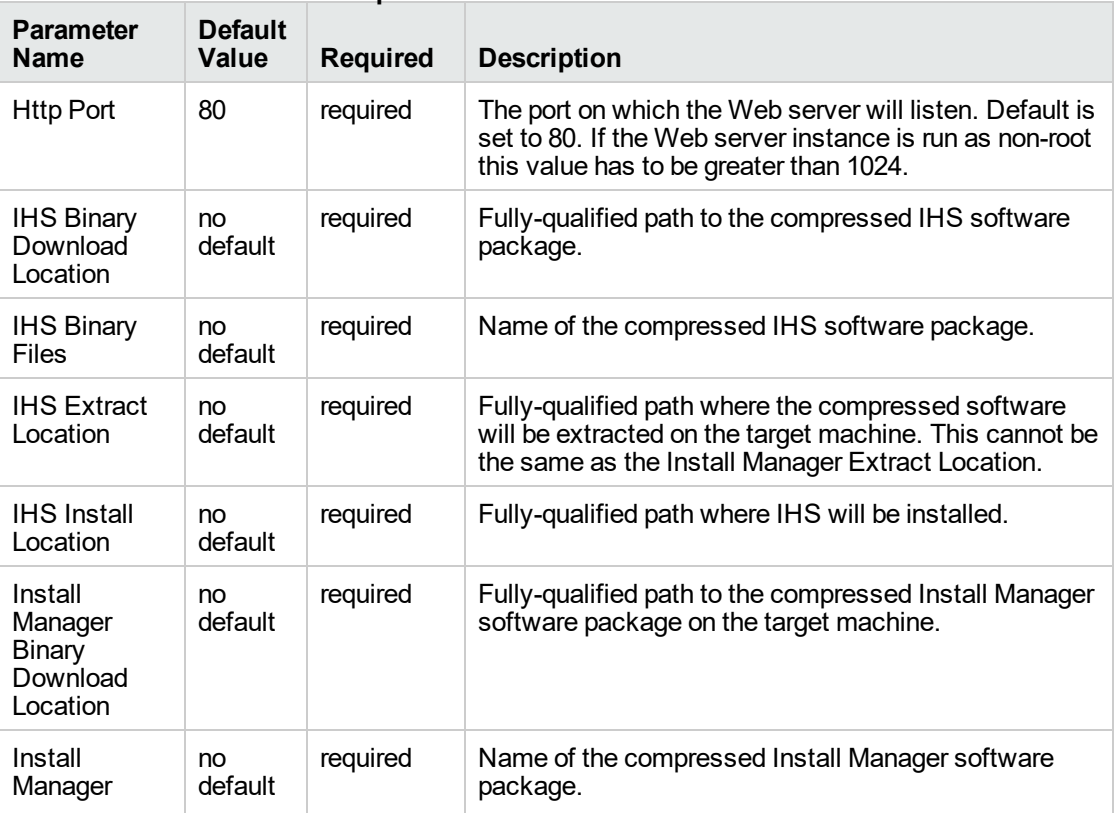

### **Parameters Defined in this Step: Gather Parameters for Provision IBM HTTP Server**

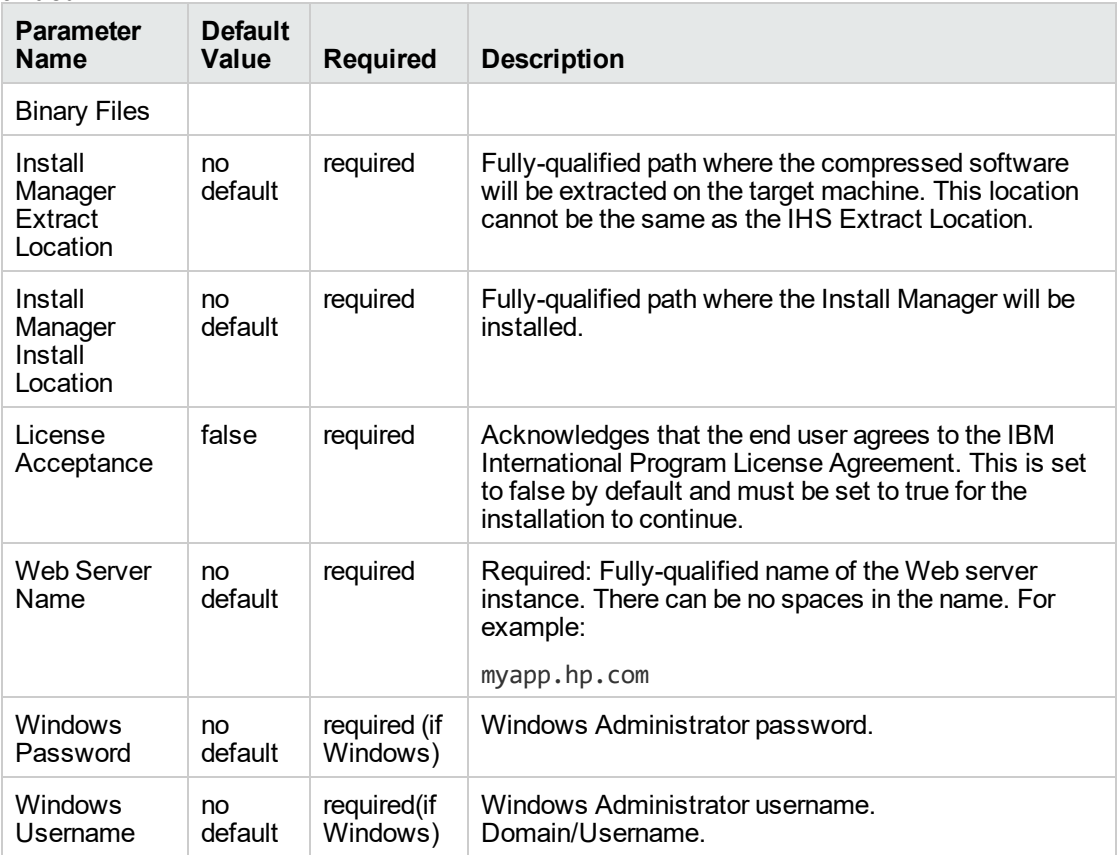

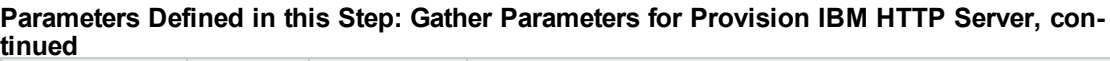

**Note:** This is the minimum set of parameters required to run this workflow. You may need to expose additional parameters depending on your provisioning objectives.

See ["Parameters](#page-106-0) for WebSphere - Provision IBM HTTP Server" on page 107 for detailed descriptions of all input parameters for this workflow, including default values.

**Tip:** To avoid having to re-enter passwords whenever they change, you can create a policy to provide them to the workflow.

- 3. In the workflow editor, expose any additional parameters that you need. You will specify values for those parameters when you create the deployment.
- 4. Save the changes to the workflow (click **Save** in the lower right corner).
- 5. Create a new deployment.
- 6. On the Parameters tab, specify values for the required parameters listed in step 2 and any additional parameters that you have exposed. You do not need to specify values for those parameters whose default values are appropriate for your environment.
- 7. On the Targets tab, specify one or more targets for this deployment.
- 8. Save the deployment (click **Save** in the lower right corner).
- 9. Run the workflow using this deployment.

#### **To verify the results:**

Be sure to also perform the following step:

After the workflow has completed, run the following command to check the version of IBM HTTP Server that was installed:

*WAS\_ROOT*/bin/versionInfo.sh

Here, *WAS\_ROOT* is the directory where IBM HTTP Server was installed. For example: /opt/IBM/HTTPServer

## <span id="page-99-0"></span>Sample Scenario

This topic shows you typical parameter values used for the ["WebSphere](#page-87-0) - Provision IBM HTTP Server" workflow.

**Tip:** To avoid having to re-enter passwords whenever they change, you can create a policy to provide them to the workflow.

#### **Scenario 1:**

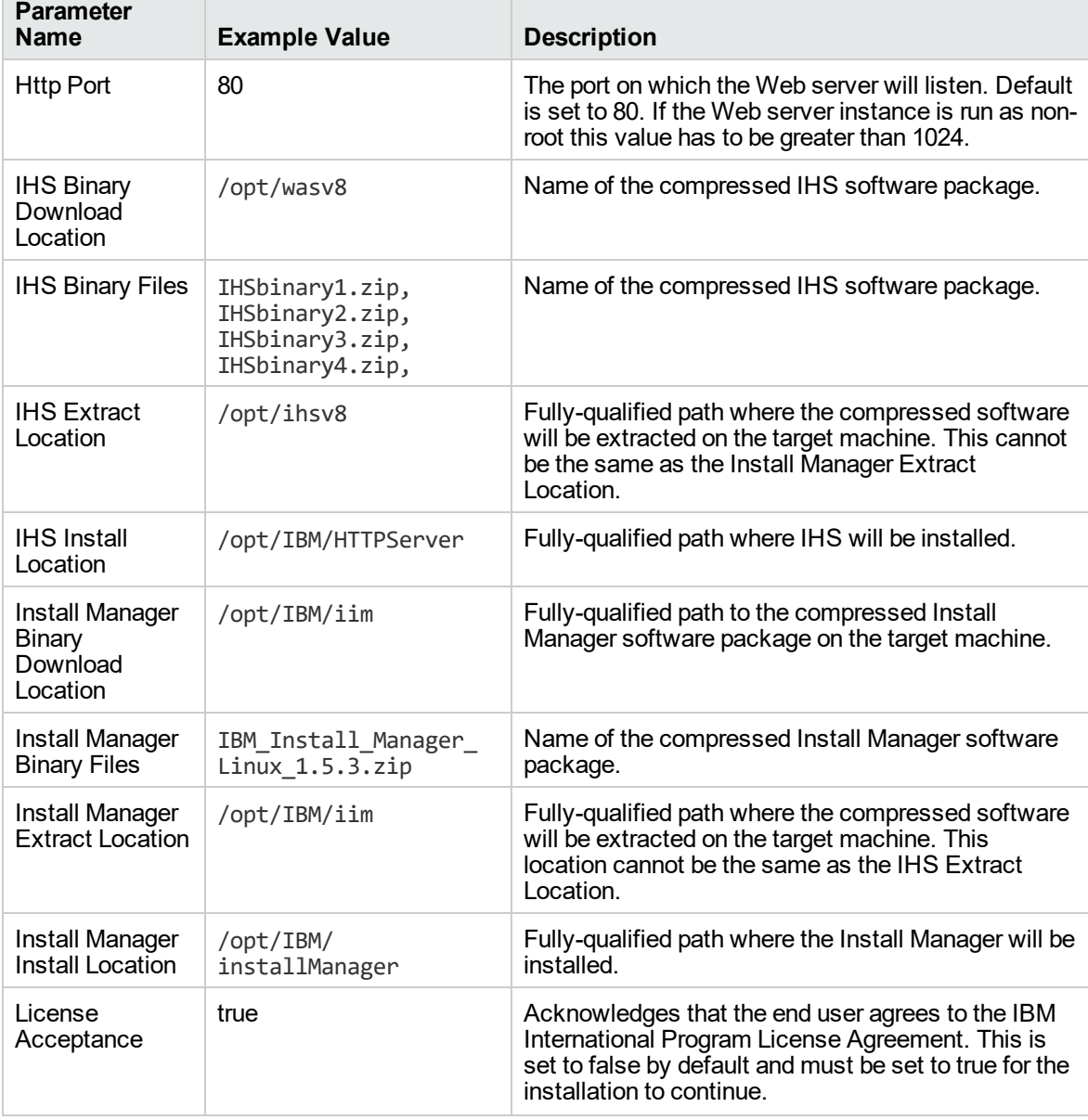

### **Provision IBM HTTP Server 8 and plug-in with root - Parameter Value Examples**

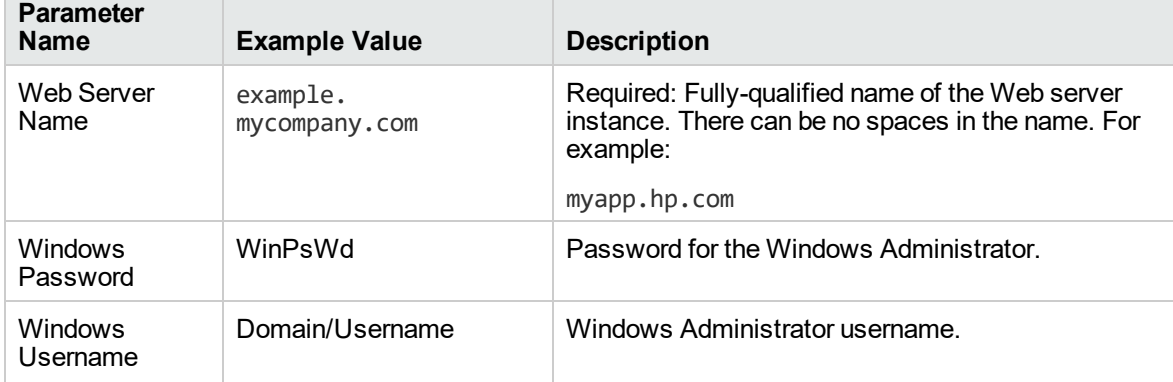

### **Provision IBM HTTP Server 8 and plug-in with root - Parameter Value Examples, continued**

#### **Scenario 2:**

#### **Provision IBM HTTP Server 8 and plug-in with non-root - Parameter Value Examples**

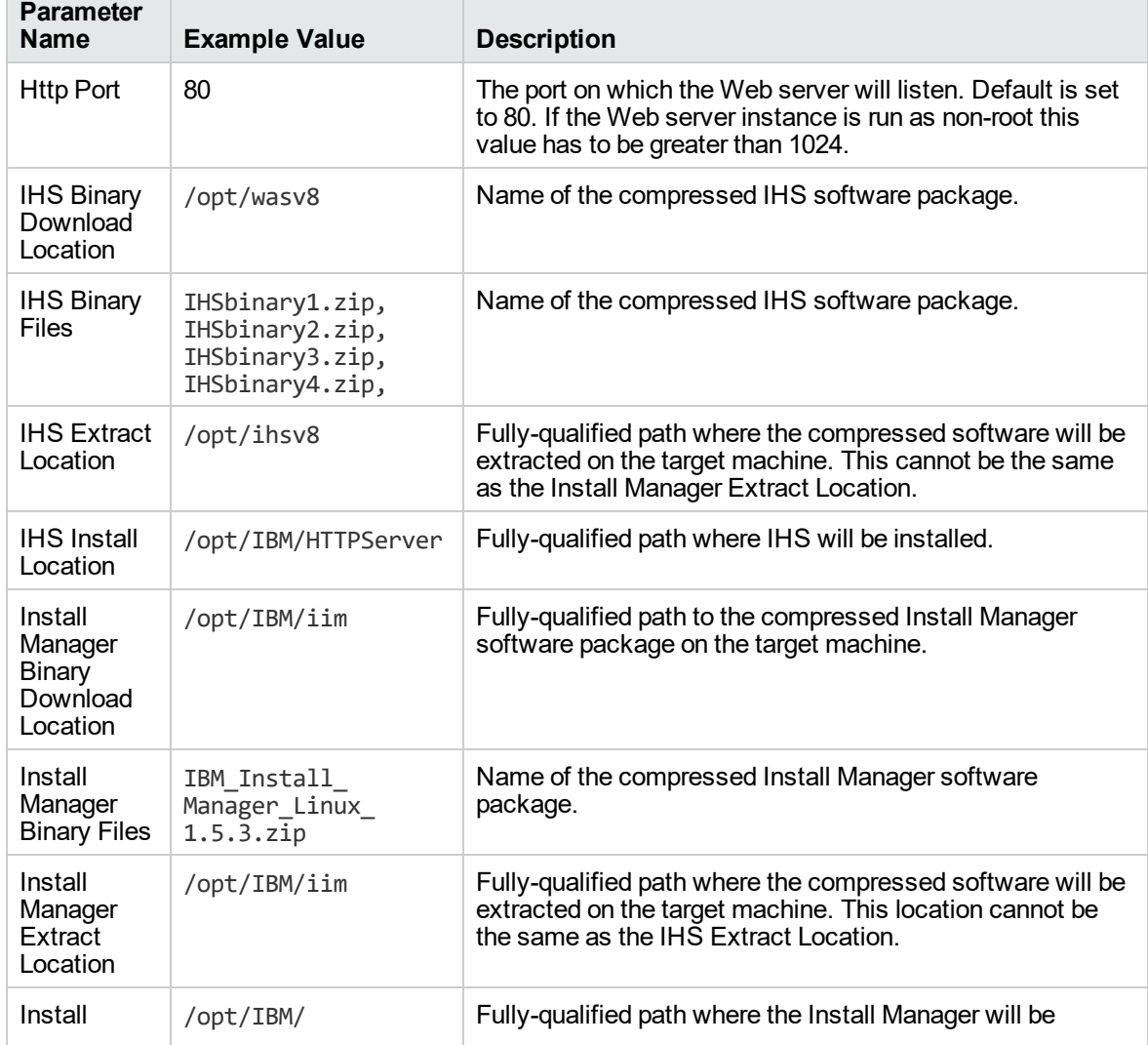

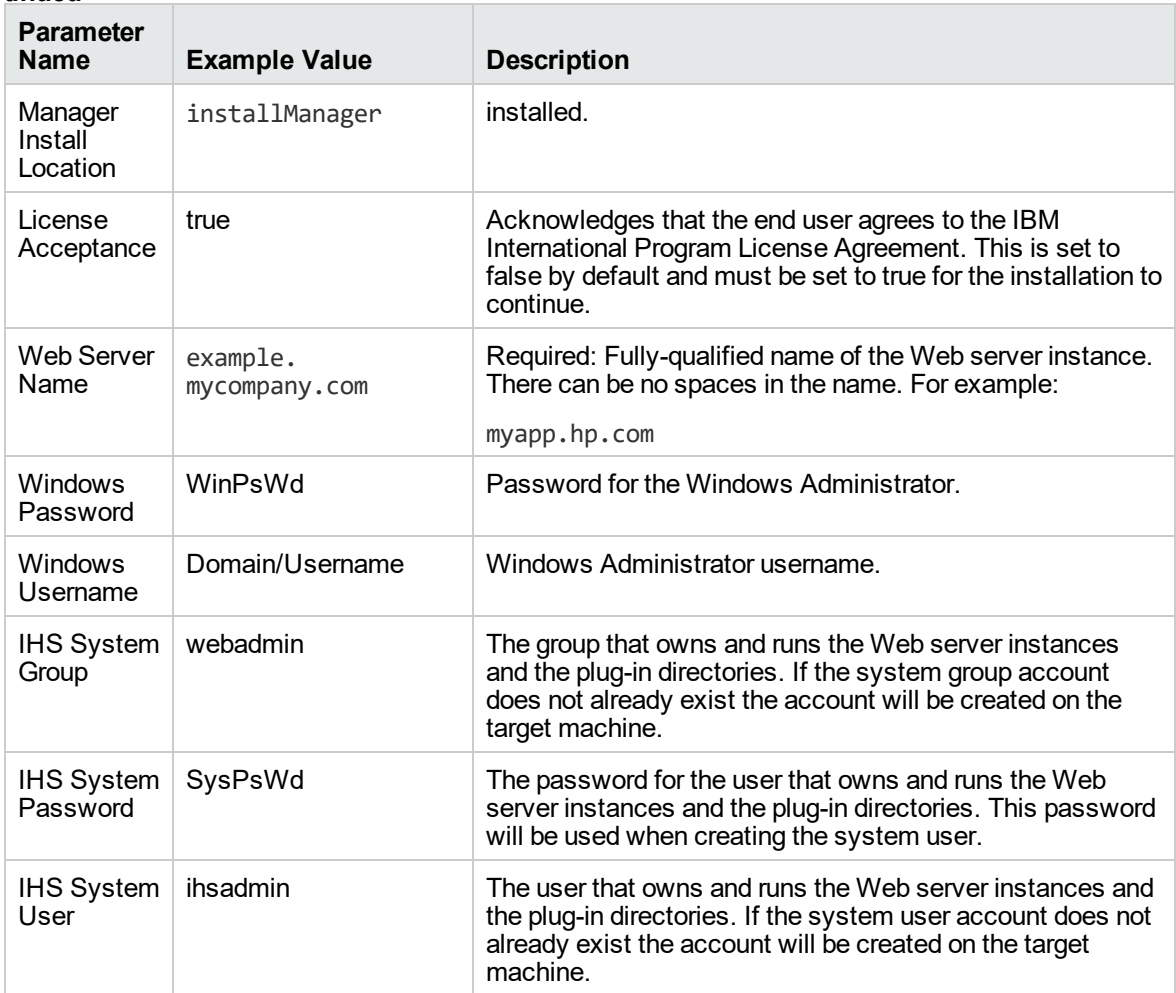

#### **Provision IBM HTTP Server 8 and plug-in with non-root - Parameter Value Examples, continued**

**Note:** For this use case you need to expose the following parameters in the Gather Advanced Parameters for Provision IBM HTTP Server step:

The IHS System parameters: IHS System Group, IHS System Password, and IHS System User

#### **Scenario 3:**

#### **Provision IBM HTTP Server 8, plug-in, and HTTP Admin Server with non-root - Parameter Value Examples**

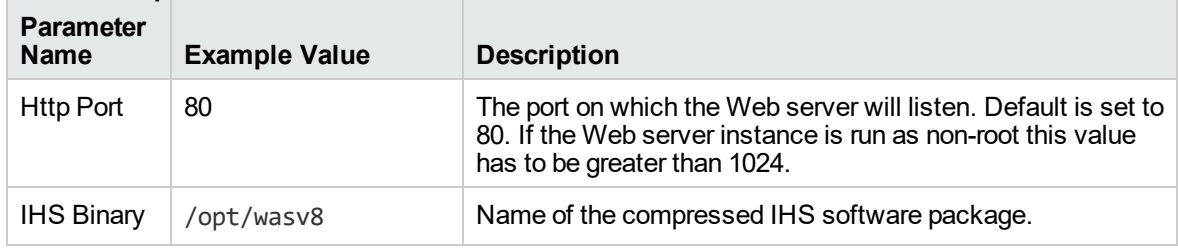

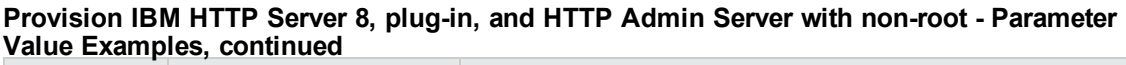

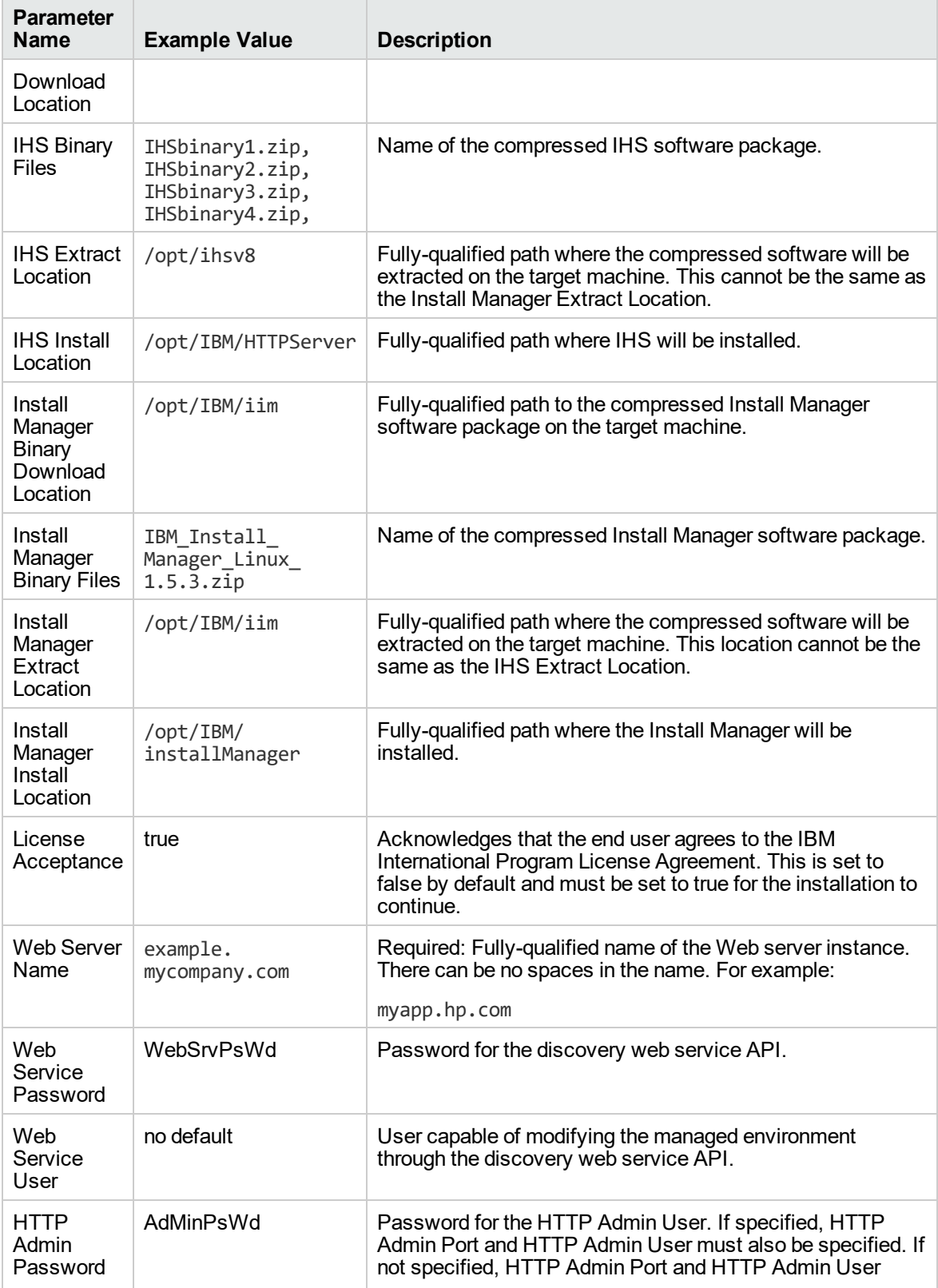

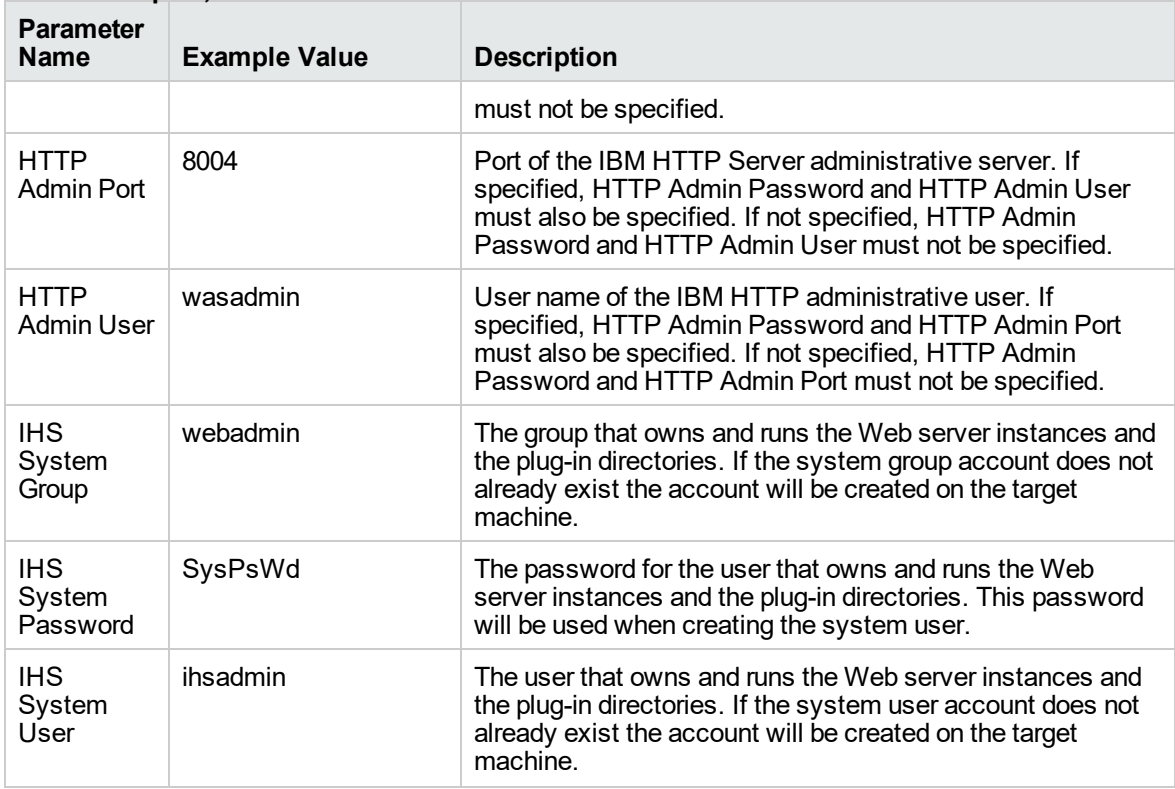

#### **Provision IBM HTTP Server 8, plug-in, and HTTP Admin Server with non-root - Parameter Value Examples, continued**

**Note:** For this use case you need to expose the following parameters in the Gather Advanced Parameters for Provision IBM HTTP Server step:

- The IHS System parameters: IHS System Group, IHS System Password, and IHS System User
- The HTTP Admin parameters: HTTP Admin Password, HTTP Admin Port, and HTTP Admin User

Scenario 4:

#### **Provision IBM HTTP Server 8, plug-in, HTTP Admin Server, and HTTP SSL with non-root - Parameter Value Examples**

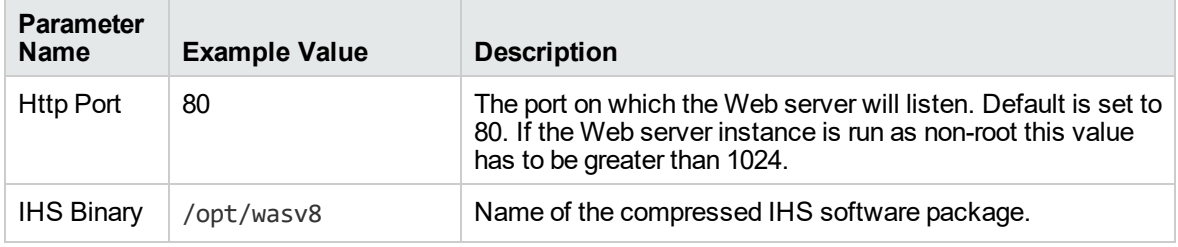

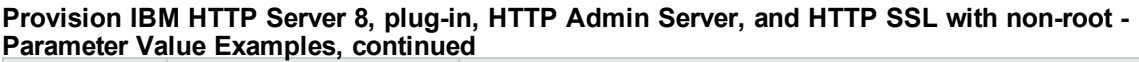

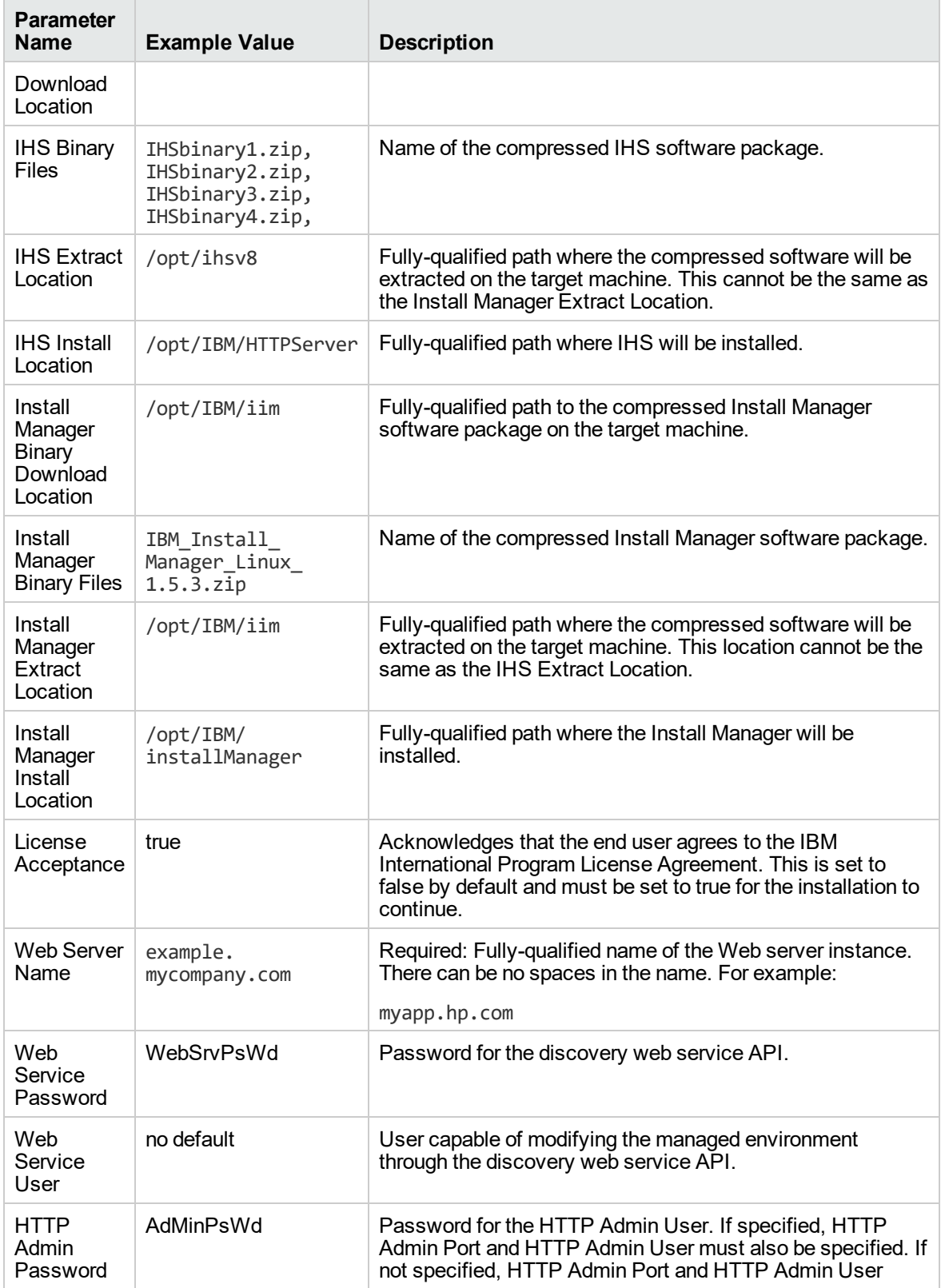

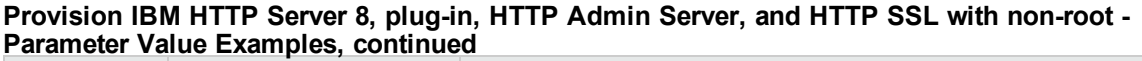

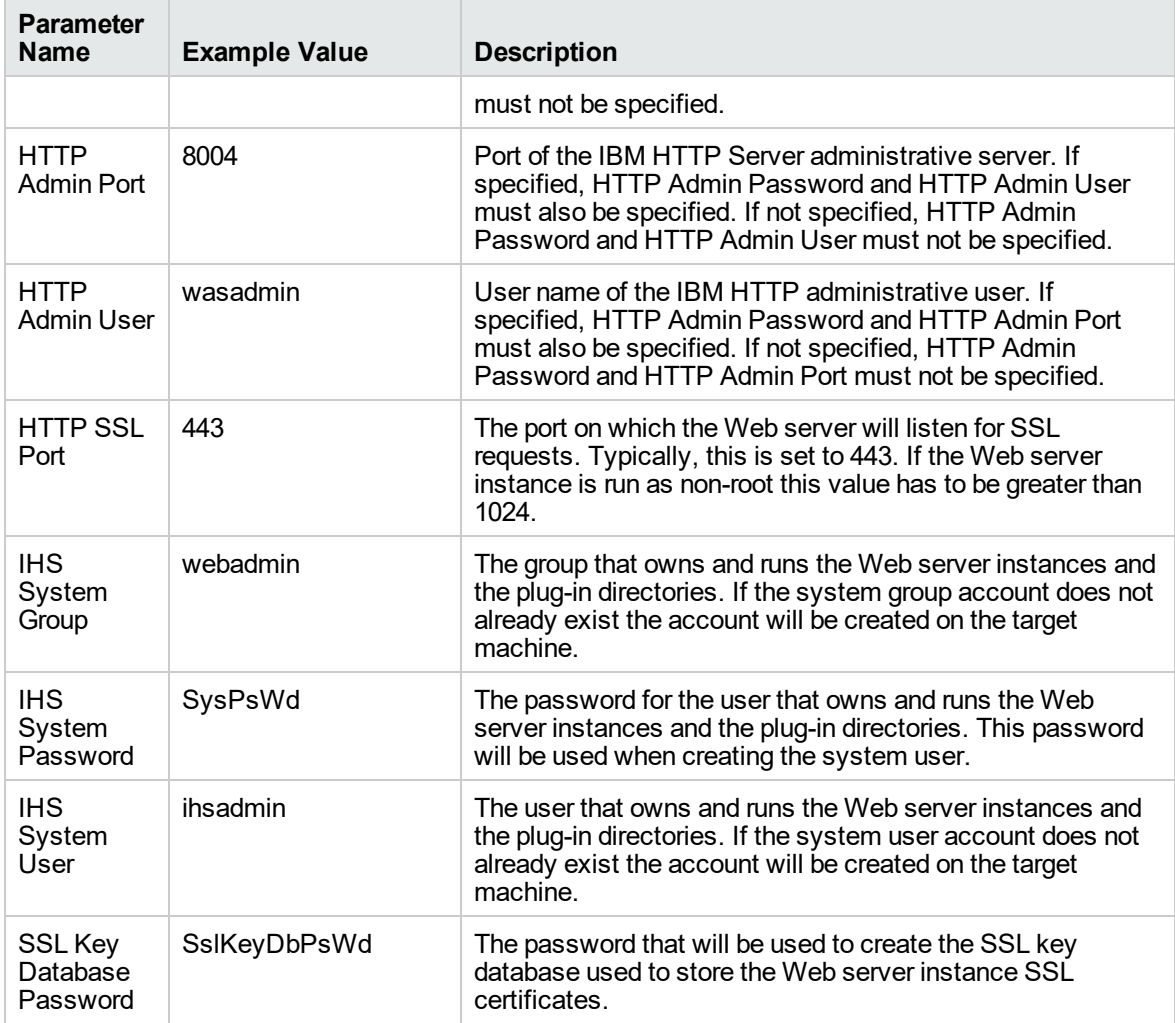

**Note:** For this use case you need to expose the following parameters in the Gather Advanced Parameters for Provision IBM HTTP Server step:

- The IHS System parameters: IHS System Group, IHS System Password, and IHS System User
- The HTTP Admin parameters: HTTP Admin Password, HTTP Admin Port, and HTTP Admin User
- . The SSL parameters: HTTP SSL Port and SSL Key Database Password

# <span id="page-106-0"></span>Parameters for WebSphere - Provision IBM HTTP Server

The following tables describe the required and optional input parameters for this workflow. Most of these parameters are not initially visible in a deployment. For many parameters, if you do not specify a value for a parameter, a default value is assigned

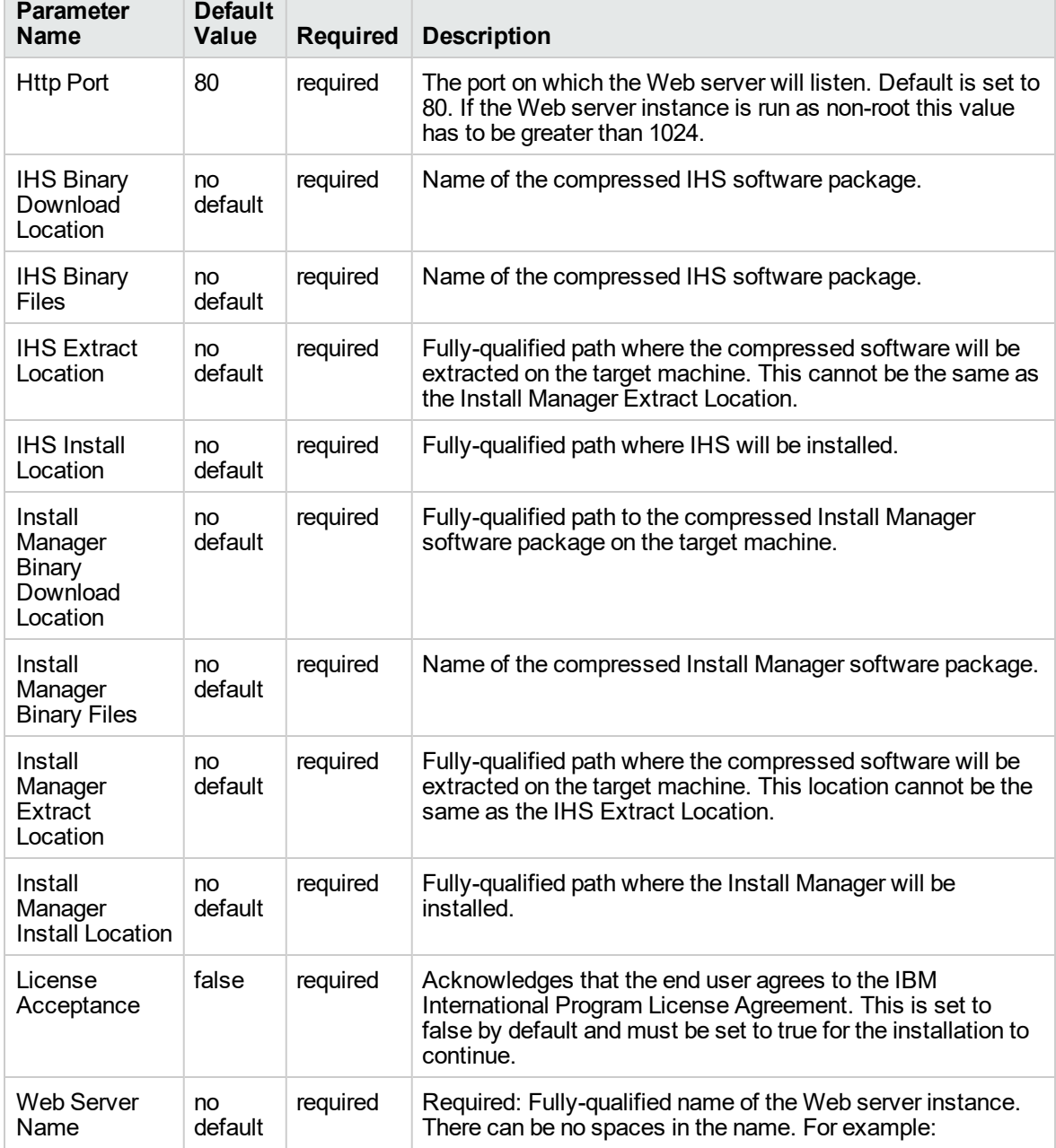

**Input Parameters Defined in this Step: Gather Parameters for Provision IBM HTTP Server**

٦

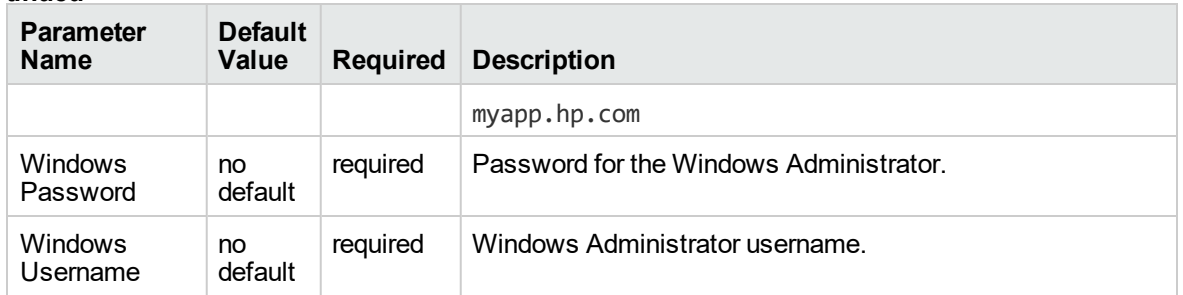

#### **Input Parameters Defined in this Step: Gather Parameters for Provision IBM HTTP Server, continued**

#### **Additional Input Parameters Defined in this Step: Gather Advanced Parameters for Provision IBM HTTP Server**

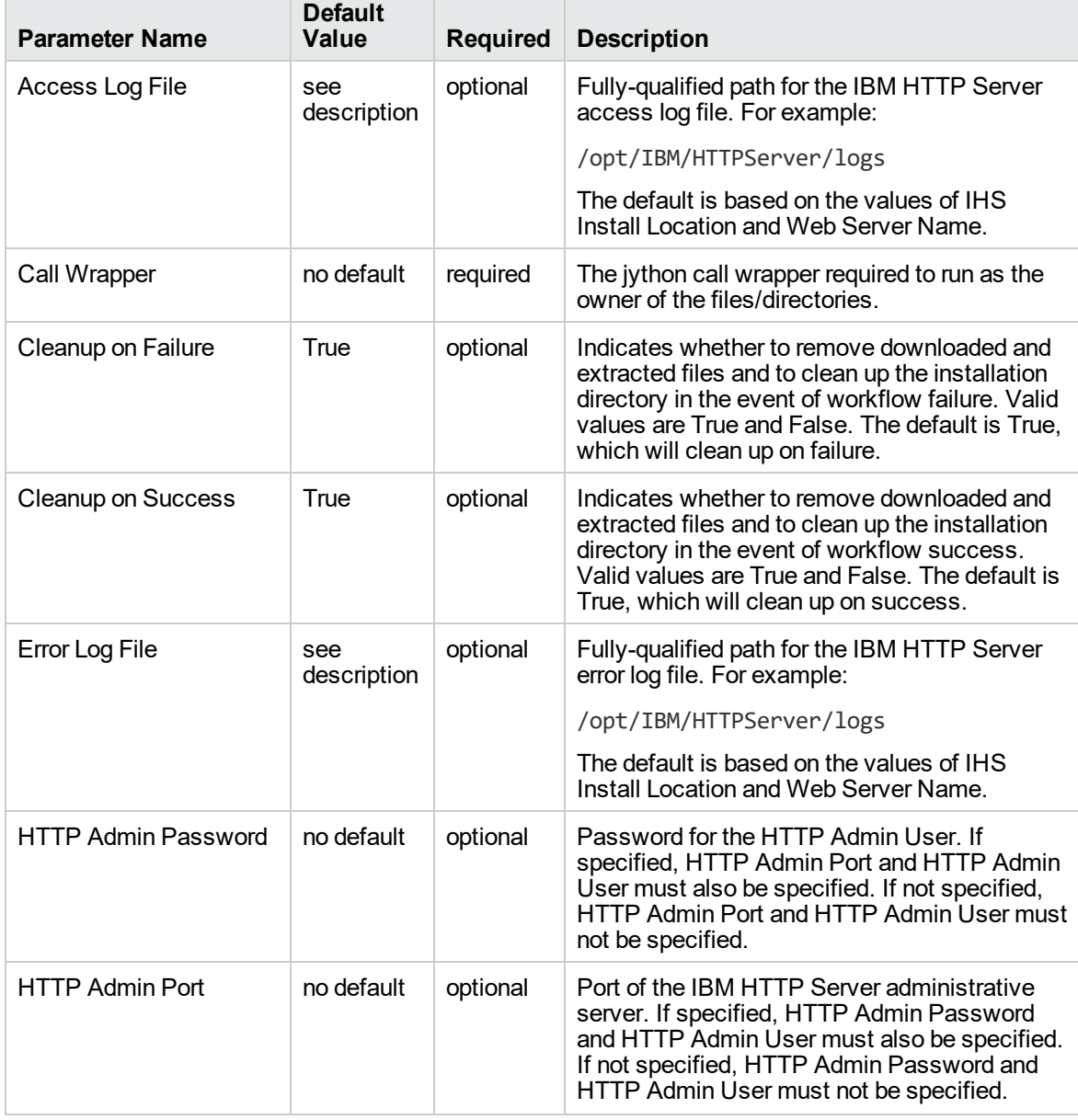
#### **Additional Input Parameters Defined in this Step: Gather Advanced Parameters for Provision IBM HTTP Server, continued**

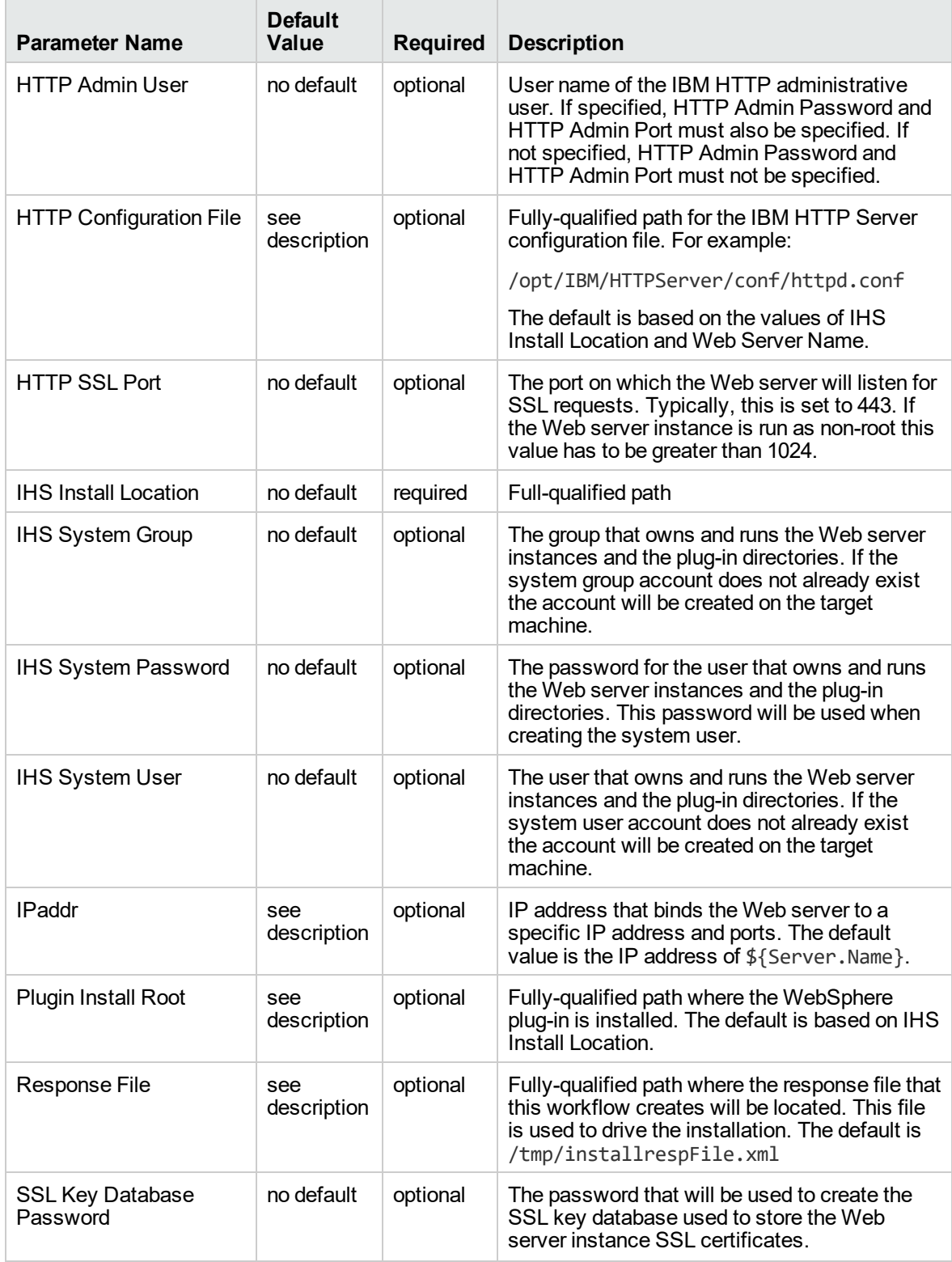

## Provision WebSphere 7 and Custom Node

Use this workflow to install the WebSphere 7 Base core binaries and, optionally, create a custom profile.

A custom profile initially contains an empty node with no servers. The workflow can add (federate) the server to the pertinent cell when the profile is created, or you can add it later yourself.

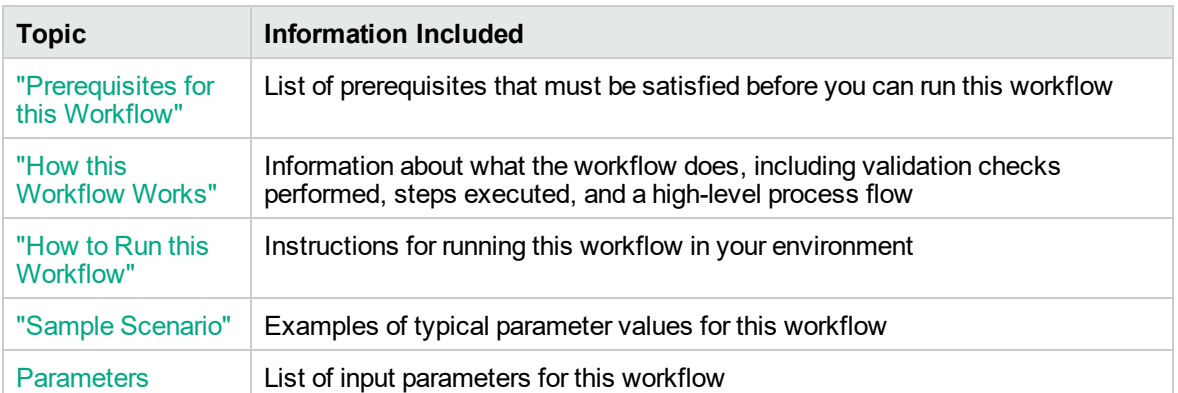

To use this workflow in your environment,see the following information:

## <span id="page-110-0"></span>Prerequisites for this Workflow

Be sure that the following prerequisites are satisfied before you run the Provision WebSphere 7 and Custom Node workflow:

- 1. This workflow requires unchallenged sudo access to a user (typically root) who can access all required files and directories.
- 2. Per the WebSphere 7 documentation, the following system libraries are required before provisioning IBM WebSphere Application Server version 7 on 64-bit Red Hat Linux:

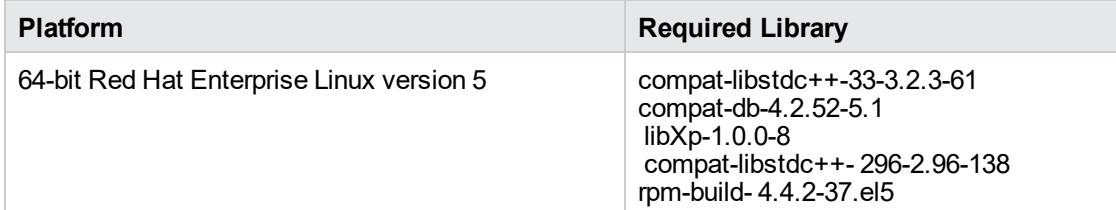

Make sure that these libraries exist on each target server before running this workflow. If newer versions of these libraries are available, you can install the newer versions.

- 3. This workflow will install WebSphere Application Server as root because of the following IBM documented limitations:
	- o Creation of a Linux service for WebSphere Application Server
	- <sup>o</sup> Native registration with the operating system
	- o Port conflicts that may occur with other installations of WebSphere Application Server that are not registered with the operating system

If there is a need to run as a non-root user after installation, you can run a recursive chown under the installation root and set owner permissions accordingly.

For more information about prerequisites for WebSphere 7, refer to the [WebSphere](https://www-947.ibm.com/support/entry/portal/documentation_expanded_list/websphere/websphere_application_server?productContext=224294509) 8 Product [Documentation](https://www-947.ibm.com/support/entry/portal/documentation_expanded_list/websphere/websphere_application_server?productContext=224294509).

### <span id="page-111-0"></span>How this Workflow Works

This topic contains the following information about the Provision WebSphere 7 and Custom Node workflow:

#### **Overview**

This workflow does the following things in the order shown:

- 1. Prepares and validates all parameters and creates the call wrapper that will be used to execute commands within a WebSphere 7 environment
- 2. Checks the documented library requirements, files system space requirements, and temporary space requirements
- 3. Checks whether the WebSphere 7 binaries are available—if not, they will be downloaded from the software repository—and extracts the binary files from the compressed archive
- 4. Creates a new response file
- 5. Provisions IBM WebSphere Application Server version 7 on a target machine
- 6. Creates a custom node profile
- 7. Optionally federates the custom managed node profile into a Deployment Manager

#### **Validation Checks Performed**

Most of the validation centers on special characters and spaces in the parameters. There are also validation checks that happen at the operating system level, including file system space checks and RPM checks for Red Hat Linux.

The workflow first performs the following parameter checks:

- 1. Enable Security is true or false. If Enable Security is true, Admin Password and Admin User are specified.
- 2. Admin User (if specified) does not begin with a period (.), hyphen (-) or space. It does not contain any of the following characters:  $/\ \$ , : ; = + ? | < > & % '" [ ] # \$ ^ { }
- 3. Admin Password (if specified) does not begin with a hyphen (-) or contain a space.
- 4. Cell Name, Node Name, and Profile Name are specified. They do not contain the following characters:  $/\ell$ ,:; = + ? | < > & % ' " [ ] # \$ ^ { } or space. They do not begin with a period.
- 5. Host Name is specified.
- 6. Ports File (if specified) exists.
- 7. Federate Later (if specified) is true or false.
- 8. Dmgr HostName is specified.
- 9. Dmgr Port (if specified) is an integer.
- 10. License Acceptance is true.
- 11. Binary Archive is specified. It either exists or can be created successfully.
- 12. Extract Path and Install Location either exist or can be created successfully.
- 13. Profile Path and Response File are specified.
- 14. Profile Type is custom.

The workflow then performs the following operating system checks on the target machine:

- 1. All required libraries are present (see ["Prerequisites](#page-110-0) for this Workflow" on page 111).
- 2. Sufficient disk space is available to install WebSphere 7.
- 3. Sufficient disk space is available to extract the binary files from the compressed archive.

### **Steps Executed**

The Provision WebSphere 7 and Custom Node workflow includes the following steps. Each step must complete successfully before the next step can start. If a step fails, the workflow reports a failure, and all subsequent steps are skipped.

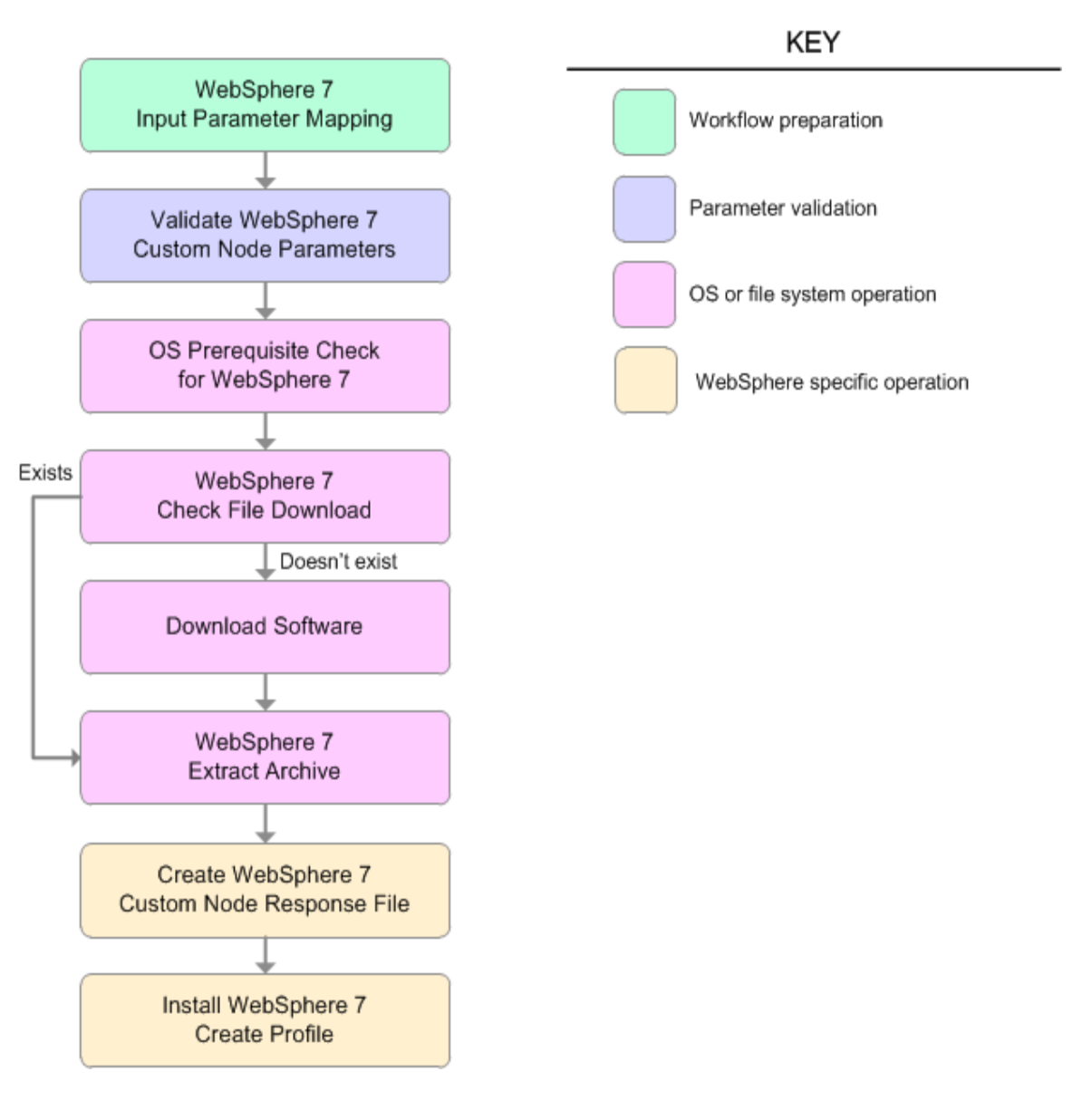

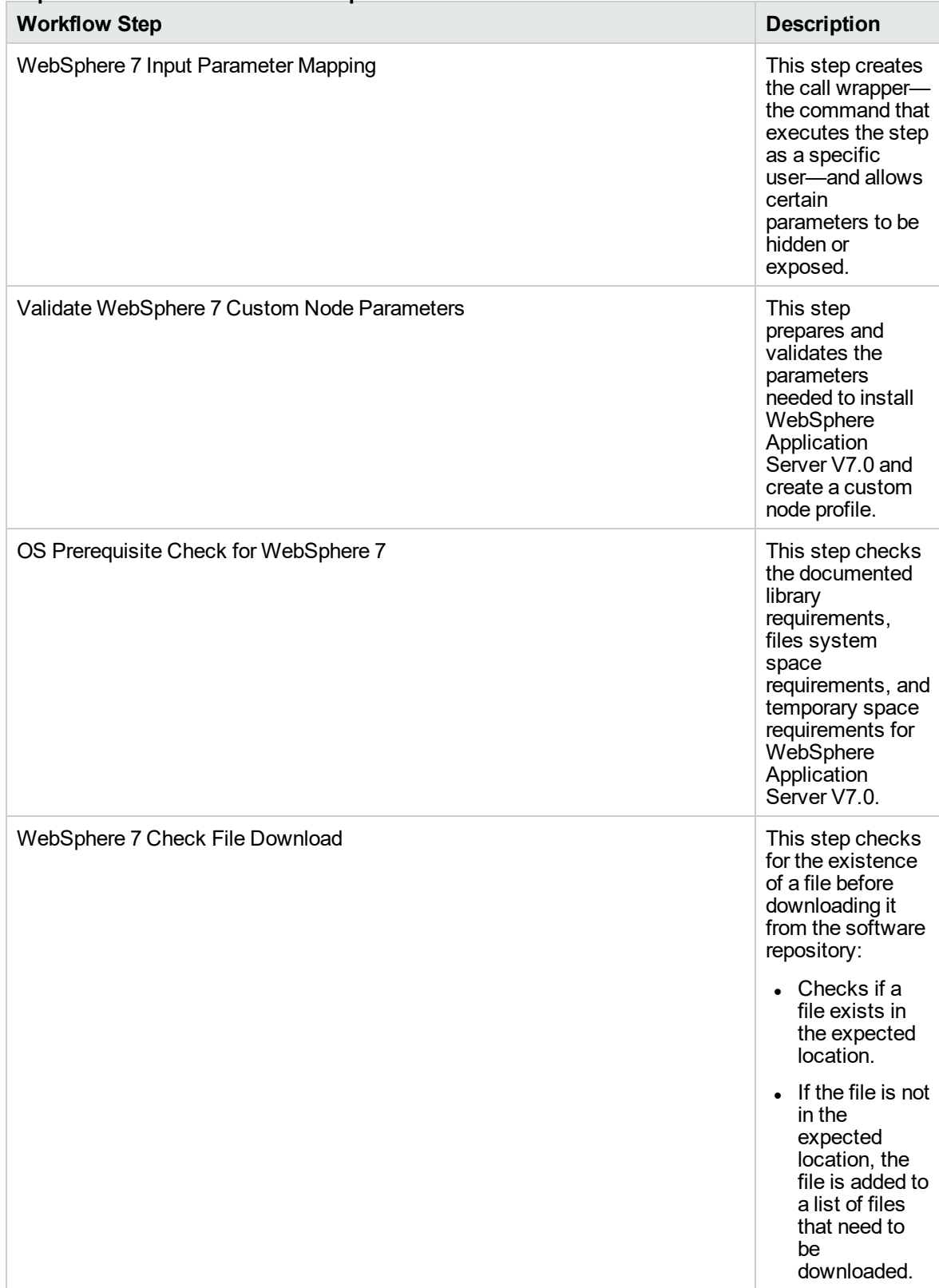

### **Steps Used in the Provision WebSphere 7 and Custom Node Workflow**

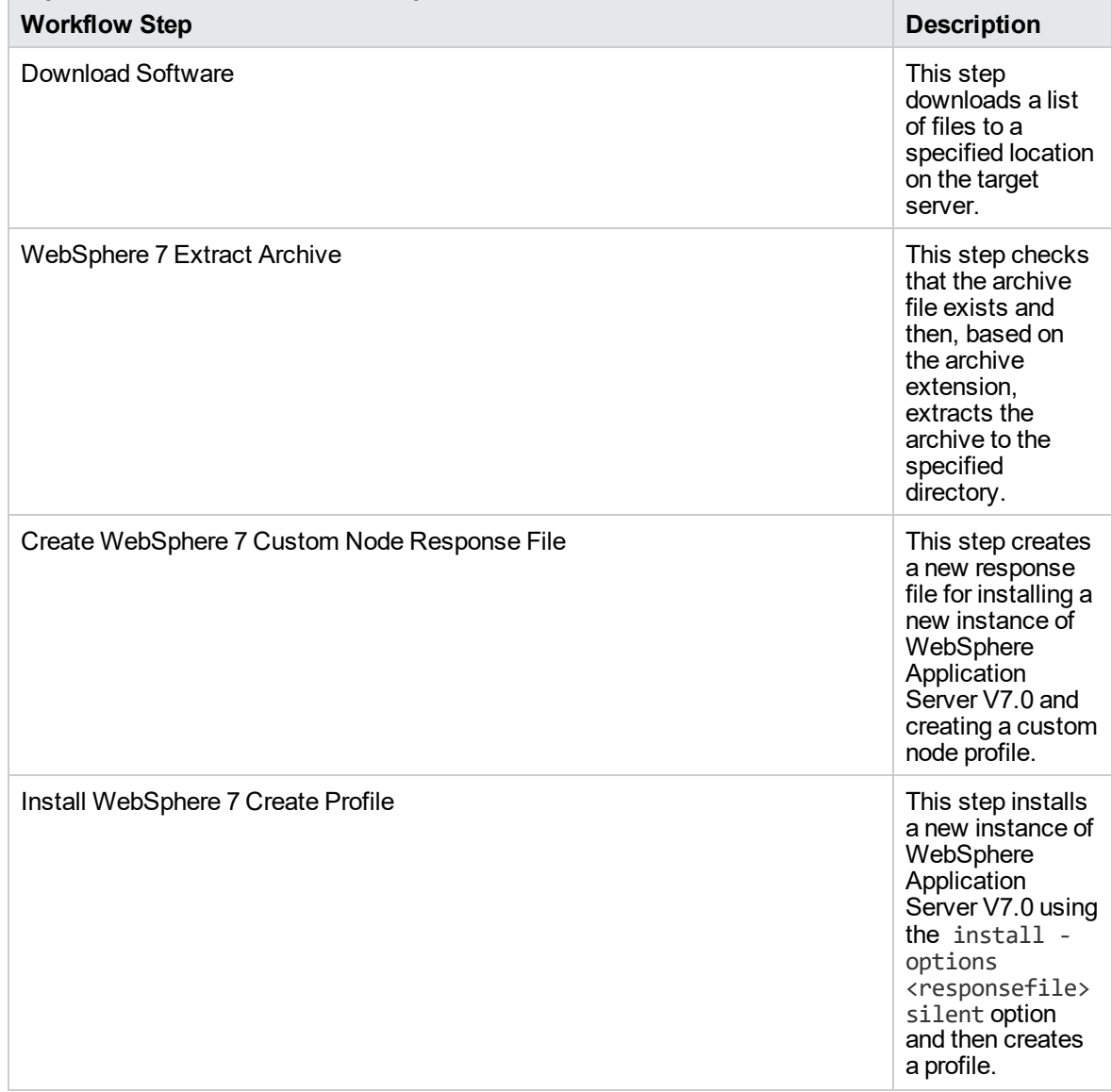

### **Steps Used in the Provision WebSphere 7 and Custom Node Workflow, continued**

For parameter descriptions and defaults, see ["Parameters](#page-122-0) for Provision WebSphere 7 and Custom [Node"](#page-122-0) on page 123.

### <span id="page-116-0"></span>How to Run this Workflow

The following instructions show you how to customize and run the Provision WebSphere 7 and Custom Node workflow in your environment.

The workflow provides default values for some parameters. These default values are usually sufficient for a "typical" installation. You can override the defaults by specifying parameter values in the deployment. You can also expose additional parameters in the workflow, if necessary, to accomplish more advanced scenarios. Any parameters not explicitly specified in the deployment will have the default values listed in ["Parameters](#page-122-0) for Provision WebSphere 7 and Custom Node" on page 123.

**Note:** Before following this procedure, review the ["Prerequisites](#page-110-0) for this Workflow", and ensure that all requirements are satisfied.

### **To customize and run the Provision WebSphere 7 and Custom Node workflow:**

- 1. Create a deployable copy of the workflow.
- 2. Determine the values that you will specify for the following parameters:

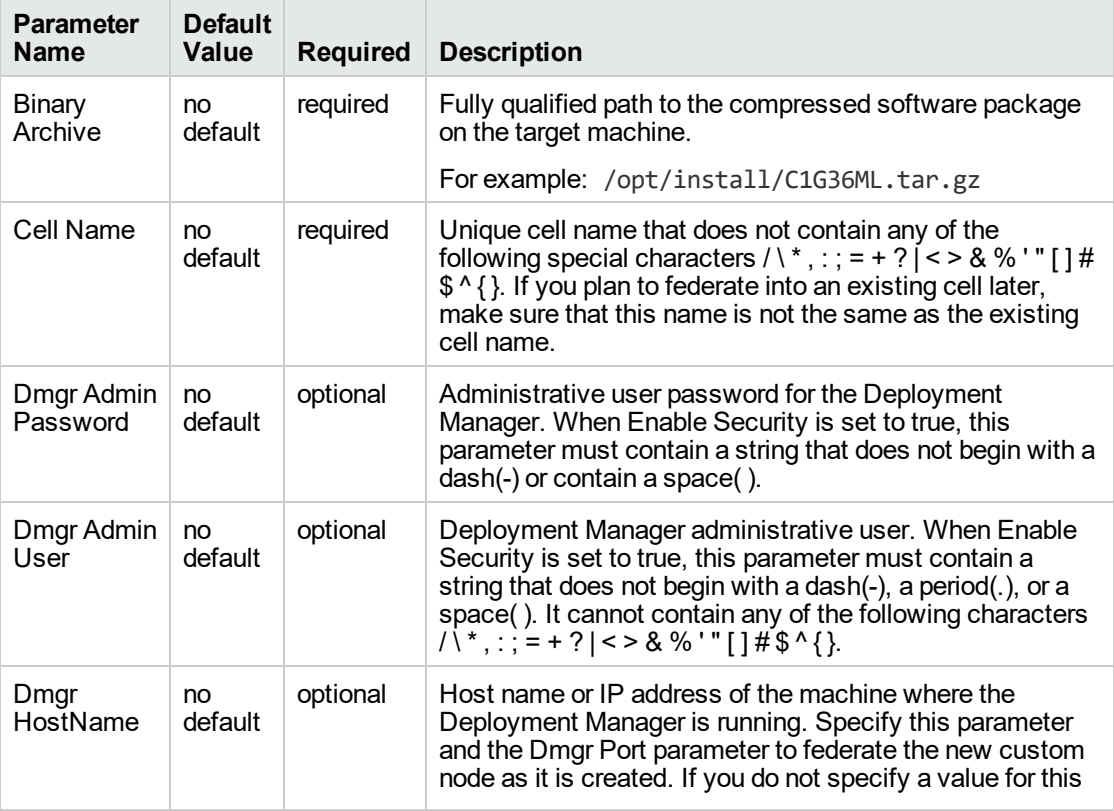

#### **Input Parameters for Validate WebSphere 7 Custom Node Parameters**

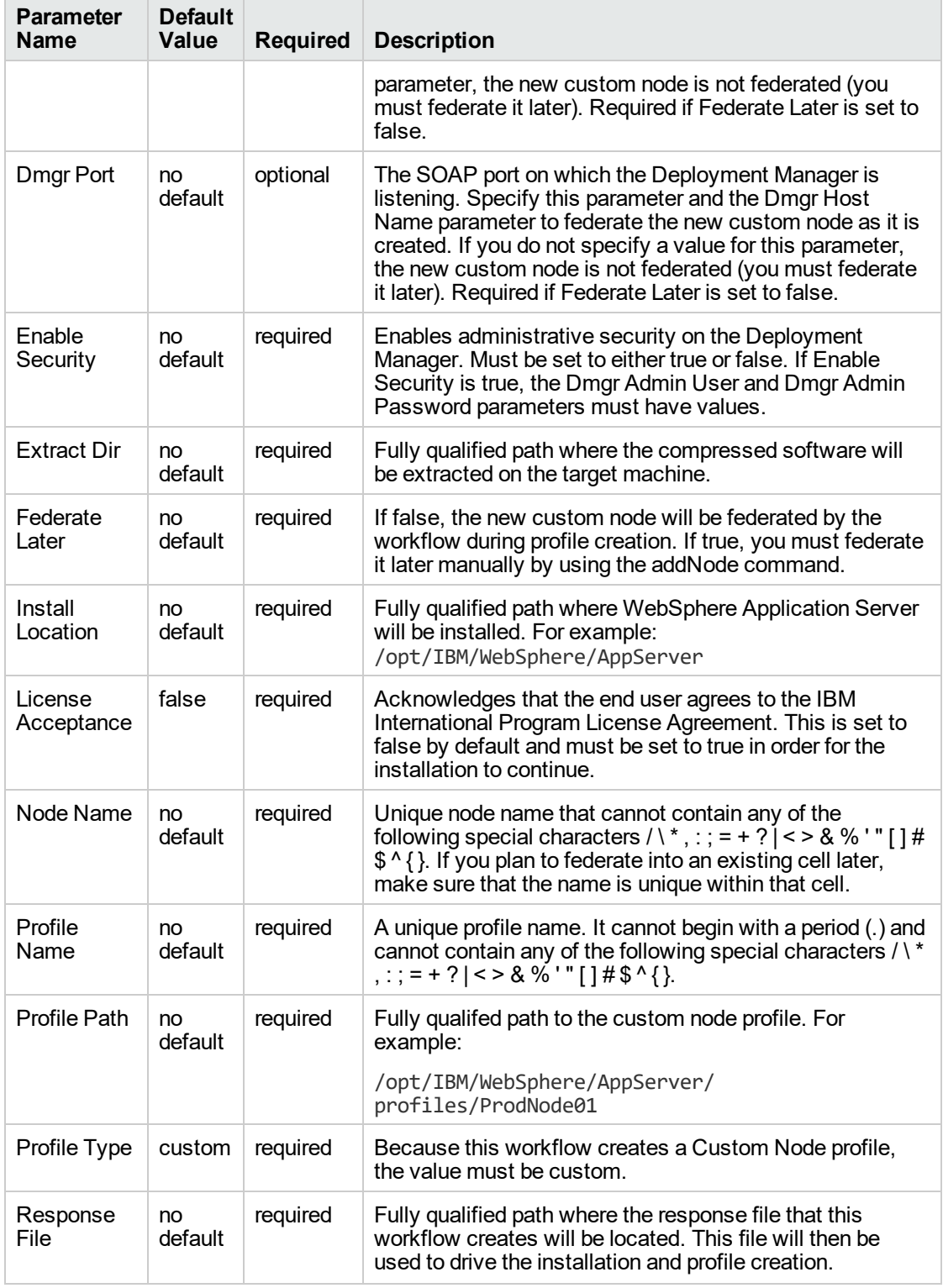

### **Input Parameters for Validate WebSphere 7 Custom Node Parameters, continued**

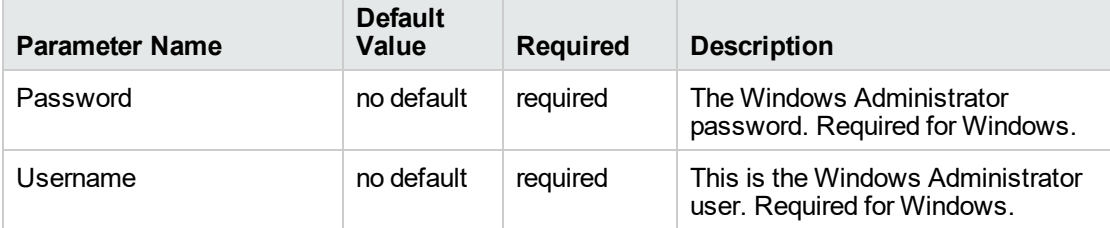

### **Additional Input Parameters for Install WebSphere 7 Create Profile**

**Note:** This is the minimum set of parameters required to run this workflow. You may need to expose additional parameters depending on your provisioning objectives.

See ["Parameters](#page-122-0) for Provision WebSphere 7 and Custom Node" on page 123 for detailed descriptions of all input parameters for this workflow, including default values.

**Tip:** To avoid having to re-enter passwords whenever they change, you can create a policy to provide them to the workflow.

- 3. In the workflow editor, expose any additional parameters that you need. You will specify values for those parameters when you create the deployment.
- 4. Save the changes to the workflow (click **Save** in the lower right corner).
- 5. Create a new deployment.
- 6. On the Parameters tab, specify values for the required parameters listed in step 2 and any additional parameters that you have exposed. You do not need to specify values for those parameters whose default values are appropriate for your environment.
- 7. On the Targets tab, specify one or more targets for this deployment.
- 8. Save the deployment (click **Save** in the lower right corner).
- 9. Run the workflow using this deployment.

#### **To verify the results:**

*Optional:* if you want to further verify the results, perform the following steps:

1. After the workflow has completed, run the following command to check the version of WebSphere Application Server that was installed:

*WAS\_ROOT*/bin/versionInfo.sh

Here, *WAS\_ROOT* is the directory where WebSphere 7 is installed. This is the path that you specified in the WebSphere Install Location parameter.

- 2. Validate that the Deployment Manager profile has been created and is running by doing the following:
	- a. View the *WAS\_ROOT*/profiles/*PROFILE\_NAME*/logs/AboutThisProfile.txt file. This file is created after the creation of the profile and contains specific information about the profile.

Here, *PROFILE\_NAME* is the name of the profile that you just created. This is the name that you specified in the Profile Name parameter.

b. Change to the *WAS\_ROOT*/profiles/*PROFILE\_NAME*/logs/nodeagent directory, and tail the SystemOut.log file. Look for the following line:

Server nodeagent open for e-business

## <span id="page-120-0"></span>Sample Scenario

This topic shows you typical parameter values used for the Provision WebSphere 7 and Custom Node workflow.

### **New WebSphere 7 install with custom node profile**

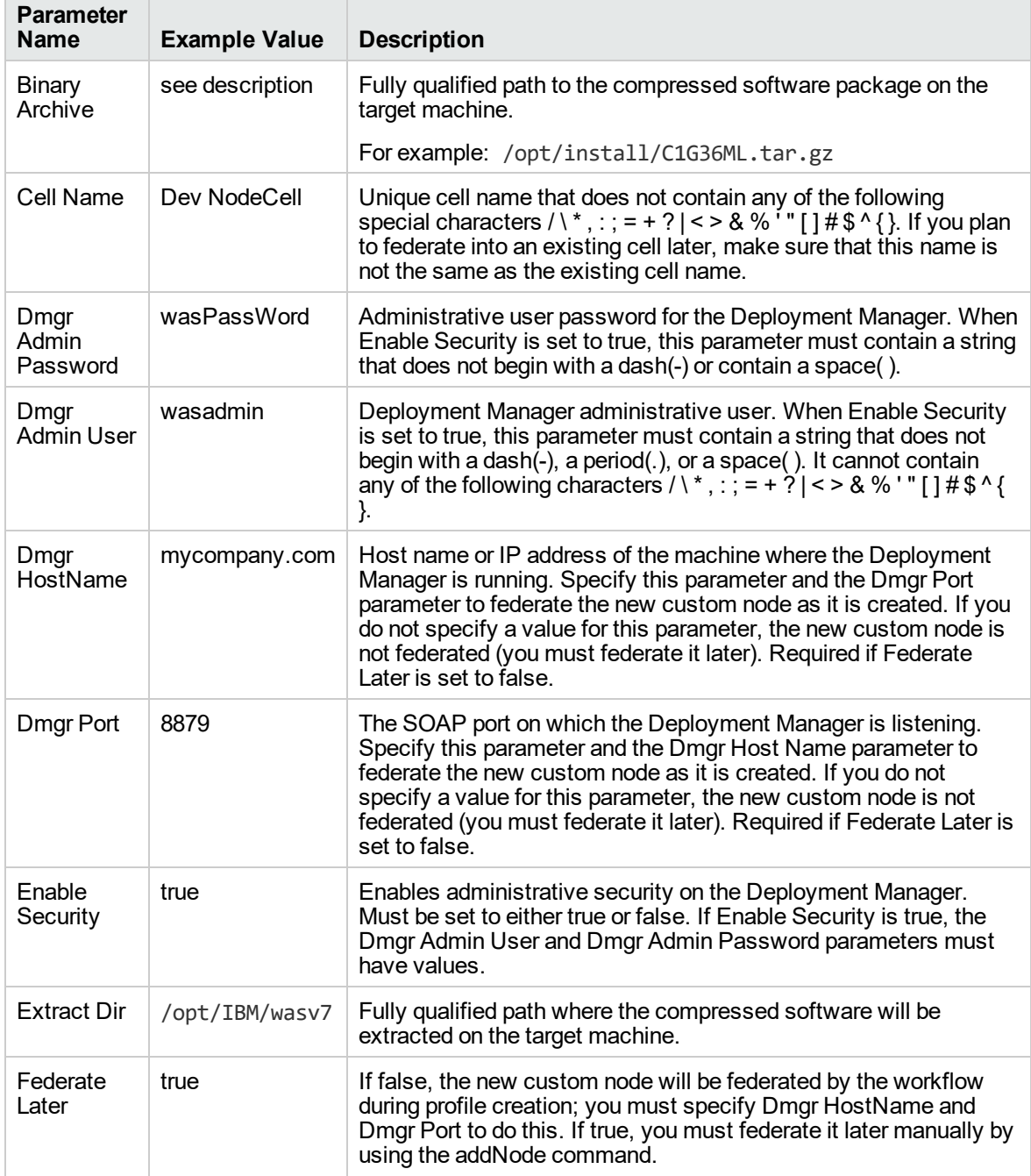

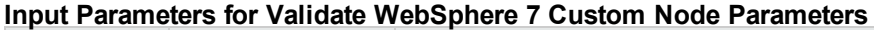

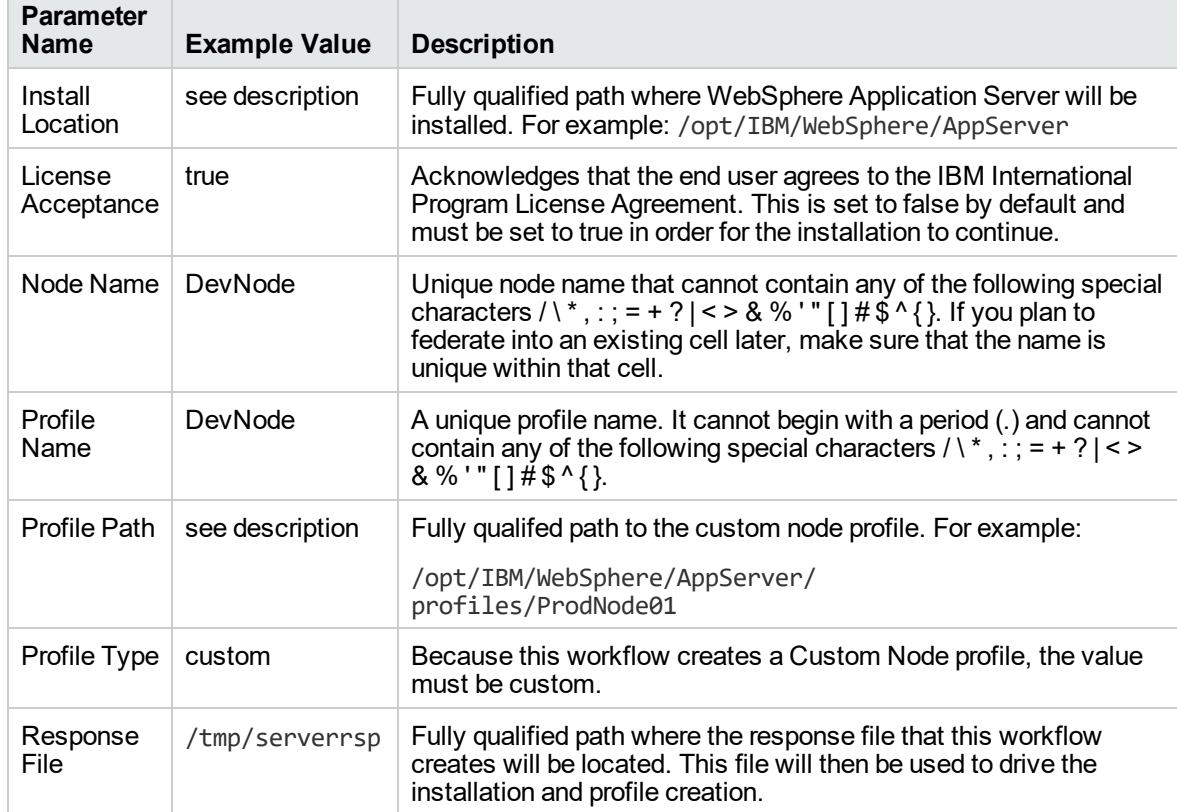

### **Input Parameters for Validate WebSphere 7 Custom Node Parameters, continued**

**Tip:** To avoid having to re-enter passwords whenever they change, you can create a policy to provide them to the workflow.

# <span id="page-122-0"></span>Parameters for Provision WebSphere 7 and Custom Node

**Tip:** To avoid having to re-enter passwords whenever they change, you can create a policy to provide them to the workflow.

**Note:** Only those parameters that are configurable in a standard deployment are listed here. Input parameters that must be mapped to output parameters of previous steps are not listed.

| <b>Parameter Name</b>  | <b>Default</b><br>Value | <b>Required</b> | <b>Description</b>                                                                                                    |
|------------------------|-------------------------|-----------------|----------------------------------------------------------------------------------------------------|
| <b>Binary Archive</b>  | no default              | required        | Fully qualified path to the compressed software<br>package on the target machine.                                                                                                    |
|                        |                         |                 | For example: /opt/install/C1G36ML.tar.gz                                                                                                    |
| Call Wrapper           | see<br>description      | required        | Command that will execute this step (or<br>subsequent steps) as a specific user.                                                                                                    |
|                        |                         |                 | For UNIX targets, the default is:<br>/opt/hp/dma/client/jython.sh running as root                                                                                                    |
|                        |                         |                 | For Windows targets, the default is: jython<br>running as Administrator                                                                                                    |
|                        |                         |                 | This parameter is derived by the workflow.<br>Under most circumstances, you should not<br>change its mapping or its value.                                                                                                    |
| Cell Name              | no default              | required        | Unique cell name that does not contain any of the<br>following special characters $\wedge$ *, : ; = + ? $\wedge$ < > &<br>%'" [] $\frac{1}{2}$ \$ ^ { }. If you plan to federate into an<br>existing cell later, make sure that this name is not<br>the same as the existing cell name.                       |
| Dmgr Admin<br>Password | no default              | optional        | Administrative user password for the Deployment<br>Manager. When Enable Security is set to true, this<br>parameter must contain a string that does not<br>begin with a dash(-) or contain a space().                                                                                                    |
| Dmgr Admin User        | no default              | optional        | Deployment Manager administrative user. When<br>Enable Security is set to true, this parameter must<br>contain a string that does not begin with a dash(-),<br>a period(.), or a space(). It cannot contain any of<br>the following characters $/ \  \  \, x$ ; ; = + ?   < > & % '"<br>$[1# $^{\wedge}$ { }. |
| Dmgr HostName          | no default              | optional        | Host name or IP address of the machine where<br>the Deployment Manager is running. Specify this<br>parameter and the Dmgr Port parameter to<br>federate the new custom node as it is created. If                                                                                                    |

**Parameters Defined in this Step: Validate WebSphere 7 Custom Node Parameters**

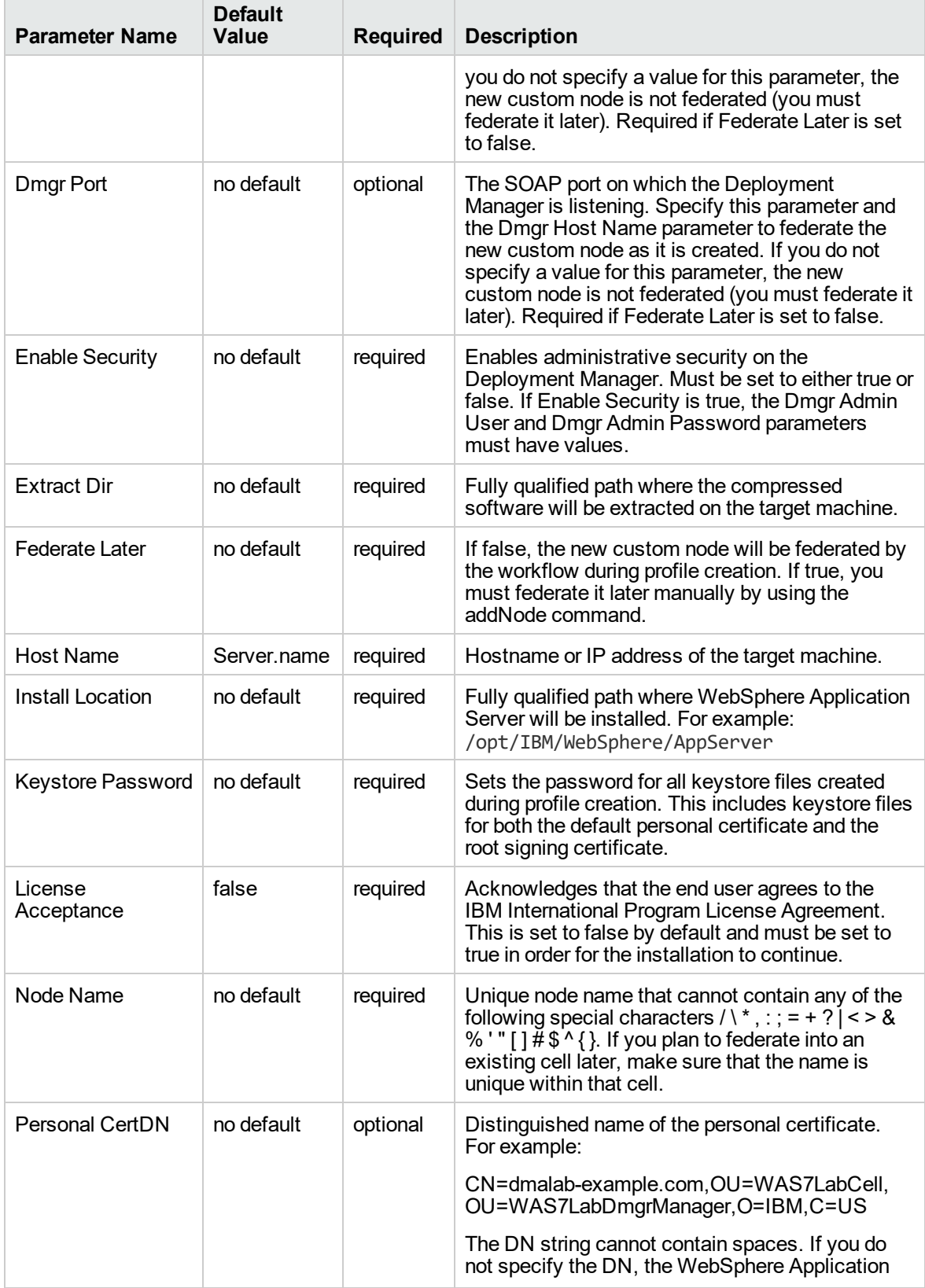

### **Parameters Defined in this Step: Validate WebSphere 7 Custom Node Parameters, continued**

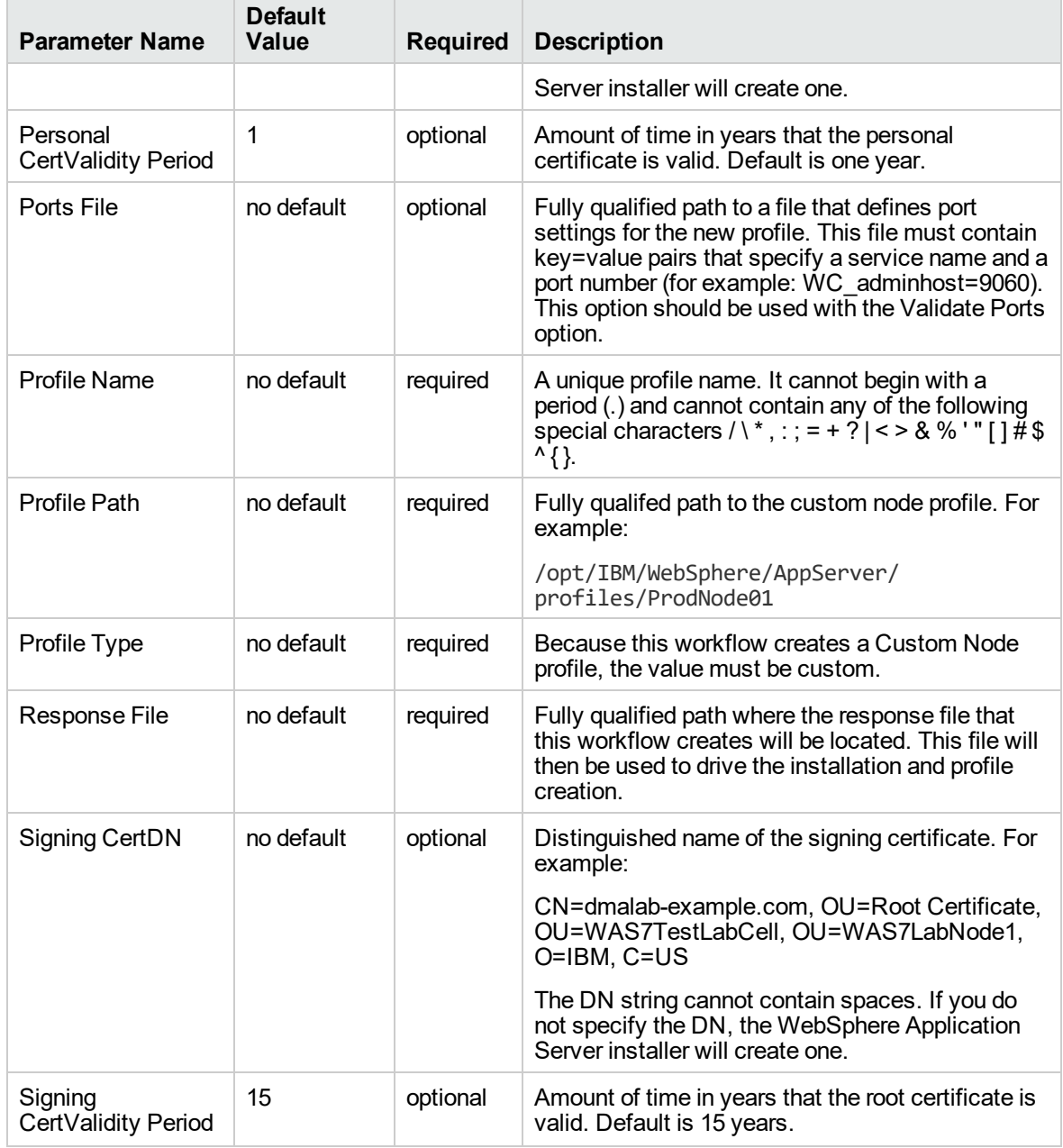

### **Parameters Defined in this Step: Validate WebSphere 7 Custom Node Parameters, continued**

### **Additional Parameters Defined in this Step: Install WebSphere 7 Create Profile**

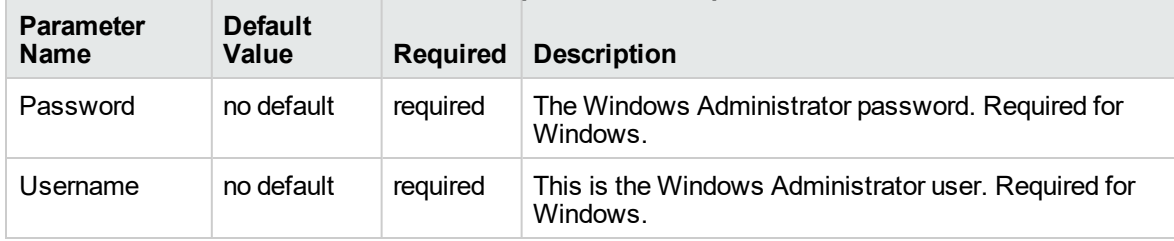

## Provision WebSphere 7 and Deployment Manager

Use this workflow to install the WebSphere 7 Base core binaries and, optionally, create a Deployment Manager profile.

A Deployment Manager is the administration point for a cell that contains multiple application servers. This type of profile is appropriate for distributed application server environments.

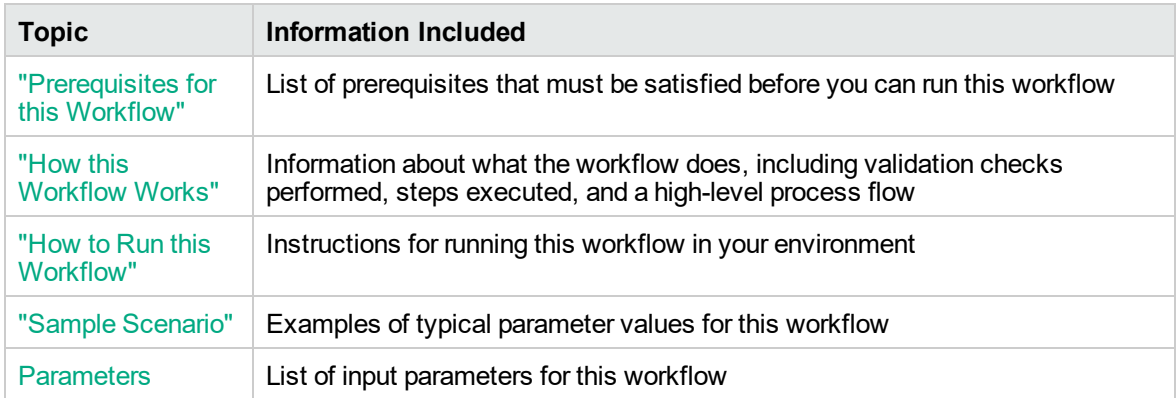

To use this workflow in your environment,see the following information:

## <span id="page-126-0"></span>Prerequisites for this Workflow

Be sure that the following prerequisites are satisfied before you run the Provision WebSphere 7 and Deployment Manager workflow:

- 1. This workflow requires unchallenged sudo access to a user (typically root) who can access all required files and directories.
- 2. Per the WebSphere 7 documentation, the following system libraries are required before provisioning IBM WebSphere Application Server version 7 on 64-bit Red Hat Linux:

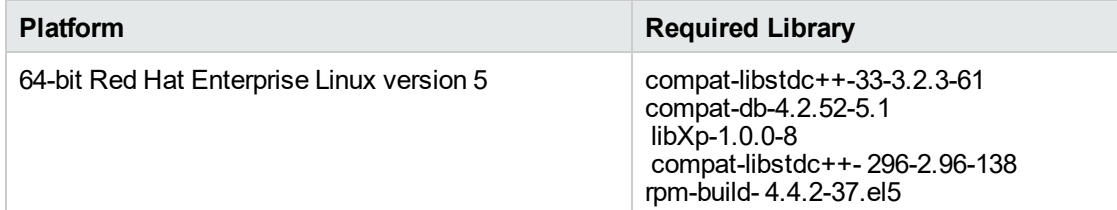

Make sure that these libraries exist on each target server before running this workflow. If newer versions of these libraries are available, you can install the newer versions.

- 3. This workflow will install WebSphere Application Server as root because of the following IBM documented limitations:
	- o Creation of a Linux service for WebSphere Application Server
	- <sup>o</sup> Native registration with the operating system
	- o Port conflicts that may occur with other installations of WebSphere Application Server that are not registered with the operating system

If there is a need to run as a non-root user after installation, you can run a recursive chown under the installation root and set owner permissions accordingly.

For more information about prerequisites for WebSphere 7, refer to the [WebSphere](https://www-947.ibm.com/support/entry/portal/documentation_expanded_list/websphere/websphere_application_server?productContext=224294509) 8 Product [Documentation](https://www-947.ibm.com/support/entry/portal/documentation_expanded_list/websphere/websphere_application_server?productContext=224294509).

### <span id="page-127-0"></span>How this Workflow Works

This topic contains the following information about the Provision WebSphere 7 and Deployment Manager workflow:

#### **Overview**

This workflow does the following things in the order shown:

- 1. Prepares and validates all parameters and creates the call wrapper that will be used to execute commands within a WebSphere 7 environment
- 2. Checks the documented library requirements, files system space requirements, and temporary space requirements
- 3. Checks whether the WebSphere 7 binaries are available—if not, they will be downloaded from the software repository—and extracts the binary files from the compressed archive
- 4. Creates a new response file
- 5. Provisions IBM WebSphere Application Server version 7 on a target machine
- 6. Creates a Deployment Manager profile
- 7. Starts the WebSphere 7 Deployment Manager application server

#### **Validation Checks Performed**

Most of the validation centers on special characters and spaces in the parameters. There are also validation checks that happen at the operating system level, including file system space checks and RPM checks for Red Hat Linux.

The workflow first performs the following parameter checks:

- 1. Admin User (if specified) does not begin with a period (.), hyphen (-) or space. It does not contain any of the following characters:  $/\ \$ , : ; = + ? | < > & % ' " [ ] # \$ ^ { }
- 2. Admin Password (if specified) does not begin with a hyphen (-) or contain a space.
- 3. Cell Name, Node Name, and Profile Name are specified. They do not contain the following characters:  $/\backslash$ \*, : ; = + ? | < > & % ' " [ ] # \$ ^ { } or space. They do not begin with a period.
- 4. Host Name is specified.
- 5. Default Ports (if specified) is true or false.
- 6. Enable Security is true or false. If Enable Security is true, Admin Password and Admin User are specified.
- 7. Omit Action (if specified) is defaultAppDeployAndConfig, or deployAdminConsole.
- 8. Ports File (if specified) exists and Validate Ports is true or false.
- 9. Starting Port (if specified) is an integer.
- 10. If the operating system is Windows, Windows Admin User and Windows Admin Password are specified.
- 11. License Acceptance is true.
- 12. Binary Archive is specified. It either exists or can be created successfully.
- 13. Extract Path and Install Location either exist or can be created successfully.
- 14. Profile Path and Response File are specified.
- 15. Server Type is DEPLOYMENT\_MANAGER.
- 16. Profile Type is management.

The workflow then performs the following operating system checks on the target machine:

- 1. All required libraries are present (see ["Prerequisites](#page-126-0) for this Workflow" on page 127).
- 2. Sufficient disk space is available to install WebSphere 7.
- 3. Sufficient disk space is available to extract the binary files from the compressed archive.

### **Steps Executed**

The Provision WebSphere 7 and Deployment Manager workflow includes the following steps. Each step must complete successfully before the next step can start. If a step fails, the workflow reports a failure, and all subsequent steps are skipped.

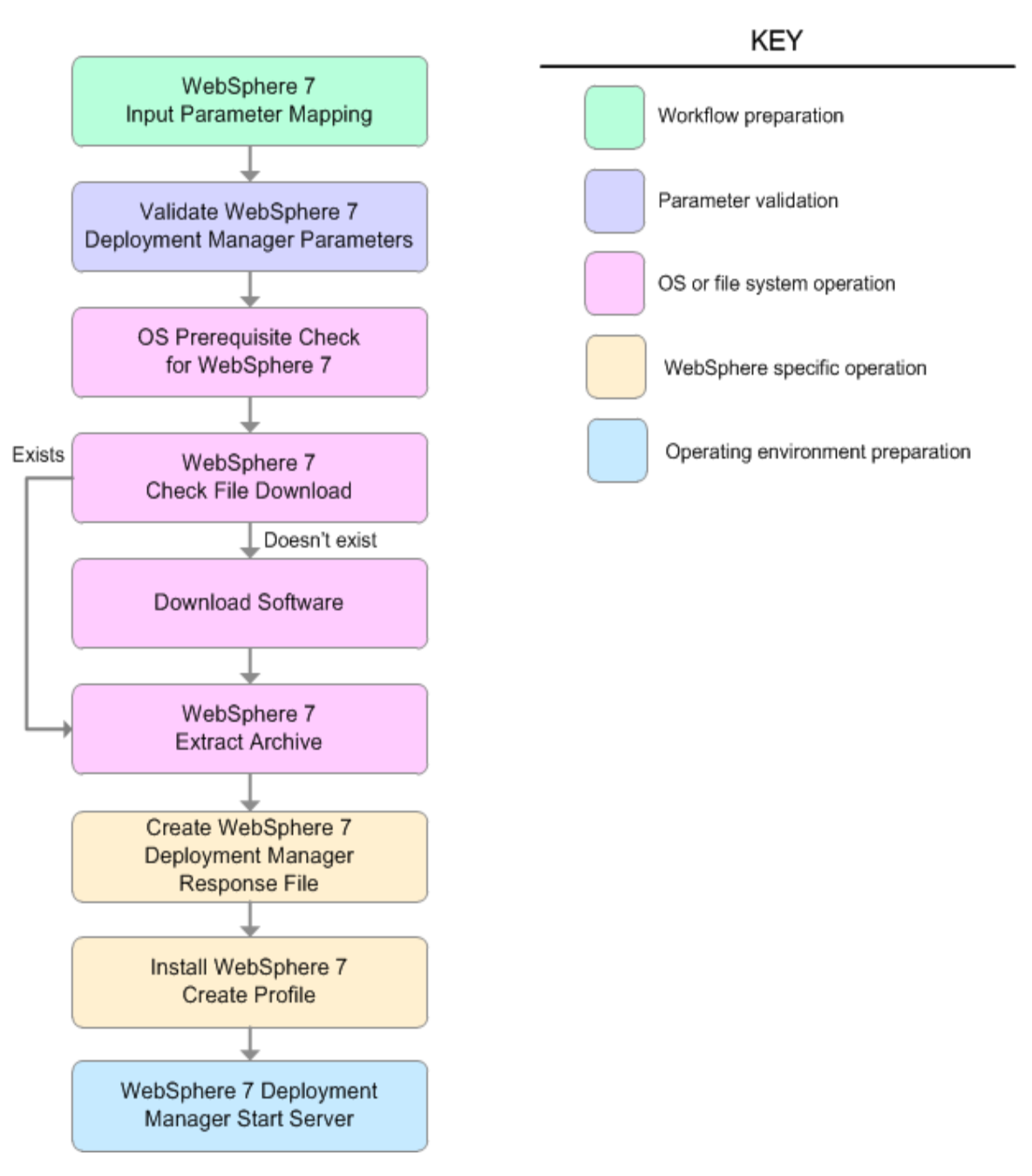

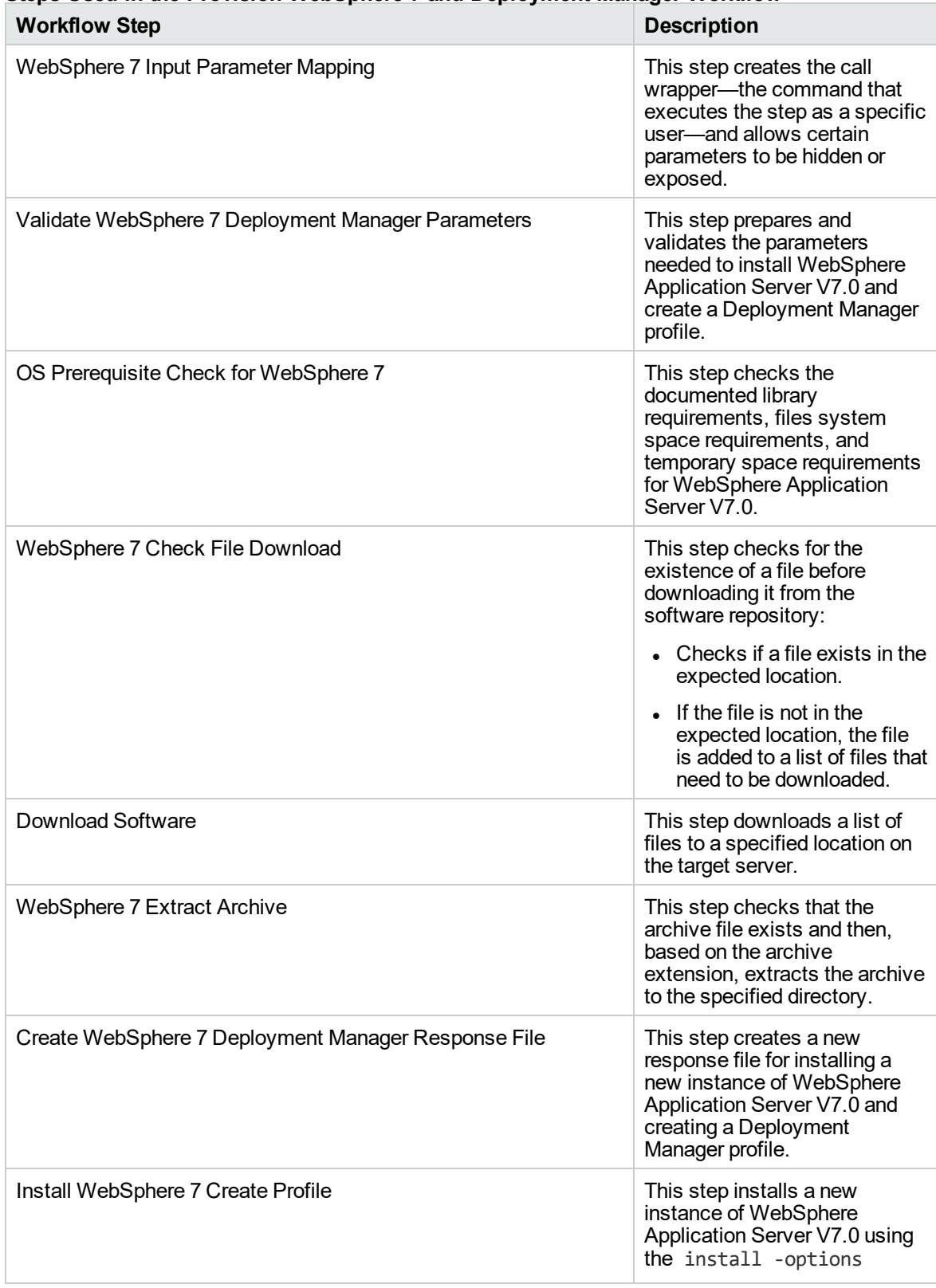

### **Steps Used in the Provision WebSphere 7 and Deployment Manager Workflow**

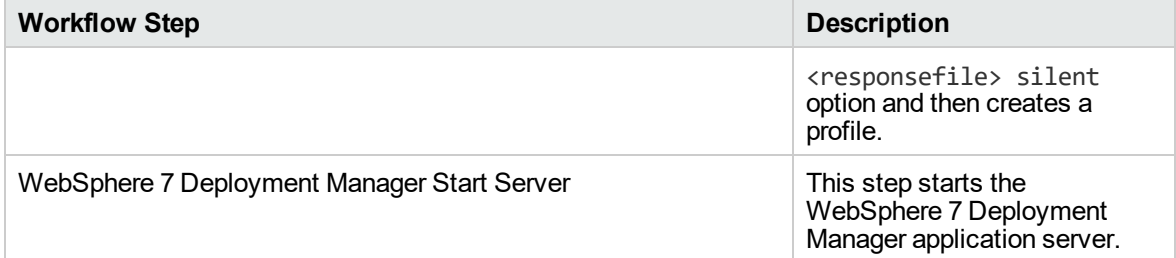

### **Steps Used in the Provision WebSphere 7 and Deployment Manager Workflow, continued**

For parameter descriptions and defaults, see ["Parameters](#page-138-0) for Provision WebSphere 7 and Deployment [Manager"](#page-138-0) on page 139.

## <span id="page-132-0"></span>How to Run this Workflow

The following instructions show you how to customize and run the Provision WebSphere 7 and Deployment Manager workflow in your environment.

The workflow provides default values for some parameters. These default values are usually sufficient for a "typical" installation. You can override the defaults by specifying parameter values in the deployment. You can also expose additional parameters in the workflow, if necessary, to accomplish more advanced scenarios. Any parameters not explicitly specified in the deployment will have the default values listed in ["Parameters](#page-138-0) for Provision WebSphere 7 and Deployment Manager" on page [139](#page-138-0).

**Note:** Before following this procedure, review the ["Prerequisites](#page-126-0) for this Workflow", and ensure that all requirements are satisfied.

### **To customize and run the Provision WebSphere 7 and Deployment Manager workflow:**

- 1. Create a deployable copy of the workflow.
- 2. Determine the values that you will specify for the following parameters:

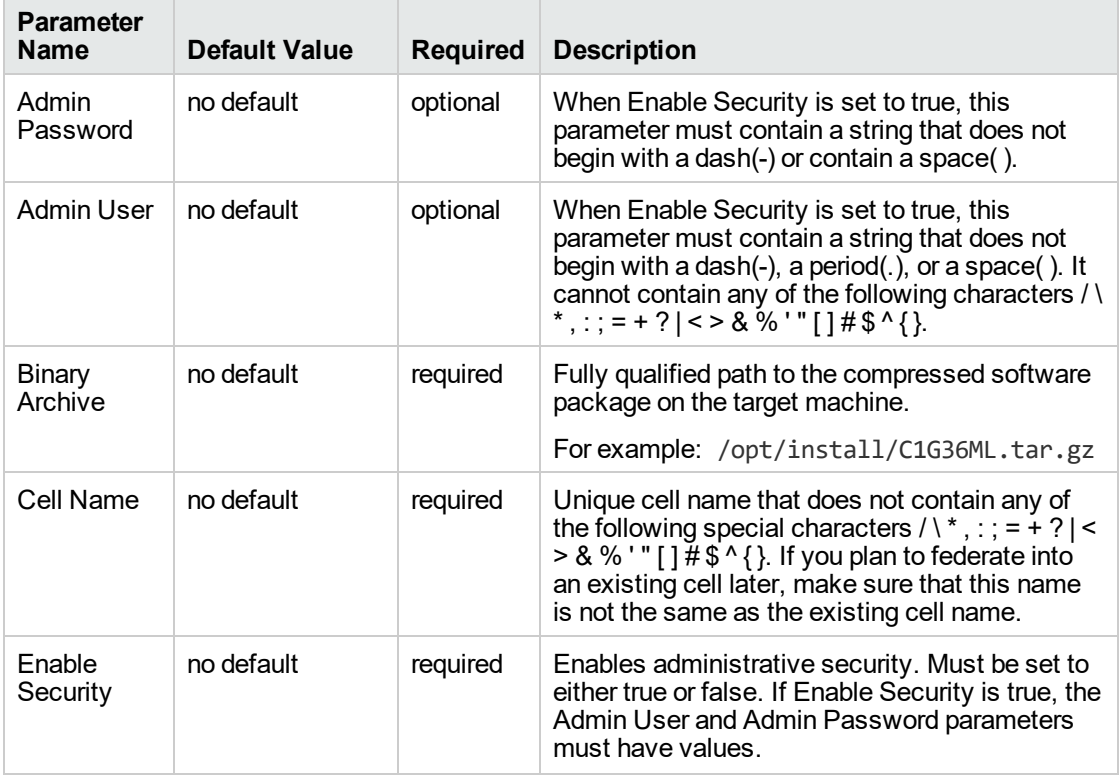

### **Input Parameters for Validate WebSphere 7 Deployment Manager Parameters**

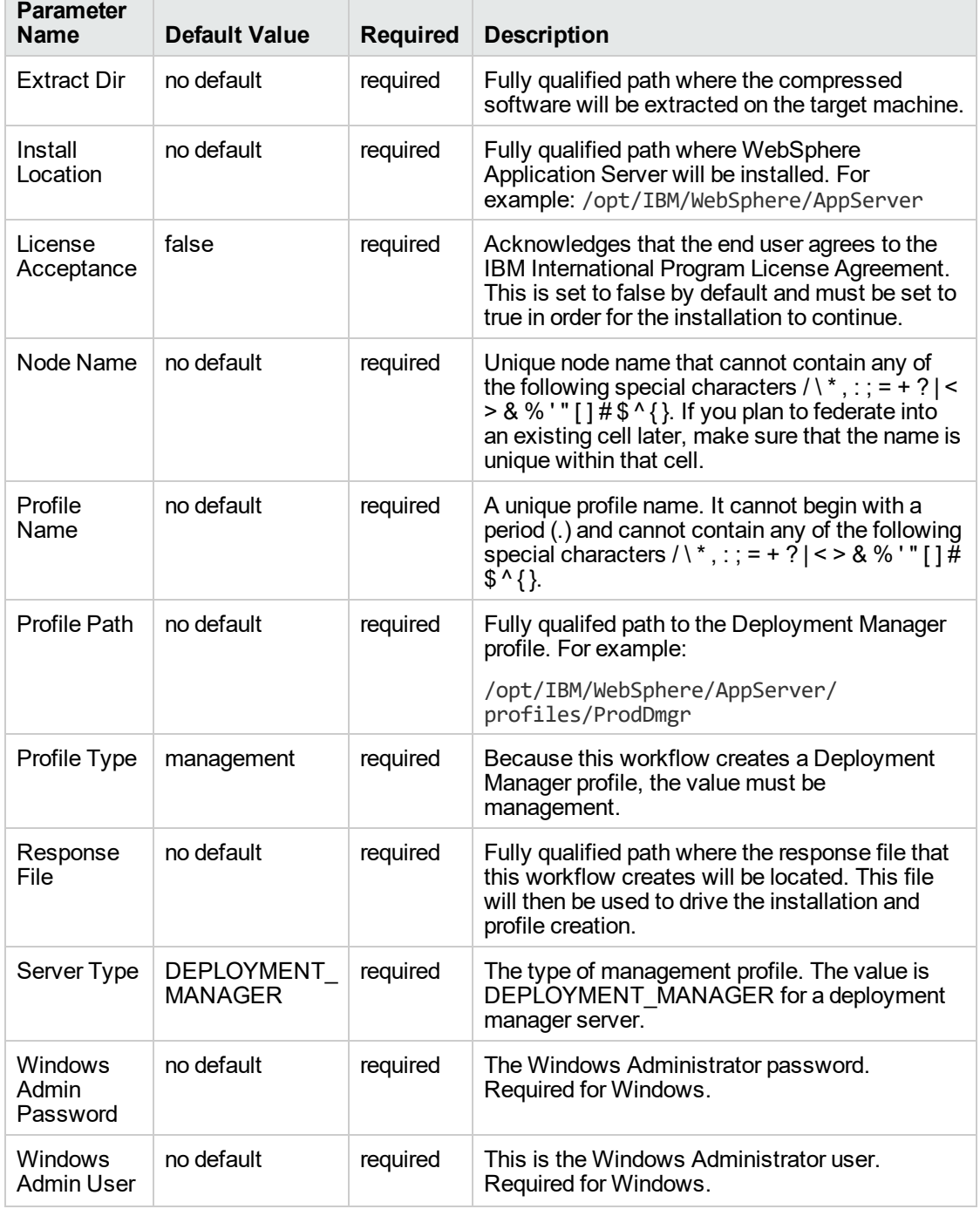

### **Input Parameters for Validate WebSphere 7 Deployment Manager Parameters, continued**

**Note:** This is the minimum set of parameters required to run this workflow. You may need to expose additional parameters depending on your provisioning objectives.

See ["Parameters](#page-138-0) for Provision WebSphere 7 and Deployment Manager" on page 139 for detailed descriptions of all input parameters for this workflow, including default values.

**Tip:** To avoid having to re-enter passwords whenever they change, you can create a policy to provide them to the workflow.

- 3. In the workflow editor, expose any additional parameters that you need. You will specify values for those parameters when you create the deployment.
- 4. Save the changes to the workflow (click **Save** in the lower right corner).
- 5. Create a new deployment.
- 6. On the Parameters tab, specify values for the required parameters listed in step 2 and any additional parameters that you have exposed. You do not need to specify values for those parameters whose default values are appropriate for your environment.
- 7. On the Targets tab, specify one or more targets for this deployment.
- 8. Save the deployment (click **Save** in the lower right corner).
- 9. Run the workflow using this deploymen.

#### **To verify the results:**

The workflow will complete and report SUCCESS on the Console if it has run successfully. If an error occurs during workflow execution, the error is logged, and the workflow terminates in the FAILURE state.

*Optional:* if you want to further verify the results, perform the following steps:

1. After the workflow has completed, run the following command to check the version of WebSphere Application Server that was installed:

*WAS\_ROOT*/bin/versionInfo.sh

Here, *WAS\_ROOT* is the directory where WebSphere 7 is installed. This is the path that you specified in the WebSphere Install Location parameter.

- 2. Validate that the Deployment Manager profile has been created and is running by doing the following:
	- a. View the *WAS\_ROOT*/profiles/*PROFILE\_NAME*/logs/AboutThisProfile.txt file. This file is created after the creation of the profile and contains specific information about the profile.

Here, *PROFILE\_NAME* is the name of the profile that you just created. This is the name that you specified in the Profile Name parameter.

b. Change to the *WAS\_ROOT*/profiles/*PROFILE\_NAME*/logs/dmgr directory, and tail the SystemOut.log file. Look for the following line:

Server dmgr open for e-business

## <span id="page-136-0"></span>Sample Scenario

This topic shows you typical parameter values used for the Provision WebSphere 7 and Deployment Manager workflow.

### **New WebSphere 7 install with Deployment Manager profile**

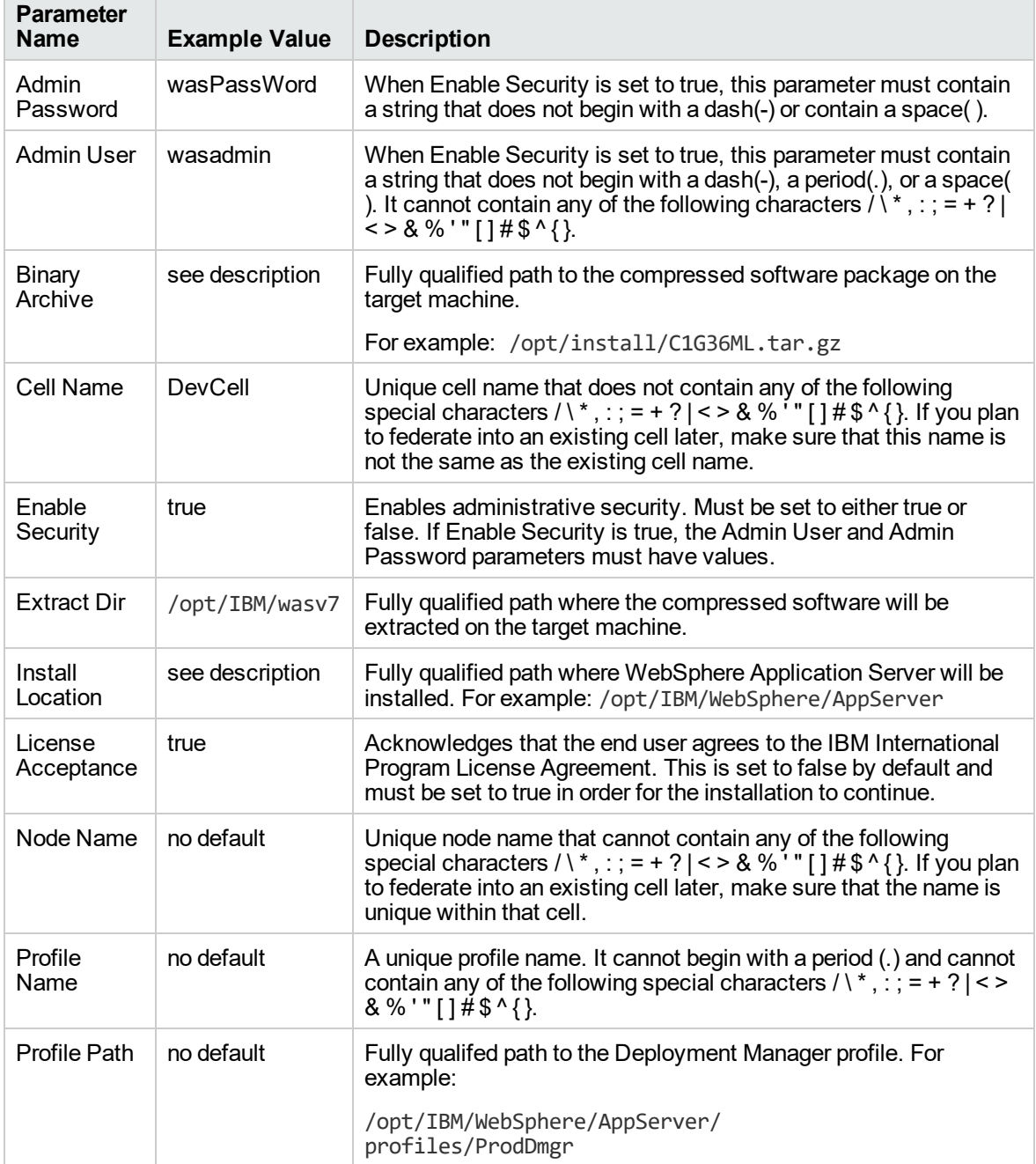

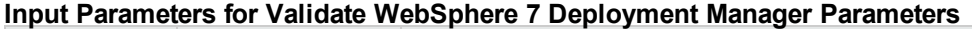

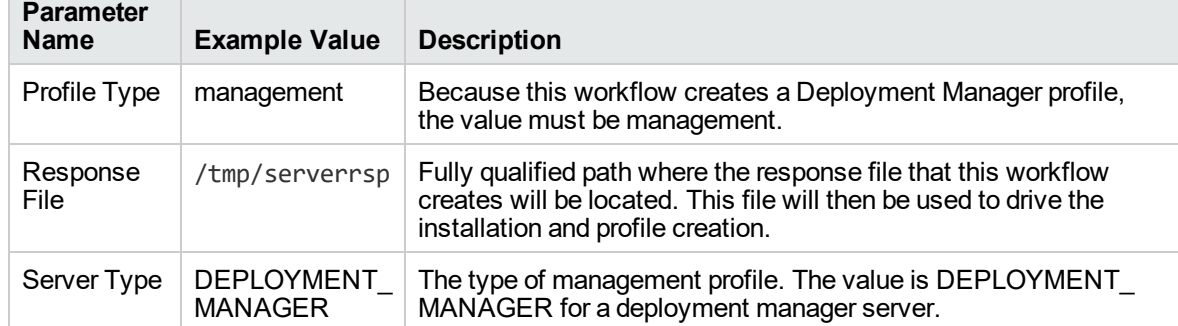

### **Input Parameters for Validate WebSphere 7 Deployment Manager Parameters, continued**

**Tip:** To avoid having to re-enter passwords whenever they change, you can create a policy to provide them to the workflow.

# <span id="page-138-0"></span>Parameters for Provision WebSphere 7 and Deployment Manager

The following tables describe the required and optional input parameters for this workflow. Some of these parameters may not be initially visible in a deployment. For some parameters, if you do not specify a value for a parameter, a default value is assigned.

**Note:** Only those parameters that are configurable in a standard deployment are listed here. Input parameters that must be mapped to output parameters of previous steps are not listed.

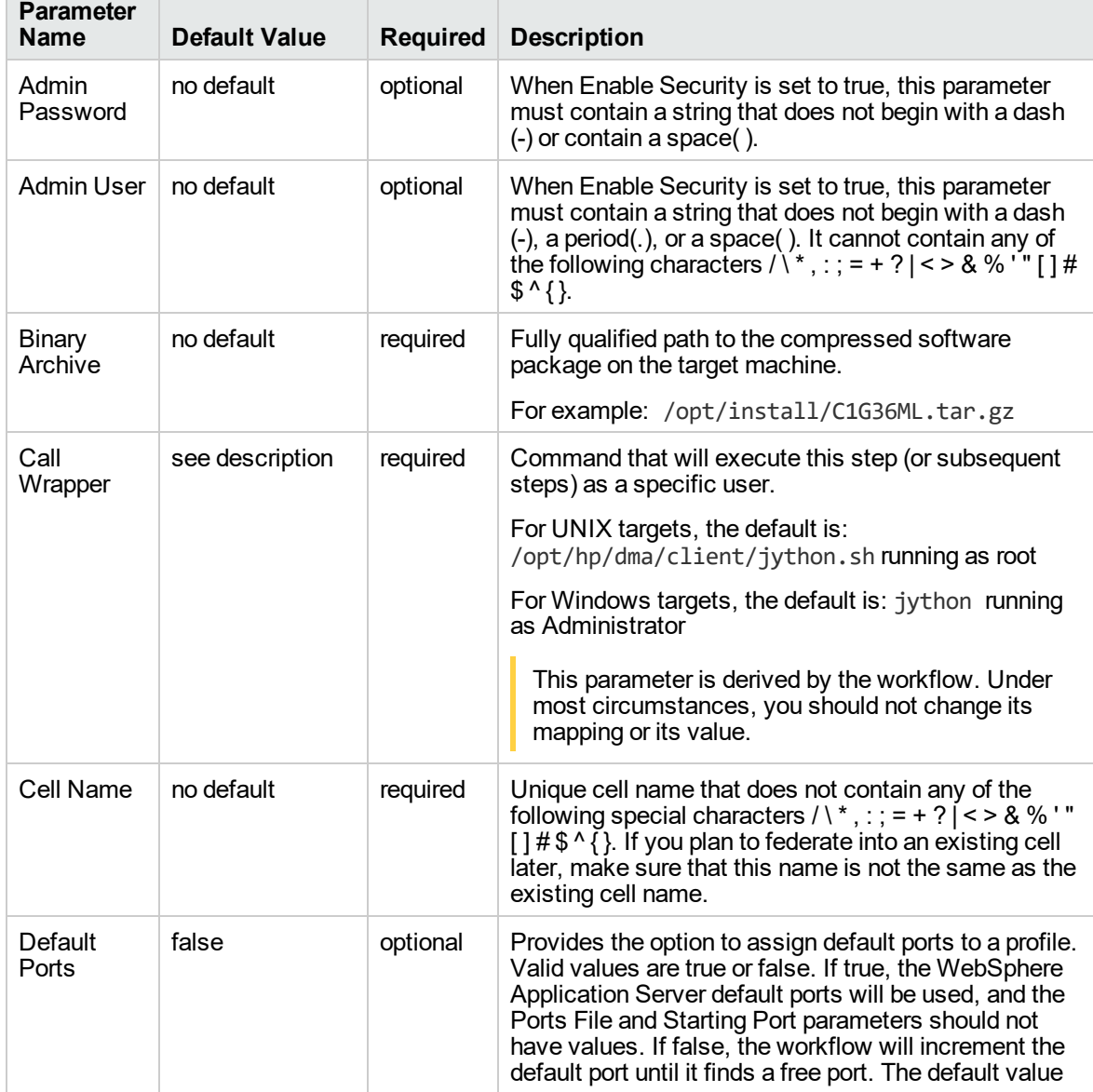

#### **Parameters Defined in this Step: Validate WebSphere 7 Deployment Manager Parameters**

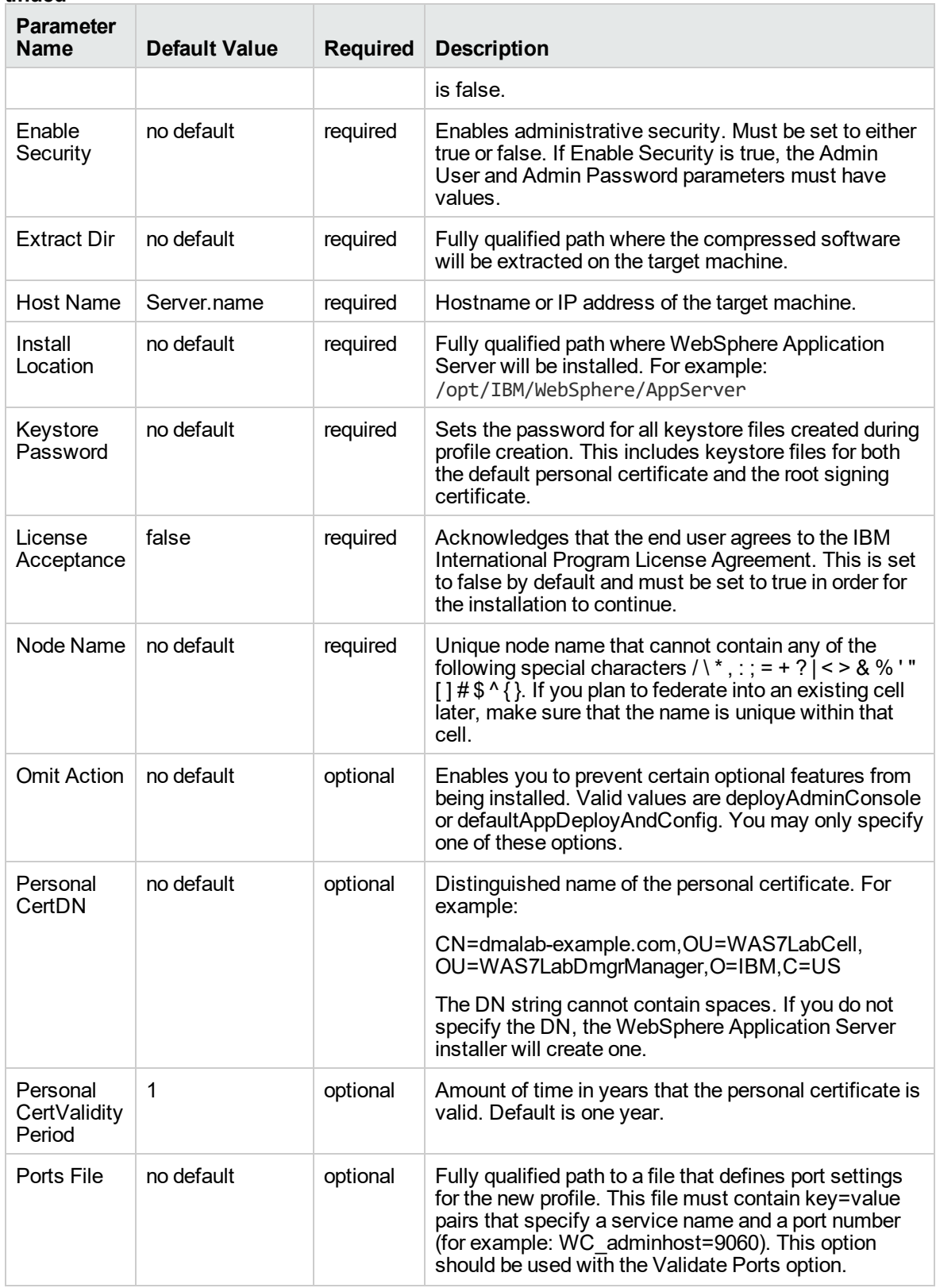

### **Parameters Defined in this Step: Validate WebSphere 7 Deployment Manager Parameters, continued**

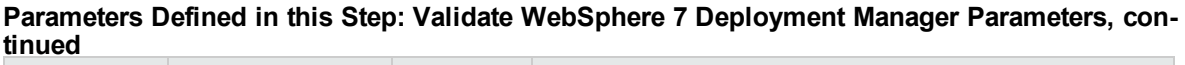

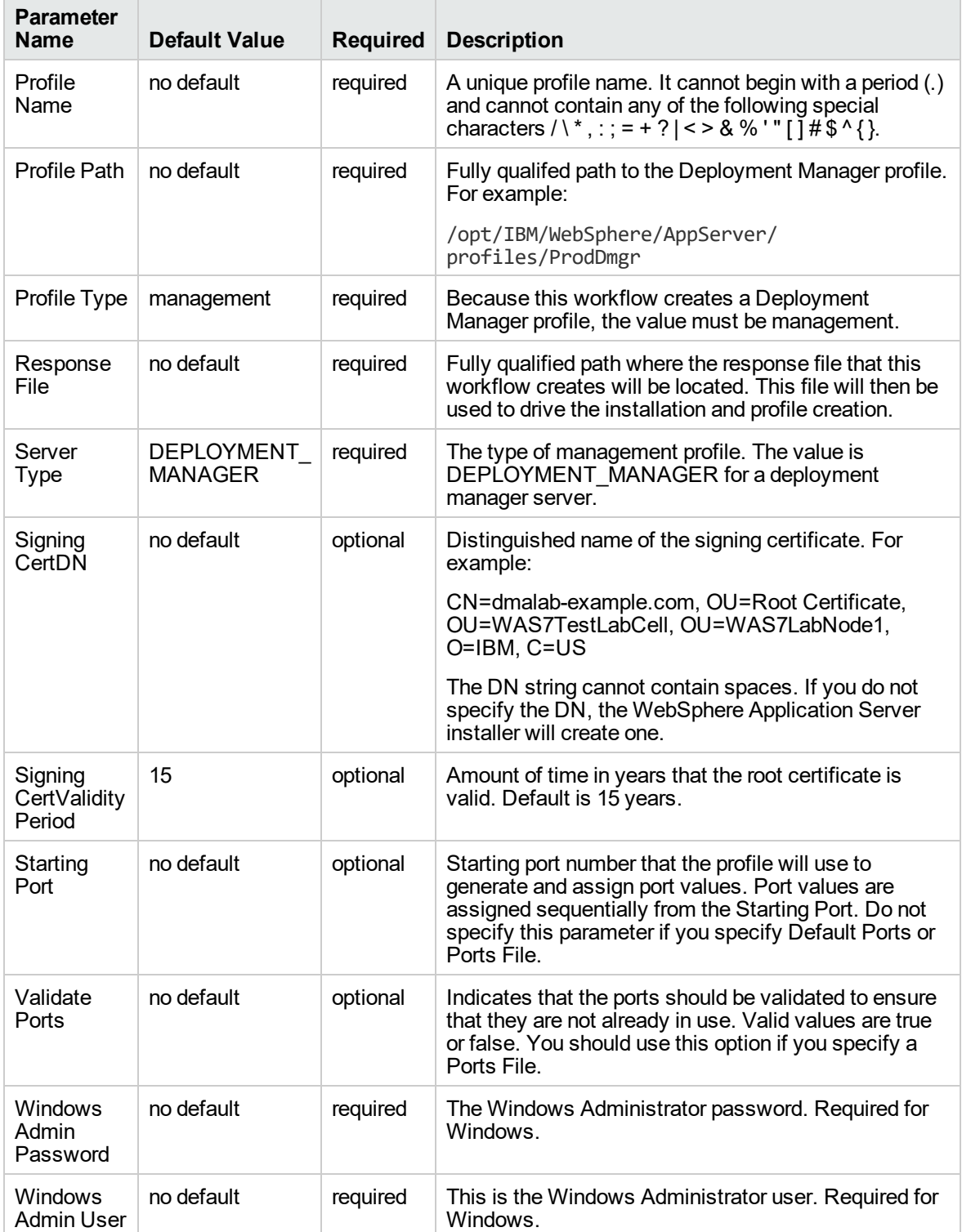

## Provision WebSphere 7 StandAlone Profile

Use this workflow to install the WebSphere 7 Base core binaries and, optionally, create a stand-alone profile.

A stand-alone application server works independently—it is not part of a cell and does not interact with a deployment manager. The stand-alone profile is not suitable for distributed application server environments.

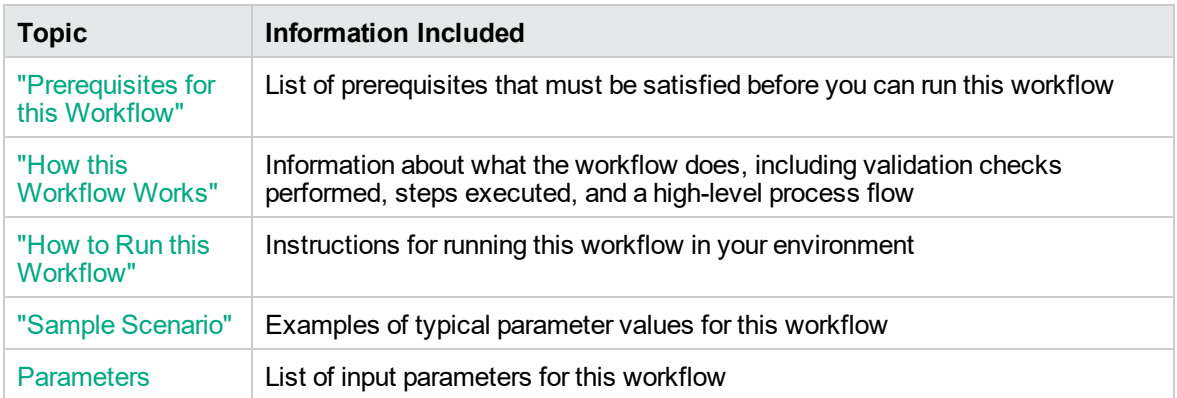

To use this workflow in your environment,see the following information:

## <span id="page-142-0"></span>Prerequisites for this Workflow

Be sure that the following prerequisites are satisfied before you run the Provision WebSphere 7 StandAlone Profile workflow:

- 1. This workflow requires unchallenged sudo access to a user (typically root) who can access all required files and directories.
- 2. Per the WebSphere 7 documentation, the following system libraries are required before provisioning IBM WebSphere Application Server version 7 on 64-bit Red Hat Linux:

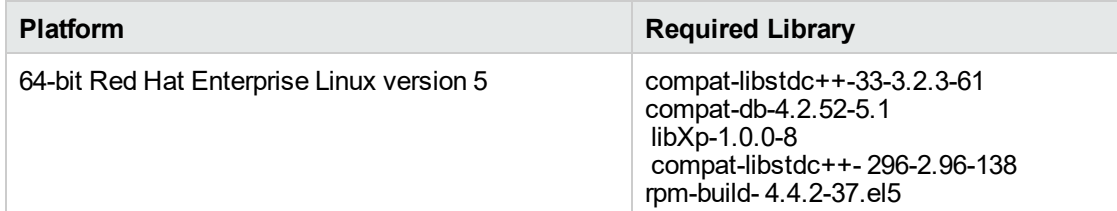

Make sure that these libraries exist on each target server before running this workflow. If newer versions of these libraries are available, you can install the newer versions.

- 3. This workflow will install WebSphere Application Server as root because of the following IBM documented limitations:
	- o Creation of a Linux service for WebSphere Application Server
	- <sup>o</sup> Native registration with the operating system
	- o Port conflicts that may occur with other installations of WebSphere Application Server that are not registered with the operating system

If there is a need to run as a non-root user after installation, you can run a recursive chown under the installation root and set owner permissions accordingly.

For more information about prerequisites for WebSphere 7, refer to the [WebSphere](https://www-947.ibm.com/support/entry/portal/documentation_expanded_list/websphere/websphere_application_server?productContext=224294509) 8 Product [Documentation](https://www-947.ibm.com/support/entry/portal/documentation_expanded_list/websphere/websphere_application_server?productContext=224294509).

### <span id="page-143-0"></span>How this Workflow Works

This topic contains the following information about the Provision WebSphere 7 StandAlone Profile workflow:

### **Overview**

This workflow does the following things in the order shown:

- 1. Prepares and validates all parameters and creates the call wrapper that will be used to execute commands within a WebSphere 7 environment
- 2. Checks the documented library requirements, files system space requirements, and temporary space requirements
- 3. Checks whether the WebSphere 7 binaries are available—if not, they will be downloaded from the software repository—and extracts the binary files from the compressed archive
- 4. Creates a new response file
- 5. Provisions IBM WebSphere Application Server version 7 on a target machine
- 6. Creates a stand-alone profile
- 7. Starts the stand-alone WebSphere Application Server V7.0
#### **Validation Checks Performed**

Most of the validation centers on special characters and spaces in the parameters. There are also validation checks that happen at the operating system level, including file system space checks and RPM checks for Red Hat Linux.

The workflow first performs the following parameter checks:

- 1. Binary Archive is specified. It either exists or can be created successfully.
- 2. Extract Path and Install Location either exist or can be created successfully.
- 3. Admin User (if specified) does not begin with a period (.), hyphen (-) or space. It does not contain any of the following characters:  $/\ \$ , : ; = + ? | < > & % '" [ ] # \$ ^ { }
- 4. Admin Password (if specified) does not begin with a hyphen (-) or contain a space.
- 5. Cell Name, Node Name, Profile Name, and Server Name are specified. They do not contain the following characters: / \\*,:; = + ? | < > & % ' " [ ] #  $\$  ^ { } or space. They do not begin with a period.
- 6. Host Name is specified.
- 7. Default Ports and Developer Server (if specified) are true or false.
- 8. Enable Security is true or false. If Enable Security is true, Admin Password and Admin User are specified.
- 9. License Acceptance is true.
- 10. Omit Action (if specified) is defaultAppDeployAndConfig, or deployAdminConsole.
- 11. Ports File (if specified) exists and Validate Ports is true or false.
- 12. Starting Port (if specified) is an integer.
- 13. If the operating system is Windows, Windows Admin User and Windows Admin Password are specified.
- 14. Profile Path and Response File are specified.
- 15. Profile Type is standAlone.

The workflow then performs the following operating system checks on the target machine:

- 1. All required libraries are present (see ["Prerequisites](#page-142-0) for this Workflow" on page 143).
- 2. Sufficient disk space is available to install WebSphere 7.
- 3. Sufficient disk space is available to extract the binary files from the compressed archive.

### **Steps Executed**

The Provision WebSphere 7 StandAlone Profile workflow includes the following steps. Each step must complete successfully before the next step can start. If a step fails, the workflow reports a failure, and all subsequent steps are skipped.

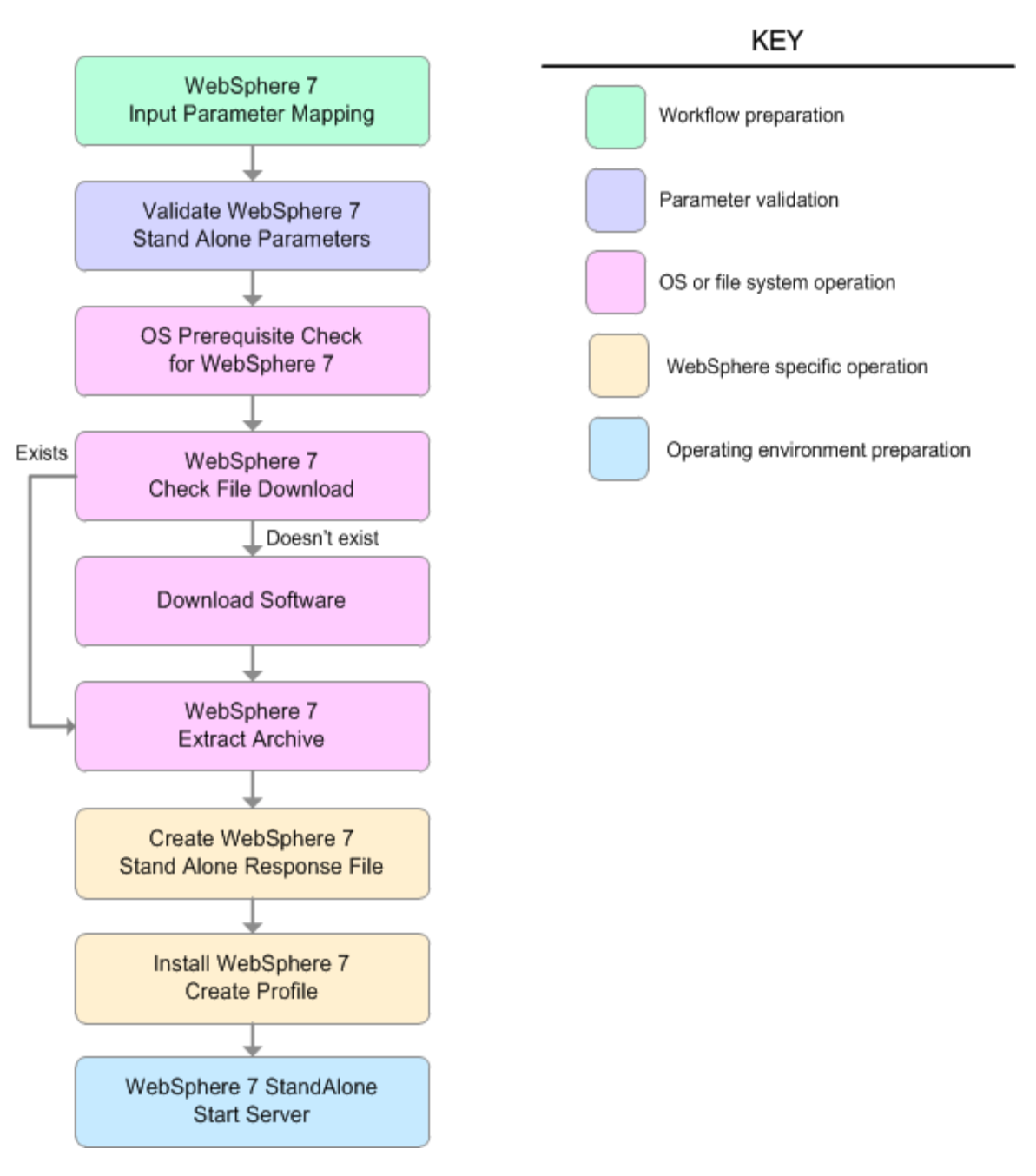

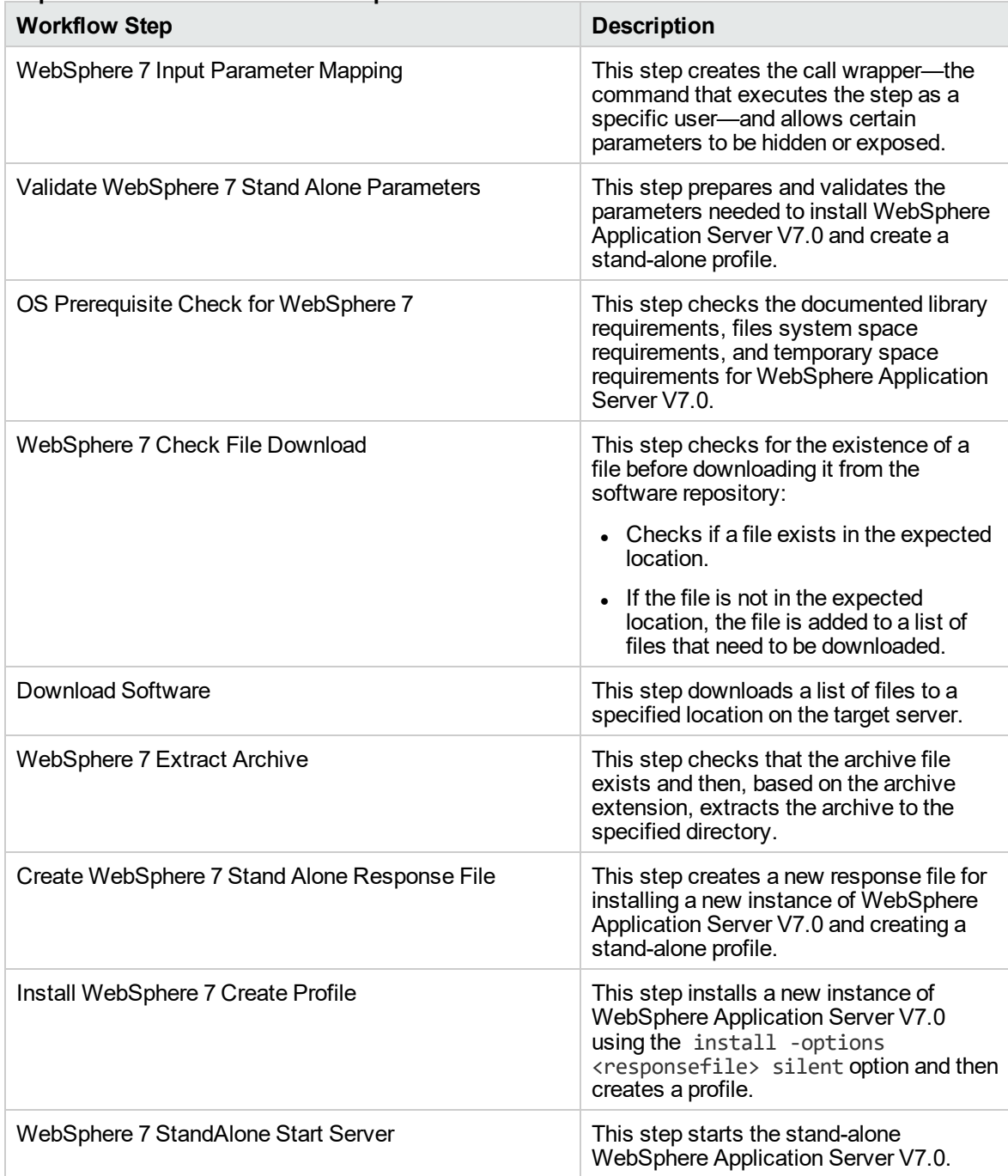

# **Steps Used in the Provision WebSphere 7 StandAlone Profile Workflow**

For parameter descriptions and defaults, see ["Parameters](#page-153-0) for Provision WebSphere 7 StandAlone [Profile"](#page-153-0) on page 154.

# How to Run this Workflow

The following instructions show you how to customize and run the Provision WebSphere 7 StandAlone Profile in your environment.

The workflow provides default values for some parameters. These default values are usually sufficient for a "typical" installation. You can override the defaults by specifying parameter values in the deployment. You can also expose additional parameters in the workflow, if necessary, to accomplish more advanced scenarios. Any parameters not explicitly specified in the deployment will have the default values listed in ["Parameters](#page-153-0) for Provision WebSphere 7 StandAlone Profile" on page 154.

**Note:** Before following this procedure, review the ["Prerequisites](#page-142-0) for this Workflow", and ensure that all requirements are satisfied.

**To customize and run the Provision WebSphere 7 StandAlone Profile workflow:**

- 1. Create a deployable copy of the workflow.
- 2. Determine the values that you will specify for the following parameters:

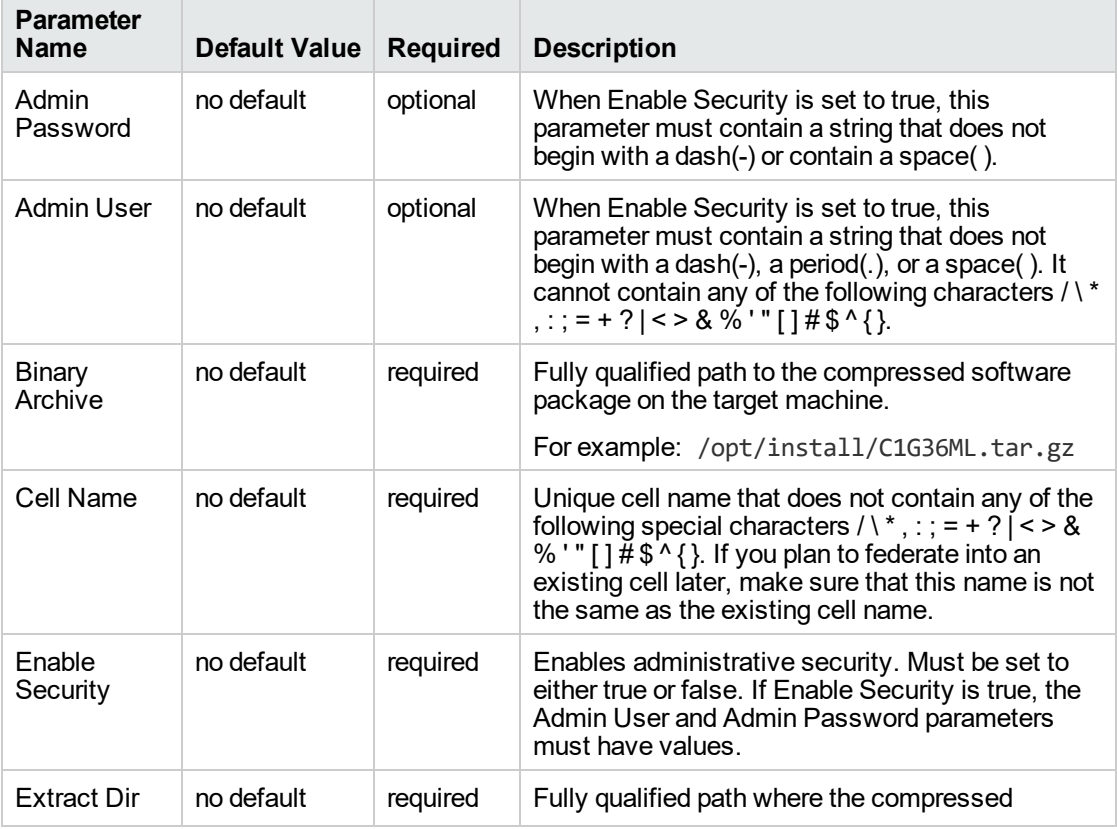

### **Input Parameters for Validate WebSphere 7 Stand Alone Parameters**

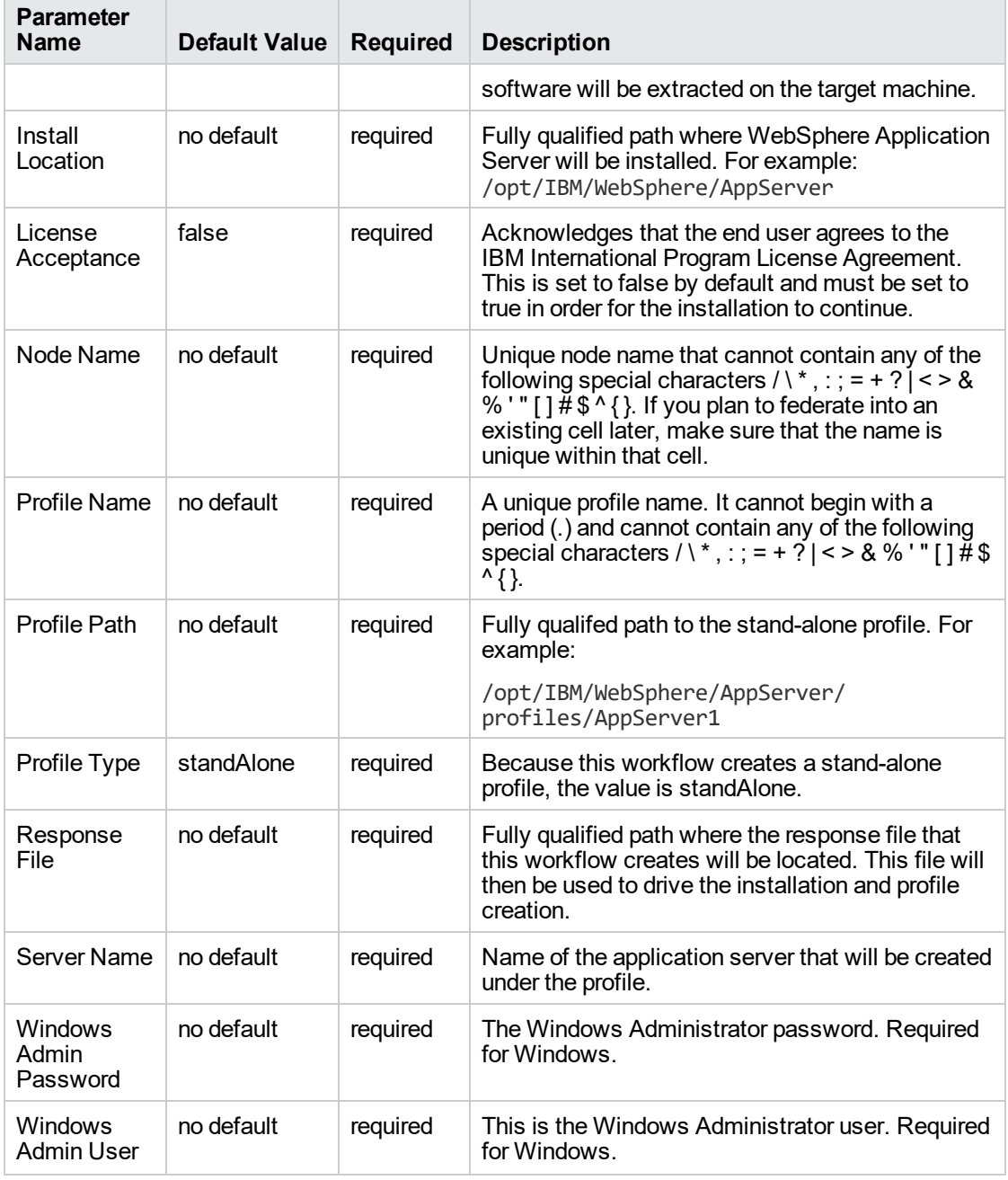

### **Input Parameters for Validate WebSphere 7 Stand Alone Parameters, continued**

**Note:** This is the minimum set of parameters required to run this workflow. You may need to expose additional parameters depending on your provisioning objectives.

See ["Parameters](#page-153-0) for Provision WebSphere 7 StandAlone Profile" on page 154 for detailed descriptions of all input parameters for this workflow, including default values.

**Tip:** To avoid having to re-enter passwords whenever they change, you can create a policy to provide them to the workflow.

- 3. n the workflow editor, expose any additional parameters that you need. You will specify values for those parameters when you create the deployment.
- 4. Save the changes to the workflow (click **Save** in the lower right corner).
- 5. Create a new deployment.
- 6. On the Parameters tab, specify values for the required parameters listed in step 2 and any additional parameters that you have exposed. You do not need to specify values for those parameters whose default values are appropriate for your environment.
- 7. On the Targets tab, specify one or more targets for this deployment.
- 8. Save the deployment (click **Save** in the lower right corner).
- 9. Run the workflow using this deployment.

#### **To verify the results:**

The workflow will complete and report SUCCESS on the Console if it has run successfully. If an error occurs during workflow execution, the error is logged, and the workflow terminates in the FAILURE state.

*Optional:* if you want to further verify the results, perform the following steps:

1. After the workflow has completed, run the following command to check the version of WebSphere Application Server that was installed:

*WAS\_ROOT*/bin/versionInfo.sh

Here, *WAS\_ROOT* is the directory where WebSphere 7 is installed. This is the path that you specified in the WebSphere Install Location parameter.

- 2. Validate that stand-alone profile has been created and is running by doing the following:
	- a. View the *WAS\_ROOT*/profiles/*PROFILE\_NAME*/logs/AboutThisProfile.txt file. This file is created after the creation of the profile and contains specific information about the profile.

Here, *PROFILE\_NAME* is the name of the profile that you just created. This is the name that you specified in the Profile Name parameter.

b. Change to the *WAS\_ROOT*/profiles/*PROFILE\_NAME*/logs/*SERVER\_NAME* directory, and tail the SystemOut.log file. Look for the following line:

Server *SERVER\_NAME* open for e-business

Here, *SERVER\_NAME* is the name of the application server that you just created. This is the name that you specified in the Server Name parameter.

# Sample Scenario

This topic shows you typical parameter values used for the Provision WebSphere 7 StandAlone Profile workflow.

### **New WebSphere 7 install with stand-alone profile**

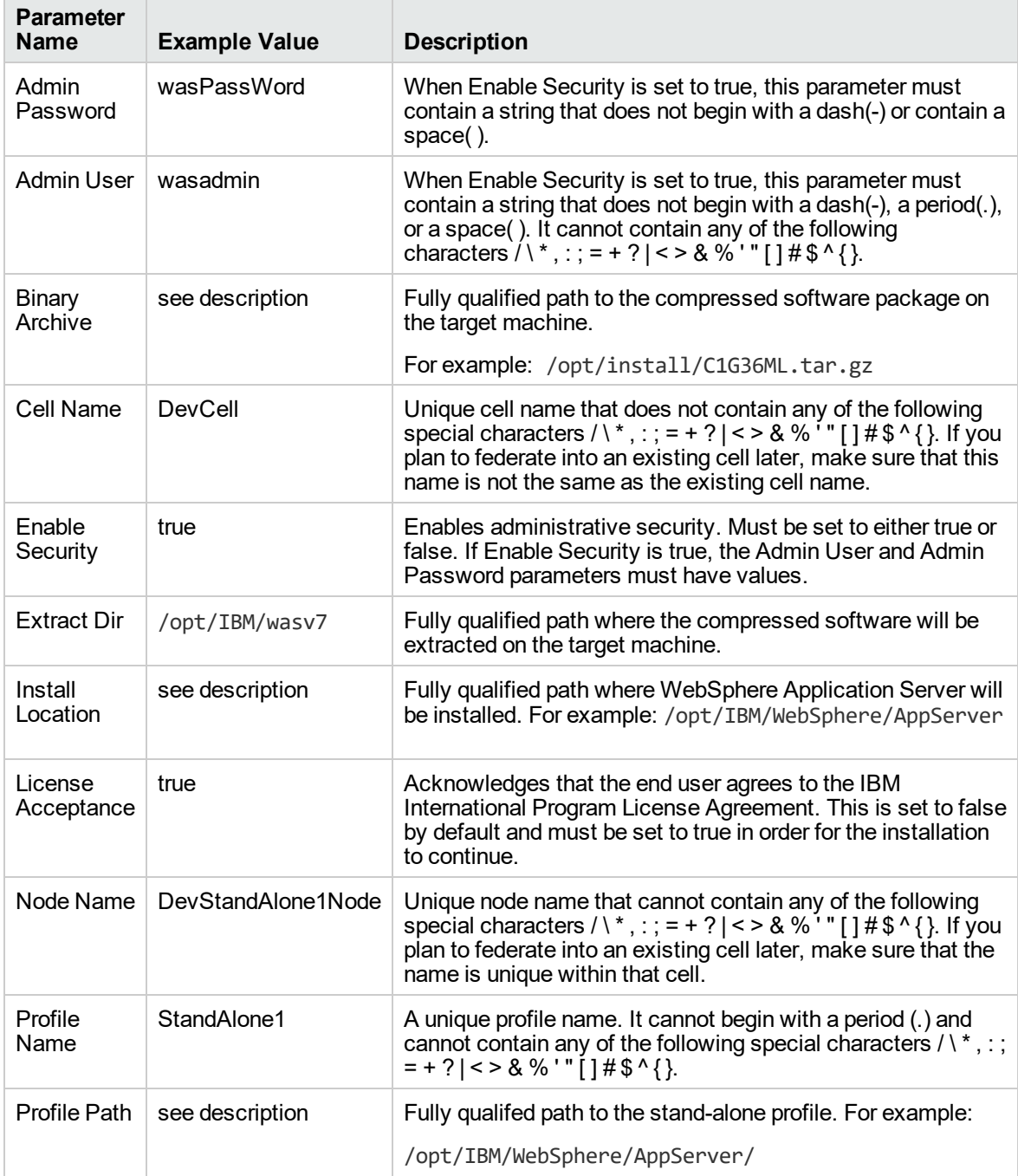

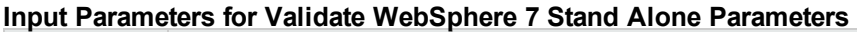

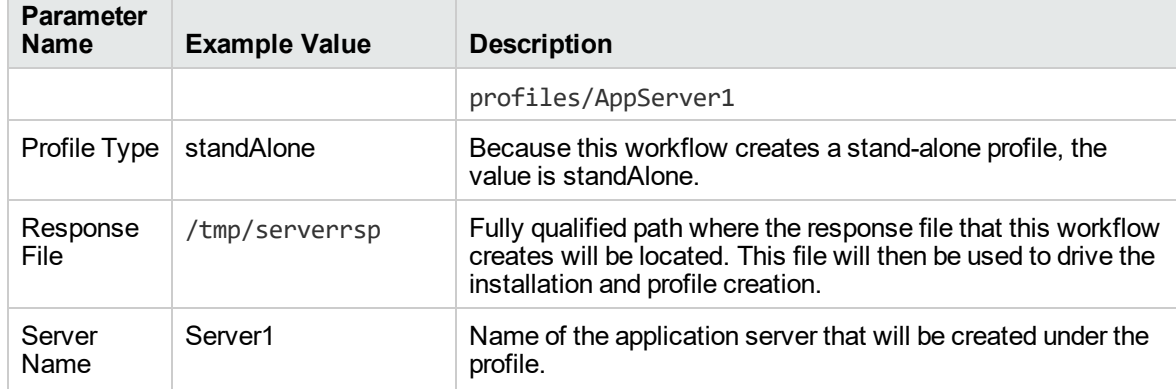

# **Input Parameters for Validate WebSphere 7 Stand Alone Parameters, continued**

# <span id="page-153-0"></span>Parameters for Provision WebSphere 7 StandAlone Profile

The following tables describe the required and optional input parameters for this workflow. Some of these parameters may not be initially visible in a deployment. For some parameters, if you do not specify a value for a parameter, a default value is assigned.

|  | <b>Parameter</b><br><b>Name</b> | <b>Default</b><br>Value | <b>Required</b> | <b>Description</b>                                                                                                    |
|--|---------------------------------|-------------------------|-----------------|----------------------------------------------------------------------------------------------------|
|  | Admin<br>Password               | no default              | optional        | When Enable Security is set to true, this parameter must<br>contain a string that does not begin with a dash(-) or<br>contain a space().                                                                                                    |
|  | <b>Admin User</b>               | no default              | optional        | When Enable Security is set to true, this parameter must<br>contain a string that does not begin with a dash(-), a period<br>(.), or a space(). It cannot contain any of the following characters / \*,:; = + ?   < > & % ' " [ ] # \$ ^ { }.                                                                                                    |
|  | <b>Binary</b><br>Archive        | no default              | required        | Fully qualified path to the compressed software package<br>on the target machine.                                                                                                    |
|  |                                 |                         |                 | For example: /opt/install/C1G36ML.tar.gz                                                                                                    |
|  | Call<br>Wrapper                 | see<br>description      | required        | Command that will execute this step (or subsequent<br>steps) as a specific user.                                                                                                    |
|  |                                 |                         |                 | For UNIX targets, the default is:<br>/opt/hp/dma/client/jython.sh running as root                                                                                                    |
|  |                                 |                         |                 | For Windows targets, the default is: jython running as<br>Administrator                                                                                                    |
|  |                                 |                         |                 | This parameter is derived by the workflow. Under<br>most circumstances, you should not change its<br>mapping or its value.                                                                                                    |
|  | Cell Name                       | no default              | required        | Unique cell name that does not contain any of the<br>following special characters / \*, : ; = + ? $\vert$ < > & % '" [ ] #<br>\$ ^ { }. If you plan to federate into an existing cell later,<br>make sure that this name is not the same as the existing<br>cell name.                                                                                                |
|  | Default<br>Ports                | false                   | optional        | Provides the option to assign default ports to a profile.<br>Valid values are true or false. If true, the WebSphere<br>Application Server default ports will be used, and the Ports<br>File and Starting Port parameters should not have values.<br>If false, the workflow will increment the default port until it<br>finds a free port. The default value is false. |
|  | Developer<br>Server             | no default              | optional        | Use this parameter for development environments only to<br>help with start up time. Valid value is true. Do not use in<br>production environments.                                                                                                    |
|  |                                 |                         |                 |                                                                                                    |

**Parameters Defined in this Step: Validate WebSphere 7 Stand Alone Parameters**

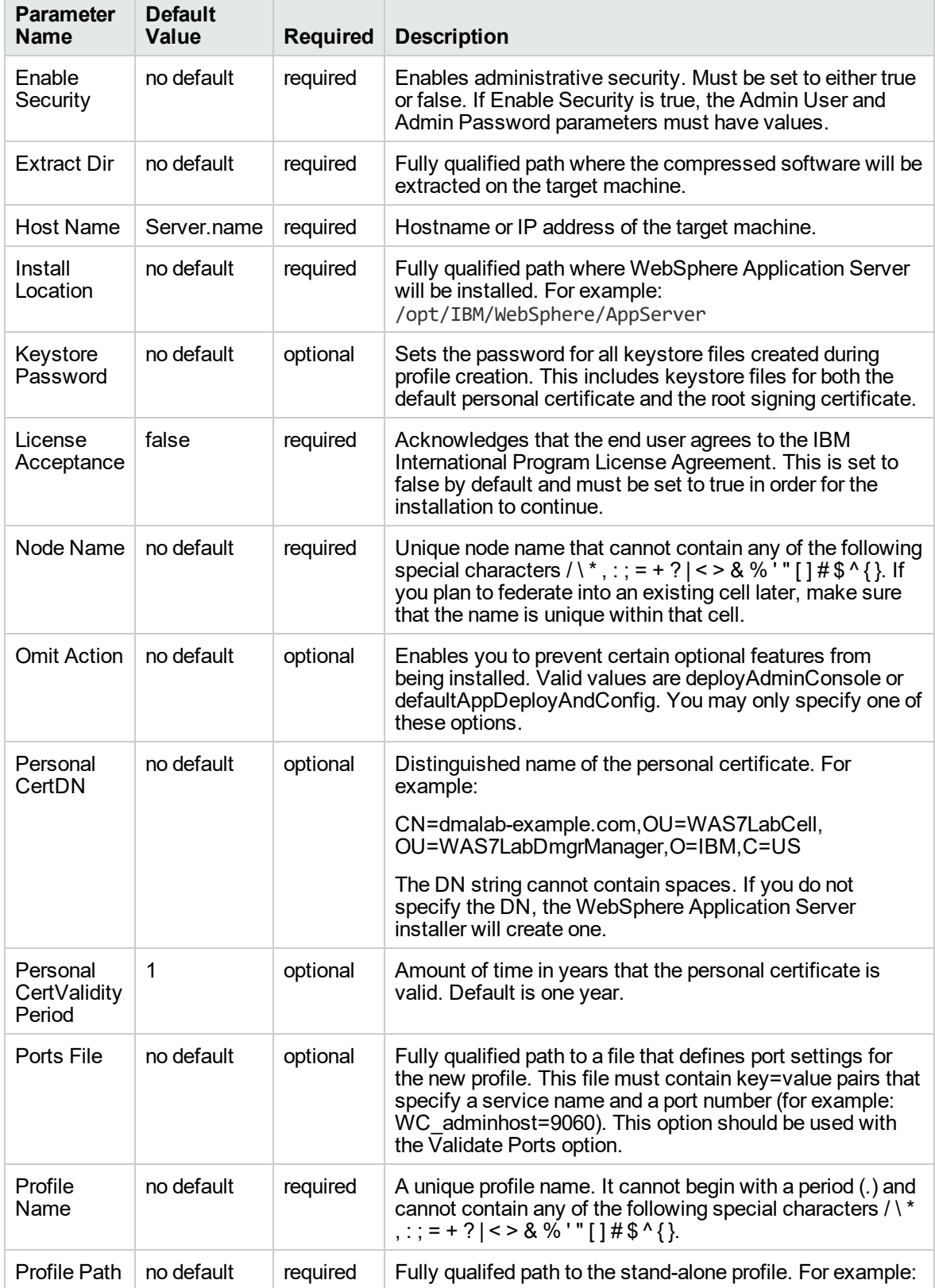

# **Parameters Defined in this Step: Validate WebSphere 7 Stand Alone Parameters, continued**

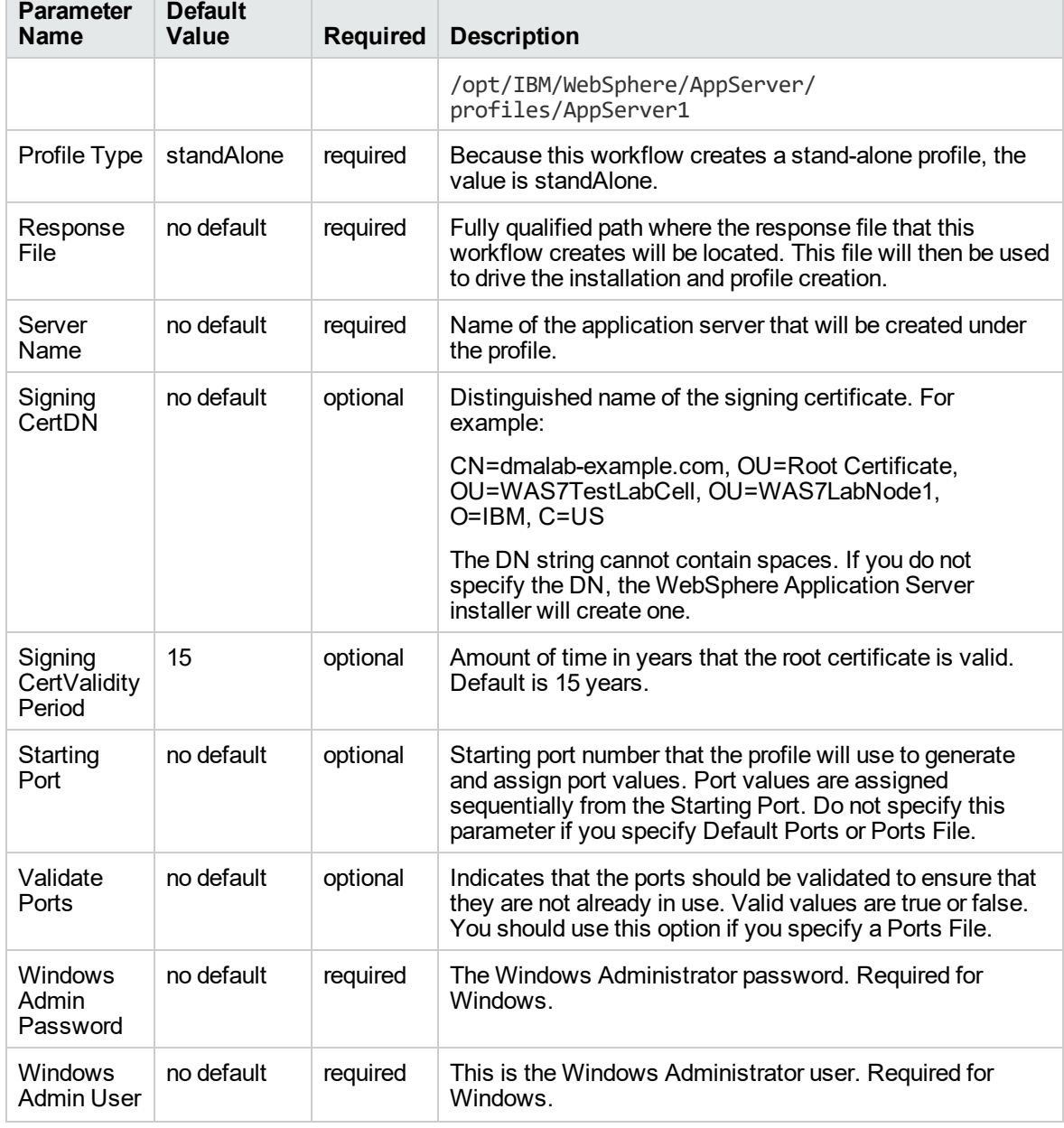

# **Parameters Defined in this Step: Validate WebSphere 7 Stand Alone Parameters, continued**

# Provision IBM HTTP Server 7 and Plug-In

Use this workflow to install IBM HTTP Server for WebSphere Application Server V7.0 and, optionally, install its WebSphere Application Server Plug-In.

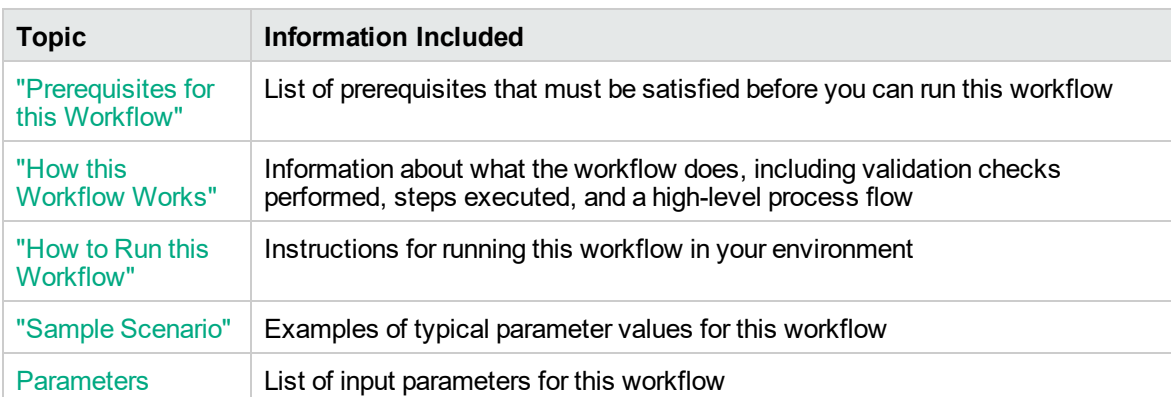

To use this workflow in your environment,see the following information:

# <span id="page-157-0"></span>Prerequisites for this Workflow

Be sure that the following prerequisites are satisfied before you run the Provision IBM HTTP Server 7 and Plug-In workflow:

- 1. This workflow requires unchallenged sudo access to a user (typically root) who can access all required files and directories.
- 2. Per the WebSphere 7 documentation, the following system libraries are required before provisioning IBM WebSphere Application Server version 7 on 64-bit Red Hat Linux:

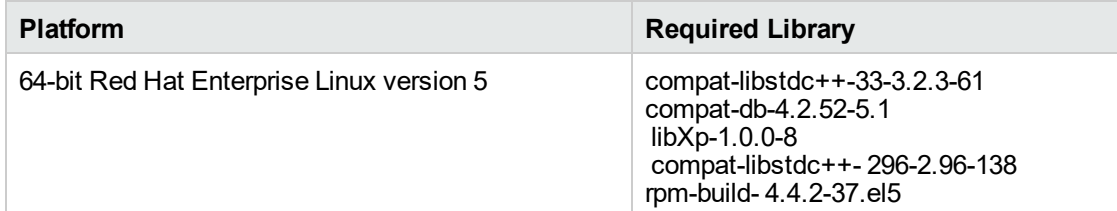

Make sure that these libraries exist on each target server before running this workflow. If newer versions of these libraries are available, you can install the newer versions.

- 3. This workflow will install WebSphere Application Server as root because of the following IBM documented limitations:
	- o Creation of a Linux service for WebSphere Application Server
	- <sup>o</sup> Native registration with the operating system
	- o Port conflicts that may occur with other installations of WebSphere Application Server that are not registered with the operating system

If there is a need to run as a non-root user after installation, you can run a recursive chown under the installation root and set owner permissions accordingly.

For more information about prerequisites for WebSphere 7, refer to the [WebSphere](http://publib.boulder.ibm.com/infocenter/wasinfo/v7r0/index.jsp) 7 Product [Documentation](http://publib.boulder.ibm.com/infocenter/wasinfo/v7r0/index.jsp).

# <span id="page-158-0"></span>How this Workflow Works

This topic contains the following information about the Provision IBM HTTP Server 7 and Plug-In workflow:

#### **Overview**

This workflow does the following things in the order shown:

- 1. Prepares and validates all parameters and creates the call wrapper that will be used to execute commands within a WebSphere 7 environment
- 2. Checks the documented library requirements, files system space requirements, and temporary space requirements
- 3. Checks whether the WebSphere 7 binaries are available—if not, they will be downloaded from the software repository—and extracts the binary files from the compressed archive
- 4. Creates a new response file for installing IBM HTTP Server and creating its plug-in
- 5. Installs IBM HTTP Server

#### **Validation Checks Performed**

Most of the validation centers on special characters and spaces in the parameters. There are also validation checks that happen at the operating system level, including file system space checks and RPM checks for Red Hat Linux.

The workflow first performs the following parameter checks:

- 1. If Create Admin Auth is true, Admin Auth User, Admin Auth Password, and Admin Auth Password Confirm are specified.
- 2. If Create Admin User Group is true, Set Up Admin User and Set Up Admin Group are specified.
- 3. If Install Plugin is true, WebSphere Hostname is specified.
- 4. Binary Archive is a full file path.The directory path either exists or can be created successfully.
- 5. Extract Dir and Install Location are full directory paths. The directory paths either exist or can be created successfully.
- 6. Admin Auth User does not contain a colon (:).
- 7. Webserver Definition and WebSphere Hostname do not contain a space ( ).
- 8. Http Port and Admin Port (if specified) are integers.

9. License Acceptance, Create Admin Auth, Run Admin Setup, Create Admin User Group, and Install Plugin are true or false (case insensitive).

The workflow then performs the following operating system checks on the target machine:

- 1. All required libraries are present (see ["Prerequisites](#page-157-0) for this Workflow" on page 158).
- 2. Sufficient disk space is available to install IBM HTTP Server for WebSphere Application Server V7.0.
- 3. Sufficient disk space is available to extract the binary files from the compressed archive.

### **Steps Executed**

The Provision IBM HTTP Server 7 and Plug-In workflow includes the following steps. Each step must complete successfully before the next step can start. If a step fails, the workflow reports a failure, and all subsequent steps are skipped.

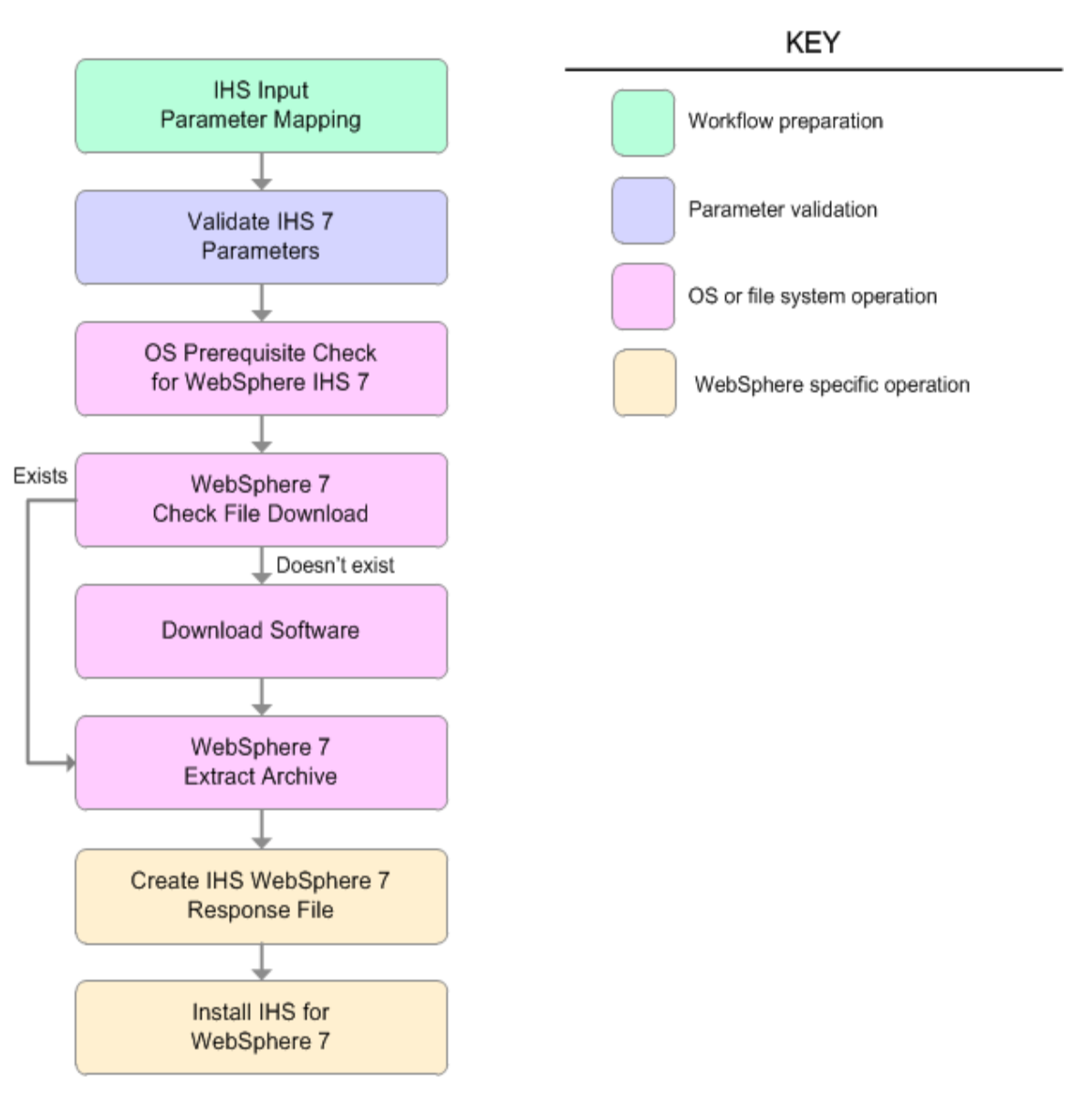

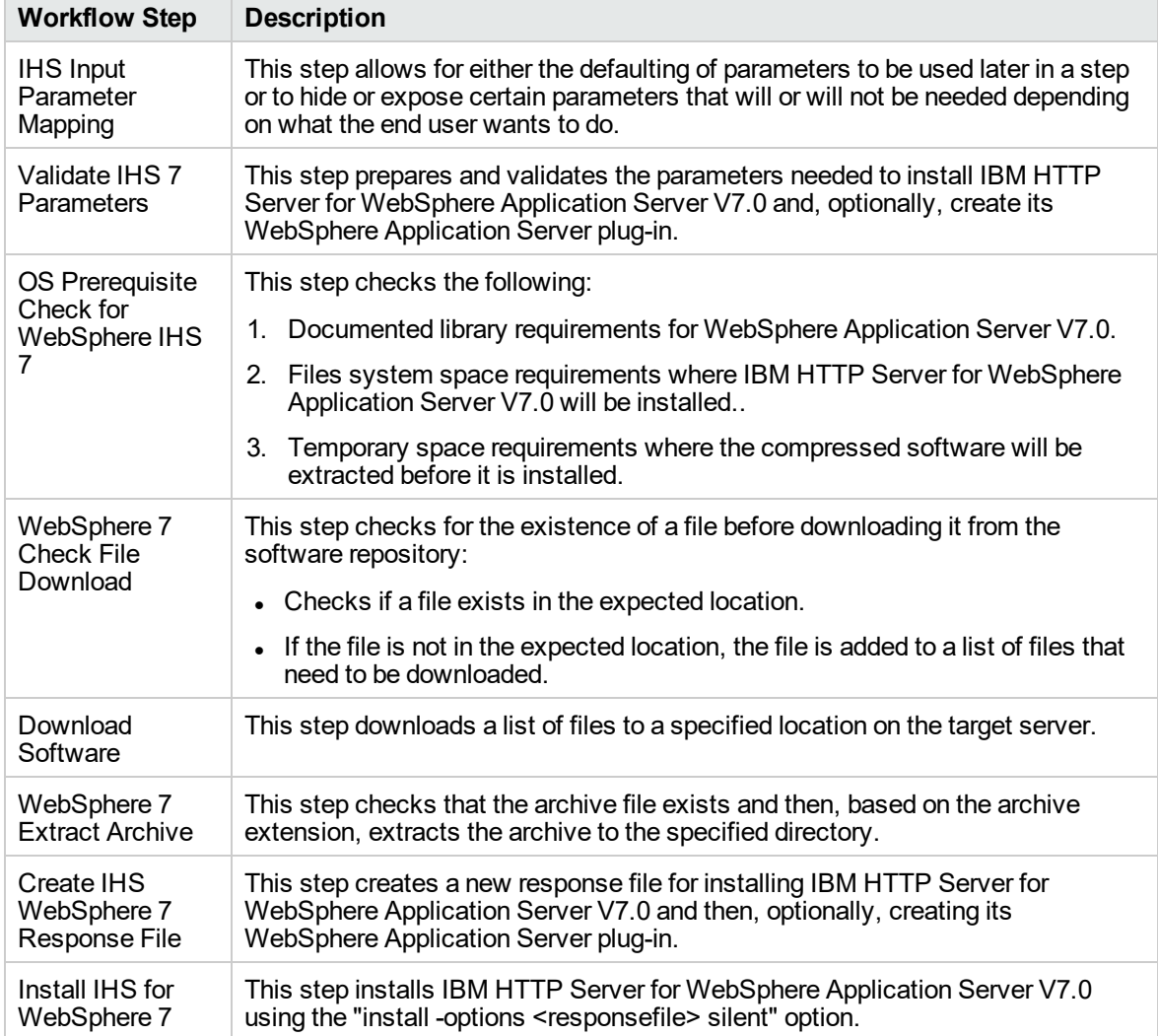

### **Steps Used in the Provision IBM HTTP Server 7 and Plug-In Workflow**

# <span id="page-162-0"></span>How to Run this Workflow

The following instructions show you how to customize and run the Provision IBM HTTP Server 7 and Plug-In workflow in your environment.

**Note:** Before following this procedure, review the ["Prerequisites](#page-157-0) for this Workflow", and ensure that all requirements are satisfied.

### **To customize and run the Provision IBM HTTP Server 7 and Plug-Inworkflow:**

- 1. Create a deployable copy of the workflow.
- 2. Determine the values that you will specify for the following parameters:

#### **Input Parameters for Validate IHS 7 Parameters**

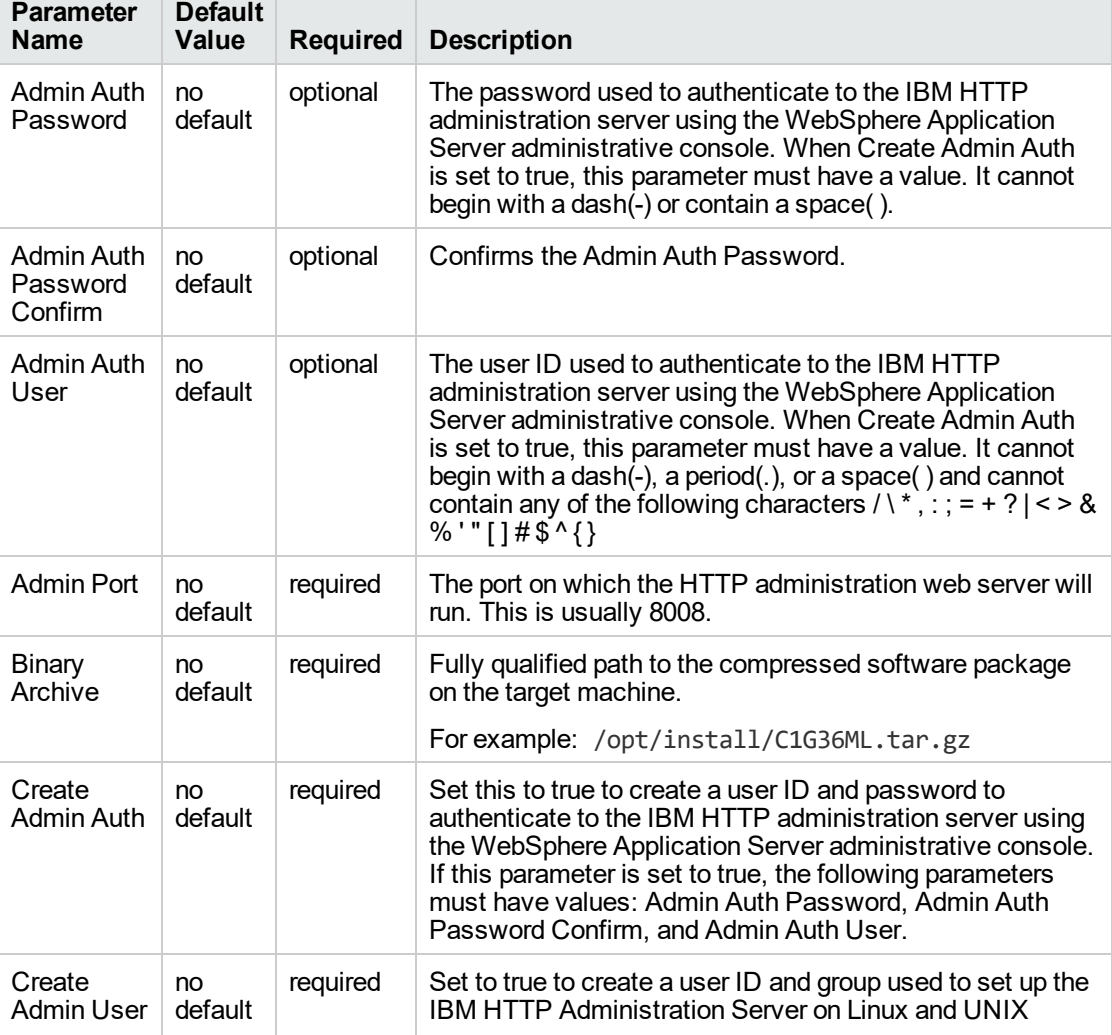

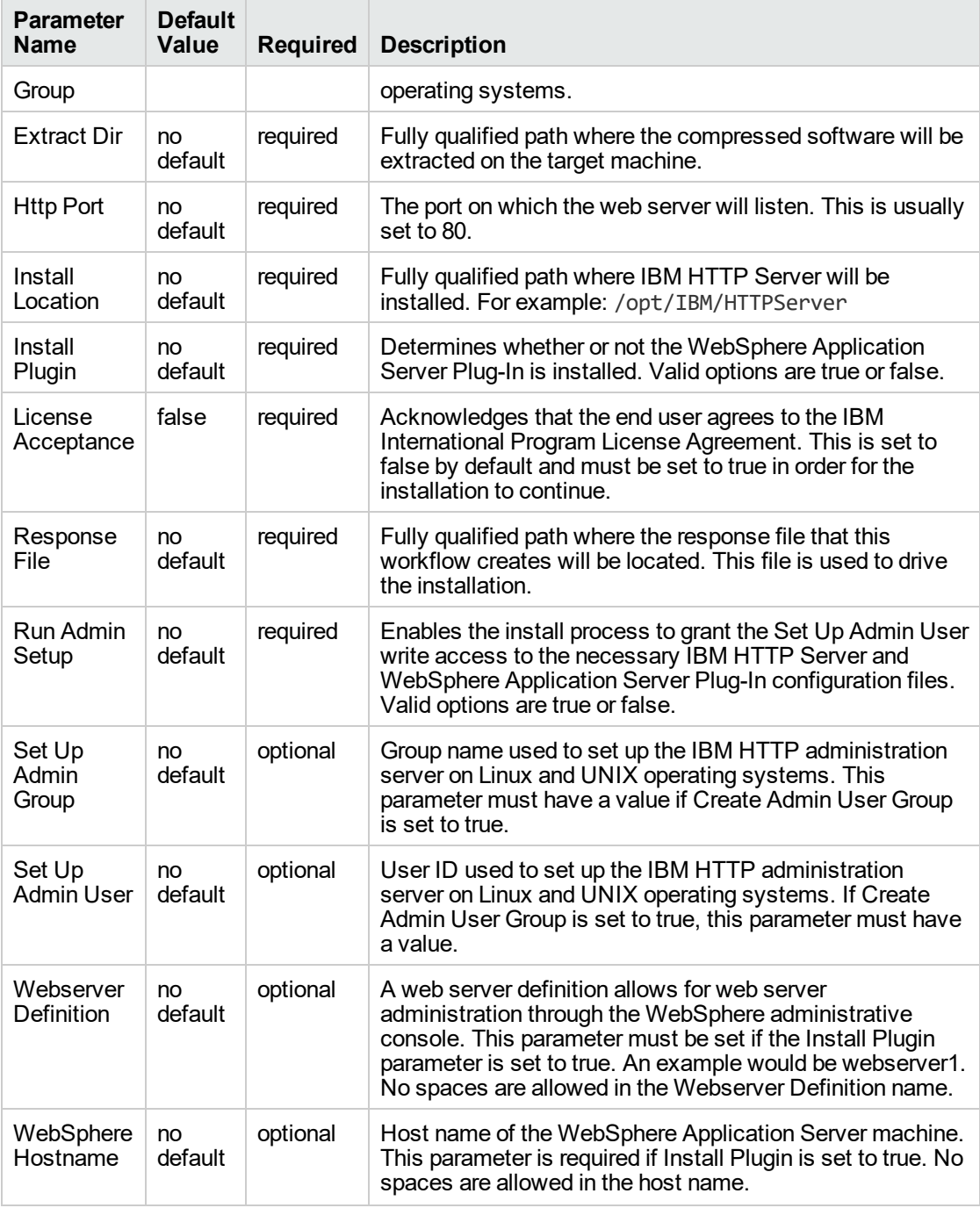

### **Input Parameters for Validate IHS 7 Parameters, continued**

# **Additional Input Parameters for Install IHS for WebSphere 7**

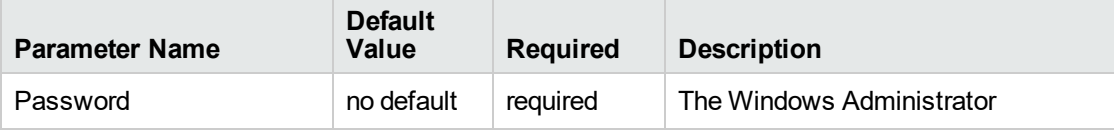

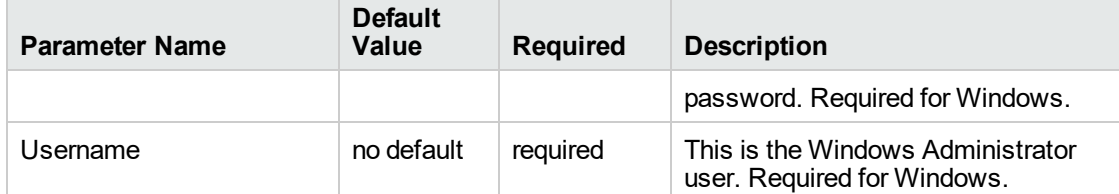

### **Additional Input Parameters for Install IHS for WebSphere 7, continued**

**Note:** See ["Parameters](#page-171-0) for Provision IBM HTTP Server 7 and Plug-in" for detailed descriptions of all input parameters for this workflow, including default values.

**Tip:** To avoid having to re-enter passwords whenever they change, you can create a policy to provide them to the workflow.

- 3. Save the changes to the workflow (click **Save** in the lower right corner).
- 4. Create a new deployment.
- 5. On the Parameters tab, specify values for the required parameters listed in step 2.
- 6. On the Targets tab, specify one or more targets for this deployment.
- 7. Save the deployment (click **Save** in the lower right corner).
- 8. Run the workflow using this deployment.

#### **To verify the results:**

The workflow will complete and report SUCCESS on the Console if it has run successfully. If an error occurs during workflow execution, the error is logged, and the workflow terminates in the FAILURE state.

*Optional:* if you want to further verify the results, perform the following steps:

1. After the workflow has completed, run the following command to check the version IBM HTTP Server that was installed:

*IHS\_ROOT*/bin/versionInfo.sh

Here, *IHS\_ROOT* is the directory where IBM HTTP Server is installed. This is the path that you specified in the WebSphere Install Location parameter.

2. Validate that the IBM HTTP Server has been properly installed by doing the following:

View the *IHS\_ROOT*/logs/install/log.txt file.

If the installation was successful, you should see messages similar to these:

```
(Apr 21, 2011 9:21:06 AM), Process,
com.ibm.ws.install.ni.ismp.actions.SettleNIFRegistryAction, msg1, Current
install/uninstall process is successful. Process type is: install
```

```
(Apr 21, 2011 9:21:07 AM), Process,
com.ibm.ws.install.ni.ismp.actions.SetExitCodeAction, msg1, CWUPI0000I:
EXITCODE=0
```

```
(Apr 21, 2011 9:21:07 AM), Process,
com.ibm.ws.install.ni.ismp.actions.ISMPLogSuccessMessageAction, msg1,
INSTCONFSUCCESS
```
3. If you installed the WebSphere Application Server Plug-In, validate that it has been properly installed by doing the following:

View the *IHS\_ROOT*/Plugins/logs/install/log.txt file.

If the installation was successful, you should see messages similar to these:

```
(Apr 21, 2011 9:21:05 AM), Process,
com.ibm.ws.install.ni.ismp.actions.ISMPLogFileAction, msg1, INSTCONF_COMPLETE :
Installation is complete.
```

```
(Apr 21, 2011 9:21:05 AM), Process,
com.ibm.ws.install.ni.ismp.actions.ISMPLogFileAction, msg1,
****************************
```
(Apr 21, 2011 9:21:05 AM), Process, com.ibm.ws.install.ni.ismp.actions.SetExitCodeAction, msg1, CWUPI0000I: EXITCODE=0 (Apr 21, 2011 9:21:05 AM), Process,

com.ibm.ws.install.ni.ismp.actions.ISMPLogSuccessMessageAction, msg1, INSTCONFSUCCESS

# <span id="page-167-0"></span>Sample Scenario

This topic shows you typical parameter values used for the Provision IBM HTTP Server 7 and Plug-In workflow.

### **Scenario 1: New IBM HTTP Server install with plug-in using the simplest method**

This example shows the following:

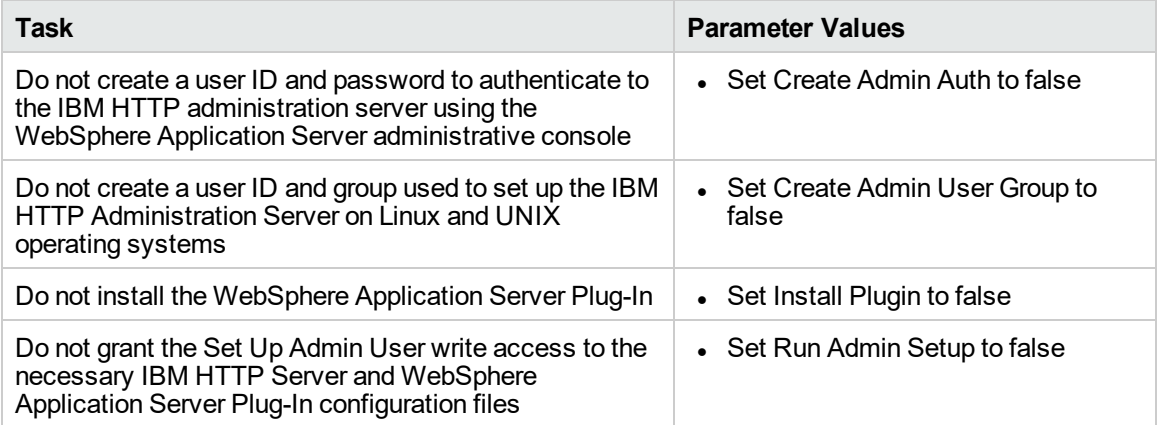

#### **Input Parameters for Validate IHS 7 Parameters**

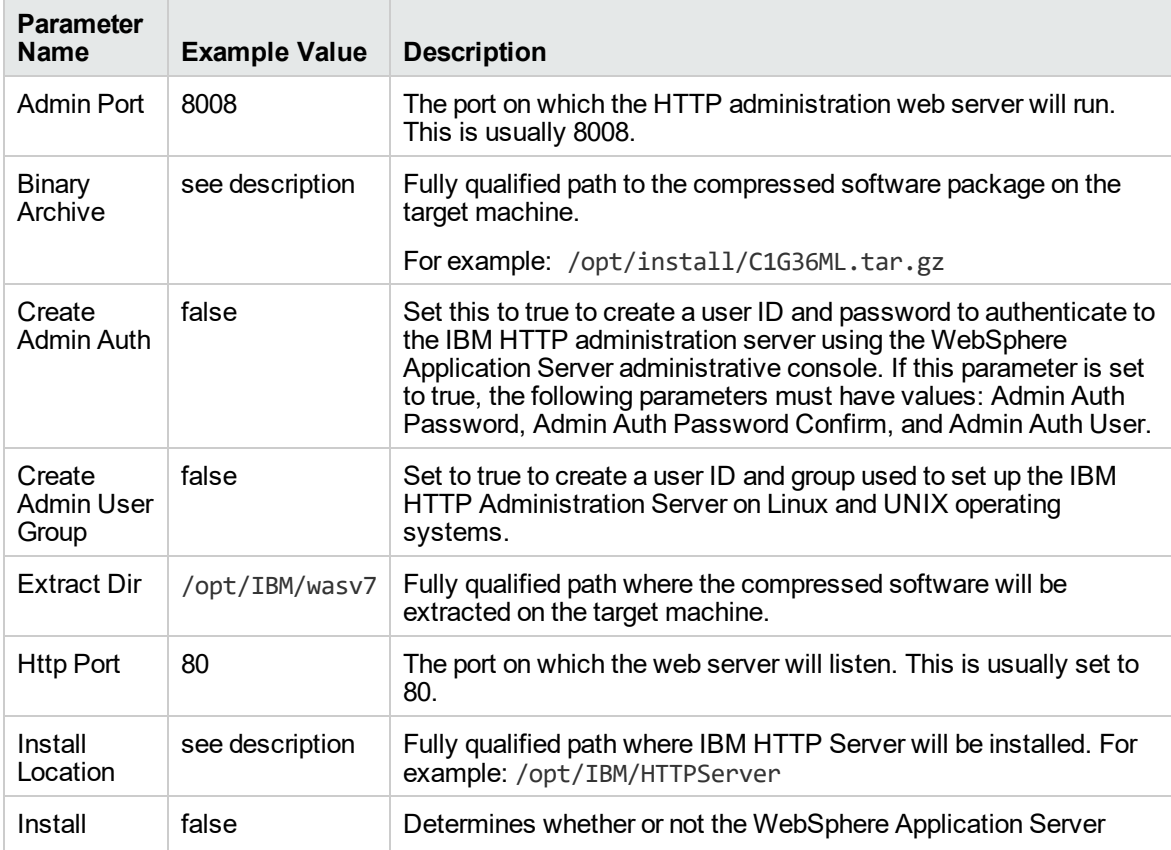

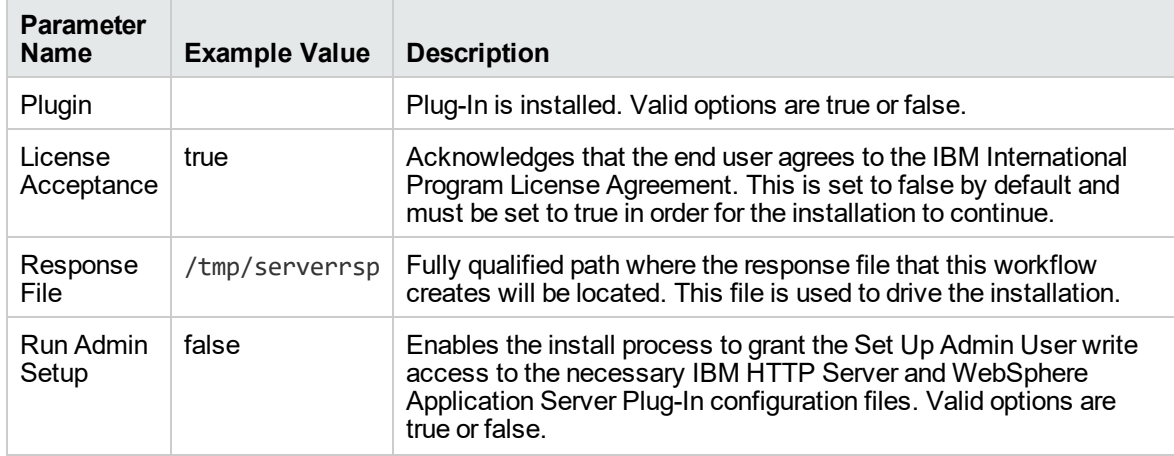

### **Input Parameters for Validate IHS 7 Parameters, continued**

# **Scenario 2: New IBM HTTP Server install with plug-in using all the options**

This example shows the following:

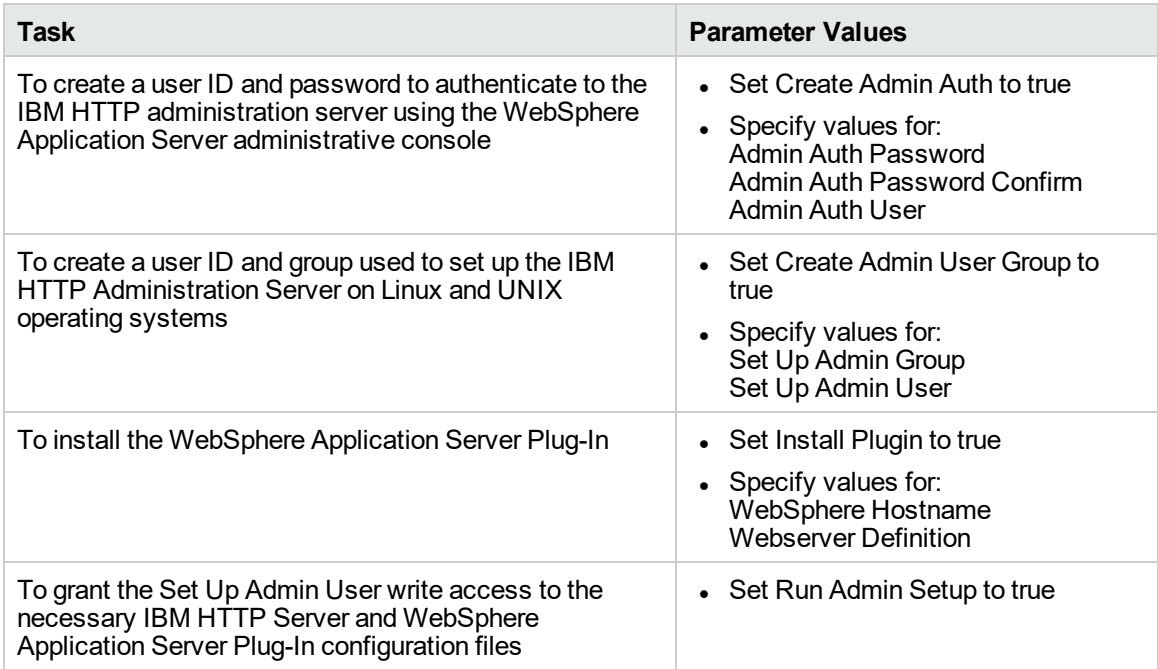

# **Input Parameters for Validate IHS 7 Parameters**

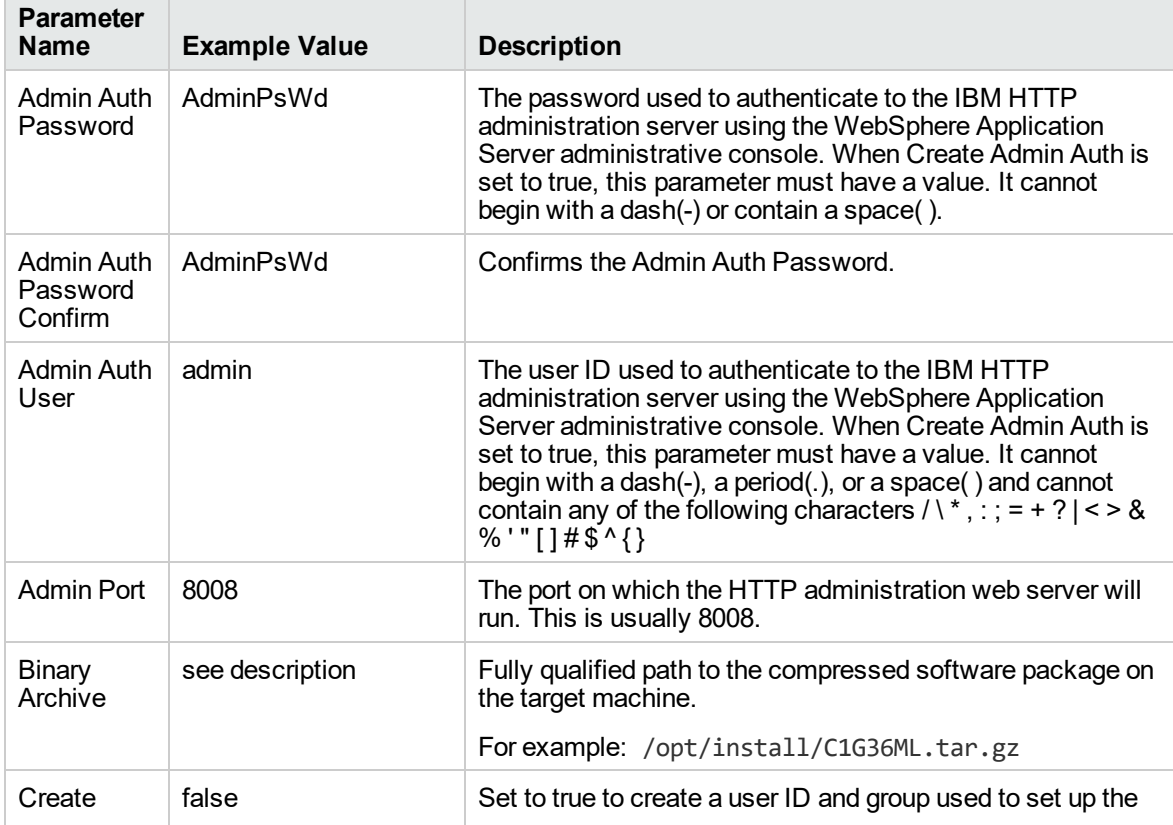

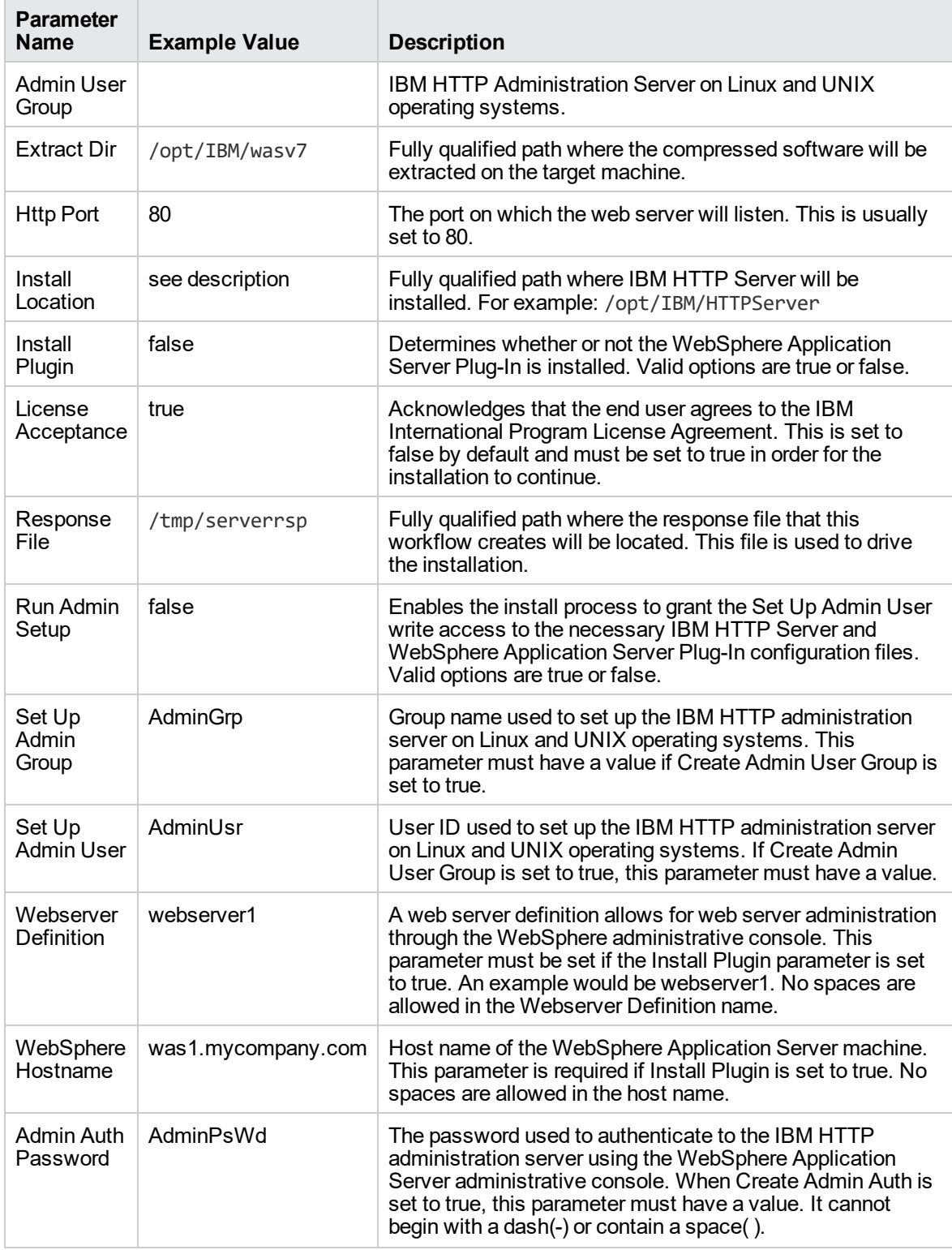

# **Input Parameters for Validate IHS 7 Parameters, continued**

# <span id="page-171-0"></span>Parameters for Provision IBM HTTP Server 7 and Plug-in

The following tables describe the required and optional input parameters for this workflow. For most parameters, if you do not specify a value for a parameter, a default value is assigned.

**Note:** Only those parameters that are configurable in a standard deployment are listed here. Input parameters that must be mapped to output parameters of previous steps are not listed.

| <b>Parameter</b><br>Name          | <b>Default</b><br>Value | <b>Required</b> | <b>Description</b>                                                                                                    |
|-----------------------------------|-------------------------|-----------------|----------------------------------------------------------------------------------------------------|
| Admin Auth<br>Password            | default                 | optional        | The password used to authenticate to the IBM HTTP<br>administration server using the WebSphere Application<br>Server administrative console. When Create Admin Auth is<br>set to true, this parameter must have a value. It cannot begin<br>with a dash(-) or contain a space().                                                                                                    |
| Admin Auth<br>Password<br>Confirm | default                 | optional        | Confirms the Admin Auth Password.                                                                                                    |
| Admin Auth<br>User                | default                 | optional        | The user ID used to authenticate to the IBM HTTP<br>administration server using the WebSphere Application<br>Server administrative console. When Create Admin Auth is<br>set to true, this parameter must have a value. It cannot begin<br>with a dash(-), a period(.), or a space() and cannot contain<br>any of the following characters $/ \backslash *$ , $\frac{1}{2} = + ?$   < > & % '" [ ] #<br>$\sqrt[3]{\{3\}}$ |
| <b>Admin Port</b>                 | default                 | required        | The port on which the HTTP administration web server will<br>run. This is usually 8008.                                                                                                    |
| Binary<br>Archive                 | default                 | required        | Fully qualified path to the compressed software package on<br>the target machine.<br>For example: /opt/install/C1G36ML.tar.gz                                                                                                    |
| Call<br>Wrapper                   | see<br>description      | required        | Command that will execute this step (or subsequent steps)<br>as a specific user.<br>For UNIX targets, the default is:<br>/opt/hp/dma/client/jython.sh running as root<br>For Windows targets, the default is: jython running as<br>Administrator<br>This parameter is derived by the workflow. Under most<br>circumstances, you should not change its mapping or<br>its value.                                            |
| Create<br>Admin Auth              | default                 | required        | Set this to true to create a user ID and password to<br>authenticate to the IBM HTTP administration server using                                                                                                    |

**Parameters Defined in this Step: Validate IHS 7 Parameters**

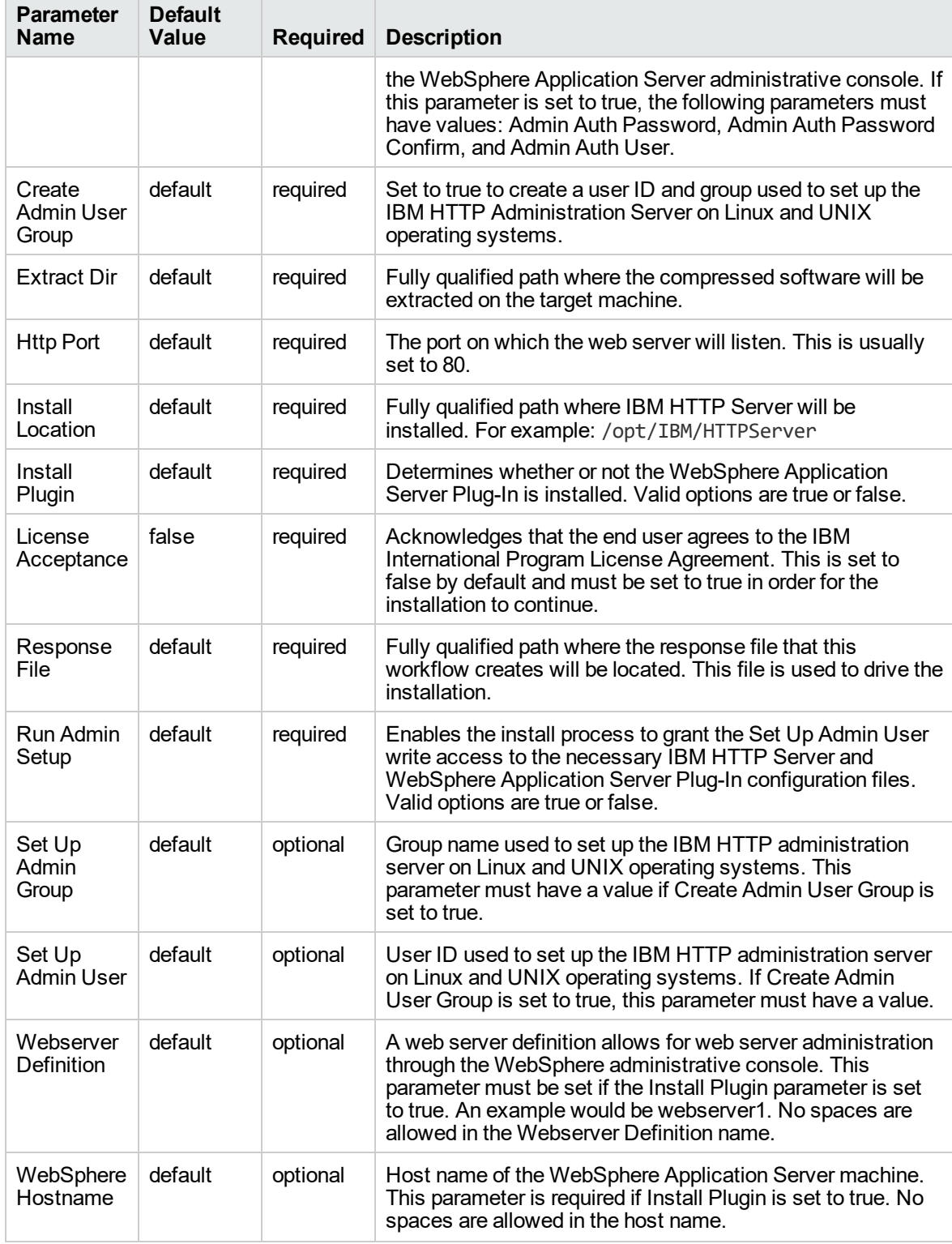

# **Parameters Defined in this Step: Validate IHS 7 Parameters, continued**

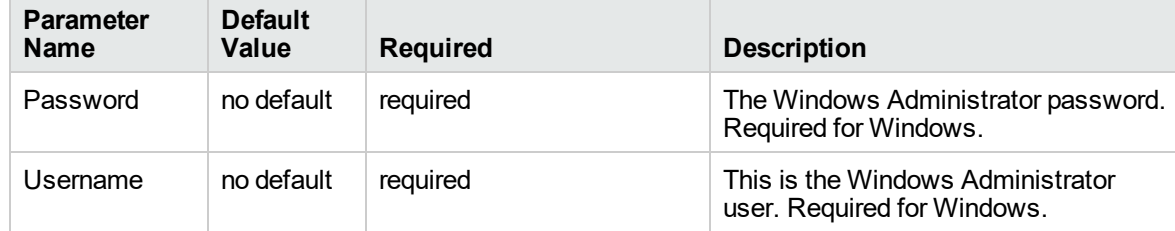

### **Additional Parameters Defined in this Step: Install IHS for WebSphere 7**

# Create StandAlone from Existing WebSphere 7 **Install**

Use this workflow to create a stand-alone profile on an existing WebSphere 7 installation.

A stand-alone application server works independently—it is not part of a cell and does not interact with a deployment manager. The stand-alone profile is not suitable for distributed application server environments.

This workflow uses the built-in profile management functions (manageprofiles) in IBM WebSphere Application Server version 7 to create a stand-alone profile on top of an existing installation.

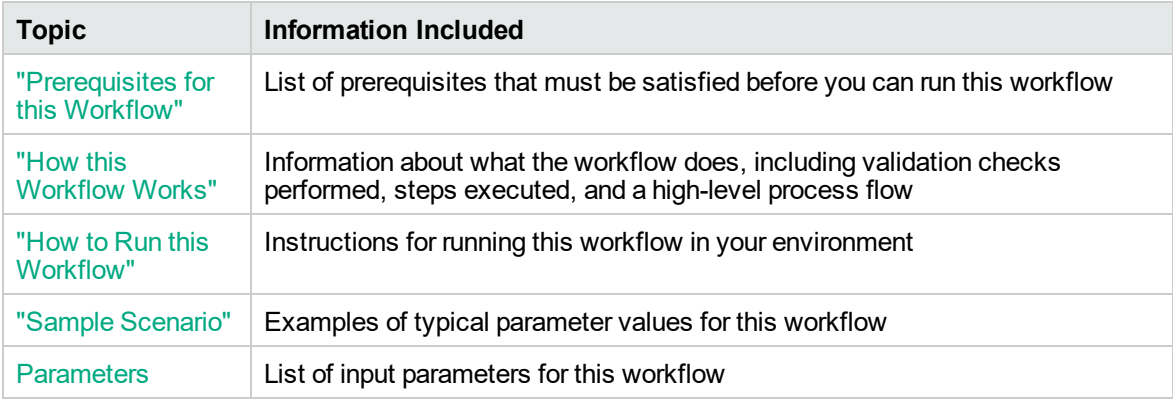

To use this workflow in your environment,see the following information:

# <span id="page-175-0"></span>Prerequisites for this Workflow

Be sure that the following prerequisites are satisfied before you run the Create StandAlone from Existing WebSphere 7 Install workflow:

- 1. This workflow requires unchallenged sudo access to a user (typically root) who can access all required files and directories.
- 2. Per the WebSphere 7 documentation, the following system libraries are required before provisioning IBM WebSphere Application Server version 7 on 64-bit Red Hat Linux:

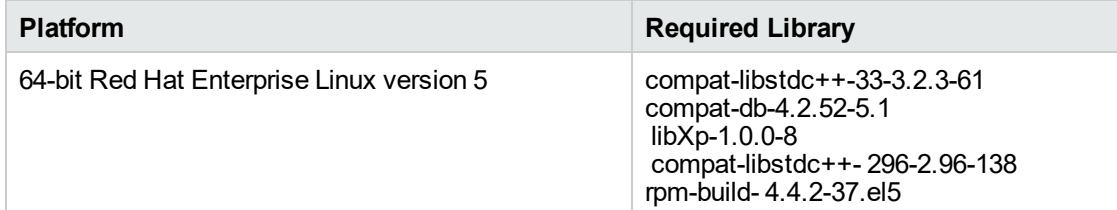

Make sure that these libraries exist on each target server before running this workflow. If newer versions of these libraries are available, you can install the newer versions.

- 3. This workflow will install WebSphere Application Server as root because of the following IBM documented limitations:
	- o Creation of a Linux service for WebSphere Application Server
	- <sup>o</sup> Native registration with the operating system
	- o Port conflicts that may occur with other installations of WebSphere Application Server that are not registered with the operating system

If there is a need to run as a non-root user after installation, you can run a recursive chown under the installation root and set owner permissions accordingly.

For more information about prerequisites for WebSphere 7, refer to the [WebSphere](https://www-947.ibm.com/support/entry/portal/documentation_expanded_list/websphere/websphere_application_server?productContext=224294509) 8 Product [Documentation](https://www-947.ibm.com/support/entry/portal/documentation_expanded_list/websphere/websphere_application_server?productContext=224294509).

# <span id="page-176-0"></span>How this Workflow Works

This topic contains the following information about the Create StandAlone from Existing WebSphere 7 Install workflow:

#### **Overview**

This workflow does the following things in the order shown:

- 1. Prepares and validates all parameters and creates the call wrapper that will be used to execute commands within a WebSphere 7 environment
- 2. Creates a new response file
- 3. Creates a stand-alone profile
- 4. Starts the stand-alone WebSphere Application Server V7.0

#### **Validation Checks Performed**

Most of the validation centers on special characters and spaces in the parameters. There are also validation checks that happen at the operating system level, including file system space checks and RPM checks for Red Hat Linux.

The workflow performs the following parameter checks:

- 1. Admin User (if specified) does not begin with a period (.), hyphen (-) or space. It does not contain any of the following characters:  $/\ \$ , : ; = + ? | < > & % ' " [ ] # \$ ^ { }
- 2. Admin Password (if specified) does not begin with a hyphen (-) or contain a space.
- 3. Cell Name, Node Name, Profile Name, and Server Name are specified. They do not contain the following characters:  $/\gamma$ ,: ; = + ? | < > & % '" [] # \$ ^ { } or space. They do not begin with a period.
- 4. Host Name is specified.
- 5. Default Ports and Developer Server (if specified) are true or false.
- 6. Enable Security is true or false. If Enable Security is true, Admin Password and Admin User are specified.
- 7. Omit Action (if specified) is defaultAppDeployAndConfig, or deployAdminConsole.
- 8. Ports File (if specified) exists and Validate Ports is true or false.
- 9. Starting Port (if specified) is an integer.
- 10. Profile Path and Response File are specified.
- 11. Install Location points to a valid existing WebSphere 7 installation.

### **Steps Executed**

The Create StandAlone from Existing WebSphere 7 Install workflow includes the following steps. Each step must complete successfully before the next step can start. If a step fails, the workflow reports a failure, and all subsequent steps are skipped.

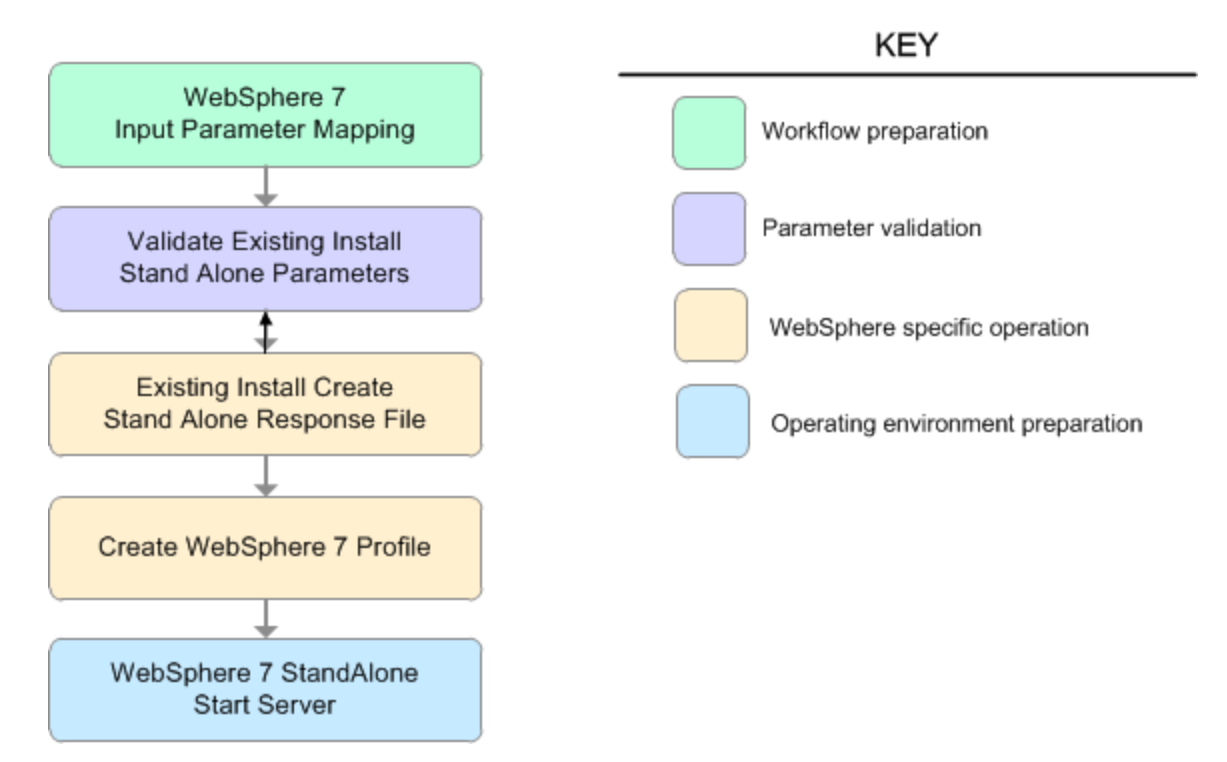

# **Steps Used in the Create StandAlone from Existing WebSphere 7 Install Workflow**

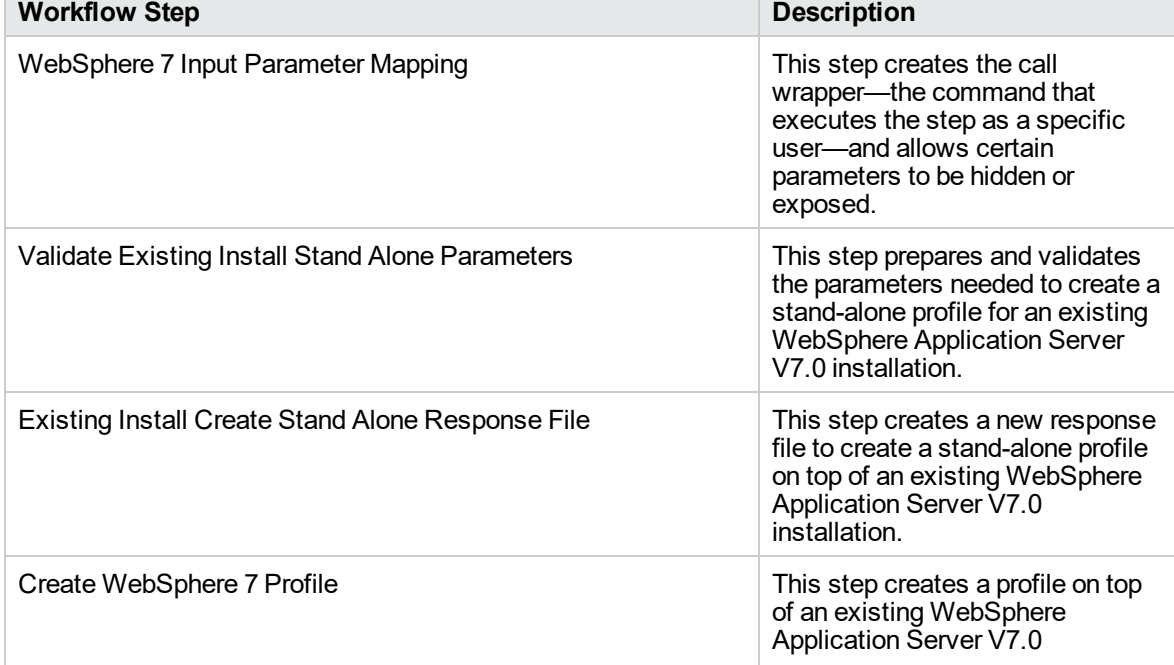

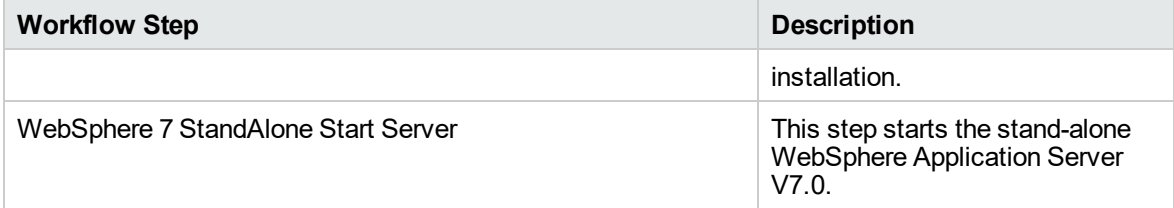

# **Steps Used in the Create StandAlone from Existing WebSphere 7 Install Workflow, continued**
# Sample Scenario

This topic shows you typical parameter values used for the Create StandAlone from Existing WebSphere 7 Install workflow.

### **Stand-alone profile on Existing Install—Parameter Value Examples**

| <b>Parameter</b><br><b>Name</b> | <b>Example Value</b> | <b>Description</b>                                                                                                    |
|---------------------------------|----------------------|----------------------------------------------------------------------------------------------------|
| Admin<br>Password               | wasPassWord          | When Enable Security is set to true, this parameter must<br>contain a string that does not begin with a dash(-) or contain a<br>space().                                                                                                    |
| Admin<br>User                   | wasadmin             | When Enable Security is set to true, this parameter must<br>contain a string that does not begin with a dash(-), a period(.),<br>or a space(). It cannot contain any of the following characters<br>$\left[\frac{1}{2}, \frac{1}{2}; \frac{1}{2} - \frac{1}{2}\right]$ < > & % '"[] # \$ ^ { }. |
| Cell Name                       | <b>DevCell</b>       | Unique cell name that does not contain any of the following<br>special characters / \*, : ; = + ?   < > & % $'$ " [ ] # \$ ^ { }. If you<br>plan to federate into an existing cell later, make sure that this<br>name is not the same as the existing cell name.                                |
| Enable<br>Security              | true                 | Enables administrative security. Must be set to either true or<br>false. If Enable Security is true, the Admin User and Admin<br>Password parameters must have values.                                                                                                    |
| Install<br>Location             | see description      | Fully qualified path where WebSphere Application Server will<br>be installed. For example: /opt/IBM/WebSphere/AppServer                                                                                                    |
| Node<br>Name                    | DevStandAlone1Node   | Unique node name that cannot contain any of the following<br>special characters / \*, : ; = + ?   < > & % ' " [ ] # \$ ^ { }. If you<br>plan to federate into an existing cell later, make sure that the<br>name is unique within that cell.                                                    |
| Profile<br>Name                 | StandAlone1          | A unique profile name. It cannot begin with a period (.) and<br>cannot contain any of the following special characters $/ \backslash$ *, :;<br>$= + ?$   < > & % ' " [] # \$ ^ { }.                                                                                                    |
| Profile<br>Path                 | see description      | Fully qualifed path to the stand-alone profile. For example:<br>/opt/IBM/WebSphere/AppServer/<br>profiles/AppServer1                                                                                                    |
| Response<br>File                | /tmp/serverrsp       | Fully qualified path where the response file that this workflow<br>creates will be located. This file will then be used to drive the<br>installation and profile creation.                                                                                                    |
| Server<br>Name                  | Server1              | Name of the application server that will be created under the<br>profile.                                                                                                    |

**Parameters Defined in this Step: Validate Existing Install Stand Alone Parameters**

## How to Run this Workflow

The following instructions show you how to customize and run the Create StandAlone from Existing WebSphere 7 Install workflow in your environment.

The workflow provides default values for some parameters. These default values are usually sufficient for a "typical" installation. You can override the defaults by specifying parameter values in the deployment. You can also expose additional parameters in the workflow, if necessary, to accomplish more advanced scenarios. Any parameters not explicitly specified in the deployment will have the default values listed in ["Parameters](#page-185-0) for Create StandAlone from Existing WebSphere 7 Install" on page [186](#page-185-0)

**Note:** Before following this procedure, review the ["Prerequisites](#page-175-0) for this Workflow", and ensure that all requirements are satisfied.

### **To customize and run the Create StandAlone from Existing WebSphere 7 Install workflow:**

- 1. Create a deployable copy of the workflow.
- 2. Determine the values that you will specify for the following parameters:

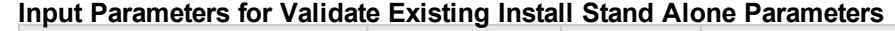

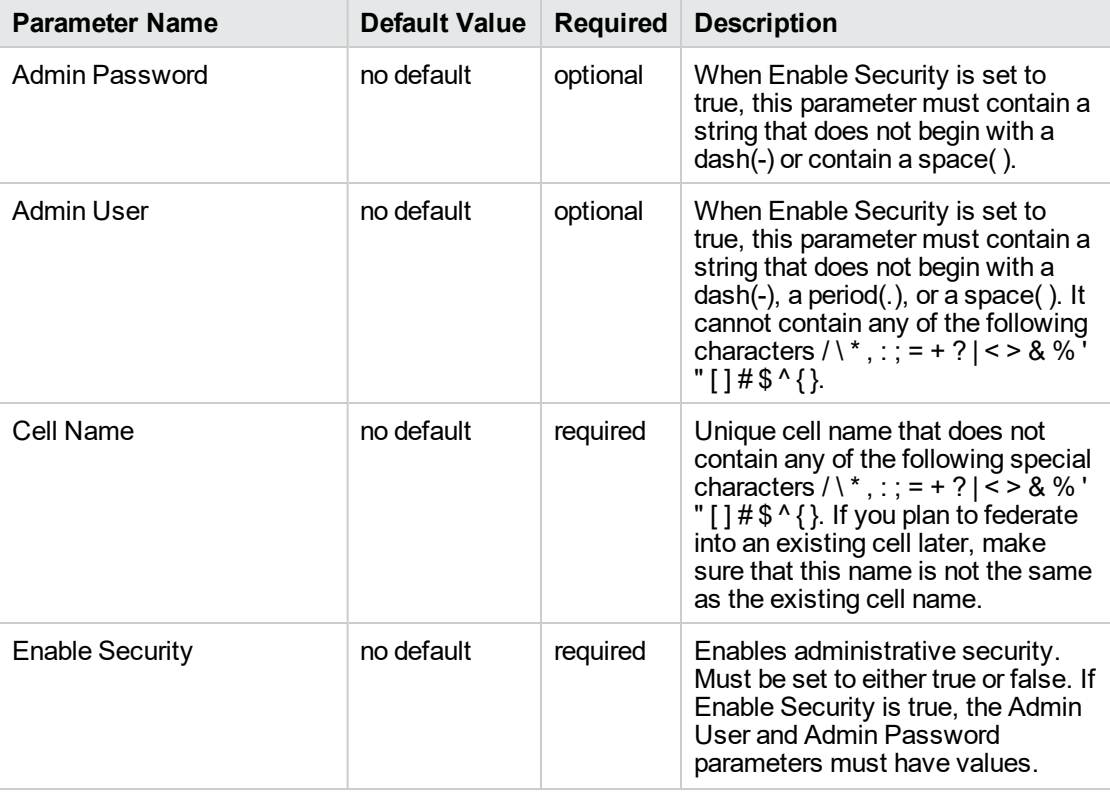

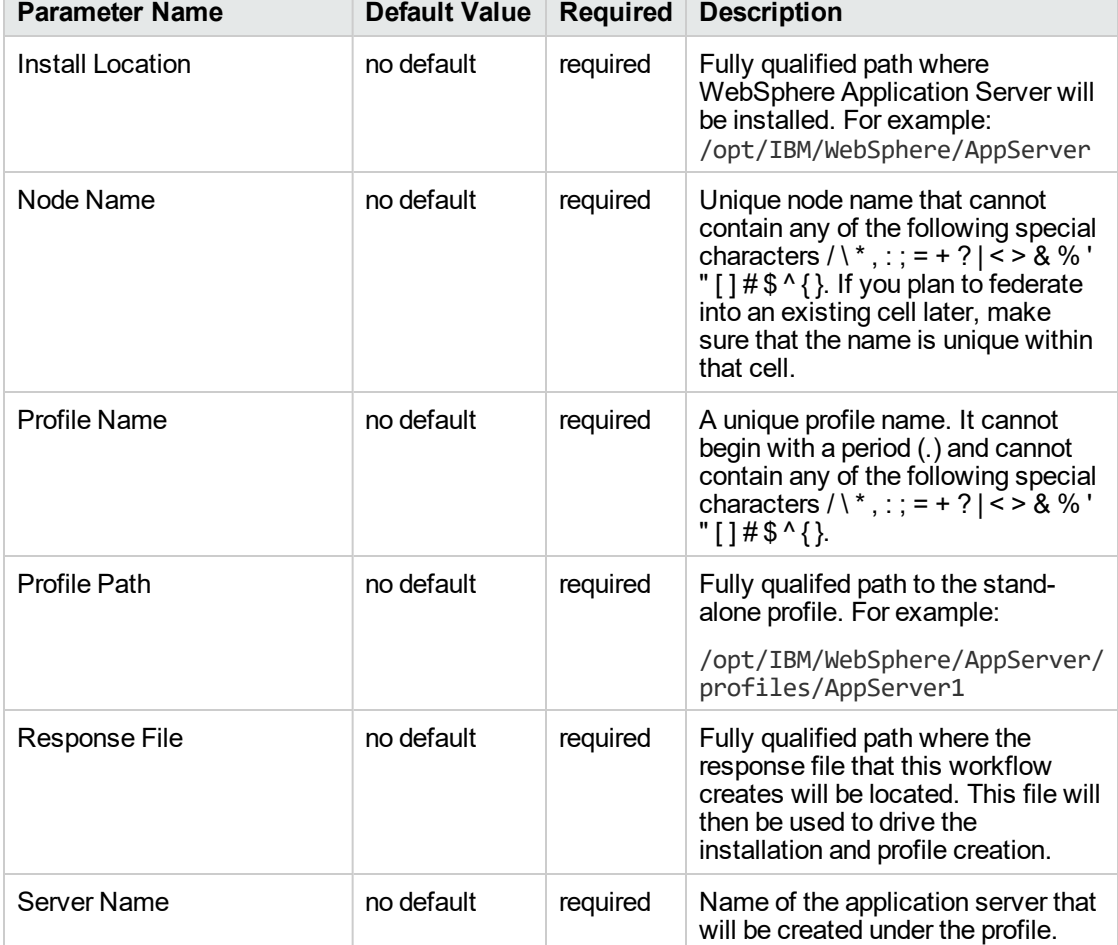

### **Input Parameters for Validate Existing Install Stand Alone Parameters, continued**

### **Additional Input Parameters for Install WebSphere 7 Create Profile**

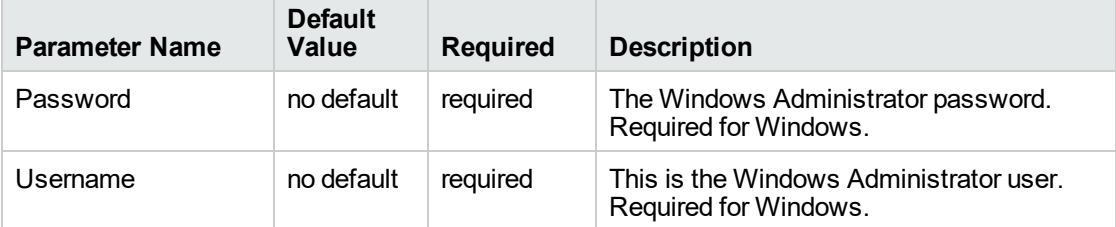

**Note:** This is the minimum set of parameters required to run this workflow. You may need to expose additional parameters depending on your provisioning objectives.

See ["Parameters](#page-185-0) for Create StandAlone from Existing WebSphere 7 Install" on page 186 for detailed descriptions of all input parameters for this workflow, including default values.

**Tip:** To avoid having to re-enter passwords whenever they change, you can create a policy to provide them to the workflow.

- 3. In the workflow editor, expose any additional parameters that you need. You will specify values for those parameters when you create the deployment.
- 4. Save the changes to the workflow (click **Save** in the lower right corner).
- 5. Create a new deployment.
- 6. On the Parameters tab, specify values for the required parameters listed in step 2 and any additional parameters that you have exposed. You do not need to specify values for those parameters whose default values are appropriate for your environment.
- 7. On the Targets tab, specify one or more targets for this deployment.
- 8. Save the deployment (click **Save** in the lower right corner).
- 9. Run the workflow using this deployment.

### **To verify the results:**

The workflow will complete and report SUCCESS on the Console if it has run successfully. If an error occurs during workflow execution, the error is logged, and the workflow terminates in the FAILURE state.

*Optional:* if you want to further verify the results, perform the following steps:

1. After the workflow has completed, run the following command to check the version of WebSphere Application Server that was installed:

*WAS\_ROOT*/bin/versionInfo.sh

Here, *WAS ROOT* is the directory where WebSphere 7 is installed. This is the path that you specified in the WebSphere Install Location parameter.

- 2. Validate that stand-alone profile has been created and is running by doing the following:
	- a. View the *WAS\_ROOT*/profiles/*PROFILE\_NAME*/logs/AboutThisProfile.txt file. This file is created after the creation of the profile and contains specific information about the profile.

Here, *PROFILE* NAME is the name of the profile that you just created. This is the name that you specified in the Profile Name parameter.

b. Change to the *WAS\_ROOT*/profiles/*PROFILE\_NAME*/logs/*SERVER\_NAME* directory, and tail the SystemOut.log file. Look for the following line:

Server *SERVER\_NAME* open for e-business

Here, *SERVER\_NAME* is the name of the application server that you just created. This is the name that you specified in the Server Name parameter.

# <span id="page-185-0"></span>Parameters for Create StandAlone from Existing WebSphere 7 Install

The following tables describe the required and optional input parameters for this workflow. Some of these parameters may not be initially visible in a deployment. For some parameters, if you do not specify a value for a parameter, a default value is assigned.

| <b>Parameter</b><br>Name | <b>Default</b><br>Value | <b>Required</b> | <b>Description</b>                                                                                                    |
|--------------------------|-------------------------|-----------------|----------------------------------------------------------------------------------------------------|
| Admin<br>Password        | no default              | optional        | When Enable Security is set to true, this parameter must<br>contain a string that does not begin with a dash(-) or<br>contain a space().                                                                                                    |
| <b>Admin User</b>        | no default              | optional        | When Enable Security is set to true, this parameter must<br>contain a string that does not begin with a dash(-), a period<br>(.), or a space(). It cannot contain any of the following characters / \*,:; = + ?   < > & % ' " [ ] # \$ ^ { }.                                                                                                    |
| Cell Name                | no default              | required        | Unique cell name that does not contain any of the following<br>special characters / \ *, : ; = + ?   < > & % $'$ " [ ] # \$ ^ { }. If<br>you plan to federate into an existing cell later, make sure<br>that this name is not the same as the existing cell name.                                                                                                    |
| Default<br>Ports         | false                   | optional        | Provides the option to assign default ports to a profile.<br>Valid values are true or false. If true, the WebSphere<br>Application Server default ports will be used, and the Ports<br>File and Starting Port parameters should not have values.<br>If false, the workflow will increment the default port until it<br>finds a free port. The default value is false. |
| Developer<br>Server      | no default              | optional        | Use this parameter for development environments only to<br>help with start up time. Valid value is true. Do not use in<br>production environments.                                                                                                    |
| Enable<br>Security       | no default              | required        | Enables administrative security. Must be set to either true<br>or false. If Enable Security is true, the Admin User and<br>Admin Password parameters must have values.                                                                                                    |
| <b>Host Name</b>         | Server.name             | required        | Hostname or IP address of the target machine.                                                                                                    |
| Install<br>Location      | no default              | required        | Fully qualified path where WebSphere Application Server<br>will be installed. For example:<br>/opt/IBM/WebSphere/AppServer                                                                                                    |
| Keystore<br>Password     | no default              | optional        | Sets the password for all keystore files created during<br>profile creation. This includes keystore files for both the<br>default personal certificate and the root signing certificate.                                                                                                    |
| Node<br>Name             | no default              | required        | Unique node name that cannot contain any of the following<br>special characters / \*, : ; = + ?   < > & % ' " [ ] # \$ ^ { }. If<br>you plan to federate into an existing cell later, make sure<br>that the name is unique within that cell.                                                                                                    |
|                          |                         |                 |                                                                                                    |

**Parameters Defined in this Step: Validate Existing Install Stand Alone Parameters**

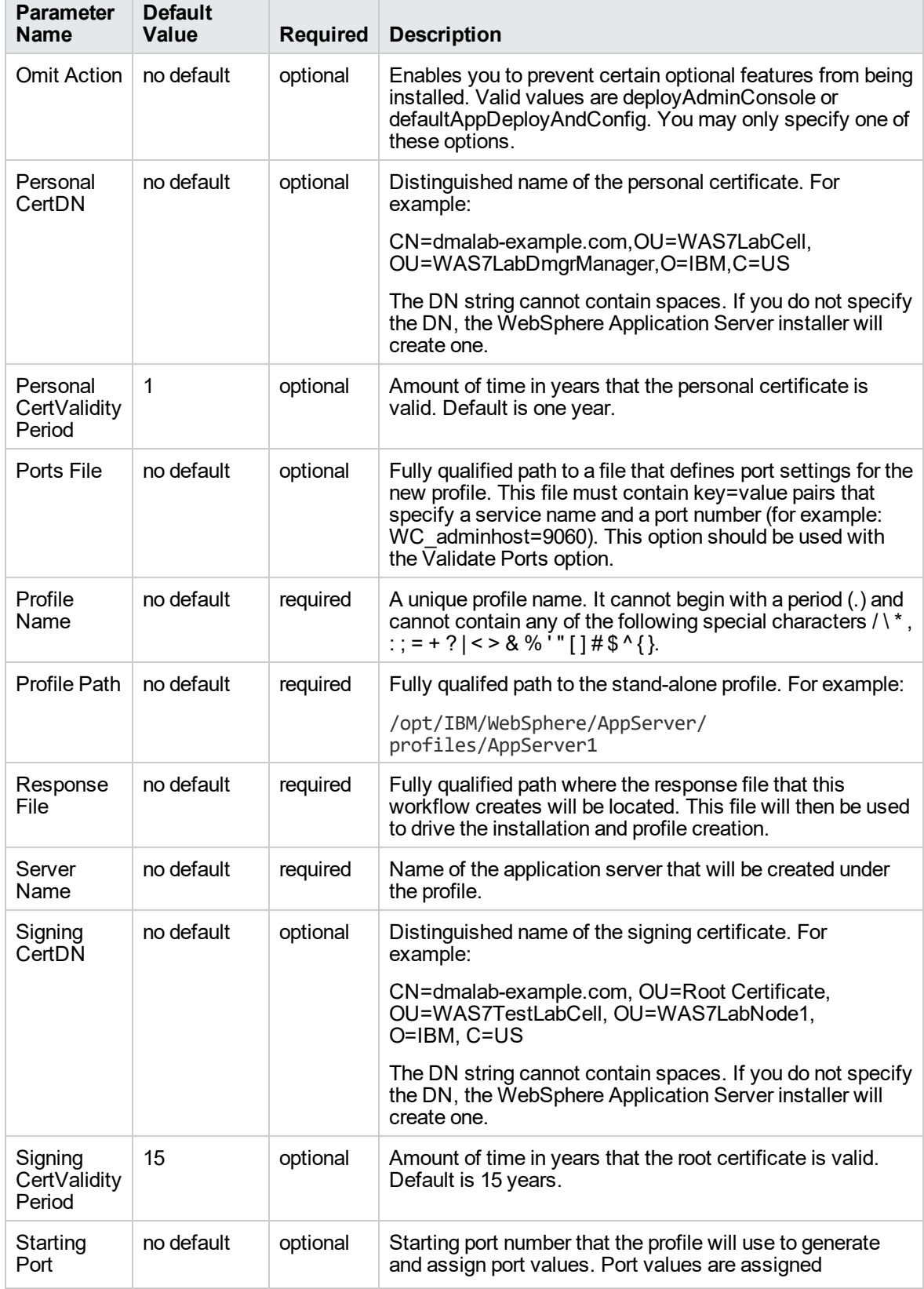

## **Parameters Defined in this Step: Validate Existing Install Stand Alone Parameters, continued**

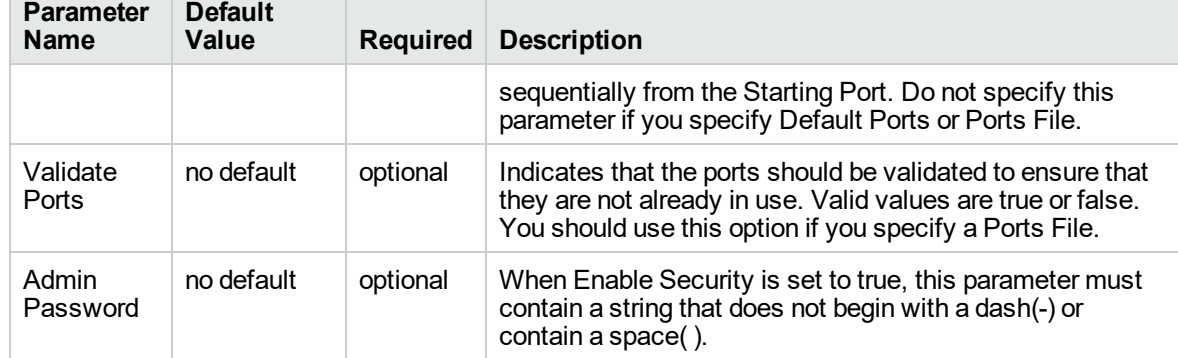

## **Parameters Defined in this Step: Validate Existing Install Stand Alone Parameters, continued**

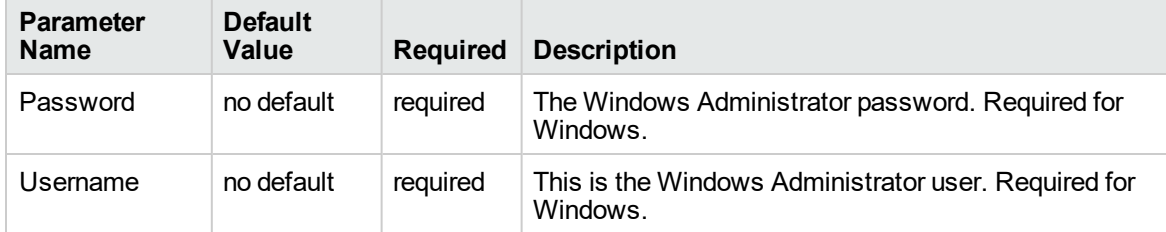

### **Additional Parameters Defined in this Step: Create WebSphere 7 Profile**

**Note:** Only those parameters that are configurable in a standard deployment are listed here. Input parameters that must be mapped to output parameters of previous steps are not listed.

# Create Custom Node from Existing WebSphere 7 Install

Use this workflow to create a custom profile on an existing WebSphere 7 installation.

A custom profile initially contains an empty node with no servers. The workflow can add (federate) the server to the pertinent cell when the profile is created, or you can add it later yourself.

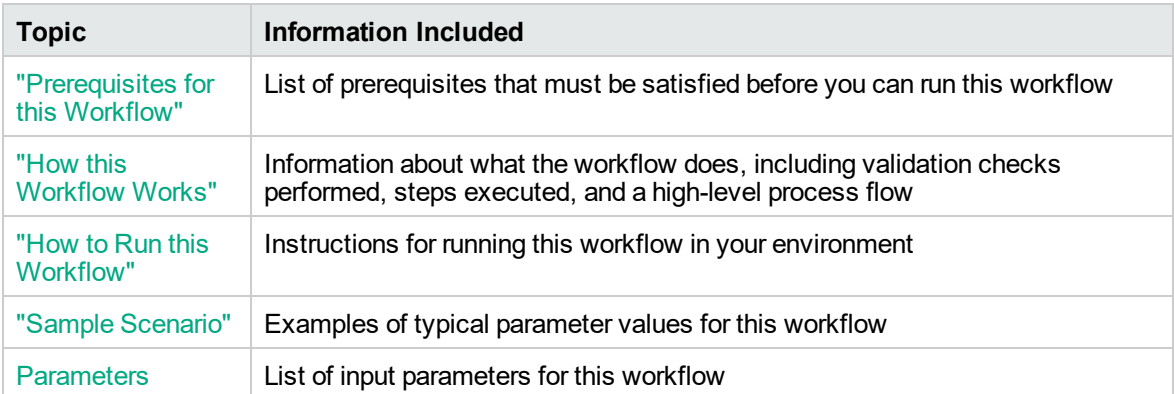

To use this workflow in your environment,see the following information:

## <span id="page-190-0"></span>Prerequisites for this Workflow

Be sure that the following prerequisites are satisfied before you run the Create Custom Node from Existing WebSphere 7 Install workflow:

- 1. This workflow requires unchallenged sudo access to a user (typically root) who can access all required files and directories.
- 2. Per the WebSphere 7 documentation, the following system libraries are required before provisioning IBM WebSphere Application Server version 7 on 64-bit Red Hat Linux:

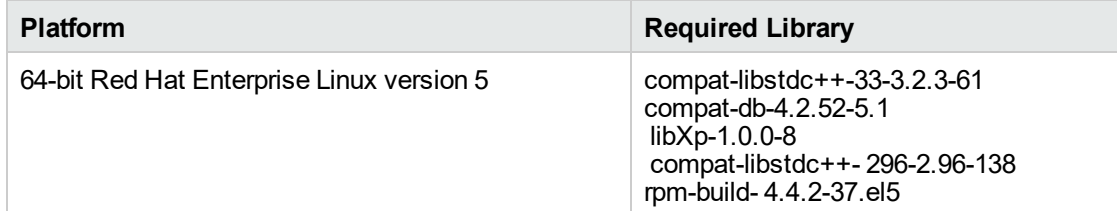

Make sure that these libraries exist on each target server before running this workflow. If newer versions of these libraries are available, you can install the newer versions.

- 3. This workflow will install WebSphere Application Server as root because of the following IBM documented limitations:
	- o Creation of a Linux service for WebSphere Application Server
	- <sup>o</sup> Native registration with the operating system
	- o Port conflicts that may occur with other installations of WebSphere Application Server that are not registered with the operating system

If there is a need to run as a non-root user after installation, you can run a recursive chown under the installation root and set owner permissions accordingly.

For more information about prerequisites for WebSphere 7, refer to the [WebSphere](https://www-947.ibm.com/support/entry/portal/documentation_expanded_list/websphere/websphere_application_server?productContext=224294509) 8 Product **[Documentation](https://www-947.ibm.com/support/entry/portal/documentation_expanded_list/websphere/websphere_application_server?productContext=224294509)** 

## <span id="page-191-0"></span>How this Workflow Works

This topic contains the following information about the Create Custom Node from Existing WebSphere 7 Install workflow:

### **Overview**

This workflow does the following things in the order shown:

- 1. Prepares and validates all parameters and creates the call wrapper that will be used to execute commands within a WebSphere 7 environment
- 2. Creates a new response file
- 3. Creates a custom node profile
- 4. Optionally federates the custom managed node profile into a Deployment Manager

### **Validation Checks Performed**

Most of the validation centers on special characters and spaces in the parameters. There are also validation checks that happen at the operating system level, including file system space checks and RPM checks for Red Hat Linux.

The workflow performs the following parameter checks:

- 1. Enable Security is true or false. If Enable Security is true, Dmgr Admin Password and Dmgr Admin User are specified.
- 2. Dmgr Admin User (if specified) does not begin with a period (.), hyphen (-) or space. It does not contain any of the following characters: / \\*, : ; = + ? | < > & % ' " [ ] # \$ ^ { }
- 3. Dmgr Admin Password (if specified) does not begin with a hyphen (-) or contain a space.
- 4. Cell Name, Node Name, and Profile Name are specified. They do not contain the following characters:  $/\ell$ ,: ; = + ? | < > & % '" [] # \$ ^ { } or space. They do not begin with a period.
- 5. Host Name is specified.
- 6. Ports File (if specified) exists.
- 7. Federate Later (if specified) is true or false.
- 8. Dmgr Port (if specified) is an integer.
- 9. Profile Path and Response File are specified.
- 10. Install Location points to a valid existing WebSphere 7 installation.

### **Steps Executed**

The Create Custom Node from Existing WebSphere 7 Install workflow includes the following steps. Each step must complete successfully before the next step can start. If a step fails, the workflow reports a failure, and all subsequent steps are skipped.

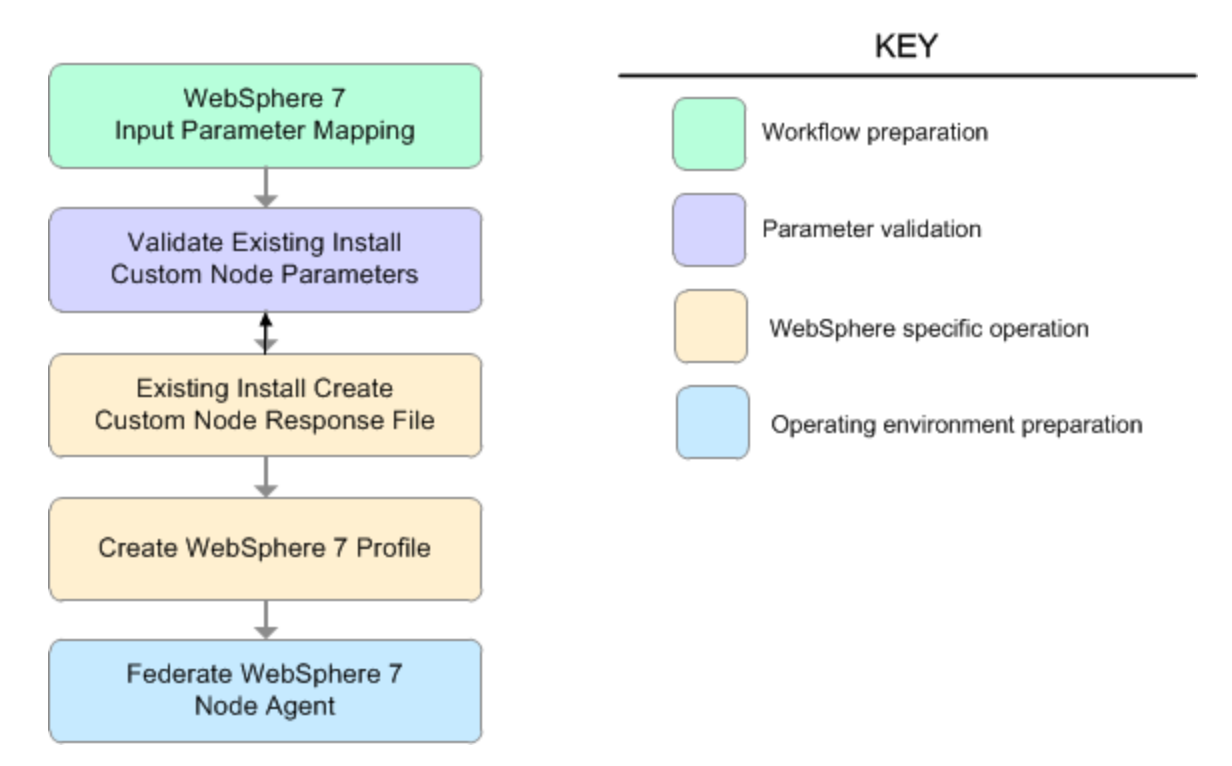

# **Steps Used in the Create Custom Node from Existing WebSphere 7 Install Workflow**

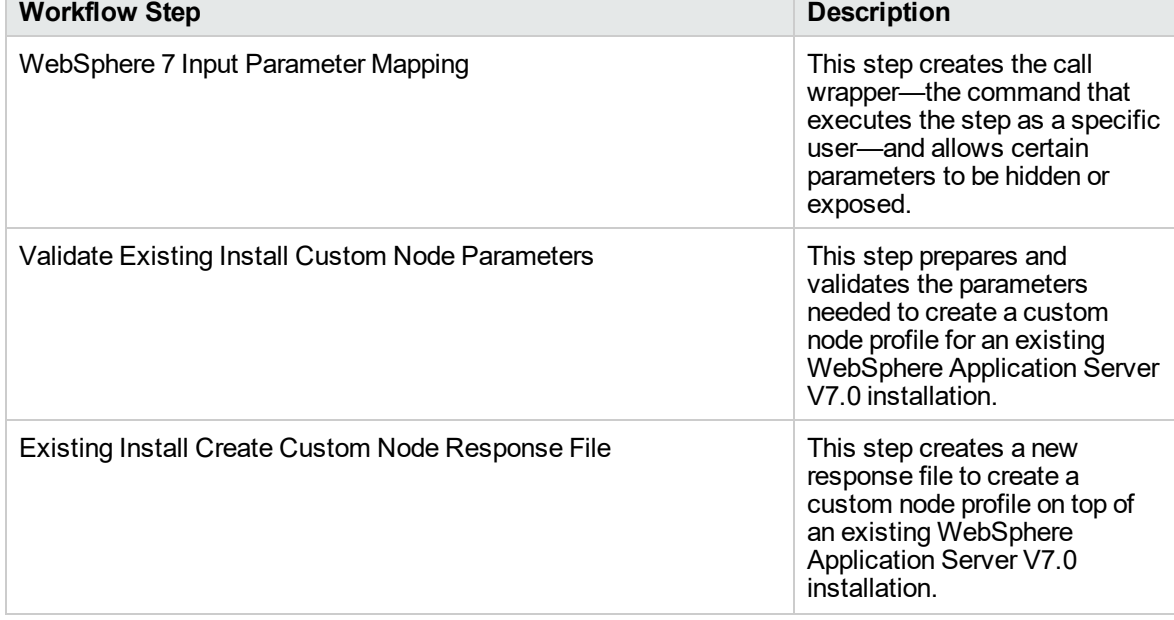

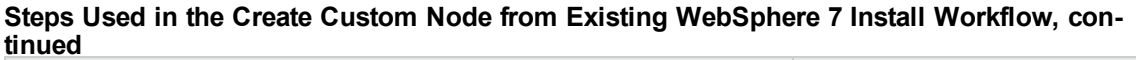

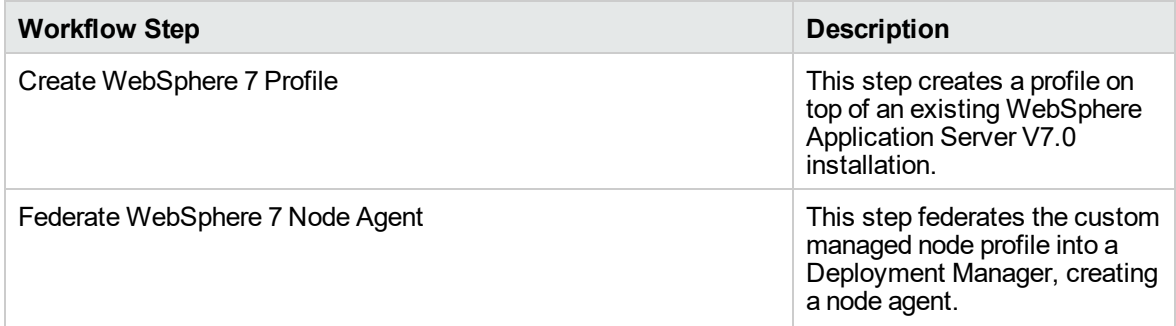

# <span id="page-194-0"></span>Sample Scenario

This topic shows you typical parameter values used for the Create Custom Node from Existing WebSphere 7 Install workflow.

### **Add custom node profiles on existing WebSphere 7 install**

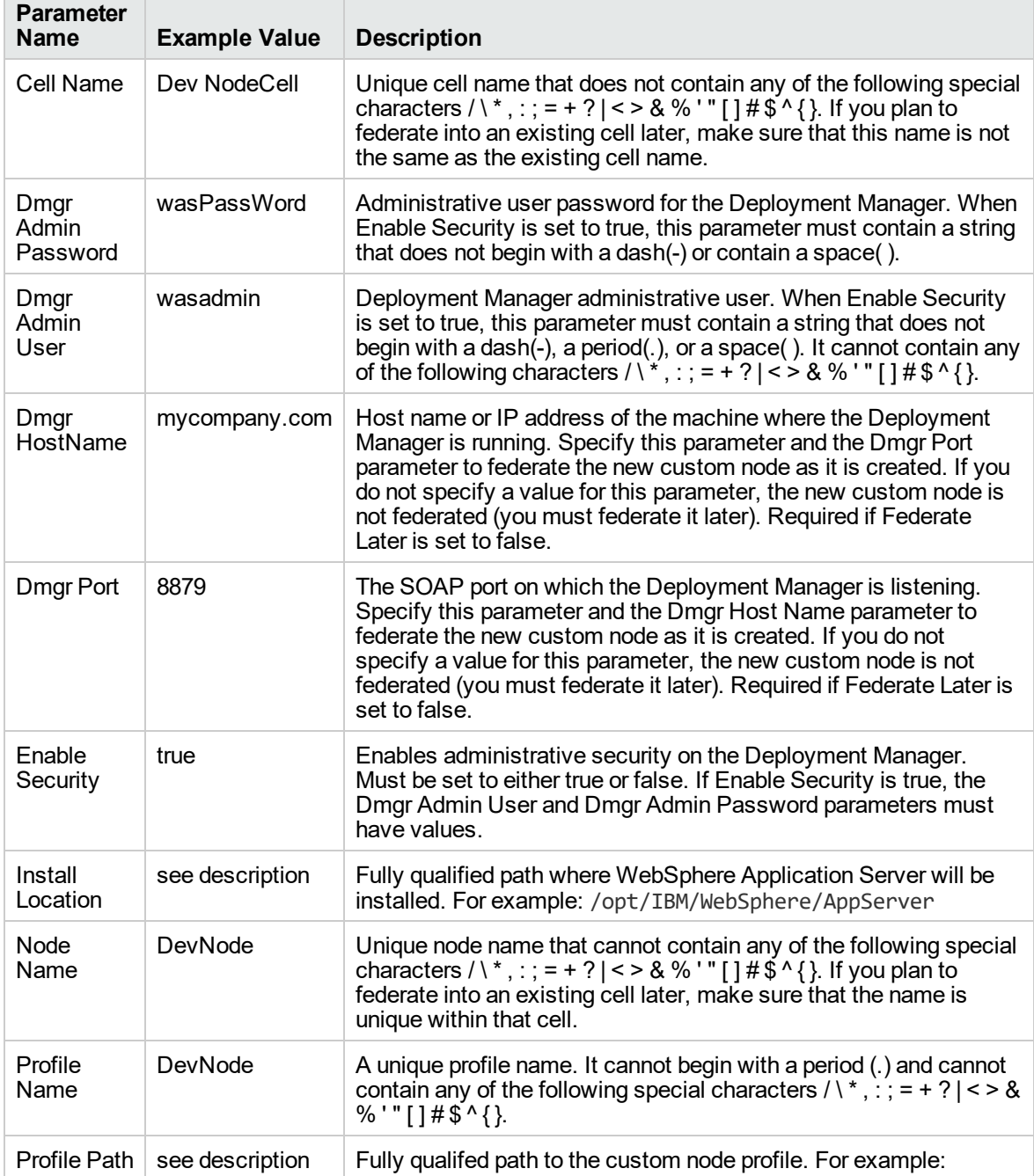

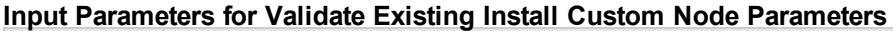

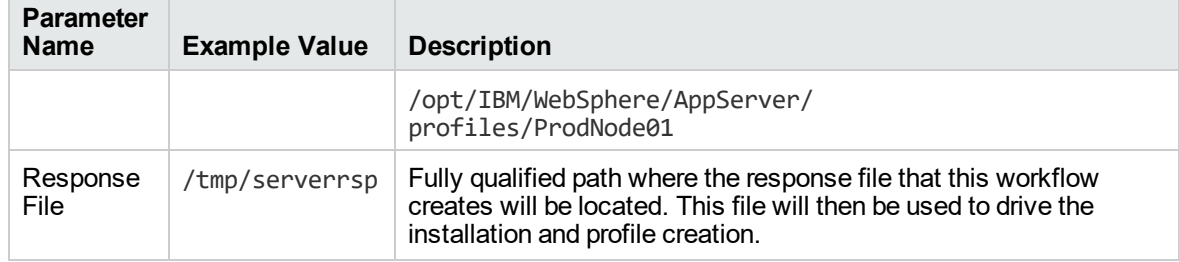

### **Input Parameters for Validate Existing Install Custom Node Parameters, continued**

**Tip:** To avoid having to re-enter passwords whenever they change, you can create a policy to provide them to the workflow.

## <span id="page-196-0"></span>How to Run this Workflow

The following instructions show you how to customize and run the Create Custom Node from Existing WebSphere 7 Install workflow in your environment.

The workflow provides default values for some parameters. These default values are usually sufficient for a "typical" installation. You can override the defaults by specifying parameter values in the deployment. You can also expose additional parameters in the workflow, if necessary, to accomplish more advanced scenarios. Any parameters not explicitly specified in the deployment will have the default values listed in ["Parameters](#page-200-0) for Create Custom Node from Existing WebSphere 7 Install" on [page](#page-200-0) 201

**Note:** Before following this procedure, review the ["Prerequisites](#page-190-0) for this Workflow", and ensure that all requirements are satisfied.

### **To customize and run the Create Custom Node from Existing WebSphere 7 Install workflow:**

- 1. Create a deployable copy of the workflow.
- 2. Determine the values that you will specify for the following parameters:

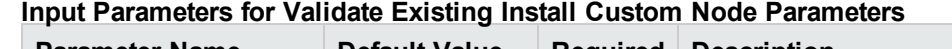

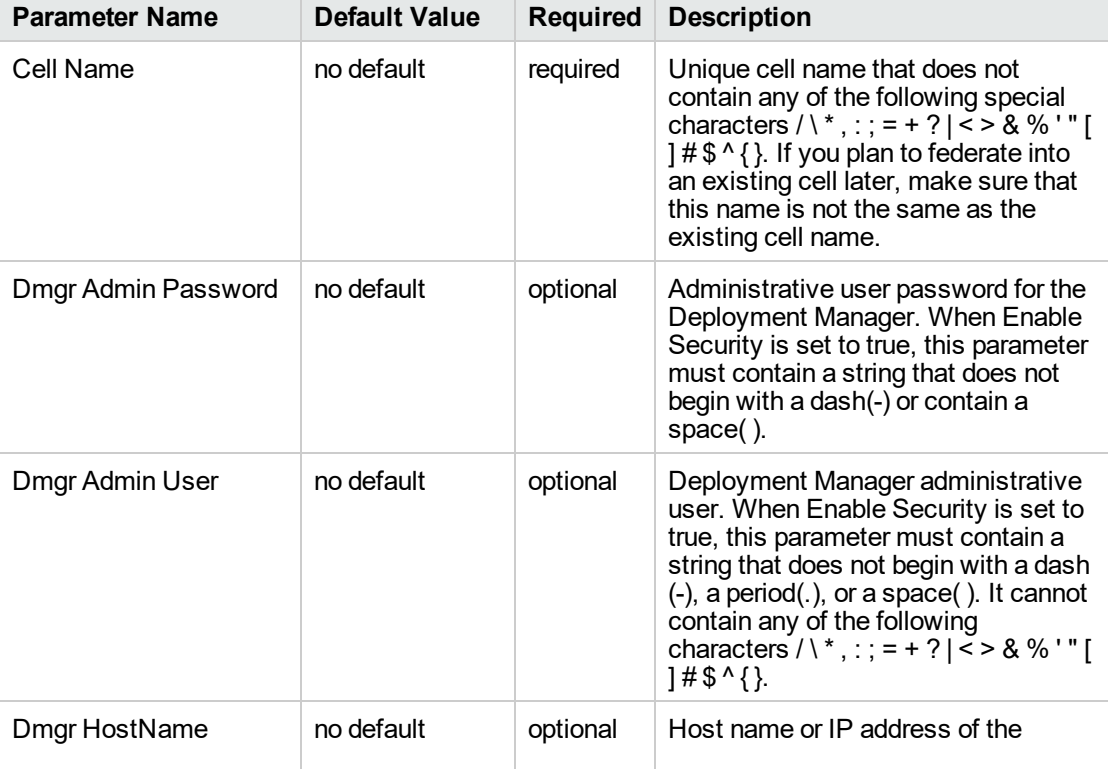

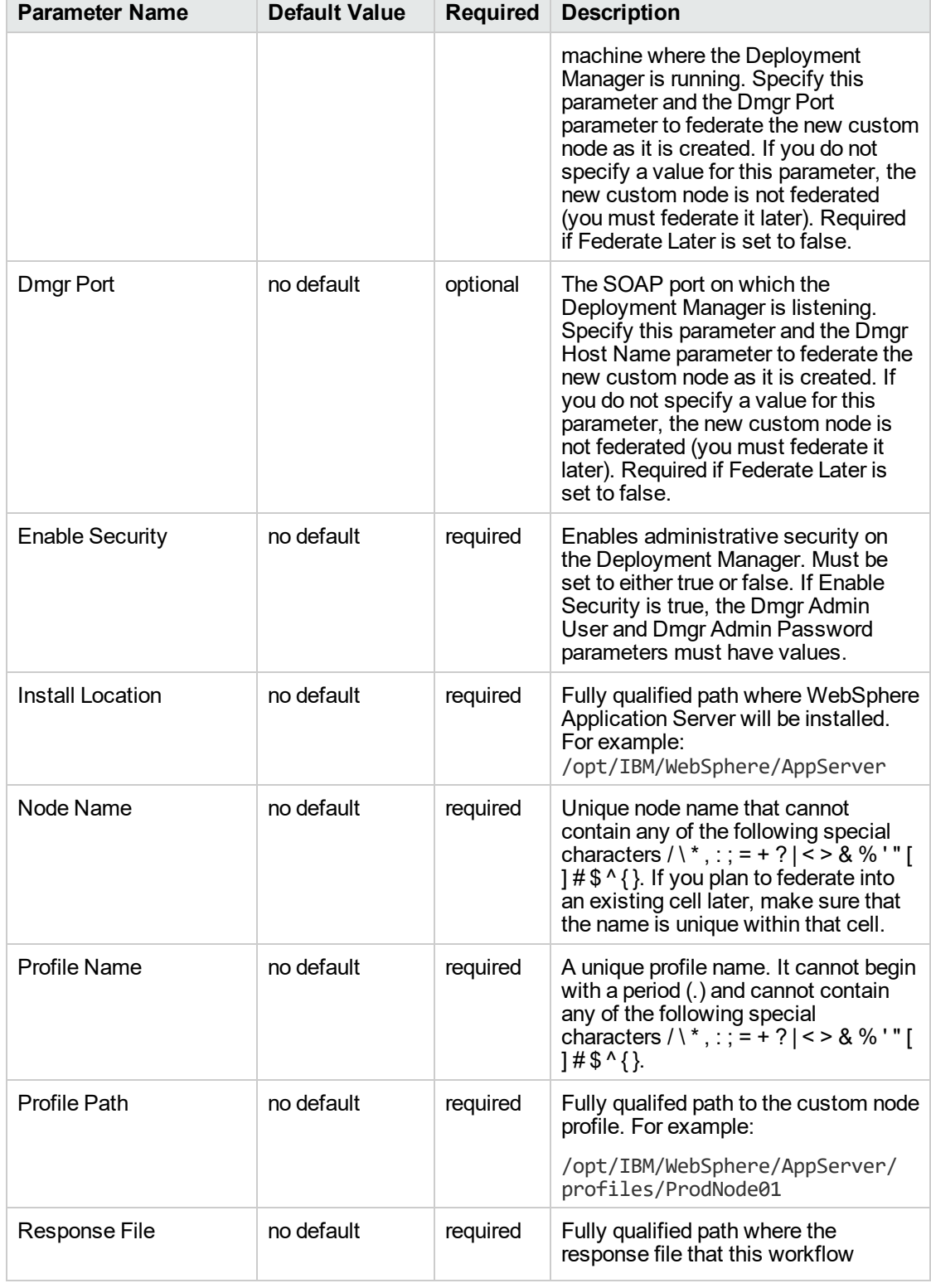

## **Input Parameters for Validate Existing Install Custom Node Parameters, continued**

÷

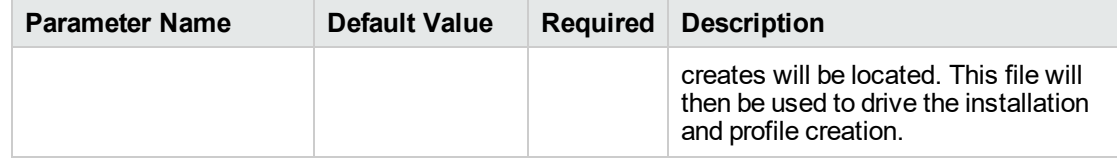

### **Input Parameters for Validate Existing Install Custom Node Parameters, continued**

### **Additional Input Parameters for Install WebSphere 7 Create Profile**

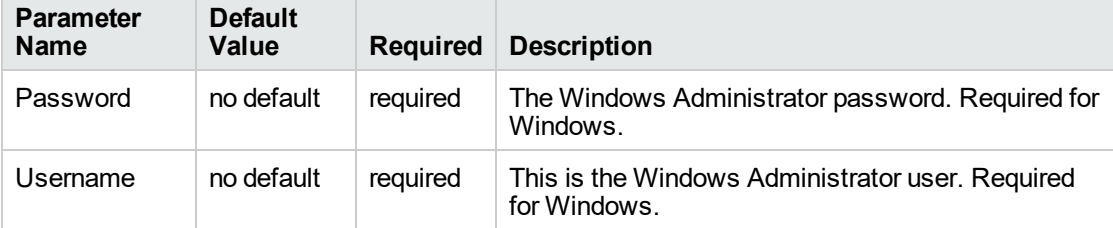

**Note:** This is the minimum set of parameters required to run this workflow. You may need to expose additional parameters depending on your provisioning objectives.

See ["Parameters](#page-200-0) for Create Custom Node from Existing WebSphere 7 Install" on page 201 for detailed descriptions of all input parameters for this workflow, including default values.

**Tip:** To avoid having to re-enter passwords whenever they change, you can create a policy to provide them to the workflow.

- 3. In the workflow editor, expose any additional parameters that you need. You will specify values for those parameters when you create the deployment.
- 4. Save the changes to the workflow (click **Save** in the lower right corner).
- 5. Create a new deployment.
- 6. On the Parameters tab, specify values for the required parameters listed in step 2 and any additional parameters that you have exposed. You do not need to specify values for those parameters whose default values are appropriate for your environment.
- 7. On the Targets tab, specify one or more targets for this deployment.
- 8. Save the deployment (click **Save** in the lower right corner).
- 9. Run the workflow using this deployment.

### **To verify the results:**

The workflow will complete and report SUCCESS on the Console if it has run successfully. If an error occurs during workflow execution, the error is logged, and the workflow terminates in the FAILURE state.

*Optional:* if you want to further verify the results, perform the following steps:

1. After the workflow has completed, run the following command to check the version of WebSphere Application Server that was installed:

*WAS\_ROOT*/bin/versionInfo.sh

Here, *WAS\_ROOT* is the directory where WebSphere 7 is installed. This is the path that you specified in the WebSphere Install Location parameter.

- 2. Validate that the Deployment Manager profile has been created and is running by doing the following:
	- a. View the *WAS\_ROOT*/profiles/*PROFILE\_NAME*/logs/AboutThisProfile.txt file. This file is created after the creation of the profile and contains specific information about the profile.

Here, *PROFILE\_NAME* is the name of the profile that you just created. This is the name that you specified in the Profile Name parameter.

b. Change to the *WAS\_ROOT*/profiles/*PROFILE\_NAME*/logs/nodeagent directory, and tail the SystemOut.log file. Look for the following line:

Server nodeagent open for e-business

# <span id="page-200-0"></span>Parameters for Create Custom Node from Existing WebSphere 7 Install

The following tables describe the required and optional input parameters for this workflow. Some of these parameters may not be initially visible in a deployment. For some parameters, if you do not specify a value for a parameter, a default value is assigned.

**Note:** Only those parameters that are configurable in a standard deployment are listed here. Input parameters that must be mapped to output parameters of previous steps are not listed.

| <b>Parameter</b><br><b>Name</b> | <b>Default</b><br><b>Value</b> | <b>Required</b> | <b>Description</b>                                                                                                    |
|---------------------------------|--------------------------------|-----------------|----------------------------------------------------------------------------------------------------|
| Cell Name                       | no default                     | required        | Unique cell name that does not contain any of the following<br>special characters / \*, : ; = + ?   < > & % $\cdot$ " [ ] # \$ ^ { }. If<br>you plan to federate into an existing cell later, make sure<br>that this name is not the same as the existing cell name.                                                                                                    |
| Dmgr<br>Admin<br>Password       | no default                     | optional        | Administrative user password for the Deployment<br>Manager. When Enable Security is set to true, this<br>parameter must contain a string that does not begin with a<br>dash(-) or contain a space().                                                                                                    |
| Dmgr<br><b>Admin User</b>       | no default                     | optional        | Deployment Manager administrative user. When Enable<br>Security is set to true, this parameter must contain a string<br>that does not begin with a dash(-), a period(.), or a space( $\overline{)}$ .<br>It cannot contain any of the following characters $\wedge$ *, : ; =<br>$+$ ?   < > & % ' " [ ] # \$ ^ { }.                                                     |
| Dmgr<br>HostName                | no default                     | optional        | Host name or IP address of the machine where the<br>Deployment Manager is running. Specify this parameter<br>and the Dmgr Port parameter to federate the new custom<br>node as it is created. If you do not specify a value for this<br>parameter, the new custom node is not federated (you<br>must federate it later). Required if Federate Later is set to<br>false. |
| <b>Dmgr Port</b>                | no default                     | optional        | The SOAP port on which the Deployment Manager is<br>listening. Specify this parameter and the Dmgr Host Name<br>parameter to federate the new custom node as it is<br>created. If you do not specify a value for this parameter,<br>the new custom node is not federated (you must federate it<br>later). Required if Federate Later is set to false.                   |
| Enable<br>Security              | no default                     | required        | Enables administrative security on the Deployment<br>Manager. Must be set to either true or false. If Enable<br>Security is true, the Dmgr Admin User and Dmgr Admin<br>Password parameters must have values.                                                                                                    |
| <b>Host Name</b>                | Server.name                    | required        | Hostname or IP address of the target machine.                                                                                                    |
| Install                         | no default                     | required        | Fully qualified path where WebSphere Application Server                                                                                                    |

**Parameters Defined in this Step: Validate Existing Install Custom Node Parameters**

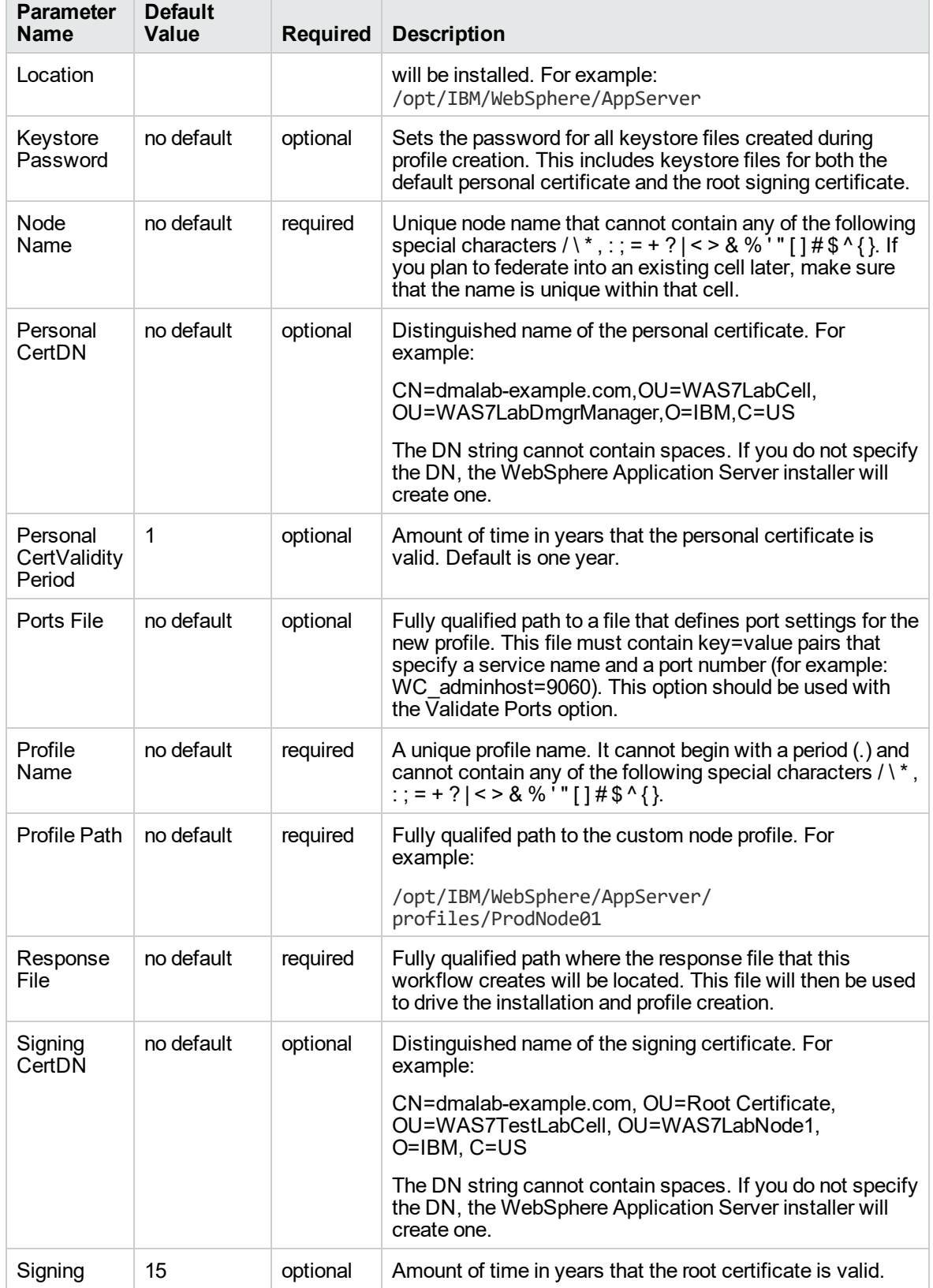

## **Parameters Defined in this Step: Validate Existing Install Custom Node Parameters, continued**

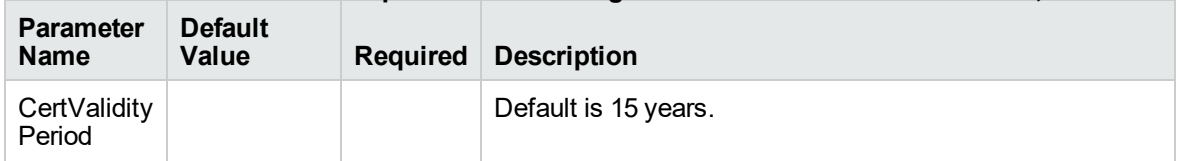

### **Parameters Defined in this Step: Validate Existing Install Custom Node Parameters, continued**

### **Additional Parameters Defined in this Step: Install WebSphere 7 Create Profile**

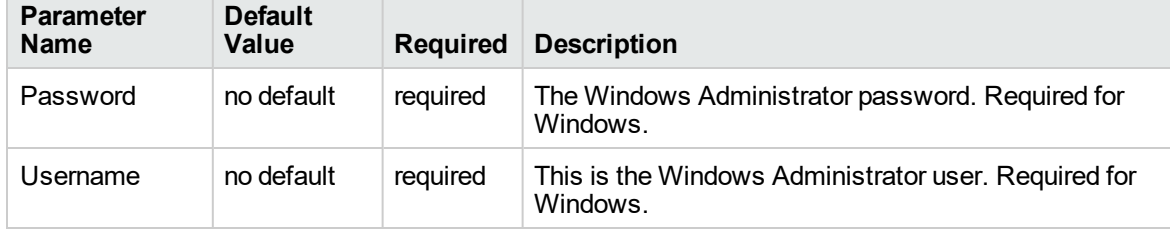

# Create and Configure WebSphere Data Sources

The purpose of this workflow is to create and configure a new WebSphere Application Server data source within the application server scope. This workflow creates the JDBC (Java Database Connectivity) provider, the J2C (Java 2 Connector) alias, and a data source associated with the JDBC provider.

Data sources—backend connections to an existing database—allow pooling of connections to the database for fast access, reuse by application components, and abstraction of the database connection information by WebSphere.

### **Supported vendors**

The supported database vendors are:

- Oracle Database Enterprise Edition
- Microsoft SQL Server

The following chart shows shows the customizable parameters for WebSphere data sources:

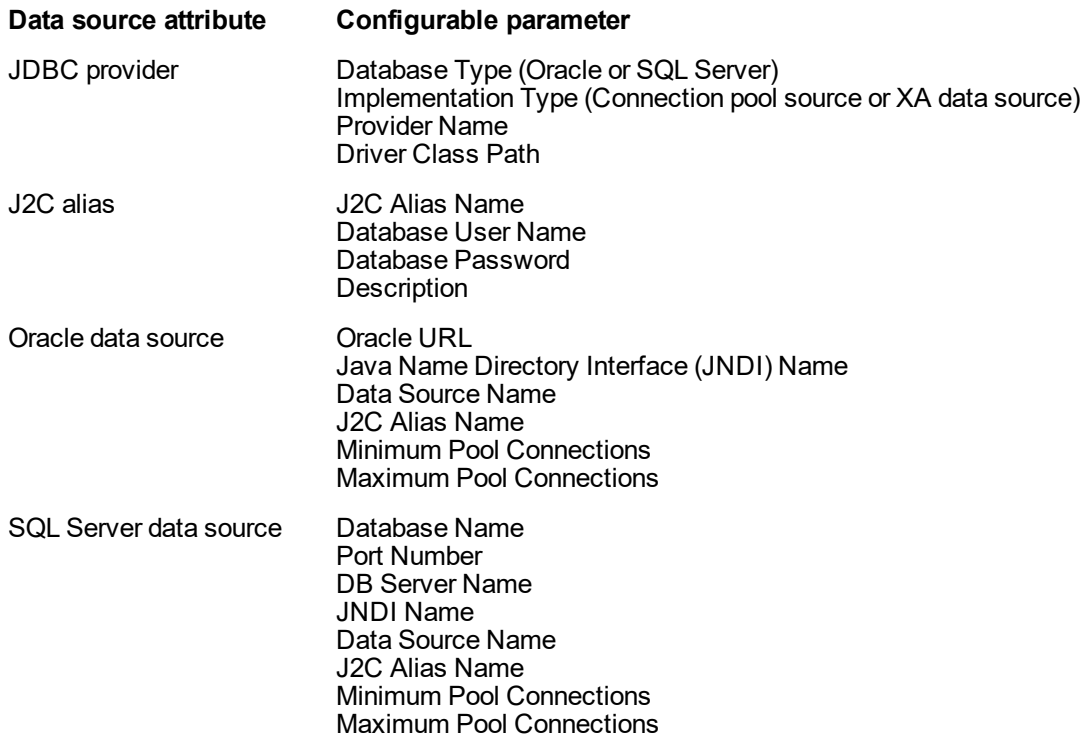

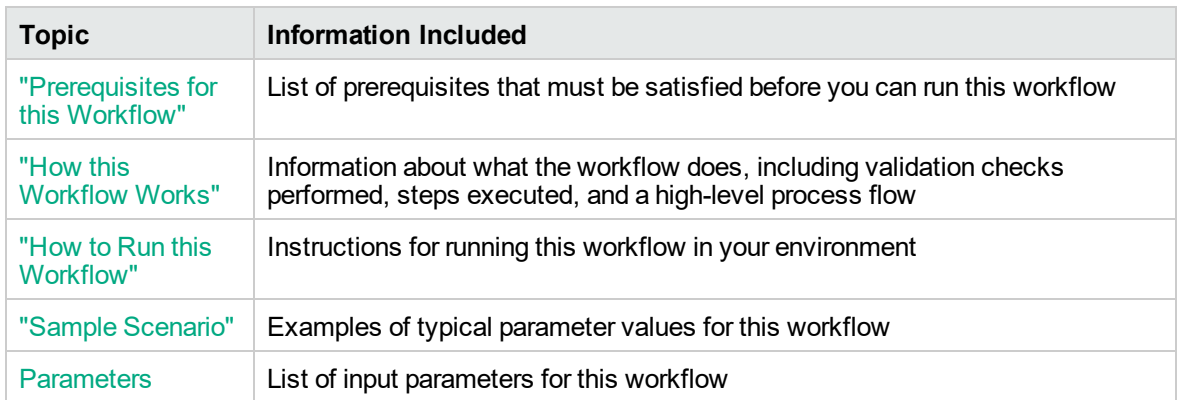

To use this workflow in your environment, see the following information:

## <span id="page-205-0"></span>Prerequisites for this Workflow

Be sure that the following prerequisites are satisfied before you run the Create and Configure WebSphere Data Sources workflow.

### **Product Platform**

This workflow is available for WebSphere 7.0, 8.0, or 8.5.x.

### **Dependencies**

This workflow has the following dependencies:

- You must have a working WebSphere Network Deployment cell version 7.0, 8.0, or 8.5.x, with the Deployment Manager available for communication.
- You must run the Discover WebSphere workflow before you run the workflows. The Discover WebSphere workflow audits the server's physical environment for WebSphere cells, clusters, and application servers and stores the configuration information in the DMA environment.
- You need either a working WebSphere Application Server (or servers) or cluster members associated with a cluster.
- You need a running Oracle or SQL Server backend database to connect the data source to.
- A compatible JDBC driver must be on the target machine (or machines). This is available from your database vendor.

For example, a compatible driver for Oracle is ojdbc6.jar and for SQL Server is sqljdbc4.jar.

For more information about prerequisites for WebSphere, refer to the [WebSphere](https://www-947.ibm.com/support/entry/portal/documentation_expanded_list/websphere/websphere_application_server?productContext=224294509) 8 Product [Documentation](https://www-947.ibm.com/support/entry/portal/documentation_expanded_list/websphere/websphere_application_server?productContext=224294509).

## <span id="page-206-0"></span>How this Workflow Works

The following information describes how the Create and Configure WebSphere Data Sources workflow works:

### **Overview**

This workflow does the following things in the order shown:

- 1. Before creating the WebSphere data source, the workflow prepares and validates all parameters and creates the call wrapper that will be used to execute commands within a WebSphere environment.
- 2. Next the workflow stops the WebSphere Application Servers, uses the AdminTask command to create the data source according to all the user-specified options, and then restarts the WebSphere Application Servers.
- 3. Finally, the workflow verifies that the connection to the data source was successful and then discovers the WebSphere configurations associated with the data source.

### **Validation Checks Performed**

The workflow then performs the following checks on the input parameters:

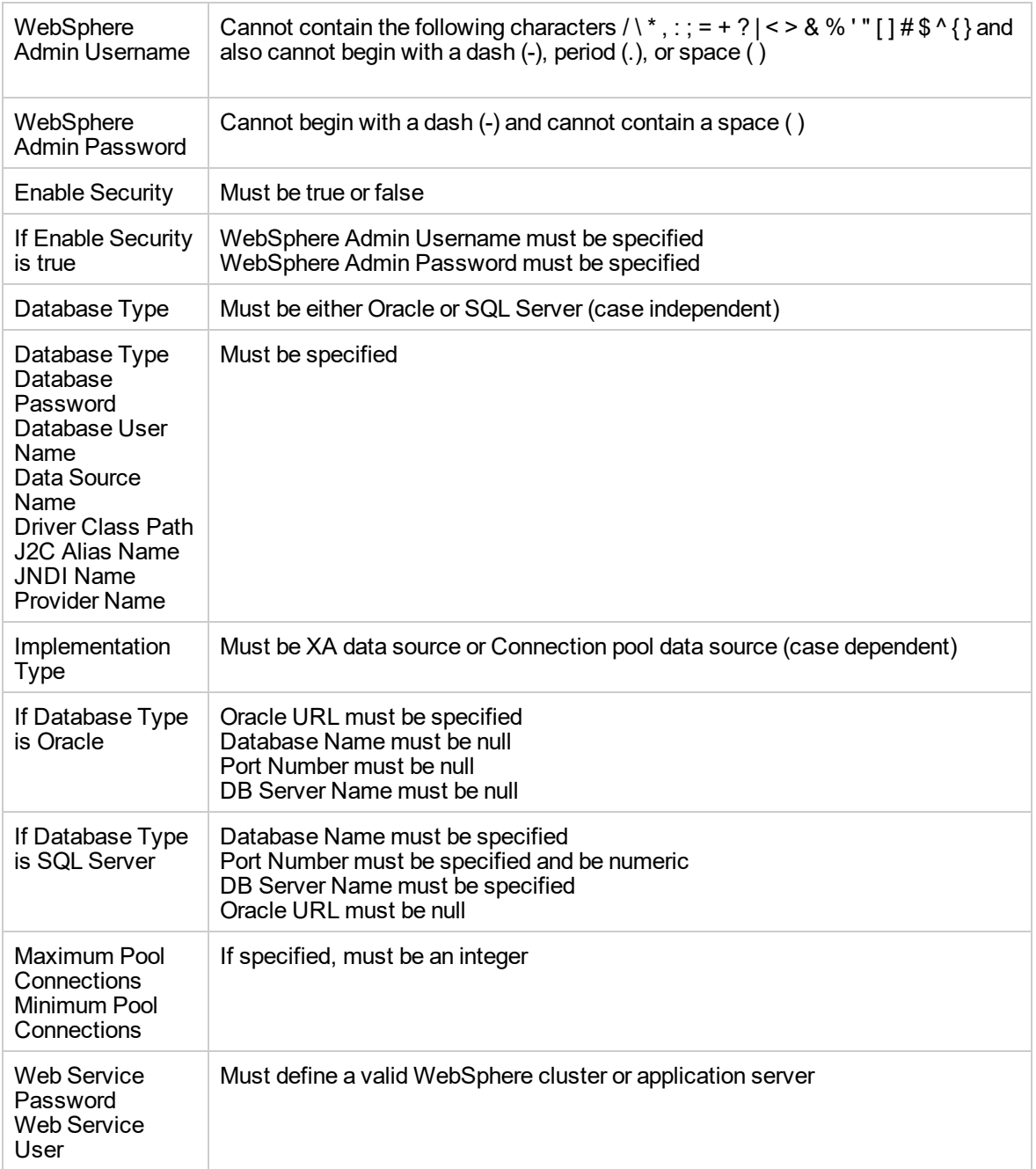

The Create and Configure WebSphere Data Sources workflow also checks the environment for the following:

- There needs to be valid organization, server ID, and instance IDs.
- The middleware platform must be WebSphere.
- There must be associated databases.
- The WebSphere container types must be Cluster or APPLICATION\_SERVER.

### **Steps Executed**

The Create and Configure WebSphere Data Sources workflow includes the following steps. Each step must complete successfully before the next step can start. If a step fails, the workflow reports a failure and all subsequent steps are skipped.

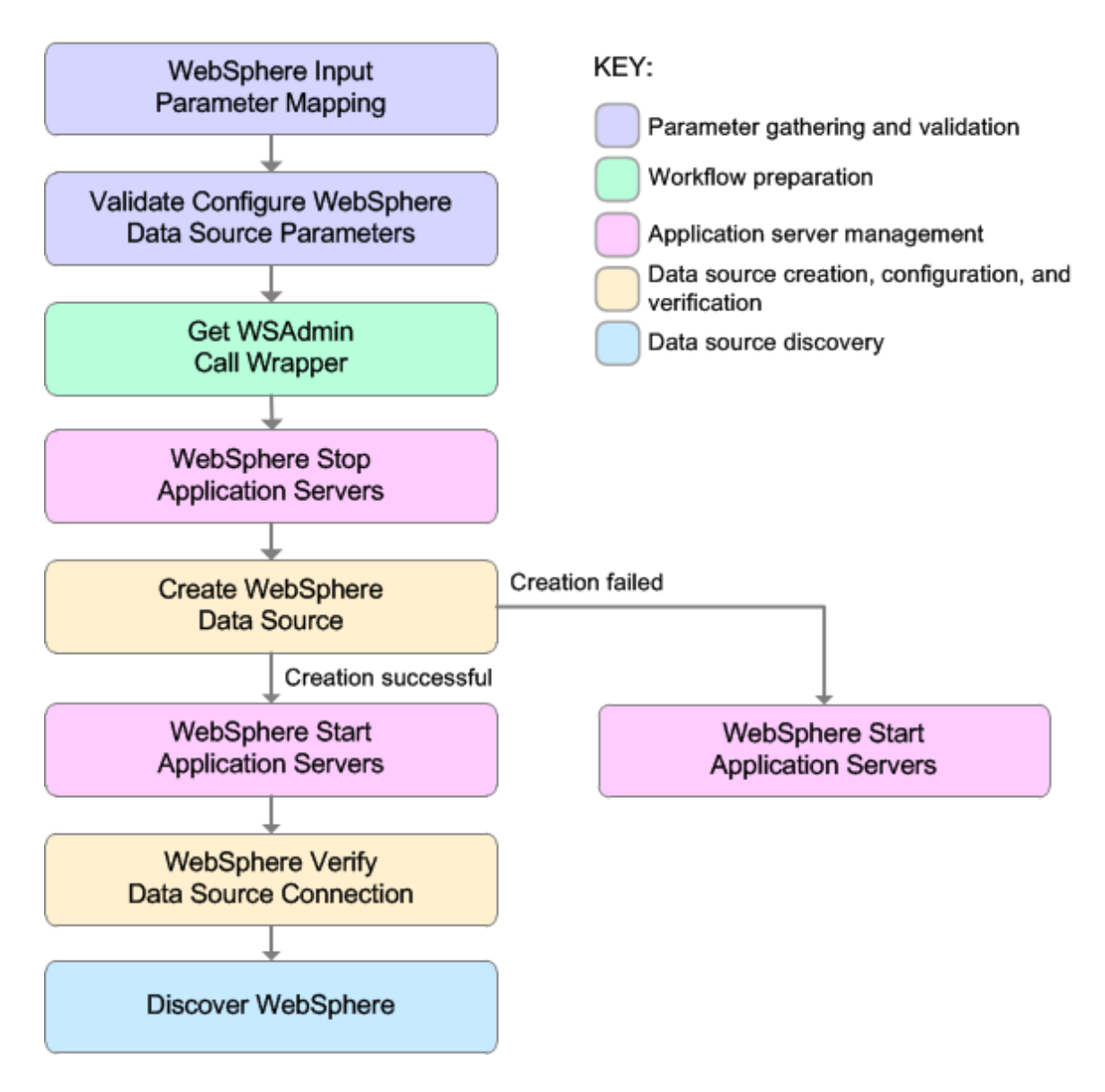

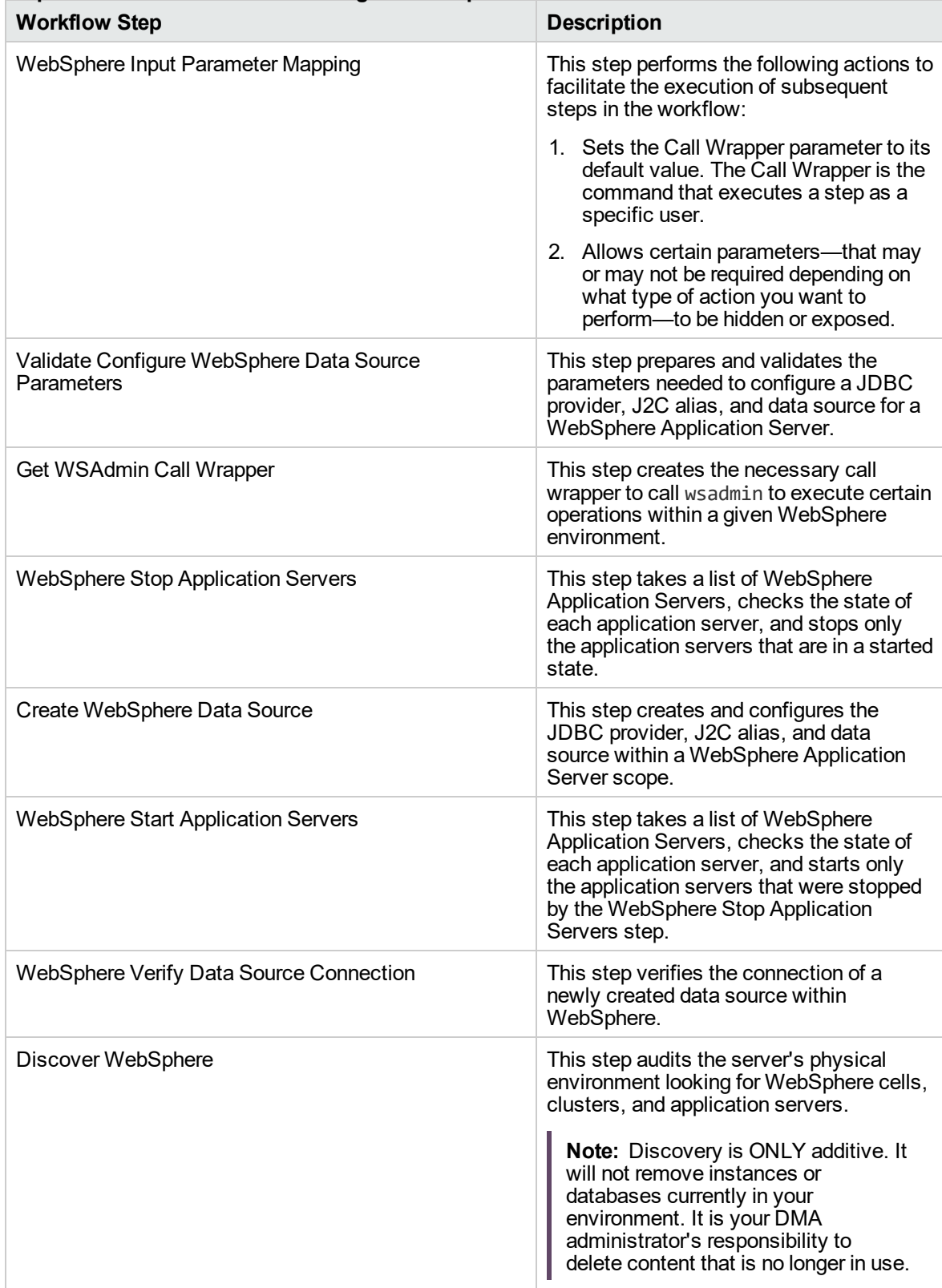

### **Steps Used in the Create and Configure WebSphere Data Sources Workflow**

For parameter descriptions and defaults, see ["Parameters](#page-223-0) for Create and Configure WebSphere Data [Sources"](#page-223-0) on page 224.

## <span id="page-212-0"></span>How to Run this Workflow

The following instructions show you how to customize and run the Create and Configure WebSphere Data Sources workflow in your environment.

The workflow provides default values for some parameters. These default values are usually sufficient for a "typical" installation. You can override the defaults by specifying parameter values in the deployment. You can also expose additional parameters in the workflow, if necessary, to accomplish more advanced scenarios. Any parameters not explicitly specified in the deployment will have the default values listed in ["Parameters](#page-223-0) for Create and Configure WebSphere Data Sources" on page 224.

**Note:** Before following this procedure, review the ["Prerequisites](#page-205-0) for this Workflow", and ensure that all requirements are satisfied.

### **To use the Create and Configure WebSphere Data Sources workflow:**

- 1. Create a deployable copy of the workflow.
- 2. Determine the values that you will specify for the following parameters: show

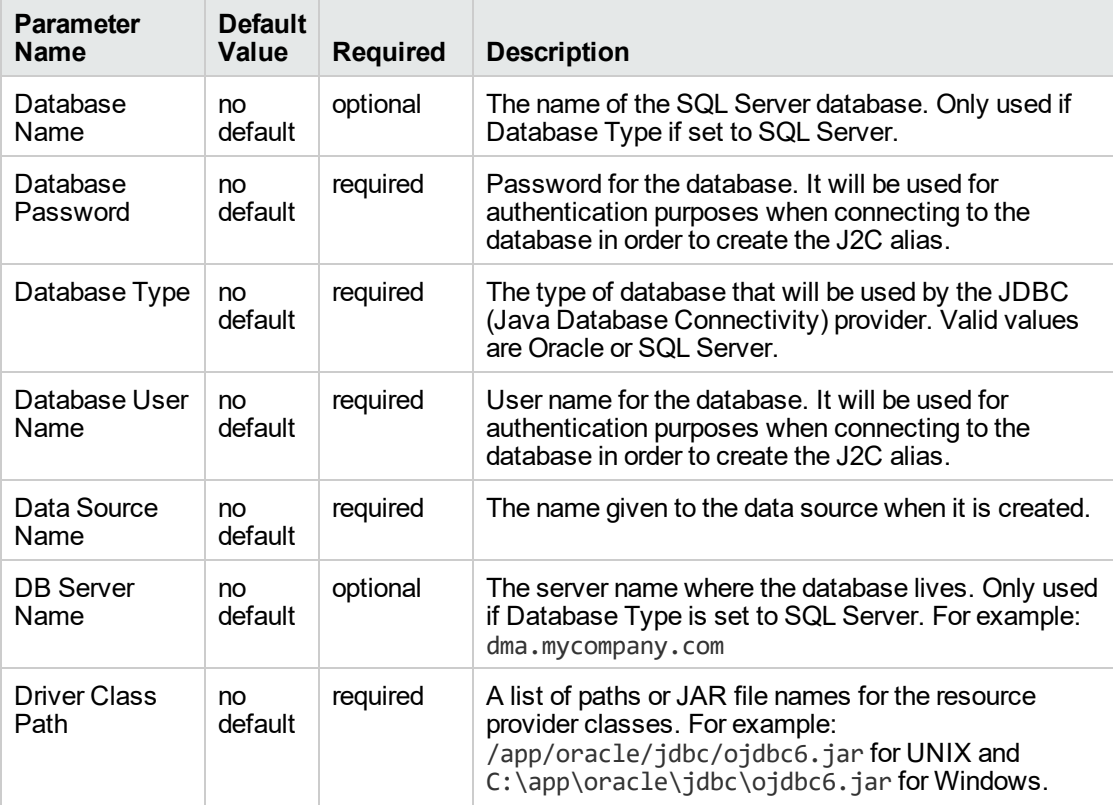

### **Input Parameters for Validate Configure WebSphere Data Source Parameters**

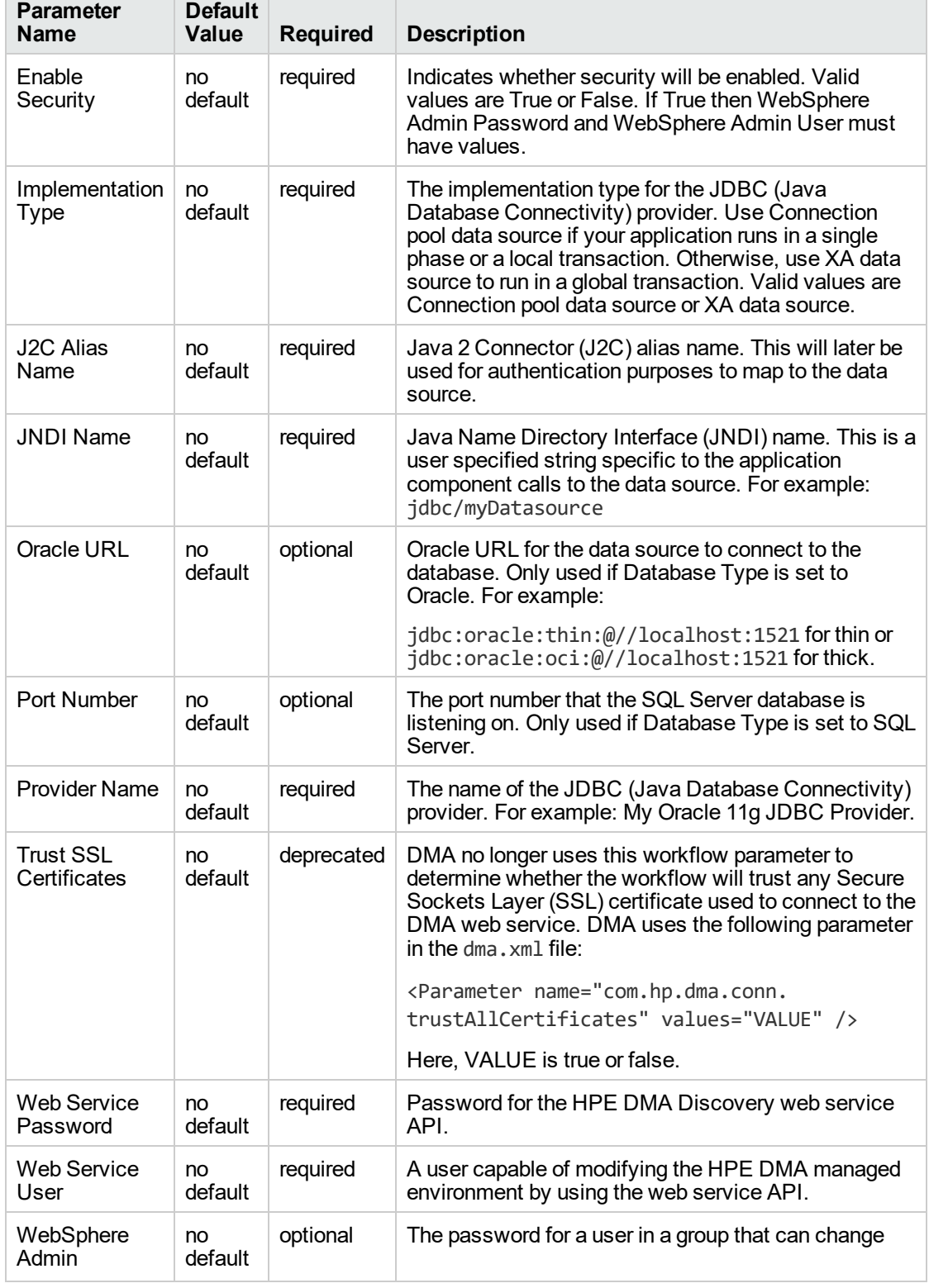

### **Input Parameters for Validate Configure WebSphere Data Source Parameters , continued**

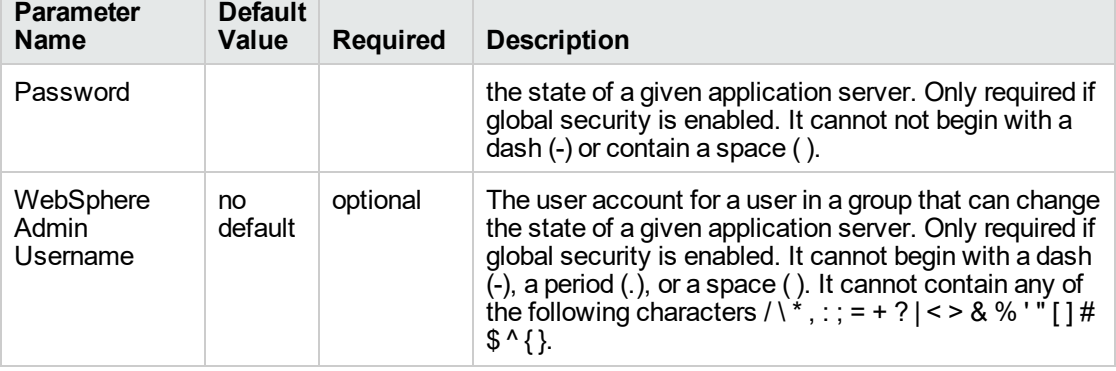

### **Input Parameters for Validate Configure WebSphere Data Source Parameters , continued**

**Tip:** To avoid having to re-enter passwords whenever they change, you can create a policy to provide them to the workflow.

**Note:** This is the minimum set of parameters required to run this workflow. You may need to expose additional parameters depending on your objectives.

See ["Parameters](#page-223-0) for Create and Configure WebSphere Data Sources" on page 224 for detailed descriptions of all input parameters for this workflow, including default values.

- 3. In the workflow editor, expose any additional parameters that you need. You will specify values for those parameters when you create the deployment
- 4. Save the changes to the workflow (click **Save** in the lower right corner).
- 5. Create a new deployment.
- 6. On the Parameters tab, specify values for the required parameters listed in step 2 and any additional parameters that you have exposed. You do not need to specify values for those parameters whose default values are appropriate for your environment.
- 7. On the Targets tab, specify one or more targets for this deployment.
- 8. Save the deployment (click **Save** in the lower right corner).
- 9. Run the workflow using this deployment.

### **To verify the results:**

The workflow will complete and report SUCCESS on the Console if it has run successfully. If an error occurs during workflow execution, the error is logged, and the workflow terminates in the FAILURE state.

*Optional:* If you want to further verify the results:

Use the WebSphere user interface to check that the data source is connected.

# <span id="page-215-0"></span>Sample Scenario

This topic shows you typical parameter values for different use cases for the Create and Configure WebSphere Data Sources workflow. For a complete list of all parameters used in this workflow, including default values, see ["Parameters](#page-223-0) for Create and Configure WebSphere Data Sources" on page [224](#page-223-0).

The sample scenarios assume that Web Service URL has the value of DMA.URL. This is the default value mapped from the DMA metadata.

**Tip:** To avoid having to re-enter passwords whenever they change, you can create a policy to provide them to the workflow.

### **Scenario 1: To create an Oracle data source using connection pool data source**

This use case will create an Oracle data source using connection pool data source. This example does not enable security.

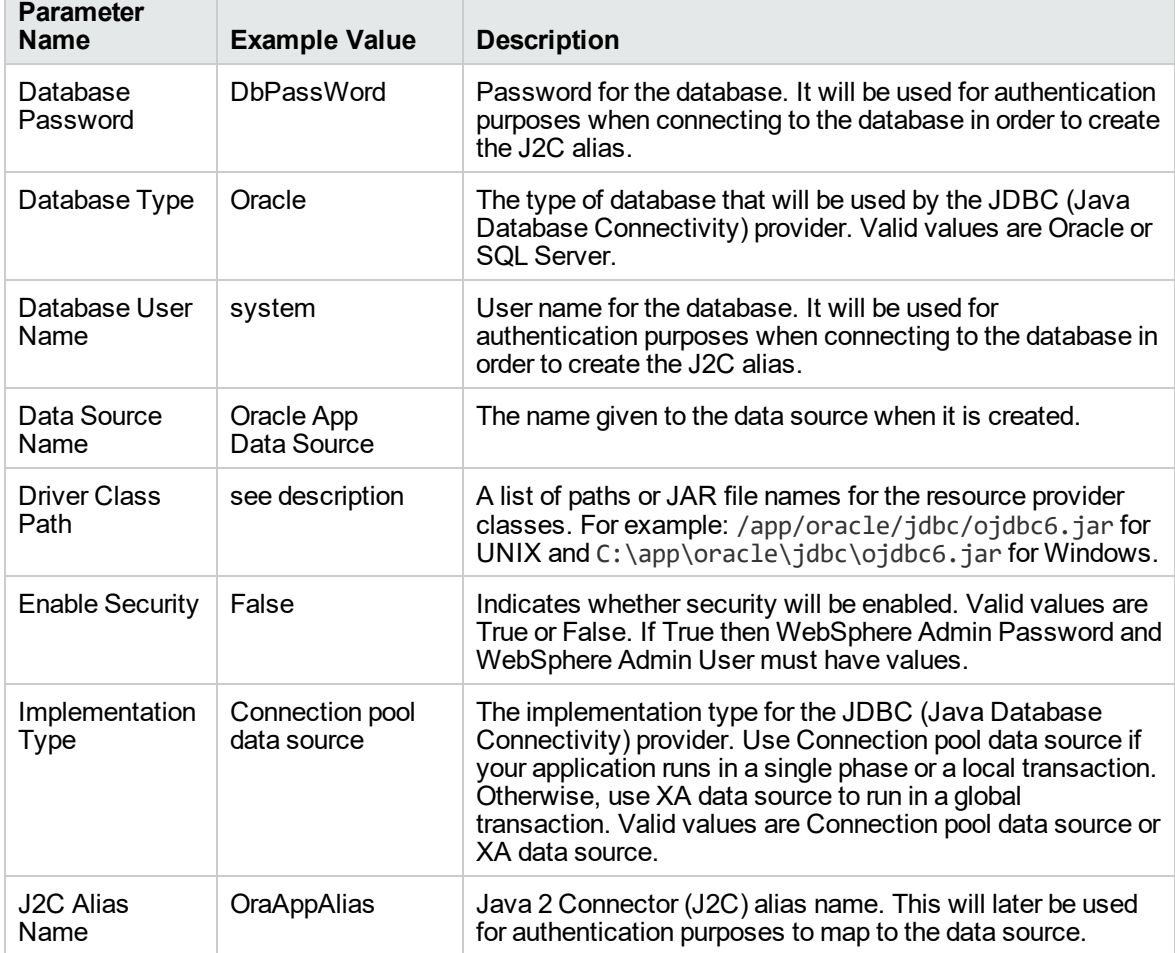

### **Input Parameters for Validate Configure WebSphere Data Source Parameters**
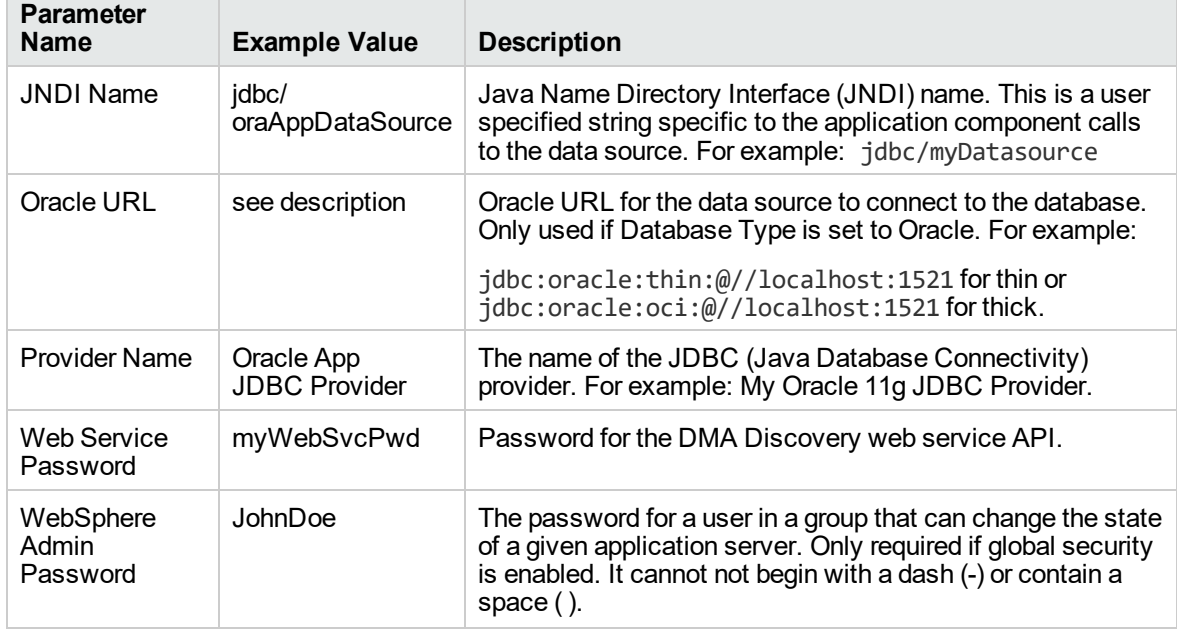

### **Input Parameters for Validate Configure WebSphere Data Source Parameters , continued**

#### **Scenario 2: To create an SQL Server data source using connection pool data source**

This use case will create an SQL Server data source using connection pool data source and does not enable security.

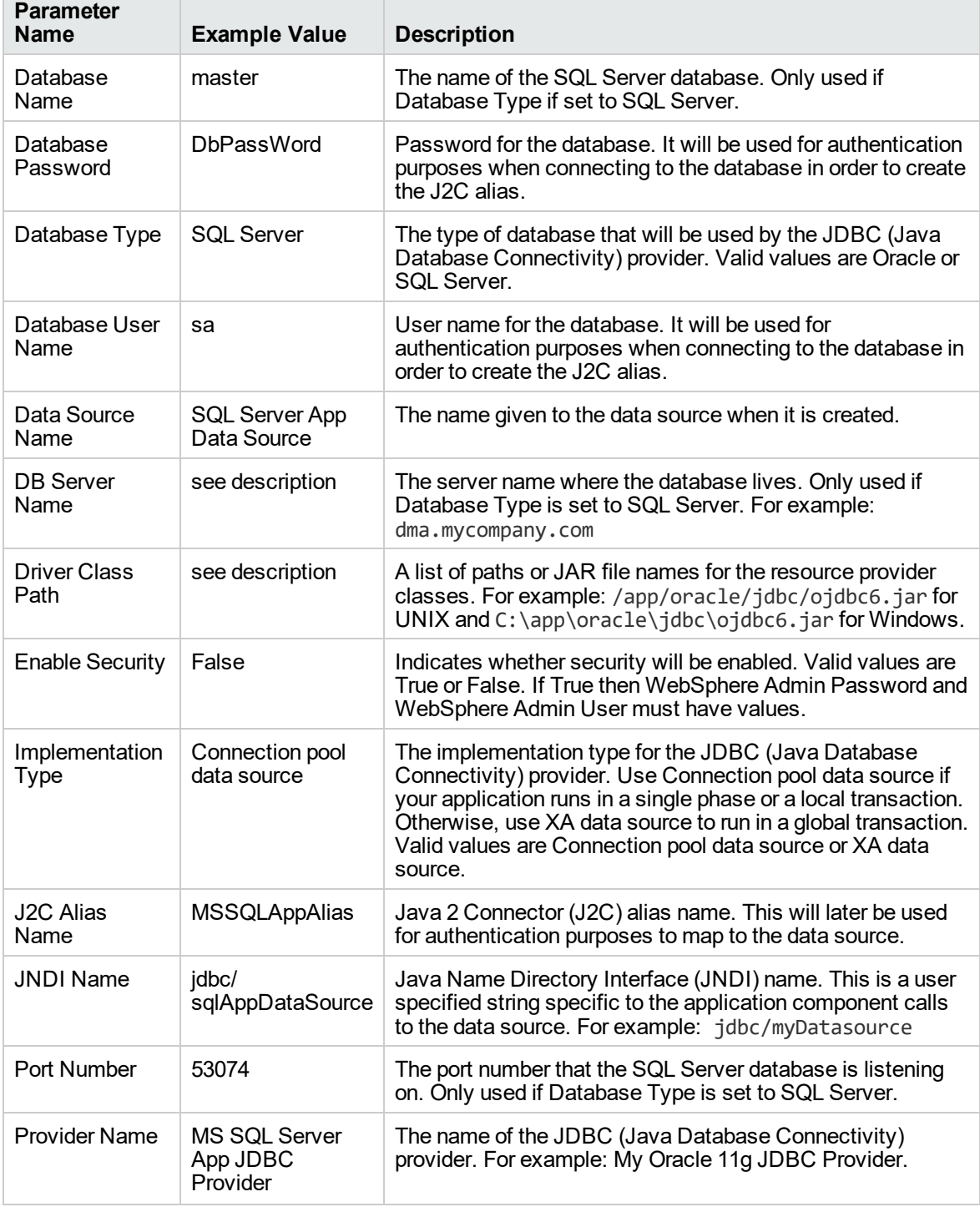

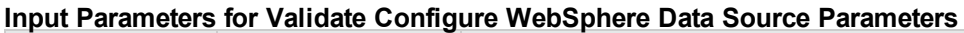

÷.

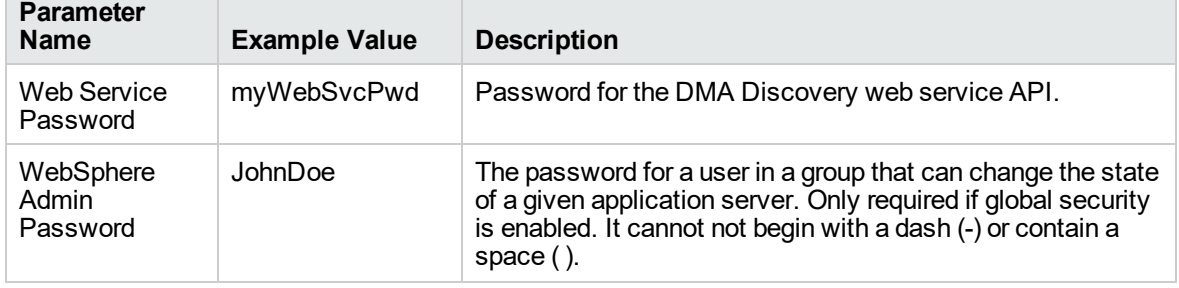

#### **Input Parameters for Validate Configure WebSphere Data Source Parameters , continued**

#### **Scenario 3: To create an Oracle data source using XA data source**

This use case will create an Oracle data source using XA data source. To enable security you also need to specify WebSphere Admin Password and WebSphere Admin Username.

| <b>Parameter</b><br>Name                            | <b>Example Value</b>                  | <b>Description</b>                                                                                                    |  |
|-----------------------------------------------------|---------------------------------------|----------------------------------------------------------------------------------------------------|--|
| Database<br>Password                                | <b>DbPassWord</b>                     | Password for the database. It will be used for<br>authentication purposes when connecting to the<br>database in order to create the J2C alias.                                                                                                    |  |
| Database Type                                       | Oracle                                | The type of database that will be used by the JDBC<br>(Java Database Connectivity) provider. Valid values are<br>Oracle or SQL Server.                                                                                                    |  |
| Database User<br>Name                               | system                                | User name for the database. It will be used for<br>authentication purposes when connecting to the<br>database in order to create the J2C alias.                                                                                                    |  |
| Data Source<br>Oracle App XA<br>Data Source<br>Name |                                       | The name given to the data source when it is created.                                                                                                    |  |
| <b>Driver Class</b><br>Path                         | see description                       | A list of paths or JAR file names for the resource provider<br>classes. For example: /app/oracle/jdbc/ojdbc6.jar<br>for UNIX and C:\app\oracle\jdbc\ojdbc6.jar for<br>Windows.                                                                                                    |  |
| <b>Enable Security</b>                              | True                                  | Indicates whether security will be enabled. Valid values<br>are True or False. If True then WebSphere Admin<br>Password and WebSphere Admin User must have<br>values.                                                                                                    |  |
| Implementation<br><b>Type</b>                       | XA data source                        | The implementation type for the JDBC (Java Database<br>Connectivity) provider. Use Connection pool data source<br>if your application runs in a single phase or a local<br>transaction. Otherwise, use XA data source to run in a<br>global transaction. Valid values are Connection pool data<br>source or XA data source. |  |
| <b>J2C Alias</b><br>Name                            | OraAppAlias                           | Java 2 Connector (J2C) alias name. This will later be<br>used for authentication purposes to map to the data<br>source.                                                                                                    |  |
| <b>JNDI Name</b>                                    | jdbc/<br>oraAppXADataSource           | Java Name Directory Interface (JNDI) name. This is a<br>user specified string specific to the application<br>component calls to the data source. For example:<br>jdbc/myDatasource                                                                                                    |  |
| Oracle URL                                          | see description                       | Oracle URL for the data source to connect to the<br>database. Only used if Database Type is set to Oracle.<br>For example:                                                                                                    |  |
|                                                     |                                       | jdbc:oracle:thin:@//localhost:1521 for thin or<br>jdbc:oracle:oci:@//localhost:1521 for thick.                                                                                                    |  |
| <b>Provider Name</b>                                | Oracle App XA<br><b>JDBC Provider</b> | The name of the JDBC (Java Database Connectivity)<br>provider. For example: My Oracle 11g JDBC Provider.                                                                                                    |  |

**Input Parameters for Validate Configure WebSphere Data Source Parameters**

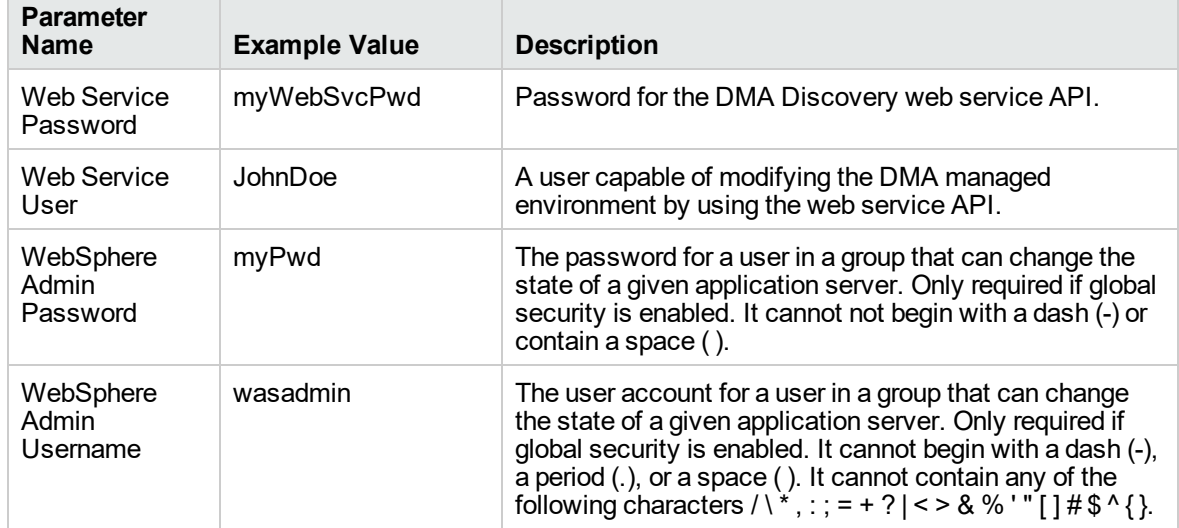

#### **Input Parameters for Validate Configure WebSphere Data Source Parameters , continued**

#### **Scenario 4: To create an SQL Server data source using XA data source**

This use case will create an SQL Server data source using XA data source and specifying the Maximum and Minimum Pool Connections. This example does not enable security.

**Note:** Some of these parameters are not exposed by default in the deployment. You need to expose the following in the step Validate Configure WebSphere Data Source Parameters:

- Maximum Pool Connections
- Minimum Pool Connections

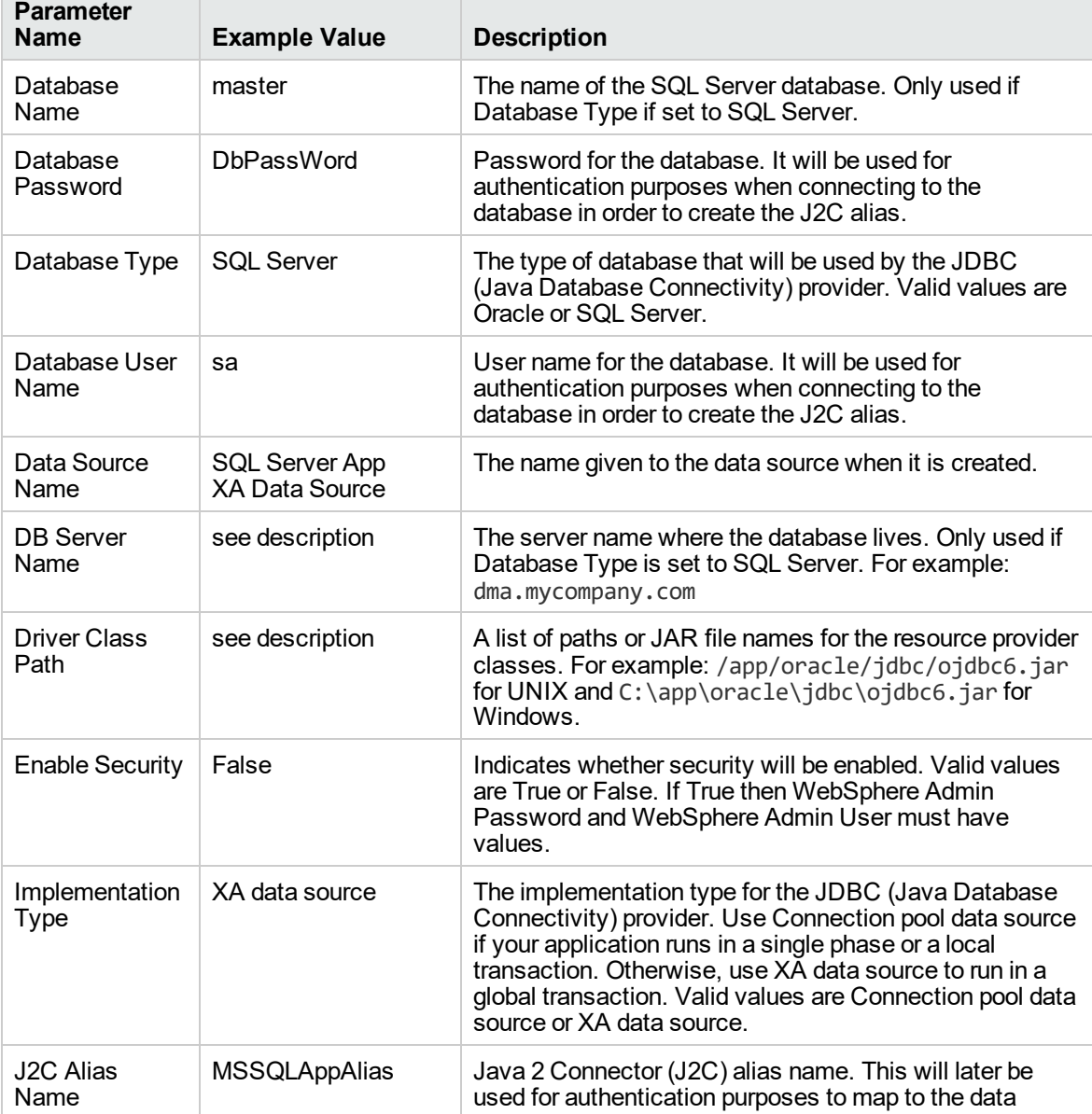

#### **Input Parameters for Validate Configure WebSphere Data Source Parameters**

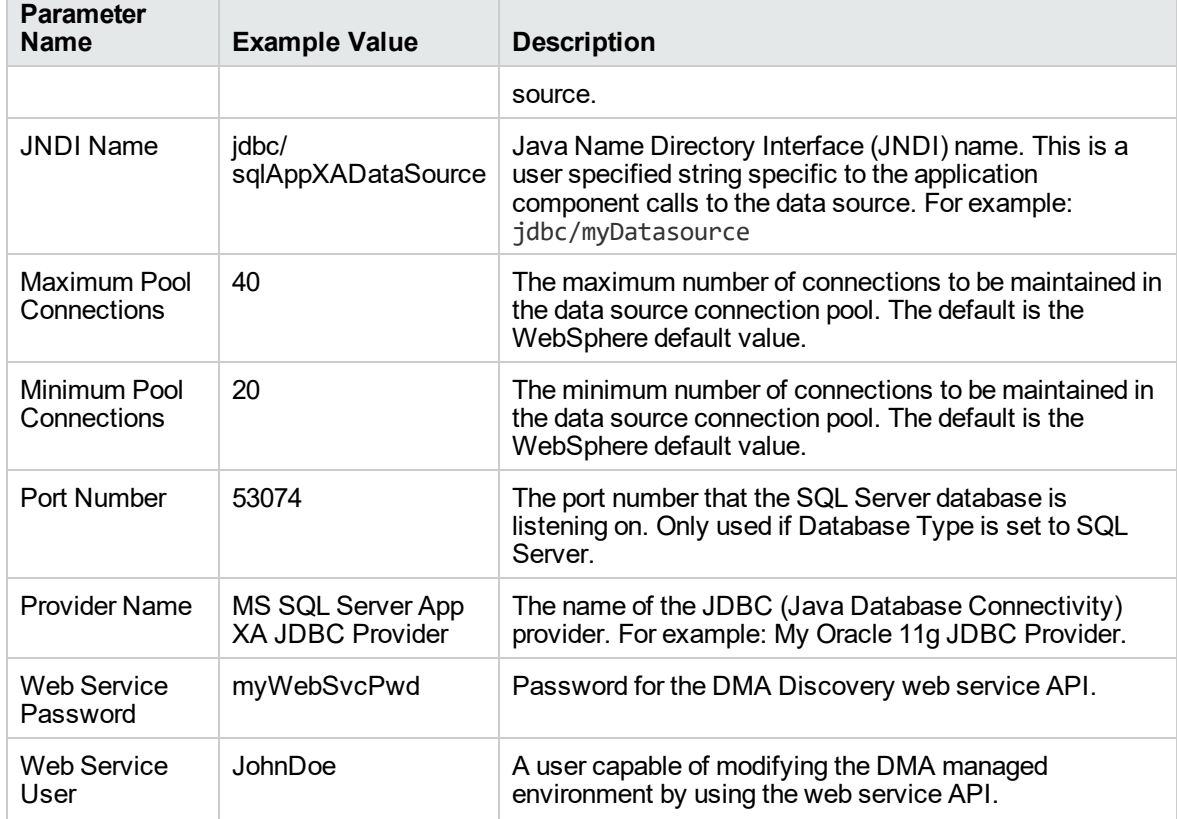

### **Input Parameters for Validate Configure WebSphere Data Source Parameters, continued**

# Parameters for Create and Configure WebSphere Data Sources

The following tables describe the required and optional input parameters for this workflow. Most of these parameters are not initially visible in a deployment. For most parameters, if you do not specify a value for a parameter, a default value is assigned.

|  | <b>Parameter</b><br>Name    | <b>Default</b><br>Value | <b>Required</b> | <b>Description</b>                                                                                                    |
|--|-----------------------------|-------------------------|-----------------|----------------------------------------------------------------------------------------------------|
|  | Database<br>Name            | no default              | optional        | The name of the SQL Server database. Only used if<br>Database Type if set to SQL Server.                                                                                                    |
|  | Database<br>Password        | no default              | required        | Password for the database. It will be used for<br>authentication purposes when connecting to the<br>database in order to create the J2C alias.                                                                                                    |
|  | Database Type               | no default              | required        | The type of database that will be used by the JDBC<br>(Java Database Connectivity) provider. Valid values<br>are Oracle or SQL Server.                                                                                                    |
|  | Database User<br>Name       | no default              | required        | User name for the database. It will be used for<br>authentication purposes when connecting to the<br>database in order to create the J2C alias.                                                                                                    |
|  | Data Source<br>Name         | no default              | required        | The name given to the data source when it is created.                                                                                                    |
|  | DB Server<br>Name           | no default              | optional        | The server name where the database lives. Only used<br>if Database Type is set to SQL Server. For example:<br>dma.mycompany.com                                                                                                    |
|  | <b>Driver Class</b><br>Path | no default              | required        | A list of paths or JAR file names for the resource<br>provider classes. For example:<br>/app/oracle/jdbc/ojdbc6.jarforUNIX and<br>C:\app\oracle\jdbc\ojdbc6.jar for Windows.                                                                                                    |
|  | Enable<br>Security          | no default              | required        | Indicates whether security will be enabled. Valid<br>values are True or False. If True then WebSphere<br>Admin Password and WebSphere Admin User must<br>have values.                                                                                                    |
|  | Implementation<br>Type      | no default              | required        | The implementation type for the JDBC (Java Database<br>Connectivity) provider. Use Connection pool data<br>source if your application runs in a single phase or a<br>local transaction. Otherwise, use XA data source to run<br>in a global transaction. Valid values are Connection<br>pool data source or XA data source. |
|  | <b>J2C Alias</b><br>Name    | no default              | required        | Java 2 Connector (J2C) alias name. This will later be<br>used for authentication purposes to map to the data<br>source.                                                                                                    |
|  | <b>JNDI Name</b>            | no default              | required        | Java Name Directory Interface (JNDI) name. This is a                                                                                                    |

**Parameters Defined in this Step: Validate Configure WebSphere Data Source Parameters**

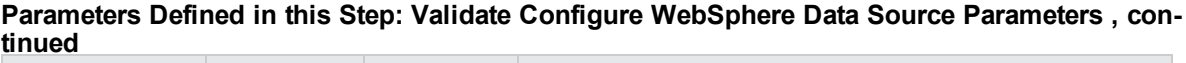

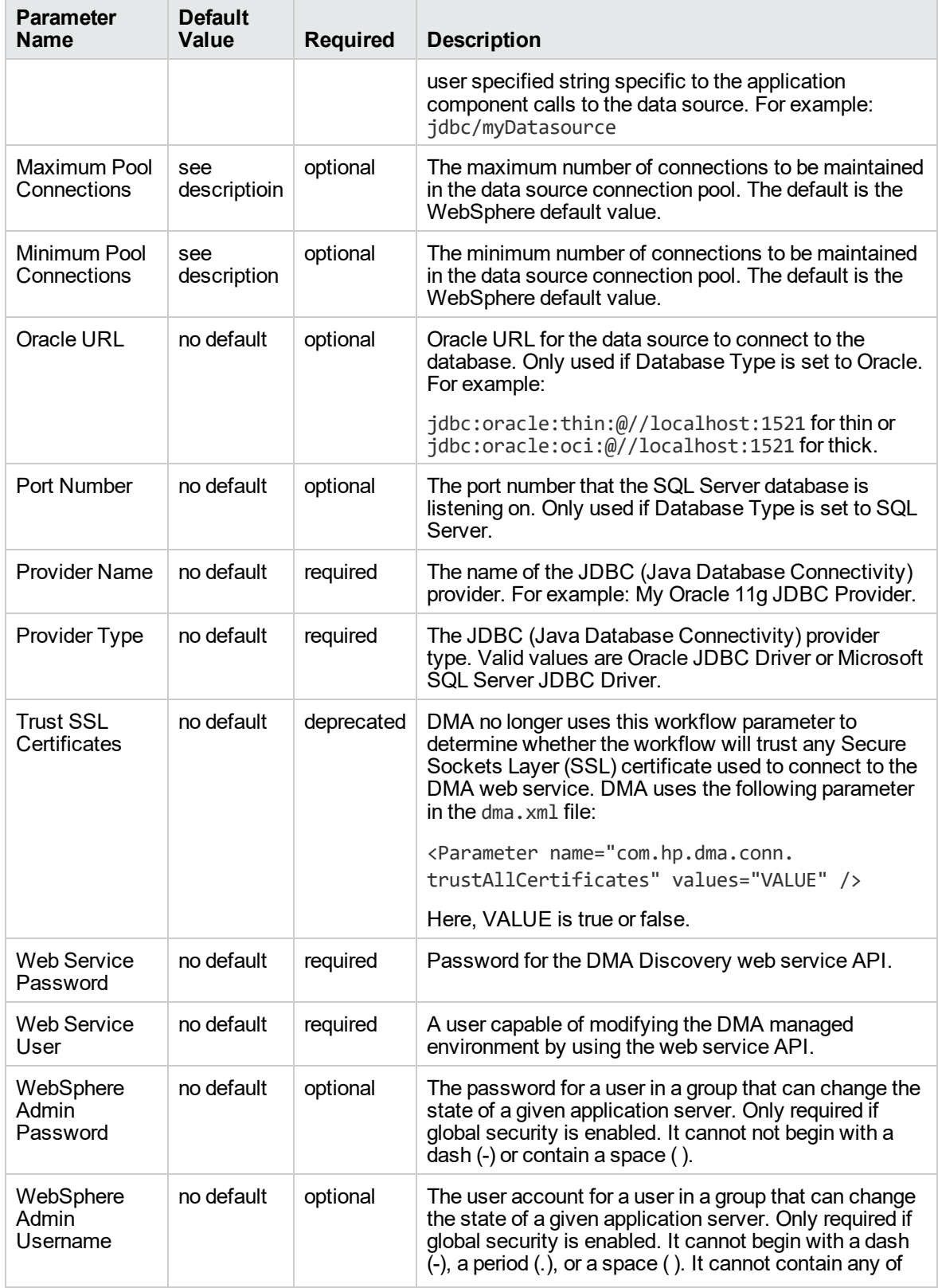

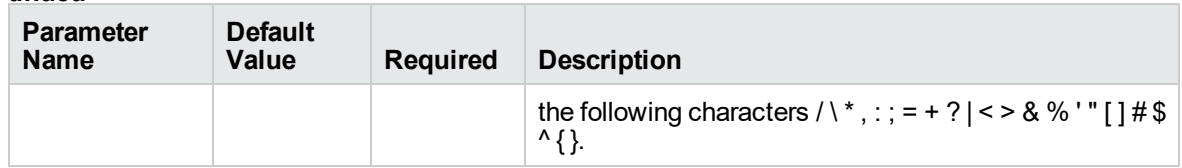

#### **Parameters Defined in this Step: Validate Configure WebSphere Data Source Parameters , continued**

## Create and Configure WebSphere Web Server **Definitions**

The purpose of this workflow is to configure web server objects in a given WebSphere Application Server cell. These web server objects can be used later when deploying applications into a given application server or cluster. They also give limited ability to administer the web server instances.

First, the workflow creates an unmanaged node that represents the system where the web servers are running. Second, the workflow creates the web server definition under the unmanaged node. This node will hold information about the web server instance that runs on either the same machine or a remote machine.

#### **Context**

After the web server has been created an application can be installed and mapped to these web server objects at deployment time. Then a plug-in component can be generated based on the application configuration and application server information. The workflow consolidates that information into a single xml file that will be read by the web server plug-in.

#### **Supported vendor**

The supported web server vendor is IBM HTTP Server.

To use this workflow in your environment, see the following information:

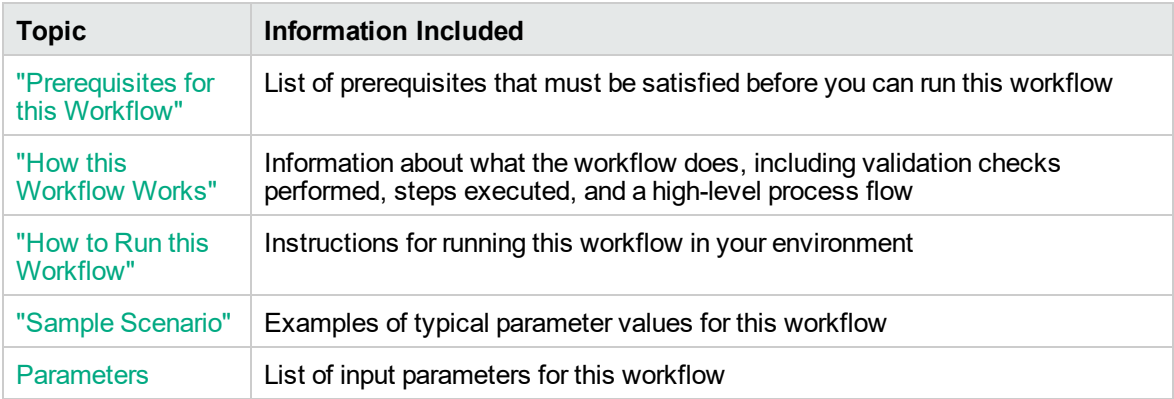

### <span id="page-227-0"></span>Prerequisites for this Workflow

Be sure that the following prerequisites are satisfied before you run the Create and Configure WebSphere Web Server Definitions workflow.

#### **Product Platform**

This workflow is available for WebSphere7.0, 8.0, or 8.5.x.

#### **Dependencies**

This workflow has the following dependencies:

- You must have a working WebSphere Network Deployment cell version 7.0, 8.0, or 8.5.x, with the Deployment Manager available for communication.
- You must run the Discover WebSphere workflow before you run the workflows. The Discover WebSphere workflow audits the server's physical environment for WebSphere cells, clusters, and application servers and stores the configuration information in the DMA environment.

For more information about prerequisites for WebSphere, refer to the [WebSphere](https://www-947.ibm.com/support/entry/portal/documentation_expanded_list/websphere/websphere_application_server?productContext=224294509) 8 Product [Documentation.](https://www-947.ibm.com/support/entry/portal/documentation_expanded_list/websphere/websphere_application_server?productContext=224294509)

### <span id="page-228-0"></span>How this Workflow Works

The following information describes how the Create and Configure WebSphere Web Server Definitions workflow works:

#### **Overview**

This workflow does the following things in the order shown:

- 1. Before creating the WebSphere web server definitions, the workflow prepares and validates all parameters and creates the call wrapper that will be used to execute commands within a WebSphere environment .
- 2. Next the workflow uses the AdminTask command with all the user-specified options to create and configure the WebSphere unmanaged node and to create an IHS web server definition.Then the workflow synchronizes the node if it is enabled.
- 3. Finally, the workflow discovers the web server definitions associated with a WebSphere node.

#### **Validation Checks Performed**

The workflow then performs the following checks on the input parameters:

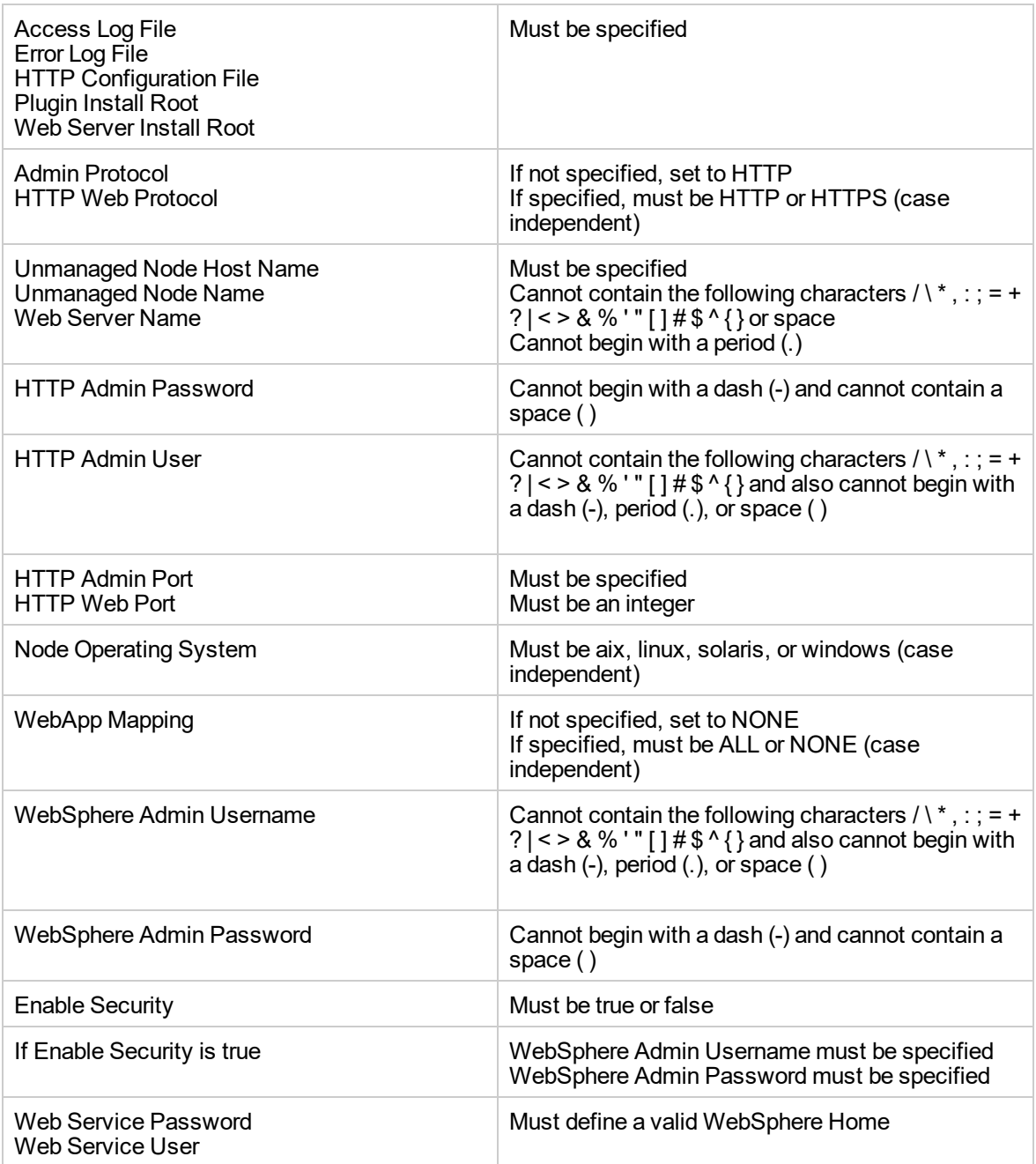

#### **Steps Executed**

The Create and Configure WebSphere Web Server Definitions workflow includes the following steps. Each step must complete successfully before the next step can start. If a step fails, the workflow reports a failure and all subsequent steps are skipped.

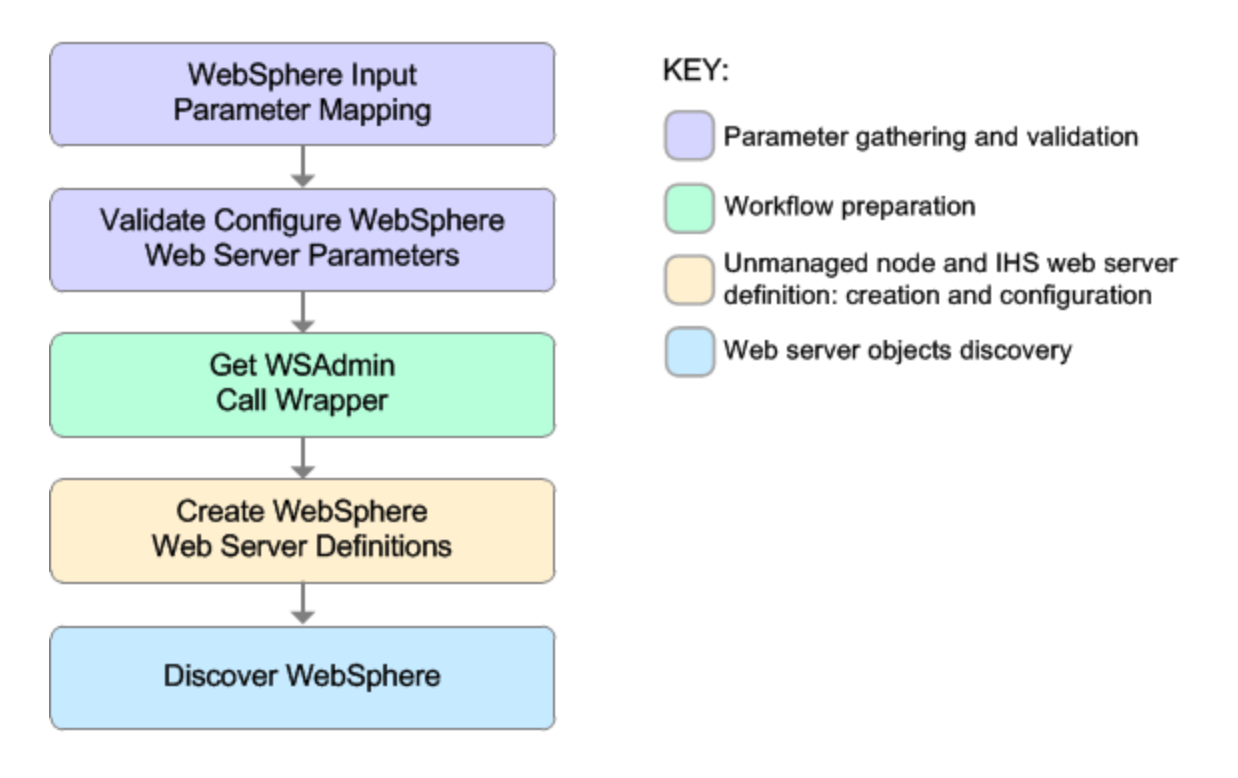

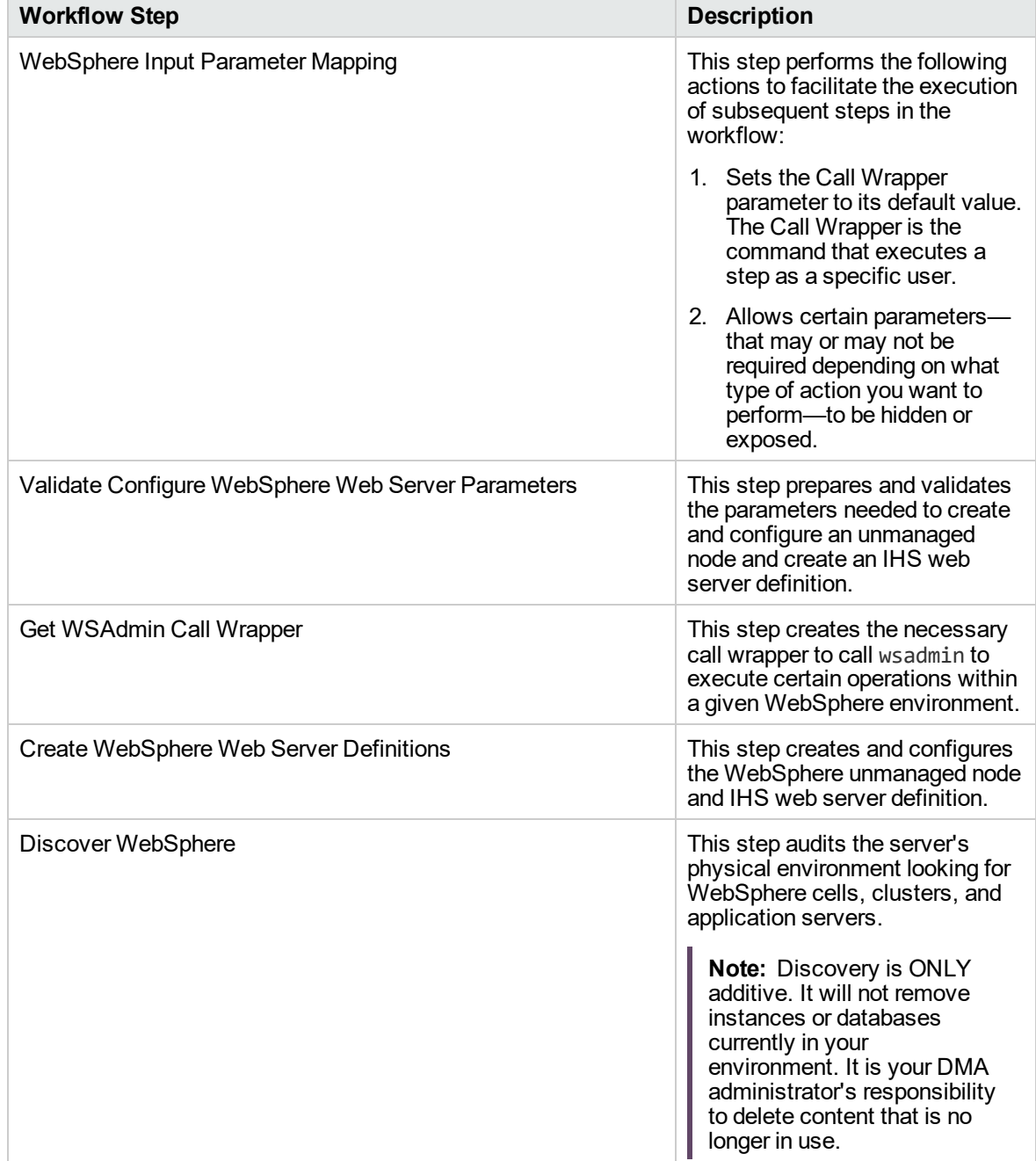

### **Steps Used in the Create and Configure WebSphere Web Server Definitions Workflow**

For parameter descriptions and defaults, see ["Parameters](#page-239-0) for Create and Configure WebSphere Web Server [Definitions"](#page-239-0) on page 240.

## <span id="page-232-0"></span>How to Run this Workflow

The following instructions show you how to customize and run the Create and Configure WebSphere Web Server Definitions workflow in your environment.

The workflow provides default values for some parameters. These default values are usually sufficient for a "typical" installation. You can override the defaults by specifying parameter values in the deployment.

**Note:** Before following this procedure, review the ["Prerequisites](#page-227-0) for this Workflow", and ensure that all requirements are satisfied.

#### **To use the Create and Configure WebSphere Web Server Definitions workflow:**

- 1. Create a deployable copy of the workflow.
- 2. Determine the values that you will specify for the following parameters: show

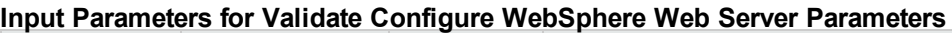

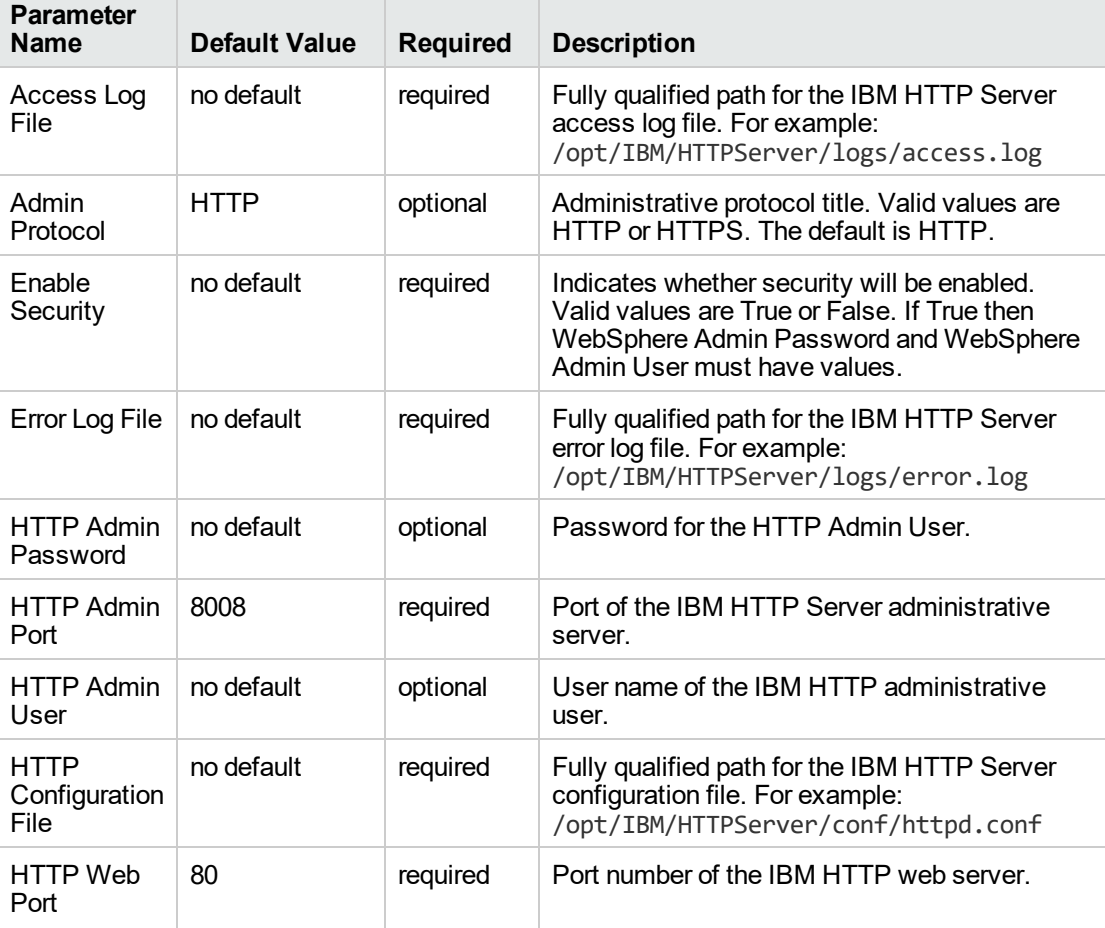

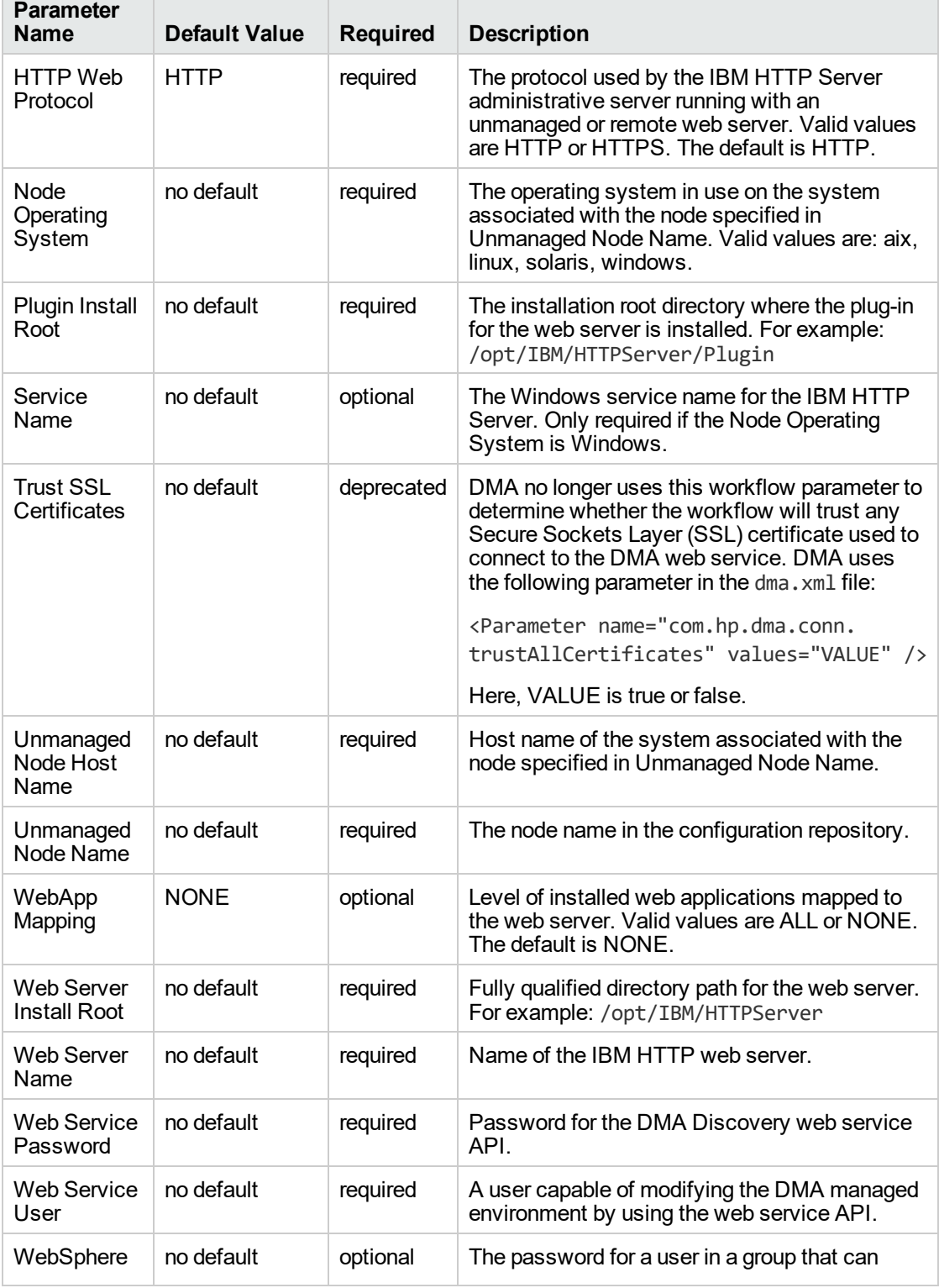

### **Input Parameters for Validate Configure WebSphere Web Server Parameters, continued**

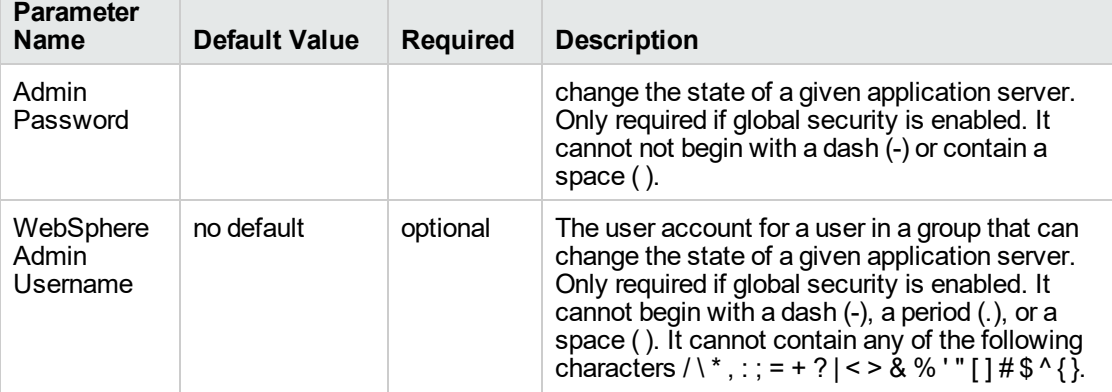

#### **Input Parameters for Validate Configure WebSphere Web Server Parameters, continued**

**Tip:** To avoid having to re-enter passwords whenever they change, you can create a policy to provide them to the workflow.

**Note:** See ["Parameters](#page-239-0) for Create and Configure WebSphere Web Server Definitions" on [page](#page-239-0) 240 for detailed descriptions of all input parameters for this workflow, including default values.

- 3. In the workflow editor, expose any additional parameters that you need. You will specify values for those parameters when you create the deployment
- 4. Save the changes to the workflow (click **Save** in the lower right corner).
- 5. Create a new deployment.
- 6. On the Parameters tab, specify values for the required parameters listed in step 2 and any additional parameters that you have exposed. You do not need to specify values for those parameters whose default values are appropriate for your environment.
- 7. On the Targets tab, specify one or more targets for this deployment.
- 8. Save the deployment (click **Save** in the lower right corner).
- 9. Run the workflow using this deployment.

#### **To verify the results:**

The workflow will complete and report SUCCESS on the Console if it has run successfully. If an error occurs during workflow execution, the error is logged, and the workflow terminates in the FAILURE state.

*Optional:* If you want to further verify the results:

Use the WebSphere administrative console interface to check that the web server is configured.

## <span id="page-235-0"></span>Sample Scenario

This topic shows you typical parameter values for different use cases for the Create and Configure WebSphere Web Server Definitions workflow. For a complete list of all parameters used in this workflow, including default values, see ["Parameters](#page-239-0) for Create and Configure WebSphere Web Server [Definitions"](#page-239-0) on page 240.

**Tip:** To avoid having to re-enter passwords whenever they change, you can create a policy to provide them to the workflow.

#### **Scenario 1: To create and configure a WebSphere unmanaged node and web server definitions using unsecured protocol**

This use case will create and configure a WebSphere unmanaged node and web server definitions using unsecured protocol. This example also does the following:

- Does not enable security
- Has the Linux operating system on the node
- Does not map any web applications to the web server

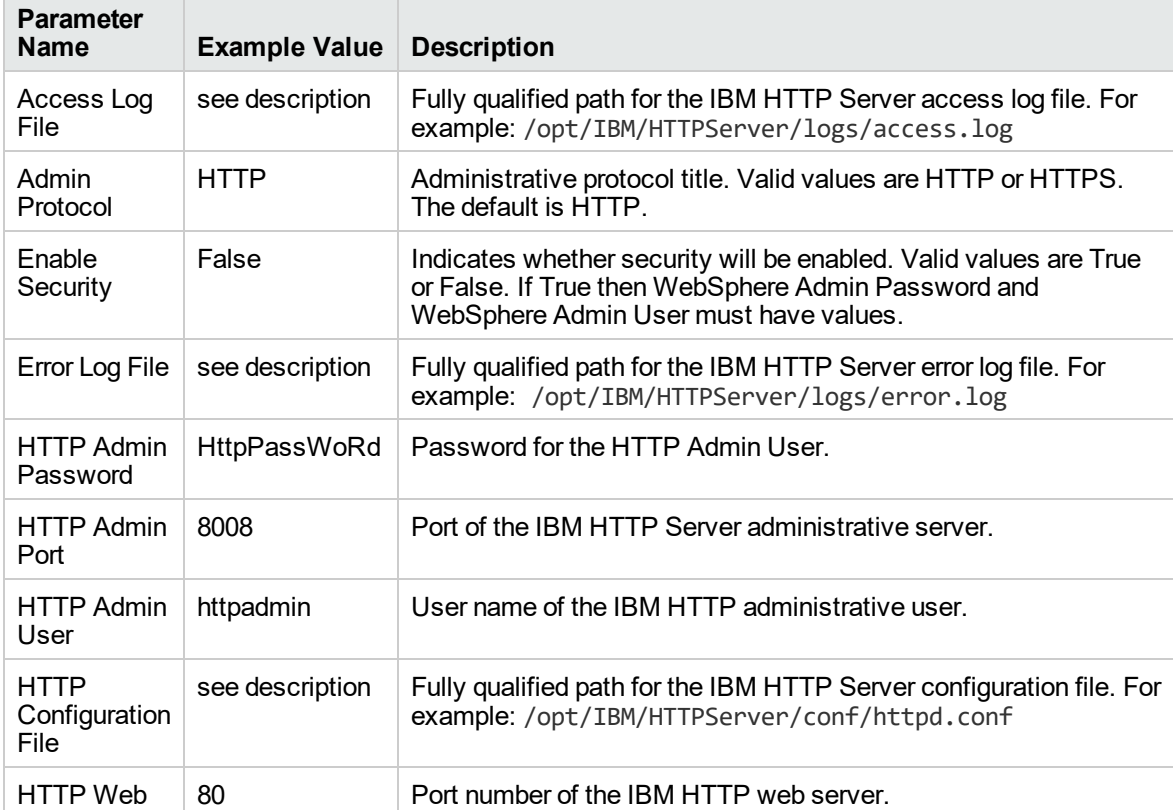

#### **Input Parameters for Validate Configure WebSphere Web Server Parameters**

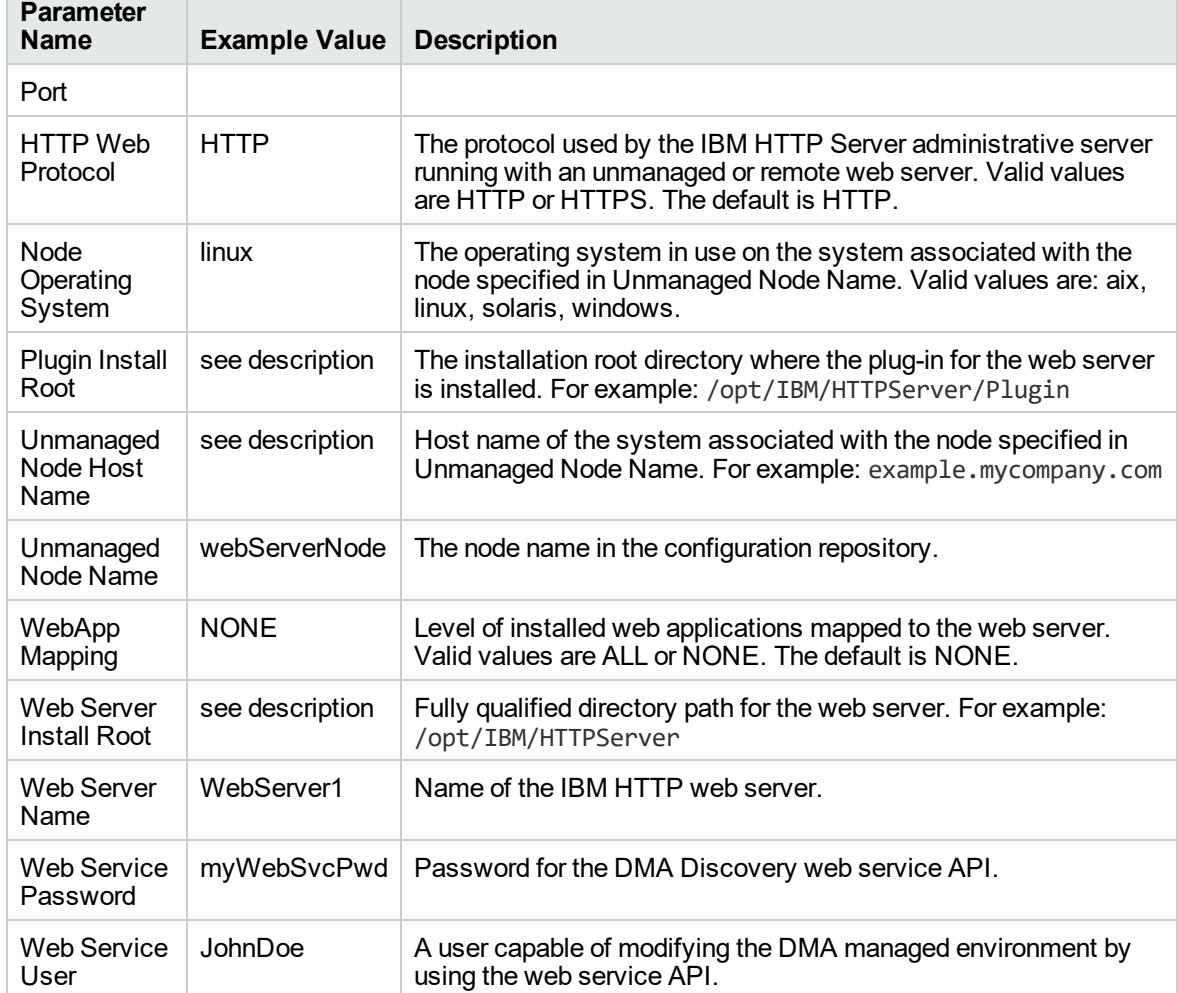

#### **Input Parameters for Validate Configure WebSphere Web Server Parameters, continued**

#### **Scenario 2: To create and configure a WebSphere unmanaged node and web server definitions using secured protocol**

This use case will create and configure a WebSphere unmanaged node and web server definitions using unsecured protocol. This example also does the following:

- Enables security—WebSphere Admin Password and WebSphere Admin Username also need to be provided
- Has the AIX operating system on the node
- Maps all web applications to the web server

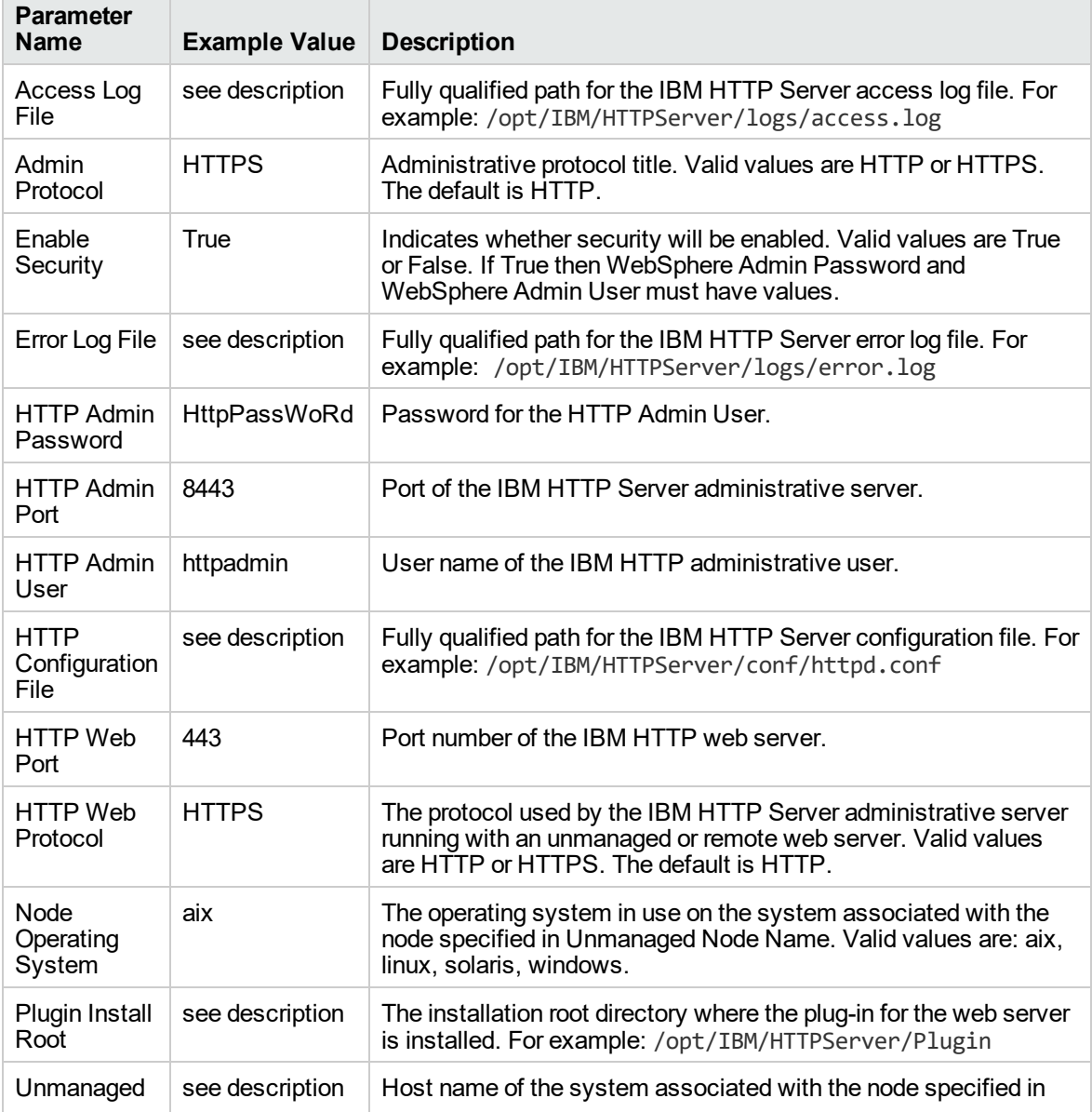

#### **Input Parameters for Validate Configure WebSphere Web Server Parameters**

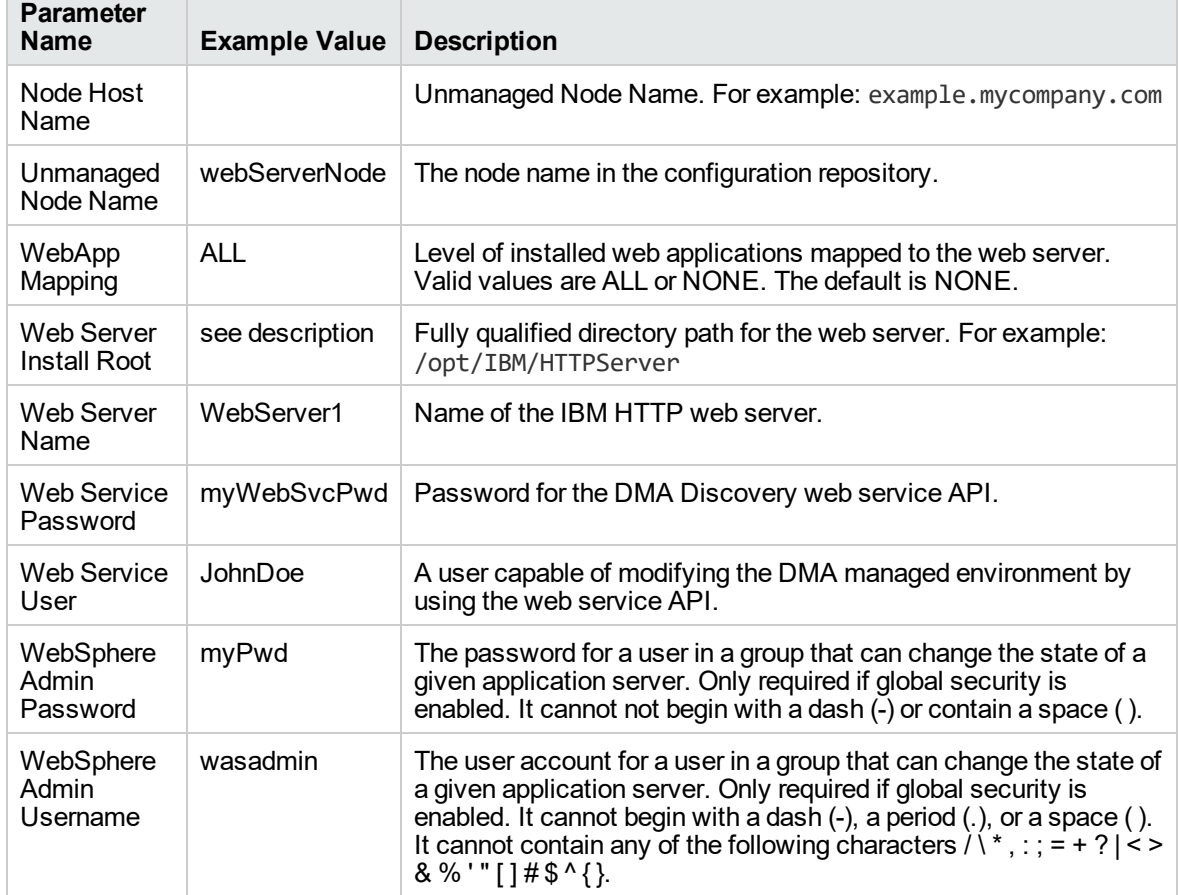

#### **Input Parameters for Validate Configure WebSphere Web Server Parameters, continued**

٦

## <span id="page-239-0"></span>Parameters for Create and Configure WebSphere

### Web Server Definitions

The following tables describe the required and optional input parameters for this workflow. For most parameters, if you do not specify a value for a parameter, a default value is assigned.

| <b>Parameter</b><br>Name         | <b>Default</b><br>Value | <b>Required</b> | <b>Description</b>                                                                                                    |
|----------------------------------|-------------------------|-----------------|----------------------------------------------------------------------------------------------------|
| Access Log<br>File               | no<br>default           | required        | Fully qualified path for the IBM HTTP Server access log file.<br>For example: /opt/IBM/HTTPServer/logs/access.log                                                         |
| Admin<br>Protocol                | HTTP                    | optional        | Administrative protocol title. Valid values are HTTP or<br>HTTPS. The default is HTTP.                                                                                    |
| Enable<br>Security               | no<br>default           | required        | Indicates whether security will be enabled. Valid values are<br>True or False. If True then WebSphere Admin Password and<br>WebSphere Admin User must have values.        |
| Error Log File                   | no<br>default           | required        | Fully qualified path for the IBM HTTP Server error log file. For<br>example: /opt/IBM/HTTPServer/logs/error.log                                                           |
| HTTP Admin<br>Password           | no<br>default           | optional        | Password for the HTTP Admin User.                                                                                                    |
| <b>HTTP Admin</b><br>Port        | 8008                    | required        | Port of the IBM HTTP Server administrative server.                                                                                                    |
| <b>HTTP Admin</b><br>User        | no<br>default           | optional        | User name of the IBM HTTP administrative user.                                                                                                    |
| HTTP<br>Configuration<br>File    | no<br>default           | required        | Fully qualified path for the IBM HTTP Server configuration<br>file. For example: /opt/IBM/HTTPServer/conf/httpd.conf                                                      |
| HTTP Web<br>Port                 | 80                      | required        | Port number of the IBM HTTP web server.                                                                                                    |
| <b>HTTP Web</b><br>Protocol      | <b>HTTP</b>             | required        | The protocol used by the IBM HTTP Server administrative<br>server running with an unmanaged or remote web server.<br>Valid values are HTTP or HTTPS. The default is HTTP. |
| Node<br>Operating<br>System      | no<br>default           | required        | The operating system in use on the system associated with<br>the node specified in Unmanaged Node Name. Valid values<br>are: aix, linux, solaris, windows.                |
| Plugin Install<br>Root           | no<br>default           | required        | The installation root directory where the plug-in for the web<br>server is installed. For example:<br>/opt/IBM/HTTPServer/Plugin                                          |
| Service<br>Name                  | no<br>default           | optional        | The Windows service name for the IBM HTTP Server. Only<br>required if the Node Operating System is Windows.                                                               |
| <b>Trust SSL</b><br>Certificates | no<br>default           | deprecated      | DMA no longer uses this workflow parameter to determine<br>whether the workflow will trust any Secure Sockets Layer                                                       |

**Parameters Defined in this Step: Validate Configure WebSphere Web Server Parameters**

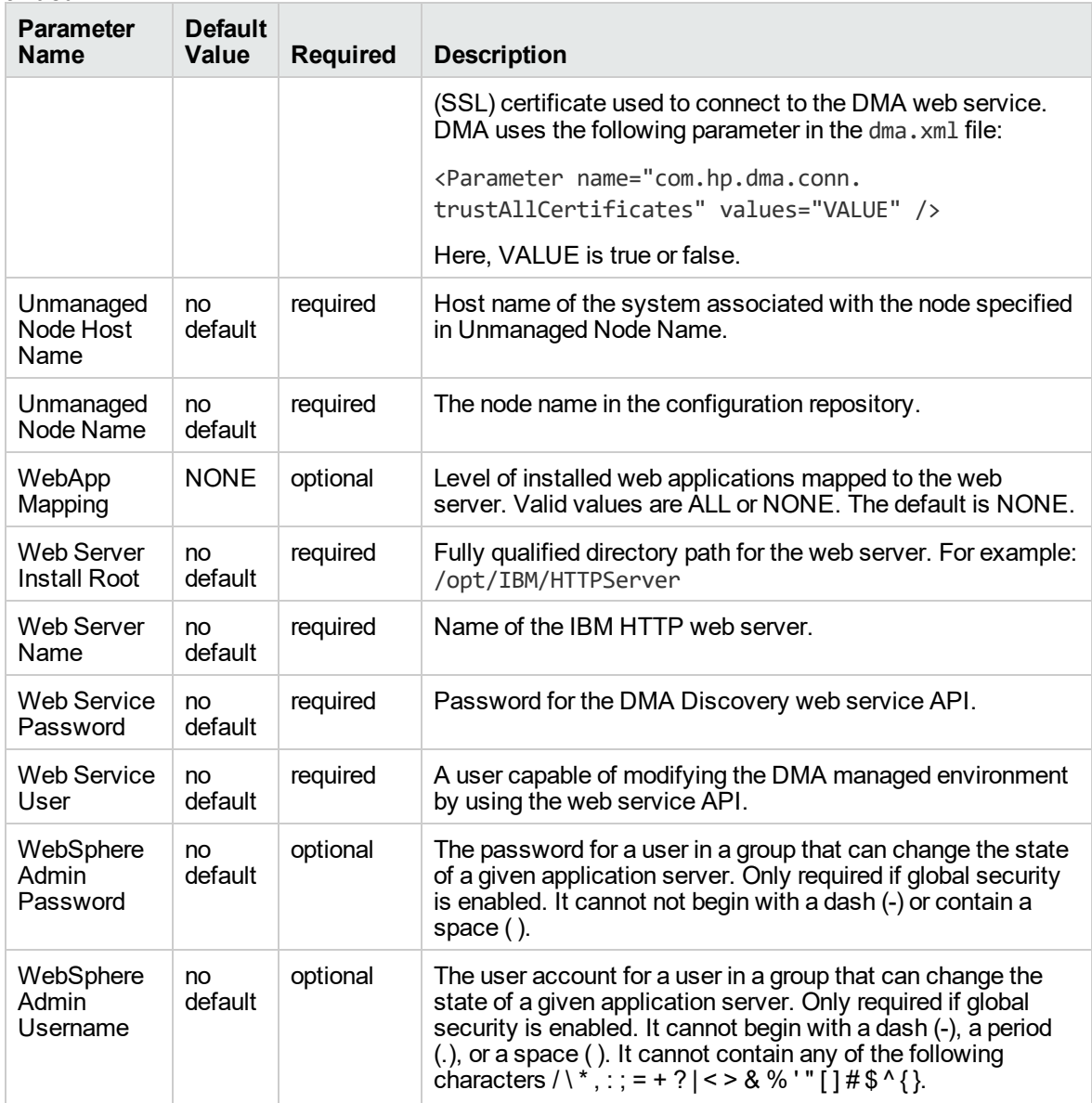

**Parameters Defined in this Step: Validate Configure WebSphere Web Server Parameters, continued**

# WebSphere - Code Release

This workflow automates application deployments in IBM WebSphere. In addition to deployment automation, this workflow can update JVM Generic Arguments and JVM System Properties on the Web Server, and also provides install options for application deployments.

Some install options are provided as parameters for the workflow, or, users can specify install options within a file for each of the applications to be deployed (Note that user-specified parameter values take the highest precedence). This workflow provides application deployment verification by providing the

URLs. For successful application deployments, verifications and a list of the applications are maintained in the history file. In cases of unsuccessful application deployments, the workflow rolls back the deployment and restores the last successfully deployed application (if any).

The supported applications are of type :

- $\bullet$  . war files
- . ear files

To use this workflow in your environment, see the following information:

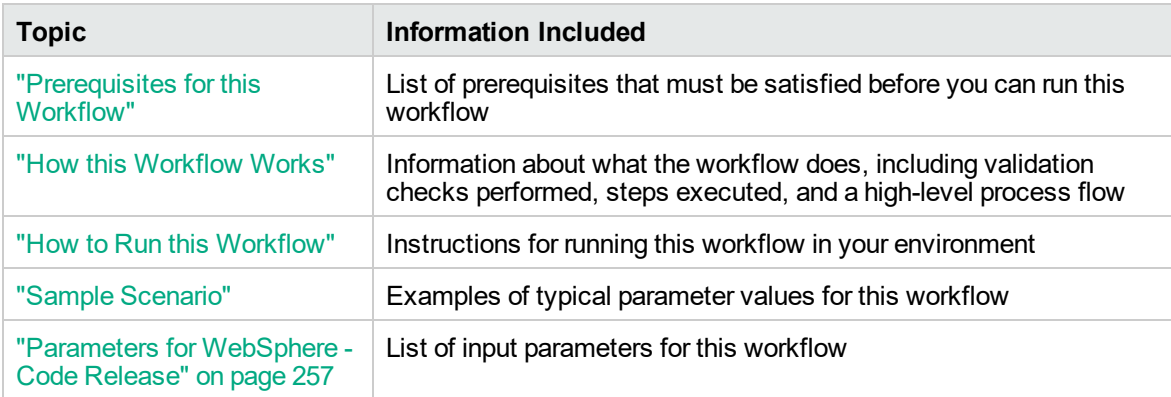

### <span id="page-241-0"></span>Prerequisites for this Workflow

Be sure that the following prerequisites are satisfied before you run the WebSphere - Code Release workflow.

#### **Product Platform**

This workflow is available for WebSphere7.0, 8.0, or 8.5.x.

#### **Dependencies**

This workflow has the following dependencies:

- You must have a working WebSphere Network Deployment cell version 7.0, 8.0, or 8.5.x, with the Deployment Manager available for communication.
- You must run the Discover WebSphere workflow before you run the workflows. The Discover WebSphere workflow audits the server's physical environment for WebSphere cells, clusters, and application servers and stores the configuration information in the DMA environment.

<span id="page-242-0"></span>For more information about prerequisites for WebSphere, refer to the [WebSphere](https://www-947.ibm.com/support/entry/portal/documentation_expanded_list/websphere/websphere_application_server?productContext=224294509) 8 Product [Documentation](https://www-947.ibm.com/support/entry/portal/documentation_expanded_list/websphere/websphere_application_server?productContext=224294509).

## How this Workflow Works

The following information describes how the WebSphere - Code Release workflow works:

#### **Overview**

This workflow does the following things in the order shown:

- 1. Initially, the workflow inputs all parameters, set defaults for optional parameters, and validates all parameters. If input files do not exist in the specified locations, they are downloaded from the software repository. The workflow performs a checksum to verify that the archive files should be deployed in the Application Server on a standalone setup.
- 2. Next, the workflow creates the installation options and the call wrapper that will be used to execute commands within a WebSphere environment. The workflow updates the JVM setting and then creates a backup. The workflow deploys the specified Application Archive files in the Application Server on a standalone setup.
- 3. If the application deployment succeeds, the workflow tests the URLs for the web servers and copies the application archives.
- 4. If the application deployment fails, the workflow rolls back the deployment and restores the last successfully deployed application (if any).
- 5. Finally, the workflow cleans up downloaded files based on the Cleanup on Success and Cleanup on Failure parameters.

#### **Validation Checks Performed**

The workflow performs the following checks on the input parameters:

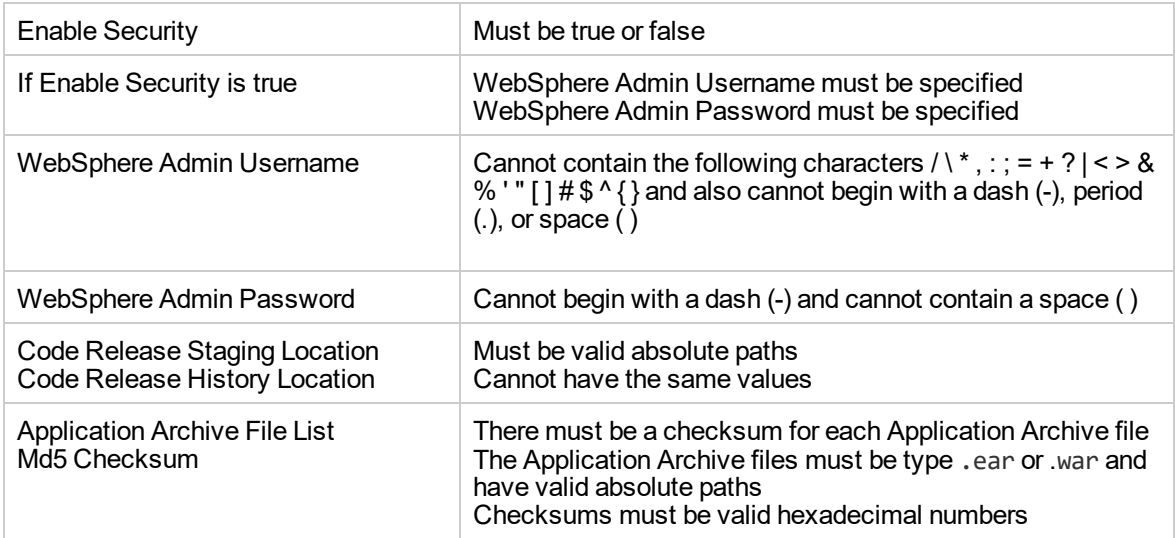

The WebSphere - Code Release workflow also checks the environment for the following:

- The WebSphere container type must be APPLICATION\_SERVER.
- The WebSphere Home exists.

#### **Steps Executed**

The WebSphere - Code Release workflow includes the following steps. Each step must complete successfully before the next step can start. If a step fails, the workflow reports a failure and subsequent steps are skipped, except for the Cleanup Downloaded Files step.

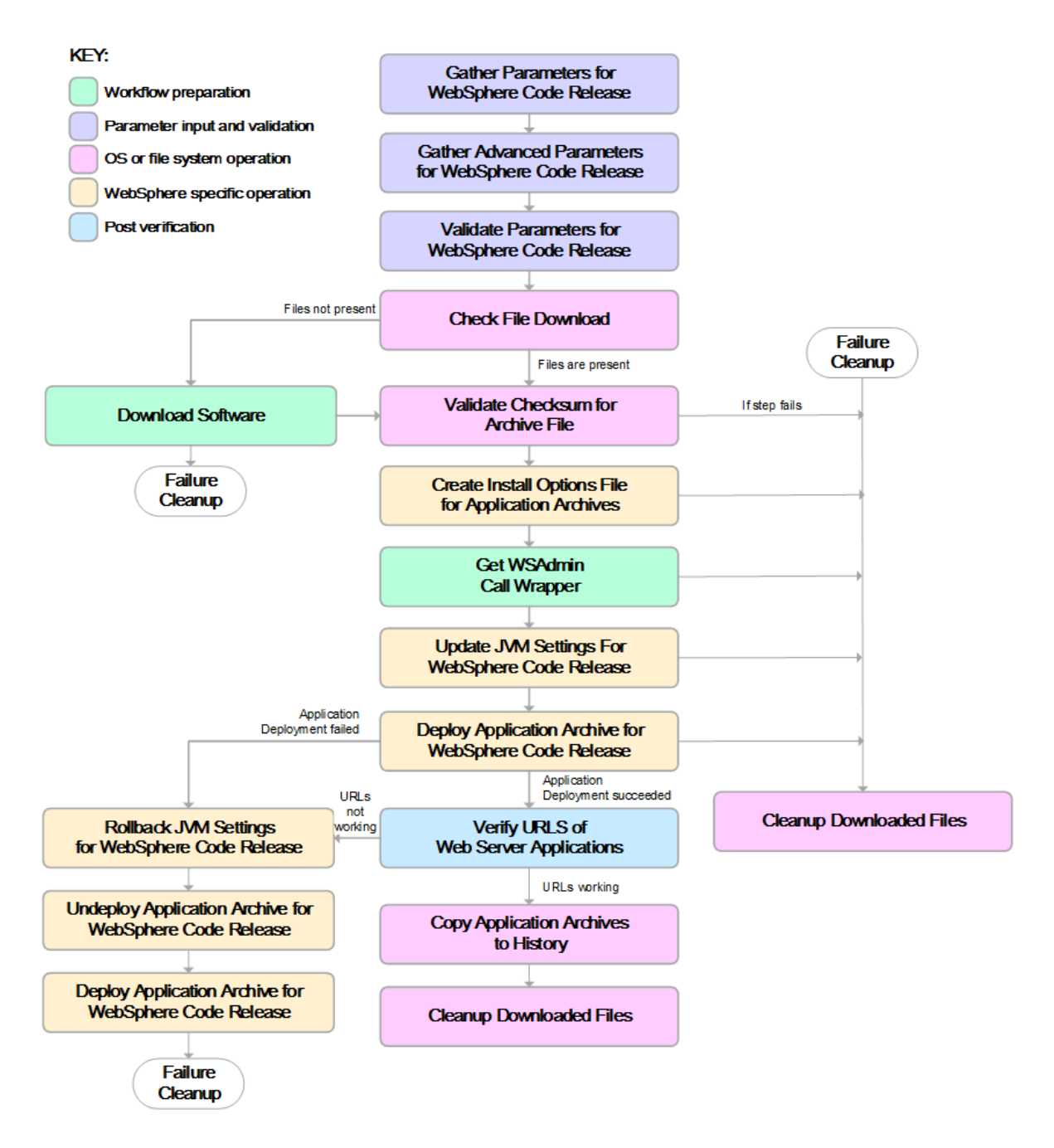

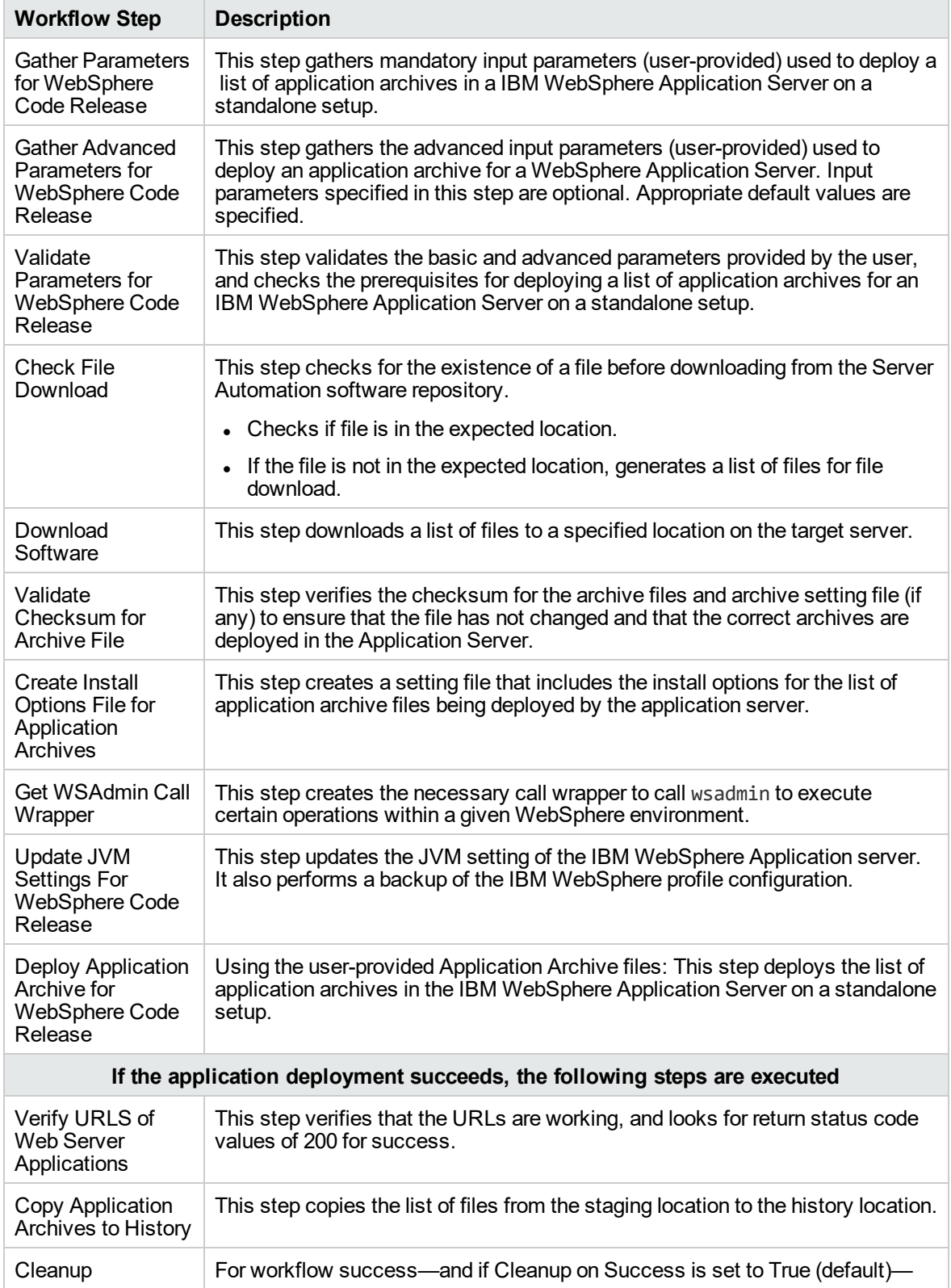

#### **Steps Used in the WebSphere - Code Release Workflow**

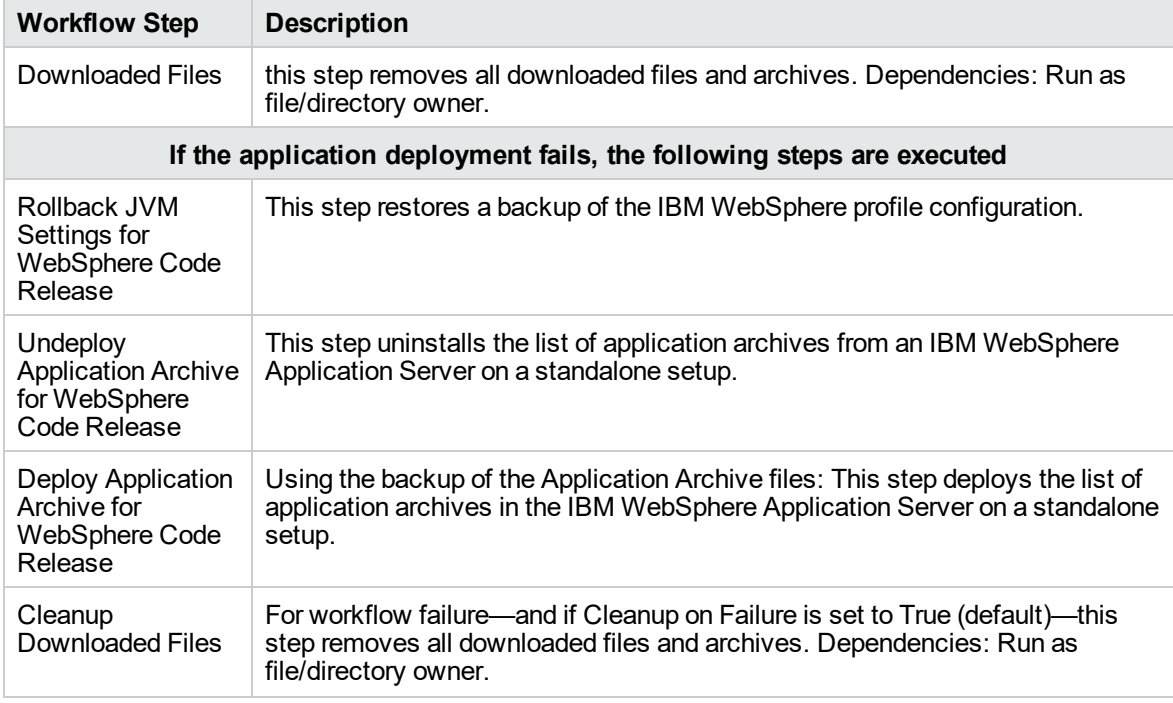

#### **Steps Used in the WebSphere - Code Release Workflow, continued**

<span id="page-246-0"></span>For parameter descriptions and defaults, see ["Parameters](#page-256-0) for WebSphere - Code Release" on page [257](#page-256-0).

### How to Run this Workflow

The following instructions show you how to customize and run the WebSphere - Code Release workflow in your environment.

The workflow provides default values for some parameters. These default values are usually sufficient for a "typical" installation. You can override the defaults by specifying parameter values in the deployment. For details about specific parameter values, see ["Parameters](#page-256-0) for WebSphere - Code [Release"](#page-256-0) on page 257.

**Note:** Before following this procedure, review the ["Prerequisites](#page-241-0) for this Workflow", and ensure that all requirements are satisfied.

Before you run this workflow, you can perform the following optional advance configuration to deploy applications WebSphere application servers.

Create a configuration file on the target machine or the SA Server. The file should contain the advanced parameters for all the application servers being deployed. If no configuration file is provided, the target

will be defaulted to admin server of the domain. The options that are to be used in this file are listed in the table below.

```
AdderEAR.ear = {
Deploy enterprise beans = No
Application name = adder_app
}
myServletWAR.war = {
Deploy enterprise beans = No
Validate Install = warn
Precompile JavaServer Pages files = Yes
Application name = myServletWAR_war
}
```
The options in this file should be in the following format:

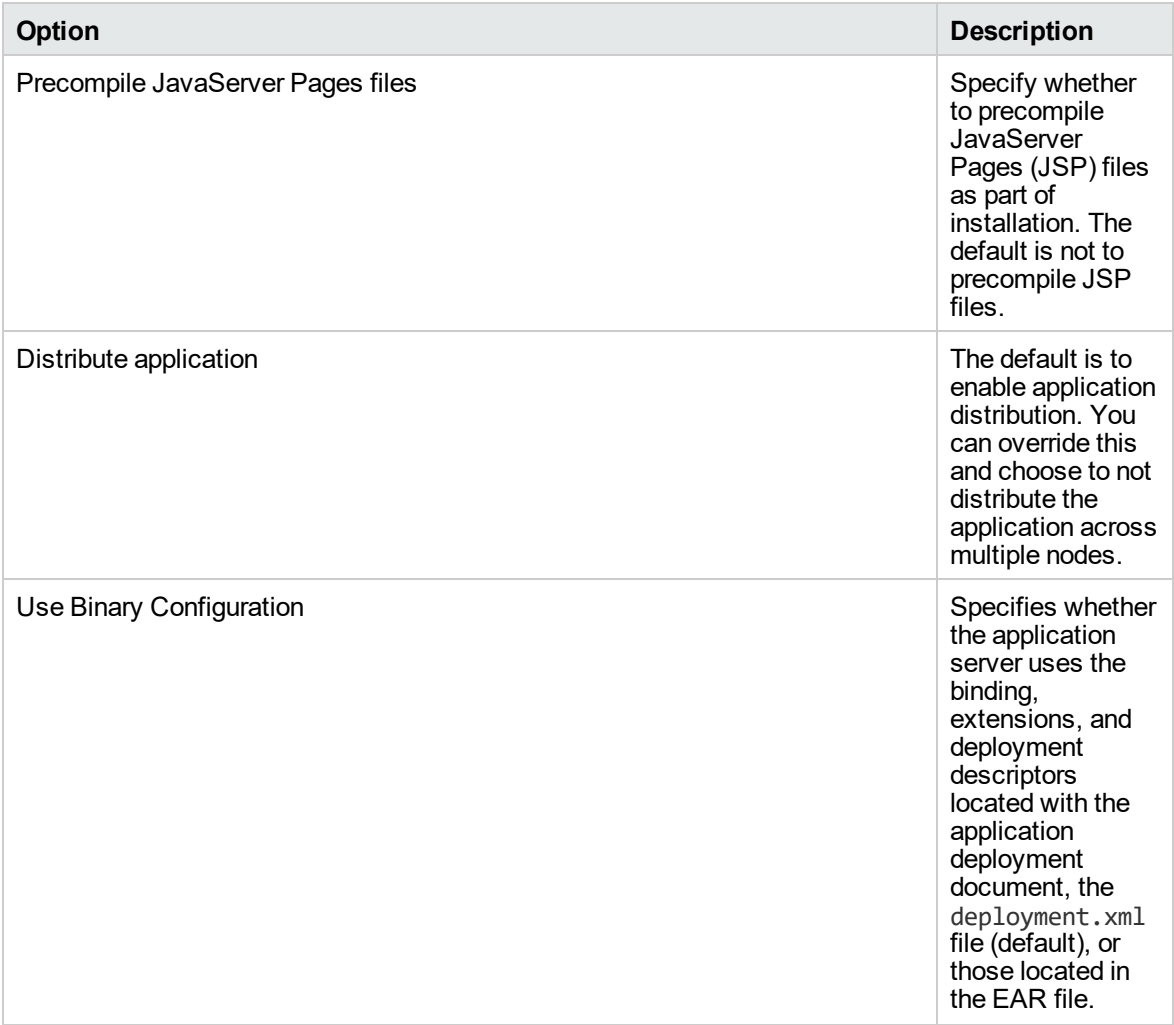

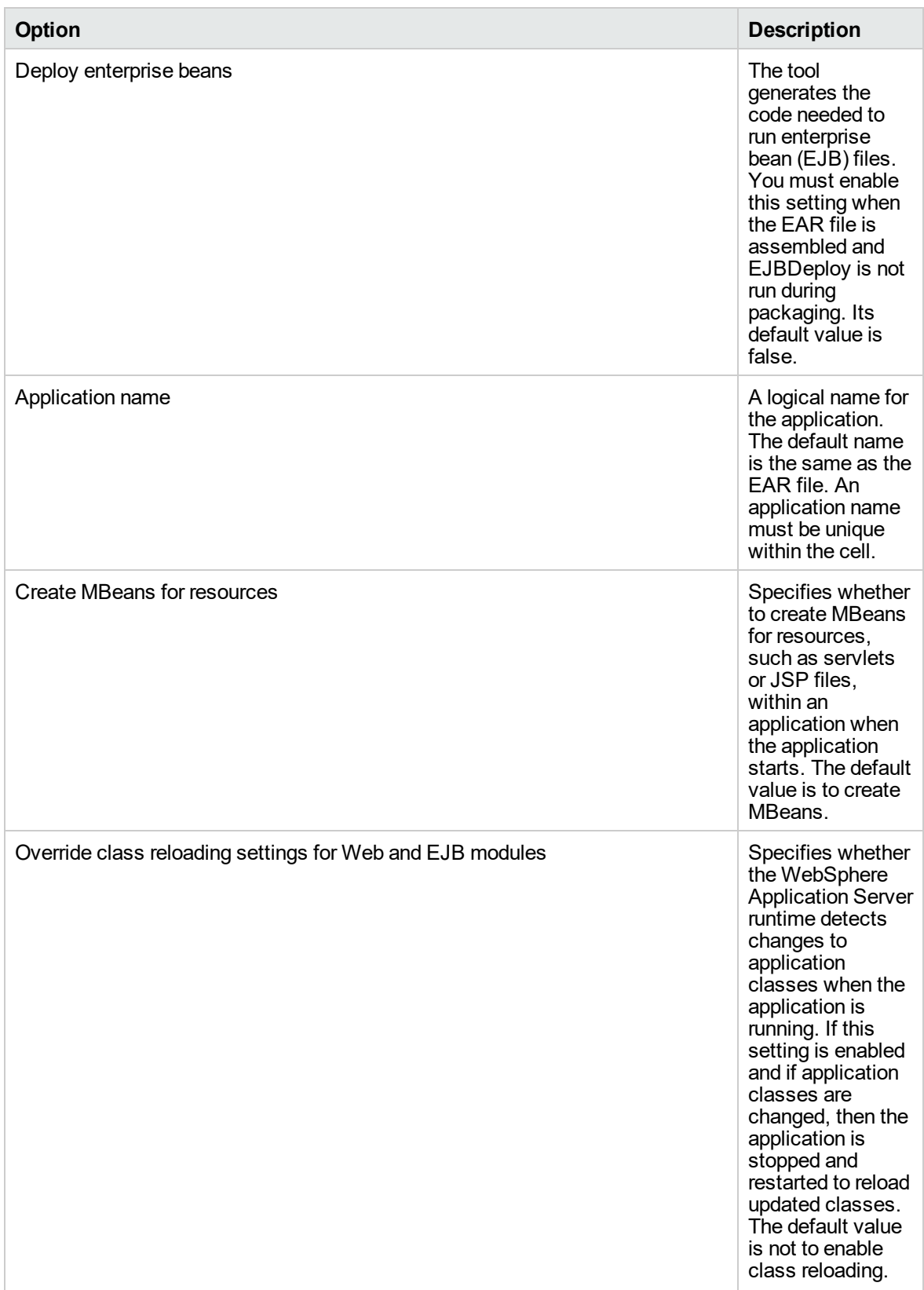

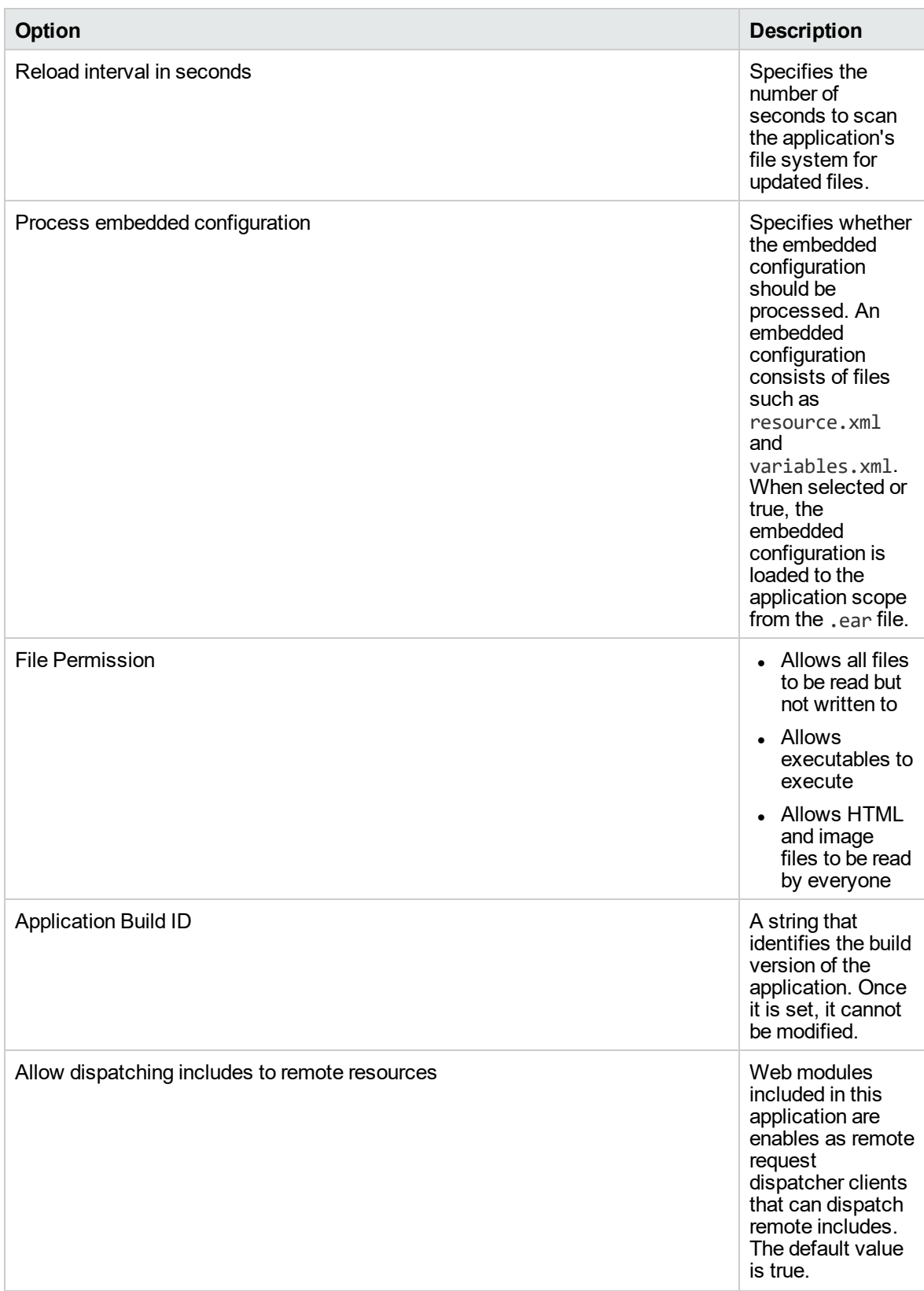

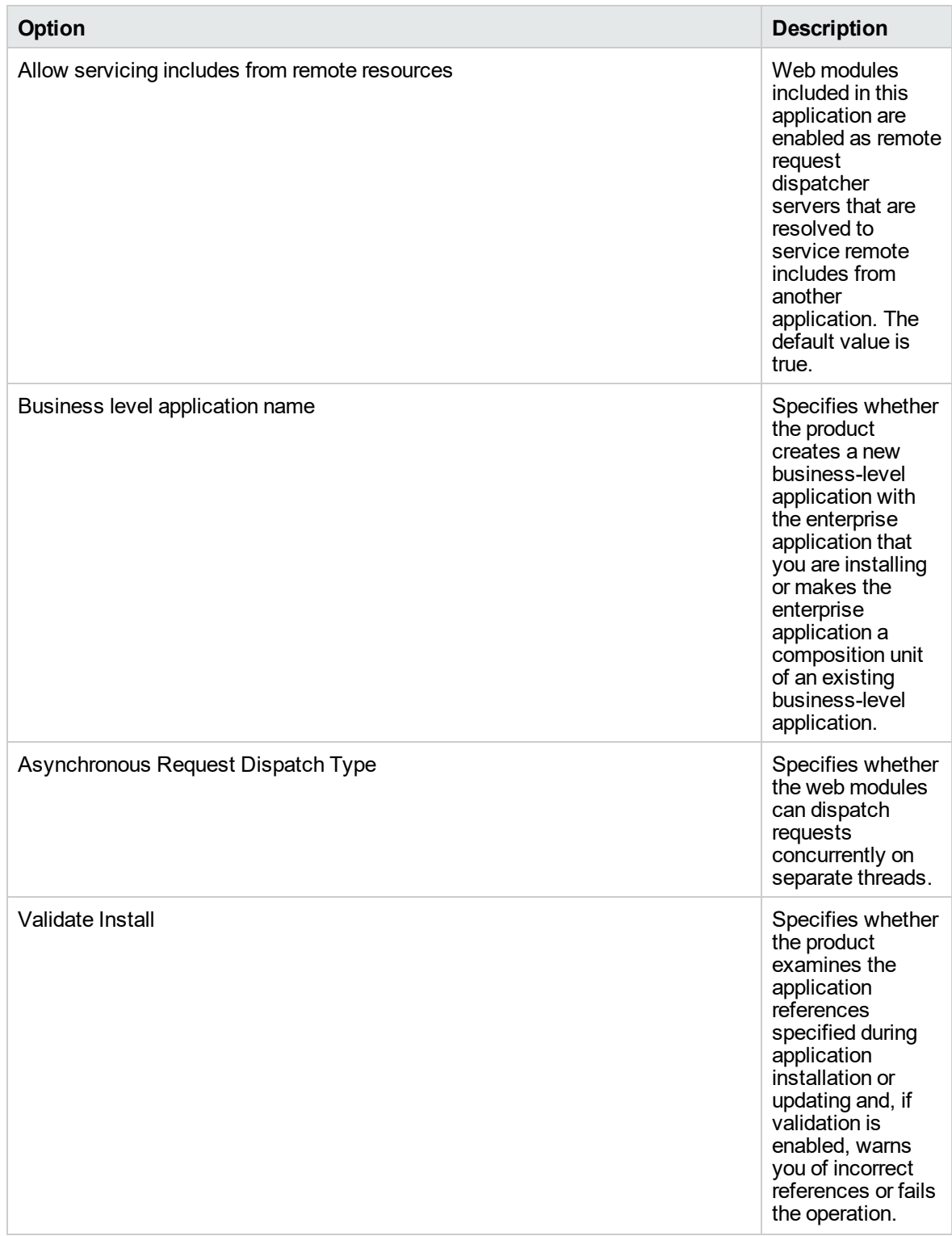

The value must be separated by an '=' sign, for example: Application name = myServletWAR\_war

**To use the WebSphere - Code Release workflow:**

- 1. Create a deployable copy of the workflow.
- 2. Determine the values that you will specify for the following parameters: show

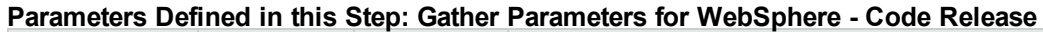

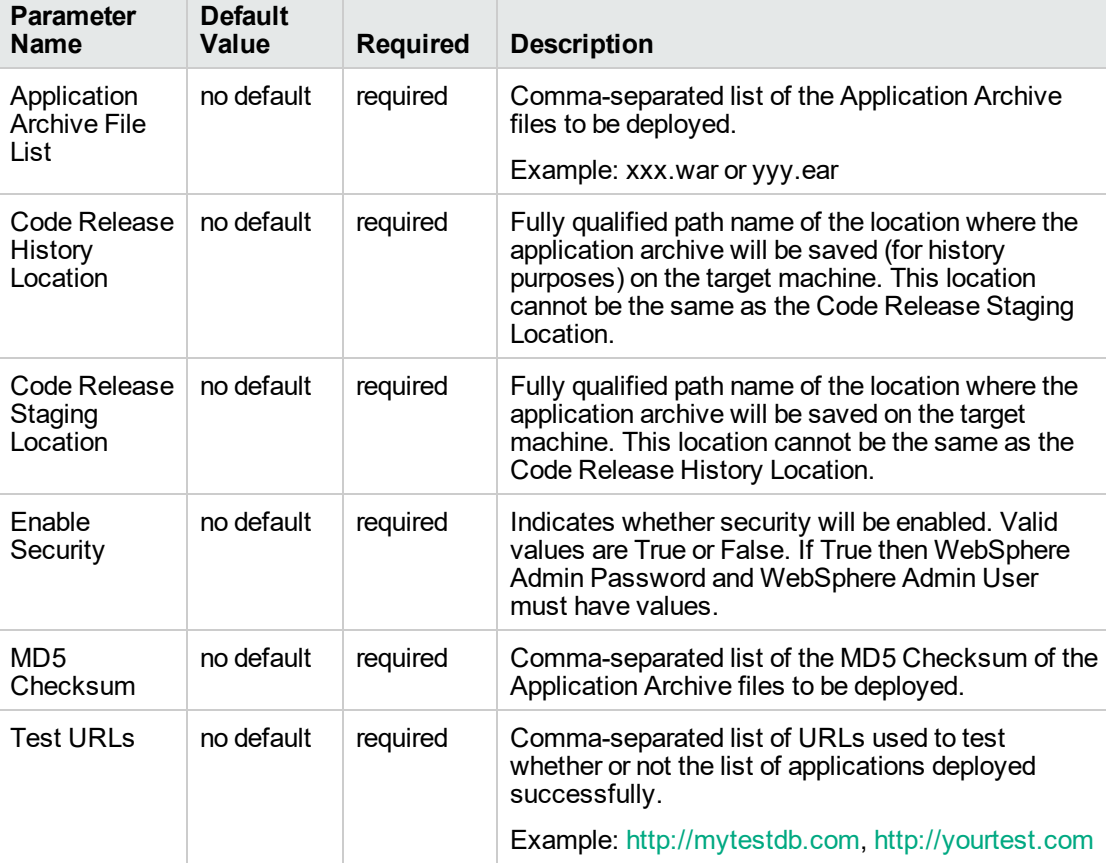

**Tip:** To avoid having to re-enter passwords whenever they change, you can create a policy to provide them to the workflow.

**Note:** This is the minimum set of parameters required to run this workflow. You may need to expose additional parameters depending on your objectives.

See ["Parameters](#page-256-0) for WebSphere - Code Release" on page 257 for detailed descriptions of all input parameters for this workflow, including default values.

- 3. In the workflow editor, expose any additional parameters that you need. You will specify values for those parameters when you create the deployment
- 4. Save the changes to the workflow (click **Save** in the lower right corner).
- 5. Create a new deployment.
- 6. On the Parameters tab, specify values for the required parameters listed in step 2 and any additional parameters that you have exposed. You do not need to specify values for those parameters whose default values are appropriate for your environment.
- 7. On the Targets tab, specify one or more targets for this deployment.
- 8. Save the deployment (click **Save** in the lower right corner).
- 9. Run the workflow using this deployment.

#### **To verify the results:**

The workflow will complete and report SUCCESS on the Console if it has run successfully. If an error occurs during workflow execution, the error is logged, and the workflow terminates in the FAILURE state.

*Optional:* If you want to further verify the results:

Use the WebSphere administrative console interface to check that the web server is configured.

# Sample Scenario

This topic shows you typical parameter values for different use cases for the WebSphere - Code Release workflow. For a complete list of all parameters used in this workflow, including default values, see ["Parameters](#page-256-0) for WebSphere - Code Release" on page 257.

**Tip:** To avoid having to re-enter passwords whenever they change, you can create a policy to provide them to the workflow.

### **Scenario 1: Install an application archive (for example stocksanalysis.war) on a running IBM WebSphere Application Server on a standalone setup.**

In this scenario we will deploy the stockanalysis.war file on a running IBM WebSphere Application Server. We will install the application using the default installation options. If the application archive files are not present in the Code Release Staging Location, then they will be downloaded from the SA Repository.

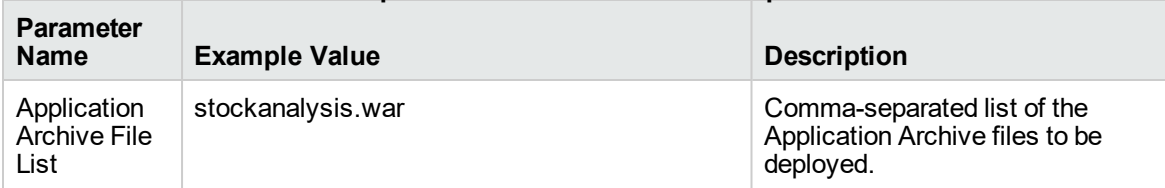

#### **Parameters Defined in this Step: Gather Parameters for WebSphere - Code Release**

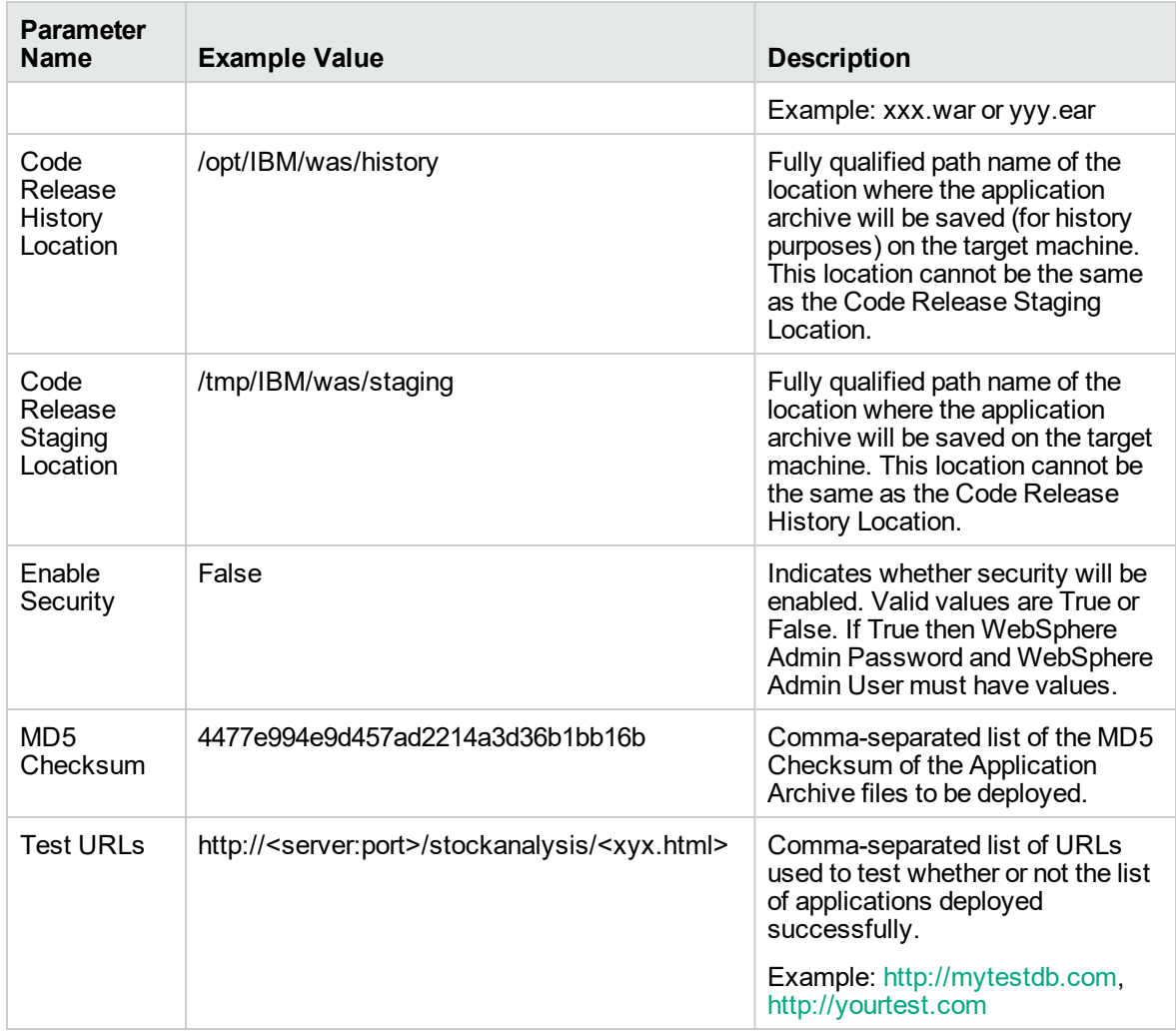

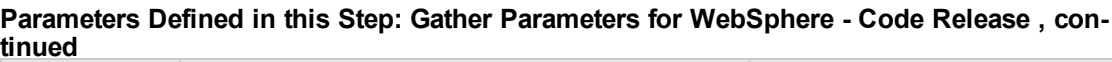

### **Scenario 2: Install an application archive (for example stocksanalysis.war) on a running IBM WebSphere Application Server on a standalone setup.**

In this scenario we will deploy the stockanalysis.war file on a running IBM WebSphere Application Server. We will install the application using the default installation options. The JVM settings are also applied to the Application server. If the application archive files are not present in the Code Release Staging Location, then they will be downloaded from the SA Repository.

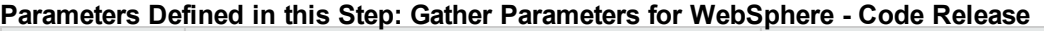

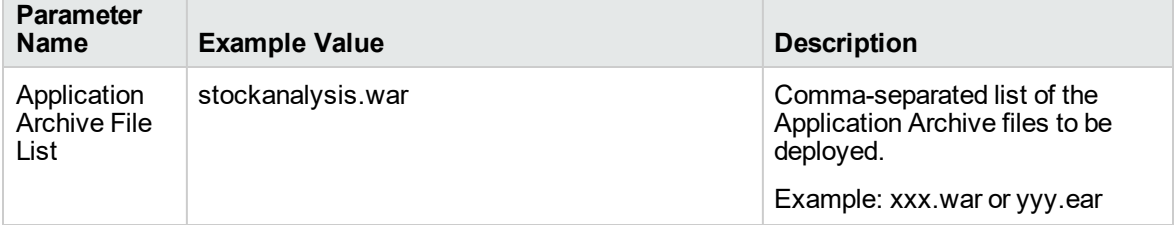

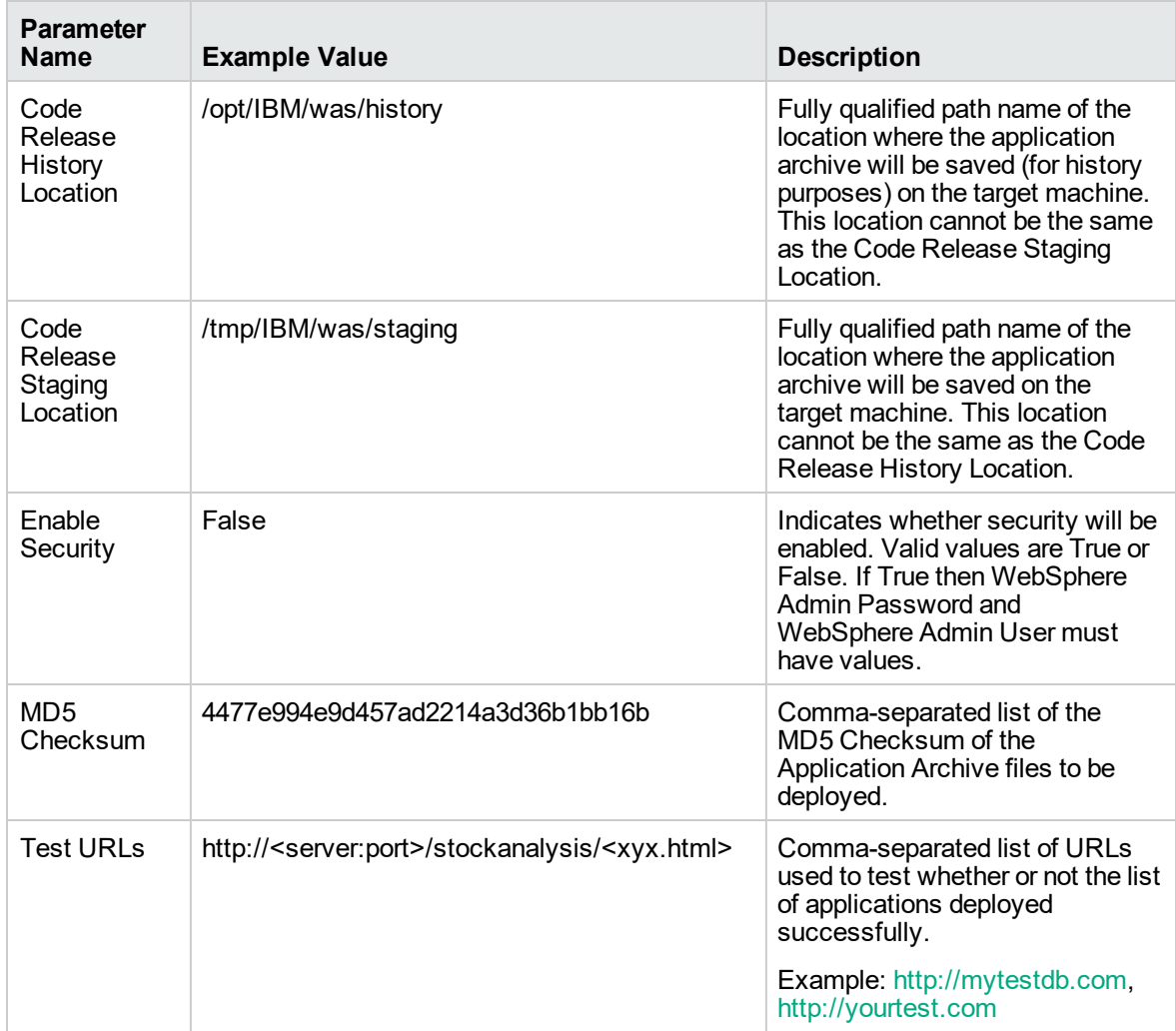

#### **Parameters Defined in this Step: Gather Parameters for WebSphere - Code Release , continued**

#### **Parameters Defined in this Step: Gather Advanced Parameters for WebSphere - Code Release**

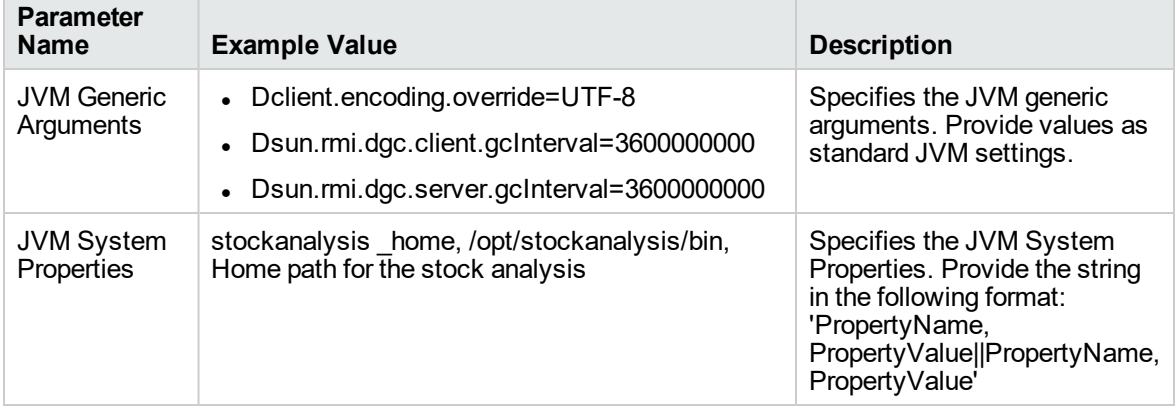

### **Scenario 3: Install an application archive (for example stocksanalysis.war) on a running IBM WebSphere Application Server on a standalone setup.**

In this scenario we deploy the stockanalysis.war file on a running IBM WebSphere Application Server. We will install the application using the default installation options. This scenario provides the install options to deploy the application archive in a file. If the Application Archive Files and the Archive Setting File are not present in the Code Release Staging Location, then they will be downloaded from the SA Repository.

| <b>Parameter</b><br><b>Name</b>            | <b>Example Value</b>                                                 | <b>Description</b>                                                                                                    |
|--------------------------------------------|----------------------------------------------------------------------|----------------------------------------------------------------------------------------------------|
| Application<br><b>Archive File</b><br>List | stockanalysis.war                                                    | Comma-separated list of the<br>Application Archive files to be<br>deployed.<br>Example: xxx.war or yyy.ear                                                                                                    |
| Code Release<br>History<br>Location        | /opt/IBM/was/history                                                 | Fully qualified path name of the<br>location where the application archive<br>will be saved (for history purposes) on<br>the target machine. This location<br>cannot be the same as the Code<br>Release Staging Location. |
| Code Release<br>Staging<br>Location        | /tmp/IBM/was/staging                                                 | Fully qualified path name of the<br>location where the application archive<br>will be saved on the target machine.<br>This location cannot be the same as<br>the Code Release History Location.                           |
| Enable<br>Security                         | False                                                                | Indicates whether security will be<br>enabled. Valid values are True or<br>False. If True then WebSphere Admin<br>Password and WebSphere Admin<br>User must have values.                                                  |
| MD <sub>5</sub><br>Checksum                | 4477e994e9d457ad2214a3d36b1bb16,<br>1eff908bedaa416c104f6b4a9a268233 | Comma-separated list of the MD5<br>Checksum of the Application Archive<br>files to be deployed.                                                                                                    |
| <b>Test URLs</b>                           | http:// <server:port>/stock/<xyx.html></xyx.html></server:port>      | Comma-separated list of URLs used<br>to test whether or not the list of<br>applications deployed successfully.<br>Example: http://mytestdb.com,<br>http://yourtest.com                                                    |

**Parameters Defined in this Step: Gather Parameters for WebSphere - Code Release**

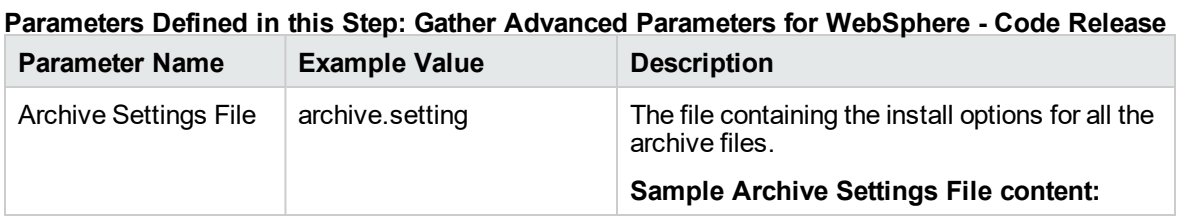

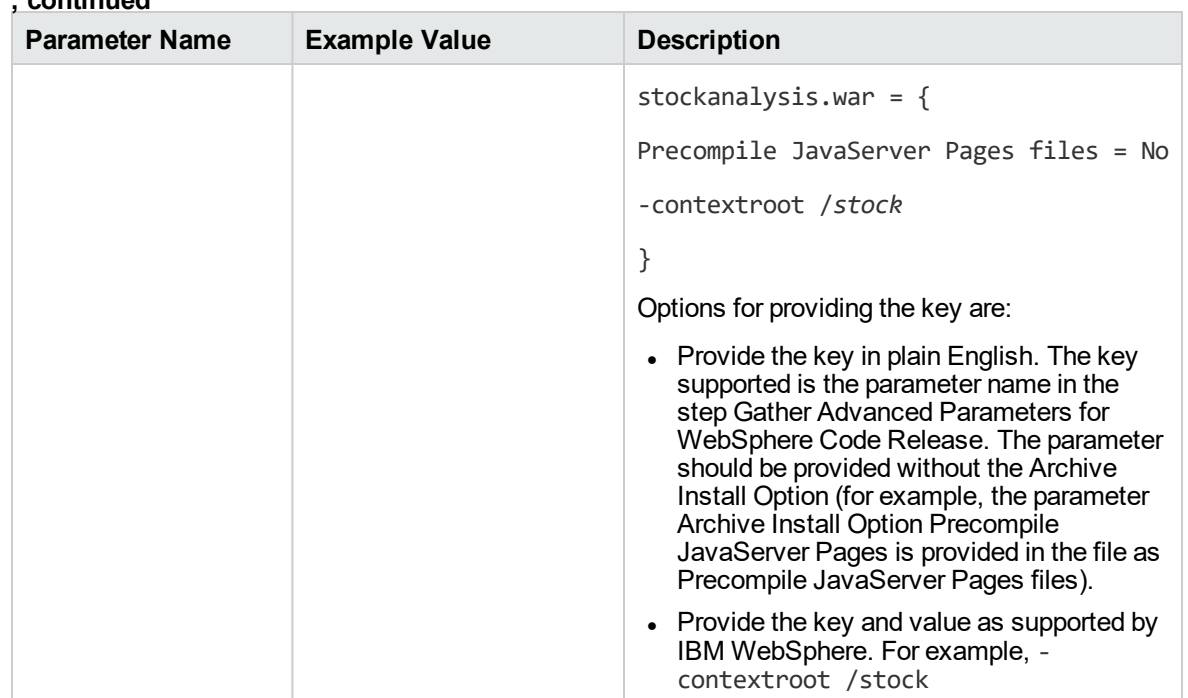

#### **Parameters Defined in this Step: Gather Advanced Parameters for WebSphere - Code Release , continued**

# <span id="page-256-0"></span>Parameters for WebSphere - Code Release

The following tables describe the required and optional input parameters for this workflow. For most parameters, if you do not specify a value for a parameter, a default value is assigned.

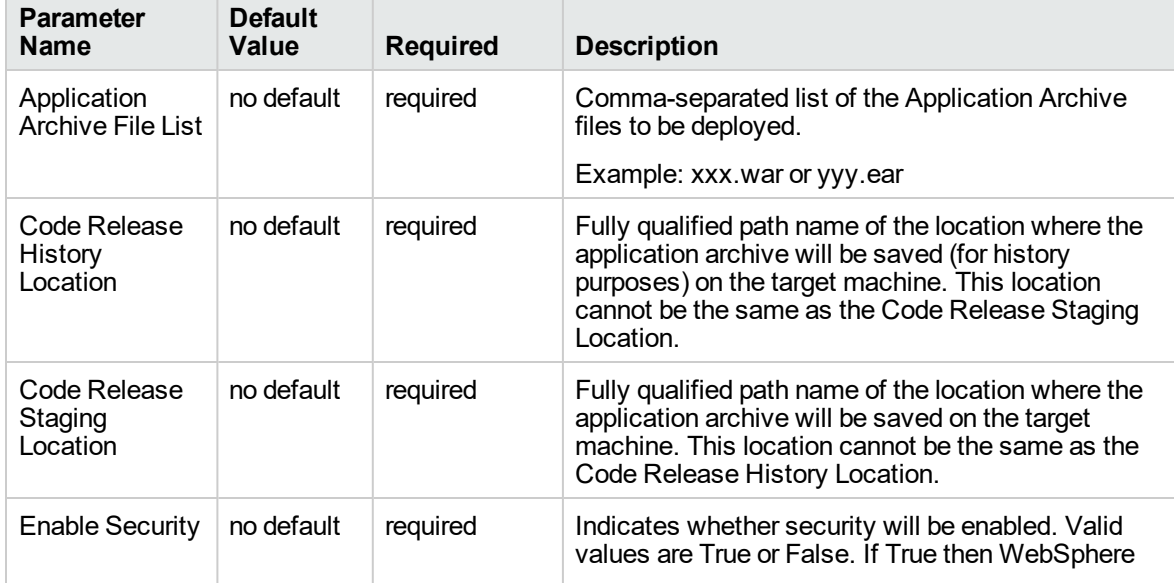

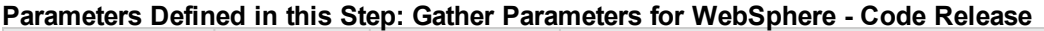

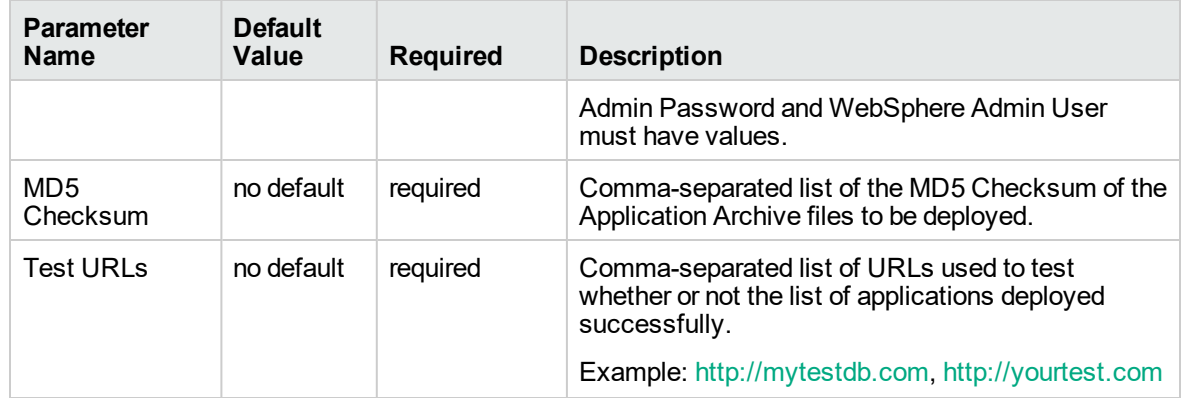

#### **Parameters Defined in this Step: Gather Parameters for WebSphere - Code Release , continued**

### **Parameters Defined in this Step: Gather Advanced Parameters for WebSphere - Code Release**

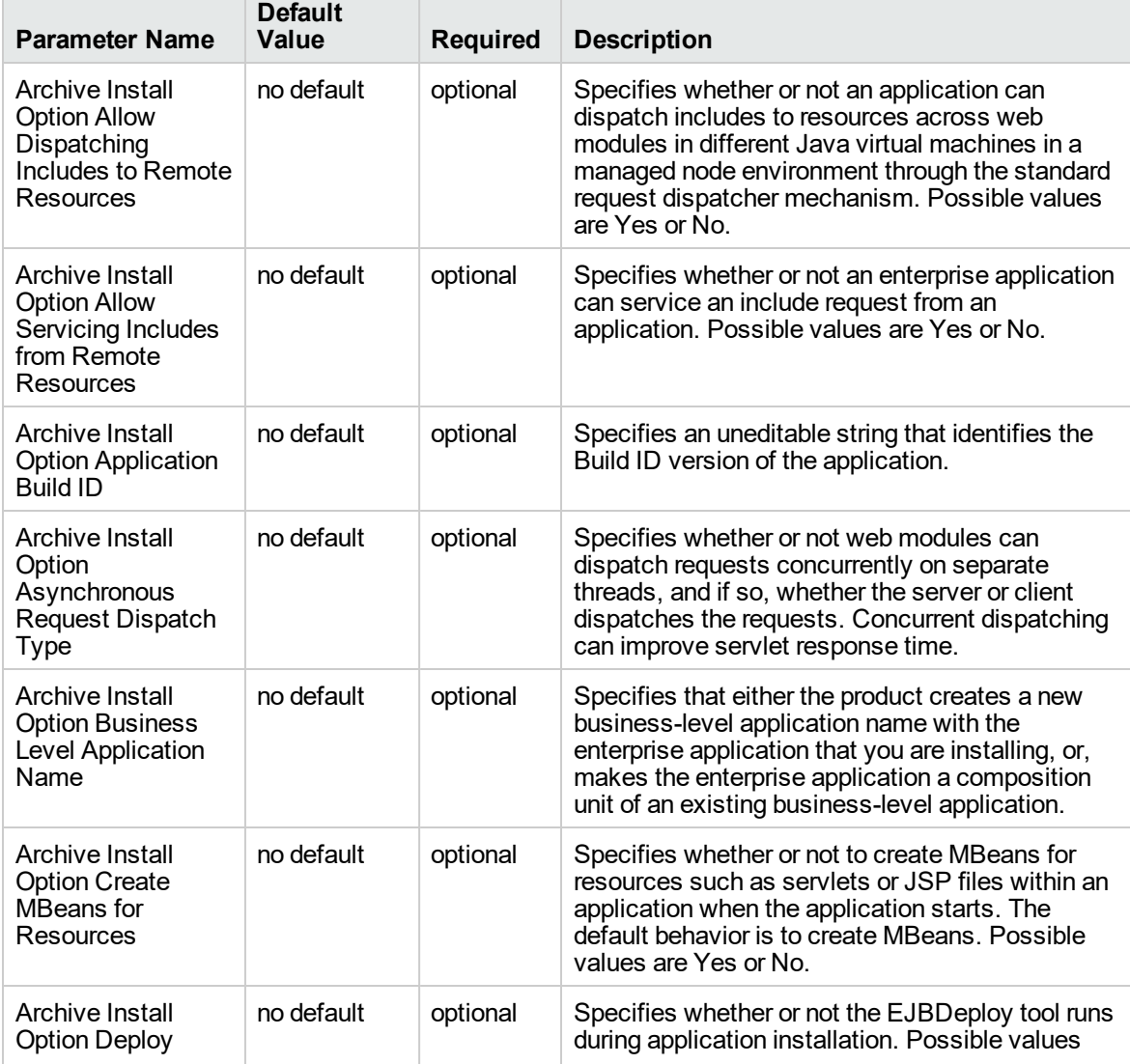

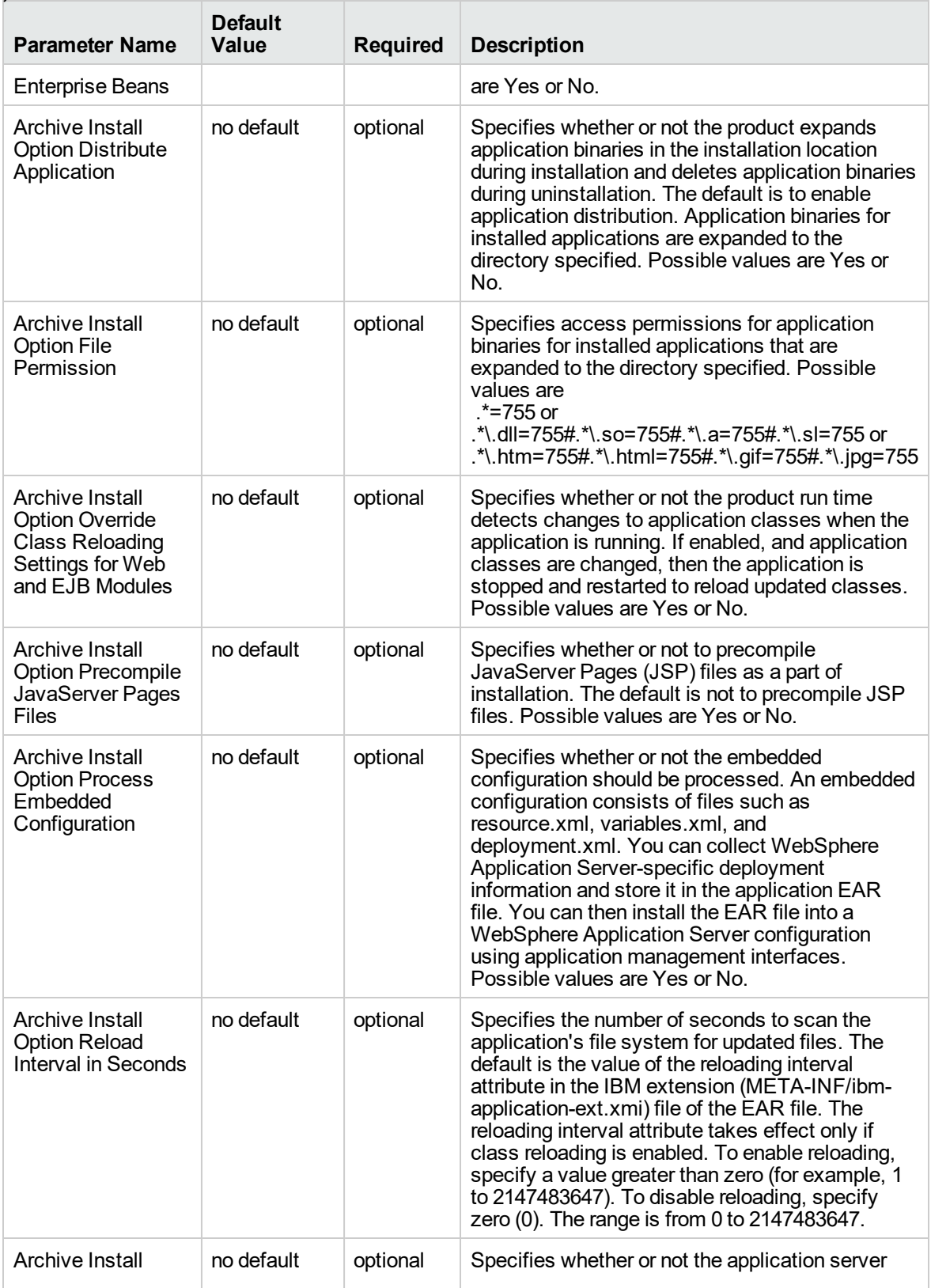

#### **Parameters Defined in this Step: Gather Advanced Parameters for WebSphere - Code Release , continued**

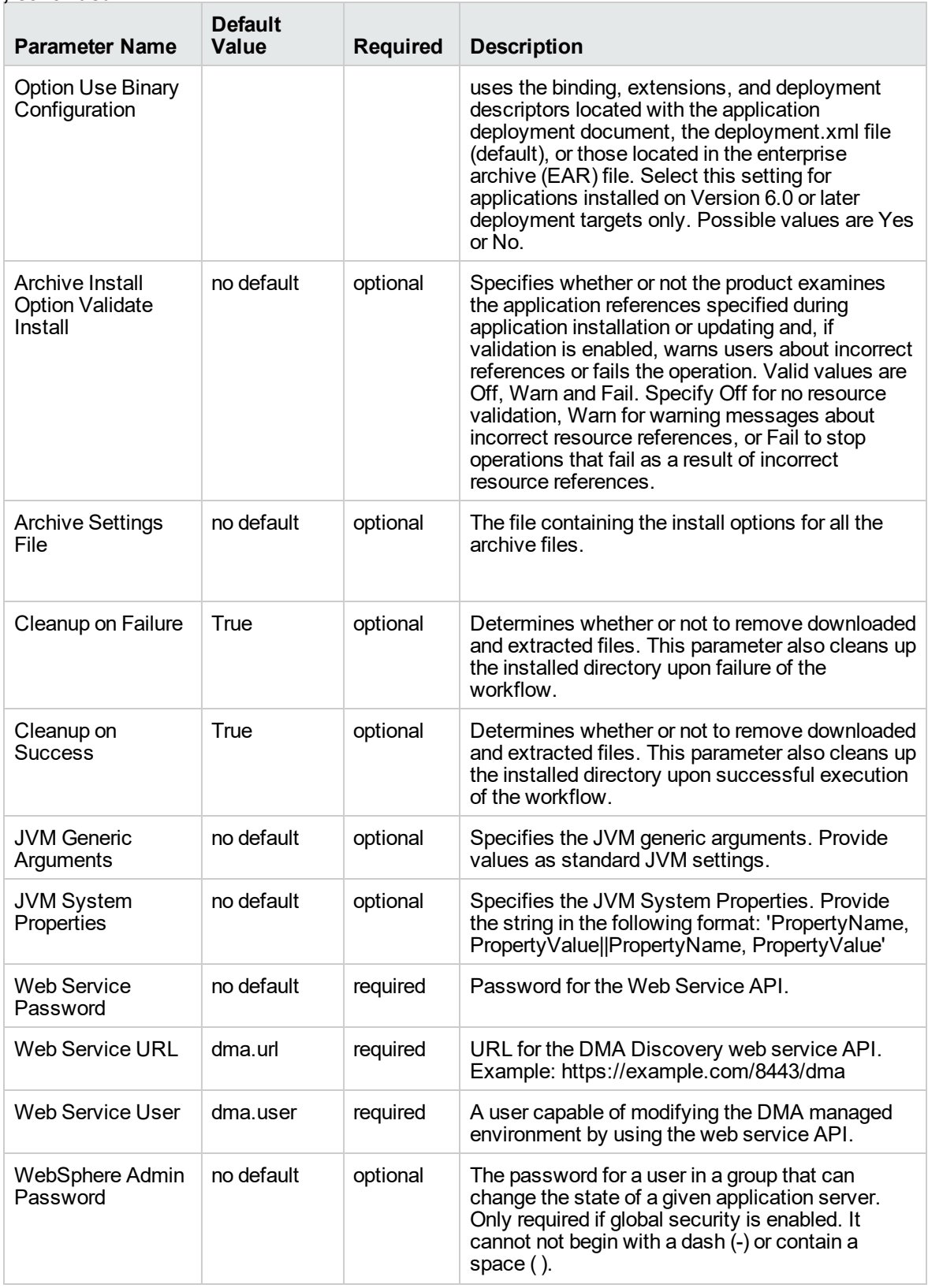

#### **Parameters Defined in this Step: Gather Advanced Parameters for WebSphere - Code Release , continued**

| <b>Parameter Name</b>       | <b>Default</b><br>Value | <b>Required</b> | <b>Description</b>                                                                                                    |
|-----------------------------|-------------------------|-----------------|----------------------------------------------------------------------------------------------------|
| WebSphere Admin<br>Username | no default              | optional        | The user account for a user in a group that can<br>change the state of a given application server.<br>Only required if global security is enabled. It<br>cannot begin with a dash (-), a period (.), or a<br>space (). It cannot contain any of the following<br>characters / \ *, : ; = + ?   < > & % ' " [ ] # \$ ^ { }. |

**Parameters Defined in this Step: Gather Advanced Parameters for WebSphere - Code Release , continued**

# WebSphere - Code Release on Cluster

This workflow automates the deployment of applications in IBM WebSphere. In addition to deployment, this workflow can update the JVM Generic Arguments and JVM System Properties on the Web Server, and also provides install options for the deployment of applications.

Some of the install options are provided as parameters to the workflow, or users can specify install options within a file for each of the applications to be deployed. Note, though, that the value provided for parameters takes higher precedence. This workflow supports the verification of the application deployments by providing the URLs.

For successful application deployments, verifications and a list of the applications are maintained in the History file. In cases of unsuccessful application deployments, the workflow rolls back the deployment and restores the last successfully deployed application (if any).

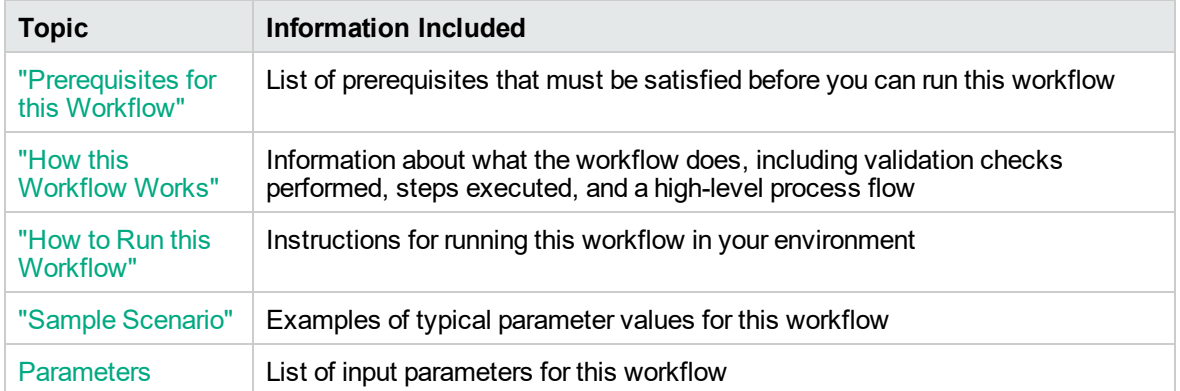

To use this workflow in your environment, see the following information:

### <span id="page-261-0"></span>Prerequisites for this Workflow

Be sure that the following prerequisites are satisfied before you run the WebSphere - Code Release on Cluster workflow.

#### **Product Platform**

This workflow automates application deployments in IBM WebSphere 8 or WebSphere 8.5.x.

#### **Dependencies**

This workflow has the following dependencies:

- A working WebSphere Network Deployment cell, whose Deployment Manager is available for communication
- You must run the Discover WebSphere workflow before running this workflow. The Discover WebSphere workflow audits the server's physical environment for WebSphere cells, clusters, and application servers and then stores the configuration information in the DMA environment.

<span id="page-261-1"></span>For more information about prerequisites for WebSphere, refer to the [WebSphere](https://www-947.ibm.com/support/entry/portal/documentation_expanded_list/websphere/websphere_application_server?productContext=224294509) 8 Product [Documentation](https://www-947.ibm.com/support/entry/portal/documentation_expanded_list/websphere/websphere_application_server?productContext=224294509).

### How this Workflow Works

The following information describes how the WebSphere - Code Release On Cluster workflow works:

#### **Overview**

This workflow does the following things in the order shown:

- 1. Initially, the workflow inputs all parameters, set defaults for optional parameters, validates all parameters, and determines all members of the cluster. If input files do not exist in the specified locations, they are downloaded from the software repository. The workflow performs a checksum to verify that the archive files should be deployed in the Application Server on a cluster setup.
- 2. Next, the workflow creates the installation options and the call wrapper that will be used to execute commands within a WebSphere environment. The workflow updates the JVM setting and then creates a backup. The workflow deploys the specified Application Archive files in the Application Server on a cluster setup.
- 3. If the application deployment succeeds, the workflow tests the URLs for the web servers and copies the application archives.
- 4. If the application deployment fails, the workflow rolls back the deployment and restores the last successfully deployed application (if any).
- 5. Finally, the workflow cleans up downloaded files based on the Cleanup on Success and Cleanup on Failure parameters.

#### **Validation Checks Performed**

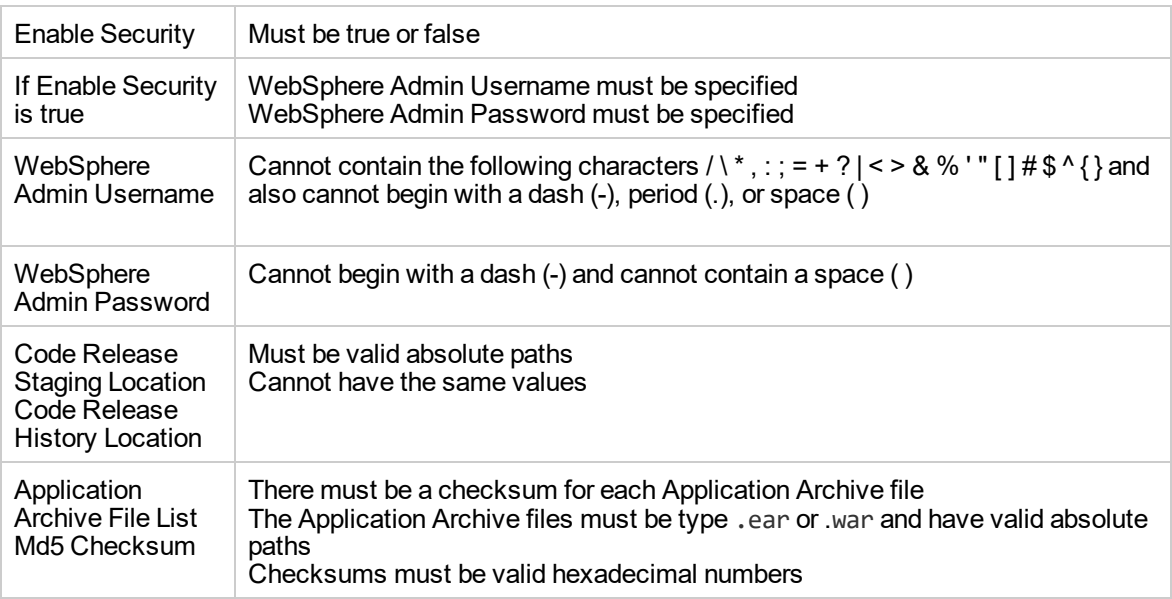

The workflow performs the following checks on the input parameters:

The WebSphere - Code Release On Cluster workflow also checks the environment for the following:

- The WebSphere container type must be cluster.
- The WebSphere Home exists.

#### **Steps Executed**

The workflow includes the following steps. Each step must complete successfully before the next step can start. If a step fails, the workflow reports a failure and subsequent steps are skipped, except for the Cleanup Downloaded Files step.

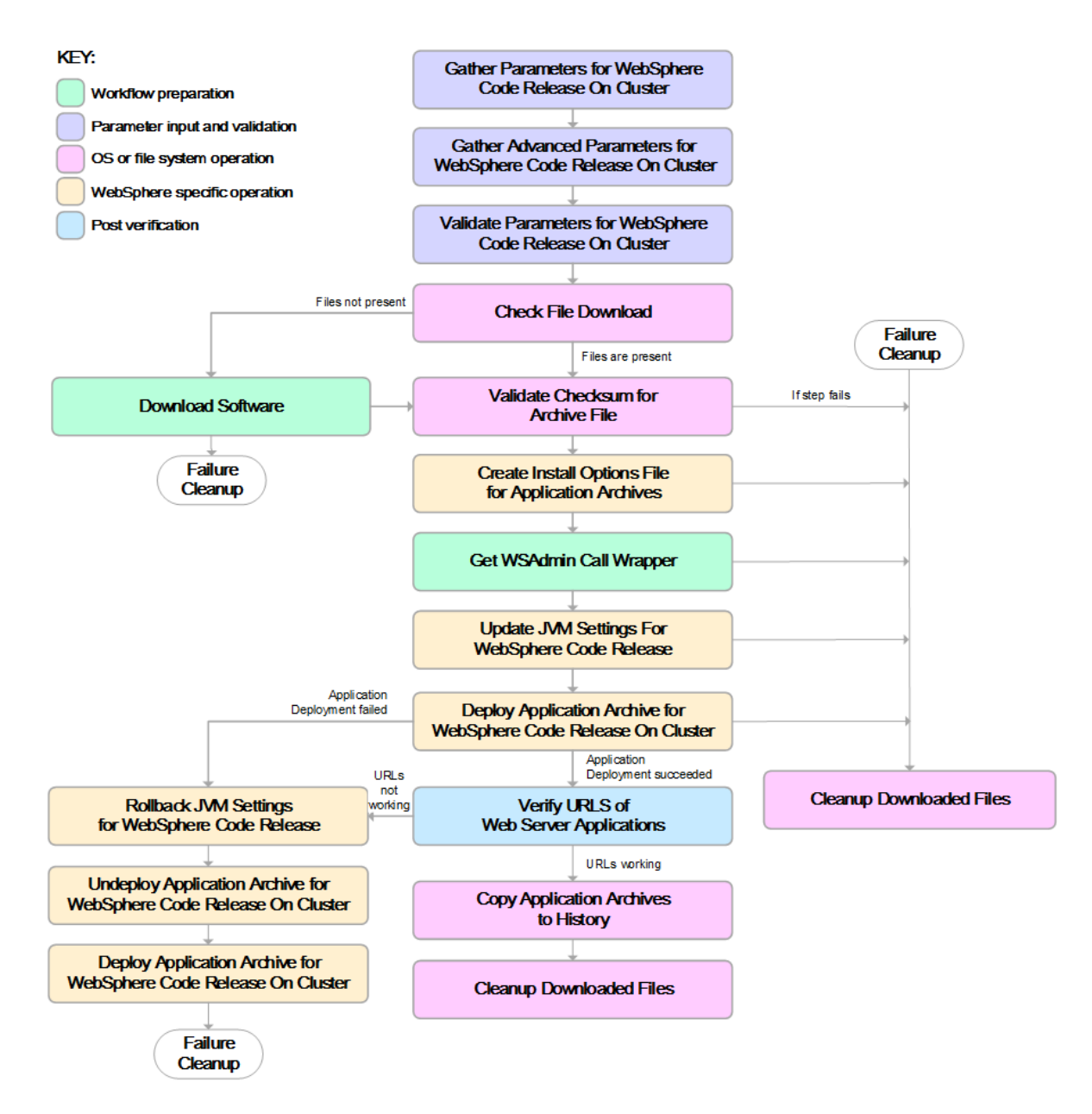

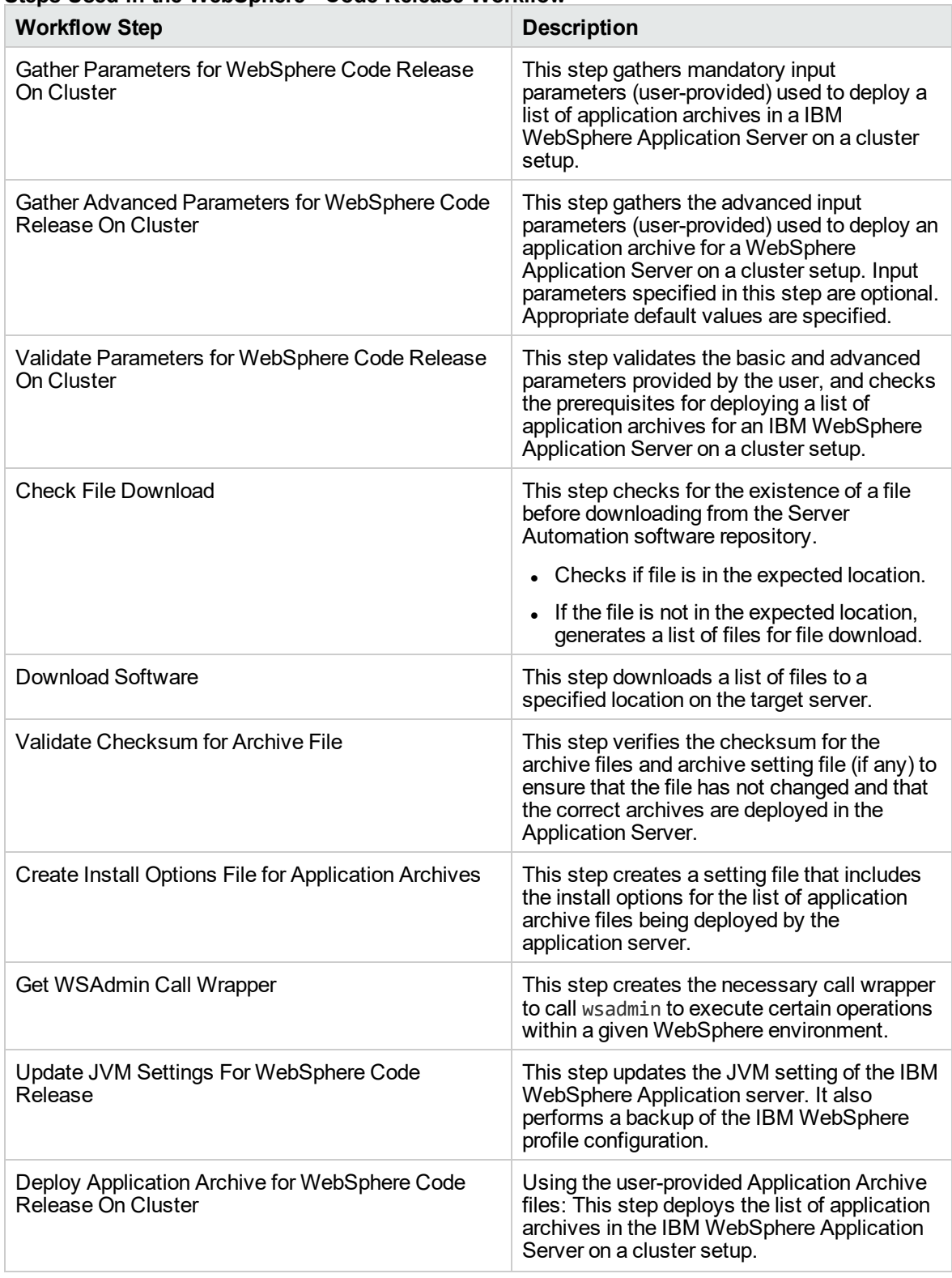

### **Steps Used in the WebSphere - Code Release Workflow**

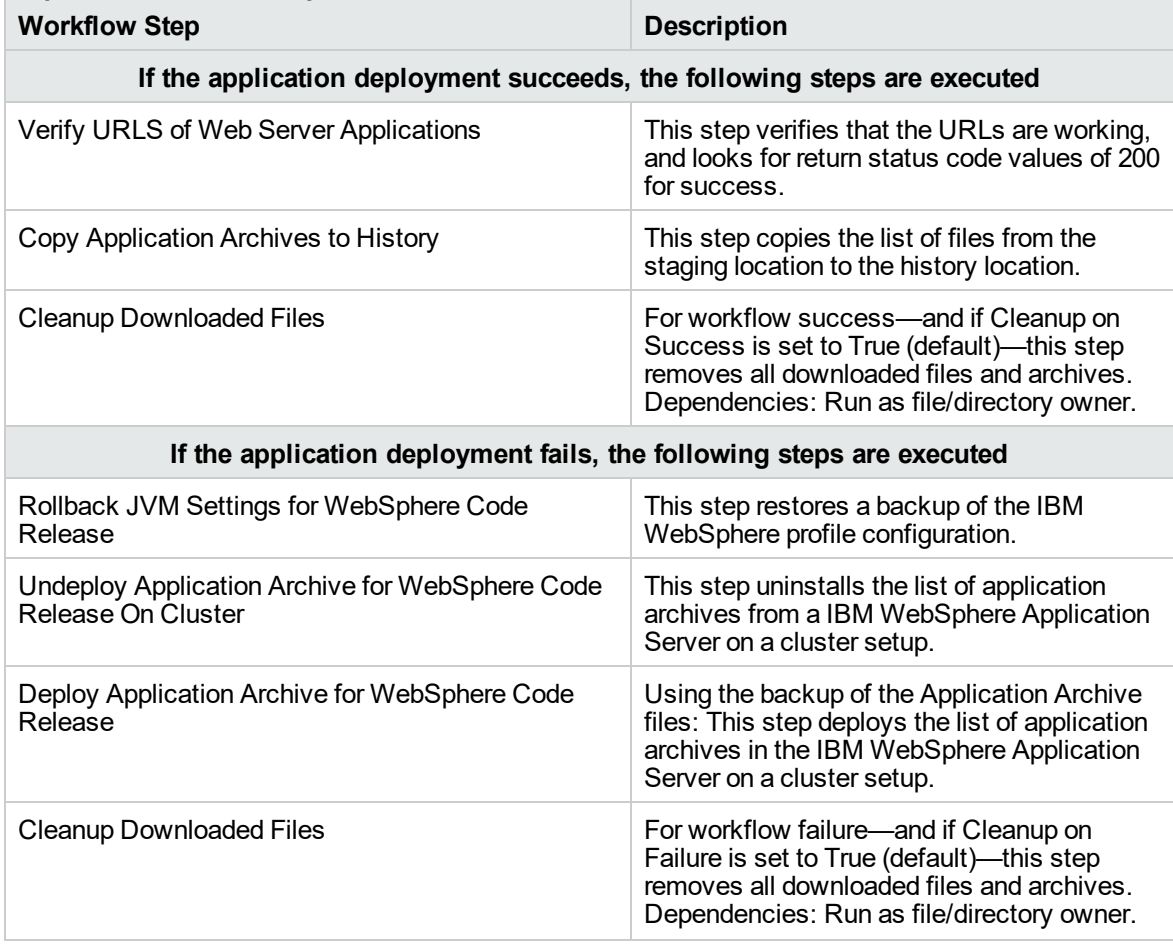

### **Steps Used in the WebSphere - Code Release Workflow, continued**

<span id="page-266-0"></span>For parameter descriptions and defaults, see ["Parameters](#page-272-0) for WebSphere - Code Release on Cluster" on [page](#page-272-0) 273.

### How to Run this Workflow

The following instructions show you how to customize and run the WebSphere - Code Release on Cluster workflow in your environment.

The workflow provides default values for some parameters. These default values are usually sufficient for a "typical" installation. You can override the defaults by specifying parameter values in the deployment.

**Note:** Before following this procedure, review the [Prerequisites](#page-261-0) for this Workflow, and ensure that all requirements are satisfied.

**To use the WebSphere - Code Release on Cluster workflow:**

- 1. Create a deployable copy of the workflow.
- 2. Determine the values that you will specify for the following parameters: show

**Parameters Defined in this Step: Gather Parameters for WebSphere - Code Release**

| <b>Parameter Name</b>                   | <b>Default</b><br>Value | <b>Required</b> | <b>Description</b>                                                                                                    |
|-----------------------------------------|-------------------------|-----------------|----------------------------------------------------------------------------------------------------|
| <b>Application Archive File</b><br>List | no<br>default           | required        | Comma-separated list of the Application<br>Archive files to be deployed.                                                                                                    |
|                                         |                         |                 | Example: xxx.war or yyy.ear                                                                                                    |
| Code Release History<br>Location        | no<br>default           | required        | Fully qualified path name of the location<br>where the application archive will be saved<br>(for history purposes) on the target machine.<br>This location cannot be the same as the<br>Code Release Staging Location. |
| Code Release Staging<br>Location        | no<br>default           | required        | Fully qualified path name of the location<br>where the application archive will be saved<br>on the target machine. This location cannot<br>be the same as the Code Release History<br>Location.                        |
| <b>Enable Security</b>                  | no<br>default           | required        | Indicates whether security will be enabled.<br>Valid values are True or False. If True then<br>WebSphere Admin Password and<br>WebSphere Admin User must have values.                                                  |
| MD5 Checksum                            | no<br>default           | required        | Comma-separated list of the MD5<br>Checksum of the Application Archive files to<br>be deployed.                                                                                                    |
| <b>Test URLs</b>                        | no<br>default           | required        | Comma-separated list of URLs used to test<br>whether or not the list of applications<br>deployed successfully.                                                                                                    |
|                                         |                         |                 | Example: http://mytestdb.com,<br>http://yourtest.com                                                                                                    |

**Tip:** To avoid having to re-enter passwords whenever they change, you can create a policy to provide them to the workflow.

**Note:** This is the minimum set of parameters required to run this workflow. You may need to expose additional parameters depending on your objectives.

See ["Parameters](#page-272-0) for WebSphere - Code Release on Cluster" on page 273 for detailed descriptions of all input parameters for this workflow, including default values.

- 3. In the workflow editor, expose any additional parameters that you need. You will specify values for those parameters when you create the deployment
- 4. Save the changes to the workflow (click **Save** in the lower right corner).
- 5. Create a new deployment.
- 6. On the Parameters tab, specify values for the required parameters listed in step 2 and any additional parameters that you have exposed. You do not need to specify values for those parameters whose default values are appropriate for your environment.
- 7. On the Targets tab, specify one or more targets for this deployment.
- 8. Save the deployment (click **Save** in the lower right corner).
- 9. Run the workflow using this deployment.

#### **To verify the results:**

The workflow will complete and report SUCCESS on the Console if it has run successfully. If an error occurs during workflow execution, the error is logged, and the workflow terminates in the FAILURE state.

*Optional:* If you want to further verify the results:

<span id="page-268-0"></span>Use the WebSphere administrative console interface to check that the web server is configured.

## Sample Scenario

This topic shows you typical parameter values for different use cases for the WebSphere - Code Release on Cluster workflow. For a complete list of all parameters used in this workflow, including default values, see ["Parameters](#page-272-0) for WebSphere - Code Release on Cluster" on page 273.

**Tip:** To avoid having to re-enter passwords whenever they change, you can create a policy to provide them to the workflow.

### **Scenario 1: Install an application archive (for example stocksanalysis.war) on a running IBM WebSphere Application Server on a standalone setup.**

In this scenario we will deploy the stockanalysis.war file on a running IBM WebSphere Application Server. We will install the application using the default installation options. If the application archive files are not present in the Code Release Staging Location, then they will be downloaded from the SA Repository.

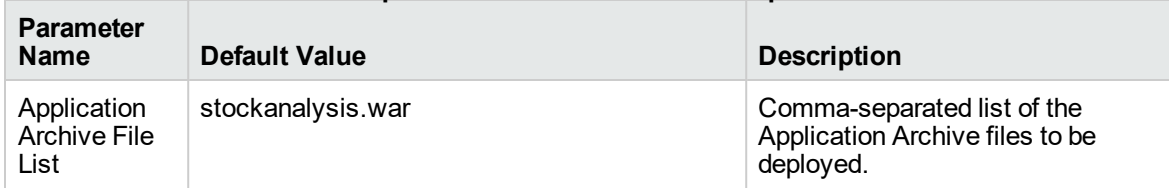

#### **Parameters Defined in this Step: Gather Parameters for WebSphere - Code Release**

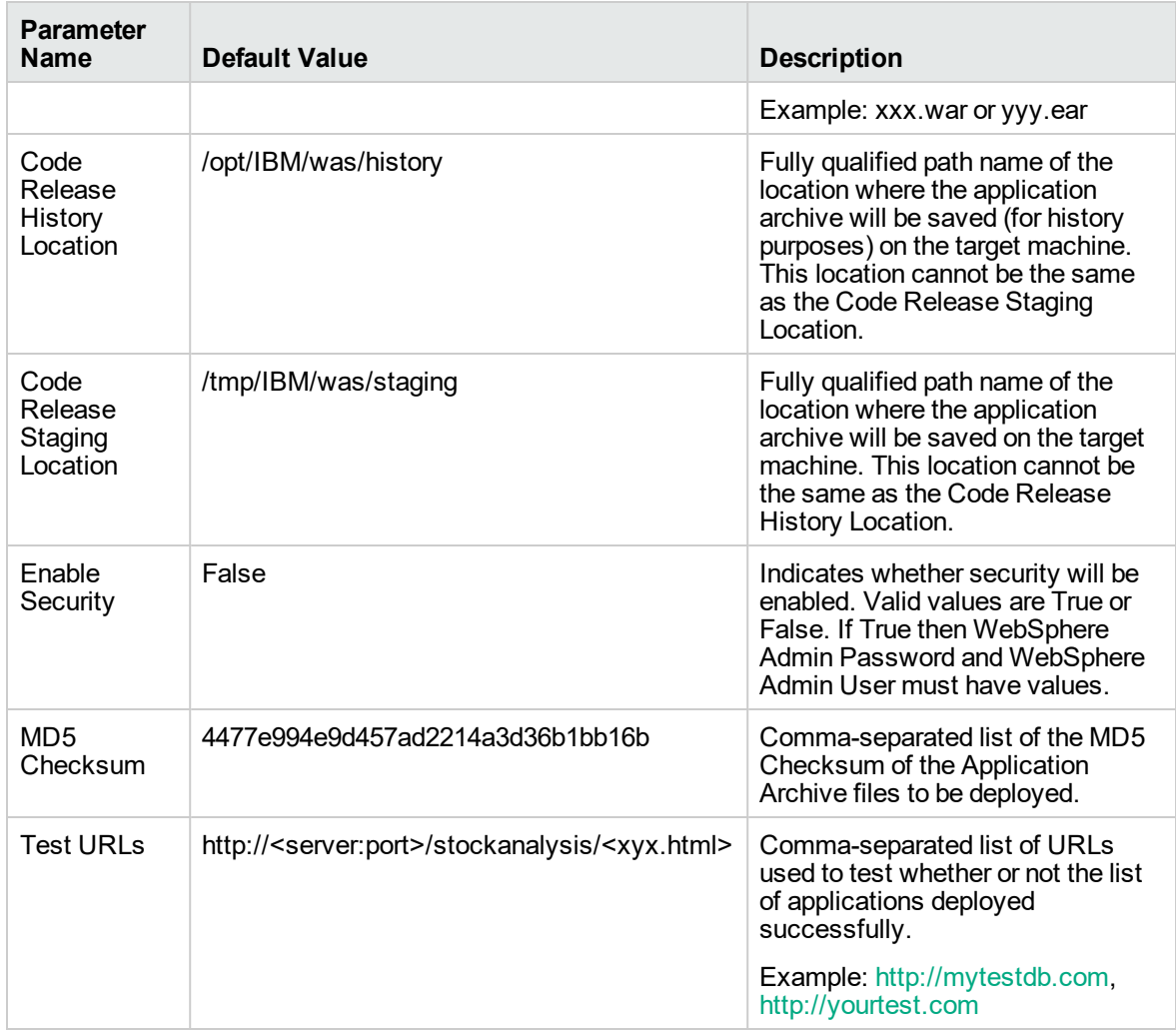

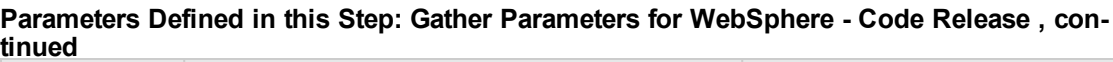

### **Scenario 2: Install an application archive (for example stocksanalysis.war) on a running IBM WebSphere Application Server on a standalone setup.**

In this scenario we will deploy the stockanalysis.war file on a running IBM WebSphere Application Server. We will install the application using the default installation options. The JVM settings are also applied to the Application server. If the application archive files are not present in the Code Release Staging Location, then they will be downloaded from the SA Repository.

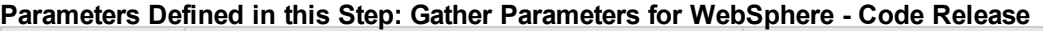

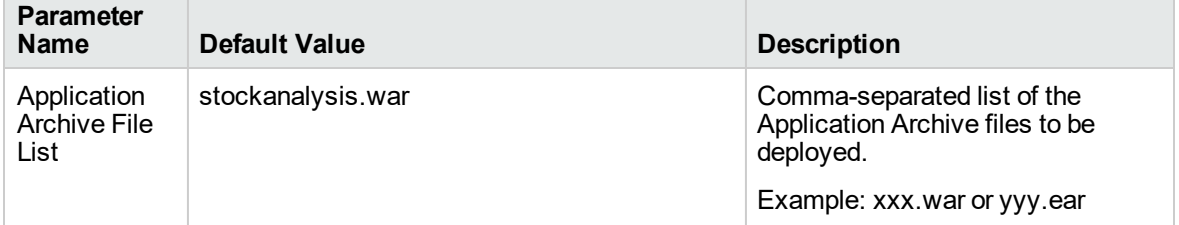

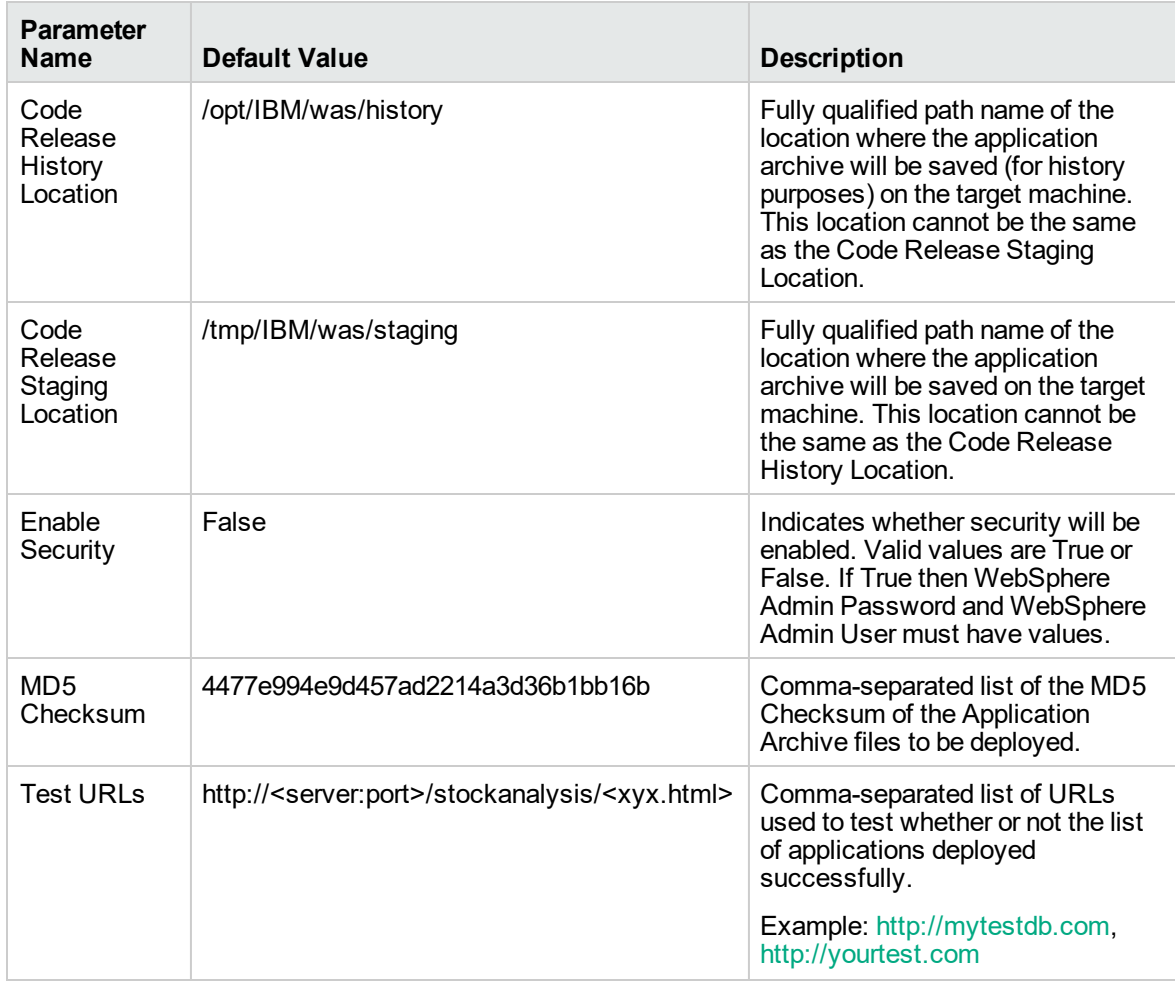

#### **Parameters Defined in this Step: Gather Parameters for WebSphere - Code Release , continued**

#### **Parameters Defined in this Step: Gather Advanced Parameters for WebSphere - Code Release**

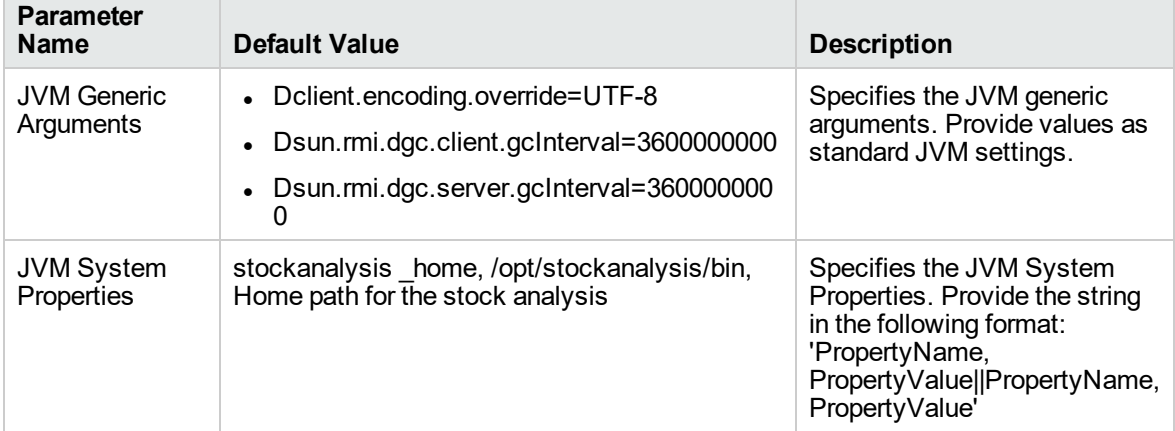

**Scenario 3: Install an application archive (for example stocksanalysis.war) on a running IBM WebSphere Application Server on a standalone setup.**

In this scenario we deploy the stockanalysis.war file on a running IBM WebSphere Application Server. We will install the application using the default installation options. This scenario provides the install options to deploy the application archive in a file. If the Application Archive Files and the Archive Setting File are not present in the Code Release Staging Location, then they will be downloaded from the SA Repository.

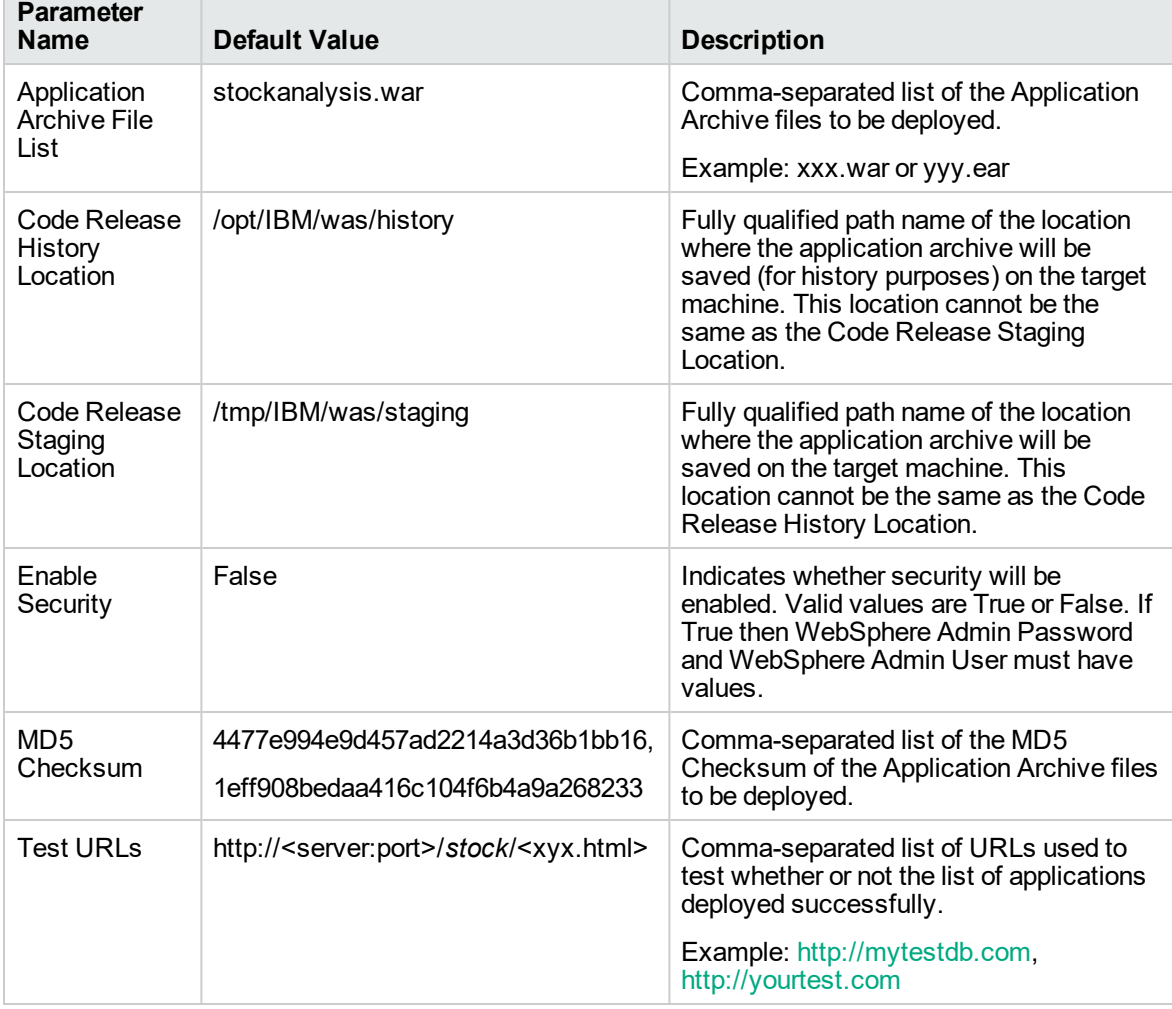

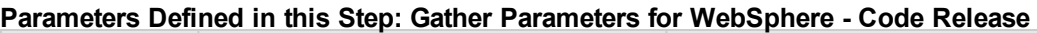

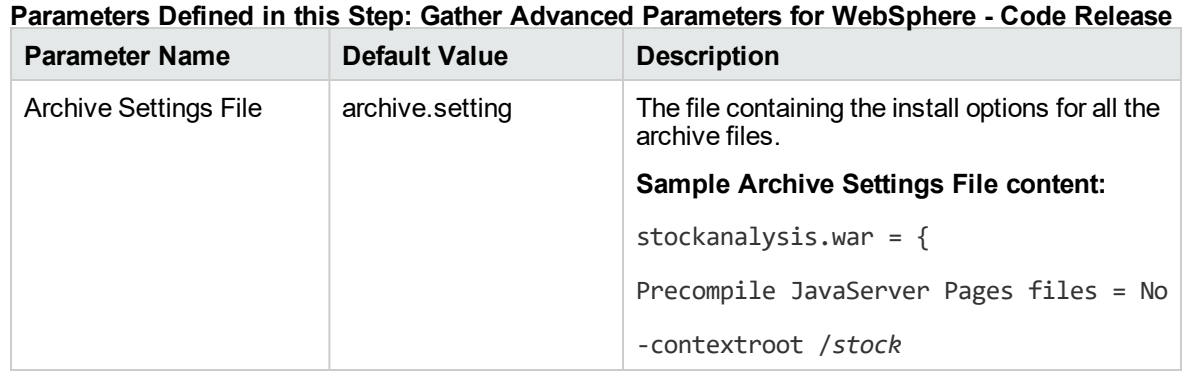

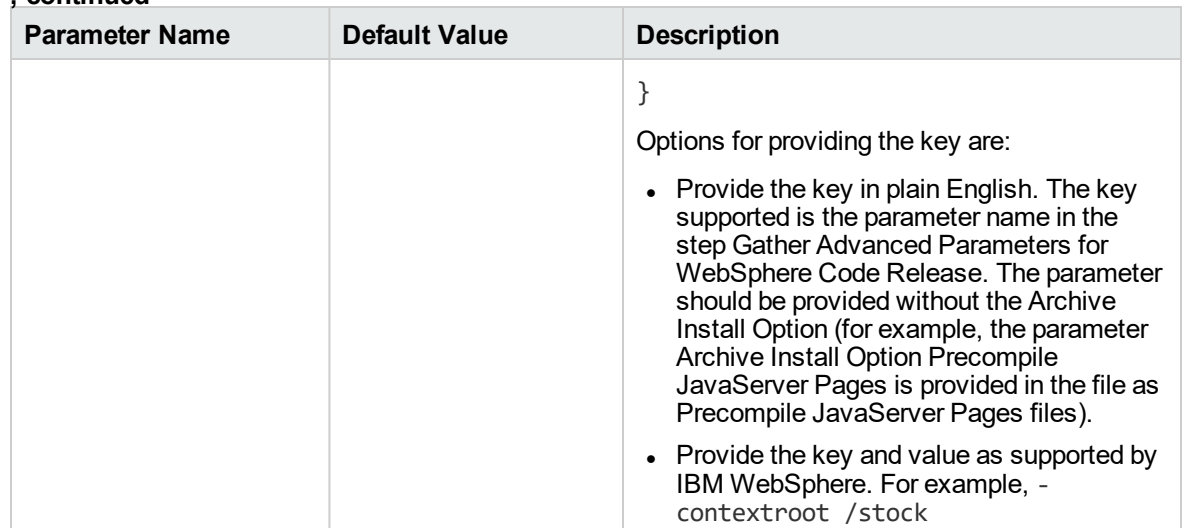

#### **Parameters Defined in this Step: Gather Advanced Parameters for WebSphere - Code Release , continued**

# <span id="page-272-0"></span>Parameters for WebSphere - Code Release on

### **Cluster**

The following tables describe the required and optional input parameters for this workflow.For most parameters, if you do not specify a value for a parameter, a default value is assigned.

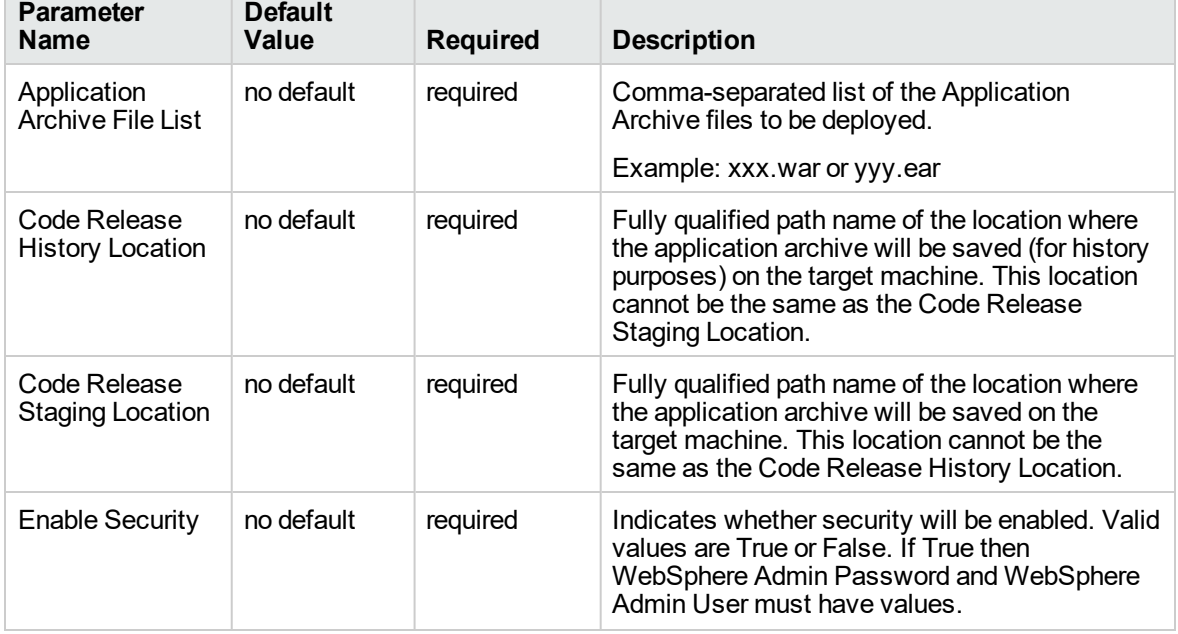

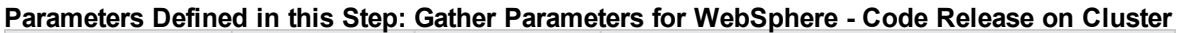

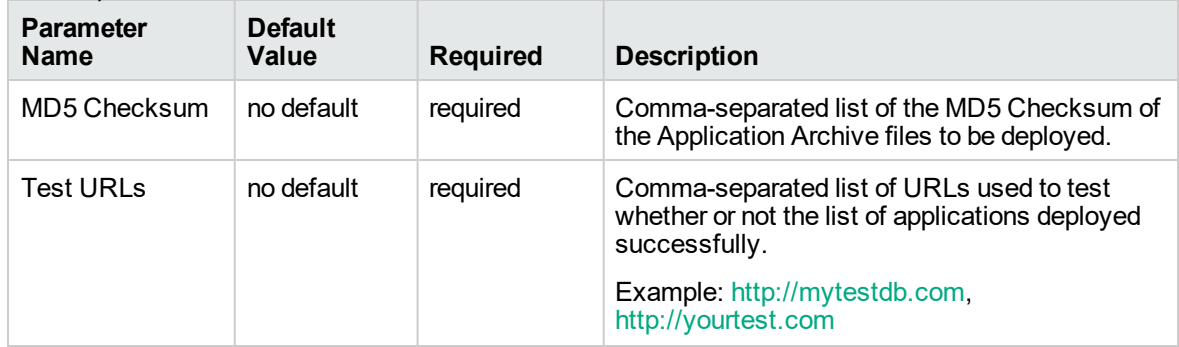

#### **Parameters Defined in this Step: Gather Parameters for WebSphere - Code Release on Cluster, continued**

#### **Parameters Defined in this Step: Gather Advanced Parameters for WebSphere - Code Release on Cluster**

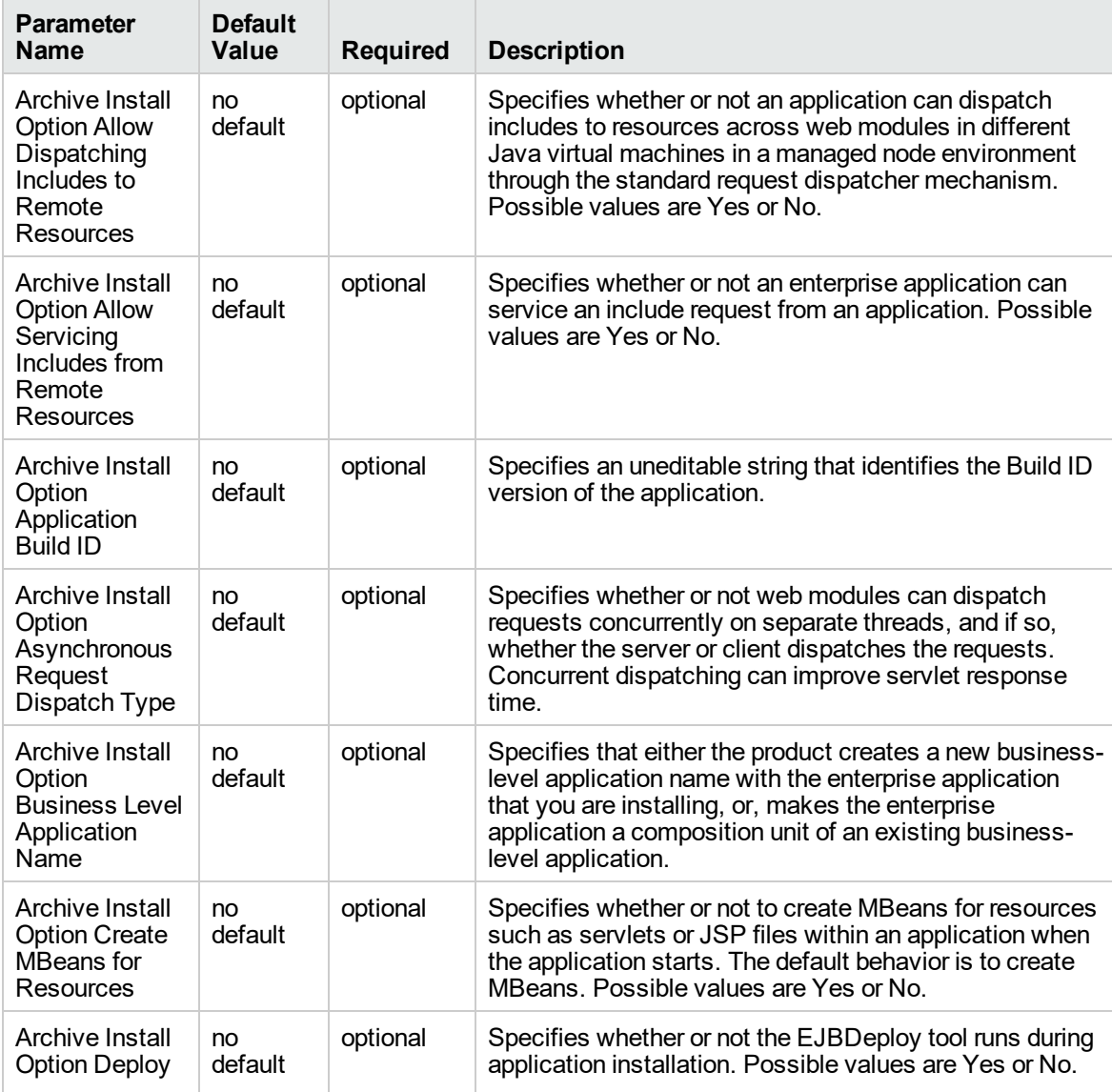

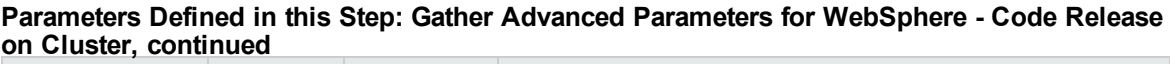

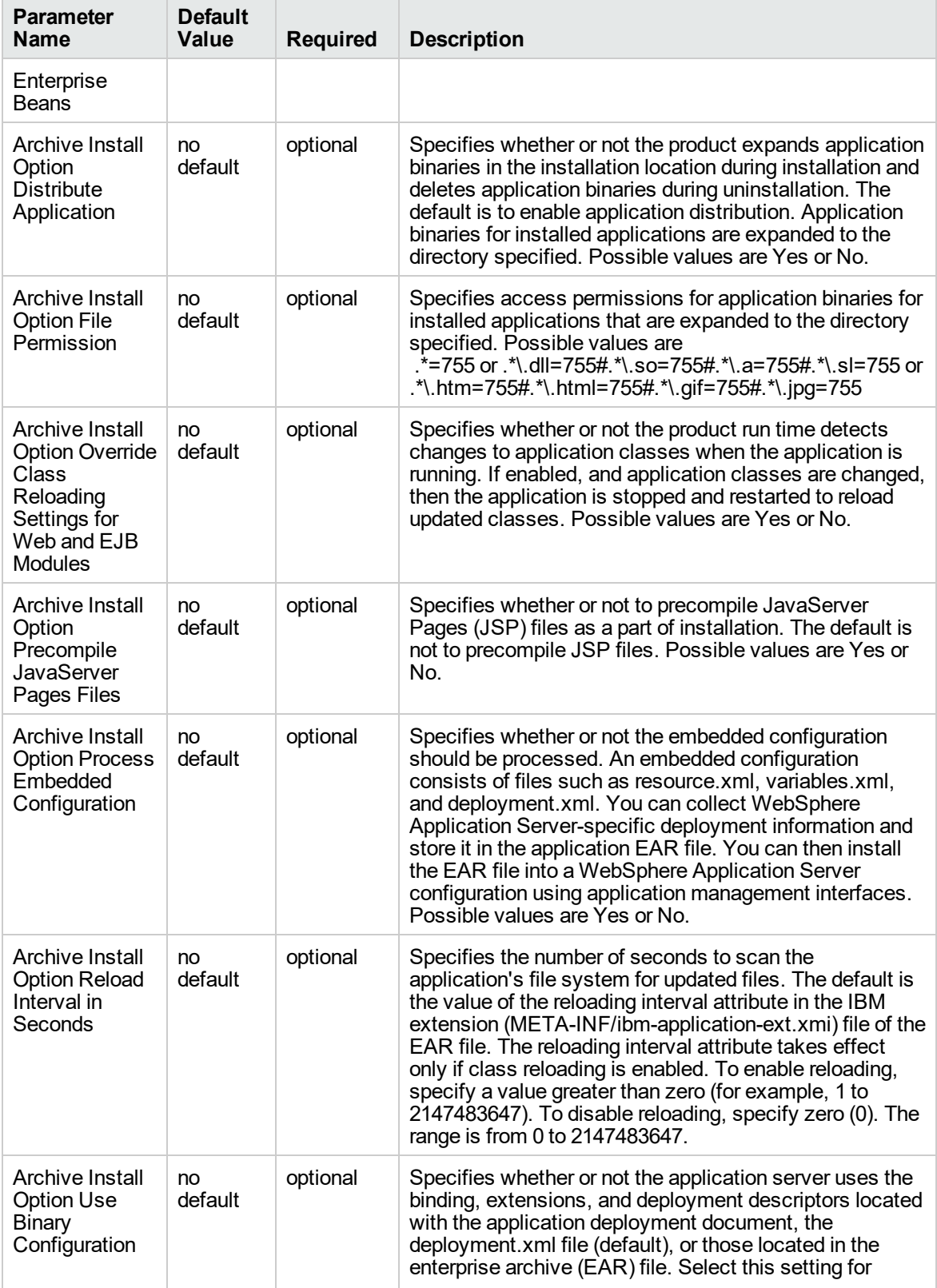

#### **Parameters Defined in this Step: Gather Advanced Parameters for WebSphere - Code Release on Cluster, continued**

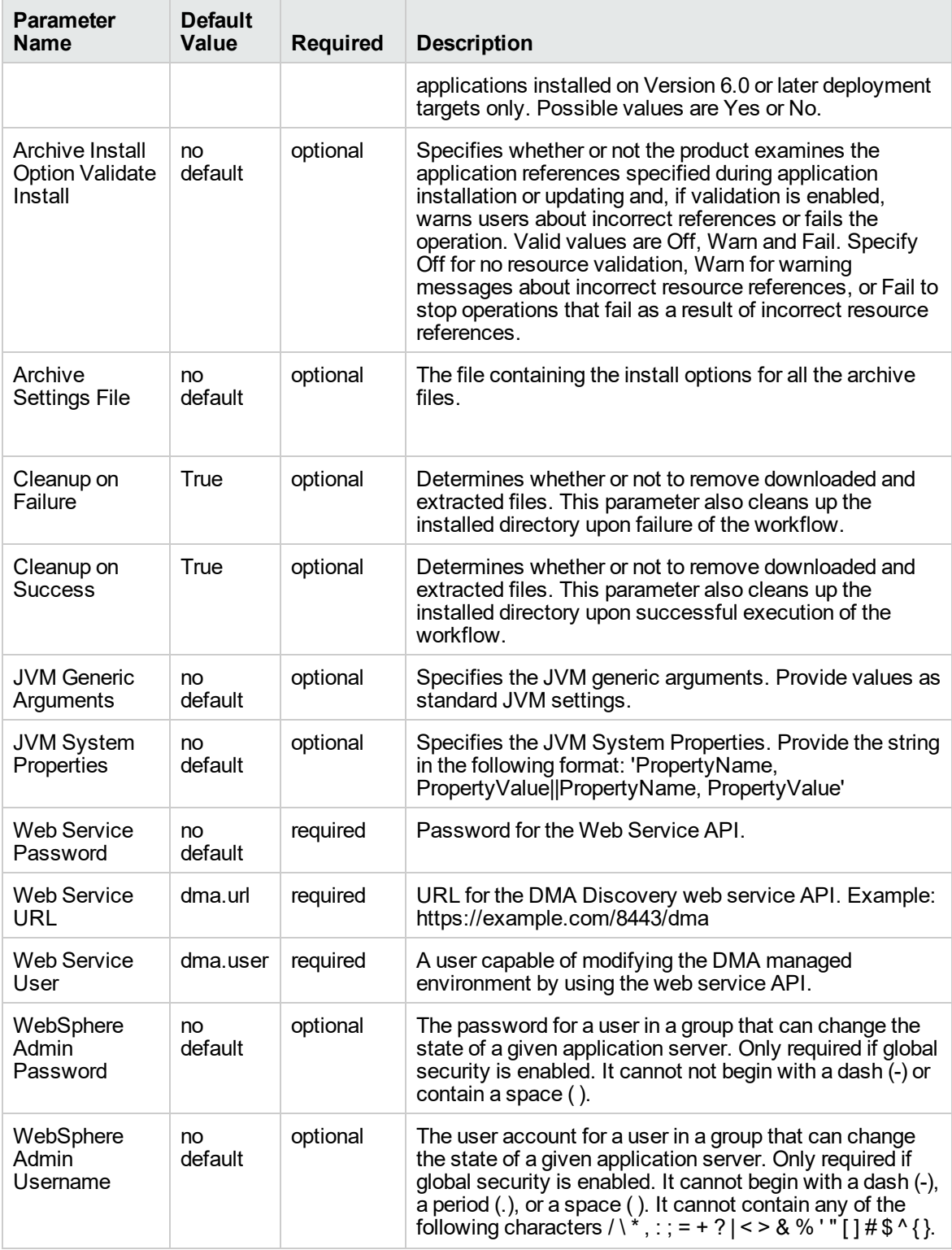

# <span id="page-276-0"></span>WebSpehere 8 - Patch Network Cell

The workflow supports the patching of WebSphere 8.0 or 8.5.x running in a Network Deployment topology and standalone profile. This workflow patches WebSphere 8 instances which are installed by root as well as non-root users. For non-root user installation, patching step of the workflow will run as the user account that has installed WebSphere 8.

Fixes and updates are installed by the workflow using an existing instance of the IBM Installation Manager software, which must exist on each target machine.

This workflow takes into account the multiple components related to a Network Deployment implementation and makes sure that all components (dmgr, nodeagent, and application servers) are stopped before proceeding with the patching.

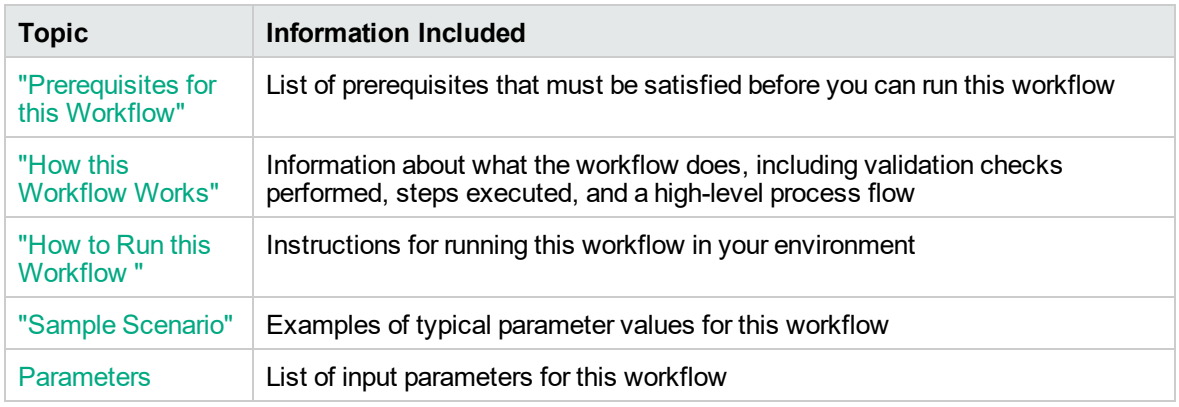

To use this workflow in your environment, see the following information:

## <span id="page-277-0"></span>Prerequisites for this Workflow

Be sure that the following prerequisites are satisfied before you run this workflow:

- 1. You have installed the DMA Database Release Management solution pack.
- 2. You have a valid HP Software support contract for this solution pack.
- 3. You have downloaded and installed all available DMA patches and hot fixes.
- 4. IBM Installation Manager software exists on each target machine.

For specific target operating system versions supported by each workflow, see the *Database and Middleware Automation Support Matrix* available on the Software Support web site:

#### <https://softwaresupport.hp.com/>

#### **Dependencies:**

- This workflow runs as root. However, it will patch a non-root WebSphere 8.0 or 8.5.x Installation. The workflow runs the patch step as the user that installed WebSphere 8.0 or 8.5.x (installed user).
- The workflow supports the patching of WebSphere 8.0 or 8.5.x running in a Network Deployment topology and standalone profile.
- When patching a Network Deployment Cell, the workflow must be set up to first patch the server that runs the Deployment Manager process and then patch the other nodes in the cell.
- The workflow requires that an instance of IBM Installation Manager be installed on each of the target servers.

For information about prerequisites for WebSphere 8.0 or 8.5.x, refer to the [WebSphere](https://www-947.ibm.com/support/entry/portal/documentation_expanded_list/websphere/websphere_application_server?productContext=224294509) 8 Product [Documentation](https://www-947.ibm.com/support/entry/portal/documentation_expanded_list/websphere/websphere_application_server?productContext=224294509).

### <span id="page-278-0"></span>How this Workflow Works

The following information describes how the ["WebSpehere](#page-276-0) 8 - Patch Network Cell" workflow works:

#### **Overview** show

This workflow installs cumulative fixes and updates for a WebSphere 8.0 or 8.5.x application server.

The workflow supports the patching of WebSphere 8.0 or 8.5.x running in a Network Deployment topology and standalone profile.

#### **Validation Checks Performed** show

The validation centers on the input parameters:

- The input parameters have the proper syntax (no special characters or spaces).
- Specified files exist and have valid permissions.

#### **Steps Executed** show

The WebSpehere 8 - Patch Network Cell workflow includes the following steps. Each step must complete successfully before the next step can start. If a step fails, the workflow restores the configuration, cleans up files as necessary, reports a failure, and skips all subsequent steps.

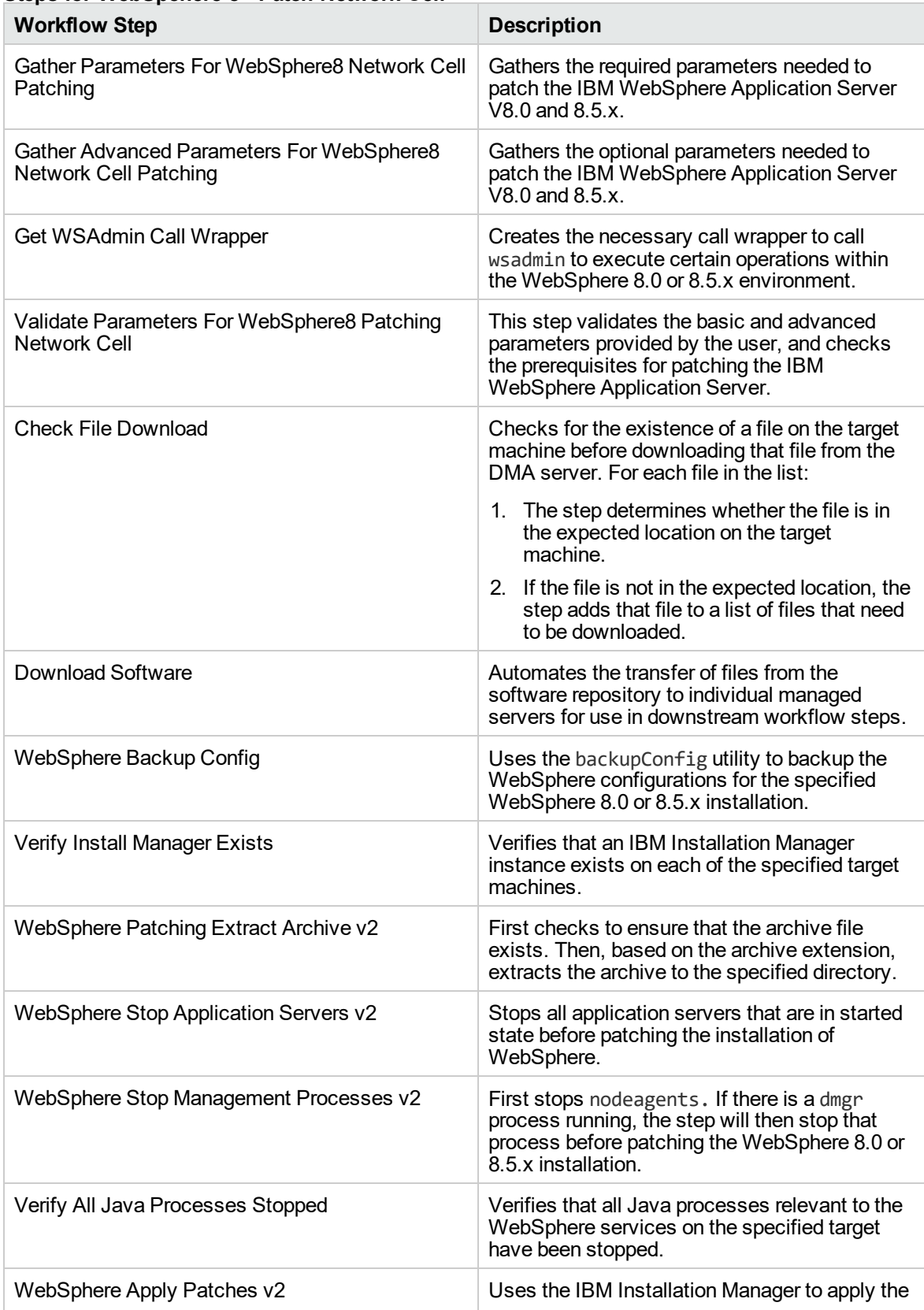

### **Steps for WebSpehere 8 - Patch Network Cell**

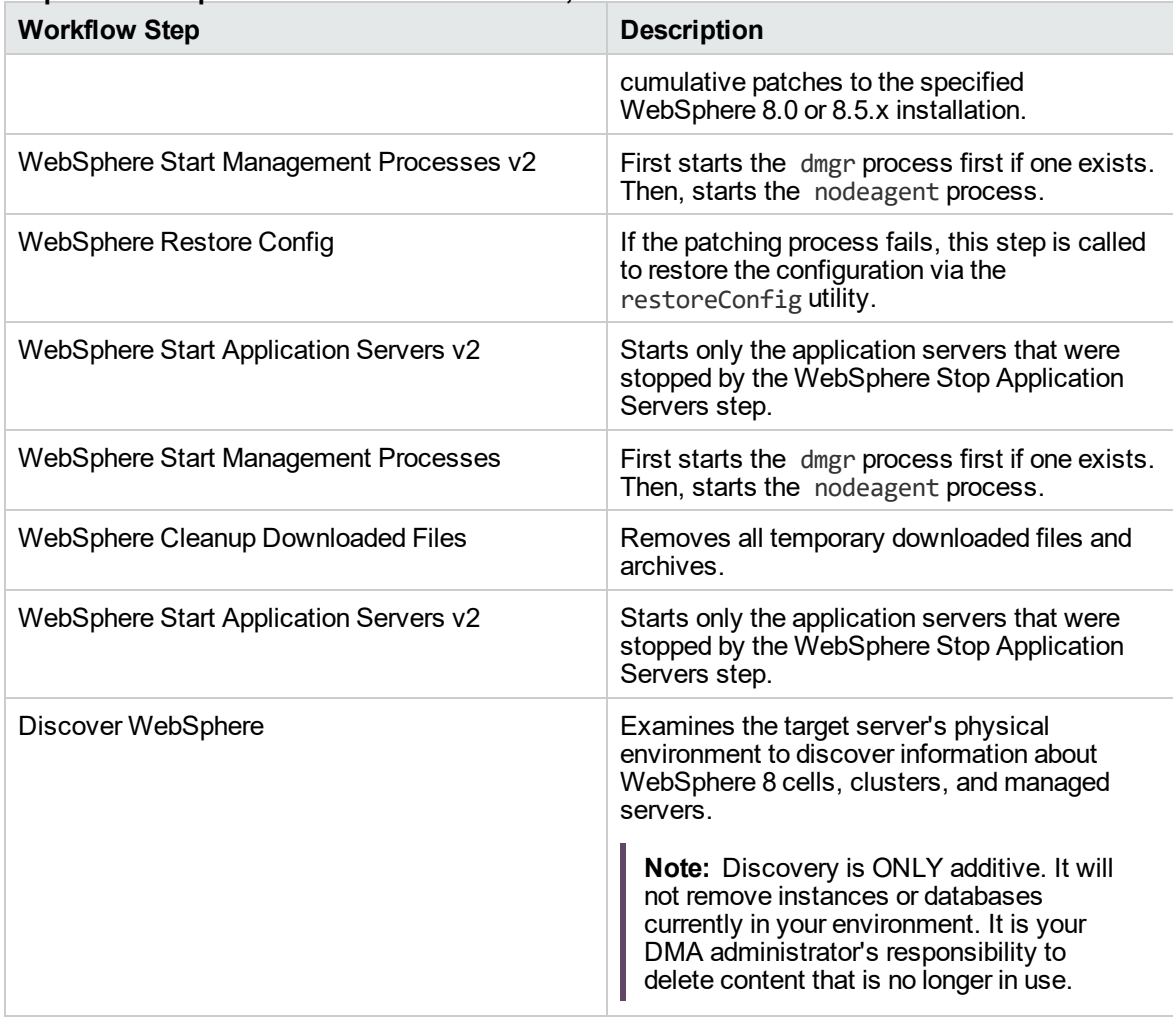

### **Steps for WebSpehere 8 - Patch Network Cell, continued**

For parameter descriptions and defaults, see "Parameters for [WebSpehere](#page-285-0) 8 - Patch Network Cell".

# <span id="page-282-0"></span>How to Run this Workflow

The following instructions show you how to customize and run the ["WebSpehere](#page-276-0) 8 - Patch Network [Cell"](#page-276-0) workflow in your environment.

**Note:** Before following this procedure, review the ["Prerequisites](#page-277-0) for this Workflow" on page 278, and ensure that all requirements are satisfied.

#### **To use the Patch WebSphere 8 Network Deployment Cell workflow:**

- 1. Create a deployable copy of the workflow.
- 2. Determine the values that you will specify for the following parameters:

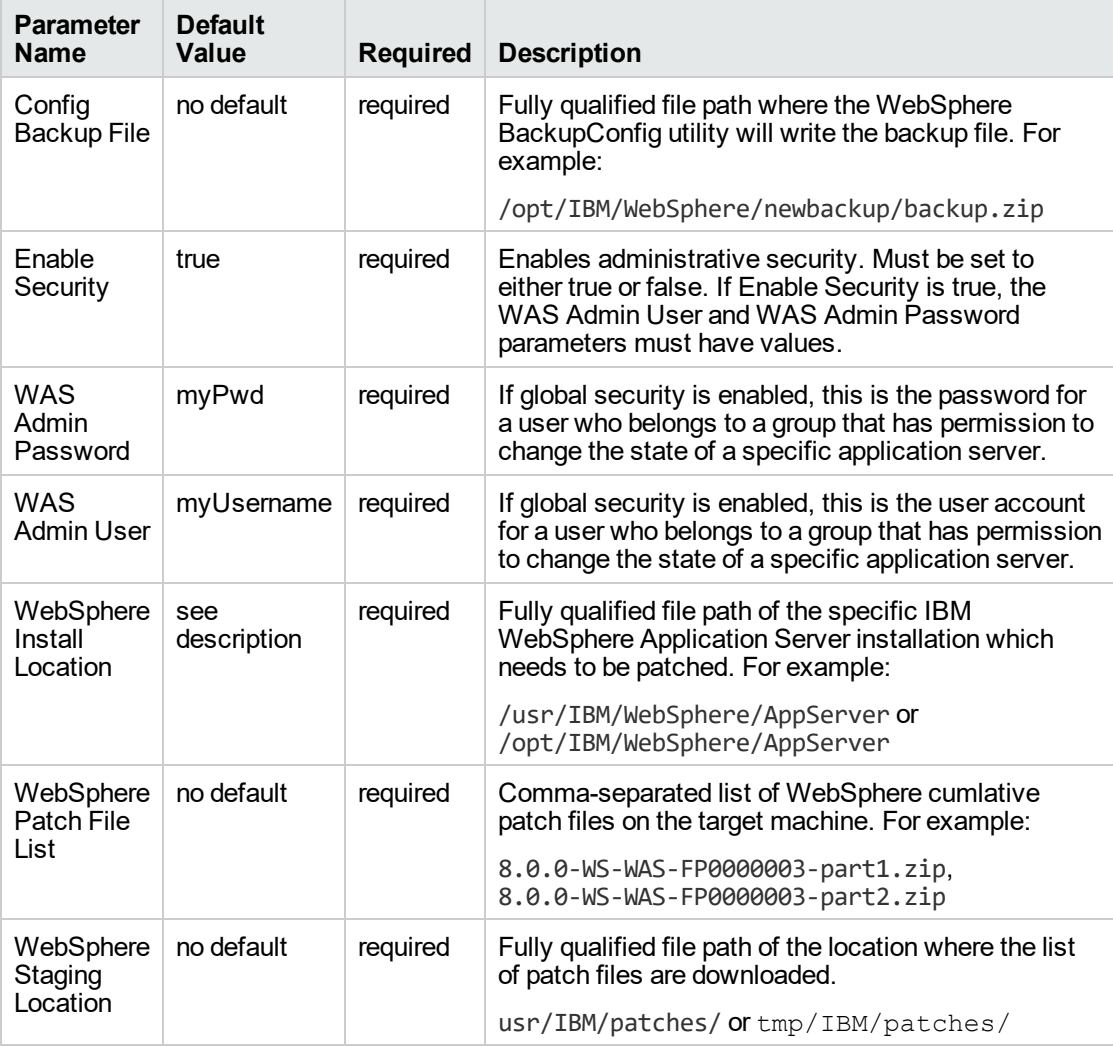

**Tip:** To avoid having to re-enter passwords whenever they change, you can create a policy to provide them to the workflow.

**Note:** See "Parameters for [WebSpehere](#page-285-0) 8 - Patch Network Cell" on page 286 for detailed descriptions of all input parameters for this workflow, including default values.

- 3. In the workflow editor, expose any additional parameters that you need. You will specify values for those parameters when you create the deployment.
- 4. Save the changes to the workflow (click **Save** in the lower right corner).
- 5. Create a new deployment.
- 6. On the Parameters tab, specify values for the required parameters listed in step 2 and any additional parameters that you have exposed. You do not need to specify values for those parameters whose default values are appropriate for your environment.
- 7. On the Targets tab, specify one or more targets for this deployment.
- 8. Save the deployment (click **Save** in the lower right corner).
- 9. Run the workflow using this deployment.

#### **To verify the results:**

The workflow will complete and report SUCCESS on the Console if it has run successfully. If an error occurs during workflow execution, the error is logged, and the workflow terminates in the FAILURE state.

# <span id="page-284-0"></span>Sample Scenario

It is very straightforward to run the ["WebSpehere](#page-276-0) 8 - Patch Network Cell" workflow. This topic shows you typical parameter values to use.

For the sample use case scenario below, security is enabled.

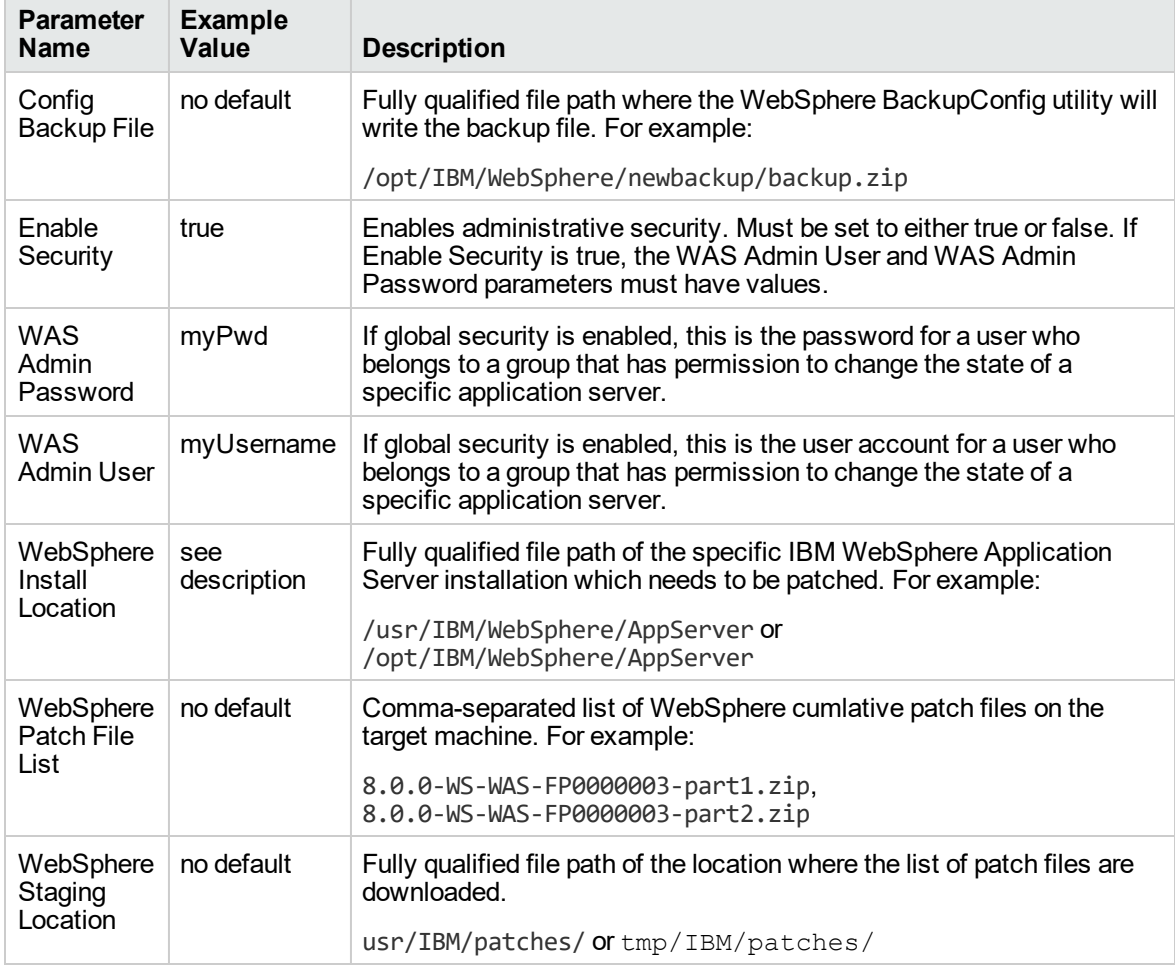

# <span id="page-285-0"></span>Parameters for WebSpehere 8 - Patch Network Cell

The following tables describe the required and optional input parameters for this workflow.

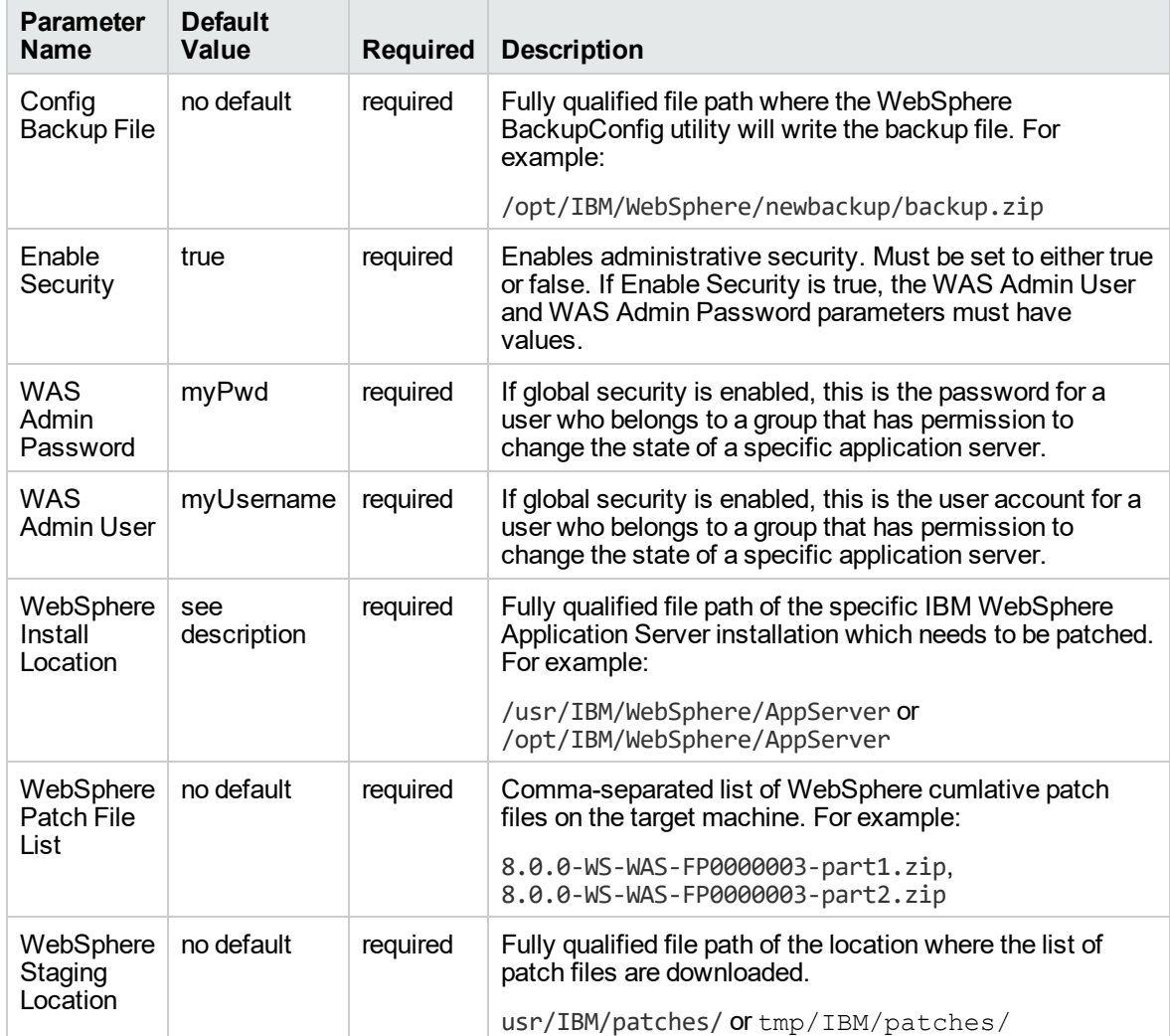

#### **Parameters Defined in this Step: Gather Parameters For WebSphere8 Network Cell Patching**

# IBM HTTP Server - Patch Software v2

The workflow supports the patching of IBM HTTP Server for WebSphere Application Server 8.0 or 8.5.x on the target system.

IBM HTTP Server version 8.0 or 8.5.x is a Web server that will serve both static and dynamic content. Usually you will front your WebSphere Application Server environment with an IBM HTTP Server.

To use this workflow in your environment, see the following information:

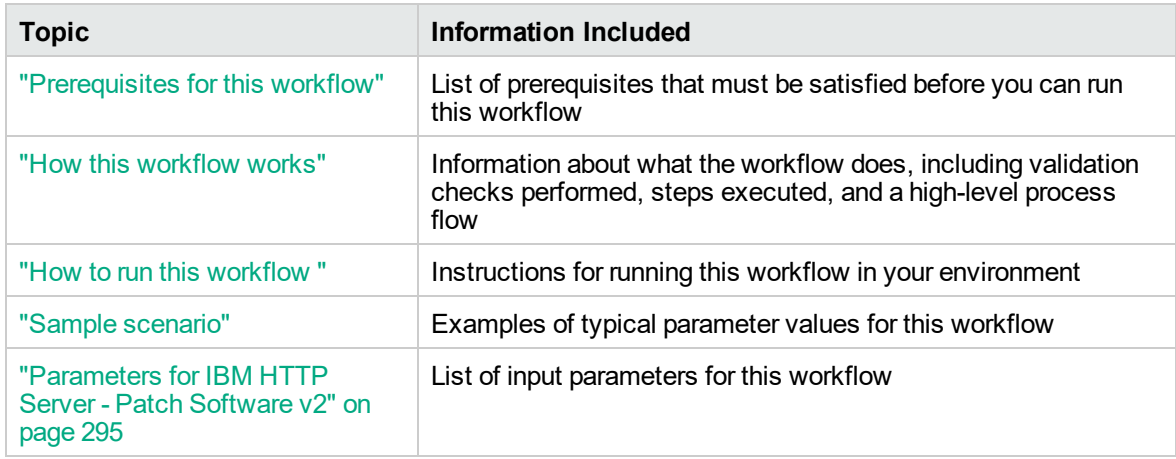

# <span id="page-287-0"></span>Prerequisites for this workflow

Be sure that the following prerequisites are satisfied before you run this workflow:

- 1. You have installed the DMA ASPatching solution pack.
- 2. You have a valid HP Software support contract for this solution pack.
- 3. You have downloaded and installed all available DMA patches and hot fixes.
- 4. IBM Installation Manager software exists on each target machine.

For specific target operating system versions supported by each workflow, see the *Database and Middleware Automation Support Matrix*.

#### **Dependencies:**

- The workflow requires unrestricted sudo access to the user, typically root user, who can access all the required files and directories.
- The workflow requires that an instance of IBM Installation Manager be installed on each of the target servers.
- The workflow supports the patching of IHS 8.0 or 8.5. $x$  running on a machine.

For information about prerequisites for WebSphere 8.0 or 8.5.x, refer to the IBM HTTP [Server](https://www-947.ibm.com/support/entry/portal/documentation_expanded_list/websphere/ibm_http_server?productContext=66044534) 8.5 Product [Documentation](https://www-947.ibm.com/support/entry/portal/documentation_expanded_list/websphere/ibm_http_server?productContext=66044534).
### How this workflow works

The following information describes how the "IBM HTTP Server - Patch [Software](#page-285-0) v2" on page 286 workflow works:

#### **Overview**

This workflow applies cumulative fixes to a specific installation of the IBM HTTP Server in an existing instance of IBM HTTP Server. It takes into account the multiple instances related to a specific installation of the IBM HTTP server and ensures all its server instances are stopped before patching.

#### **Steps Executed**

The IBM HTTP Server - Patch Software workflow includes the following steps. Each step must complete successfully before the next step can start. If a step fails, the workflow restores the configuration, cleans up files as necessary, reports a failure, and skips all subsequent steps.

#### **Steps for IBM HTTP Server - Patch Software**

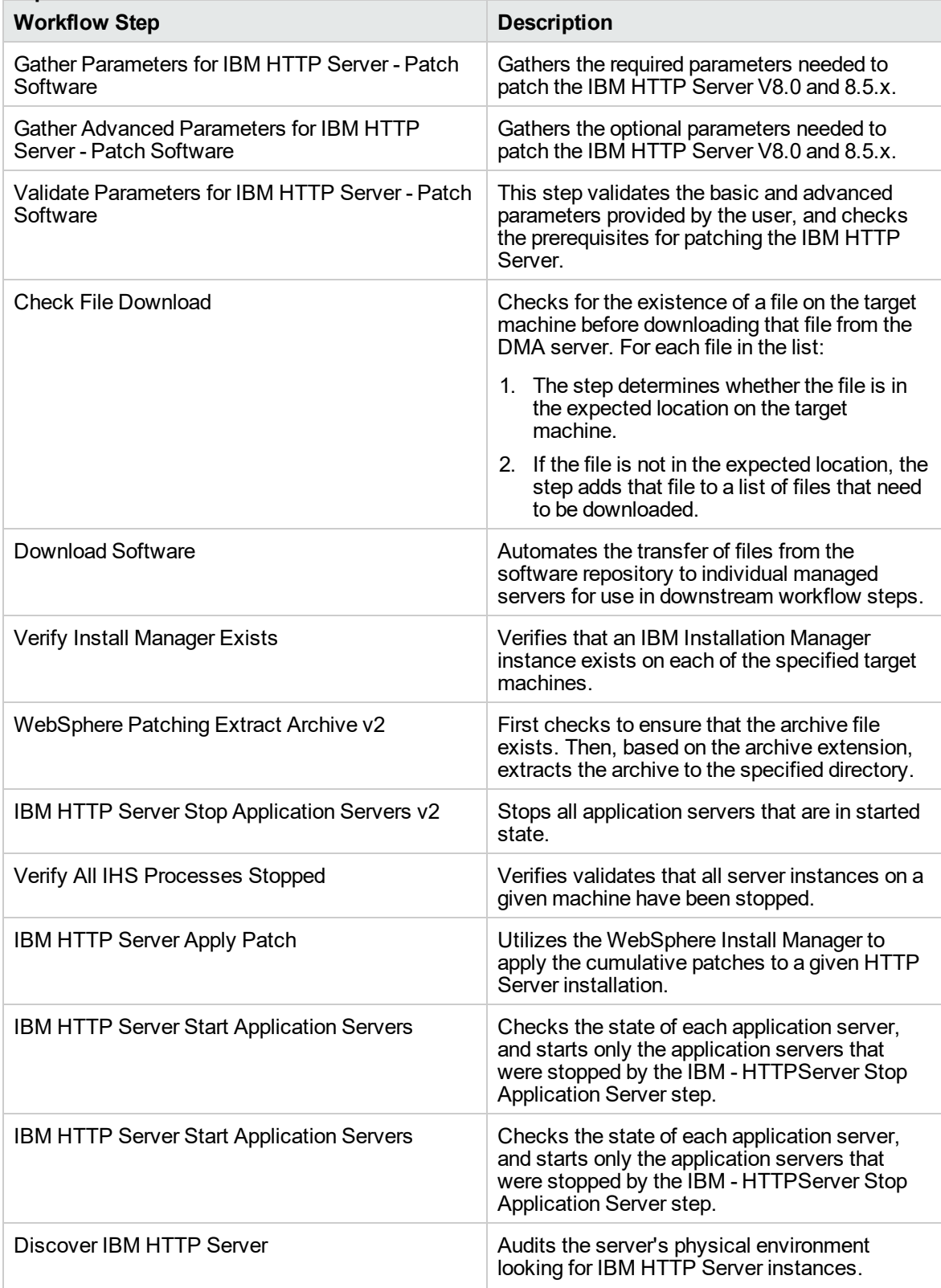

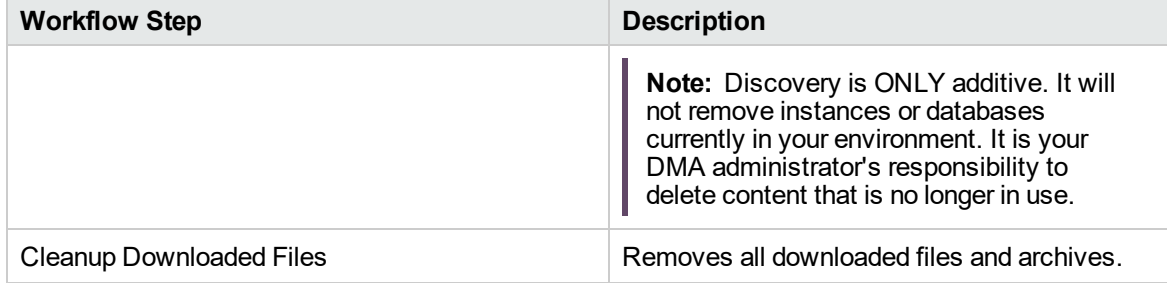

### **Steps for IBM HTTP Server - Patch Software, continued**

For parameter descriptions and defaults, see ["Parameters](#page-294-0) for IBM HTTP Server - Patch Software v2"

### How to run this workflow

The following instructions show you how to customize and run the "IBM HTTP Server - Patch [Software](#page-285-0) v<sup>2</sup>" on [page](#page-285-0) 286 workflow in your environment.

**Note:** Before following this procedure, review the ["Prerequisites](#page-287-0) for this workflow" on page 288, and ensure that all requirements are satisfied.

#### **To use the IBM HTTP Server - Patch Software workflow:**

- 1. Create a deployable copy of the workflow.
- 2. Determine the values that you will specify for the following parameters: show

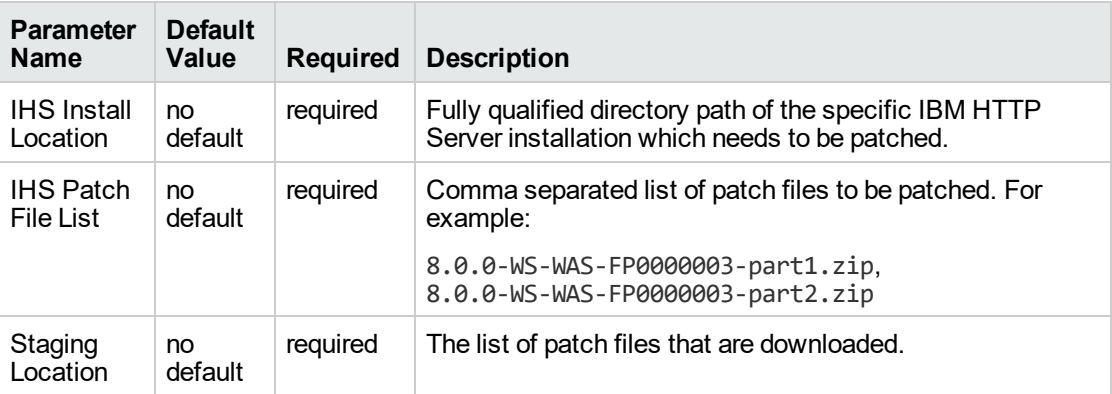

**Tip:** To avoid having to re-enter passwords whenever they change, you can create a policy to provide them to the workflow.

**Note:** See ["Parameters](#page-294-0) for IBM HTTP Server - Patch Software v2" on page 295 for detailed descriptions of all input parameters for this workflow, including default values.

- 3. In the workflow editor, expose any additional parameters that you need. You will specify values for those parameters when you create the deployment.
- 4. Save the changes to the workflow (click **Save** in the lower right corner).
- 5. Create a new deployment.
- 6. On the Parameters tab, specify values for the required parameters listed in step 2 and any additional parameters that you have exposed. You do not need to specify values for those parameters whose default values are appropriate for your environment.
- 7. On the Targets tab, specify one or more targets for this deployment.
- 8. Save the deployment (click **Save** in the lower right corner).
- 9. Run the workflow using this deployment.

#### **To verify the results:**

The workflow will complete and report SUCCESS on the Console if it has run successfully. If an error occurs during workflow execution, the error is logged, and the workflow terminates in the FAILURE state.

# <span id="page-294-0"></span>Parameters for IBM HTTP Server - Patch Software v2

The following tables describe the required and optional input parameters for this workflow.

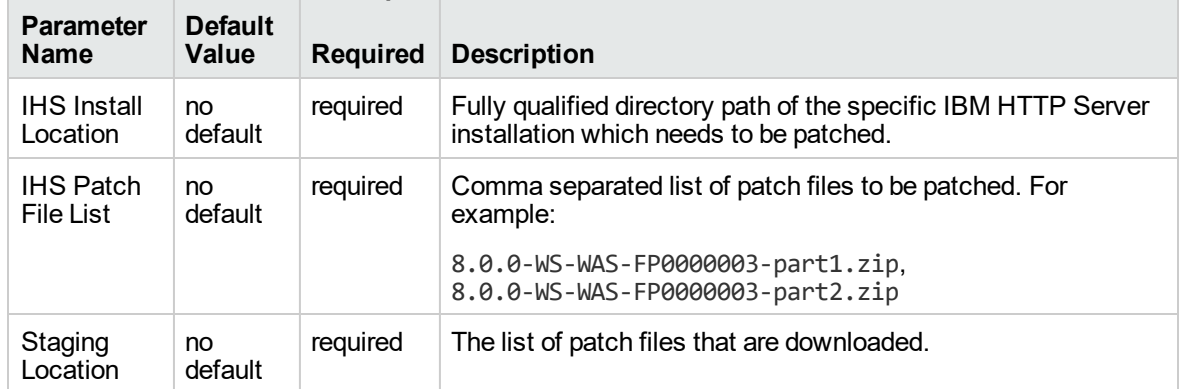

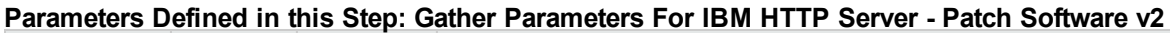

# Sample scenario

It is very straightforward to run the "IBM HTTP Server - Patch [Software](#page-285-0) v2" on page 286 workflow. This topic shows you typical parameter values to use.

For the sample use case scenario below, security is enabled.

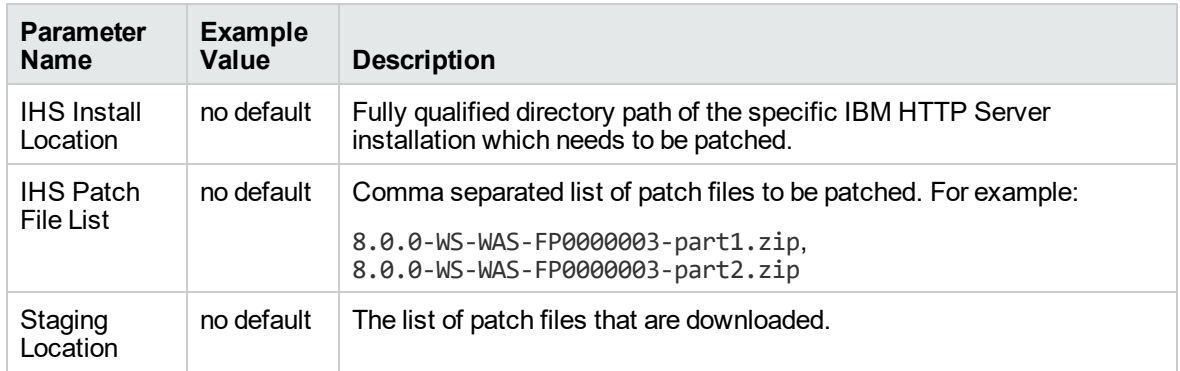

# <span id="page-295-0"></span>WebSphere - Provision WebSphere SDK Java

This workflow installs IBM Java SDK for WebSphere Application Server and enables all the profiles of WebSphere Application Server to use the new version of Java.

The workflow takes into account the multiple instances or profiles related to a specific installation of the IBM WebSphere Application server and ensures all its components (dmgr, nodeagent and application servers) are stopped before enabling the SDK.

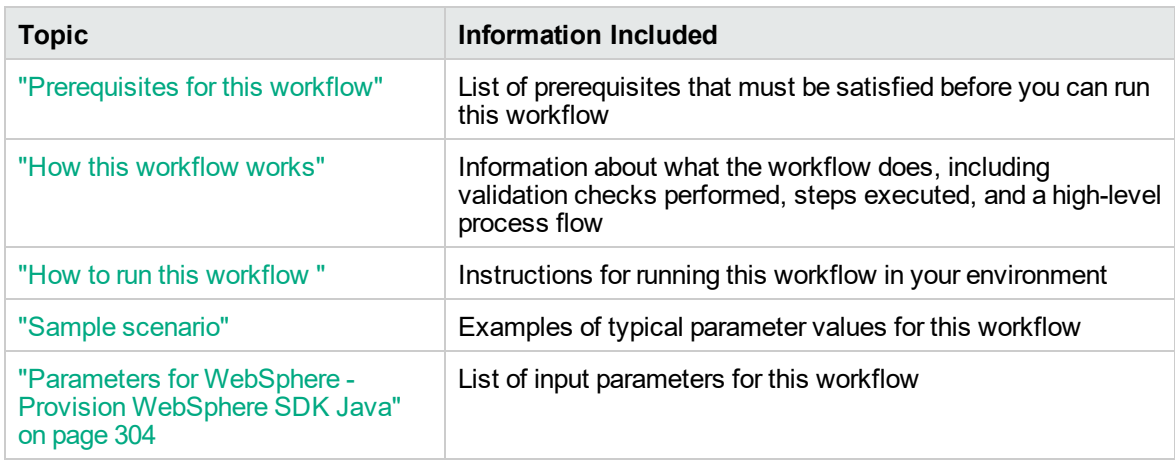

To use this workflow in your environment, see the following information:

# <span id="page-296-0"></span>Prerequisites for this workflow

Ensure that the following prerequisites are satisfied before you run this workflow:

- 1. You have installed the DMA ASProvisioning solution pack.
- 2. You have a valid HP Software support contract for this solution pack.
- 3. You have downloaded and installed all available DMA patches and hot fixes.
- 4. IBM Installation Manager software exists on each target machine.

For specific target operating system versions supported by each workflow, see the *Database and Middleware Automation Support Matrix* available on the Software Support web site:

#### <https://softwaresupport.hp.com/>

#### **Dependencies:**

- The workflow requires unrestricted sudo access to the user, typically root user, who can access all the required files and directories.
- The workflow requires that an instance of IBM Installation Manager be installed on each of the target servers.
- The workflow requires that an instance of the WebSphere Application Server be installed on the target machine.

For information about prerequisites for WebSphere Java SDK, refer to the IBM [WebSphere](http://www-01.ibm.com/support/docview.wss?uid=swg21516002) Java SDK Product [Documentation](http://www-01.ibm.com/support/docview.wss?uid=swg21516002).

### <span id="page-297-0"></span>How this workflow works

The following information describes how the ["WebSphere](#page-295-0) - Provision WebSphere SDK Java" on page [296](#page-295-0) workflow works:

#### **Overview**

This workflow installs IBM Java SDK for WebSphere Application Server and enables all the profiles of WebSphere Application Server to use the new version of Java. It takes into account the multiple instances or profiles related to a specific installation of the IBM WebSphere Application Server and ensures all its components (dmgr, nodeagent and application servers) are stopped before enabling the SDK.

#### **Steps Executed**

The WebSphere - Provision WebSphere SDK Java workflow includes the following steps. Each step must complete successfully before the next step can start. If a step fails, the workflow restores the configuration, cleans up files as necessary, reports a failure, and skips all subsequent steps.

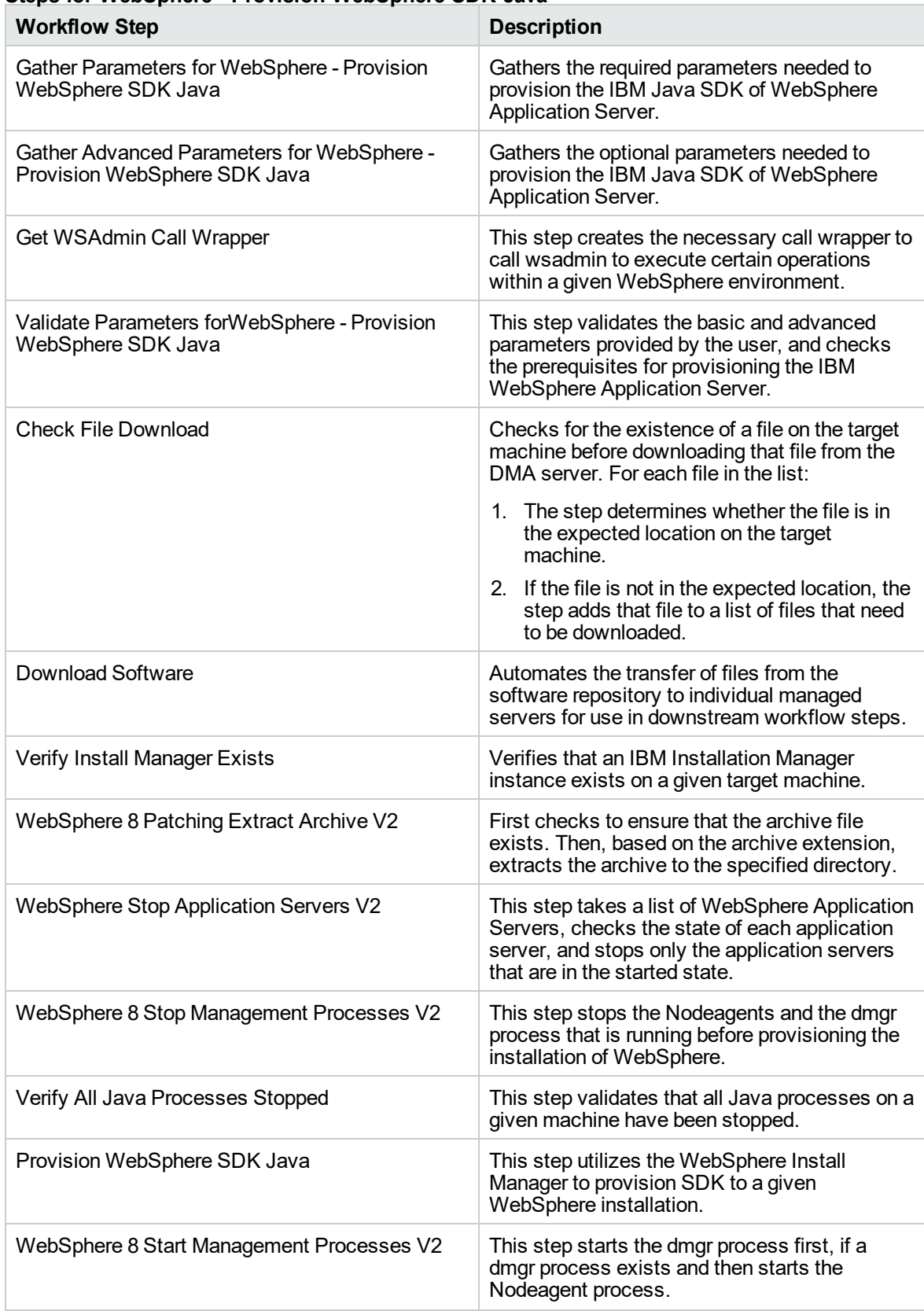

### **Steps for WebSphere - Provision WebSphere SDK Java**

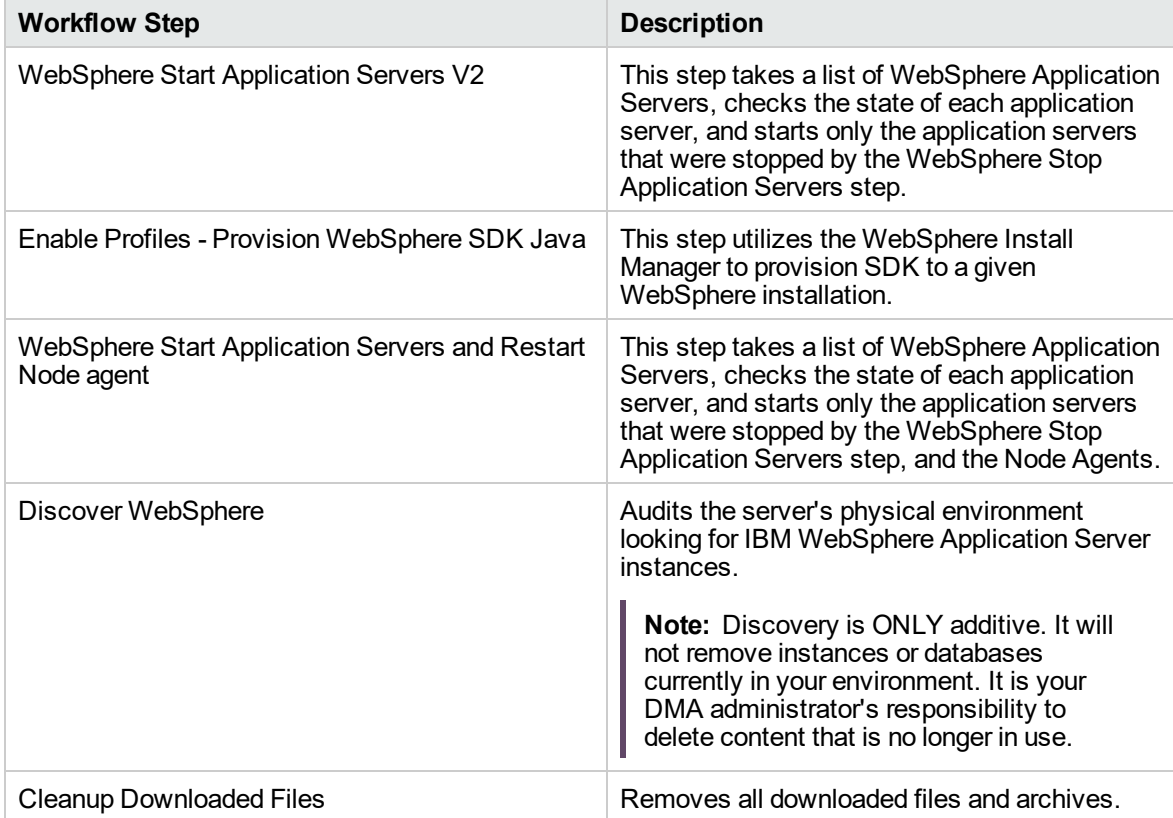

### **Steps for WebSphere - Provision WebSphere SDK Java, continued**

For parameter descriptions and defaults, see ["Parameters](#page-303-0) for WebSphere - Provision WebSphere SDK [Java"](#page-303-0).

### <span id="page-301-0"></span>How to run this workflow

The following instructions show you how to customize and run the ["WebSphere](#page-295-0) - Provision WebSphere SDK [Java"](#page-295-0) on page 296 workflow in your environment.

**Note:** Before following this procedure, review the ["Prerequisites](#page-296-0) for this workflow" on page 297, and ensure that all requirements are satisfied.

#### **To use the WebSphere - Provision WebSphere SDK Java workflow:**

- 1. Create a deployable copy of the workflow.
- 2. Determine the values that you will specify for the following parameters:

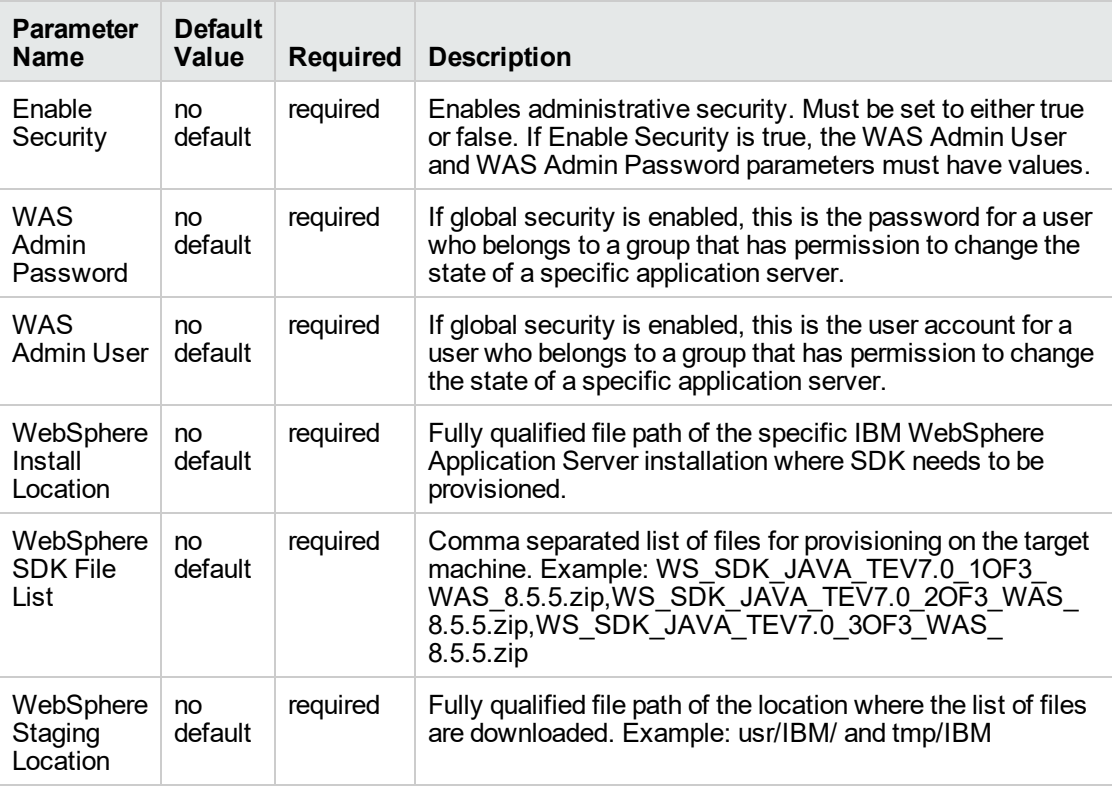

**Tip:** To avoid having to re-enter passwords whenever they change, you can create a policy to provide them to the workflow.

**Note:** See ["Parameters](#page-303-0) for WebSphere - Provision WebSphere SDK Java" on page 304 for detailed descriptions of all input parameters for this workflow, including default values.

3. In the workflow editor, expose any additional parameters that you need. You will specify values for

those parameters when you create the deployment.

- 4. Save the changes to the workflow (click **Save** in the lower right corner).
- 5. Create a new deployment.
- 6. On the Parameters tab, specify values for the required parameters listed in step 2 and any additional parameters that you have exposed. You do not need to specify values for those parameters whose default values are appropriate for your environment.
- 7. On the Targets tab, specify one or more targets for this deployment.
- 8. Save the deployment (click **Save** in the lower right corner).
- 9. Run the workflow using this deployment.

#### **To verify the results:**

The workflow will complete and report SUCCESS on the Console if it has run successfully. If an error occurs during workflow execution, the error is logged, and the workflow terminates in the FAILURE state.

# <span id="page-303-0"></span>Parameters for WebSphere - Provision WebSphere SDK Java

The following tables describe the required and optional input parameters for this workflow.

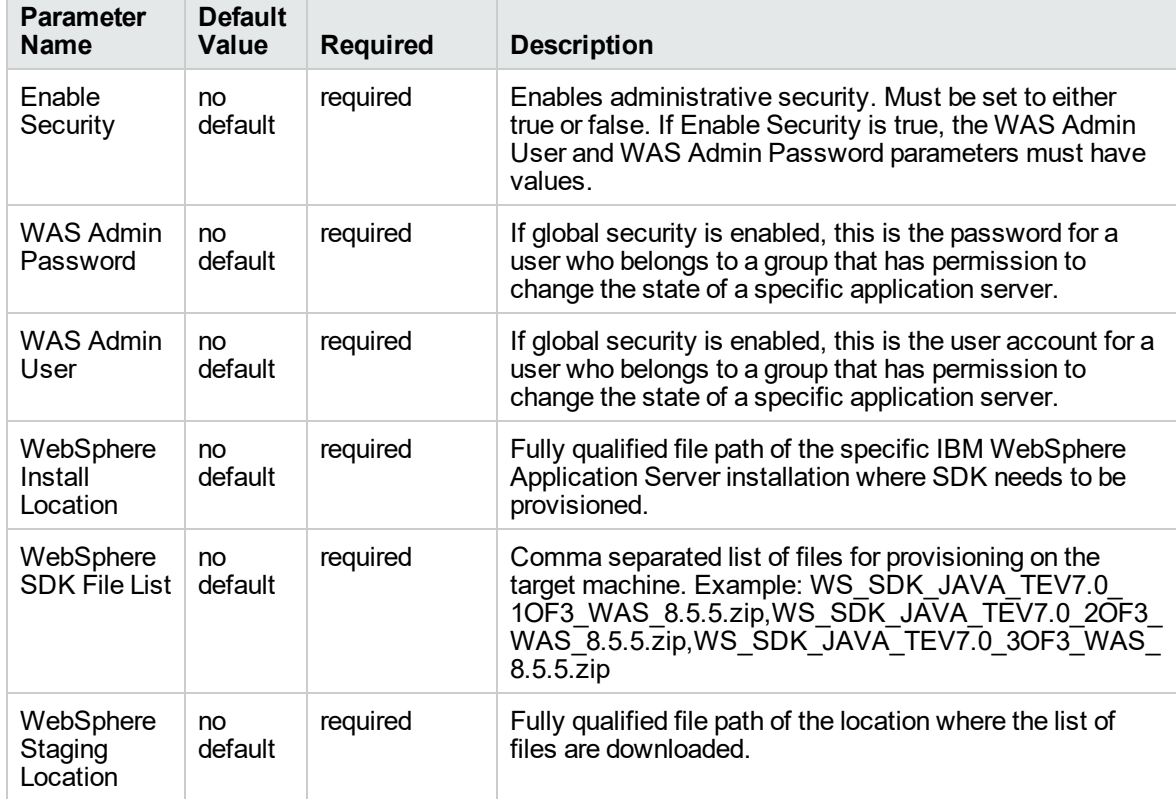

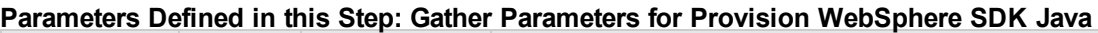

# <span id="page-304-0"></span>Sample scenario

It is very straightforward to run the ["WebSphere](#page-295-0) - Provision WebSphere SDK Java" on page 296 workflow. This topic shows you typical parameter values to use.

For the sample use case scenario below, security is enabled.

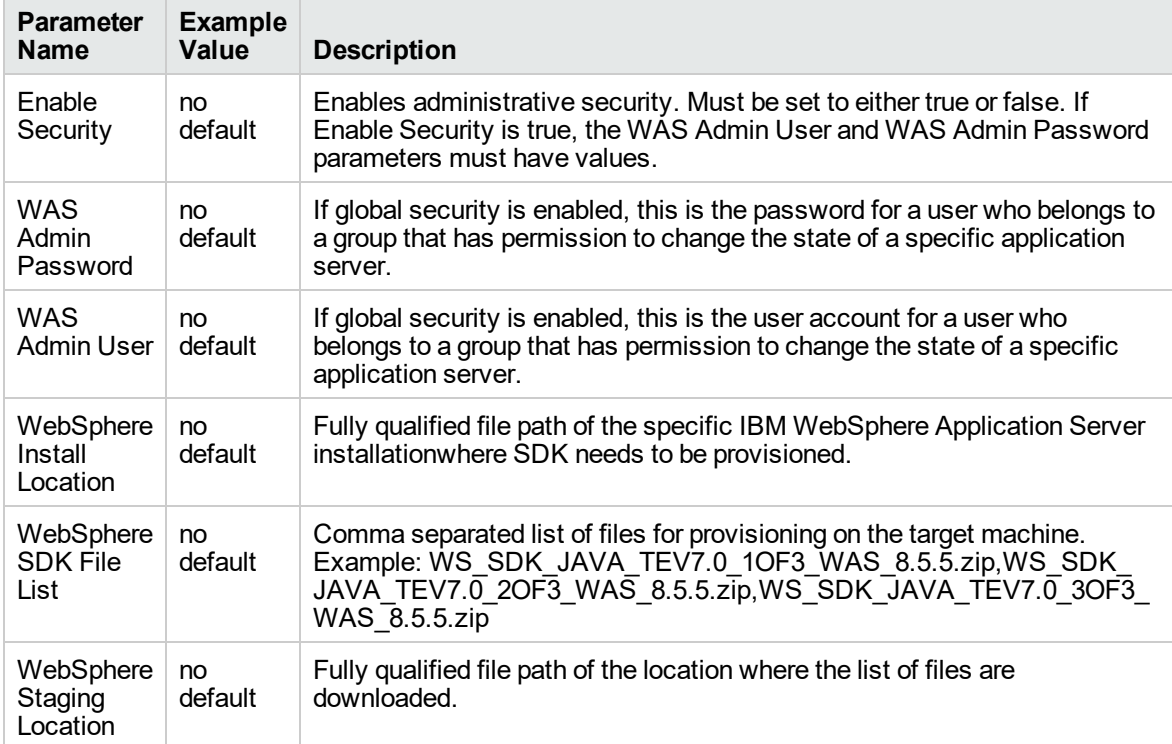

# Configure WebSphere Cluster and Cluster Members

The purpose of this workflow is to create a new WebSphere Application Server cluster, create cluster members, and configure each cluster member.

The cluster members can be both vertically and horizontally clustered depending on the number of cluster members specified and the number of nodes that are within a cell.

The cluster members are configured consistently based on a set of configurable parameters. If you do not specify parameters then the default WebSphere values are used.

The following chart shows the customizable parameters for WebSphere clusters and cluster members:

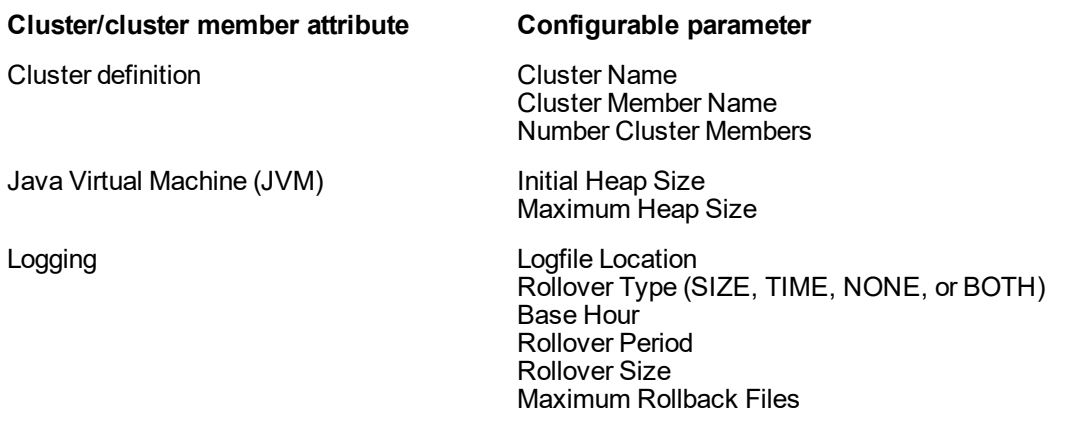

#### **Architecture Diagram**

The following is an example of a WebSphere Application Server environment:

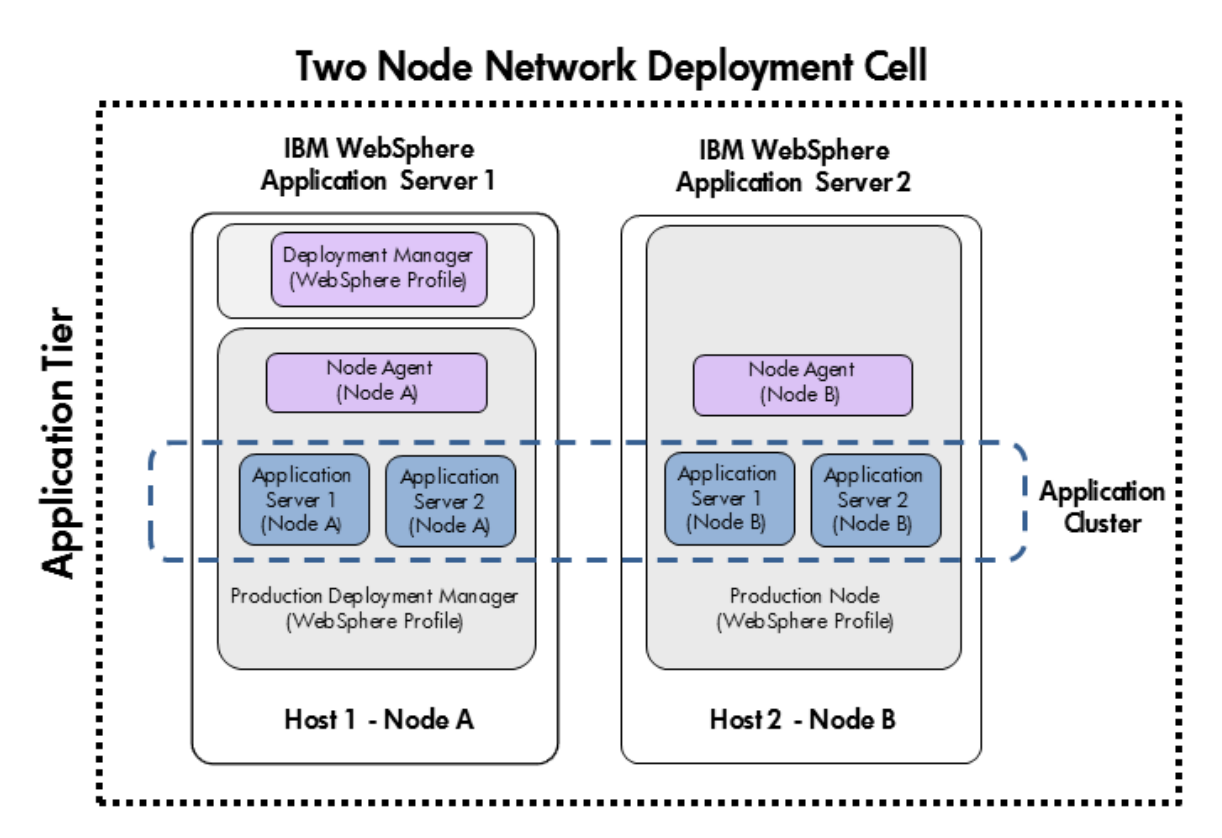

To use this workflow in your environment, see the following information:

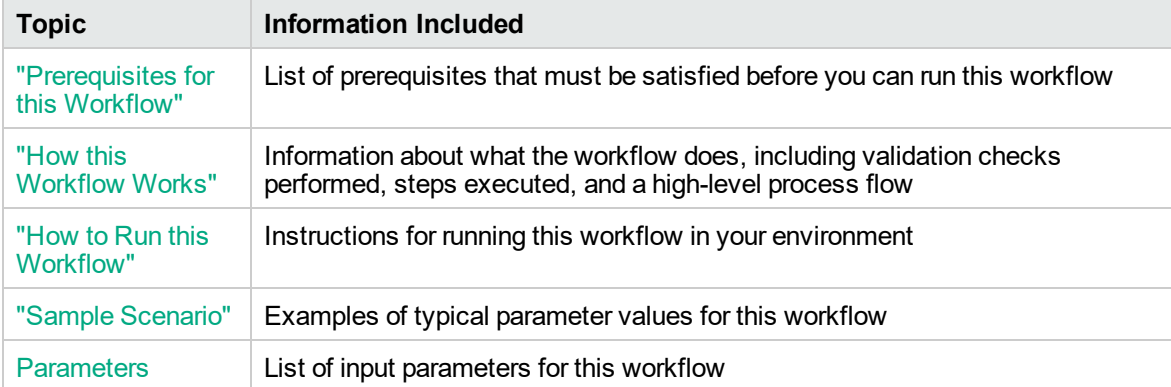

### <span id="page-307-0"></span>Prerequisites for this Workflow

Be sure that the following prerequisites are satisfied before you run the Configure WebSphere Cluster and Cluster Members workflow.

#### **Product Platform**

This workflow is available for WebSphere7.0, 8.0, or 8.5.x.

#### **Dependencies**

This workflow has the following dependencies:

- You must have a working WebSphere Network Deployment cell version 7.0, 8.0, or 8.5.x, with the Deployment Manager available for communication.
- You must run the Discover WebSphere workflow before you run the workflows. The Discover WebSphere workflow audits the server's physical environment for WebSphere cells, clusters, and application servers and stores the configuration information in the DMA environment.

For more information about prerequisites for WebSphere, refer to the [WebSphere](https://www-947.ibm.com/support/entry/portal/documentation_expanded_list/websphere/websphere_application_server?productContext=224294509) 8 Product [Documentation](https://www-947.ibm.com/support/entry/portal/documentation_expanded_list/websphere/websphere_application_server?productContext=224294509).

### <span id="page-308-0"></span>How this Workflow Works

The following information describes how the Configure WebSphere Cluster and Cluster Members workflow works:

#### **Overview**

This workflow does the following things in the order shown:

- 1. Before creating the cluster and cluster members, the workflow prepares and validates all parameters and creates the call wrapper that will be used to execute commands within a WebSphere environment.
- 2. Next the workflow uses the call wrapper to call wsadmin to create the cluster and cluster members and to configure the cluster members.
- 3. Then the workflow starts the cluster to verify that it starts correctly and calls the component workflow, Discover WebSphere, to look for WebSphere configurations—including clusters and cluster members attributes.

#### **Validation Checks Performed**

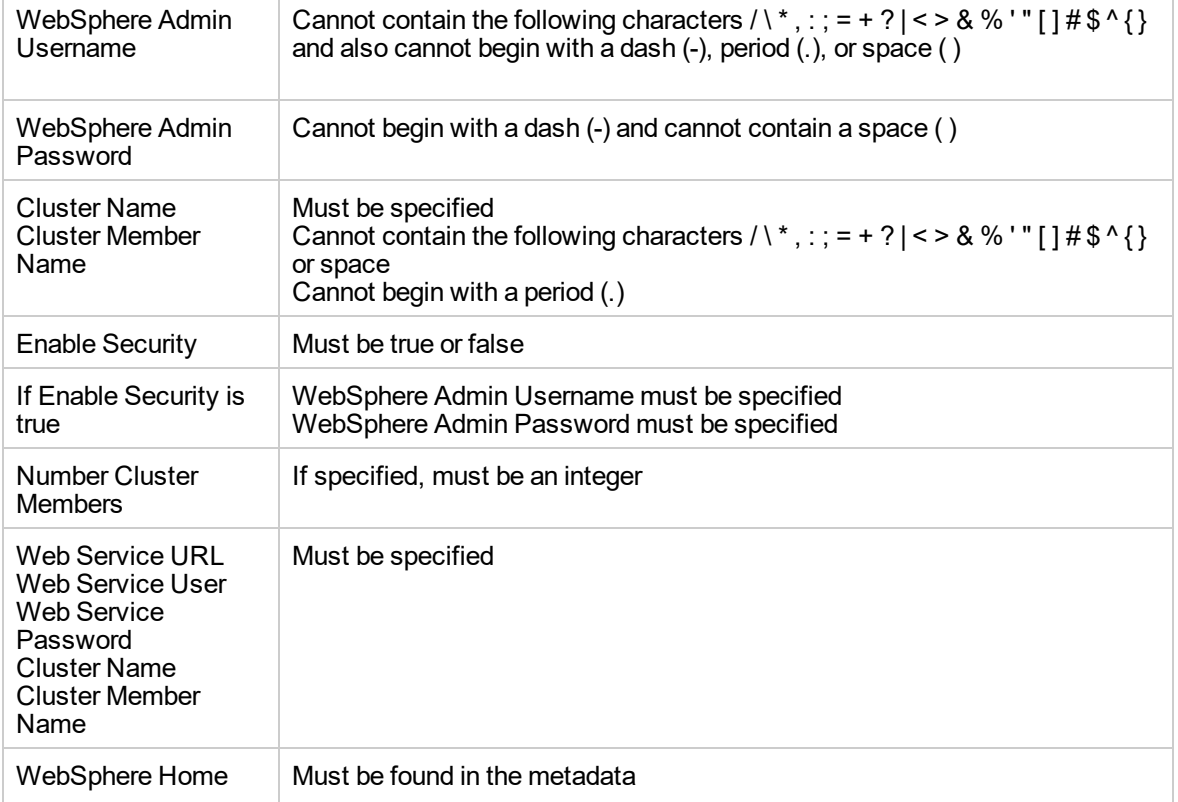

The workflow then performs the following checks on the input parameters:

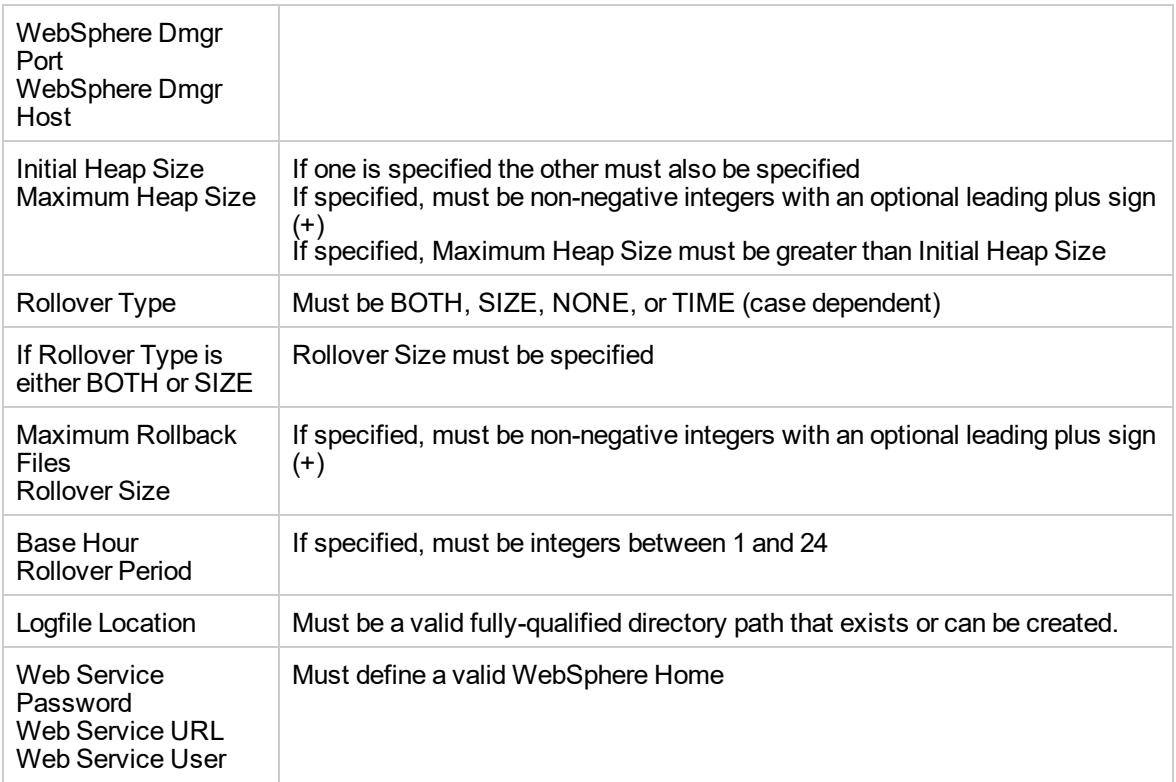

#### **Steps Executed**

The Configure WebSphere Cluster and Cluster Members workflow includes the following steps. Each step must complete successfully before the next step can start. If a step fails, the workflow reports a failure and all subsequent steps are skipped.

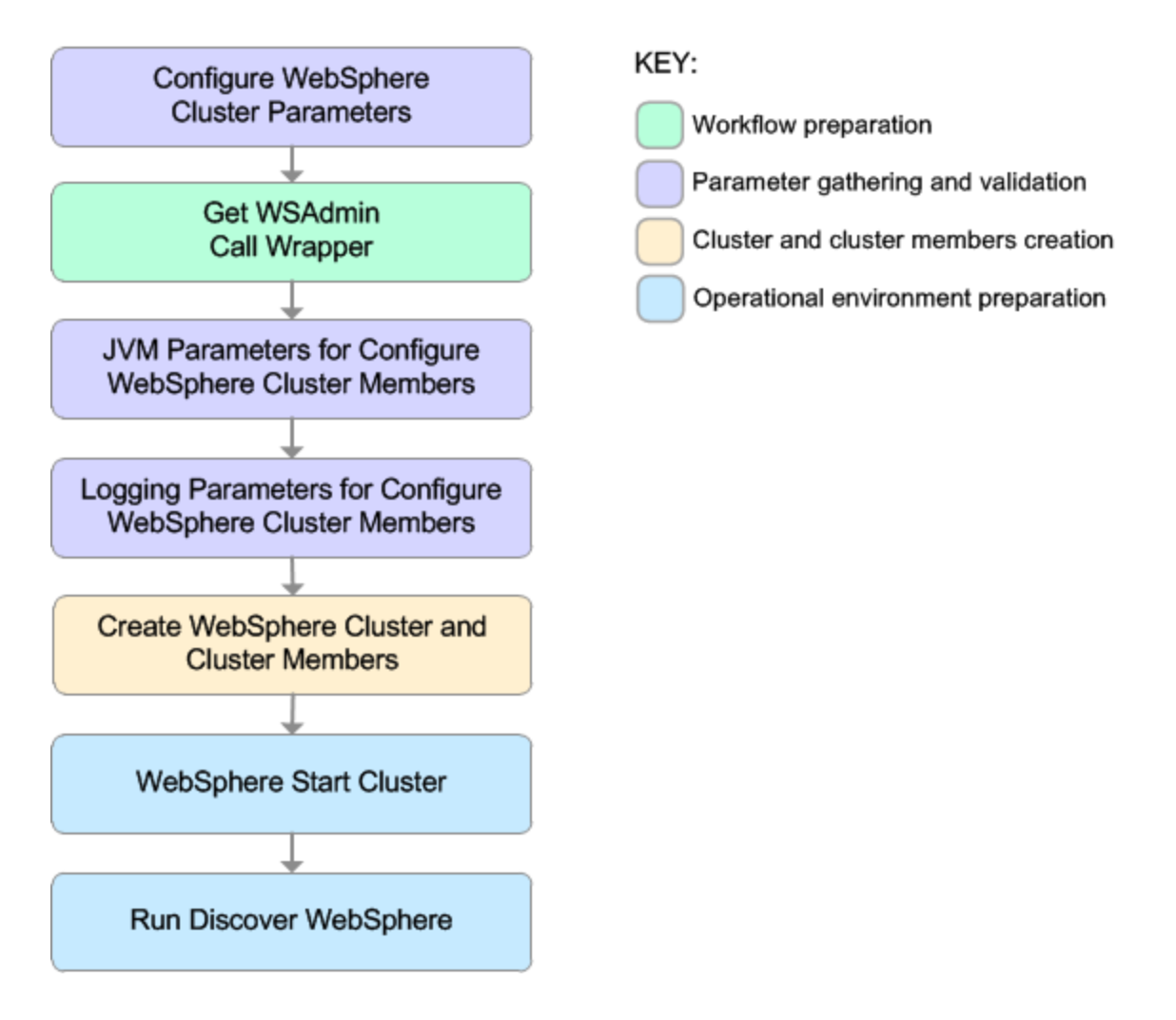

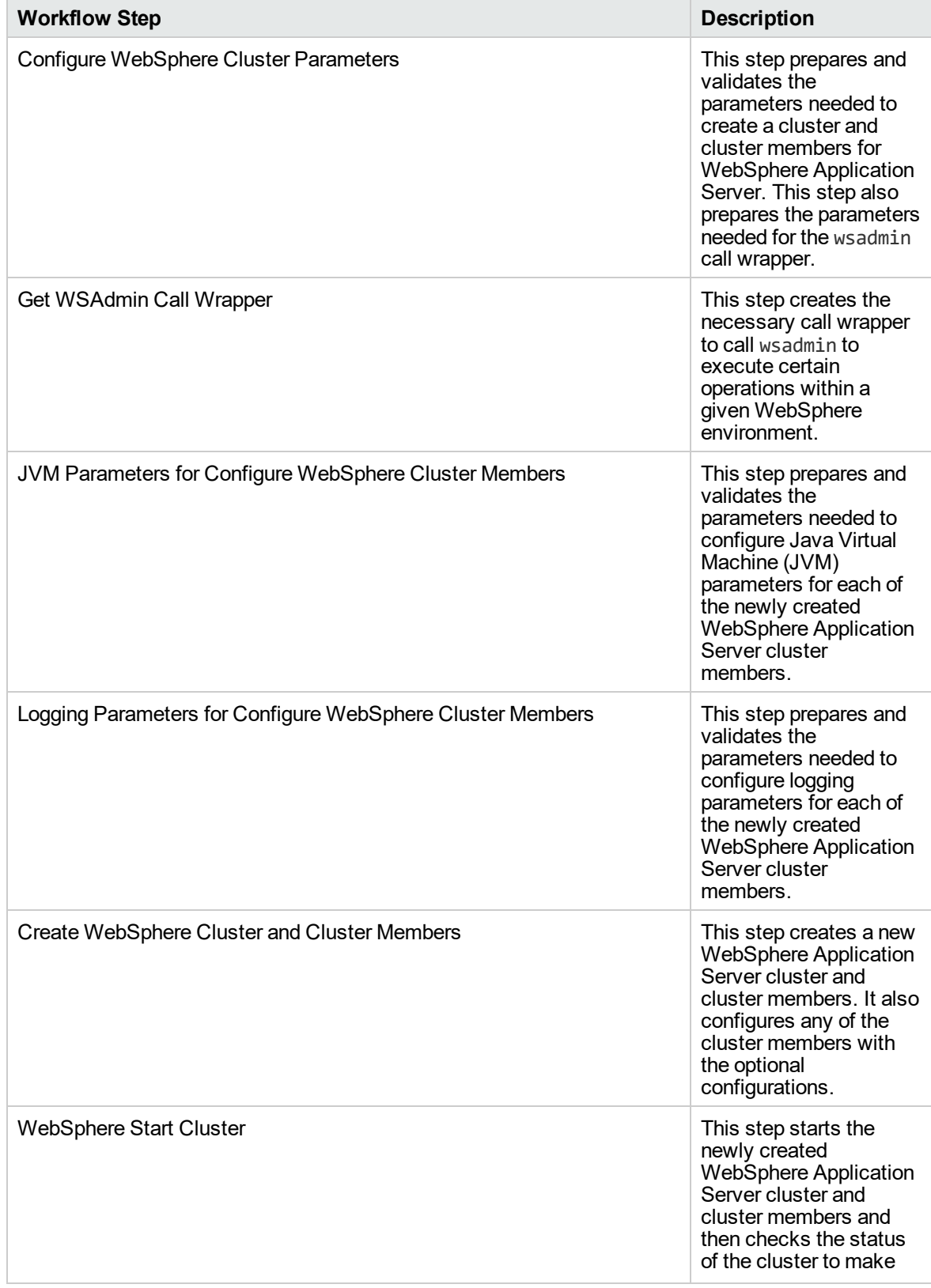

### **Steps Used in the Configure WebSphere Cluster and Cluster Members Workflow**

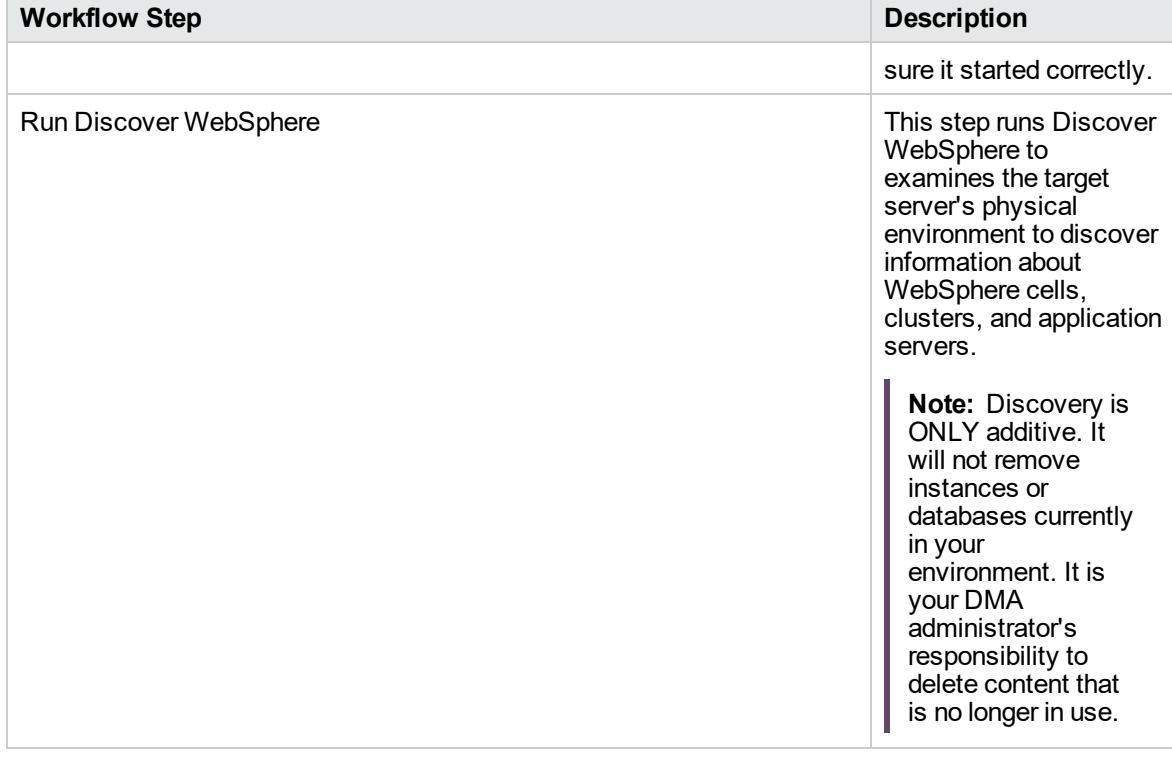

### **Steps Used in the Configure WebSphere Cluster and Cluster Members Workflow, continued**

For parameter descriptions and defaults, see ["Parameters](#page-324-0) for Configure WebSphere Cluster and Cluster [Members"](#page-324-0) on page 325.

# <span id="page-313-0"></span>How to Run this Workflow

The following instructions show you how to customize and run the Configure WebSphere Cluster and Cluster Members workflow in your environment.

The workflow provides default values for some parameters. These default values are usually sufficient for a "typical" installation. You can override the defaults by specifying parameter values in the deployment. You can also expose additional parameters in the workflow, if necessary, to accomplish more advanced scenarios. Any parameters not explicitly specified in the deployment will have the default values listed in ["Parameters](#page-324-0) for Configure WebSphere Cluster and Cluster Members" on page [325](#page-324-0).

**Note:** Before following this procedure, review the ["Prerequisites](#page-307-0) for this Workflow", and ensure that all requirements are satisfied.

#### **To use the Configure WebSphere Cluster and Cluster Members workflow:**

- 1. Create a deployable copy of the workflow.
- 2. Determine the values that you will specify for the following parameters: show

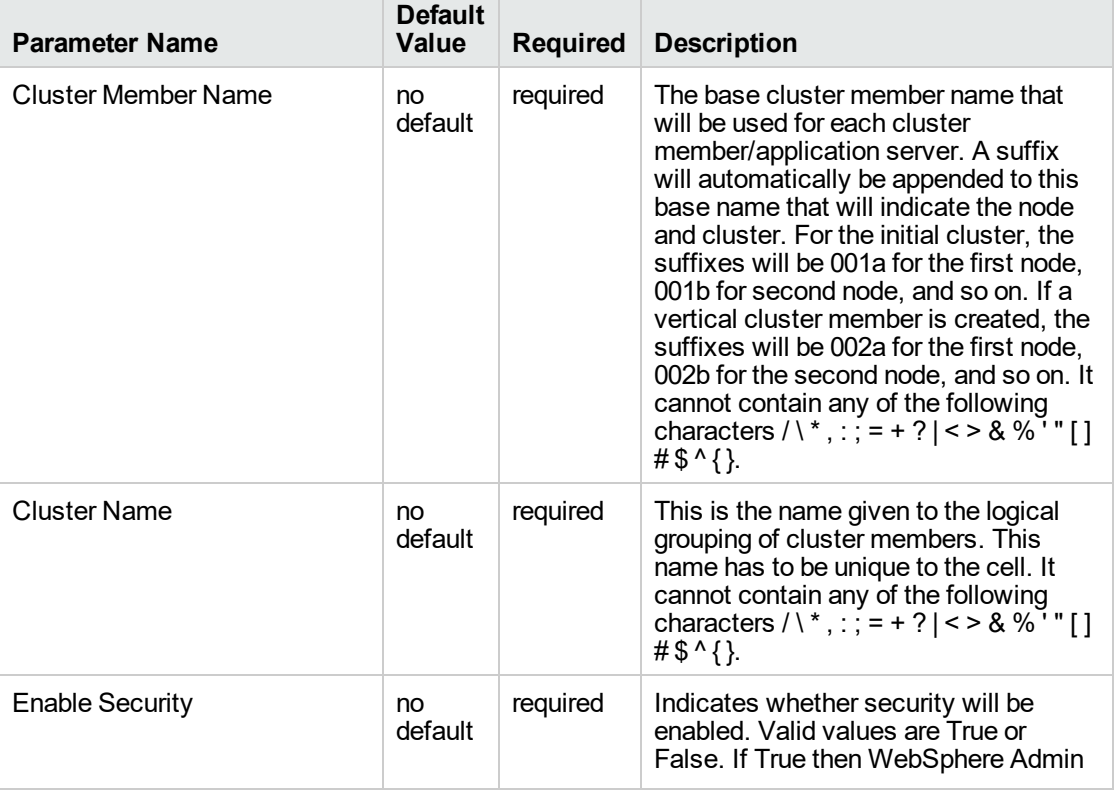

### **Input Parameters for Configure WebSphere Cluster Parameters**

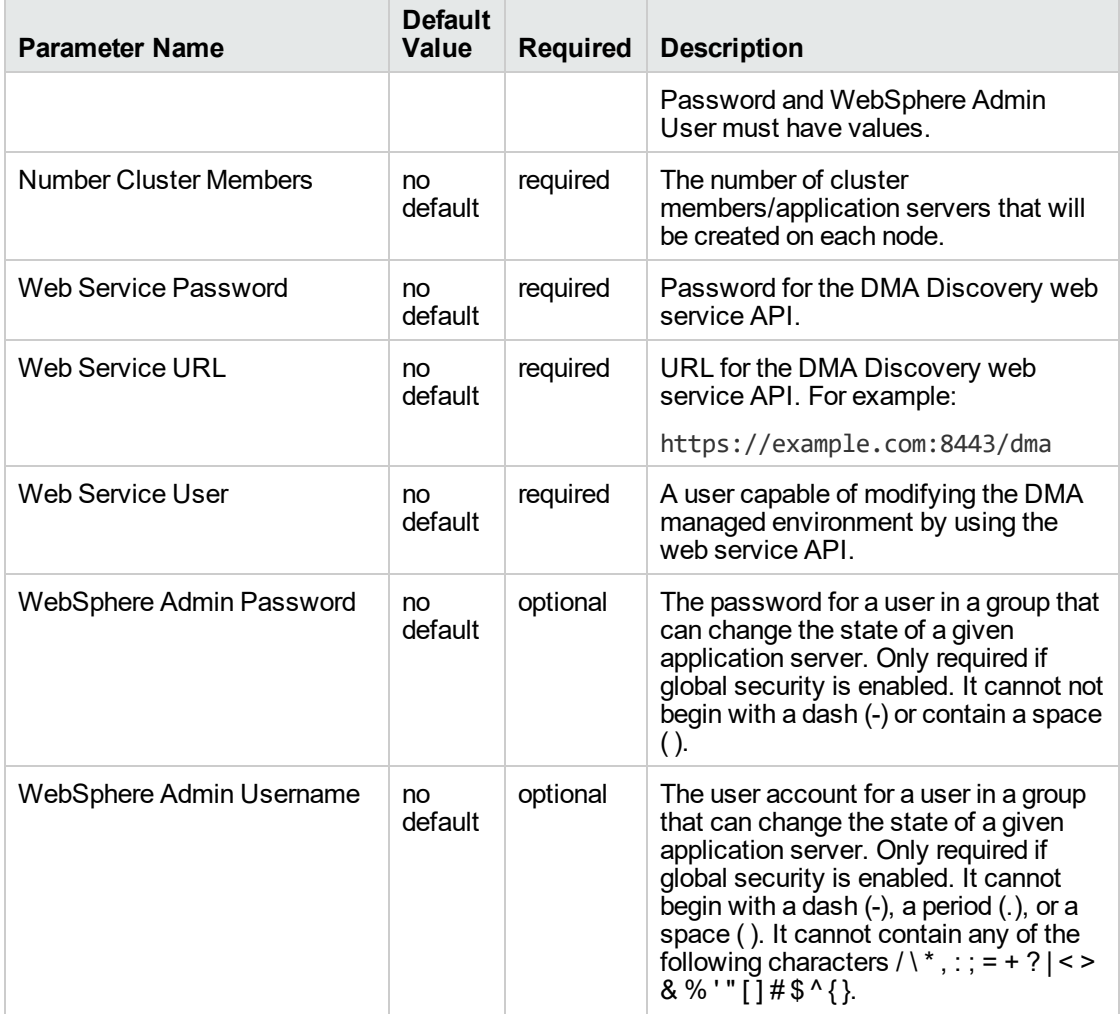

#### **Input Parameters for Configure WebSphere Cluster Parameters, continued**

**Tip:** To avoid having to re-enter passwords whenever they change, you can create a policy to provide them to the workflow.

**Note:** This is the minimum set of parameters required to run this workflow. You may need to expose additional parameters depending on your objectives.

See ["Parameters](#page-324-0) for Configure WebSphere Cluster and Cluster Members" on page 325 for detailed descriptions of all input parameters for this workflow, including default values.

- 3. In the workflow editor, expose any additional parameters that you need. You will specify values for those parameters when you create the deployment
- 4. Save the changes to the workflow (click **Save** in the lower right corner).
- 5. Create a new deployment.
- 6. On the Parameters tab, specify values for the required parameters listed in step 2 and any additional parameters that you have exposed. You do not need to specify values for those parameters whose default values are appropriate for your environment.
- 7. On the Targets tab, specify one or more targets for this deployment.
- 8. Save the deployment (click **Save** in the lower right corner).
- 9. Run the workflow using this deployment.

#### **To verify the results:**

The workflow will complete and report SUCCESS on the Console if it has run successfully. If an error occurs during workflow execution, the error is logged, and the workflow terminates in the FAILURE state.

# <span id="page-316-0"></span>Sample Scenario

This topic shows you typical parameter values for different use cases for the Configure WebSphere Cluster and Cluster Members workflow. For a complete list of all parameters used in this workflow, including default values, see ["Parameters](#page-324-0) for Configure WebSphere Cluster and Cluster Members" on [page](#page-324-0) 325.

**Tip:** To avoid having to re-enter passwords whenever they change, you can create a policy to provide them to the workflow.

#### **Scenario 1: To create two cluster members on each node using the default configurations**

This use case will create a cluster testCluster with two nodes testApp001a and testApp001b. Security will be enabled. The WebSphere default values will be used for Initial Heap Size, Maximum Heap Size, and for logging.

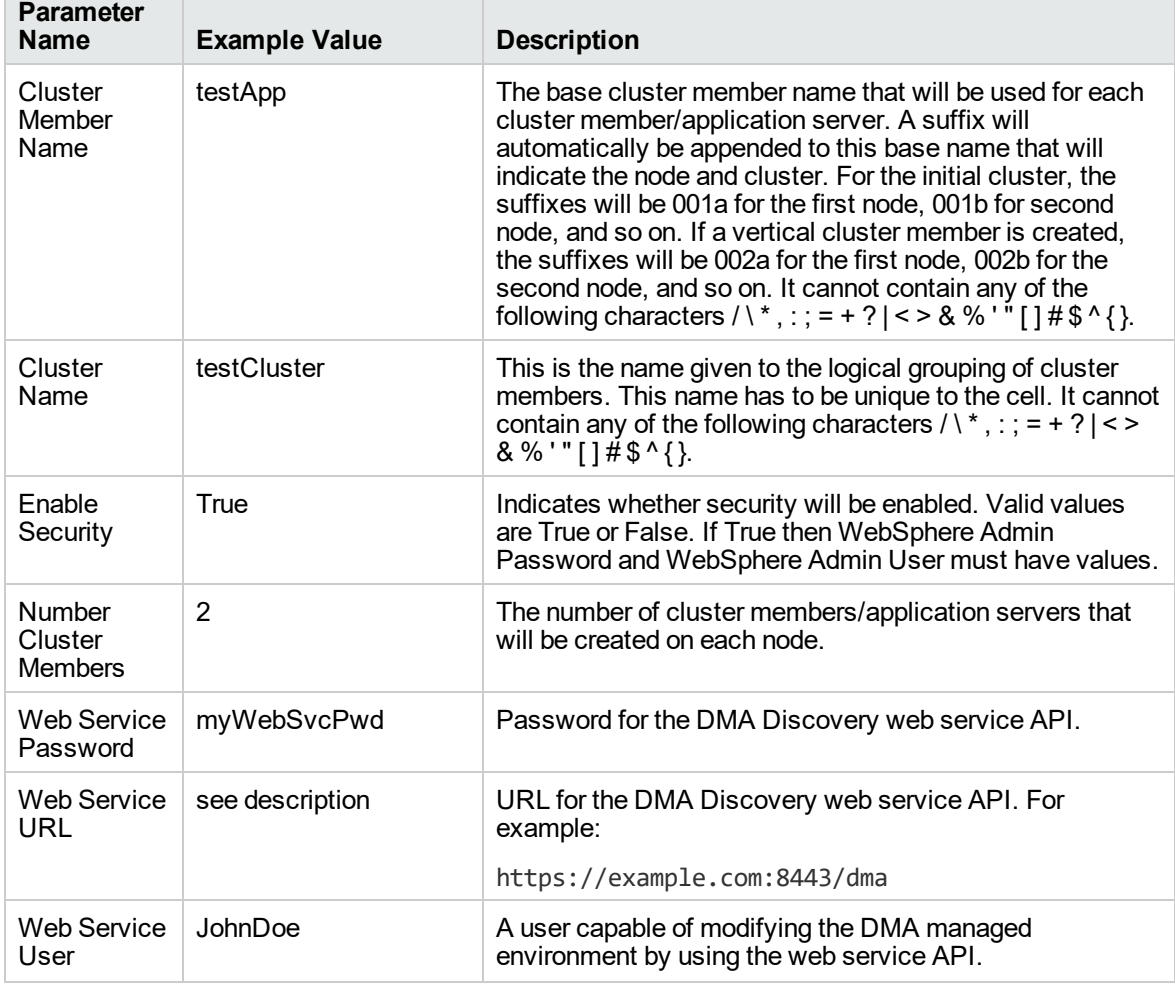

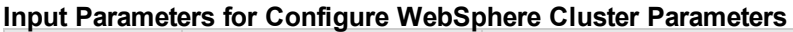

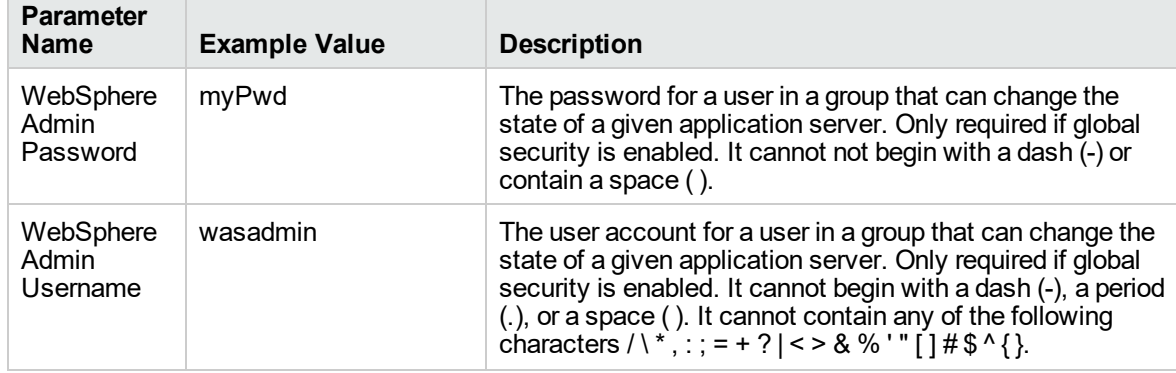

#### **Input Parameters for Configure WebSphere Cluster Parameters, continued**

### **Scenario 2: To create two cluster members on each node, specifying initial and maximum heap sizes, and using the default logging configurations**

This use case will create a cluster testCluster with two nodes testApp001a and testApp001b. Security will be enabled. The Initial Heap Size will be set to 512MB and the Maximum Heap Size to 1024MB. The WebSphere default values will be used for logging.

**Note:** Some of these parameters are not exposed by default in the deployment. You need to expose the following:

In the step JVM Parameters for Configure WebSphere Cluster Members:

- Initial Heap Size
- Maximum Heap Size

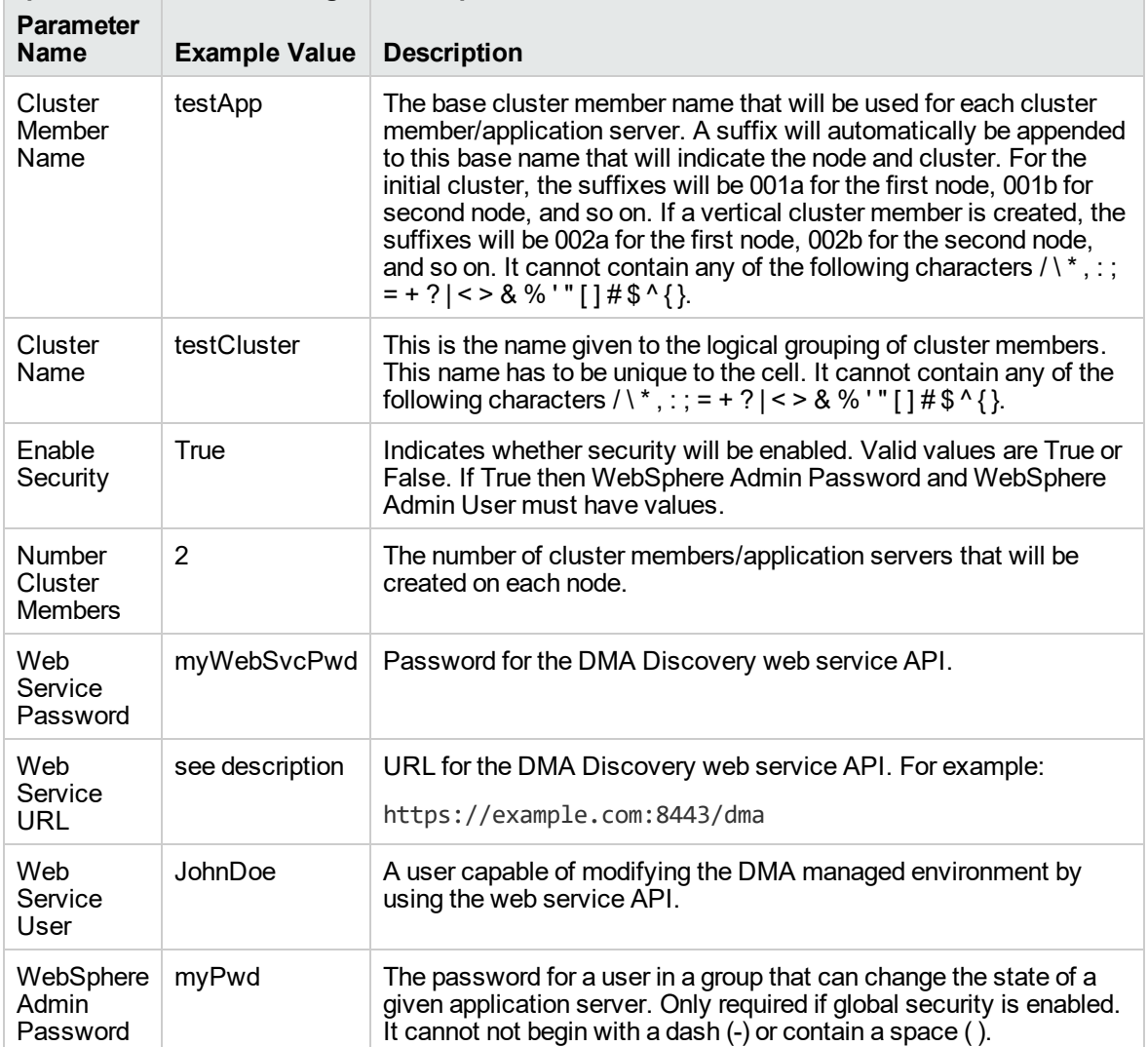

#### **Input Parameters for Configure WebSphere Cluster Parameters**

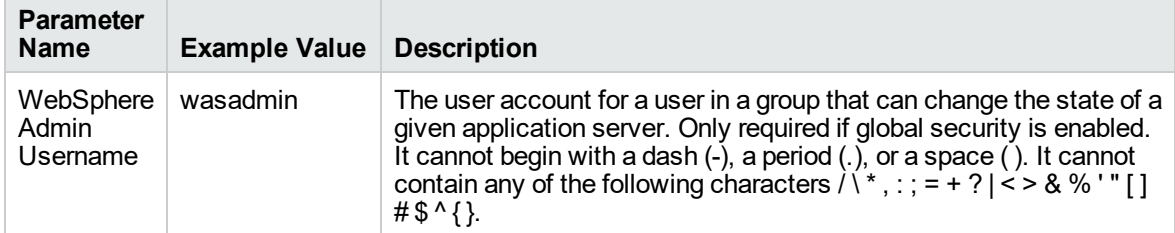

#### **Input Parameters for Configure WebSphere Cluster Parameters, continued**

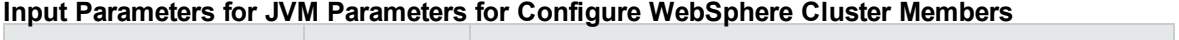

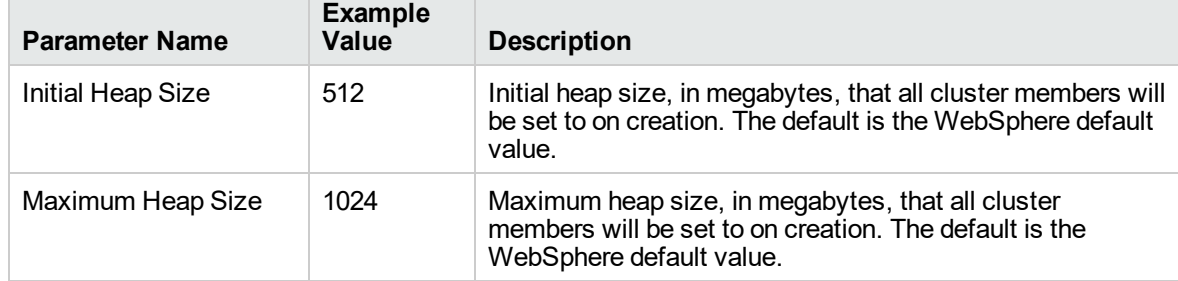

### **Scenario 3: To create two cluster members on each node, specifying initial and maximum heap sizes, and using a time-based logging configuration**

This use case will create a cluster testCluster with two nodes testApp001a and testApp001b. The Initial Heap Size will be set to 512MB and the Maximum Heap Size to 1024MB. Security will not be enabled. The WebSphere periodic rollover logging will start at hour 1 (midnight), will update every 24 hours, and 7 historic logs will be saved.

**Note:** Some of these parameters are not exposed by default in the deployment. You need to expose the following:

In the step JVM Parameters for Configure WebSphere Cluster Members:

- Initial Heap Size
- Maximum Heap Size

In the step Logging Parameters for Configure WebSphere Cluster Members:

- Base Hour
- Logfile Location
- Maximum Rollback Files
- Rollover Period
- Rollover Type

#### **Input Parameters for Configure WebSphere Cluster Parameters**

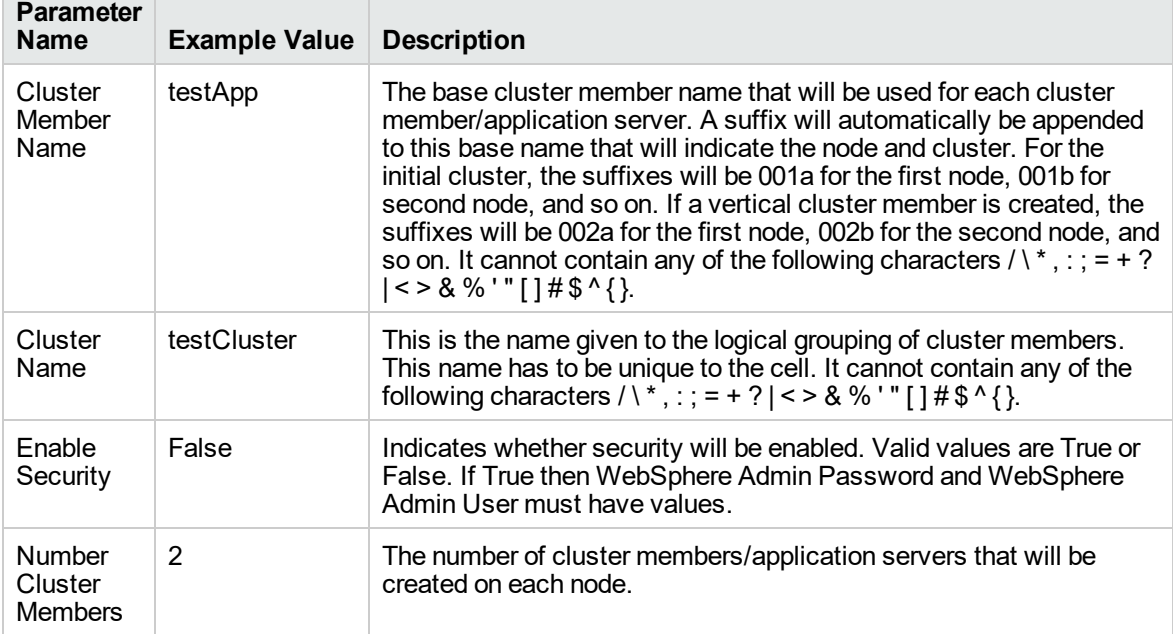

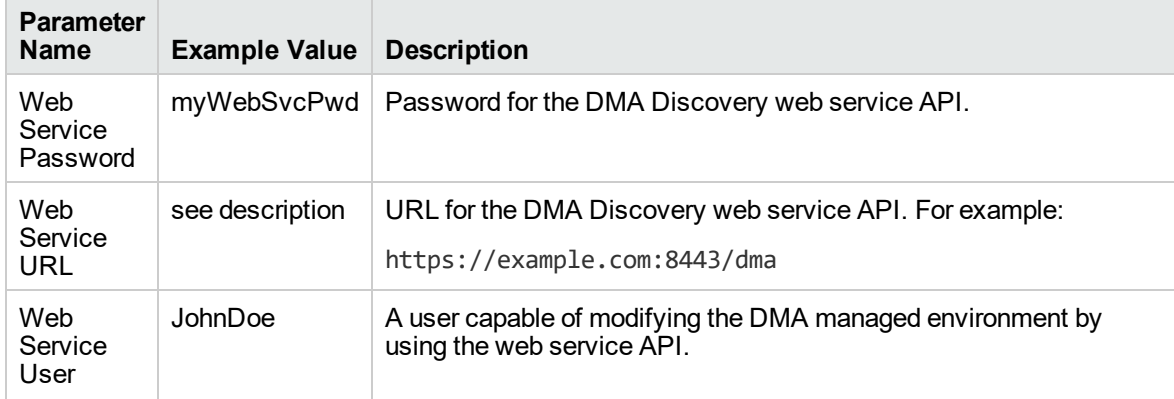

#### **Input Parameters for Configure WebSphere Cluster Parameters, continued**

#### **Input Parameters for JVM Parameters for Configure WebSphere Cluster Members**

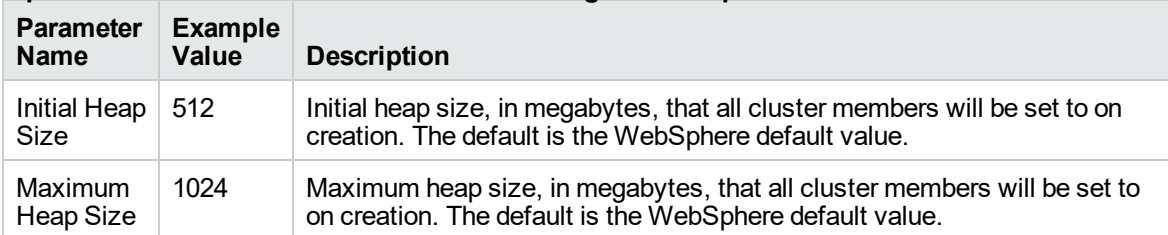

#### **Input Parameters for Logging Parameters for Configure WebSphere Cluster Members**

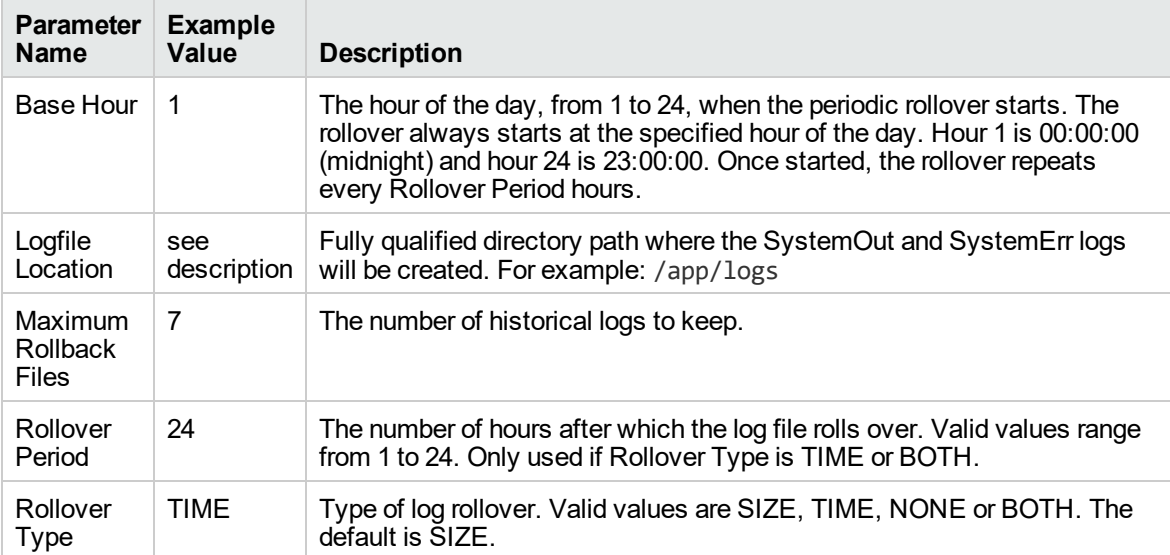

### **Scenario 4: To create two cluster members on each node, specifying initial and maximum heap sizes, and using a size-based logging configuration**

This use case will create a cluster testCluster with two nodes testApp001a and testApp001b. Security will not be enabled. The Initial Heap Size will be set to 512MB and the Maximum Heap Size to 1024MB. The WebSphere periodic logging will rollover when the file size reaches 100MB and 7 historic logs will be saved.

**Note:** Some of these parameters are not exposed by default in the deployment. You need to expose the following:

In the step JVM Parameters for Configure WebSphere Cluster Members:

- Initial Heap Size
- Maximum Heap Size

In the step Logging Parameters for Configure WebSphere Cluster Members:

- Logfile Location
- Maximum Rollback Files
- Rollover Size
- Rollover Type

#### **Input Parameters for Configure WebSphere Cluster Parameters**

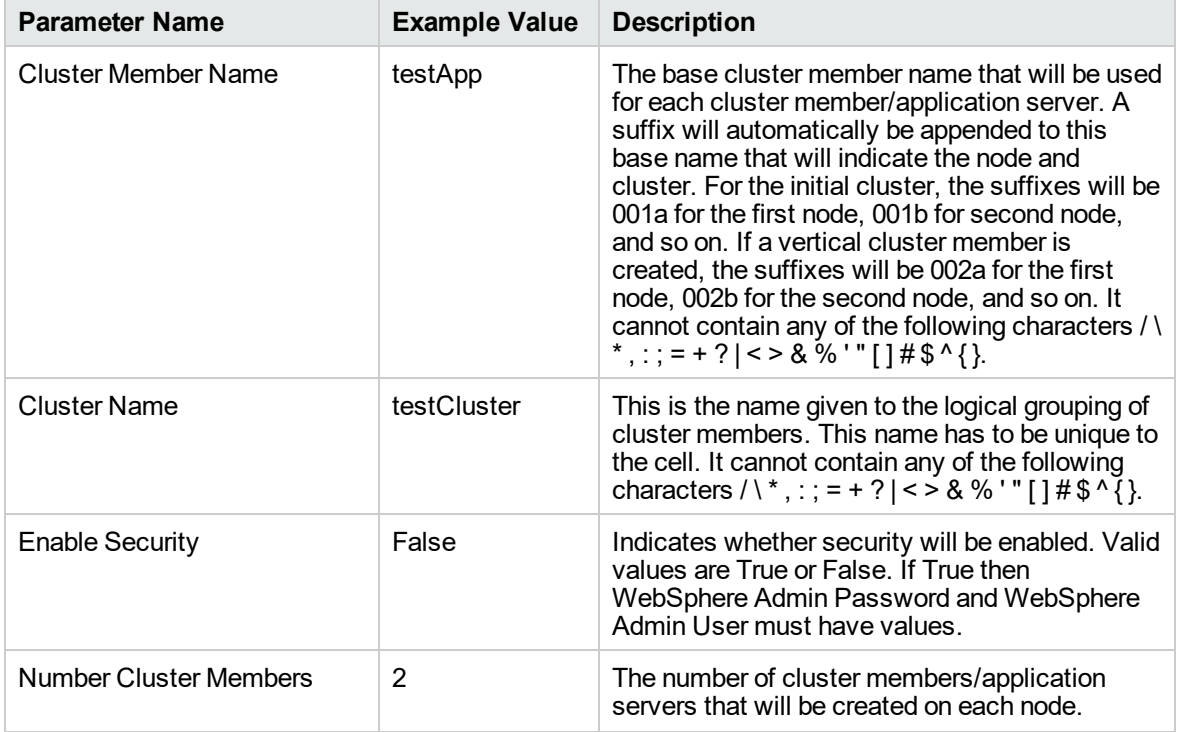

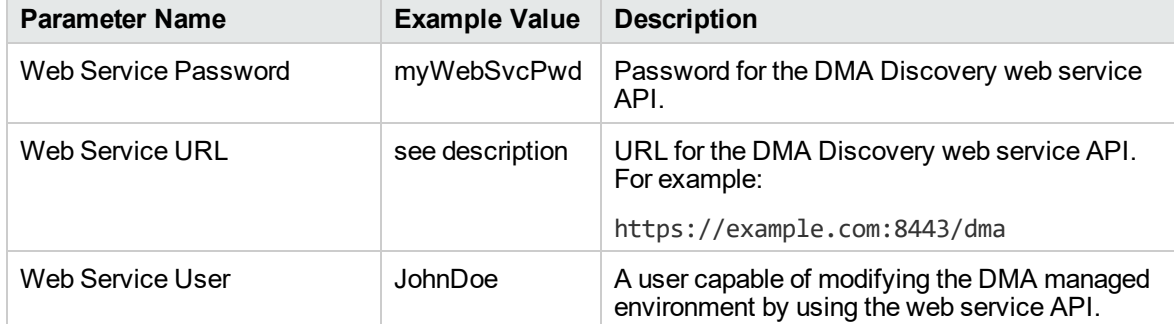

#### **Input Parameters for Configure WebSphere Cluster Parameters, continued**

#### **Input Parameters for JVM Parameters for Configure WebSphere Cluster Members**

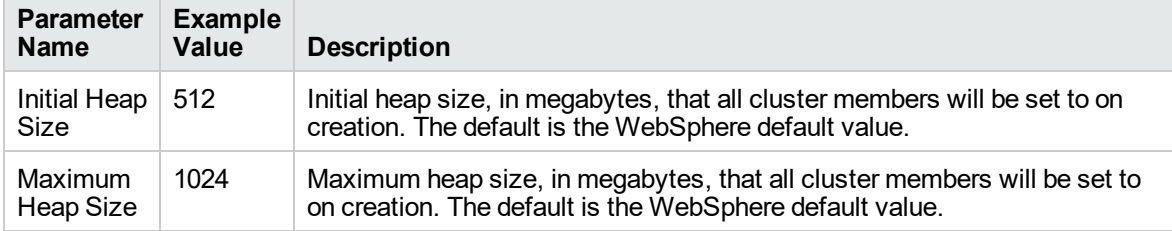

#### **Input Parameters for Logging Parameters for Configure WebSphere Cluster Members**

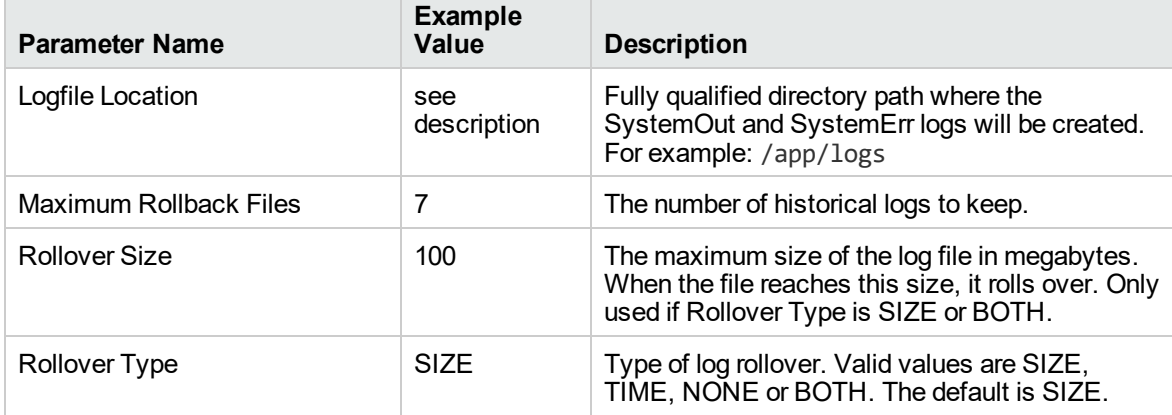
# Parameters for Configure WebSphere Cluster and Cluster Members

The following tables describe the required and optional input parameters for this workflow. Most of these parameters are not initially visible in a deployment. For most parameters, if you do not specify a value for a parameter, a default value is assigned.

| <b>Parameter</b><br><b>Name</b> | <b>Default</b><br><b>Value</b> | <b>Required</b> | <b>Description</b>                                                                                                    |
|---------------------------------|--------------------------------|-----------------|----------------------------------------------------------------------------------------------------|
| Cluster<br>Member<br>Name       | no<br>default                  | required        | The base cluster member name that will be used for each<br>cluster member/application server. A suffix will automatically be<br>appended to this base name that will indicate the node and<br>cluster. For the initial cluster, the suffixes will be 001a for the<br>first node, 001b for second node, and so on. If a vertical cluster<br>member is created, the suffixes will be 002a for the first node,<br>002b for the second node, and so on. It cannot contain any of<br>the following characters $/ \  \  \, x$ ; ; = + ?   < > & % '" [ ] # \$ ^{ }. |
| Cluster<br>Name                 | no<br>default                  | required        | This is the name given to the logical grouping of cluster<br>members. This name has to be unique to the cell. It cannot<br>contain any of the following characters / \*, : ; = + ?   < > & % ' "<br>$[ ]# $^{\wedge} {}$                                                                                                    |
| Enable<br>Security              | no<br>default                  | required        | Indicates whether security will be enabled. Valid values are<br>True or False. If True then WebSphere Admin Password and<br>WebSphere Admin User must have values.                                                                                                    |
| Number<br>Cluster<br>Members    | no<br>default                  | required        | The number of cluster members/application servers that will be<br>created on each node.                                                                                                    |
| Web<br>Service<br>Password      | no<br>default                  | required        | Password for the DMA Discovery web service API.                                                                                                    |
| Web<br>Service<br><b>URL</b>    | no<br>default                  | required        | URL for the DMA Discovery web service API. For example:<br>https://example.com:8443/dma                                                                                                    |
| Web<br>Service<br>User          | no<br>default                  | required        | A user capable of modifying the DMA managed environment by<br>using the web service API.                                                                                                    |
| WebSphere<br>Admin<br>Password  | no<br>default                  | optional        | The password for a user in a group that can change the state of<br>a given application server. Only required if global security is<br>enabled. It cannot not begin with a dash (-) or contain a space<br>$($ ).                                                                                                    |
| WebSphere<br>Admin<br>Username  | no<br>default                  | optional        | The user account for a user in a group that can change the state<br>of a given application server. Only required if global security is<br>enabled. It cannot begin with a dash (-), a period (.), or a space<br>(). It cannot contain any of the following characters / \*, : ; = +<br>$\hat{?} $ < > & % ' " [ ] # \$ ^ { }.                                                                                                    |

**Parameters Defined in this Step: Configure WebSphere Cluster Parameters**

#### **Additional Parameters Defined in this Step: JVM Parameters for Configure WebSphere Cluster Members**

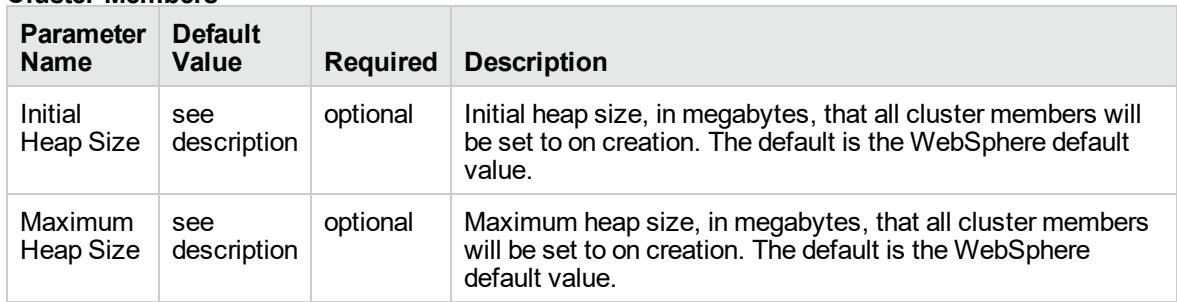

#### **Additional Parameters Defined in this Step: Logging Parameters for Configure WebSphere Cluster Members**

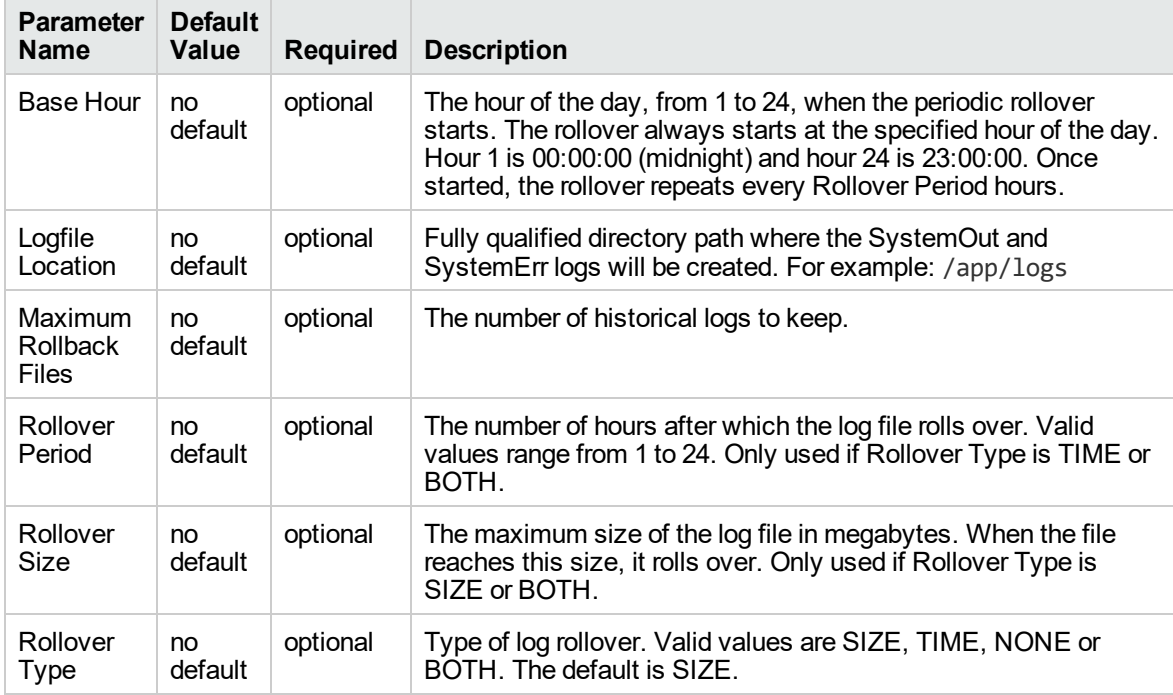

## <span id="page-326-0"></span>WebSphere - Configure IBM HTTP Server

The workflow picks an existing instance of IBM WebSphere Application Server, connects it to a specific DManager profile provided, and creates a WebServer definition in DManager profile. This workflow also generates the plugin configuration XML file for that profile and propagates the XML file to the IBM HTTP Server location.

This workflow creates IBM HTTP Server definition in a profile of IBM WebSphere Application Server 8.0 or 8.5.x on Linux 5, 6, and 7, SUSE 11, Windows 2008 R2, Solaris 10, and AIX.

**Note:** The propagation of XML file is not implemented in Windows Operating System.

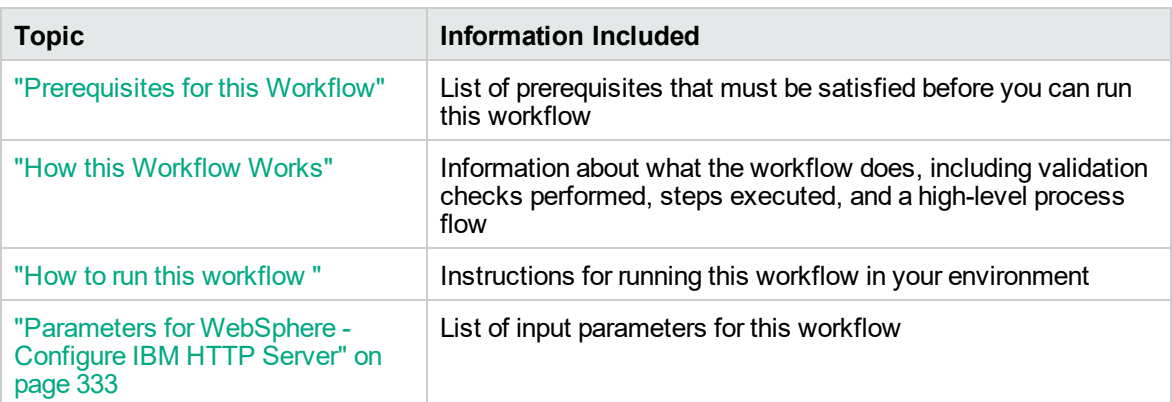

To use this workflow in your environment, see the following information:

**Note:** The documentation for this workflow contains steps that are referred to by their base names. The names in the DMA user interface may have a version appended, for example, v2.

### <span id="page-327-0"></span>Prerequisites for this Workflow

Be sure that the following prerequisites are satisfied before you run this workflow:

- 1. You have installed the DMA ASConfigManagement solution pack.
- 2. You have a valid HP Software support contract for this solution pack.
- 3. You have downloaded and installed all available DMA patches and hot fixes.
- 4. IBM Installation Manager software exists on each target machine.

For specific target operating system versions supported by each workflow, see the *Database and Middleware Automation Support Matrix*.

#### **Dependencies:**

The WebSphere - Configure IBM HTTP Server workflow requires the following:

- Unrestricted sudo access to the user (typically root) who can access all the required files and directories.
- An instance of the IBM WebSphere Application Server installed on the target machine.
- An installation location of IBM HTTP Server on a machine.
- The credentials of the remote machine or the target machine on which the workflow will be run, for propagating the plugin configuration xml file.

For information about prerequisites for WebSphere 8.0 or 8.5.x, refer to the IBM HTTP [Server](https://www-947.ibm.com/support/entry/portal/documentation_expanded_list/websphere/ibm_http_server?productContext=66044534) 8.5 Product [Documentation](https://www-947.ibm.com/support/entry/portal/documentation_expanded_list/websphere/ibm_http_server?productContext=66044534).

### <span id="page-328-0"></span>How this Workflow Works

The following information describes how the ["WebSphere](#page-326-0) - Configure IBM HTTP Server" on page 327 workflow works:

#### **Overview**

This workflow connects to a specific DManager profile provided by the user of an existing instance of IBM WebSphere Application Server creates a WebServer definition in DManager profile.

#### **Steps Executed**

The WebSphere - Configure IBM HTTP Server workflow includes the following steps. Each step must complete successfully before the next step can start. If a step fails, the workflow restores the configuration, cleans up files as necessary, reports a failure, and skips all subsequent steps.

| <b>Workflow Step</b>                                               | <b>Description</b>                                                                                                    |
|--------------------------------------------------------------------|----------------------------------------------------------------------------------------------------|
| Gather Parameters for Configure IBM HTTP<br>Server                 | Gathers the required parameters needed to<br>configure the IBM WebSphere Application<br>Server V8.0 and 8.5x for IBM HTTP Server.                                                                                                    |
| Gather Advanced Parameters for Configure IBM<br><b>HTTP Server</b> | Gathers the optional parameters needed to<br>configure the IBM WebSphere Application<br>Server V8.0 and 8.5.x for IBM HTTP Server.                                                                                                    |
| Get WSAdmin Call Wrapper                                           | Creates the necessary call wrapper to call<br>wsadmin to execute certain operations within a<br>given WebSphere environment.                                                                                                    |
| Validate Parameters for Configure IBM HTTP<br>Server               | Validates the basic and advanced parameters<br>provided by the user, and checks the<br>prerequisites for configuring the<br>IBM WebSphere Application Server for IBM<br><b>HTTP Server.</b>                                                                                                    |
| <b>Create IBM HTTP Server Definition</b>                           | Creates IBM HTTP Server definition in the IBM<br>WebSphere Application Server.                                                                                                    |
| Generate Plugin Configuration XML                                  | Generates the Plugin configuration XML files of<br>the IBM HTTP Server definition created in the<br>IBM WebSphere Application Server.                                                                                                    |
| WebSphere - Propagate Plugin Config XML                            | Transfers the generated Plugin configuration<br>XML files of the IBM HTTP Server definition<br>created in the IBM WebSphere Application<br>Server.                                                                                                    |
| Discover WebSphere                                                 | Audits the server's physical environment<br>looking for IBM HTTP Server instances.<br>Note: Discovery is ONLY additive. It will<br>not remove instances or databases<br>currently in your environment. It is your<br>DMA administrator's responsibility to<br>delete content that is no longer in use. |

**Steps for IBM HTTP Server - Patch Software**

For parameter descriptions and defaults, see ["Parameters](#page-332-0) for WebSphere - Configure IBM HTTP [Server"](#page-332-0) on page 333.

### <span id="page-330-0"></span>How to run this workflow

The following instructions show you how to customize and run the ["WebSphere](#page-326-0) - Configure IBM HTTP [Server"](#page-326-0) on page 327 workflow in your environment.

**Note:** Before following this procedure, review the ["Prerequisites](#page-327-0) for this Workflow" on page 328, and ensure that all requirements are satisfied.

#### **To use the WebSphere - Configure IBM HTTP Server workflow:**

- 1. Create a deployable copy of the workflow.
- 2. Determine the values that you will specify for the following parameters: show

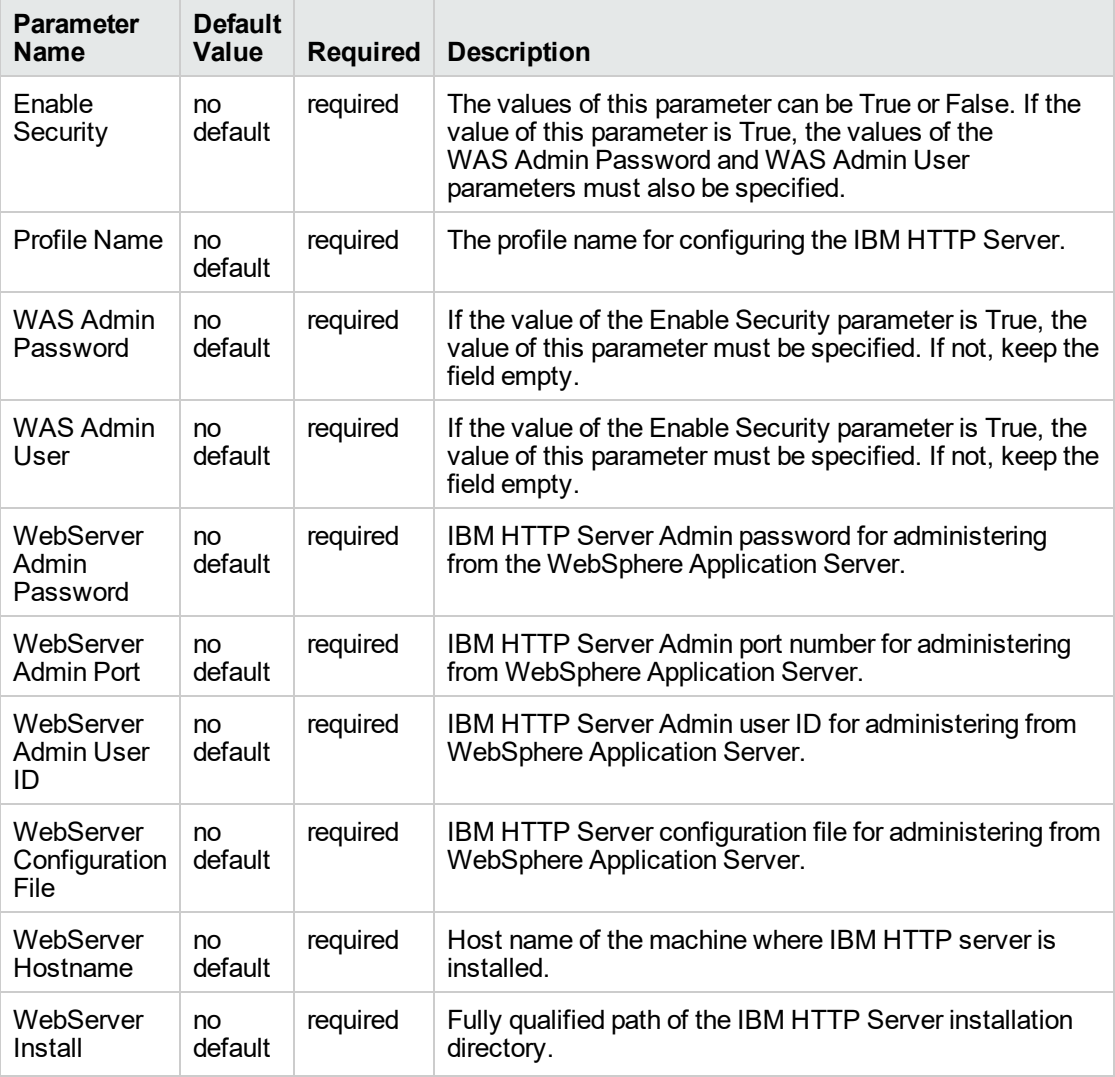

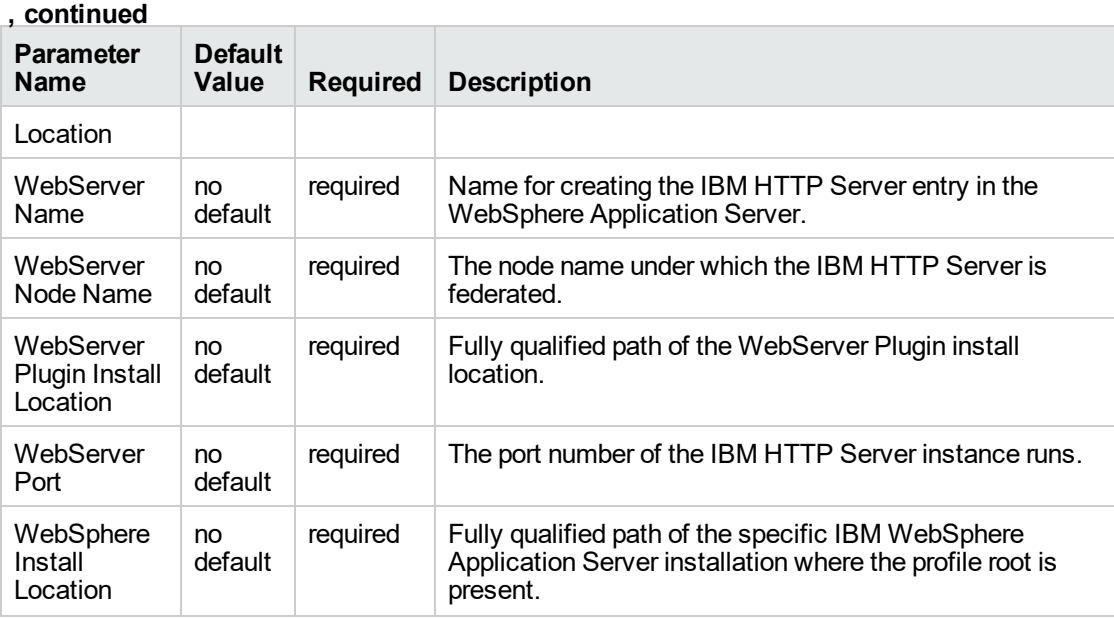

**Tip:** To avoid having to re-enter passwords whenever they change, you can create a policy to provide them to the workflow.

**Note:** See ["Parameters](#page-332-0) for WebSphere - Configure IBM HTTP Server" on the next page for detailed descriptions of all input parameters for this workflow, including default values.

- 3. In the workflow editor, expose any additional parameters that you need. You will specify values for those parameters when you create the deployment.
- 4. Save the changes to the workflow (click **Save** in the lower right corner).
- 5. Create a new deployment.
- 6. On the Parameters tab, specify values for the required parameters listed in step 2 and any additional parameters that you have exposed. You do not need to specify values for those parameters whose default values are appropriate for your environment.
- 7. On the Targets tab, specify one or more targets for this deployment.
- 8. Save the deployment (click **Save** in the lower right corner).
- 9. Run the workflow using this deployment.

#### **To verify the results:**

The workflow will complete and report SUCCESS on the Console if it has run successfully. If an error occurs during workflow execution, the error is logged, and the workflow terminates in the FAILURE state.

# <span id="page-332-0"></span>Parameters for WebSphere - Configure IBM HTTP Server

The following tables describe the required and optional input parameters for this workflow. Most of these parameters are not initially visible in a deployment. For many parameters, if you do not specify a value for a parameter, a default value is assigned

| <b>Parameter</b><br>Name             | <b>Default</b><br>Value | <b>Required</b> | <b>Description</b>                                                                                                    |
|--------------------------------------|-------------------------|-----------------|----------------------------------------------------------------------------------------------------|
| Enable<br>Security                   | no<br>default           | required        | The values of this parameter can be True or False. If the value<br>of this parameter is True, the values of the WAS Admin<br>Password and WAS Admin User parameters must also be<br>specified. |
| Profile Name                         | no<br>default           | required        | The profile name for configuring the IBM HTTP Server.                                                                                                    |
| <b>WAS Admin</b><br>Password         | no<br>default           | required        | If the value of the Enable Security parameter is True, the value<br>of this parameter must be specified. If not, keep the field<br>empty.                                                      |
| <b>WAS Admin</b><br>User             | no<br>default           | required        | If the value of the Enable Security parameter is True, the value<br>of this parameter must be specified. If not, keep the field<br>empty.                                                      |
| WebServer<br>Admin<br>Password       | no<br>default           | required        | IBM HTTP Server Admin password for administering from the<br>WebSphere Application Server.                                                                                                    |
| WebServer<br><b>Admin Port</b>       | no<br>default           | required        | IBM HTTP Server Admin port number for administering from<br>WebSphere Application Server.                                                                                                    |
| WebServer<br><b>Admin User</b><br>ID | no<br>default           | required        | IBM HTTP Server Admin user ID for administering from<br>WebSphere Application Server.                                                                                                    |
| WebServer<br>Configuration<br>File   | no<br>default           | required        | IBM HTTP Server configuration file for administering from<br>WebSphere Application Server.                                                                                                    |
| WebServer<br>Hostname                | no<br>default           | required        | Host name of the machine where IBM HTTP server is<br>installed.                                                                                                    |
| WebServer<br>Install<br>Location     | no<br>default           | required        | Fully qualified path of the IBM HTTP Server installation<br>directory.                                                                                                    |
| WebServer<br>Name                    | no<br>default           | required        | Name for creating the IBM HTTP Server entry in the<br>WebSphere Application Server.                                                                                                    |
| WebServer<br>Node Name               | no<br>default           | required        | The node name under which the IBM HTTP Server is<br>federated.                                                                                                    |

**Input Parameters Defined in this Step: Gather Parameters for Configure IBM HTTP Server**

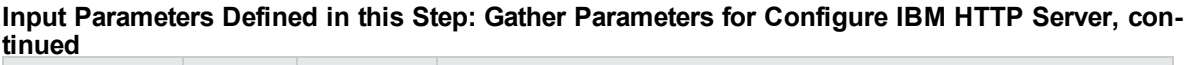

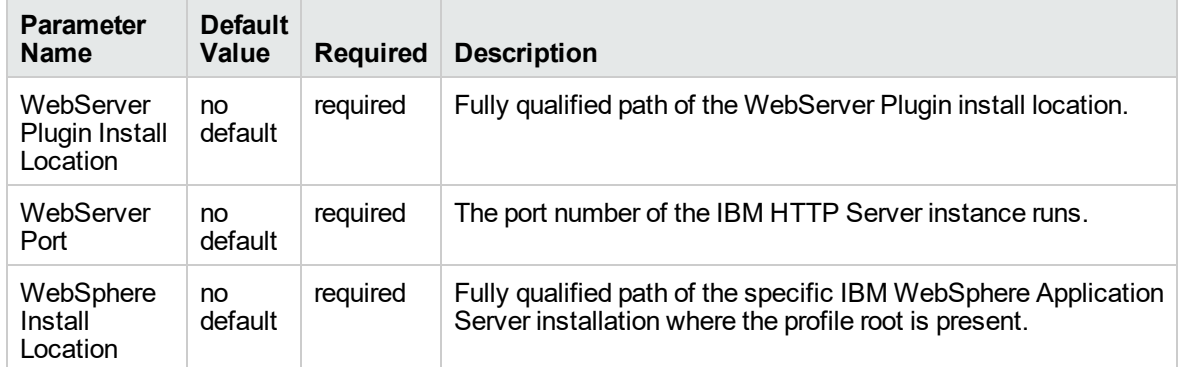

#### **Additional Input Parameters Defined in this Step: Gather Advanced Parameters for Provision IBM HTTP Server**

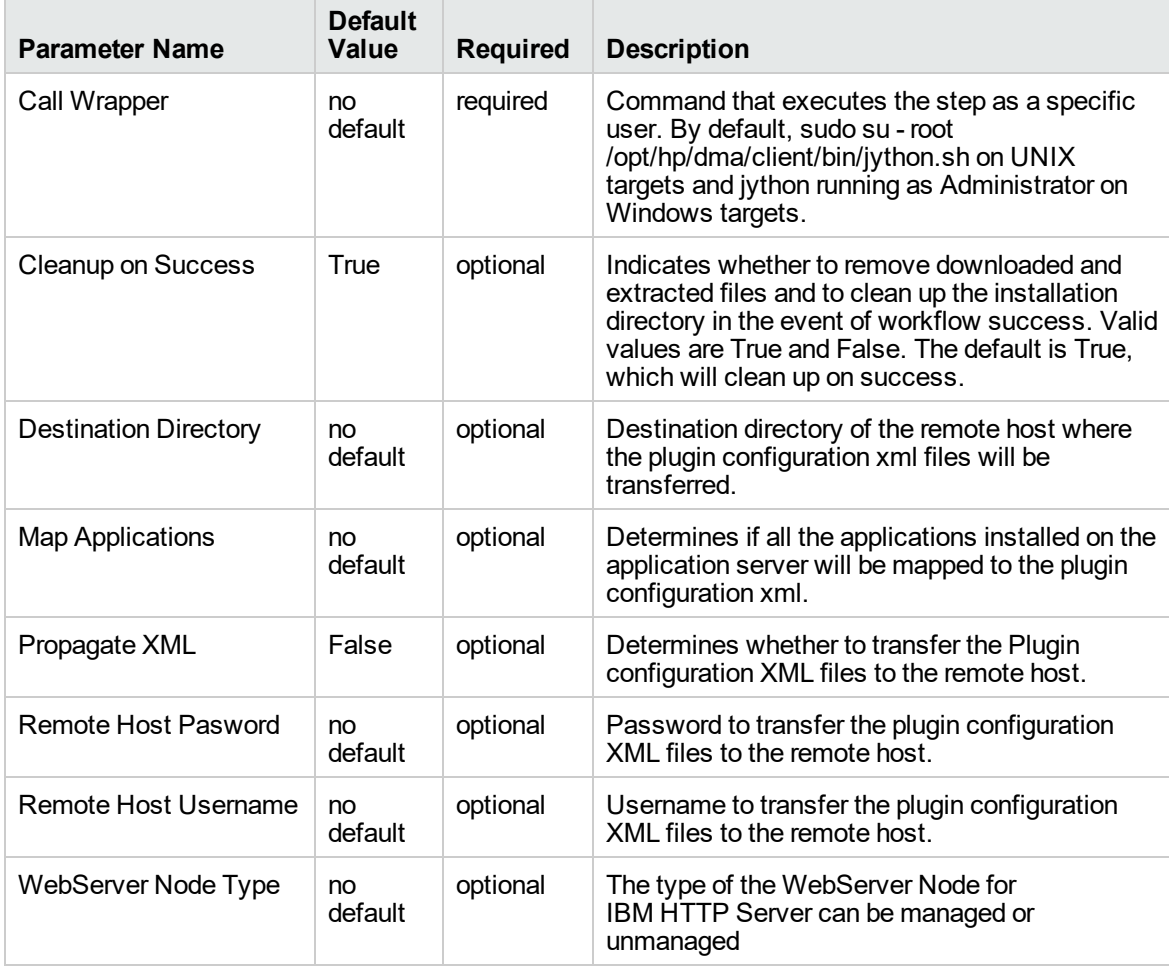

## Send documentation feedback

If you have comments about this document, you can contact the [documentation](mailto:hpe_dma_docs@hpe.com?subject=Feedback on Workflows for IBM WebSpehere (Database and Middleware Automation 10.50.001.000)) team by email. If an email client is configured on this system, click the link above and an email window opens with the following information in the subject line:

#### **Feedback on Workflows for IBM WebSpehere (Database and Middleware Automation 10.50.001.000)**

Just add your feedback to the email and click send.

If no email client is available, copy the information above to a new message in a web mail client, and send your feedback to hpe\_dma\_docs@hpe.com.

We appreciate your feedback!